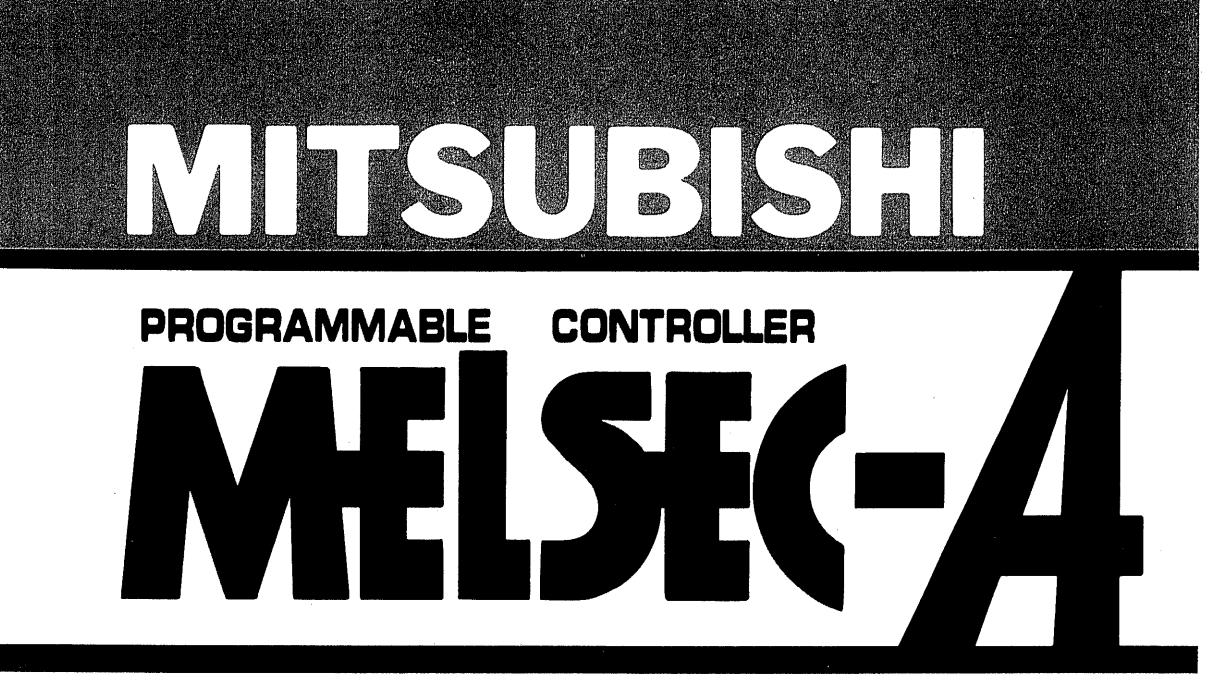

**User's Manual** 

# **Computer link module** type AJ71C24-S8

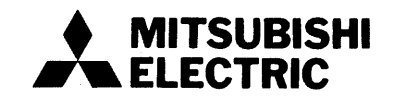

 $\label{eq:2.1} \frac{1}{\sqrt{2\pi}}\int_{0}^{\infty}\frac{dx}{\sqrt{2\pi}}\frac{dx}{\sqrt{2\pi}}\frac{dx}{\sqrt{2\$  $\label{eq:2.1} \frac{1}{\sqrt{2}}\int_{\mathbb{R}^3} \frac{1}{\sqrt{2}}\left(\frac{1}{\sqrt{2}}\right)^2\left(\frac{1}{\sqrt{2}}\right)^2\left(\frac{1}{\sqrt{2}}\right)^2\left(\frac{1}{\sqrt{2}}\right)^2\left(\frac{1}{\sqrt{2}}\right)^2.$  $\label{eq:2.1} \frac{1}{2}\sum_{i=1}^n\frac{1}{2}\sum_{j=1}^n\frac{1}{2}\sum_{j=1}^n\frac{1}{2}\sum_{j=1}^n\frac{1}{2}\sum_{j=1}^n\frac{1}{2}\sum_{j=1}^n\frac{1}{2}\sum_{j=1}^n\frac{1}{2}\sum_{j=1}^n\frac{1}{2}\sum_{j=1}^n\frac{1}{2}\sum_{j=1}^n\frac{1}{2}\sum_{j=1}^n\frac{1}{2}\sum_{j=1}^n\frac{1}{2}\sum_{j=1}^n\frac{1}{2}\sum_{j=1}^n\$  $\label{eq:2.1} \mathbf{z}^{(i)} = \mathbf{z}^{(i)} \mathbf{z}^{(i)} = \mathbf{z}^{(i)} \mathbf{z}^{(i)}$ 

# **REVISIONS**

 $\left($ 

 $\mathbf{r}$  $\left($ 

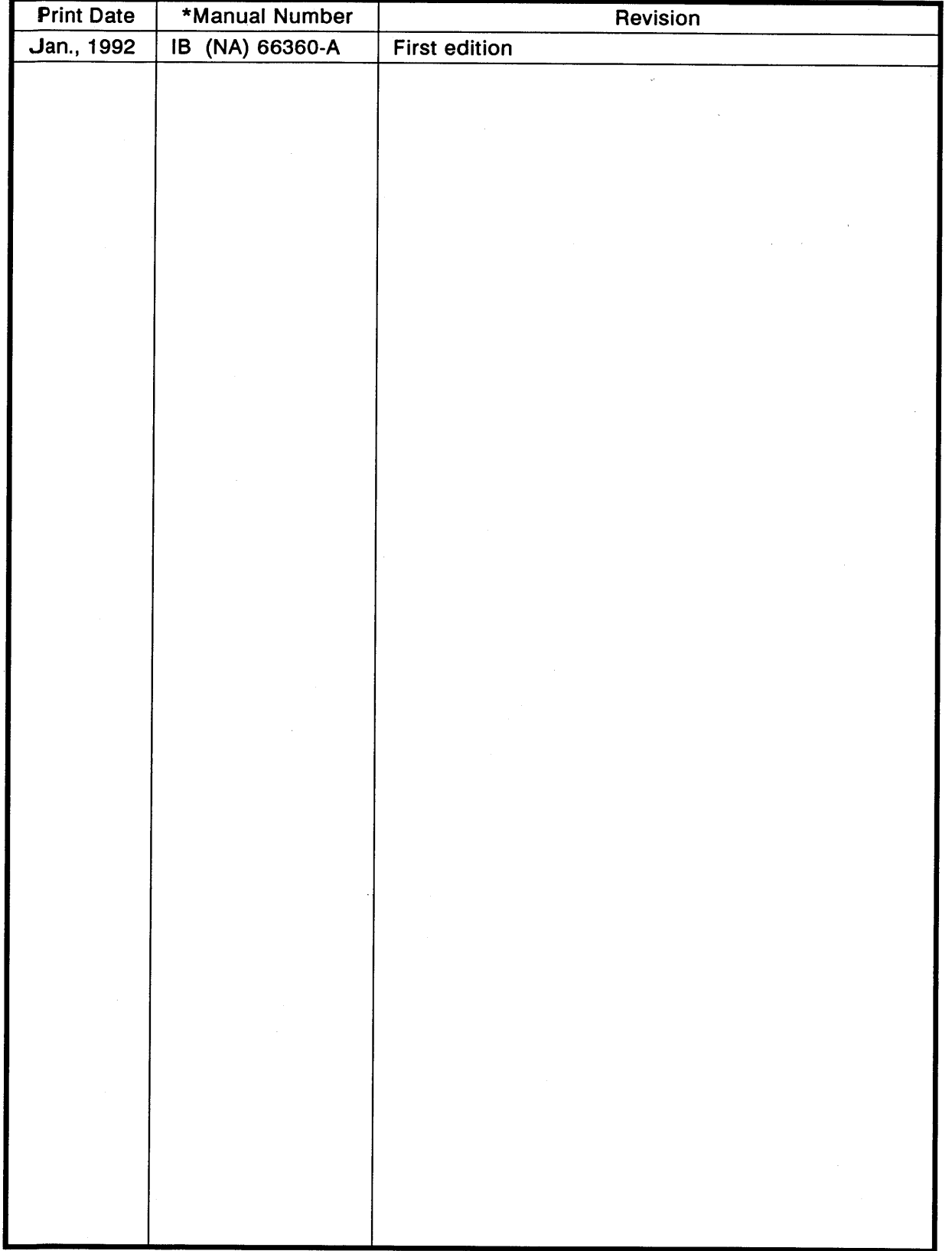

# \*The manual number is given on the bottom left of the back cover.

# **INTRODUCTION**

Thank you for choosing the Mitsubishi MELSEC-A Series of General Purpose Programmable<br>Controllers. Please read this manual carefully so that the equipment is used to its optimum.<br>A copy of this manual should be forwarded t

 $\big)$ 

# **CONTENTS**

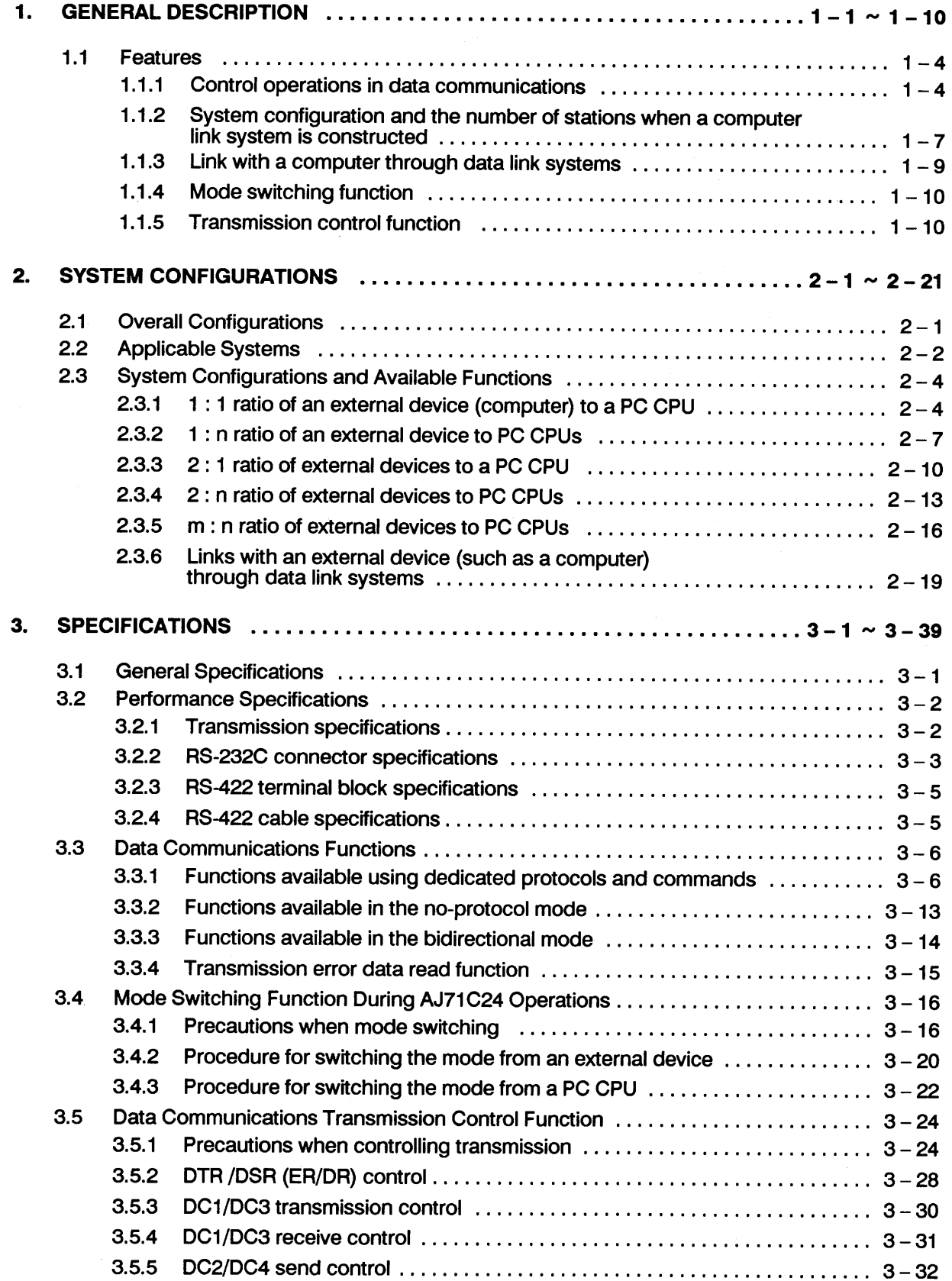

 $\big($ 

 $\sqrt{ }$ 

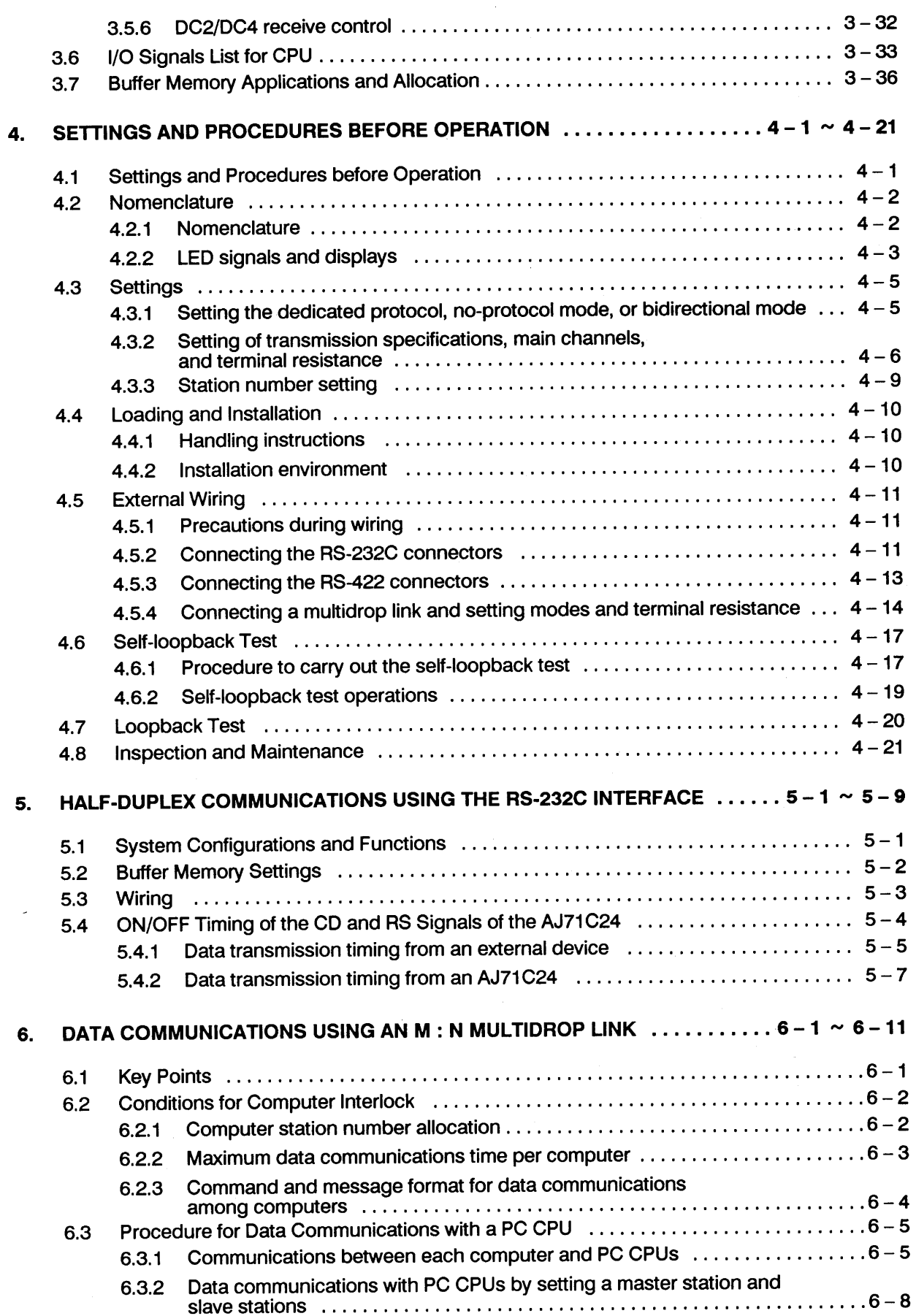

 $\bigwedge_{i=1}^n \bigwedge_{j=1}^n$ 

í.

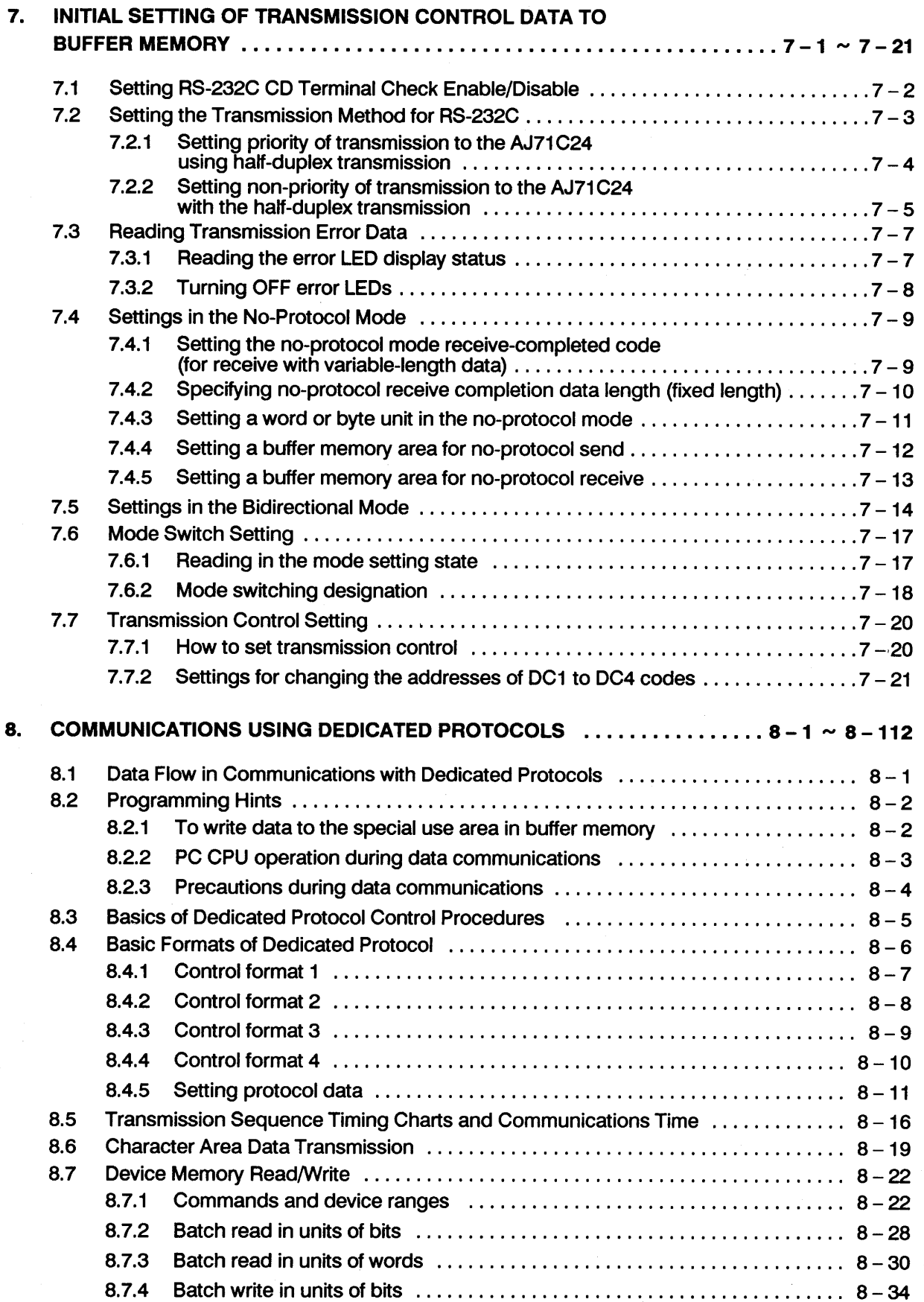

 $\left($ 

€

 $\sim$ 

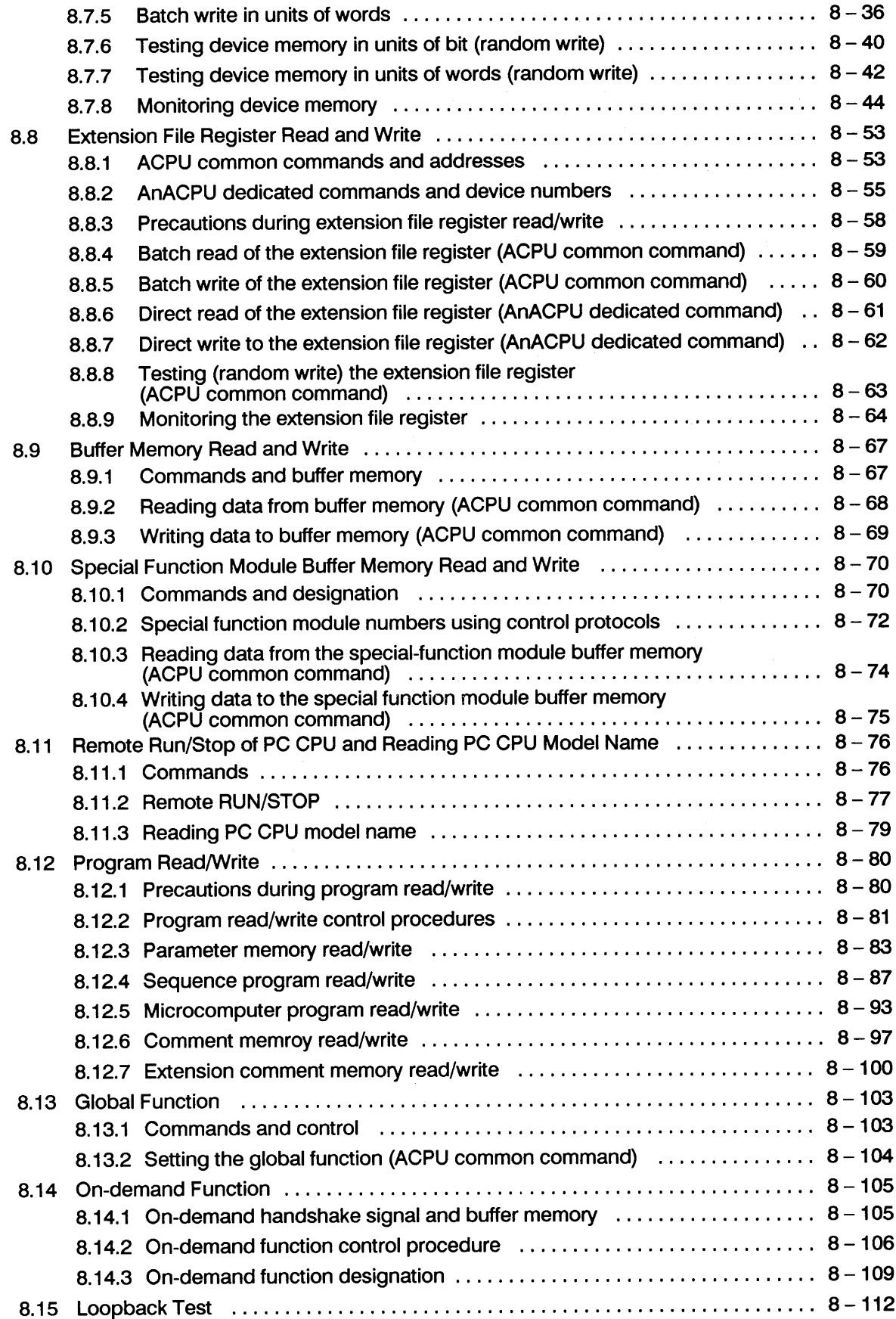

 $\mathcal{L}_{\mathcal{A}}$ 

 $\sim$ 

 $\left\langle \begin{array}{c} \varphi \\ \varphi \end{array} \right\rangle$ 

 $\hat{\psi}$ 

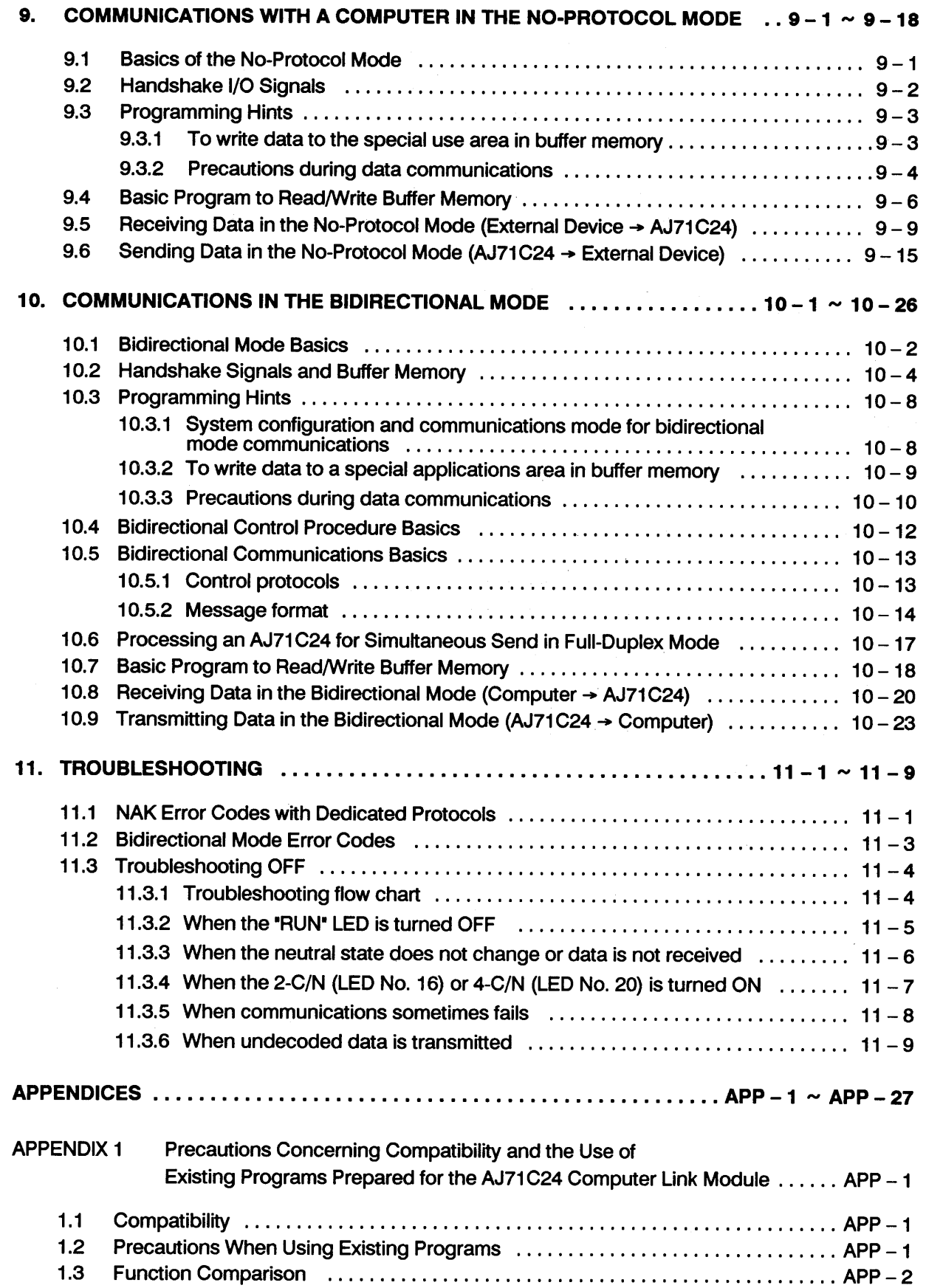

 $\big($ 

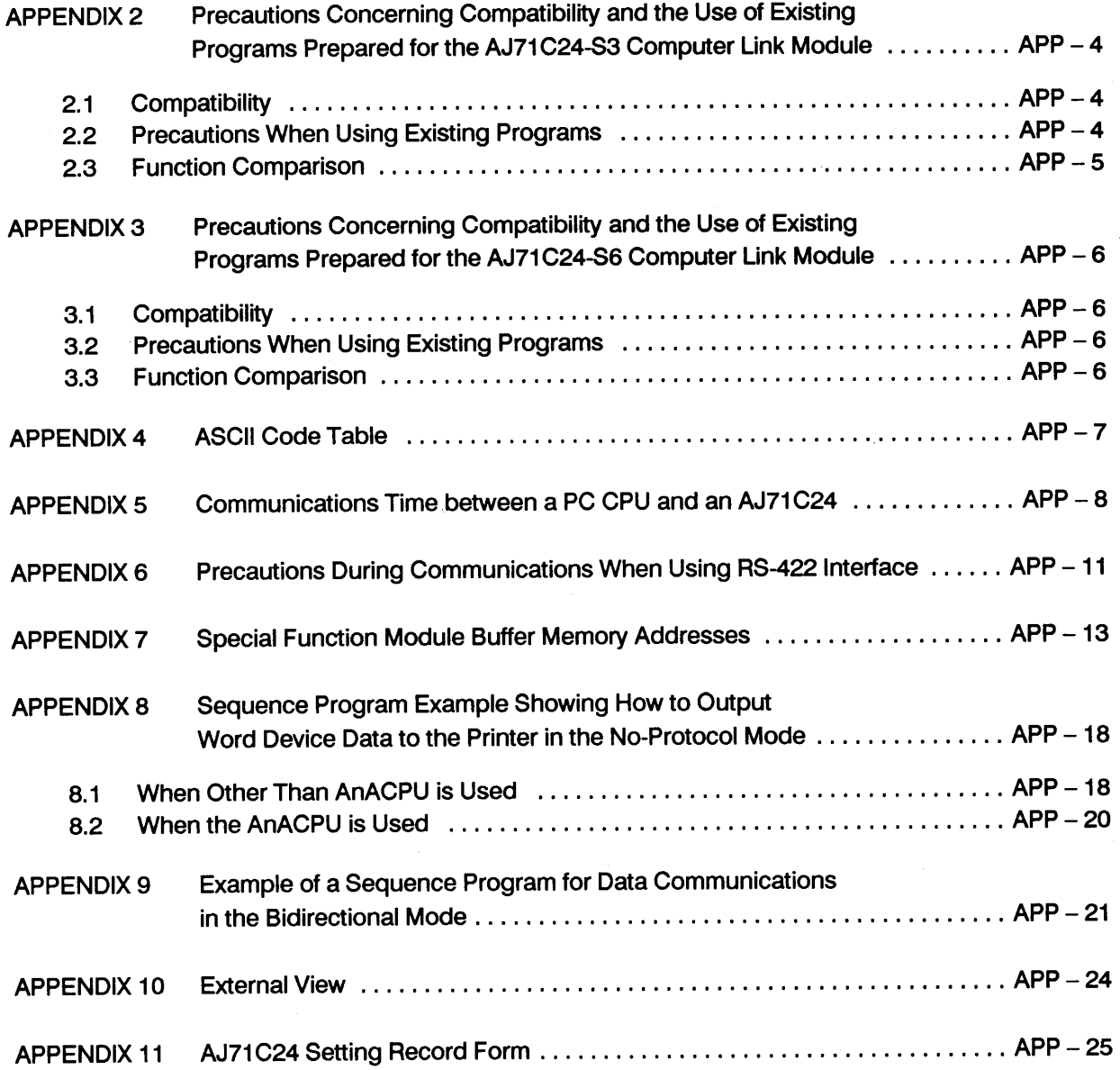

 $\frac{2}{\lambda}$ 

f,

#### **GENERAL DESCRIPTION**  $\mathbf 1$

This User's Manual describes the specifications, handling and transmission control protocols of the AJ71C24-S8 computer link module.

The AJ71C24-S8 has one RS-232C port and one RS-422 port. It is the interface between a PC CPU and an external device (such as a computer or printer) or to the CPU of another PC station.

Dedicated transmission protocols 1 to 4 are used as transmission control procedures on the AJ71C24-S8 and a no-protocol mode and a bidirectional mode are also available. The user can select and set these independently for the RS-232C and RS-422 ports.

When using a dedicated transmission protocol or the no-protocol mode/bidirectional mode, data is transmitted using the codes as shown below.

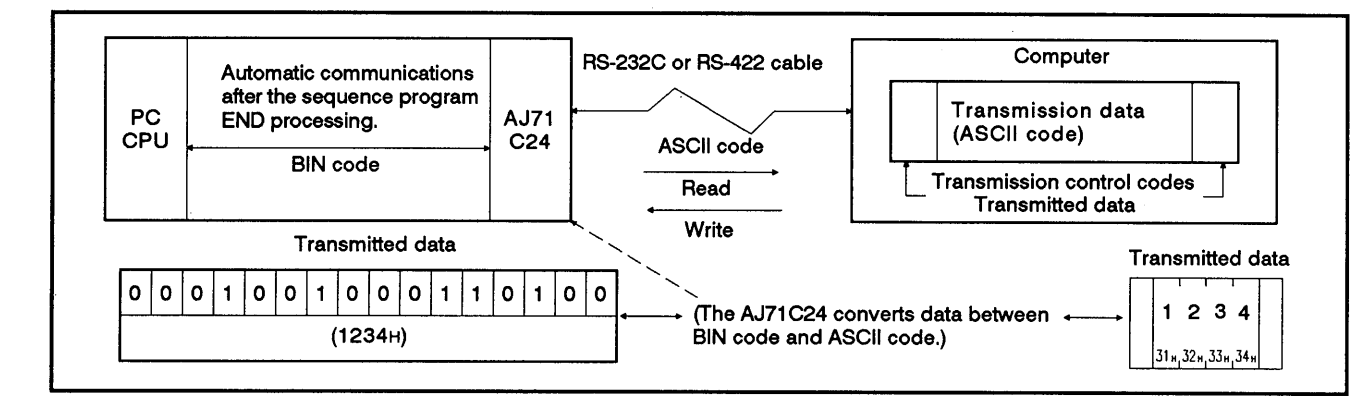

Fig. 1.1 Data Transmission with the Dedicated Protocol

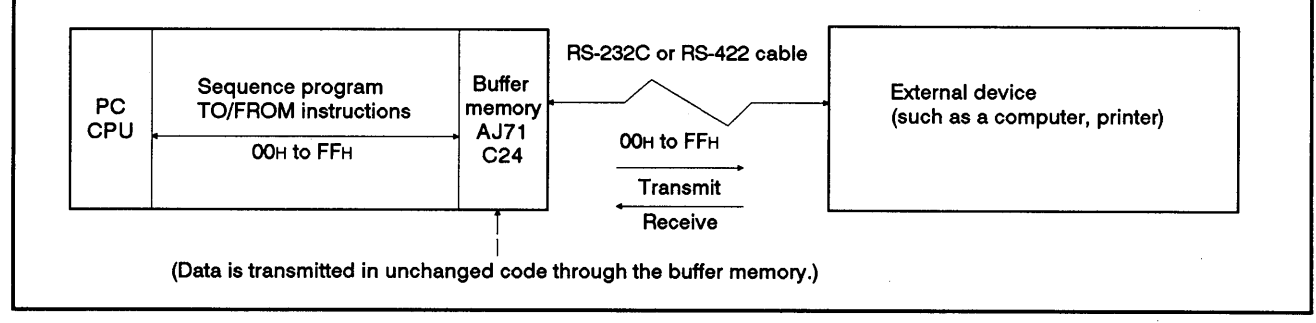

Fig. 1.2. Data Transmission in the No-Protocol Mode/Bidirectional Mode

Compared with the AJ71C24-S3 and AJ71C24-S6 computer link modules, the AJ71C24-S8 supports the following six additional functions:

### (1) to (6) are the additional functions when compared with the AJ71C24-S3

Commands dedicated for use with the A2ACPU(S1) and A3ACPU:  $(1)$ 

All memory devices of the A2ACPU(S1) and A3ACPU (the AnACPU in this manual) are accessible using these dedicated commands.

Data transmission in the bidirectional mode:  $(2)$ 

This feature allows the AJ71C24-S8 to interface 1:1 data communications using the ACK code between a PC CPU and a computer.

When data is transmitted from the AJ71C24-S8 to a computer, a control code ENQ, the data length code, and a check sum are added respectively to the beginning, the middle, and the end of the send message. (The check sum is optional.)

When the AJ71C24-S8 receives data from a computer, it transmits a control code ACK/NAK back to the computer. This indicates the result of the receive (normal/abnormal).

The AJ71C24-S8 thus adds the ENQ code, data length, and check sum and checks the reception of the response message at the data transmission. It checks the received data and sends the response message after it received data.

The length of a data communications sequence program can be shortened by using the bidirectional mode.

The communications mode using the RS-232C interface can be set to  $(3)$ either full-duplex or half-duplex:

The communications mode using the RS-232C interface of the AJ71C24-S8 can be switched either to full-duplex or half-duplex according to the specifications of the peripheral device.

Multidrop link with more than one computer is possible:  $(4)$ 

More than one computer can be put into a multidrop link with the AJ71C24-S8.

The PC CPU modules in the multidrop link can be accessed from the computers for read/write of device data and sequence programs.

### (5) and (6) are the additional functions when compared with the AJ71C24-S6

Mode switching function when the AJ71C24-S8 operates  $(5)$ 

The AJ71C24-S8's RS-232C/RS-422 interface can be switched between the following modes after a start-up:

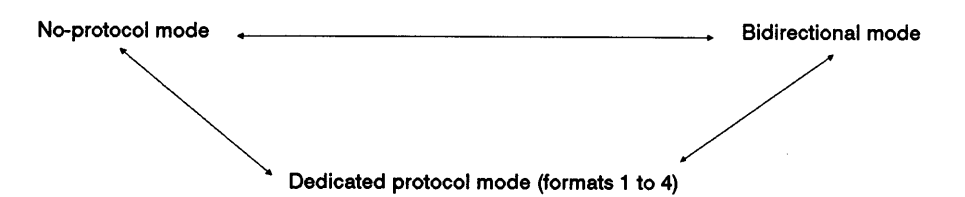

 $(6)$ Transmission control function using DC1/DC3 and DC2/DC4

Data communications between the AJ71C24 and an external device can be controlled by using the DC1/DC3 and DC2/DC4 codes.

DC1/DC3 send control, DC1/DC3 receive control: Enables or disables data send and receive.

DC2/DC4 send control, DC2/DC4 receive control: Controls the valid range of send/receive data.

### **REMARK**

If any existing programs are used with the AJ71C24-S8, see Appendix 1.2.3 for interchangeability between the AJ71C24-S8 and the following devices.

- · AJ71C24 computer link modules
- · AJ71C24-S3 computer link modules
- · AJ71C24-S6 computer link modules

### 1.1 Features

The features of the AJ71C24-S8 computer link module (hereafter called the AJ71C24 in this manual) are given below.

### 1.1.1 Control operations in data communications

Data transmission operations between an AJ71C24 and external devices (e. g., computers) can be controlled using either the dedicated protocols (\*1) or in the no-protocol/bidirectional mode. These control operations can be selected individually with the RS-232C and RS-422 ports of an AJ71C24.

- (1) Communications using the dedicated protocols
	- (a) Communications at the request of the computer
		- Data communications is always initiated by the computer.

Designated data is transmitted according to the request command transmitted from a computer to an AJ71C24.

It is not necessary to create and change special sequence programs in order to use an AJ71C24.

1) Read and write possible to and from all PC CPU devices

Data can be read from all PC CPU devices. This permits observation and monitoring of all operations, as well as the collection and analysis of data. Data can be written to all PC CPU devices. This permits production control and production directives to be carried out.

2) An AJ71C24 can upload and download programs from a PC CPU.

PC CPU programs (main sequence and subsequence control programs and microcomputer programs), parameter data and comment data are read by the computer and stored. When required they can be written to the PC CPU to change the program.

3) Remote RUN and STOP control of the PC CPU

The PC CPU can be remote-controlled by means of RUN and STOP instructions from the computer.

4) When multiple computers and PC CPU modules are connected to a link with an AJ71C24 module, the input (X) signals of the CPUs in the link can be turned ON/OFF using any computer in the link. This function can immediately stop or simultaneously start all CPUs in the link.

(This function is called the global function of the AJ71C24.)

(b) Communications at the request of the PC CPU

The PC CPU transmits the data send request.

When the emergency data needs to be transmitted from a PC CPU to a computer, the PC CPU transmits a send request to the AJ71C24 to make the computer execute an interrupt processing.

# **1. GENERAL DESCRIPTION**

**MELSEC-A** 

(This is the on-demand function of the AJ71C24. It is available only when one computer is connected to one PC CPU.)

- \* 1: The dedicated protocols consist of four different protocols. The term "dedicated protocols" used in this manual is the collective term for these protocols.
- Communications in the no-protocol/bidirectional modes  $(2)$

Either the no-protocol mode or the bidirectional mode can be set.

- (a) Communications in the no-protocol mode
	- 1) Data communications can be initiated by a PC CPU

Data communications can be initiated by a computer or any PC CPU. Data can be transmitted from a PC CPU to an external device by using the TO instruction in the sequence program to write data to the buffer memory.

Data transmitted from an external device can be read by a PC CPU using the FROM instruction in the sequence program.

The following example shows a system with a printer, CRT and keyboard terminal connected in a 1:1 ratio. Data can be output from the buffer memory to the printer or a CRT display using the TO instruction. Data input from the keyboard to the buffer memory can be read using a FROM instruction from the PC CPU.

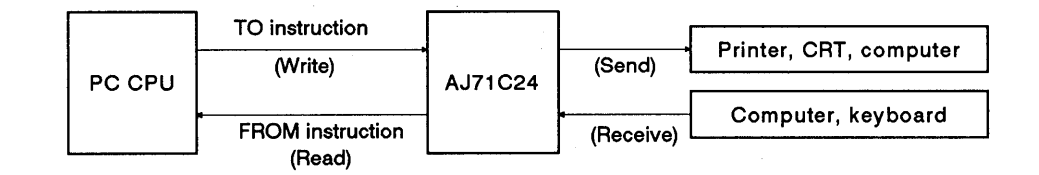

2) Receiving data length can be set to variable or fixed:

The Length of the data transmitted from an external device and received by the PC CPU can be set to variable or fixed.

i) Receiving variable-length data:

Data receive stops when the receive completed code set by the user is received.

ii) Receiving fixed-length data:

Data receive stops when the fixed length of data set by the user is received.

Both the receive completed code and the receive-completion data length can be freely set by the user.

3) Variable communications memory area

The user memory area can be allocated to suit the purpose and application of the data transmission.

- (b) Bidirectional communications
	- 1) Data communications can be initiated by a PC CPU

Data communications can be initiated by a computer or any PC CPU. Data can be transmitted from a PC CPU to an external device by using the TO instruction in the sequence program to write data to the buffer memory.

The data send operation is completed when the response message to the sent (received) data is received from the computer. The result of the send (normal end/error) is stored in the buffer memory and can be read out.

The data received from the computer can be read with the FROM instruction of the sequence program.

(When data is transmitted by an AJ71C24)

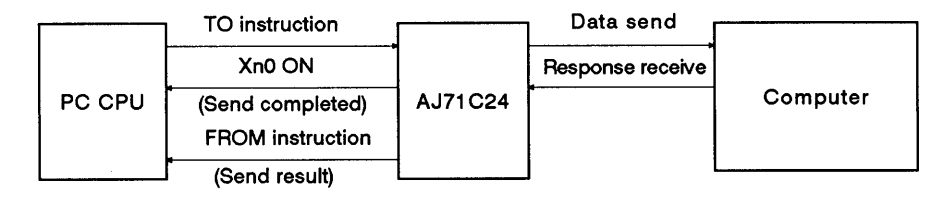

2) Data length is set within the send message

Data length is set within the send message when the data is transmitted to a device.

The receiving side recognizes the data length by the send message.

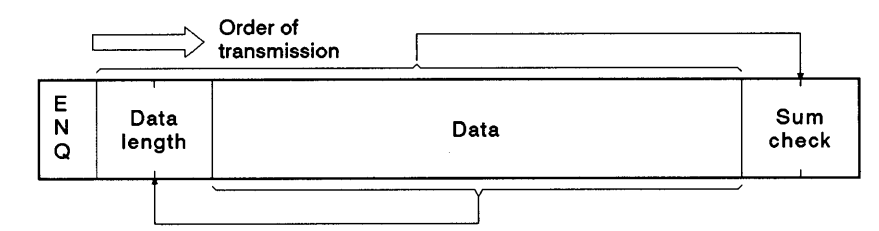

### The send data of the AJ71C24 is processed as follows.

ENQ:.........................Added to the head.

Data length: ........ The send data length set in the buffermemory is transmitted.

Data:.....................The send data stored in the buffer memoryis transmitted.

Sum check: ......... Computed with the sum checking range in a message.

The data transmitted by a computer and received by an AJ71C24 is processed as follows.

ENQ:..................... Checked and removed from the received data.

Data length: ........ Stored in the buffer memory as the received data length.

Data:...................... Stored in the buffer memory as the received data.

Sum check: ......... Checked and removed from the received data.

3) Variable communications memory area

The user memory area can be allocated to suit the purposes and applications of the data transmission.

### 1.1.2 System configuration and the number of stations when a computer link system is constructed

A computer link system using the dedicated protocol, no-protocol mode, or bidirectional mode can be constructed by connecting the computer to the PC CPU in the ratios of 1:1, 1:n, 2:1, 2:n, and m:n,  $(*1)$ 

When the connection ratio is 1:n or 2:n, up to 32 PC CPU stations can be tied to one link system.

When the connection ratio is m:n, up to 32 stations of computers and PC CPU modules can be tied to one link system.

> 1) When the connection ratio of the computer to the PC CPU module is 1:n:

This method of linking uses one computer and multiple PC CPU modules for up to 32 stations.

Data communications is executed between the computer and designated PC CPU stations.

This link system is called a multidrop link system.

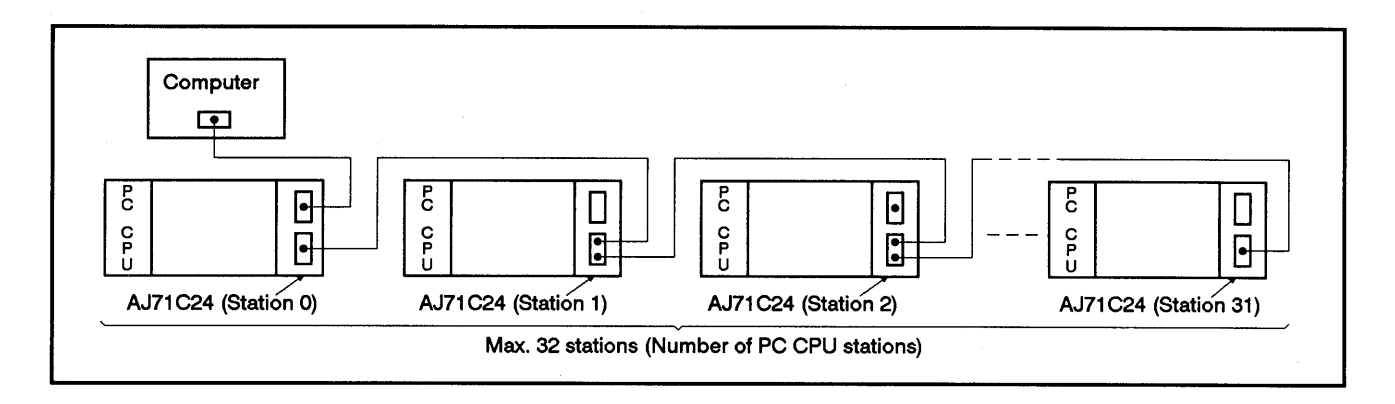

2) When the connection ratio of the computer to the PC CPU module is m:n:

This method of linking uses more than one computers and multiple PC CPU modules for up to 32 stations.

Data communications is executed between a computer (which has acquired the access right through the communications with other computers) and designated PC CPU stations.

This system is also called a multidrop link system.

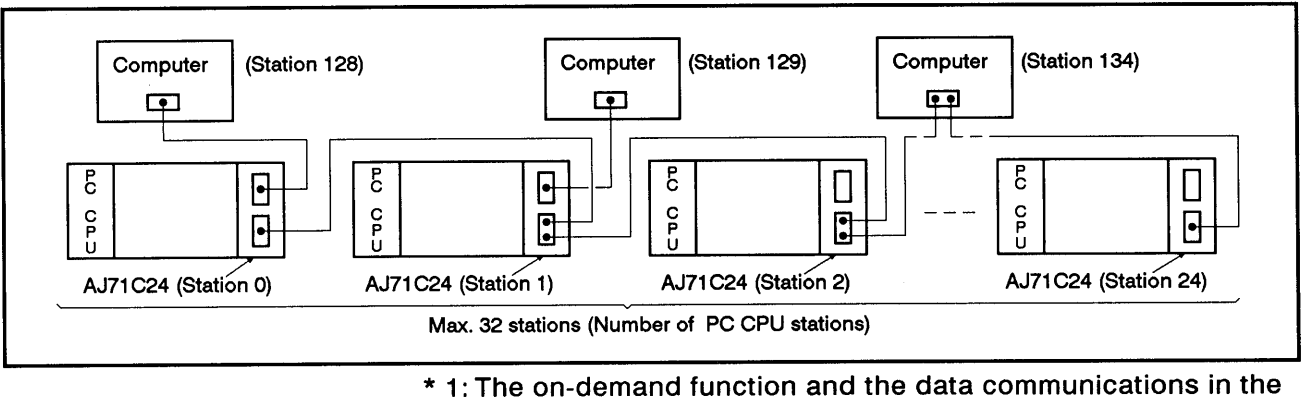

bidirectional mode mentioned respectively in Section 1.1.1  $(1)(b)$  and  $(2)(b)$  cannot be used with the multidrop link systems.

#### $1.1.3$ Link with a computer through data link systems

In a system connected through the following data link system, if the system contains a PC CPU connected to a computer via an AJ71C24, data communications is possible between the computer and a PC CPU not equipped with the AJ71C24.

However, communications is not possible with A0J2CPUP23/R23 or A0J2P25/R25 modules.

- (1) PC CPU in the MELSECNET (II)
	- · Master/Local stations: Can communicate all data (device memory, programs, etc.).
	- Remote I/O station: Can communicate only special-function module's buffer data.
- (2) PC CPU in the MELSECNET/B
	- · Master/Local stations: Can communicate all data (device memory, programs, etc.).

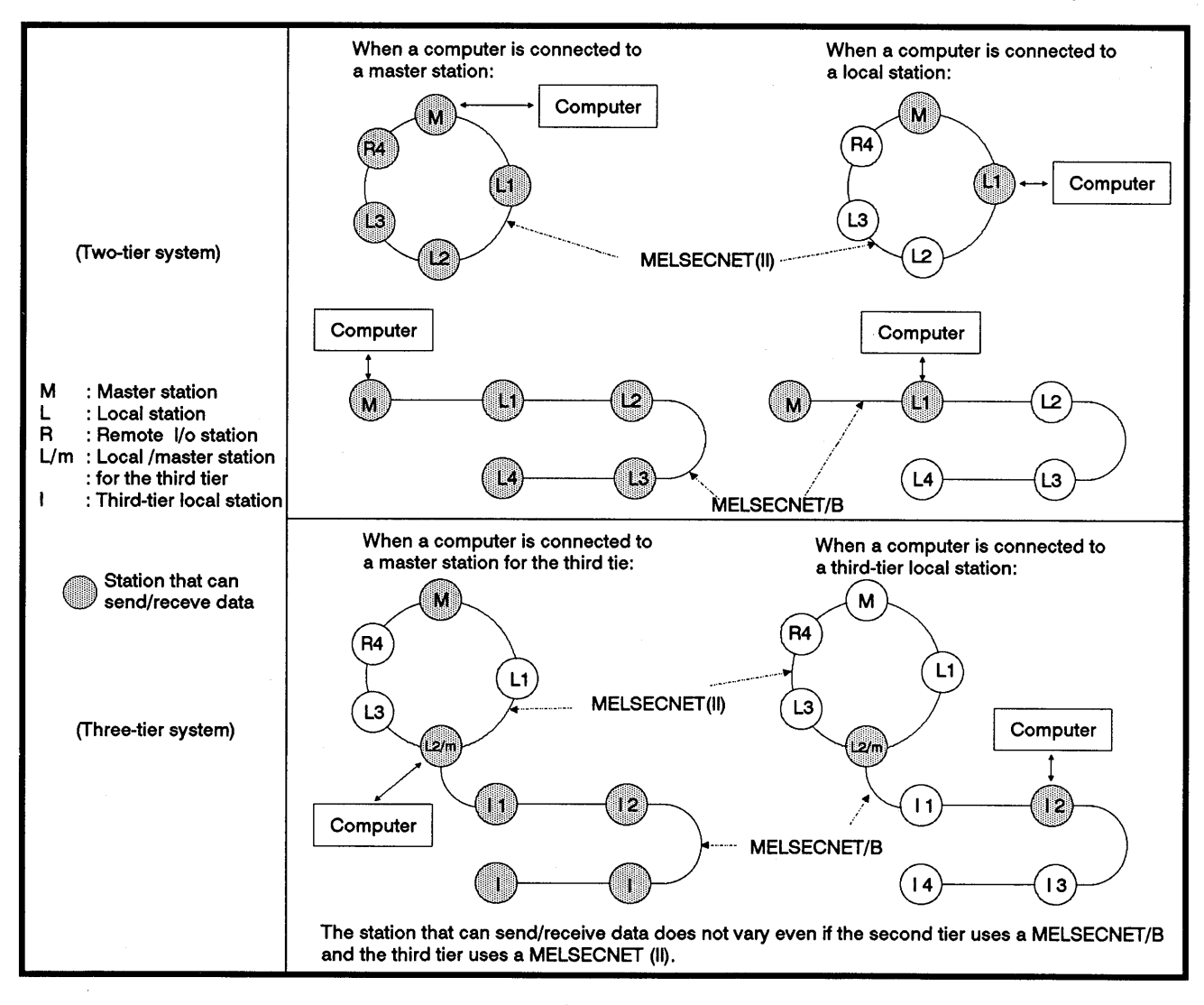

### 1.1.4 Mode switching function

After the AJ71C24 has started operating, the AJ71C24's RS-232C/RS-422 interfaces can be switched to another mode.

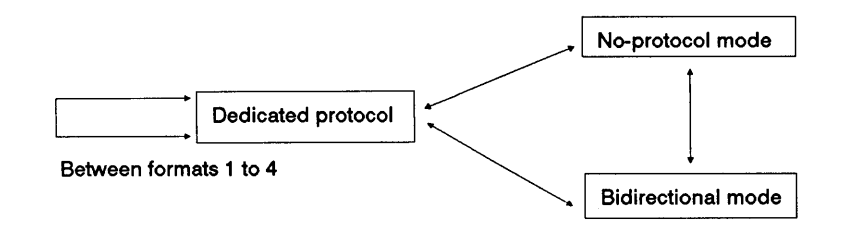

### 1.1.5 Transmission control function

Data communications between the AJ71C24 and an external device can be controlled by using DC codes or DTR/DSR signals.

- (1) Control using DC1/DC3 or DC2/DC4 codes
	- This function can be used for controlling data communications with an external device connected to the AJ71C24 at the RS-232C/RS-422 interface.
	- . DC1/DC3 control refers to using the DC1 and DC3 codes to notify the communicating device of the enabled/disabled state of data receive.
	- . DC2/DC4 control refers to using DC2 and DC4 codes to indicate the valid range of send/receive data.
	- Data to be sent/received must begin with DC2 code and end with DC4 code.

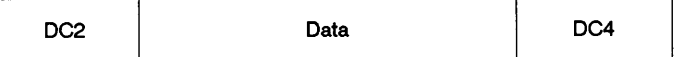

- (2) Control using DTR/DSR signals
	- This function can be used for data communications with an external device connected to the AJ71C24 at the RS-232C interface.
	- . DTR/DSR control refers to using the DTR and DSR signals to notify the communicating device of the enabled/disabled state of data receive of the AJ71C24 or external device.
	- . The AJ71C24 controls the DTR signal as follows:

When data can be received: Turns ON the DTR signal.

When data cannot be received: Turns OFF the DTR signal.

. The AJ71C24 controls the DSR signal as follows:

When the DSR signal is ON: Sends when send data exists.

When the DSR signal is OFF: Sends only if the DSR is ON when send data exists.

#### $2.$ **SYSTEM CONFIGURATIONS**

This section describes system configurations which can be combined with the AJ71C24.

### 2.1 Overall Configurations

Fig. 2.1 shows the overall configuration of the A series system which is loaded with the AJ71C24.

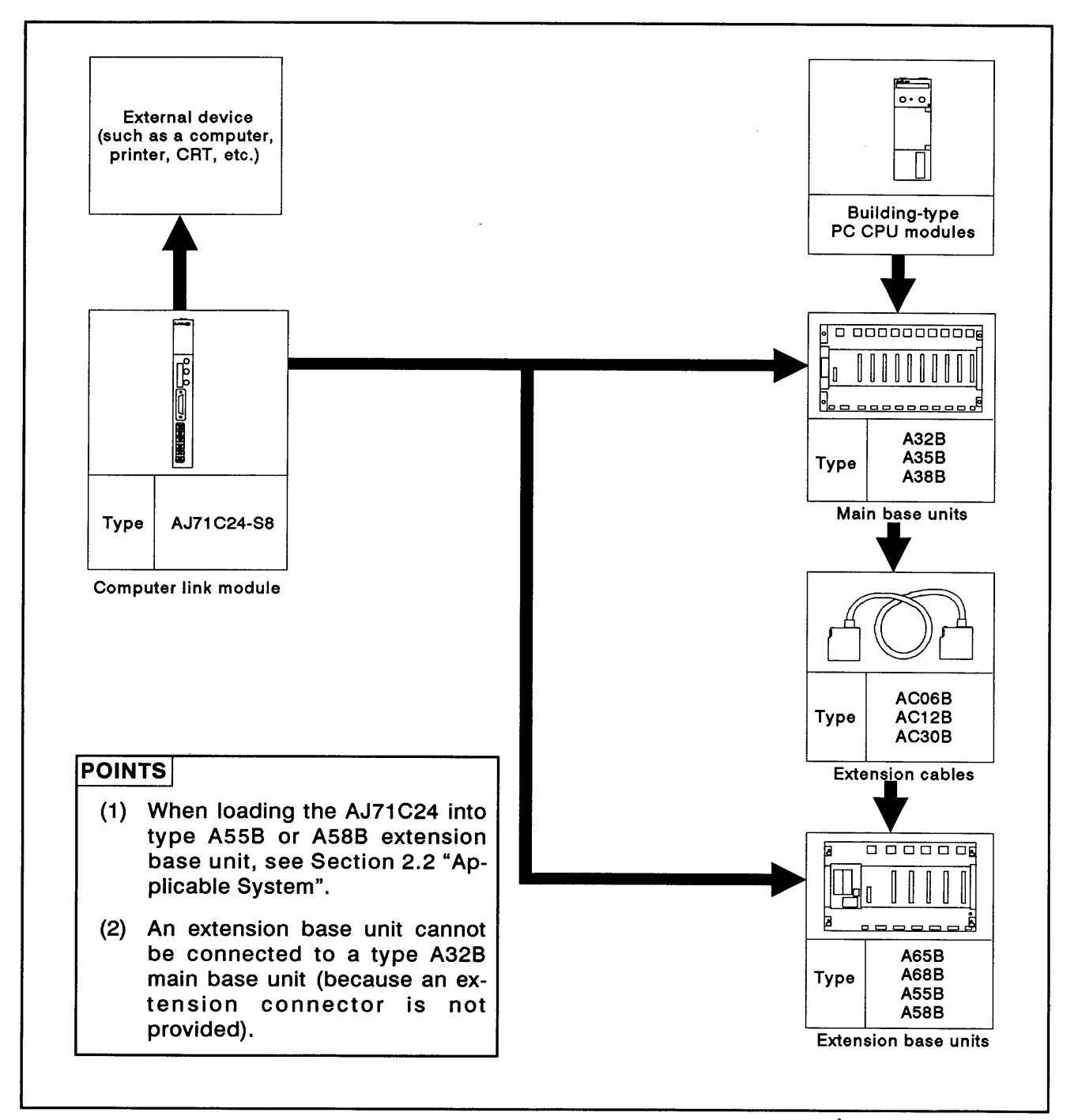

### Fig. 2.1 A Series System Overall Configuration

### 2.2 Applicable Systems

The AJ71C24 can only be used in the systems described below.

(1) Applicable PC CPU modules and the number of AJ71C24 modules

The table below shows the PC CPU modules to which the AJ71C24 is applicable and the number of AJ71C24 modules which can be connected to the PC CPU modules.

The PC CPU modules listed below include those which have the MEL-**SECNET link function.** 

(e.g., A1CPU includes A1CPUP21/R21 to which an AJ71C24 can be connected.)

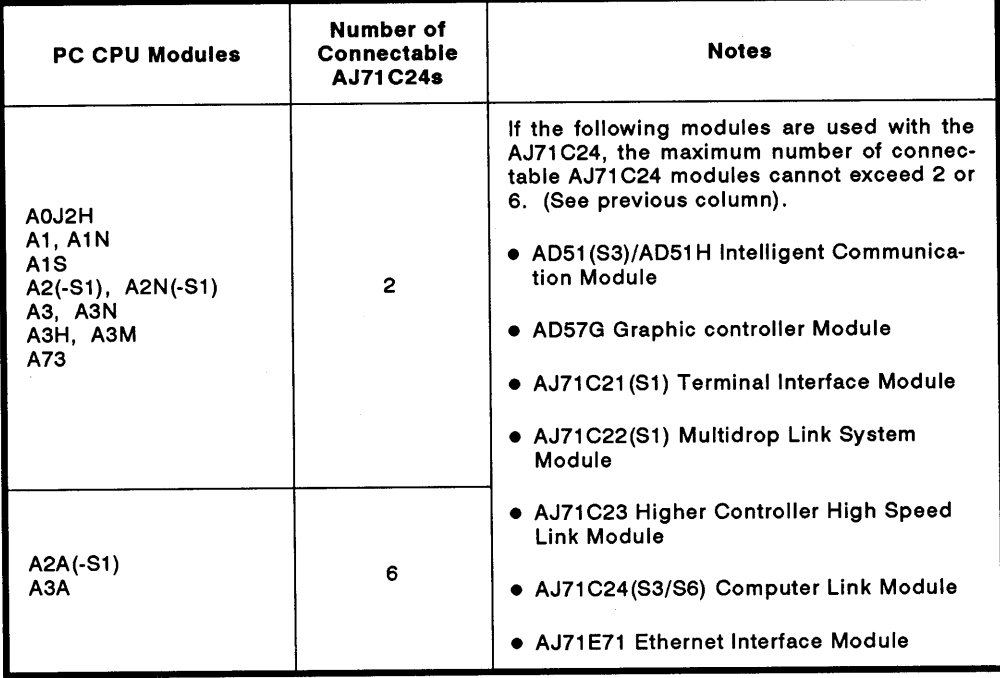

(A0J2CPU and A2CCPU are not applicable.)

(2) Applicable base unit

The AJ71C24 can be inserted into any slot of a main base unit or extension base unit with these two exceptions:

- (a) The power supply capacity may be insufficient to load the AJ71C24 into an extension base unit with no built-in power supply (A55B or A58B). Wherever possible, avoid loading an AJ71C24 module into this type of extension base unit. If it is necessary to use an AJ71C24 module in an extension base unit with no built-in power supply, it is important to consider (a) the power supply capacity of the main base unit, and (b) the voltage drop along the extension cables when selecting the extension cables.
- (b) (The User's Manual of the respective CPU module employed gives details.)

(c) The AJ71C24 should not be loaded into the last slot of the A3CPU extension level 7.

## **POINTS**

- (1) The AJ71C24 can also be loaded into the A81CPU base unit (A78B). The A81CPU User's Manual gives the commands available when the AJ71C24 is loaded.
- (2) The AJ71C24 cannot be used in a remoto I/O station.

### 2.3 System Configurations and Available Functions

The AJ71C24 is a link module to connect an external device (such as a computer) and a PC CPU. The system can consist of a single external device and from 1 to 32 PC CPU stations (1 : 1 to 32 ratio system) or two external devices and from 1 to 32 PC CPU stations (2 : 1 to 32 ratio system). The connection may be made in two ways: using the RS-232C port or the RS-422 port.

### 2.3.1 1: 1 ratio of an external device (computer) to a PC CPU

(1) The system configuration for a 1 : 1 ratio of an external device (such as a computer) to a PC CPU is shown in Fig. 2.2 below.

(Mode:  $[ ] - [ ] )$  in the figure indicates the range of setting set with the mode setting switch of an AJ71C24 (see Section 4.3.1).

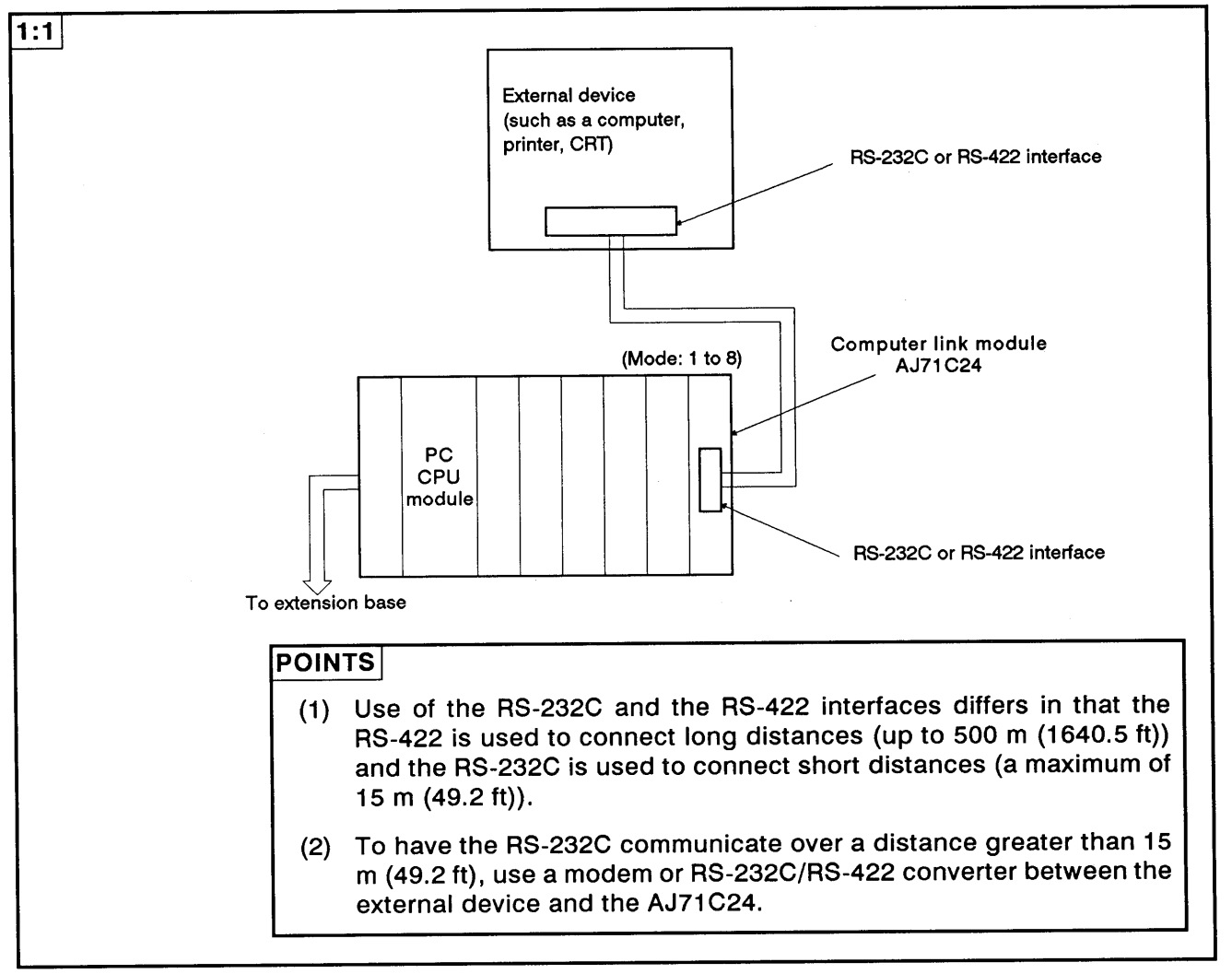

Fig. 2.2 System Configurations (I)

 $\bar{\phantom{a}}$ 

 $\left($ 

- (2) The following tables list the functions available when an external device is linked with a PC CPU module to make a 1 : 1 configuration.
	- (a) The interface used to set dedicated protocols 1 to 4:
		- 1) Functions available when using an external device

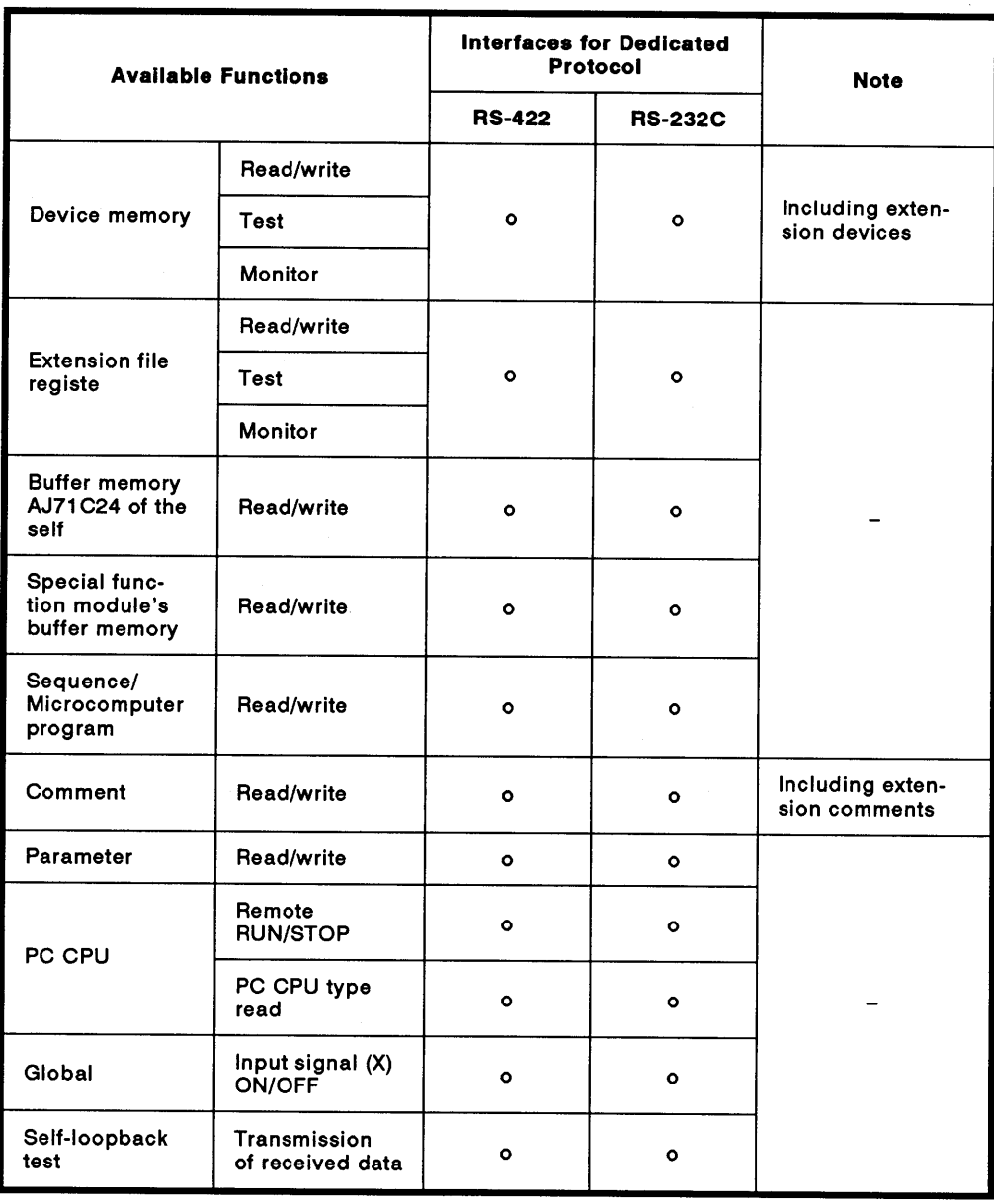

 $\mathbb{R}^2$ 

2) Functions available when using a PC CPU

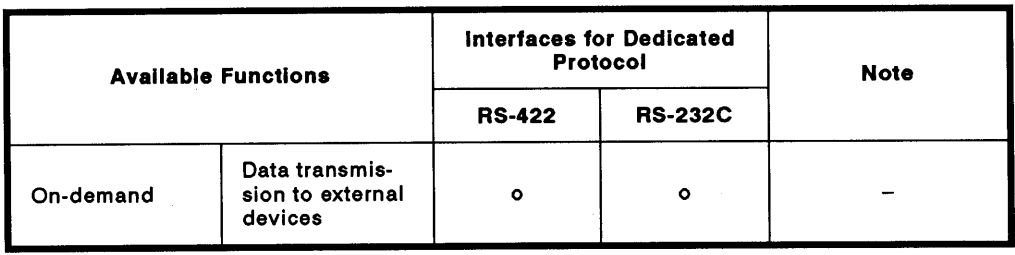

(b) Interfaces used to set the no-protocol mode

Functions available when using an external device and a PC CPU

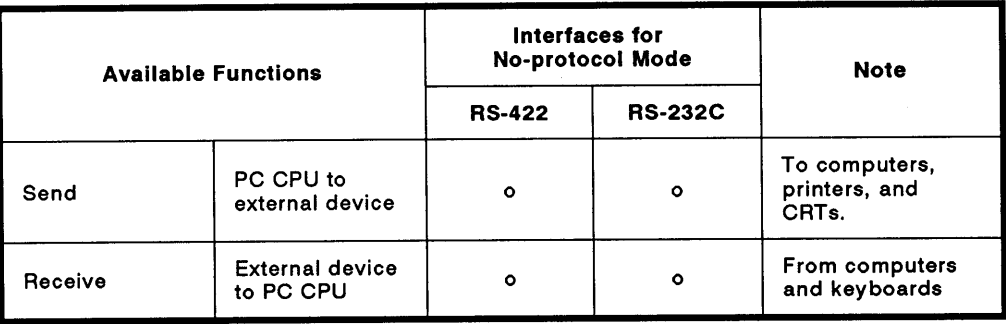

(c) Interfaces used to set the bidirectional mode

Functions available when using an external device and a PC CPU

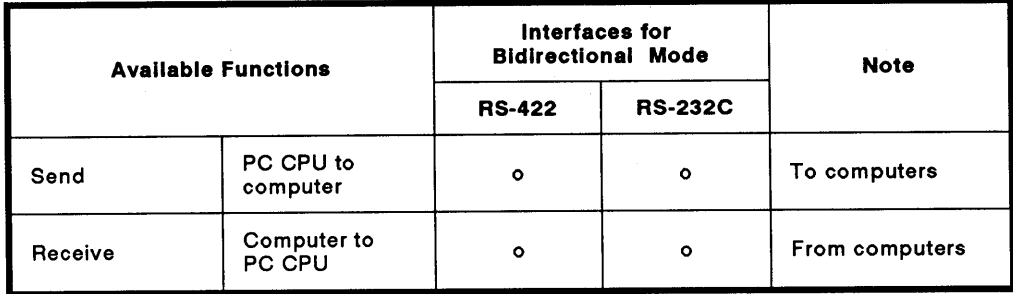

### 2.3.2 1 : n ratio of an external device to PC CPUs

The system configurations for  $a 1 : n$  (up to 32 stations) ratio of an  $(1)$ external device (such as a computer) to PC CPUs are shown in Fig. 2.3 below.

(Mode: [] to []) in the figure the range of setting set with the mode setting switch of an AJ71C24 (see Section 4.3.1).

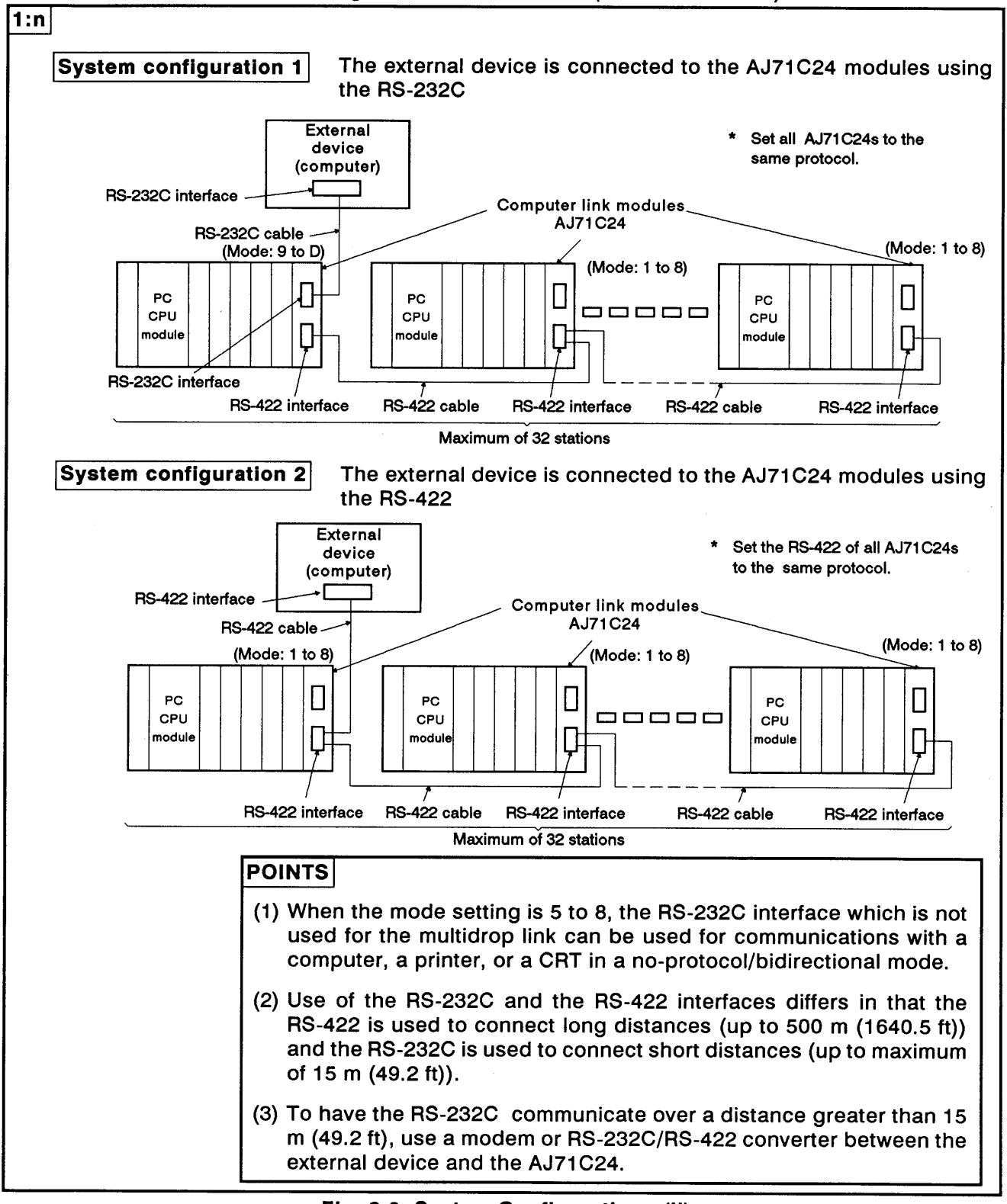

### Fig. 2.3 System Configurations (II)

(2) The following tables list the functions available when an external device is linked with the PC CPU modules to make a 1 : n configuration.

(a) The interface used to set dedicated protocols 1 to 4:

1) Functions available when using an external device

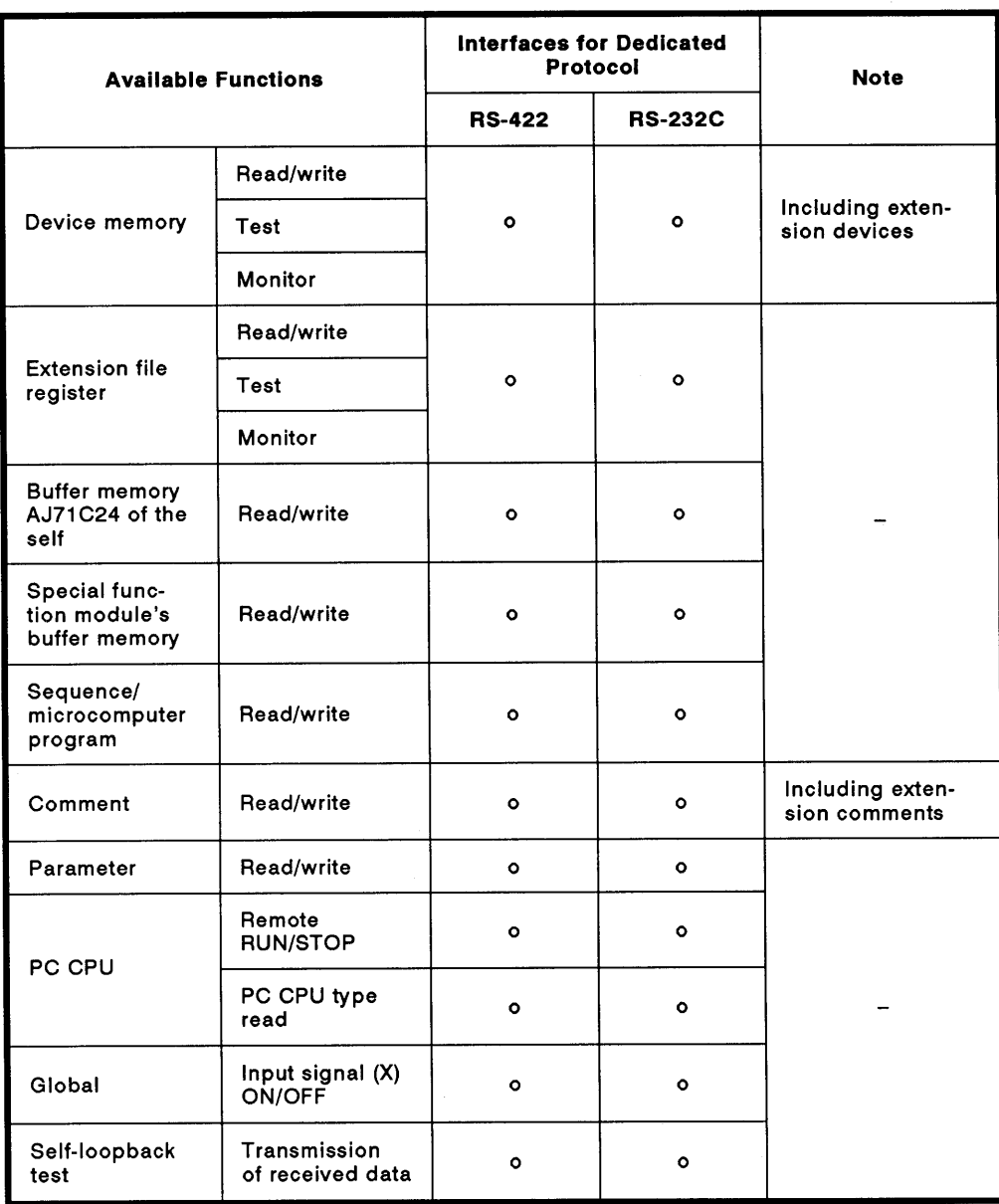

2) Functions available when using a PC CPU

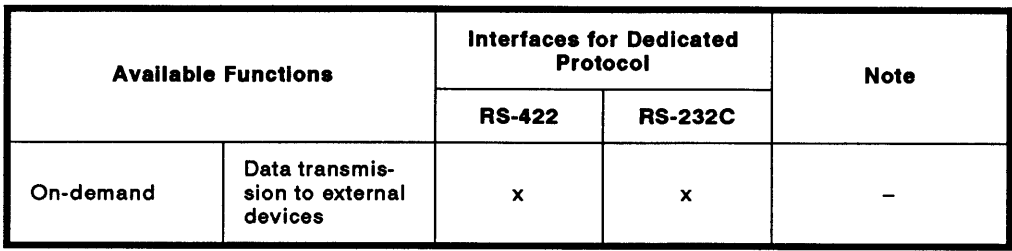

(b) Interfaces used to set the no-protocol mode

Functions available when using an external device and a PC CPU

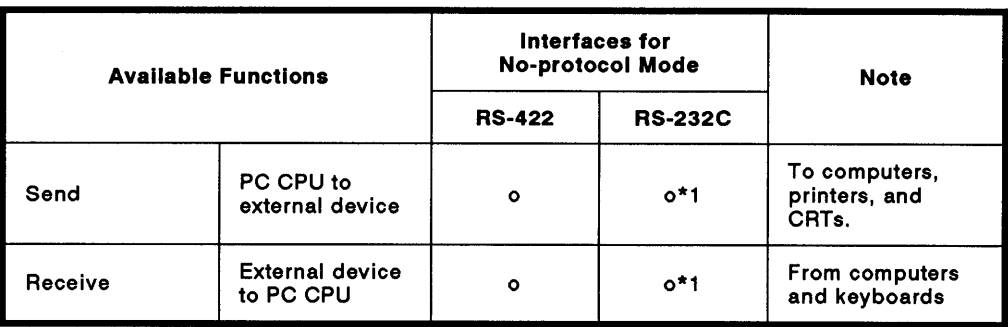

\* 1: If the external device is capable of performing full-duplex transmission, data communications in the no-protocol mode can be performed.

### (c) Interfaces used to set the bidirectional mode

Functions available when using an external device and a PC CPU.

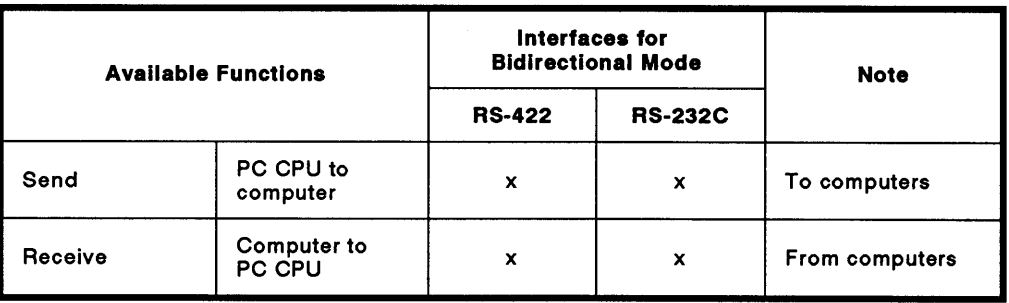

### 2.3.3 2:1 ratio of external devices to a PC CPU

(1) The system configuration for a 2 : 1 ratio of external devices (such as a computer) to a PC CPU is shown in Fig. 2.4 below.

(Mode: [] to []) in the figure indicates the range of setting designated with the mode setting switch of an AJ71C24 (see Section 4.3.1).

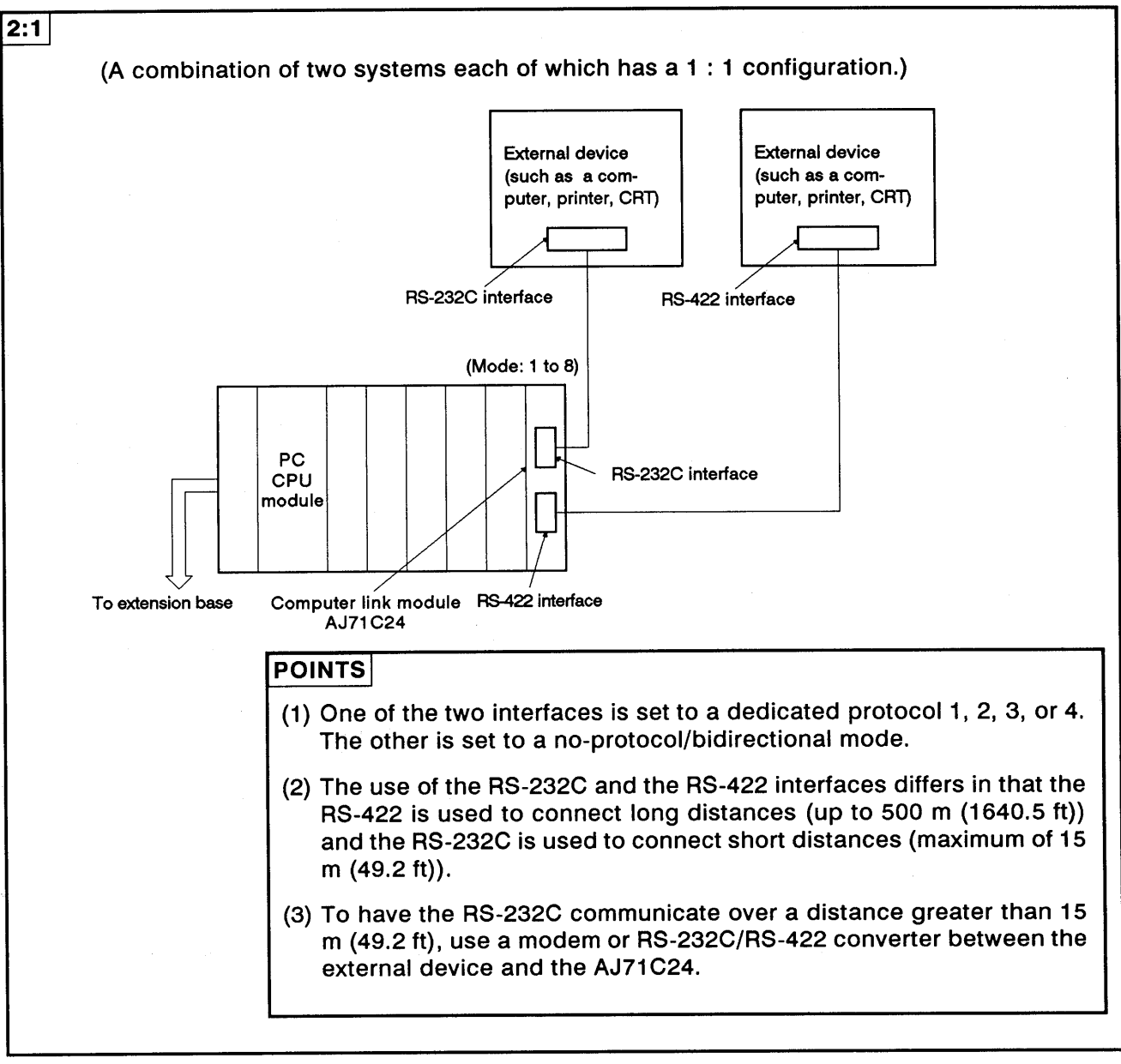

Fig. 2.4 System Configurations (III)

The following tables list the functions available when the external  $(2)$ devices are linked with the PC CPU modules to make a 2 : 1 configuration.

(a) The interface used to set dedicated protocols 1 to 4:

1) Functions available when using external devices

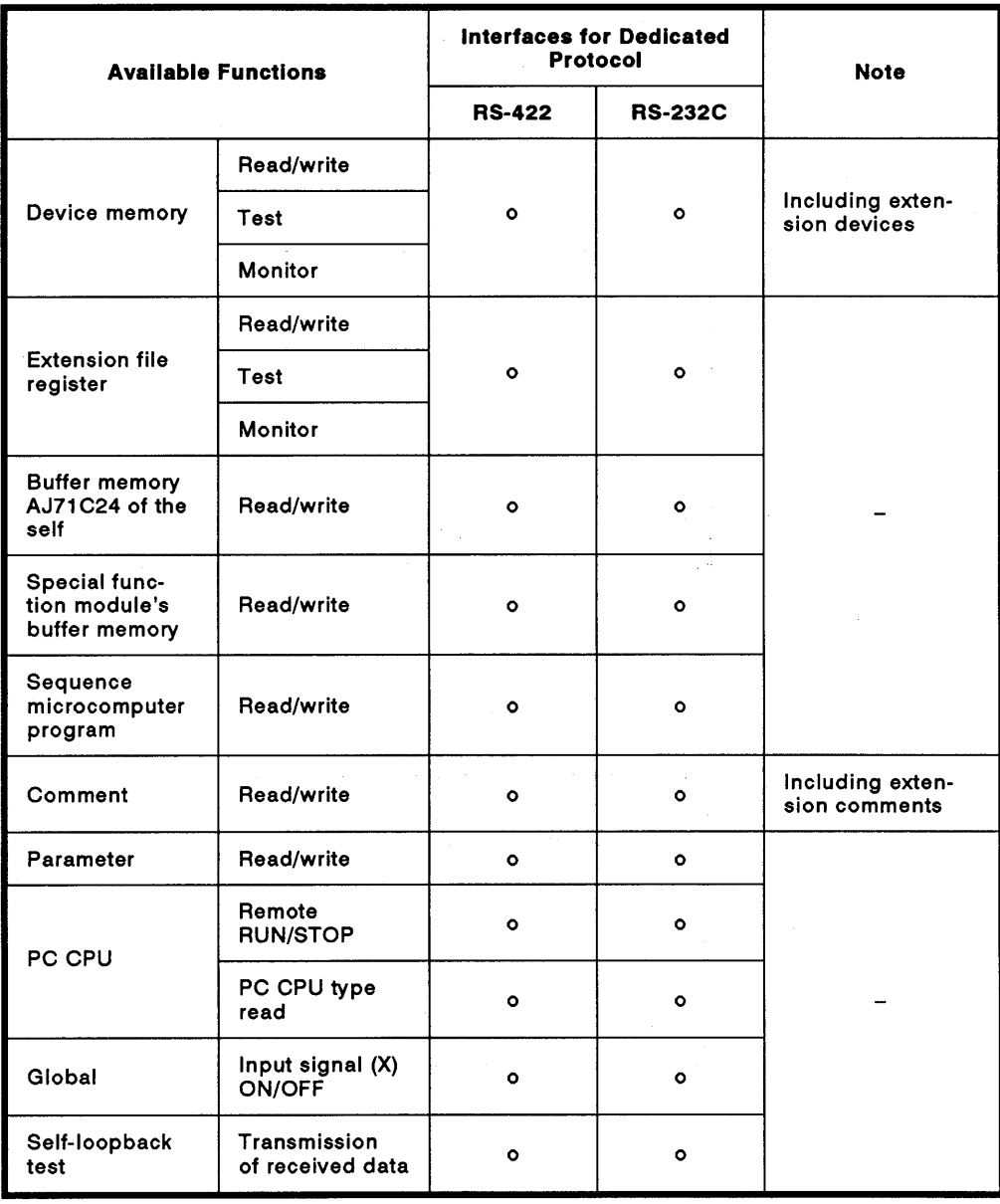

2) Functions available when using a PC CPU

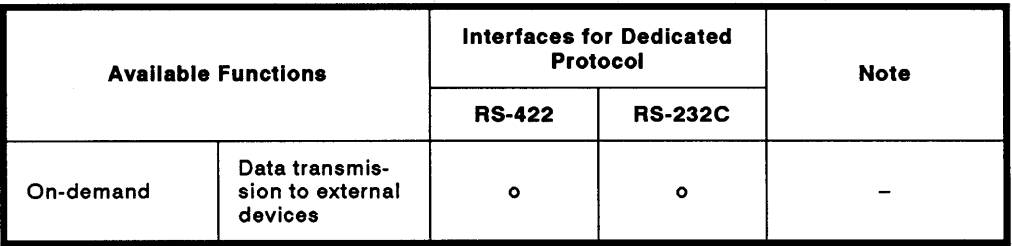

(b) Interfaces used to set the no-protocol mode

Functions available when using external devices and a PC CPU

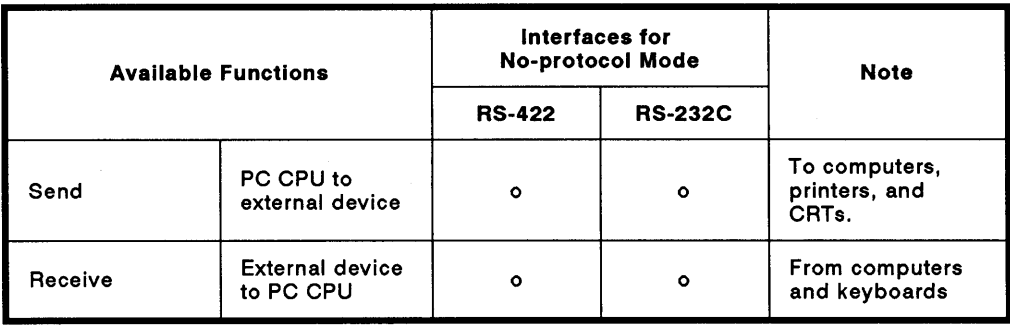

(c) Interfaces used to set the bidirectional mode

Functions available when using external devices and a PC CPU

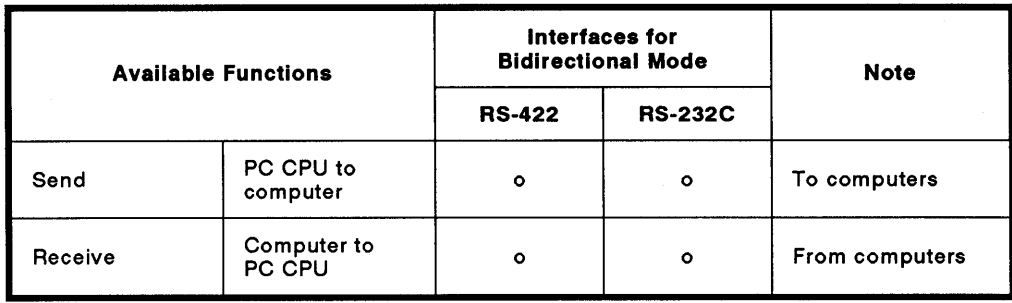

 $(1)$ The system configuration for a 2 : n (up to 32 stations) ratio of external devices (such as a computer) to PC CPUs is shown in Fig. 2.5 below.

(Mode: [] to []) in the figure indicates the range of setting set with the mode setting switch of an AJ71C24 (see Section 4.3.1).

**MELSEC-A** 

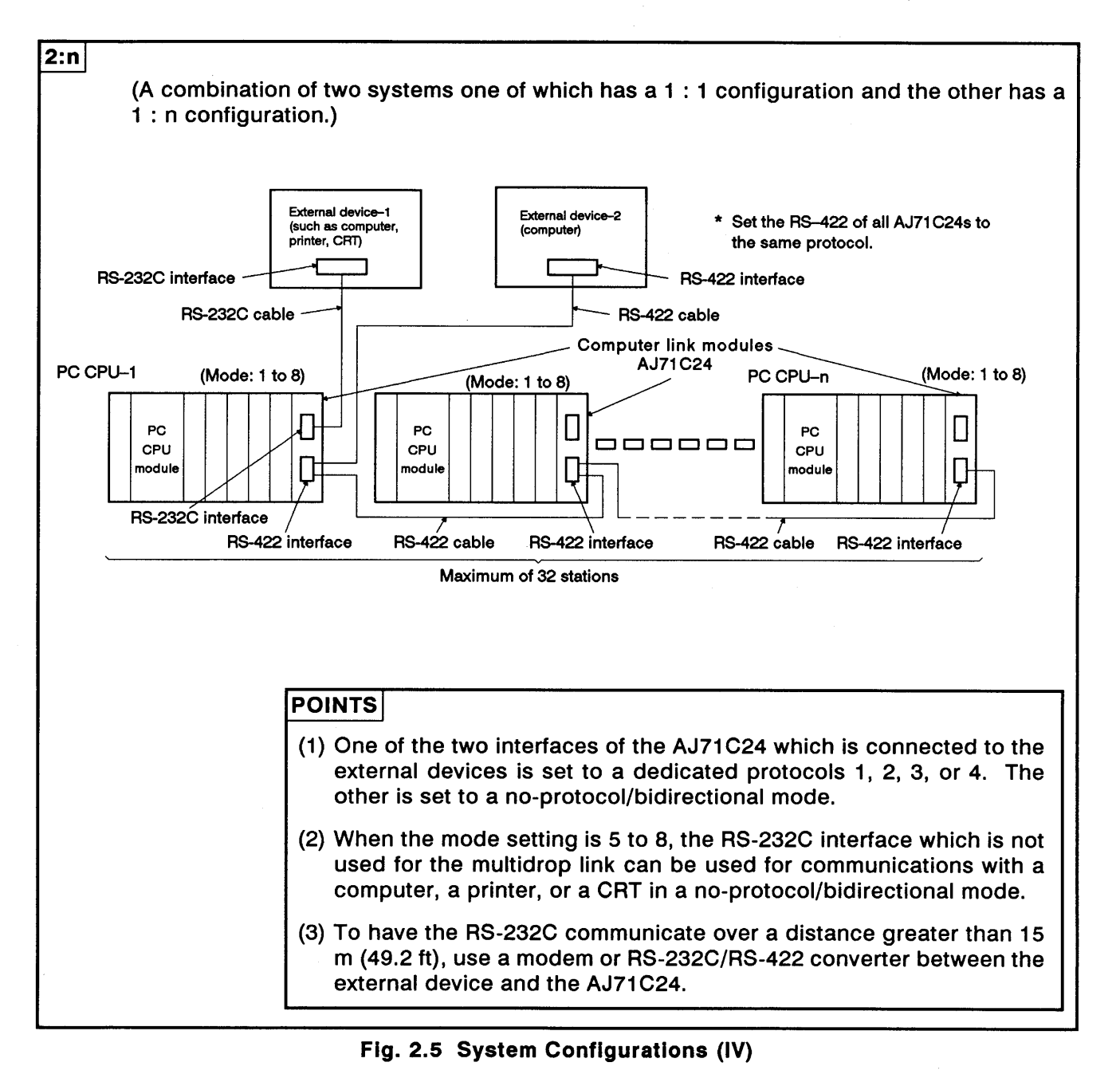

- (2) The following tables list the functions available when the external devices are linked with the PC CPU modules making a 2 : n configuration.
	- (a) The interface used to set dedicated protocols 1 to 4:
		- 1) Functions available when using external devices

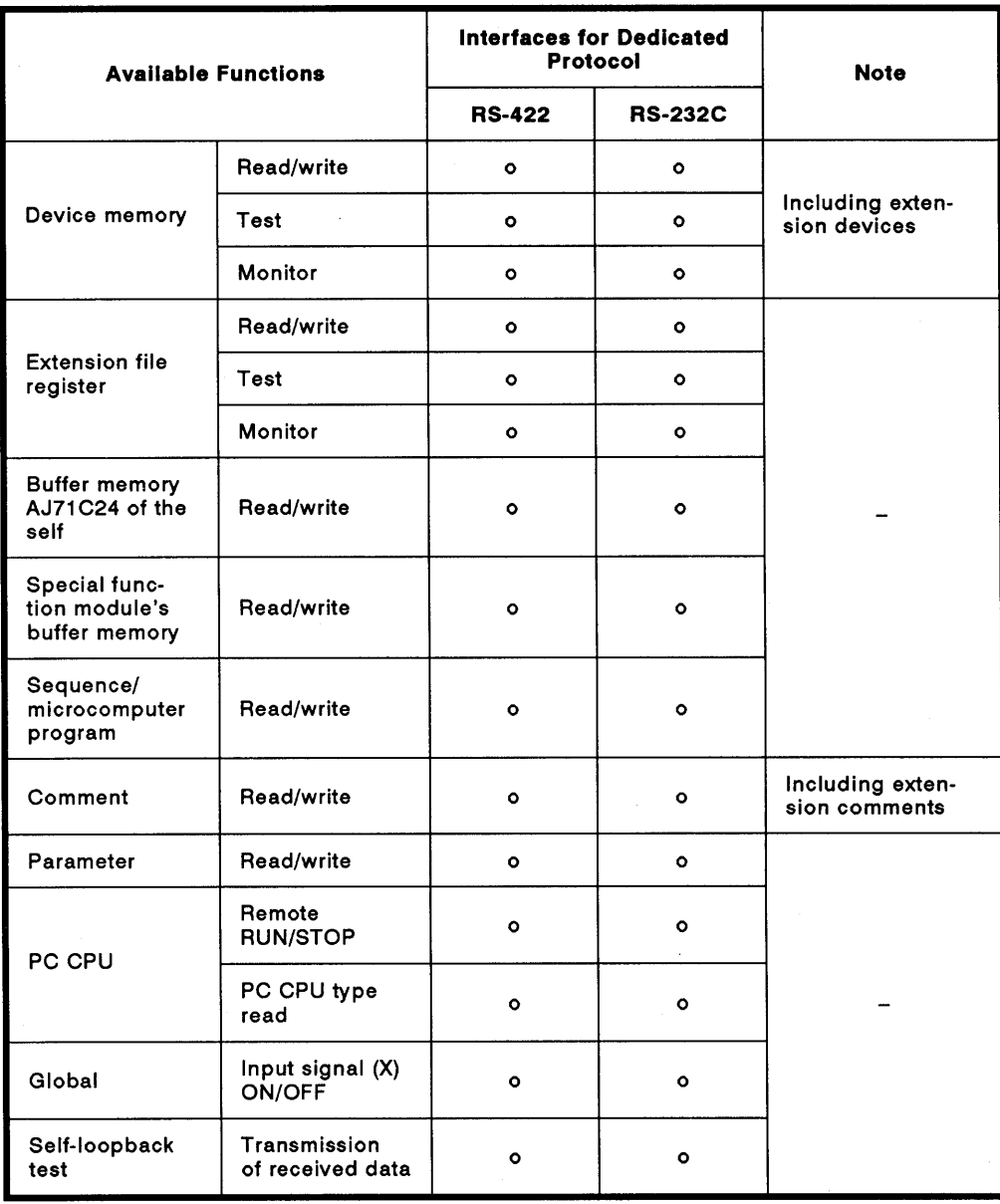

### 2) Functions available when using PC CPUs

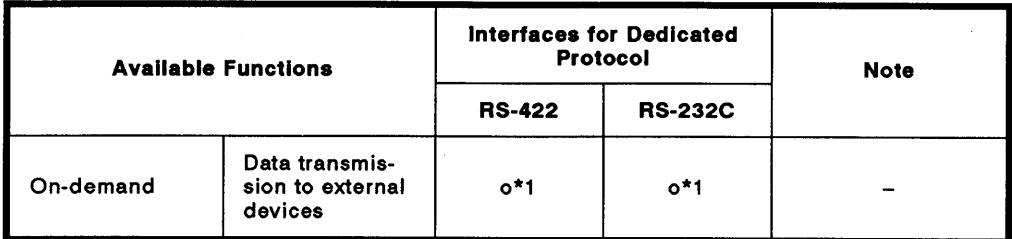

\* 1 : Data communications is possible only with the system which has a 1 : 1 configuration (one external device to one PC CPU, as shown in Fig. 2.5).

(b) Interfaces used to set the no-protocol mode

Functions available when using external devices and PC CPUs

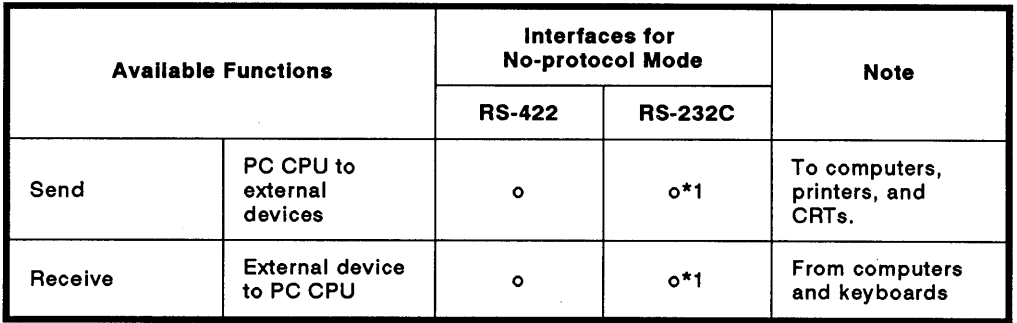

\* 1 : If full-duplex transmission is possible with the external device, data communications in the no-protocol mode is possible with the system which has the 1: n configuration (external device-2 to PC CPUs, as shown in Fig. 2.5).

(c) Interface used to set the bidirectional mode

Functions available when using external devices and PC CPUs

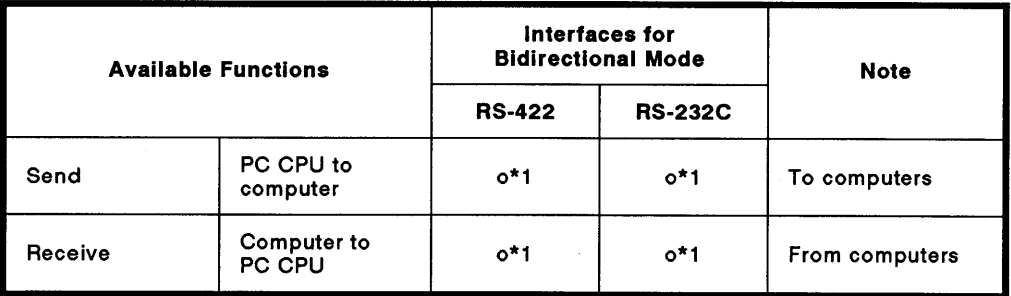

\* 1: Data communications is possible only with the system which has a 1: 1 configuration (external device-1 to one PC CPU, as shown in Fig. 2.5).

# **2. SYSTEM CONFIGURATIONS**

#### m : n ratio of external devices to PC CPUs  $2.3.5$

(1) The system configuration for a  $m : n$  (up to 32 stations) ratio of external devices (such as a computer) to PC CPUs is shown in Fig. 2.6 below.

(Mode: [], [], []) in the figure indicates setting set with the mode setting switch of an AJ71C24 (see Section 4.3.1).

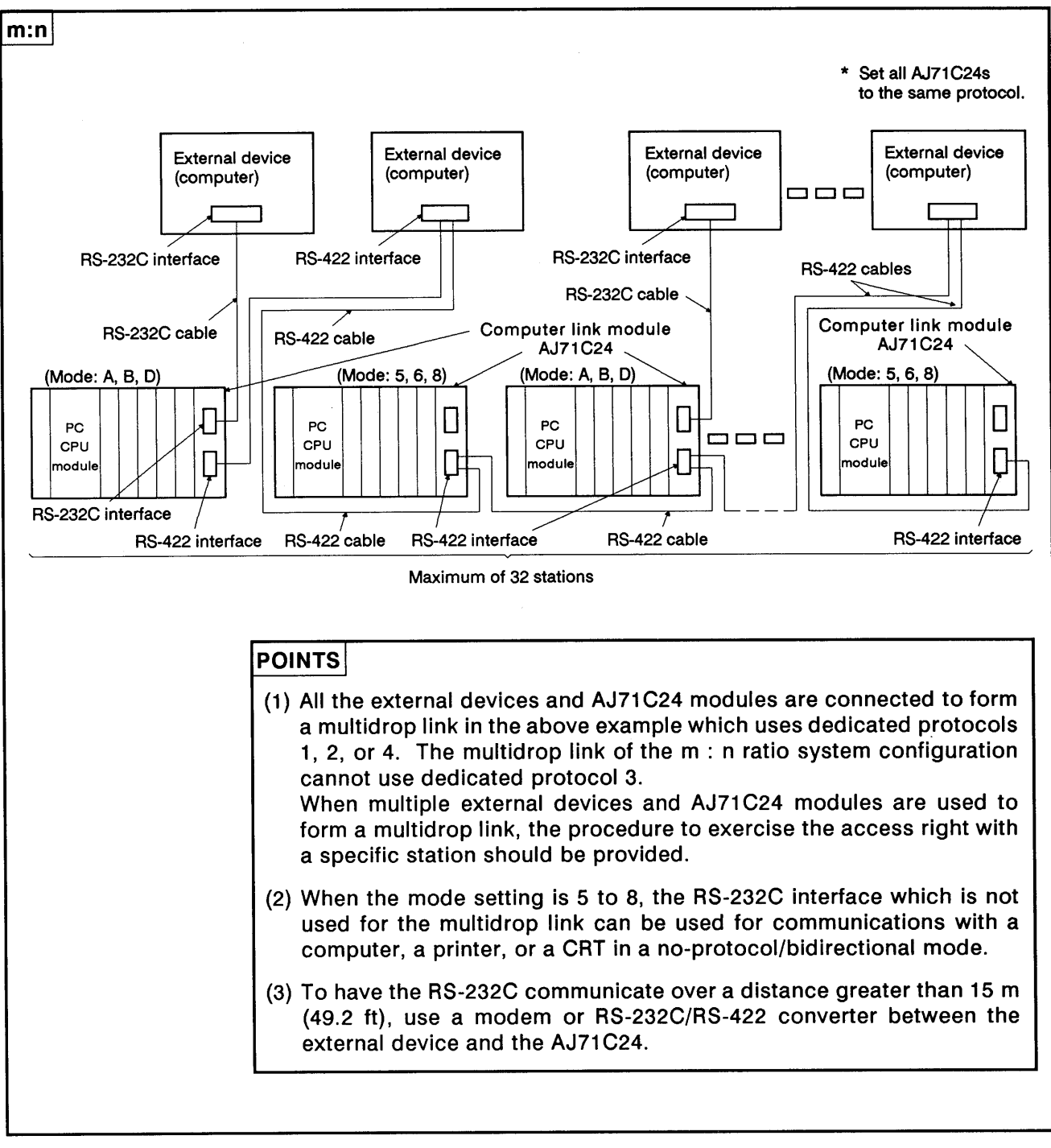

Fig. 2.6 System Configurations (V)
- The following tables list the functions available when the external devices  $(2)$ are linked with the PC CPU modules making an m: n configuration.
	- (a) The interface used to set dedicated protocols 1, 2, 4:
		- 1) Functions available when using external devices

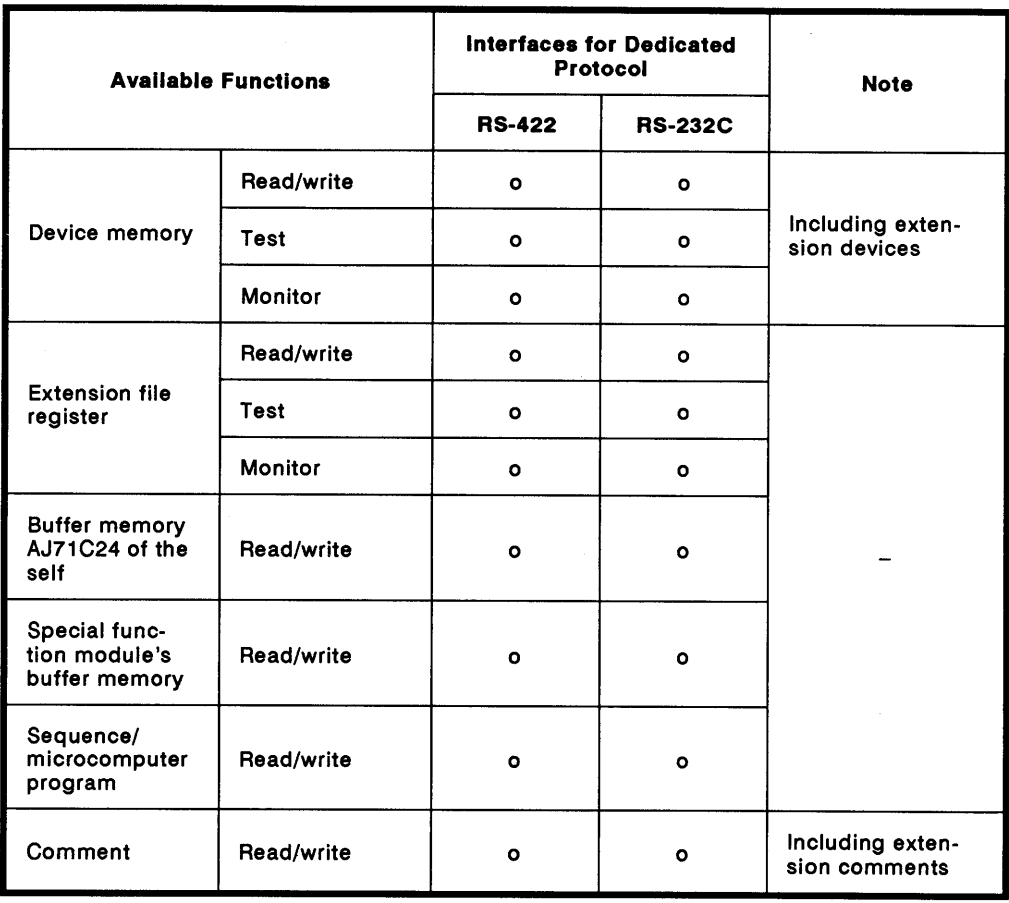

<sup>\*</sup> If full-duplex transmission is possible with the external device, data com-<br>munications in the dedicated protocol mode is possible with the RS-232C interface.

2) Functions available when using a PC CPU

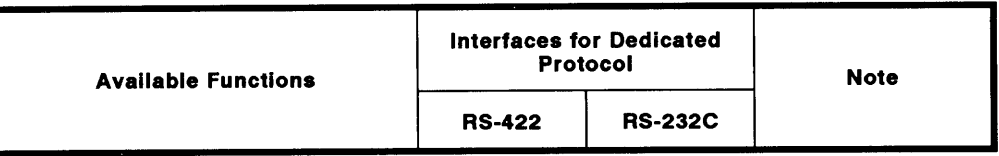

(b) Interfaces used to set the no-protocol mode (Mode: for stations set to 5, 6, or 8)

Functions available when using external devices and the PC CPU

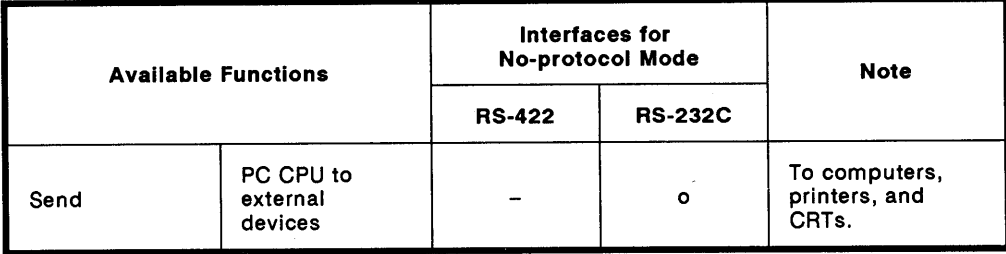

(c) Interfaces used to set the bidirectional mode (Mode: for stations set to 5, 6, or 8)

Functions available when using external devices and the PC CPU

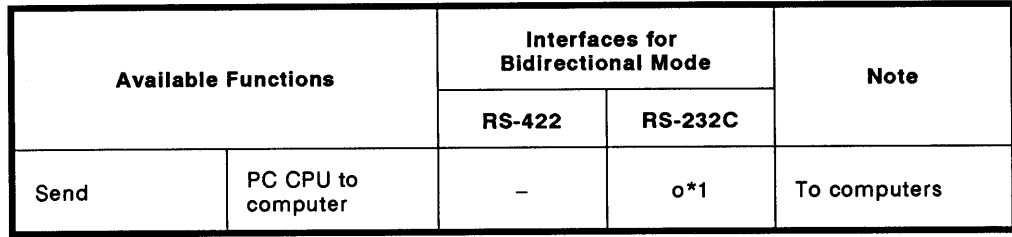

\* 1 : Data communications is possible only with the 1 : 1 ratio configuration.

 $\left($ 

#### $2.3.6$ Links with an external device (such as a computer) through data link systems

By installing the AJ71C24 to a PC CPU linked with other PC CPUs on data link systems, communications is possible with other PC CPU stations on MELSECNET(II), MELSECNET/B.

However, communications is not possible with A0J2CPUP23/R23 or A0J2CPUP25/R25 modules.

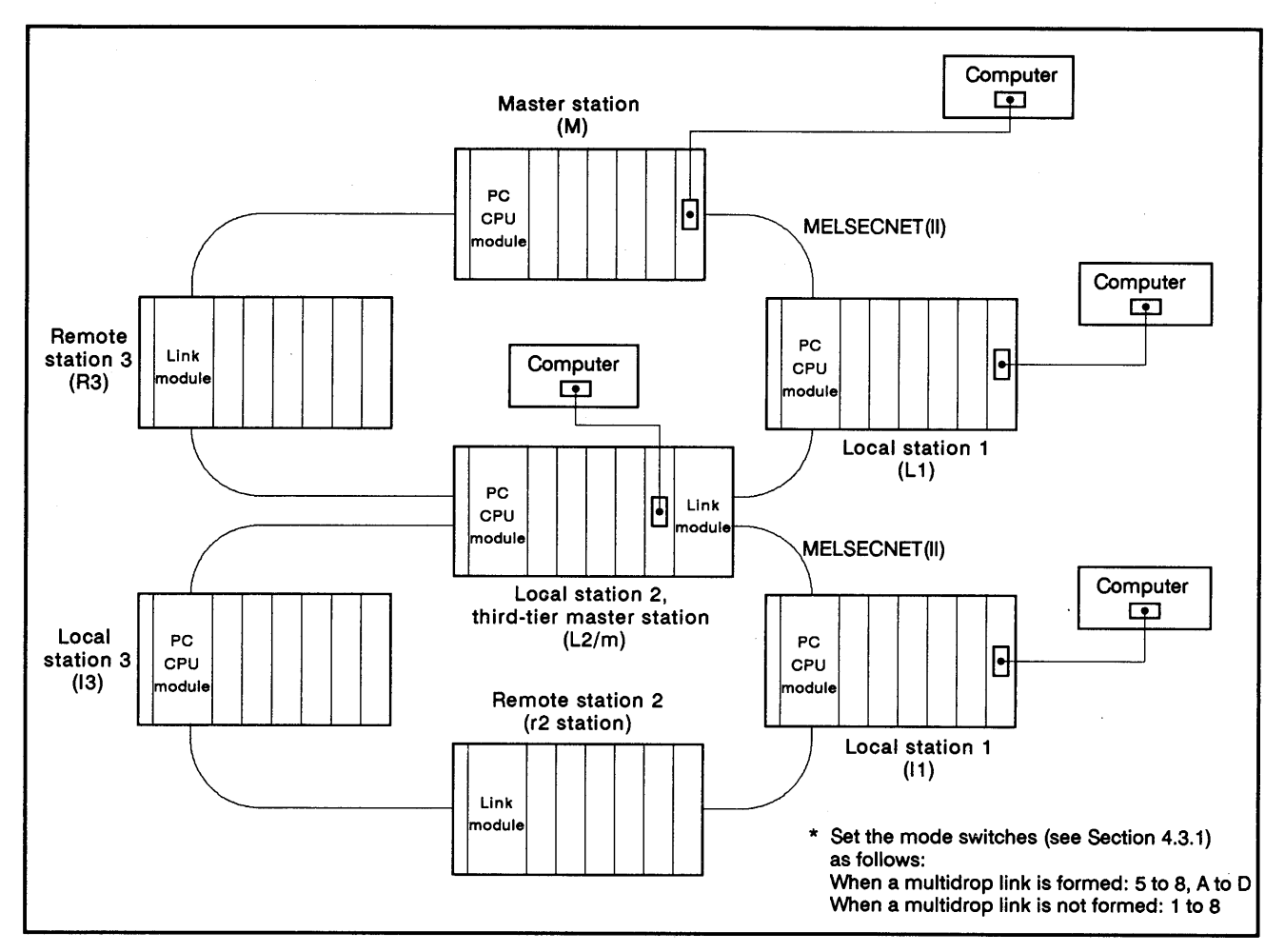

Fig. 2.7 System Configurations (VI)

Range of PC CPUs with which communications is possible:

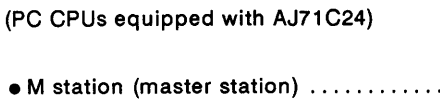

• L stations (local stations) ............... (1) The self

 $\bullet$  L/m station (local/third-tier master station) .........

(MELSECNET (II), MELSECNET/B stations with which communications is possible)

 $\cdots$  (1) The self

- (2) All second-tier local stations (L1, L2/m)
- (3) Second-tier remote I/O stations equipped with a special function module (R3)
- 
- (2) Second-tier master station (M station)

 $(1)$  The self

- (2) Second-tier master station (M station)
- (3) All third-tier local stations (11, 13)
- (4) Third-tier remote I/O stations equipped with a special function module (r2)

•I station (third-tier local stations) ....... (1) The self

(2) Third-tier master station (M station) (L2/m)

 $\left($ 

 $\big($ 

MELSEC-A

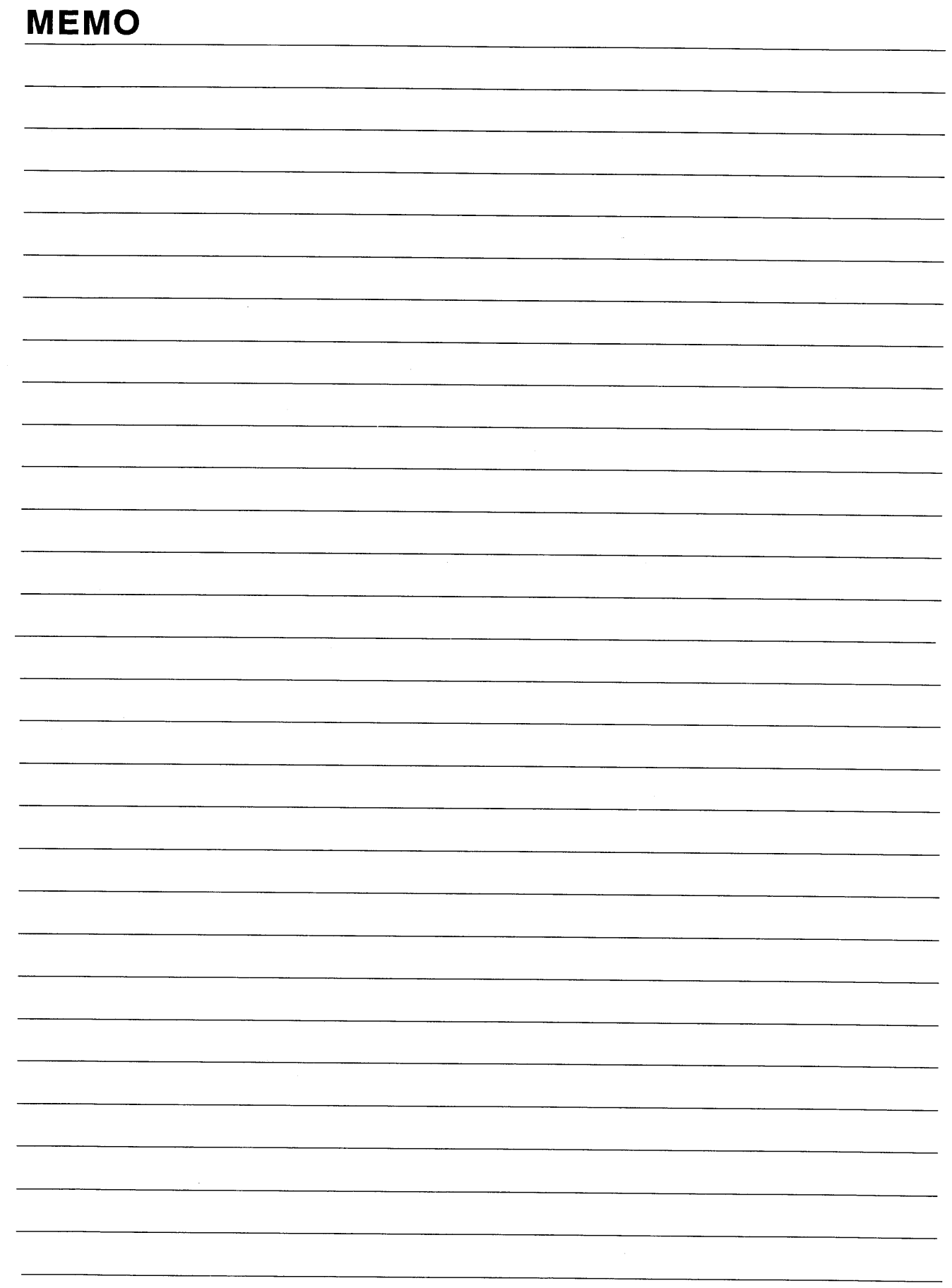

#### $3.$ **SPECIFICATIONS**

#### **General Specifications**  $3.1$

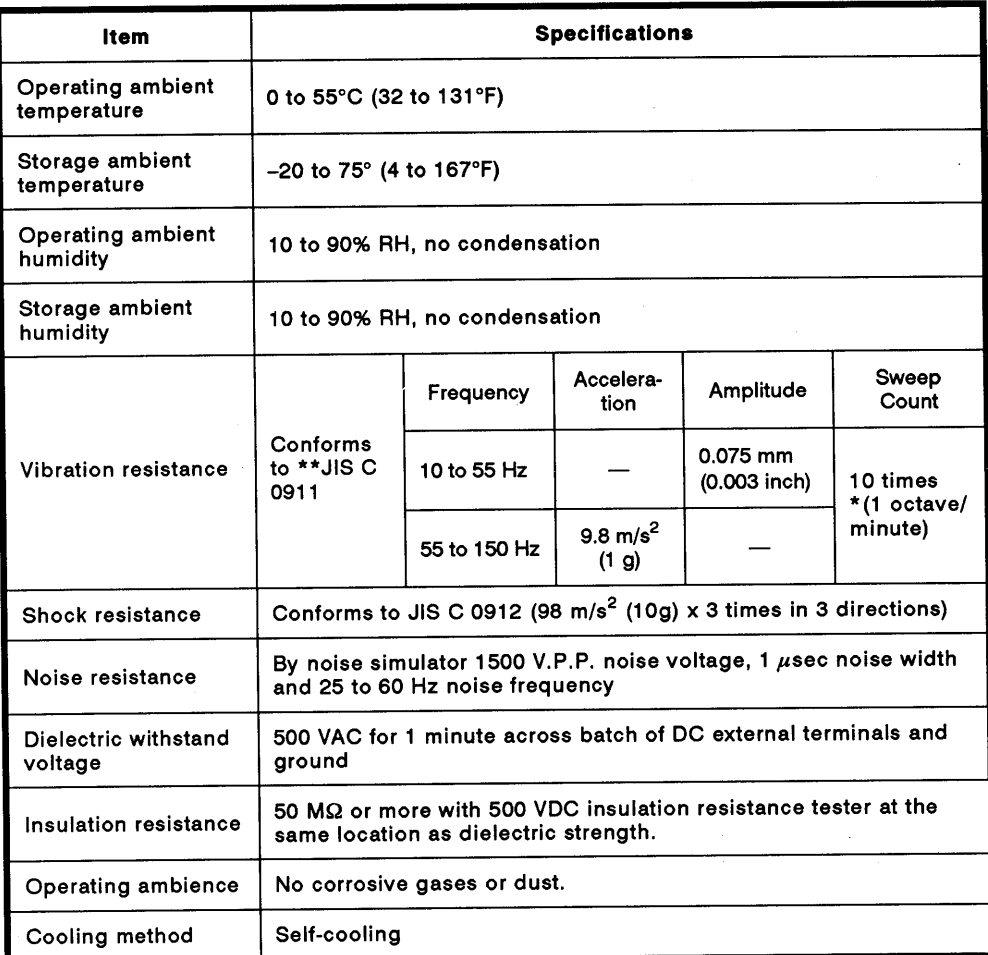

### **Table 3.1 General Specifications**

## **REMARK**

- (1) One octave marked \* indicates a change from the initial frequency to double or half frequency. For example, any of the changes from 10 Hz to 20 Hz, 20 Hz to 40 Hz, 40 Hz to 20 Hz, and 20 Hz to 10 Hz are referred to as one octave.
- (2) The noise durability and dielectric withstand voltage values were obtained with the RS-232C and RS-422 interfaces unconnected.
- \*\* JIS: Japanese Industrial Standard

# **3. SPECIFICATIONS**

 $\left($ 

 $\left($ 

### 3.2 Performance Specifications

### 3.2.1 Transmission specifications

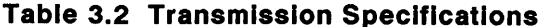

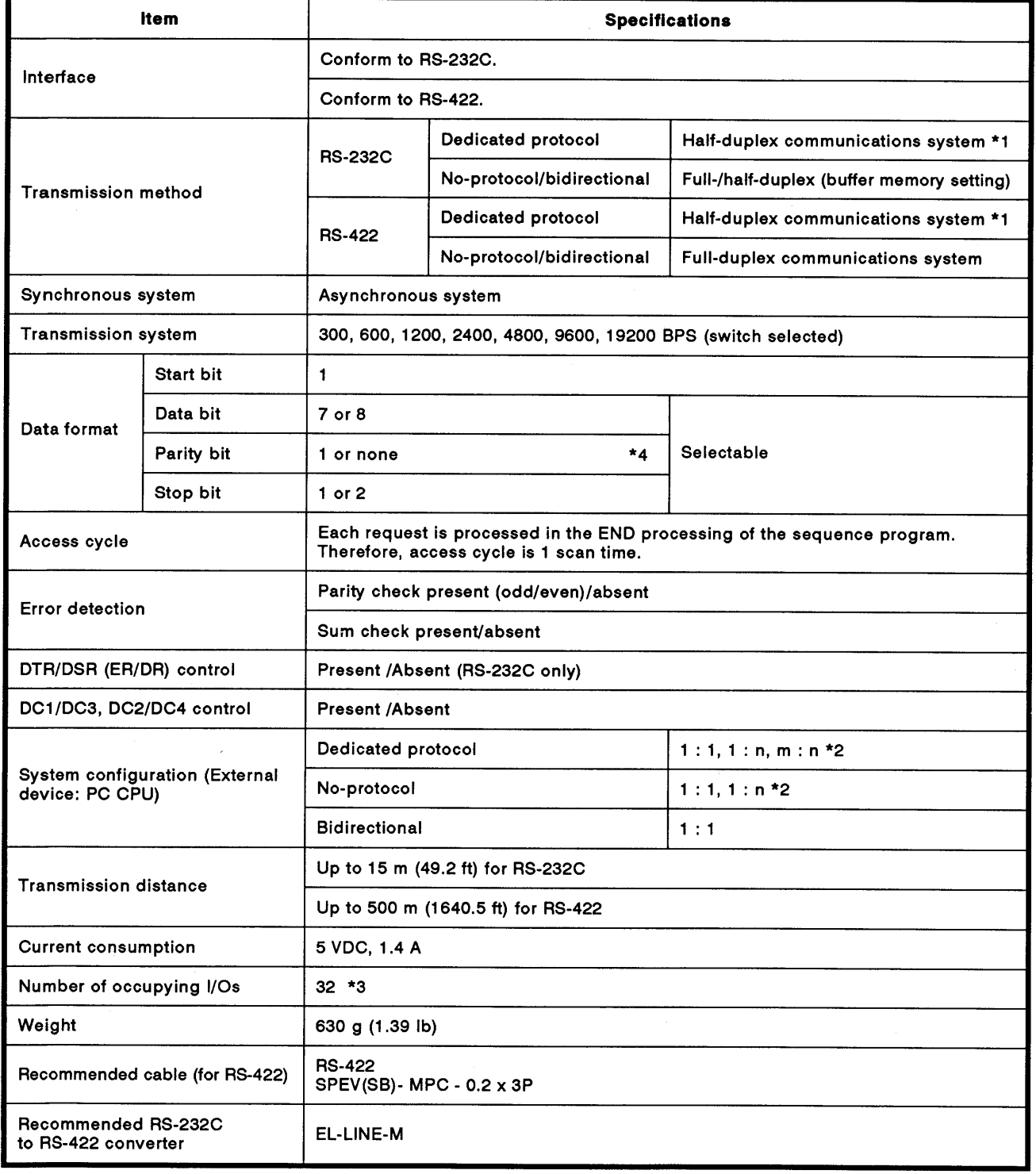

\*1: If the on-demand function is used, only full-duplex communications is available when<br>full-duplex communications is enabled.

\*2: "n" for 1:n ratio is up to 32. Total of "m" and "n" for m:n ratio is up to 32.

\*3: Set the special function modules to have 32 inputs/outputs when the I/O allocation is set.

\*4: Horizontal parity

# 3.2.2 RS-232C connector specifications

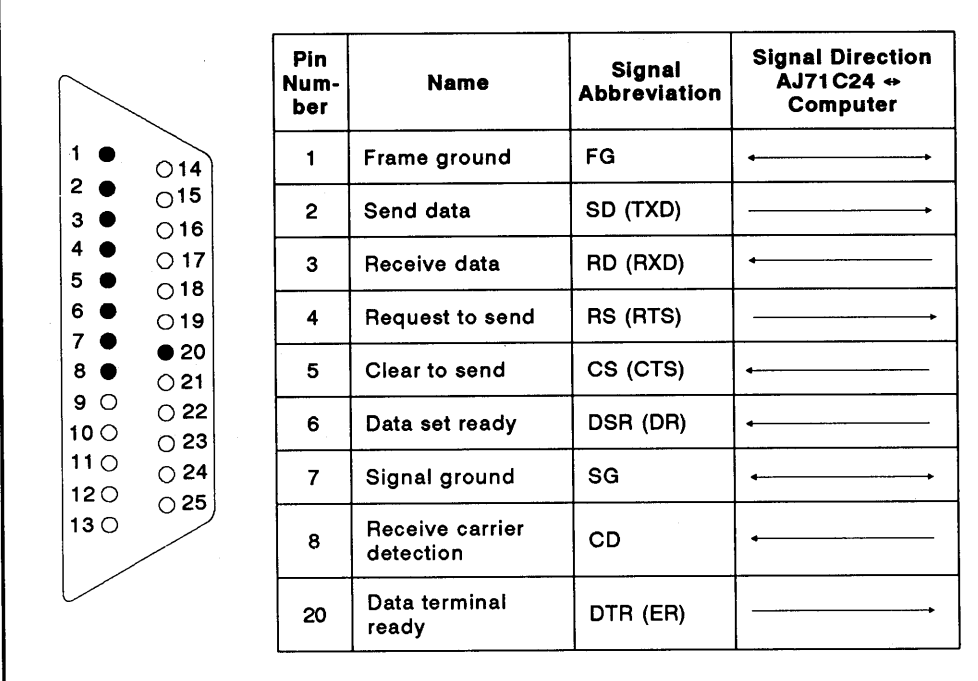

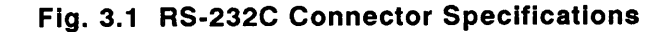

- (1) Signals are described below.
	- (a) FG signal

Connect the cable shield to pin 1 of the AJ71C24. If both the computer and the AJ71C24 have an FG pin, connect the cable shield to one of the FG pins only.

If the cable shield is connected to both FG pins, the resulting noise may prevent correct data communications.

(b) RS signal

The AJ71C24 system turns ON/OFF the RS signal according to the setting of the CD terminal check (see Section 7.1) and the transmission method (see Section 7.2), as shown below.

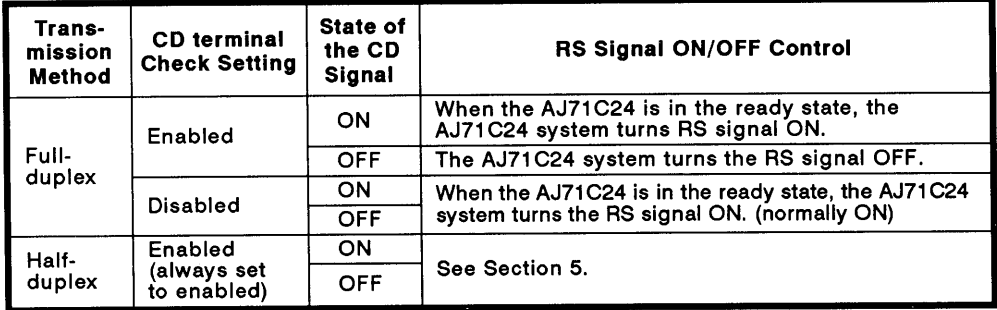

Data transmission from the external device should be done confirming the RS signal controlled by the AJ71C24.

(c) CS signal

Data is only transmitted from the AJ71C24 when this signal is ON.

- (d) DSR signal
	- . During DTR/DSR control, when this signal is OFF, data is not transmitted from the AJ71C24 to an external device.
	- If DTR/DSR control is not executed, the DSR signal status will be ianored.
	- . When the external device can receive data, make sure that this signal is ON.
- (e) CD signal

The AJ71C24 operates according to the setting of the CD terminal check.

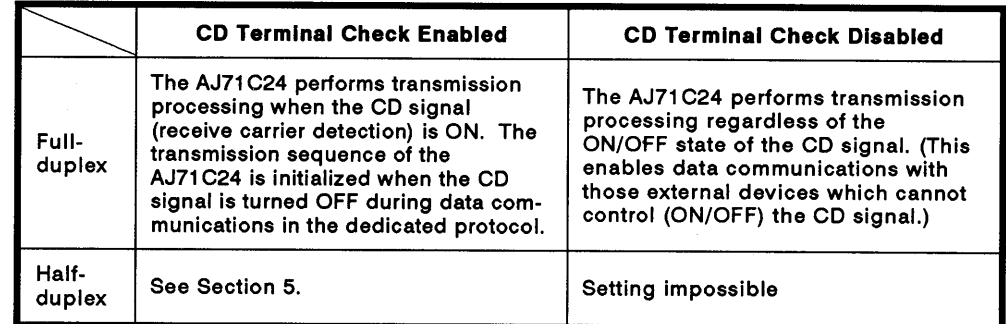

#### (f) DTR signal

The AJ71C24 system controls the DTR signal as follows:

The AJ71C24 system turns ON the DTR signal when communications is enabled if the dedicated protocol or bidirectional mode is currently used.

When DTR/DSR control is executed, the AJ71C24 system turns ON/OFF the DTR signal according to the size of available area of the receive data storage OS area during communications in the no-protocol mode. (The DTR signal turns ON when the data communications of the AJ71C24 is enabled.)

Section 3.5.2 gives for the ON/OFF timing of the DTR signal.

Since the received data is stored in the OS area when the DTR signal is OFF, read the received data using the sequence program (See Section 9).

This signal is ON during DTR/DSR control.

(2) ON/OFF definitions are as follows:

ON : 5V to 15 VDC OFF: -5 V to -15 VDC

(3) Interface connector

The following type of RS-232C connector is used. Use a matching connector.

25-pin D-sub (female) screw-fixing type

3.2.3 RS-422 terminal block specifications

| <b>SDA</b><br><b>SDB</b> | Signal<br><b>Abbreviation</b> | <b>Signal Direction</b><br>AJ71C24 $\Leftrightarrow$<br>Computer | <b>Description</b> |
|--------------------------|-------------------------------|------------------------------------------------------------------|--------------------|
| <b>RDA</b>               | <b>SDA</b>                    |                                                                  | Send data          |
| <b>RDB</b>               | <b>SDB</b>                    |                                                                  | Send data          |
| <b>SG</b>                | <b>RDA</b>                    |                                                                  | Receive data       |
| FG                       | <b>RDB</b>                    |                                                                  | Receive data       |
|                          | SG                            |                                                                  | Signal ground      |
|                          | FG                            |                                                                  | Frame ground       |

Fig. 3.2 RS-422 Terminal Block Specifications

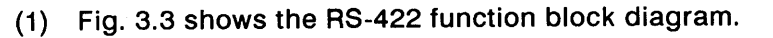

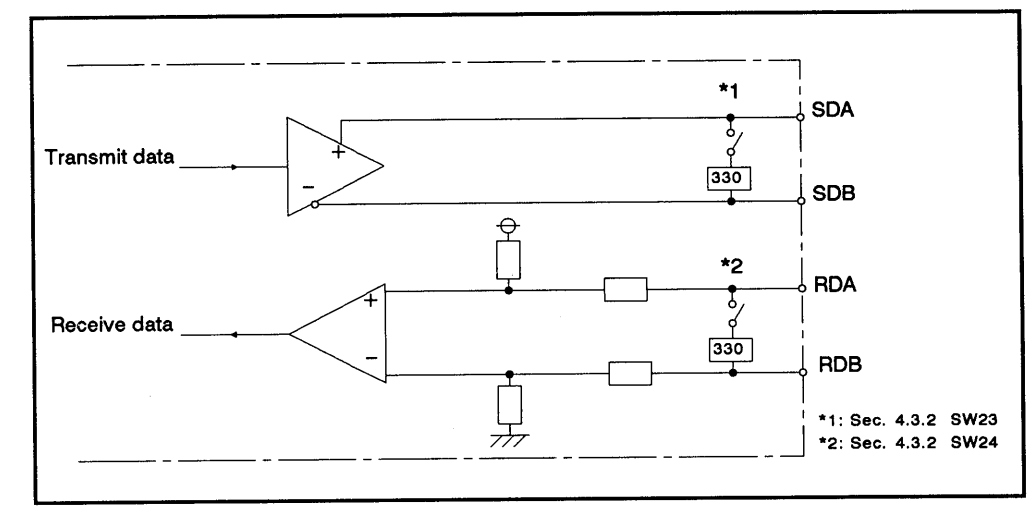

Fig. 3.3 RS-422 Function Block Diagram

### 3.2.4 RS-422 cable specifications

An RS-422 cable is recommended in Section 3.2.1. Other types of cables may be used instead, if they conform to the specifications listed in the following table.

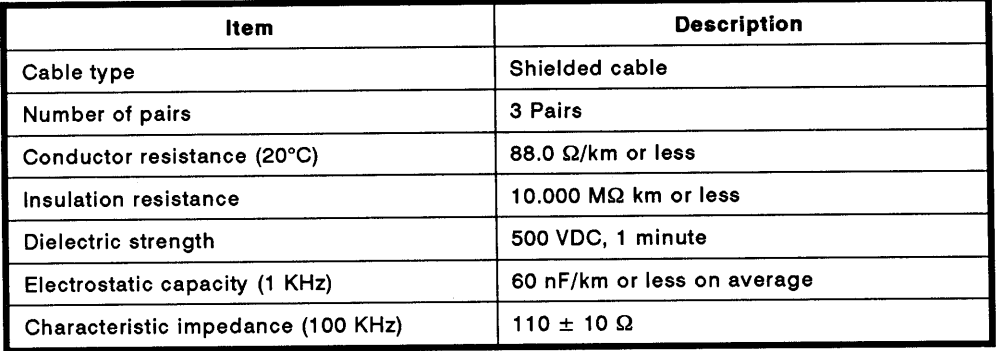

 $(km = 0.621$  mile) Fig. 3.4 RS-422 Cable Specifications

#### $3.3$ **Data Communications Functions**

The tables below list the data communications functions available when an external device (such as a computer) and a PC CPU are connected by an AJ71C24 module.

### 3.3.1 Functions available using dedicated protocols and commands

The functions available using dedicated protocols 1 to 4 are listed in Tables 3.3 and 3.4.

The commands in Table 3.3 are the ACPU common commands that are employed when a CPU module (see Section 2.2) is used together with an AJ71C24.

The commands in Table 3.4 are the AnACPU dedicated commands that are employed when the A2ACPU(P21/R21)(-S1) or A3ACPU(P21/R21) is used together with an AJ71C24.

Use the commands in Table 3.4 to access the AnACPU device memory. Read/write of data can be done with the whole area of each device memory.

The functions in Tables 3.3 and 3.4 are also available when a multidrop link of 1:n or m:n ratio configuration is made and when a computer link is made using the data link system.

# (1) Functions available with the ACPU common commands

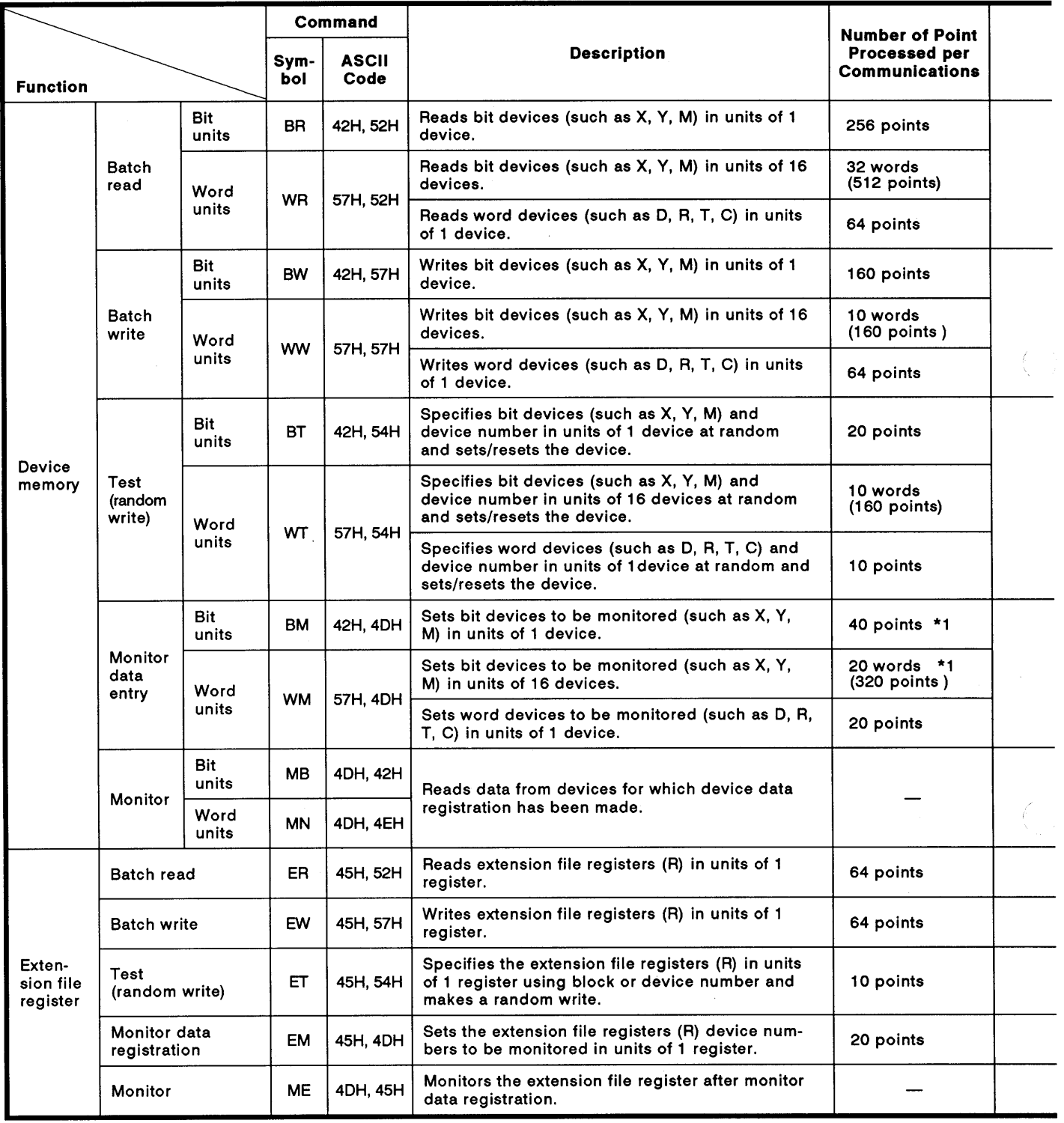

## Table 3.3 Functions List When Using a Dedicated Protocol

# **3. SPECIFICATIONS**

 $\bar{a}$ 

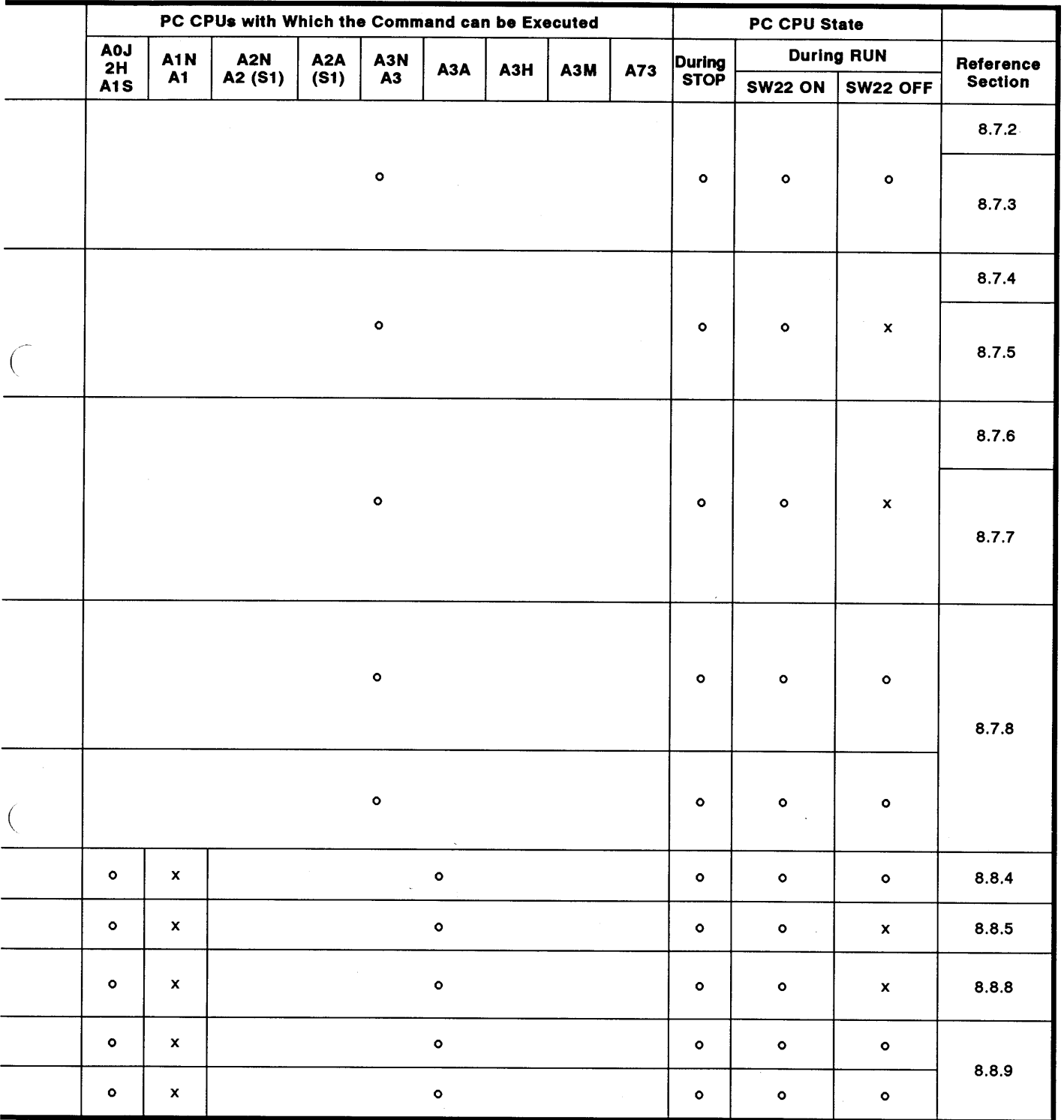

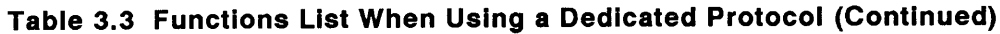

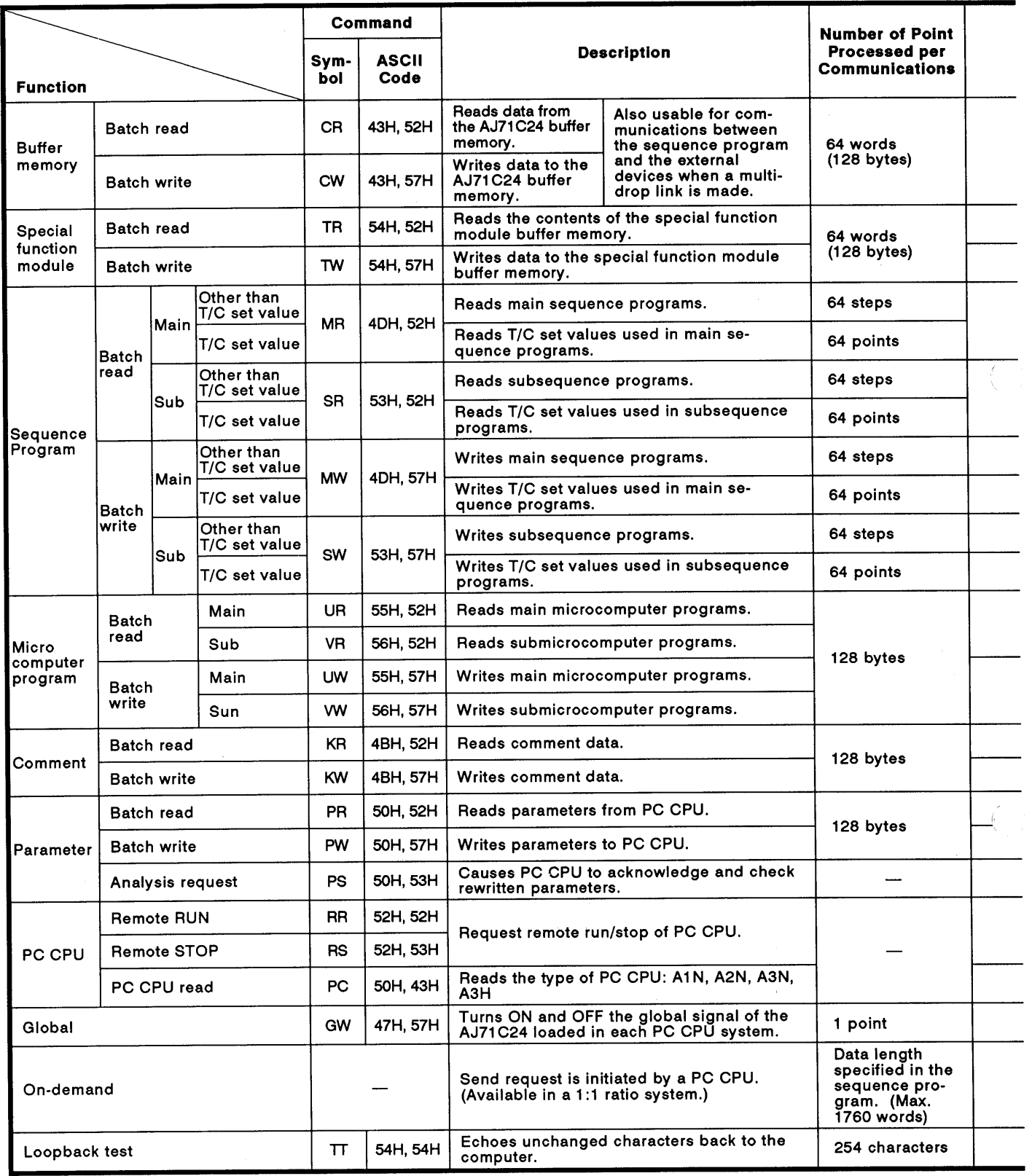

# **3. SPECIFICATIONS**

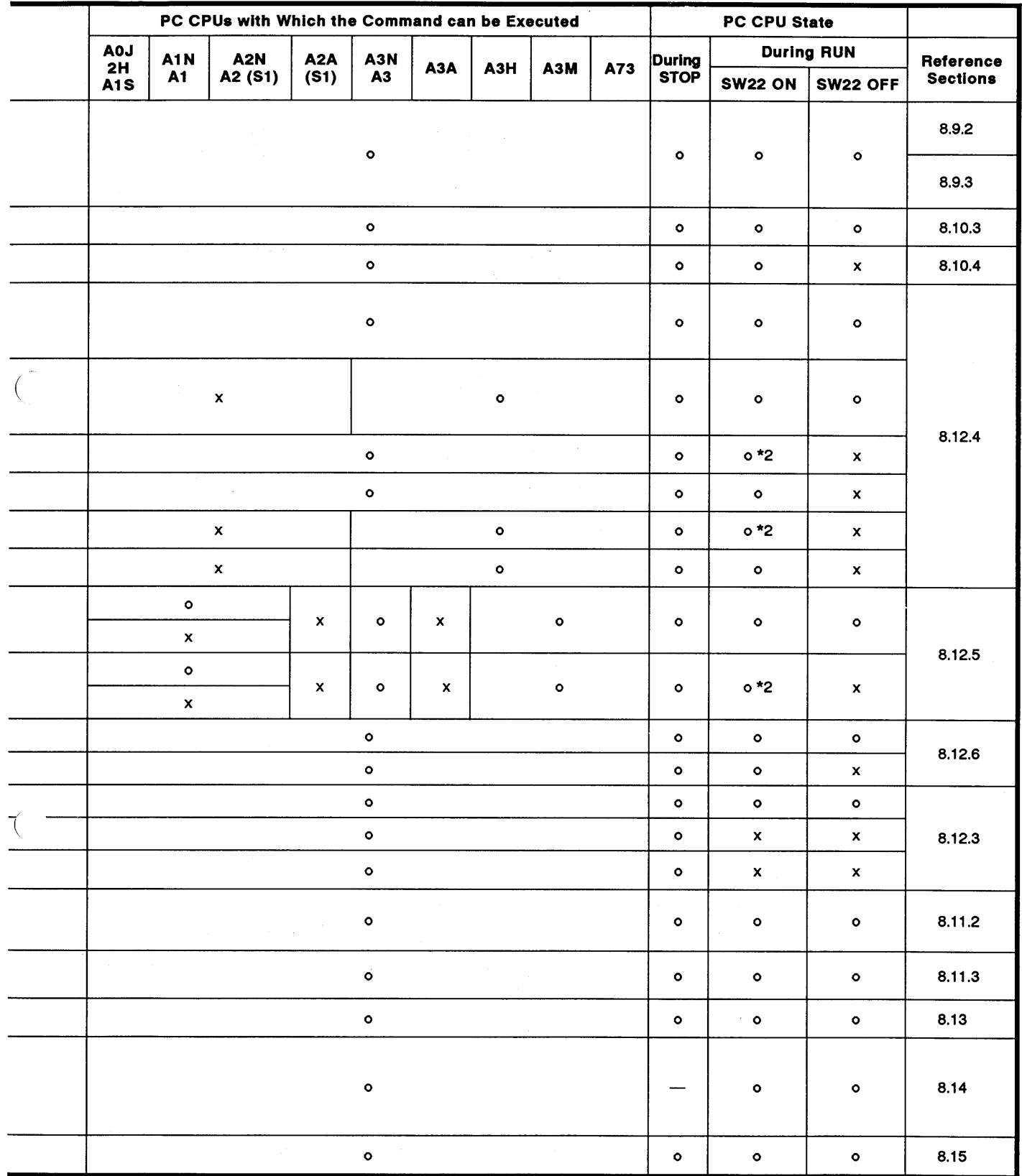

\*1: When the CPU modules other than A3H, A2A(S1), and A3A are used, devices X (input) are allocated with 2 inputs per device.

To include devices X in designated devices, set as follows:

((number of designated X devices  $x 2$ ) + number of other designated devices)  $\leq 40$ 

If only devices X are designated, the number of inputs usable for one communications time is half the value mentioned in the table.

\*2: Writing during a program run may be carried out if all the following conditions are met:

(This is different from the write during PC RUN with a MELSEC-A series peripheral device (e.g., A6GPP).)

- (a) The PC CPU is type A3, A3N, A3H, A3M, A73 or A3A.
- (b) The program is not the currently running program.

(includes subprograms called by the currently running main program)

- (c) The PC CPU special relay is in the following states:
	- 1) M9050 signal flow exchange contact............ OFF (A3CPU only)
	- 2) M9051 (CHG instruction disable).....................ON

# **POINT**

When the AJ71C24 is used together with the A2ACPU (S1) or A3ACPU, use the commands in Table 3.4 to perform the following functions:

- . Batch read/write, test, monitor data registration, and monitor of device memory
- . Batch read/write of extension file registers by designating device numbers (continuous numbers)
- · Batch read/write of extension comments

When the commands in Table 3.3 are used, the available functions and the range of devices which can be designated are limited to those available with the A3HCPU.

Accordingly, A2ACPU(S1) and A3ACPU external devices are not accessible.

 $\left($ 

(2) Functions available with the AnACPU dedicated commands

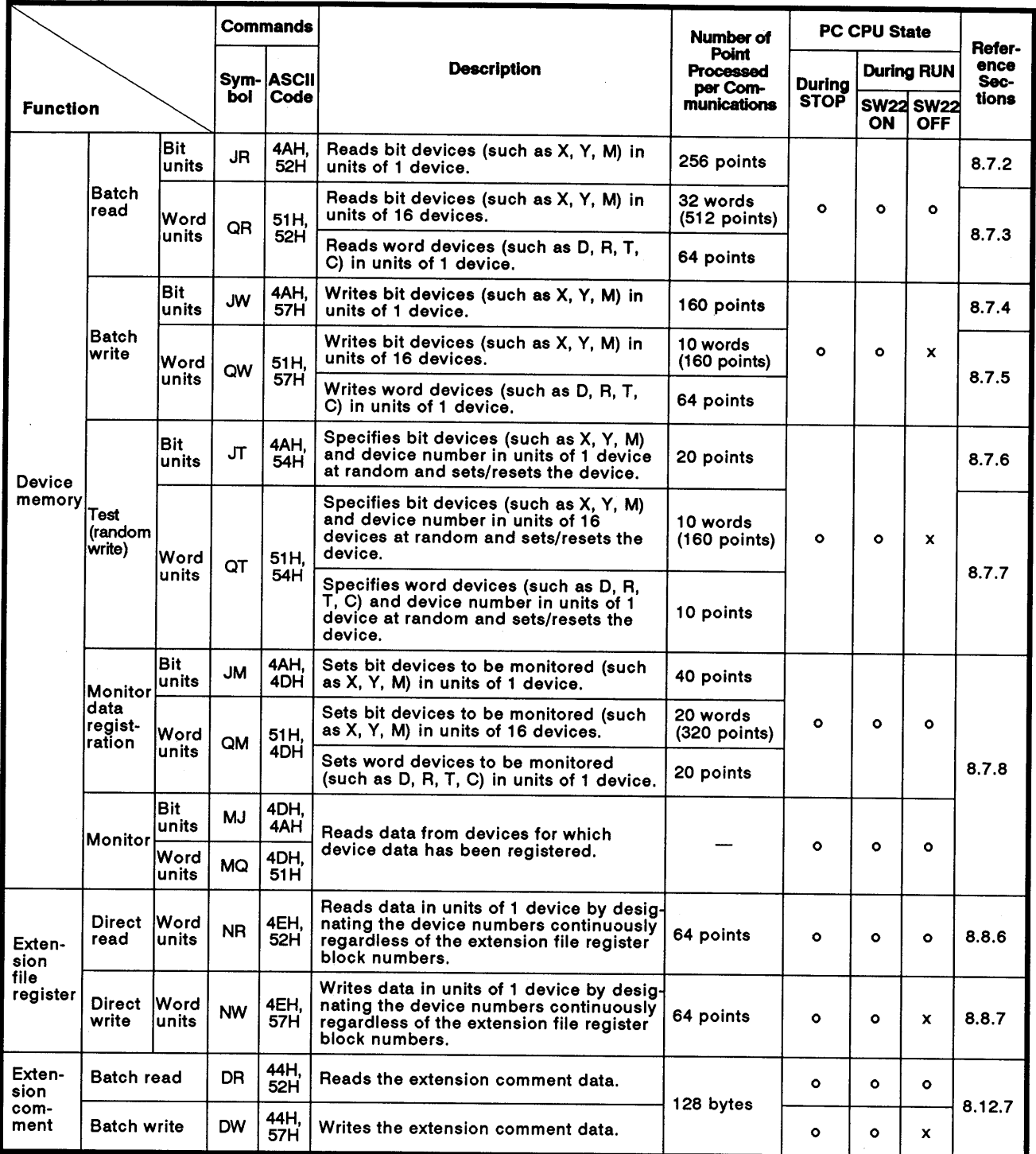

# Table 3.4 Functions List When Using a Dedicated Protocol

# **POINT**

The commands given in Table 3.4 can be used when the AJ71C24 is used together with the A2ACPU(S1) or A3ACPU. The whole range of device memory is accessible using these commands.

For functions other than those listed in Table 3.4, use the commands given in Table 3.3.

# **3. SPECIFICATIONS**

## 3.3.2 Functions available in the no-protocol mode

(1) Functions in the no-protocol mode

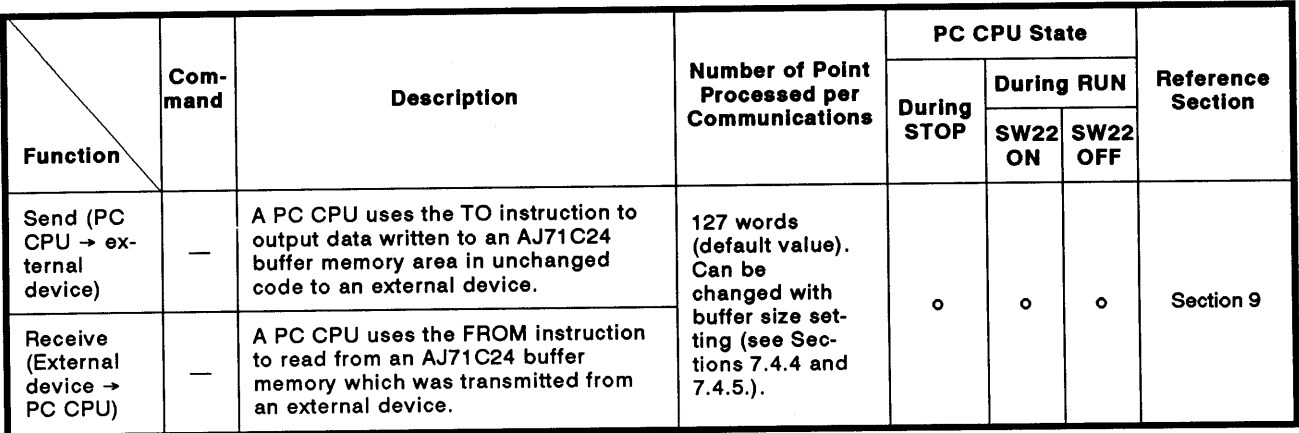

(2) Receive completion by the completed code and by the completion data lenath

There are two ways to complete the data receive when an AJ71C24 is receiving data from an external device:

(a) Reading the received data using the receive completed code (receive of variable-length data)

When an AJ71C24 receives the receive completed code which is set in the buffer memory by the user from an external device, the AJ71C24 transmits a received data read request to the sequence program.

The sequence program, in response to the read request, reads the received data up to the receive completed code transmitted by the external device.

The user can freely set the receive completed code.

(b) Reading the received data using the receive-completion data length (receive of fixed-length data)

When an AJ71C24 receives data of a designated length which is set in the buffer memory by the user from an external device, the AJ71C24 transmits a received data read request to the sequence program.

The sequence program, in response to the read request, reads the received data of the designated length transmitted by the external device.

The receive-completion data length can be set within the buffer memory area allocated for the no-protocol receive.

## **POINTS**

- (1) The functions available with the no-protocol mode cannot be used together with the functions available with the bidirectional mode mentioned in Section 3.3.3. Select either mode using the mode setting switch (see Section 4.3.1)/switching the mode (see section 3.4) and by setting the bidirectional mode setting area in the special applications buffer memory area (see Sections 3.5 and 10.2).
- (2) The receive-completed code and the receive-completion data length can be set and enabled at the same time. When both of them are enabled, the received data read request to the sequence program is made in response to whichever is received first by the AJ71C24.

### 3.3.3 Functions available in the bidirectional mode

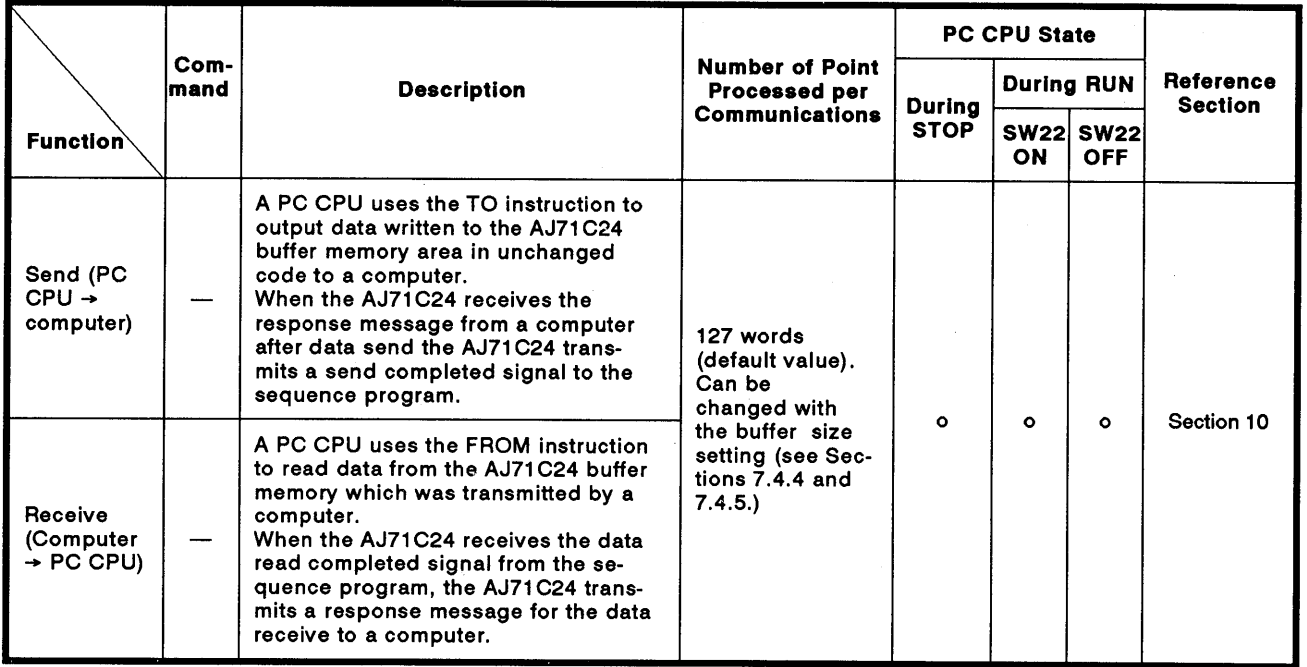

(1) Functions in the bidirectional mode

 $(2)$ Setting data length setting for data send

> The length of the data to be transmitted between an AJ71C24 and a computer is set within the send message. (see Section 1.1.1 (2) (b)).

(a) When data is transmitted to a computer:

When the data to be transmitted to a computer is output from the sequence program to an AJ71C24, the data length is written to the buffer memory of the AJ71C24.

The AJ71C24 sets the data length to a send message and transmits it along with the data to a computer.

This allows the length of a send message to vary according to the content and kind of data to be transmitted.

(b) When data is received from a computer:

When an AJ71C24 receives data from a computer, the AJ71C24 writes the data length contained in the message to its buffer memory.

The sequence program reads the data length from the buffer memory to read all the received data.

## **POINT**

The functions available with the bidirectional mode cannot be used together with the functions available with the no-protocol mode mentioned in Section 3.3.2. Select either mode using the mode setting switch (see Section 4.3.1)/switching the mode (see section 3.4) and by setting the bidirectional mode setting area in the special applications buffer memory area (see Sections 3.5 and 10.2).

### 3.3.4 Transmission error data read function

This function permits the sequence program to read error data when the error LEDs on the front panel of the module are lit and permits the sequence program to turn OFF an error LED which is lit. Section 7.3 gives details about sequence programs.

(1) Reading transmission error data

The display status of the error LEDs is stored in buffer memory. The sequence program can read this data to permit the PC CPU to execute error checking and interlocking with data communication sequence programs.

(2) Function to turn off error LEDs

This function permits the sequence program to turn off error LEDs which are lit without resetting the PC CPU.

#### Mode Switching Function During AJ71C24 Operations  $34$

After an AJ71C24 started operations, AJ71C24's RS-232C/RS-422 interfaces can be switched to another mode.

(Mode switching when the AJ71C24 is online)

As shown below, this operation can be executed from an external device and a PC CPU.

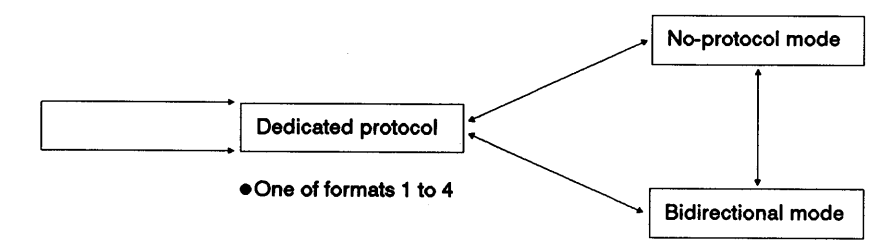

#### $3.4.1$ Precautions when mode switching

This section gives the precautions to take when data communications is continued after switching the AJ71C24 mode during AJ71C24 operations.

(1) Settings between an external device and a PC CPU

Set the following items required to switch the mode between an external device and a PC CPU.

- (a) Is the mode switched from an external device or a PC CPU?
- (b) At what intervals are modes switched for each mode switching pattern?

Dedicated protocol (formats 1 to 4) mode:

Dedicated protocol (formats 1 to 4) mode

Dedicated protocol (formats 1 to 4) mode:

No-protocol/Bidirectional mode

No-protocol/Bidirectional mode:

Dedicated protocol (formats 1 to 4) mode

No-protocol mode: Bidirectional mode

Bidirectional mode: No-protocol mode

- (c) How is an interlock provided for all connected devices?
	- Method and message used to notify all connected stations of mode switching.
	- . Method and message used to notify all connected stations that mode switching has been completed.
	- Device number and data description when PC CPU word devices are used.

AJ71C24 operation contents when a request to switch the mode is  $(2)$ accepted

AJ71C24 mode switching is requested by using the AJ71C24 buffer's mode switching designation area (address 119H).

When a mode switching request is accepted, the AJ71C24 executes the following operations:

- (a) First turns OFF the AJ71C24 READY signal (Xn7).
- (b) Initializes the AJ71C24 and starts it up (takes about six seconds).

During this operation, the following processings take place at the same time:

- Set data in the special applications area of the AJ71C24 buffer (addresses 100H to 11FH) is returned to the default state (except for address 119H).
- Received data (stored in the AJ71C24's buffer and the OS area) during data communications in the no-protocol/bidirectional mode is cleared.
- (c) Turns ON the AJ71C24 READY signal (Xn7).
- (d) Switches the higher bytes in the AJ71C24 buffer's mode switching designation area (address 119H) from 01H to 02H.

The mode switching operation is completed.

Example:

When switching the RS-232C to the no-protocol mode and the RS-422 to the dedicated protocol (format 1) mode respectively

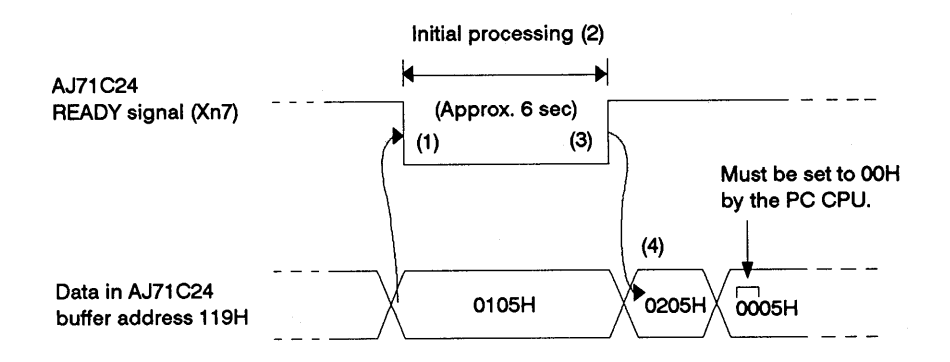

- (3) Mode switching from an external device
	- (a) After switching the mode, an external device cannot be used to switch set data in the AJ71C24 buffer's special applications area.

If set data must be changed after switching the mode, write necessary data from the PC CPU (see Section 3.4.2 for the write timing).

When set data is not changed from the PC CPU, communicate by using the default data in the special applications area.

(b) When both the RS-232C and RS-422 are set to the no-protocol mode (mode switching designation data in 0109H), the mode cannot be switched by using an external device.

(This is because data cannot be written from the external device to the buffer's special applications area.)

### **POINT**

Mitsubishi recommends using a PC CPU for mode switching.

- $(4)$ Operations in response to a mode switching request when the data communications has not been completed
	- (a) When data communications in the dedicated protocol has not been completed, receiving a mode switch request will switch the mode after data communications has been completed (after transmitting data in area B (see Section 8.3)).

Example:

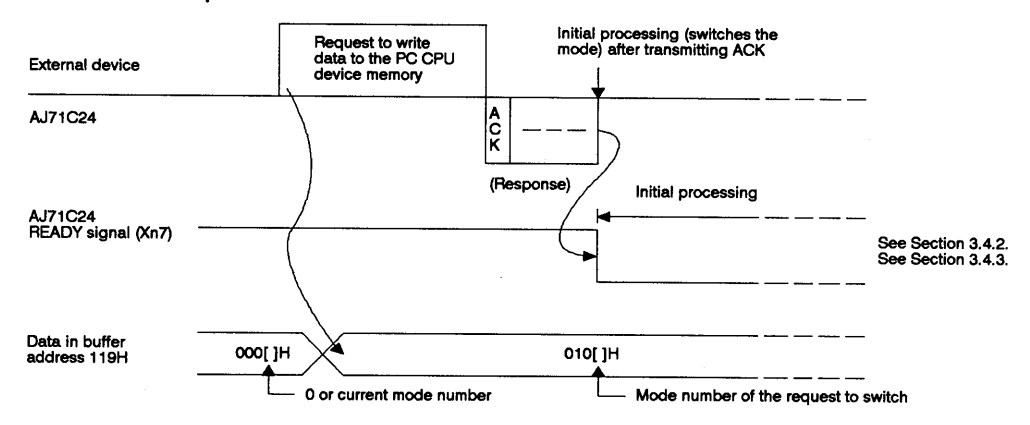

(b) When communicating data in the no-protocol/bidirectional modes, the AJ71C24 switches the mode under the following conditions:

1) When the AJ71C24 request-to-send signal (Y(n+1)0) is ON, turning OFF the send-completed signal (Xn0) switches the mode.

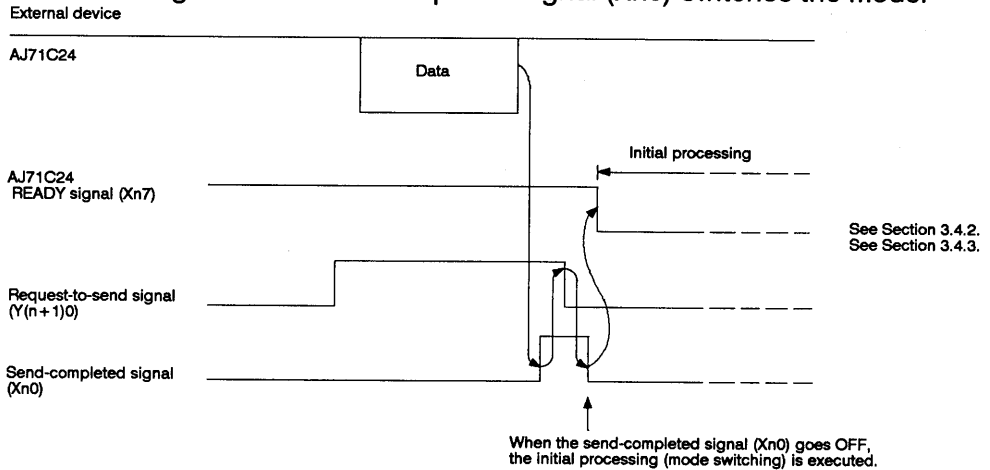

When this happens, if the request-to-send signal to the PC CPU has not been turned ON, the received data (stored in the AJ71C24 buffer and the OS area) will be cleared.

2) When the AJ71C24 received-data-read-request signal (Xn1) is ON, turning OFF the received-data-read-completed signal  $(Y(n+1)1)$  executes the mode switching.

**MELSEC-A** 

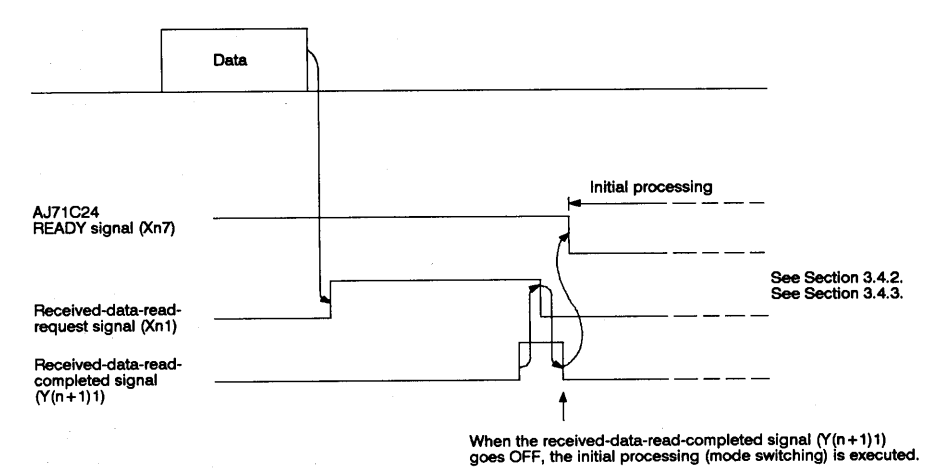

In this case, if the received data remains in the AJ71C24's OS area, that data will be cleared.

#### $3.4.2$ Procedure for switching the mode from an external device

Mode switching is executed via the interface of dedicated protocol (formats 1 to 4) using the CW command.

Before and after switching the mode, provide an interlock between sequence program operations and the mode switching operation (see Section 3.4.1(1)-3).

The mode switching procedure is shown below.

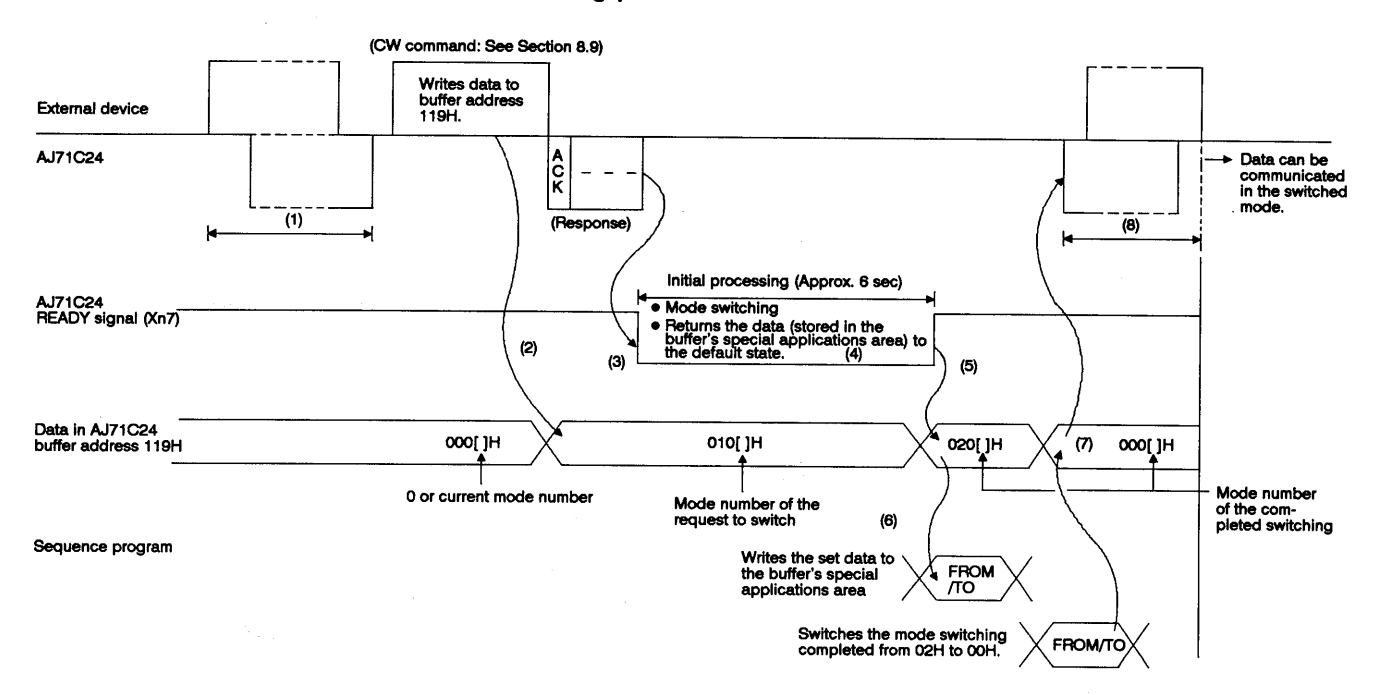

This section describes steps (1) to (8) in the above figure.

Before switching the mode, communicate the data to provide an inter- $(1)$ lock between the external device and the AJ71C24 (sequence program).

(This is because the mode switching conditions must be set for all connected devices.)

By using the CW command, write the next mode number and the mode  $(2)$ switching request from the external device to the mode switching designation area (address 119H).

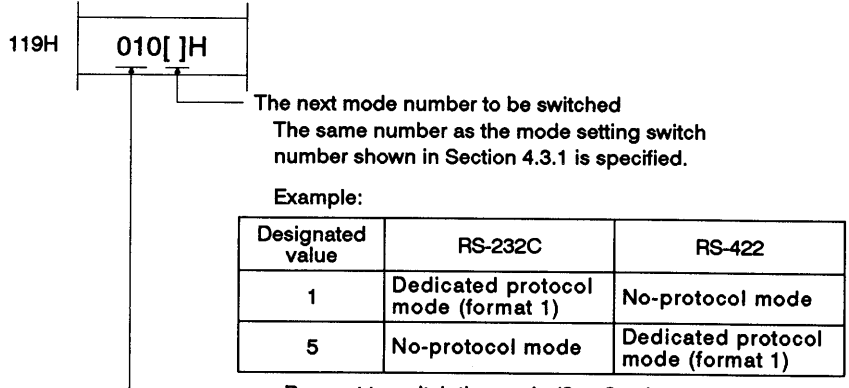

Request to switch the mode (See Section 7.6.2)

- The AJ71C24 completes the CW command execution normally and turns  $(3)$ OFF its READY signal (Xn7) after transmitting the response message.
- The AJ71C24 starts switching the mode, executing the following opera- $(4)$ tions:
	- AJ71C24 initial processing
	- . Returning the data in the special applications area to the default state (except for the mode switching designation area (address 119H)).
	- Clears received data.
	- Mode switching
	- Setting the switched-mode number to the mode setting state storage area (address 118H).
- (5) After completing step 4), the AJ71C24 turns ON its READY signal. overwriting 02H to the higher bytes in the buffer's mode switching designation area.

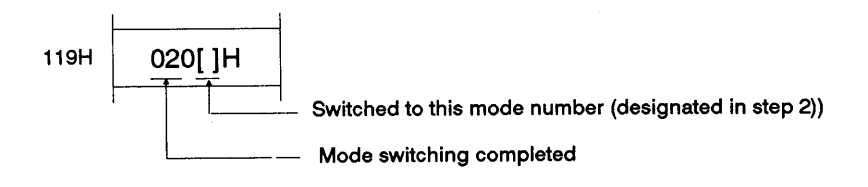

Write the set data (for communicating data in the switched mode in  $(6)$ accordance with the higher bytes (changed to 02H)) to the AJ71C24 buffer's special applications area using a sequence program.

However, writing the set data is unnecessary if data can be communicated using the default data in the special applications area.

Use a sequence program to read the data in the AJ71C24 buffer's mode  $(7)$ switching designation area and write 00H to the higher bytes.

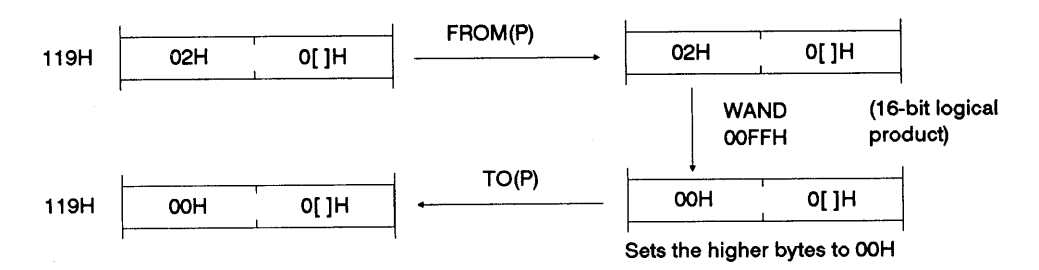

After switching the mode, communicate data to provide an interlock  $(8)$ between an external device and the AJ71C24.

(This operation notifies all connected devices that the special applications area setting has been completed and that data communications is enabled in the switched mode.)

### **POINT**

The AJ71C24 mode can be switched when the PC CPU is in the STOP state.

# **3. SPECIFICATIONS**

#### Procedure for switching the mode from a PC CPU  $3.4.3$

The mode is switched by using a FROM/TO instruction.

Before and after switching the mode, provide an interlock between sequence program operations and the mode switching operation (see Section 3.4.1(1)-3).

The mode switching procedure is shown below.

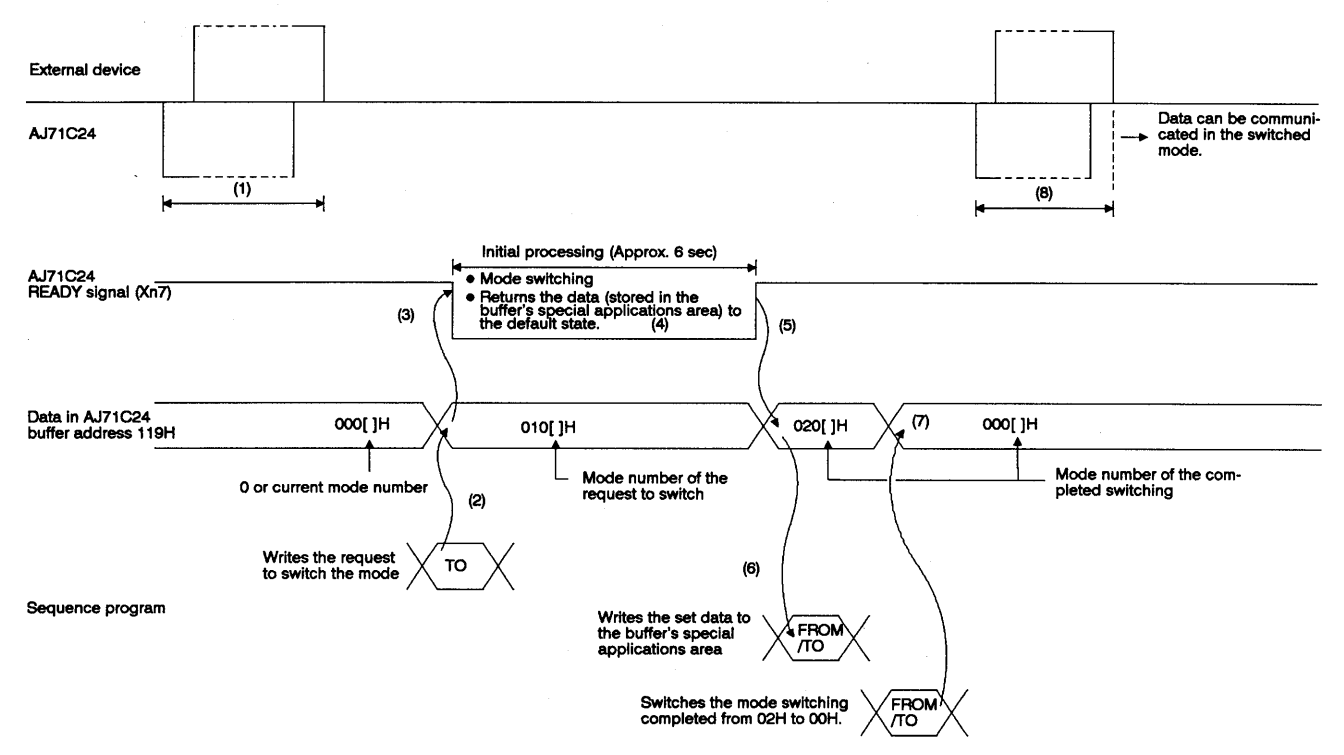

This section describes steps (1) to (8) shown in the above figure.

Before switching the mode, communicate the data to provide an interlock  $(1)$ between the external device and the AJ71C24 (sequence program).

(This is because the mode switching conditions must be set for all connected devices.)

By using the CW command, write the next mode number and the mode  $(2)$ switching request from the external device to the mode switching designation area (address 119H).

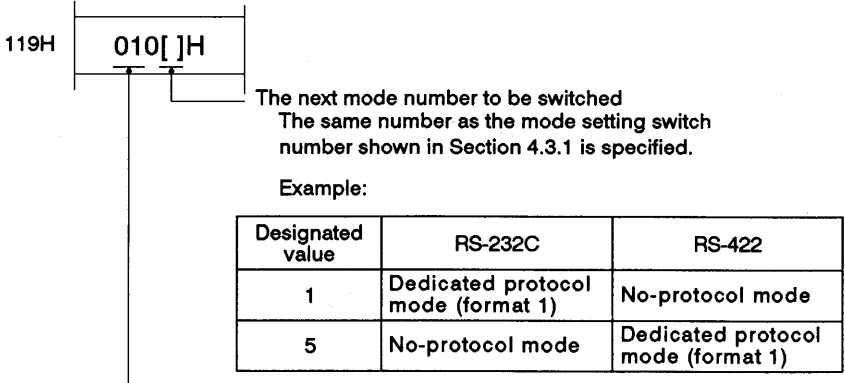

Request to switch the mode (See Section 7.6.2)

- The AJ71C24 turns OFF its READY signal (Xn7).  $(3)$
- The AJ71C24 starts switching the mode, executing the following opera- $(4)$ tions:
	- AJ71C24 initial processing
	- Returning the data in the special applications area to the default state (except for the mode switching designation area (address 119H)).
	- Clears received data.
	- · Mode switching
	- Setting the switched-mode number to the mode setting status storage area (address 118H).
- (5) After completing step 4, the AJ71C24 turns ON its READY signal, overwriting 02H to the higher bytes in the buffer's mode switching designation area.

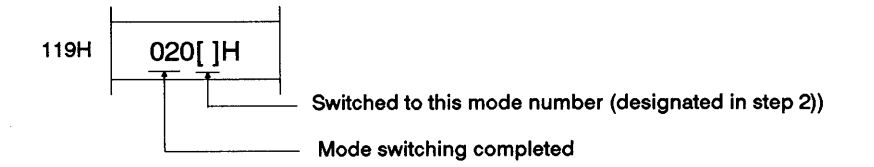

(6) Write the set data (for communicating data in the switched mode in accordance with the higher bytes (switched to 02H)) to the AJ71C24 buffer's special applications area using the sequence program.

However, writing the set data is unnecessary if data can be communicated using the default data in the special applications area.

(7) Use the sequence program to read the data in the AJ71C24 buffer's mode switching designation area and write 00H to the higher bytes.

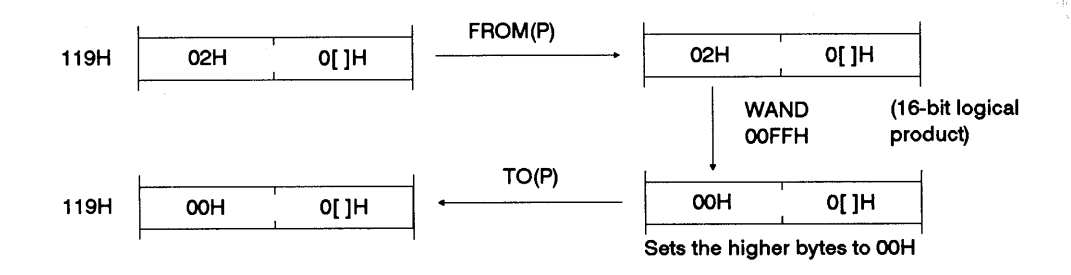

After switching the mode, communicate data to provide an interlock  $(8)$ between the external device and the AJ71C24.

(This operation notifies all connected devices that the special applications area setting has been completed and that data communications is enabled in the switched mode.)

#### Data Communications Transmission Control Function  $3.5$

This function uses the DC codes (DC1/DC3, DC2/DC4) or DTR/DSR signals to control data communications between the AJ71C24 and an external device. The AJ71C24 controls its data communications by using this function.

The following table shows the interfaces used and modes where transmission controls are enabled.

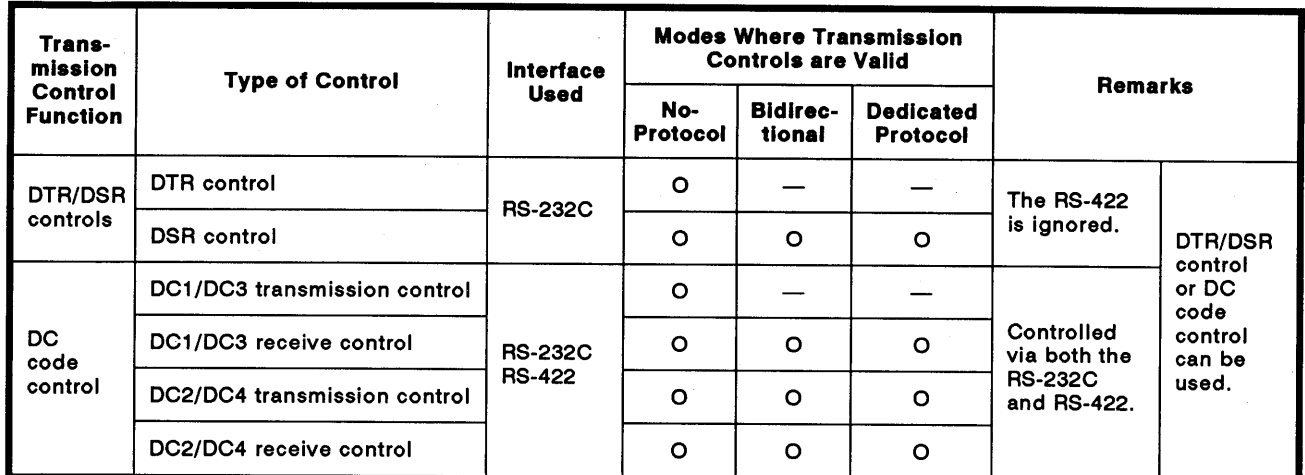

O: Enabled (Transmission is controlled) -: Disabled

#### $3.5.1$ Precautions when controlling transmission

This section gives the precautions to take when using the AJ71C24 transmission control function

- $(1)$ Deciding which items are required to control data communications between the external device and the PC CPU
	- (a) Is the transmission control function used? If so, which type of control is used?
	- (b) How is transmission controlled?
	- (c) If DC code control is used, which combination of codes is utilized?
		- (DC1 to DC4 codes can be switched.)
- (2) Conditions for using the transmission control function
	- (a) Transmission cannot be controlled using both DTR/DSR signals and DC codes at the same time.

Select one type of control using the AJ71C24 buffer's transmission control designation area (address 11AH). (See item (3) below)

(b) Transmission is controlled via the RS-232 in the same way as via the RS-422.

(3) Settings when the transmission control function is/is not used

These settings specify whether or not the AJ71C24 transmission control function uses the AJ71C24 buffer's data communications control designation area (address 11AH).

These settings must be executed when power to the PC CPU is turned ON, the PC CPU is reset, or the AJ71C24 mode is switched.

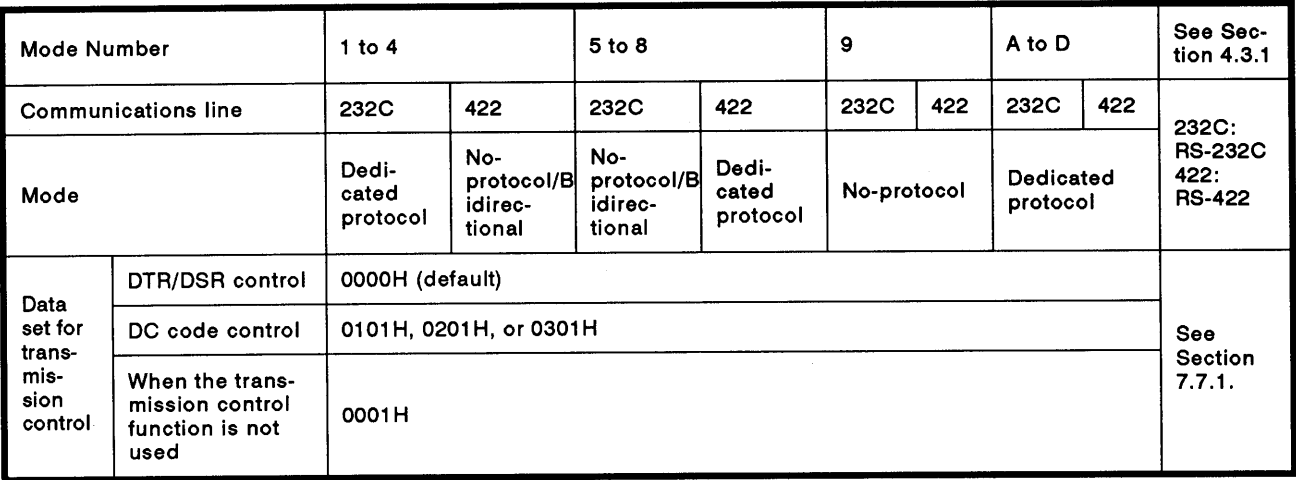

#### **DTR/DSR control**  $(4)$

Since there are no DTR/DSR signals in the RS-422 interface, when DTR/DSR control is designated, data cannot be communicated via the RS-422.

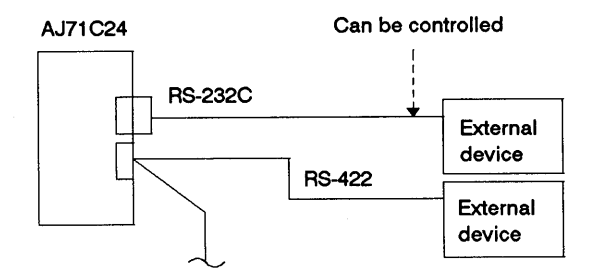

- (5) DC code control
	- (a) DC1/DC3 transmission codes and DC1/DC3 receive codes can be controlled when executing full-duplex data communications between the AJ71C24 and its communicating device.

Data communications cannot be controlled using DC1/DC3 codes when executing half-duplex data communications.

(b) Avoid using DC1 to DC4 codes in the user's data.

If those codes must be used, take one of the following measures:

- · Use DTR/DSR controls.
- Switch DC codes (see Section 7.7.2).
- Do not use the transmission control function.

# **POINT**

When using a DC1/DC3 code to control data receive or DC2/DC4 code to control data receive, the AJ71C24 will execute the corresponding DC code control if the user's data (received from the external device) contains a DC code.

However, if the user's data (whose request to send was transmitted by a PC CPU) contains a DC code, that data will be transmitted.

(6) Handling DTR/DSR signals when DTR/DSR controls are not used

When DTR/DSR controls are not used, the AJ71C24 handles DTR/DSR signals as follows:

- (a) DTR signal is normally ON.
- (b) The DSR signal ON/OFF state is ignored.
- Transmission control when the AJ71C24 mode number is 9 to D  $(7)$

When the AJ71C24 RS-232C and RS-422 are set to the same mode, the AJ71C24 controls data communications as shown below:

(mode number 9: no-protocol mode, modes A to D: dedicated protocol (formats  $1$  to  $4$ ))

(a) When DTR/DSR controls are executed

When the RS-232C is used as the main channel:

When the RS-422 is used as the main channel:

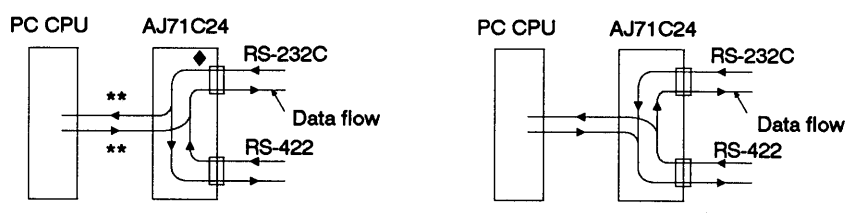

The  $\triangle$  mark indicates controlling send/receive data marked by \*\*.

#### (b) When DC1/DC3 transmission control is executed

When the RS-232C is used as the main channel:

When the RS-422 is used as the main channel:

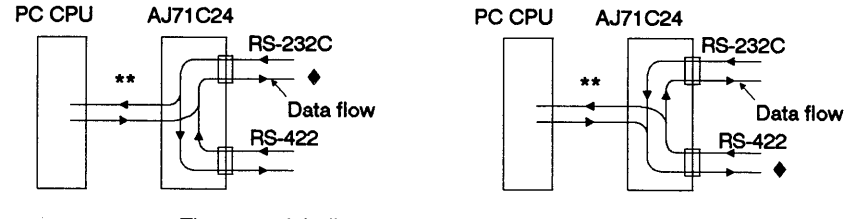

The  $\blacklozenge$  mark indicates controlling receive data marked by \*\*.

### (c) When DC1/DC3 receive control is executed

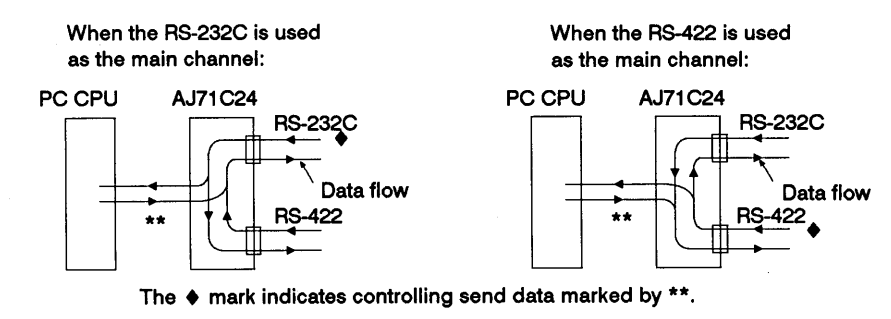

# (d) When DC2/DC4 transmission control is executed

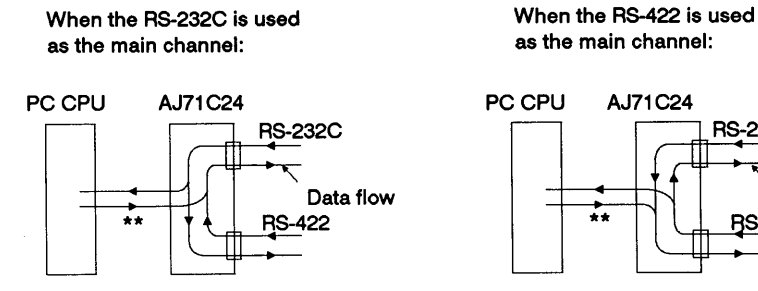

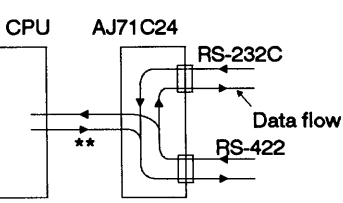

Controlling send data marked by \*\*.

### (e) When DC2/DC4 receive control is executed

When the RS-232C is used as the main channel:

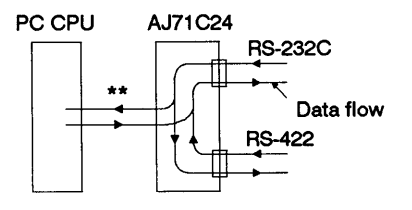

When the RS-422 is used as the main channel:

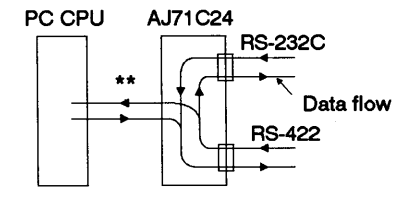

Controlling receive data marked by \*\*.

 $3 - 27$ 

#### 3.5.2 DTR /DSR (ER/DR) control

This appendix explains DTR/DSR (ER/DR) control.

 $(1)$ **Explanation of DTR/DSR control** 

> DTR/DSR control enables and disables data communications with an external device via the AJ71C24 RS-232C by means of the DSR (DR) and DTR (ER) signals.

DTR/DSR control is not available for the RS-422.

(2) Receive data flow

Data received from an external device is stored in the AJ71C24 noprotocol receive buffer memory area via the OS memory area.

Under the following conditions, the AJ71C24 temporarily stores received data to its OS area. When transfer to the no-protocol receive buffer memory is enabled (read request signal Xn1 is OFF), data is transferred until the receive completed code is received, or until the fixed length of data has been transmitted.

**Conditions:** 

- 1) When there is too much data for the buffer memory because the received data length exceeds the no-protocol receive buffer memory area.
- 2) When data is transmitted from an external device before the PC CPU reads the data received previously.
- (3) AJ71C24 DTR control
	- (a) The size of the receive data storage area of AJ71C24 OS area is 279 bytes. It turns the DTR signal ON and OFF as follows:
		- · less than 10 bytes storage area free : OFF
		- more than 41 bytes storage area free : ON

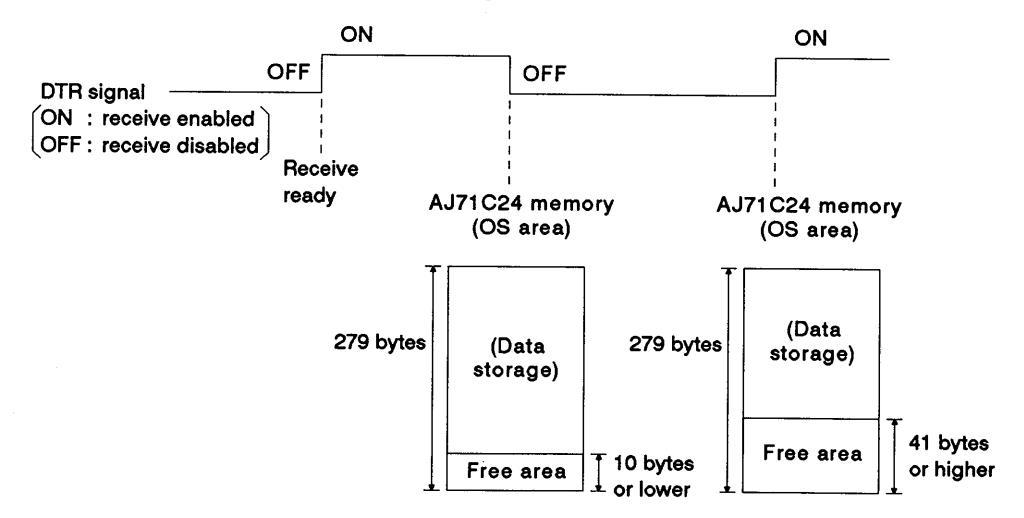

- (b) When received data is cleared as described in Section 9.5 (5), all data in the OS area is cleared at the same time as data in the no-protocol receive buffer memory area.
- (c) When the above-mentioned OS area has no vacant area, receiving data causes an error, and the data is ignored until the OS area has enough vacant area.

When this happens, the 2-SIO LED goes ON (see Section 4.2.2).

- (4) AJ71C24 DSR control
	- (a) When the AJ71C24 DSR signal is ON, if there is send data that data will be sent to an external device.
	- (b) When the AJ71C24 DSR signal is OFF, even if send data exists that data will not be sent to an external device.

# **3. SPECIFICATIONS**

#### **DC1/DC3 transmission control**  $353$

This section describes DC1/DC3 transmission control.

(1) What is DC1/DC3 transmission control?

When data communications is executed in the no-protocol mode, this notifies the external devices whether the AJ71C24 can or cannot receive data using the DC1/DC3 code.

(2) Received data flow and control operations

(DTR control)

(a) Received data flows in the same way shown in Section 3.5.2(2). Data transmission is controlled in the same way as the DTR control shown in Section 3.5.2(3).

The AJ71C24 sends DC1 or DC3 to the external device without turning the DTR signal ON/OFF.

Section 3.5.2 gives details about DC1/DC3 transmission timing.

DTR signal state corresponds to the data transmission as shown below:

(DC1/DC3 transmission control)

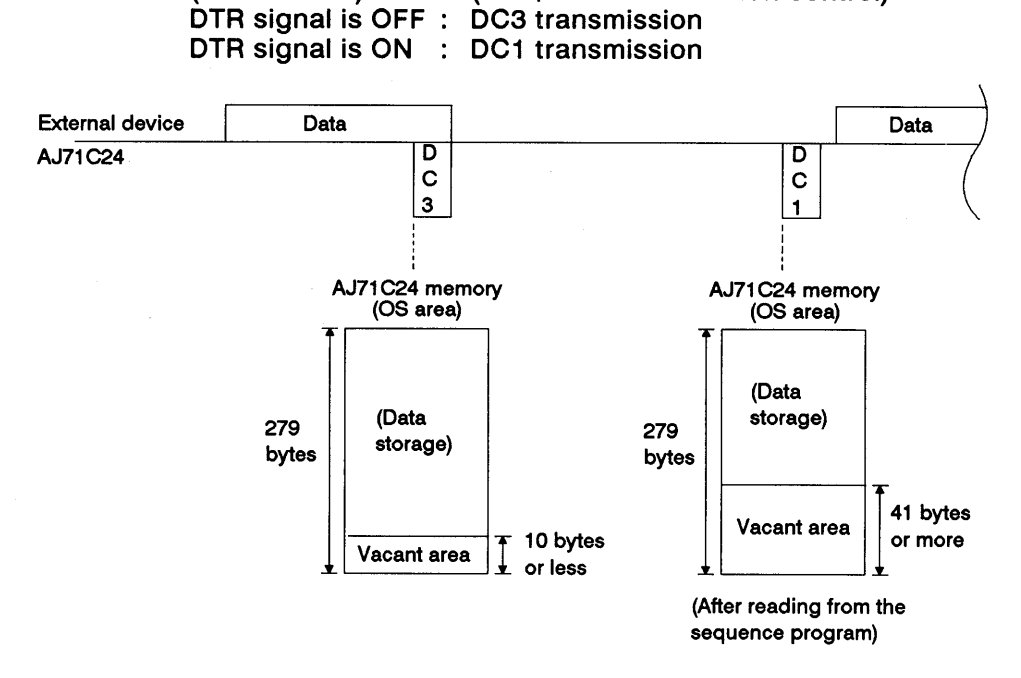

- (b) Clear the received data as shown in Section 9.5. This operation is not only executed in the no-protocol receive buffer, but in the OS area as well.
- (c) When the above-mentioned OS area has no vacant area, receiving data causes an error, and the data is ignored until the OS area has enough vacant area.

When this happens, the 2-SIO and 4-SIO LEDs go ON (see Section  $4.2.2$ ).

### **POINTS**

(1) When power to the PC CPU is turned ON, the PC CPU is reset, or the mode is switched, DC1 code is not sent to the external device.

This is the same state as when DC1 has already been sent.

(2) DC1/DC3 codes to be sent can be changed.

Section 7.7.2 tells how to change codes.

### 3.5.4 DC1/DC3 receive control

This section describes DC1/DC3 receive control.

(1) What is DC1/DC3 receive control?

This function notifies the AJ71C24 whether or not an external device can receive data using DC1/DC3 codes.

- (2) Control operations
	- (a) Receiving DC3 code from an external device suspends AJ71C24 data send.

The received DC3 code is not available to the user.

(b) Receiving DC1 code from an external device resumes AJ71C24 data send.

The received DC1 code is not available to the user.

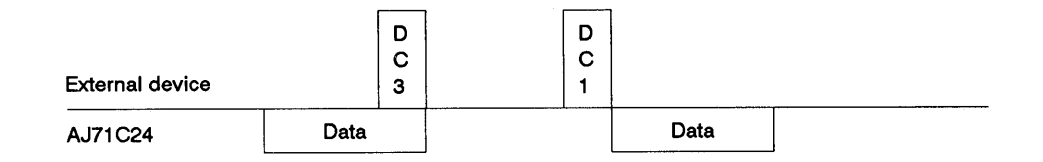

(c) After DC1 code is received, if another DC1 code is received, that code will be ignored and will be removed from the received data.

## **POINT**

When power to the PC CPU is turned ON, the PC CPU is reset, or the mode is switched, even if a DC1 code is not transmitted, the state will be the same as when DC1 code has already been sent.
# **3. SPECIFICATIONS**

#### $3.5.5$ DC2/DC4 send control

This section describes DC2/DC4 send control.

(1) What is DC2/DC4 send control?

When data is sent from the AJ71C24 to an external device, the AJ71C24 adds DC2 and DC4 codes at the beginning and end of data respectively.

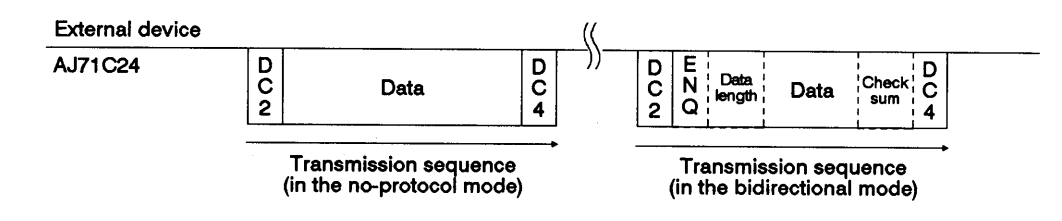

### 3.5.6 DC2/DC4 receive control

This section describes DC2/DC4 receive control.

(1) What is DC2/DC4 receive control?

By using DC2 and DC4 codes, this function determines the data range when the AJ71C24 receives data from an external device.

- (2) Control operations
	- (a) When the AJ71C24 receives DC2 code from an external device, the AJ71C24 handles data in the range between DC2 and DC4 as valid data.

The received DC2 code is not available to the user.

(b) When DC4 code is received from the external device, the AJ71C24 will ignore subsequent received data until another DC2 code is received.

The received DC4 code is not available to the user.

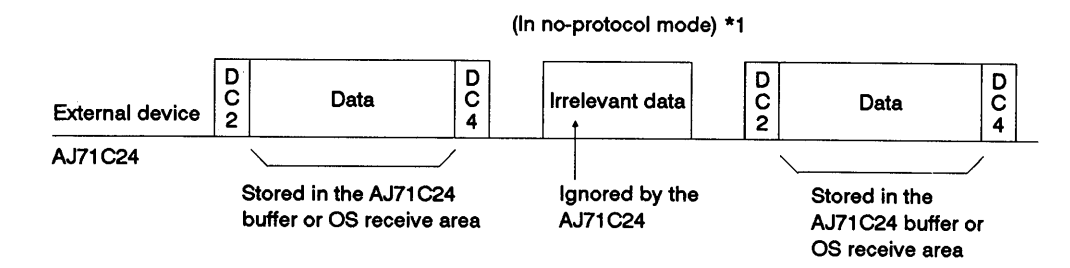

(c) After DC2 code is received, if another DC2 code is received, that code will be ignored, and will be removed from the received data.

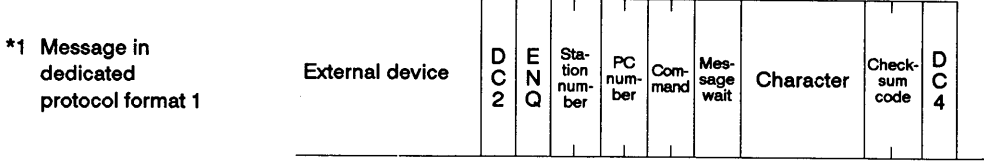

# 3.6 I/O Signals List for CPU

The I/O signals of the AJ71C24 for the PC CPU are listed below. The numbers (n number) appended to X and Y are determined by the installing position of the AJ71C24 and the number of I/O signals used by the I/O signal signals used by the I/O modules installed in front of the AJ71C24. (Example:  $Xn0 \rightarrow X0$  when the AJ71C24 is loaded in slot 0 of the main base unit)

(1) Input signals (AJ71C24  $\rightarrow$  PC CPU)

There are 16 input signals: Xn0 to XnF are turned ON/OFF by the AJ71C24.

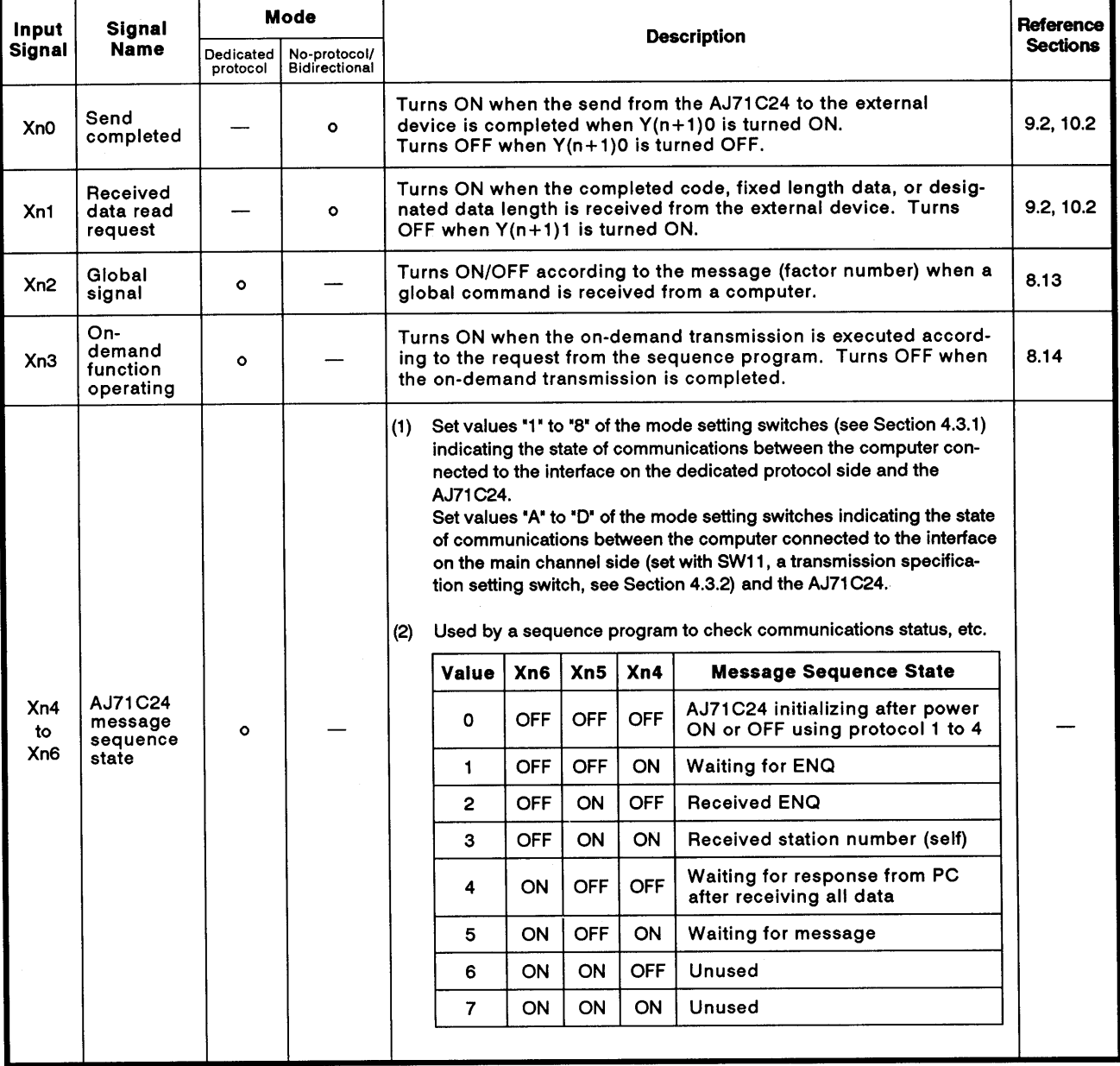

### Table 3.5 Input Signals List

# **3. SPECIFICATIONS**

 $\overline{(\ }$ 

 $\left($ 

# **NELSEC-A**

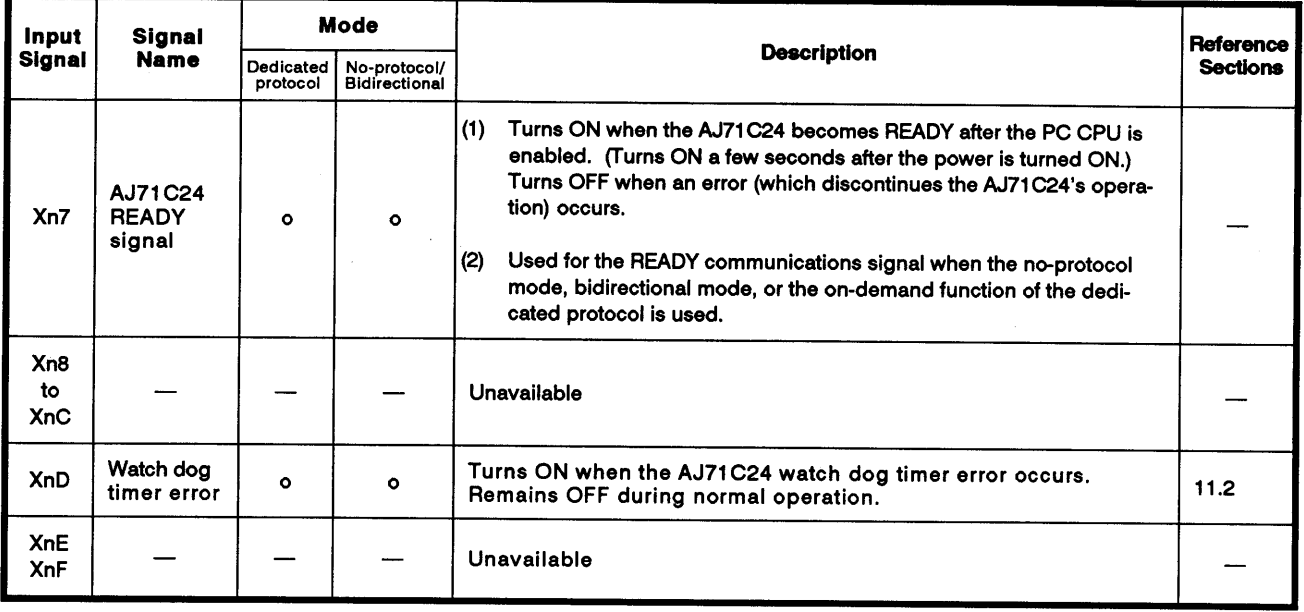

**POINT** 

Y(Yn0 to YnF) corresponding to Xn0 to XnF may be used as internal relays.

### (2) Output signals (PC CPU  $\rightarrow$  AJ71C24)

There are 16 output signals:  $Y(n+1)0$  to  $Y(n+1)F$  are turned ON/OFF by the AJ71C24.

| Output<br>Signal              | Signal<br>Name                     | Mode                  |                               | <b>Description</b>                                                                                                    | Refer-<br>ence  |
|-------------------------------|------------------------------------|-----------------------|-------------------------------|----------------------------------------------------------------------------------------------------|-----------------|
|                               |                                    | Dedicated<br>protocol | No-protocol/<br>Bidirectional |                                                                                                    | <b>Sections</b> |
| $Y (n+1) 0$                   | Send<br>request                    |                       | $\circ$                       | When this signal is turned ON by the sequence program in<br>the no-protocol mode/bidirectional mode, data written to the<br>buffer memory is transmitted from the AJ71C24 to an external<br>device. (After Xn0 is turned ON, Y(n+1)0 is turned OFF.              | 9.2, 10.2       |
| $Y(n+1)1$                     | Received<br>data read<br>completed |                       | $\circ$                       | This signal turns ON in the no-protocol mode/bidirectional<br>mode, when the PC CPU has completed reading the data<br>received from an external device. This data is stored in the<br>AJ71C24 buffer memory. (After Xn1 is turned OFF, Y(n+1)1 is<br>turned OFF. | 9.2, 10.2       |
| $Y(n+1) 2$<br>to<br>$Y(n+1)F$ |                                    |                       |                               | Reserved                                                                                                    |                 |

Table 3.6 Output Signals List

# **IMPORTANT**

 $Y(n+1)$ 2 to  $Y(n+1)$ F are reserved for system use only. AJ71C24 functions cannot be guaranteed if these signals are turned ON or OFF by a sequence program.

# **REMARK**

Example: Use of input signals Xn4 to Xn6.

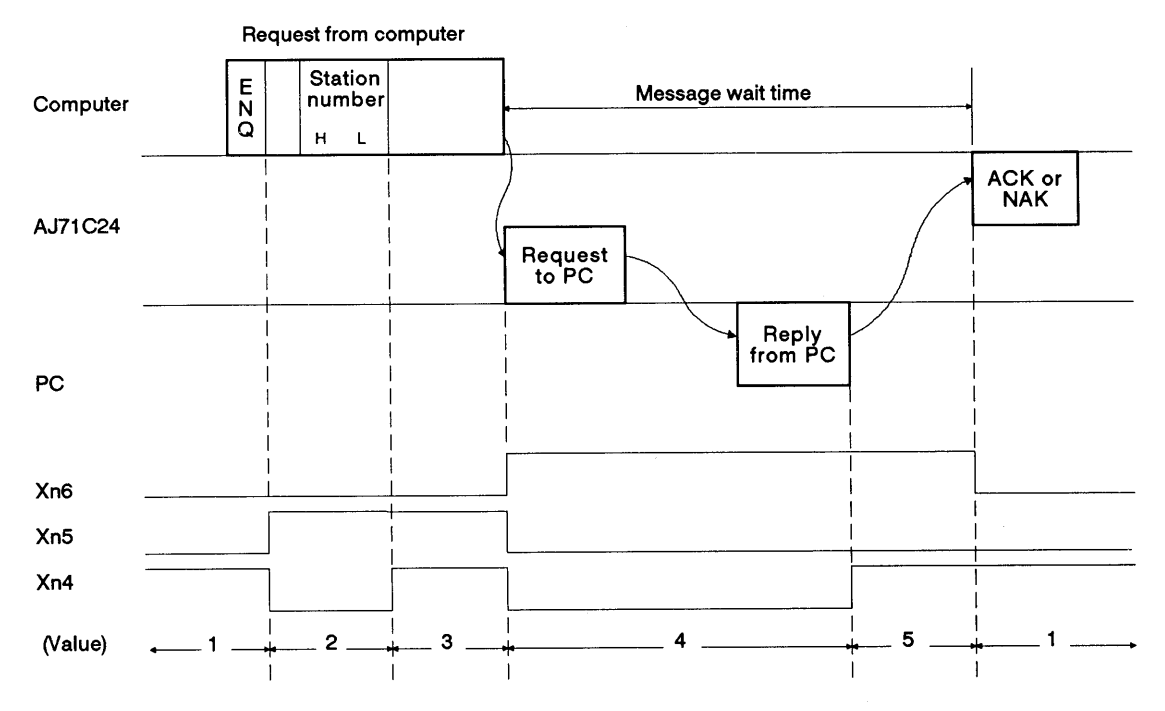

 $\left($ 

#### $3.7$ **Buffer Memory Applications and Allocation**

The term "buffer memory" used in this manual refers to a memory area of an AJ71C24 used to store the control and communications data which is transmitted between an external device (e.g., a computer) and a PC CPU.

The buffer memory can be accessed from the sequence program by using the FROM/TO instruction.

The buffer memory can be accessed from an external device by using the buffer memory read/write command (CR, CW) with dedicated protocols 1 to 4.

(1) Buffer memory applications

There are two types of buffer memory area. One area may be used freely by the user, but the other area has a special application.

(a) User area

There are four applications of the user area, which can be categorized as follows.

1) Data receive area in no-protocol mode/bidirectional mode

This area stores data transmitted from an external device in the no-protocol mode or bidirectional mode.

2) No-protocol mode/bidirectional mode data send area

This area stores data from the PC CPU to be transmitted to an external device.

3) On-demand data storage area

This area stores send data to be transmitted from the sequence program to an external device using the on-demand function.

4) Area when using buffer memory read/write commands

This area stores data when communication is made using protocols 1 to 4 for buffer memory read/write commands  $(CR,CW)$ .

(b) Special applications area

The applications of this memory area are fixed. They are used to determine the data communications format and to change the allocation of the memory area for section (a) above.

When the power is turned ON, the PC CPU is reset or switching the mode, default values are written to this special applications area.

Default values can be changed to suit the purposes and applications of data transmission and the specifications of the external device. Section 7 gives details.

(2) Buffer memory allocation

The buffer memory consists of 16-bit addresses. The buffer memory has no back-up battery.

The buffer memory address names and values for each address are listed in the following table.

# **IMPORTANT**

Buffer memory addresses 10EH, 11DH to 11FH are reserved for system use only. Data written to this area will prevent correct operation of the AJ71C24.

The following table shows the contents of the buffer memory allocation.

The memory areas which are used with the no-protocol mode or the bidirectional mode are listed as those to be used with the no-protocol mode.

The memory areas function the same way in either mode. When the bidirectional mode is required, see the following table, changing 'no-protocol' to "bidirectional".

# **3. SPECIFICATIONS**

 $\left($ 

 $\left($ 

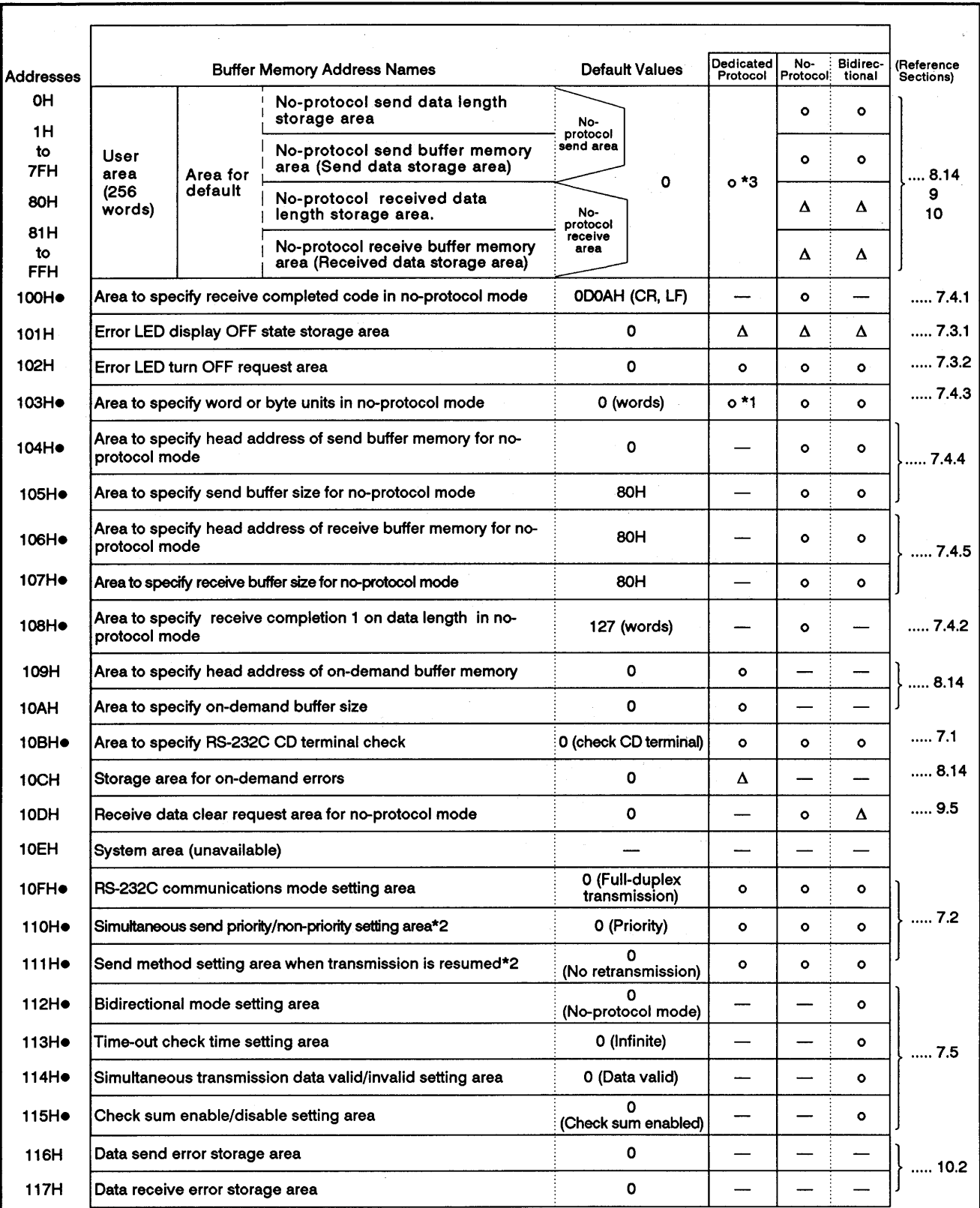

# Table 3.7 Buffer Memory

# **3. SPECIFICATIONS**

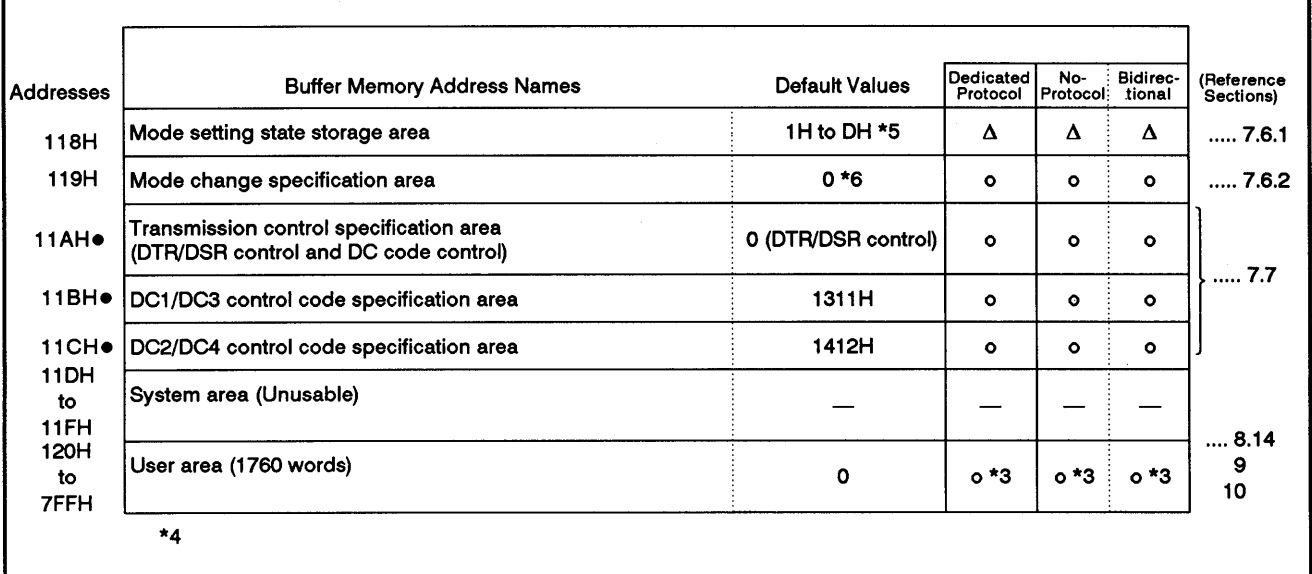

The o,  $\Delta$ , and  $-$  symbols in the table indicate the following:

o: PC CPUs and computers can read/write from/to this area.

Δ: PC CPUs and computers can only read from this area.

-: PC CPUs and computers do not need to read/write from/to this area.

- \*1: The unit of the transmission (send/receive) data in the no-protocol mode or bidirectional mode or of the send data when the on-demand function of the dedicated protocol is used.
- \*2: Set this when the RS-232C interface is set to half-duplex communications.
- \*3: Areas should be allocated so that they do not overlap with each other when (a) data is transmitted in the no-protocol mode or bidirectional mode, or (b) when more than one function of data transmission using the on-demand function of the dedicated protocol is used.
- \*4: Change the default values marked by the dot symbol (.) attached to the right of the address only when the READY signal of the AJ71C24 is turned ON after the power is turned ON or the PC CPU is reset.

Or change the default values when the higher bytes of the buffer's mode switching designation area (address 119H) change into 02H after the AJ71C24 READY signal is turned ON by switching the mode of the AJ71C24.

- \*5 Values (1H to DH) that correspond to set values (1 to D) of the mode setting switch (see Section 4.3.1) are stored as default values.
- \*6 0 is stored before switching the mode.

The values (1H to DH) of the mode number that correspond to the current mode are stored after switching the mode.

1H to DH correspond to the set values (1 to D) of the mode setting switch (see Section  $4.3.1$ .

**MELSEC-A** 

#### 4. **SETTINGS AND PROCEDURES BEFORE OPERATION**

#### $4.1$ **Settings and Procedures before Operation**

The settings and procedures which have to be done before a system using the AJ71C24 can be started are described below.

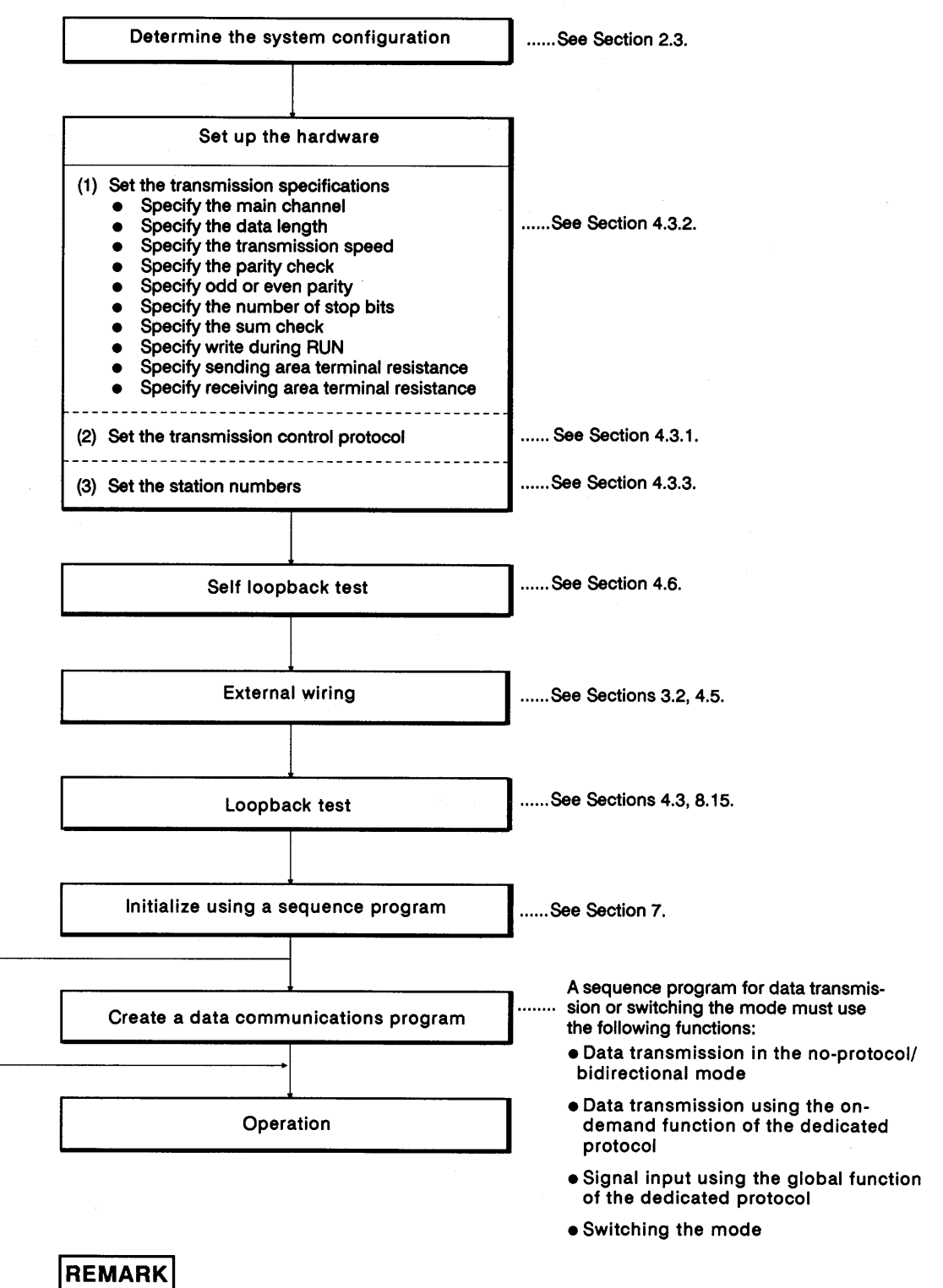

Appendix 12 contains the form sheet for recording the setting values of the AJ71C24.

# 4.2 Nomenclature

# 4.2.1 Nomenclature

 $\overline{\phantom{a}}$ 

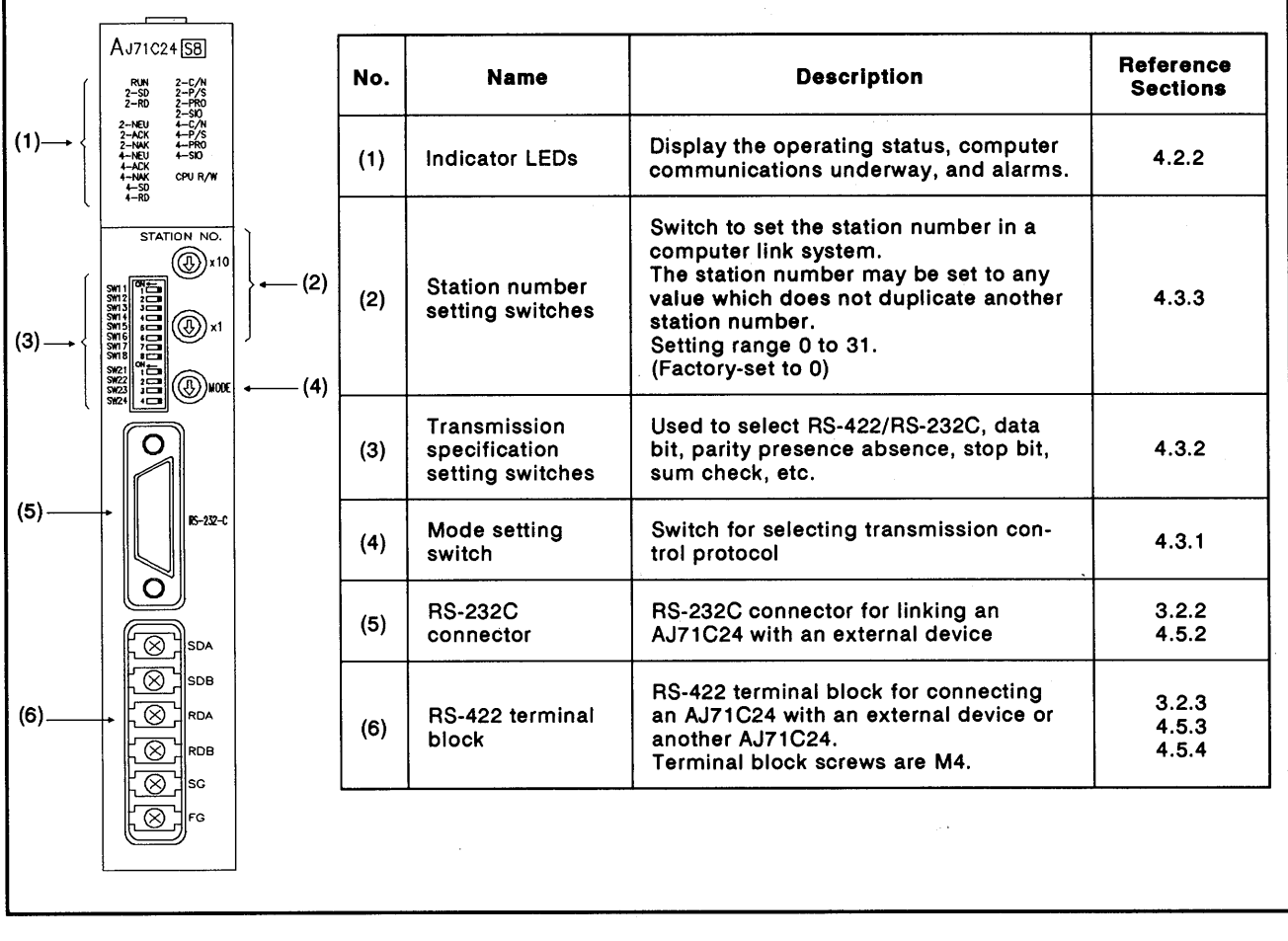

 $\ddot{\phantom{a}}$ 

# 4.2.2 LED signals and displays

 $\left($ 

 $\left($ 

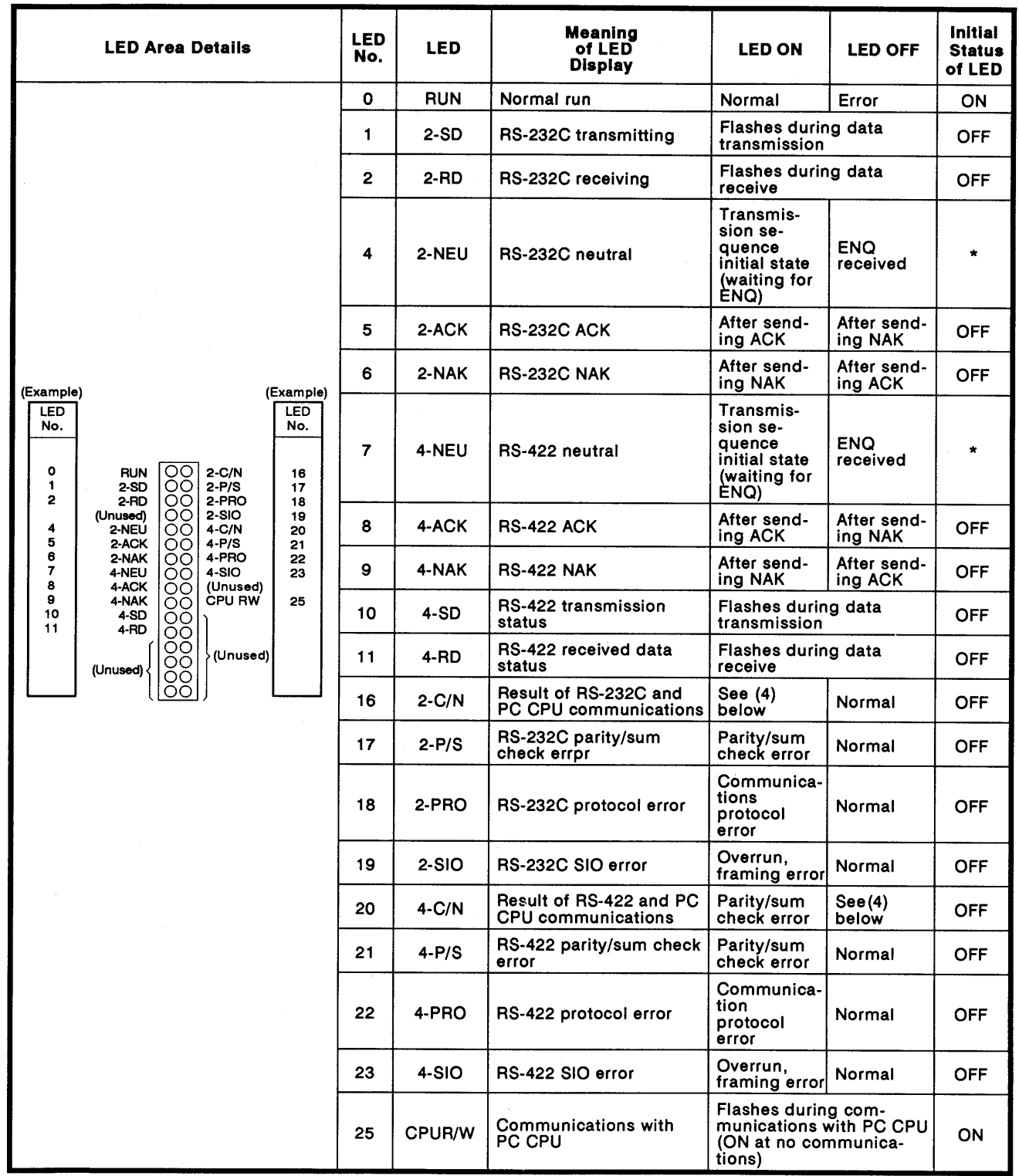

\* varies according to the switch setting as shown in the following table.

**MELSEC-A** 

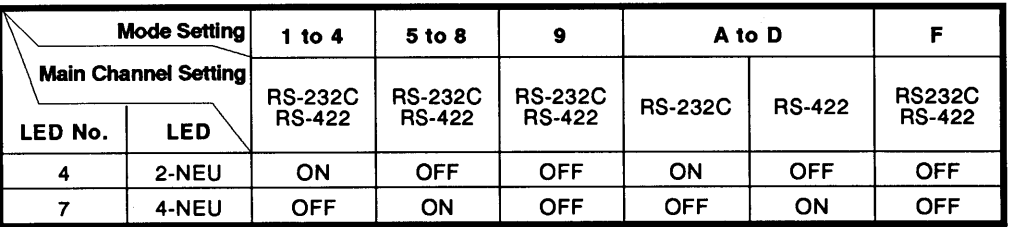

(1) LEDs 2-C/N to 4-SIO (LED Nos.16 to 23) above light when an error occurs. (Sections 3.5.2 and 3.5.3 also give details about 2-SIO and  $4-SIO.$ )

The ON/OFF status of the LED Nos. 16 to 23 are stored in the buffer memory at address 101H. The status can be read using the PC CPU instruction which permits checking by a sequence program.

(Section 11 gives details about processing when an error is indicated.)

(2) After any LED 2-C/N to 4-SIO (LED Nos. 16 to 23) is ON, they remain ON even when the cause of the error is eliminated.

It is necessary to send a turn-off request to address 102H of the buffer memory using the sequence program TO instruction to turn OFF the LED.

- (3) LEDs RUN to 4-RD (LED Nos. 0 to 11) and CPU R/W (LED No.25) above light corresponding to the relevant status.
- (4) LEDs 2-C/N and 4-C/N (LED Nos. 16 and 20) above light in the following circumstances:
	- (a) When the AJ71C24 attempts to make an illegal access while the PC CPU is running (a write during program execution, for example).
	- (b) During abnormal PC CPU access.
- (5) The "initial state" column indicates the status when the power is turned ON or the PC CPU is reset.

#### 4.3 **Settings**

 $\overline{ }$ 

This section describes the setting methods and explains the settings of the transmission control protocol and communications specifications (data length, sum check, etc.).

After changing the settings, turn the PC CPU power supply OFF and back ON, or reset the PC CPU.

#### $4.3.1$ Setting the dedicated protocol, no-protocol mode, or bidirectional mode

(1) The method of setting the transmission control protocol and the meaning of the switch settings are described in the table below.

When the mode switch is set to "1" to "8" and the bidirectional mode setting area in the buffer memory is set to "1", the no-protocol mode in the following table changes to the bidirectional mode.

All mode settings in the following table are in the no-protocol mode.

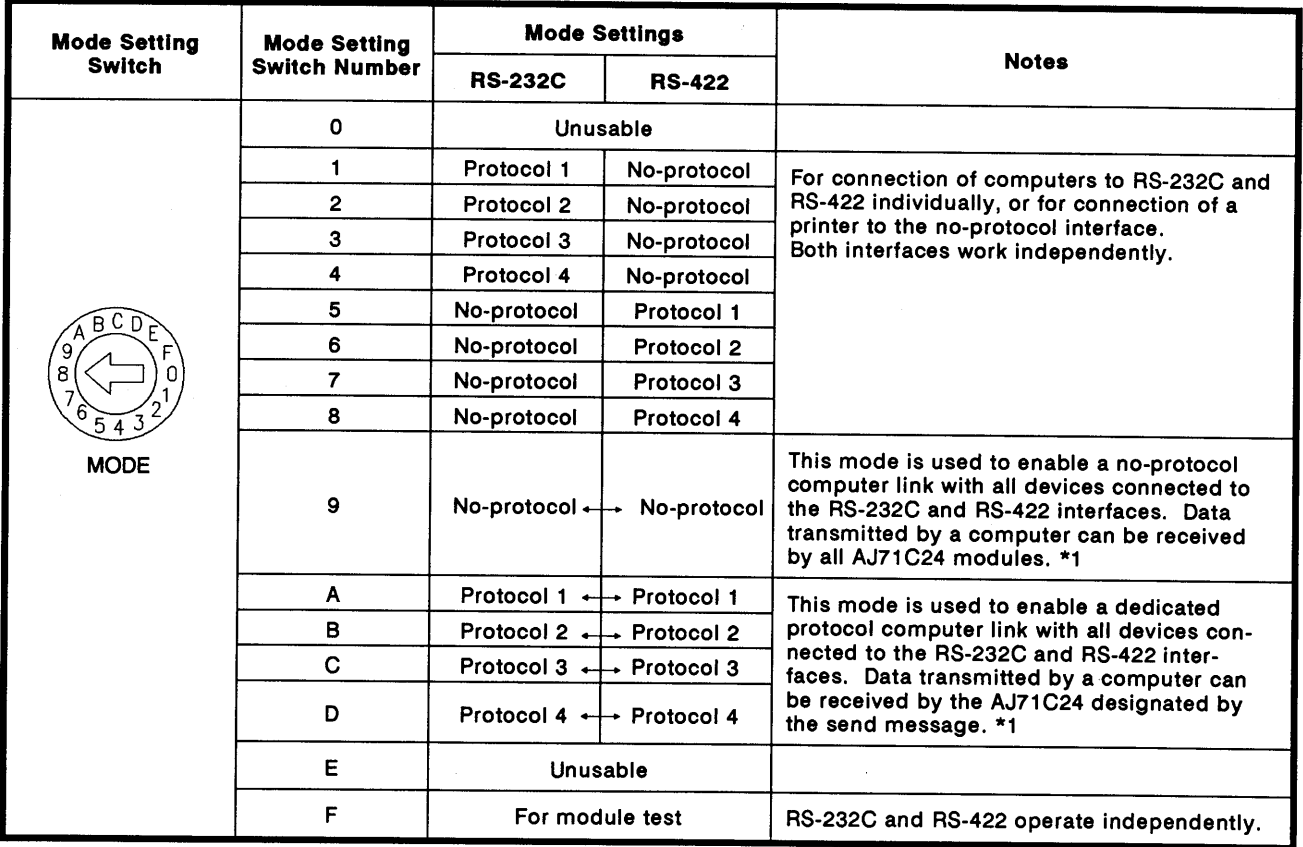

\*1 : When the mode switch is set to "9" to "D", the RS-232C and the

RS-422 interfaces operate as if interlocked with each other.

- MELSEC-A

# **POINTS**

Key points when setting modes.

- (1) The RS-232C and RS-422 transmission specification protocols are identical. (See Section 4.3.2).
- (2) To use the RS-232C and the RS-422 with a single mode, set the mode switch to "1" to "8".
- (3) If there is any interface which is not connected to any external device when the mode setting is at "9" to "D", noise will come in through such an interface and normal communications cannot be done. In such a case, change the mode setting to "1" to "8".
- (4) When the computers and the AJ71C24 modules are connected in an m:n multidrop link with the dedicated protocol, do not use protocol 3 ("7", "C").
- (5) Sections 2.3.1 to 2.3.6 and 4.5.4 give the examples of settings with different system configurations.

# 4.3.2 Setting of transmission specifications, main channels, and terminal resistance

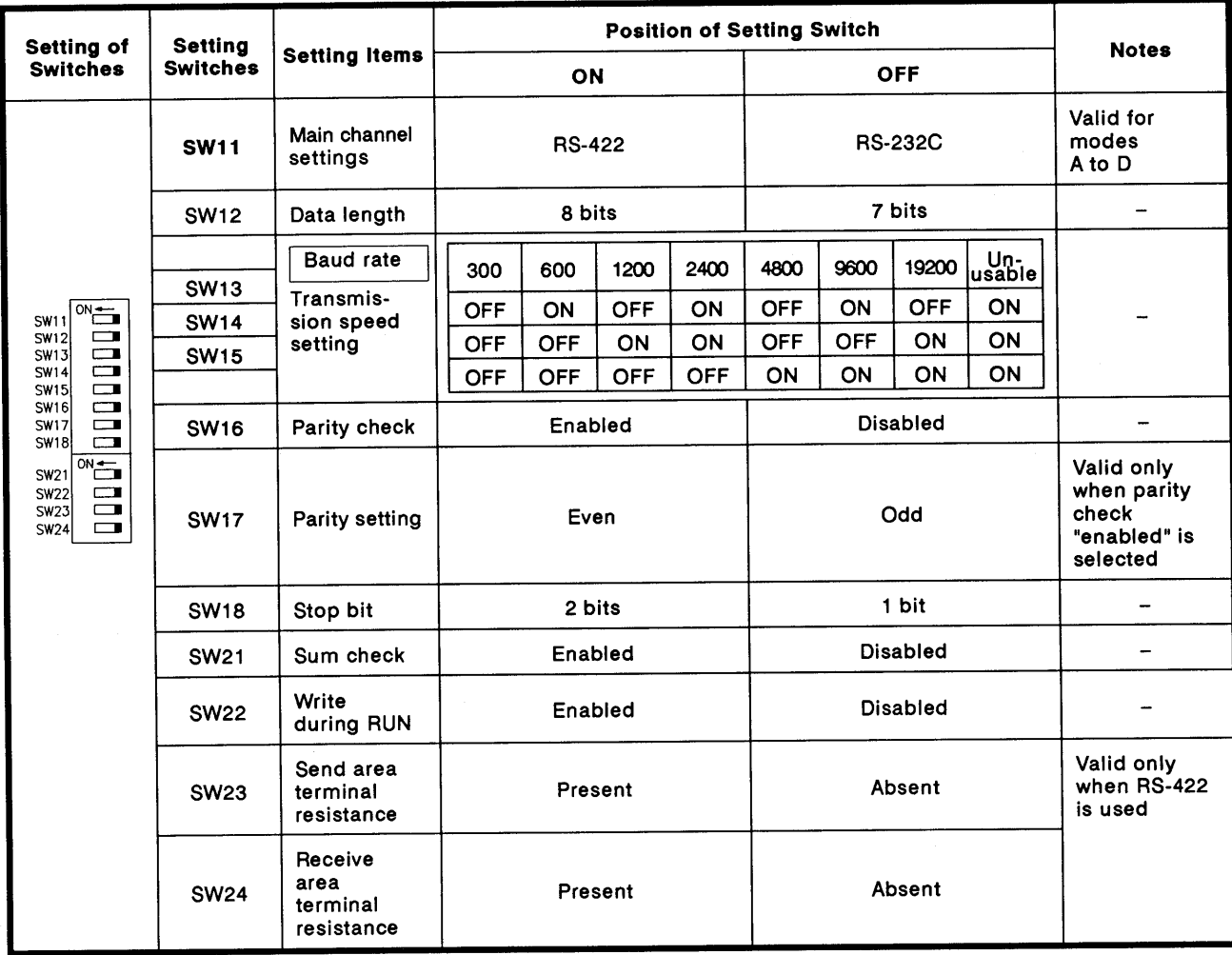

**MELSEC-A** 

(1) Main channel

The main channel in the above table refers to the interface to which the computer is connected. The main channel setting is valid only for modes A to D.

In other modes, the setting switch may be in the ON or OFF position.

(Section 4.5.4 gives the setting examples for different system configurations.)

Setting the main channel defines data flow as shown below:

Data received through the main channel is automatically transmitted through the sub channel.

Data received through the sub channel is automatically transmitted through the main channel.

When the mode switch is set to "A" to "D", only the processing request commands, transmitted from other stations and received through the main channel of the self, are valid with the set mode.

The AJ71C24 executes the requested processing and transmits the result through the main channel.

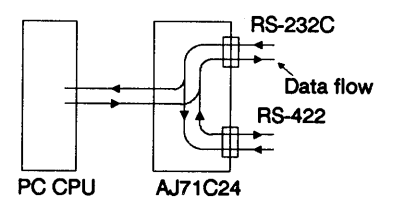

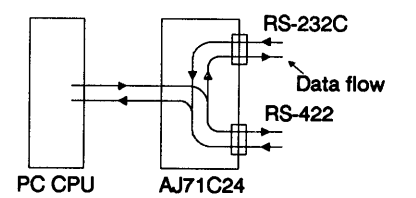

RS-232C is set to the main channel

RS-422 is set to the main channel

(2) Transmission specifications

The RS-232C and RS-422 use the same transmission specifications. They cannot operate with two different transmission specifications settings.

Do not set the "unusable" baud rate setting (SW13, 14, and 15 ON).

If these switches are set, the RUN indicator LED (LED No. 0) is turned OFF and operation is not possible.

(3) Sum check

Set whether the sum check code is added or not added to the end of the message, when the computer link operates with the dedicated protocol.

Sections 8.4.1 to 8.4.4 and 8.4.5 (7) give the message structure and sum check code when the sum check setting is "Enabled".

(4) Write during RUN

Set whether a processing requested by the external device is executed or not executed by the PC CPU in the RUN state when the computer link operates with the dedicated protocol.

Section 3.3.1 gives the functions available with this setting.

Terminal resistance at send and receive  $(5)$ 

> When using the RS-422 cable, set the terminal resistance to "Present" at the stations connected to the both sides of the station which is linked with the RS-422 cable.

> If this setting is not correct, normal computer link operations cannot be done.

The following chart shows examples of settings. Shaded boxes indicate the stations where terminal resistance needs to be set, and white boxes indicate the stations where terminal resistance need not be set. (Appendix 6 gives the settings to be done on the computers.)

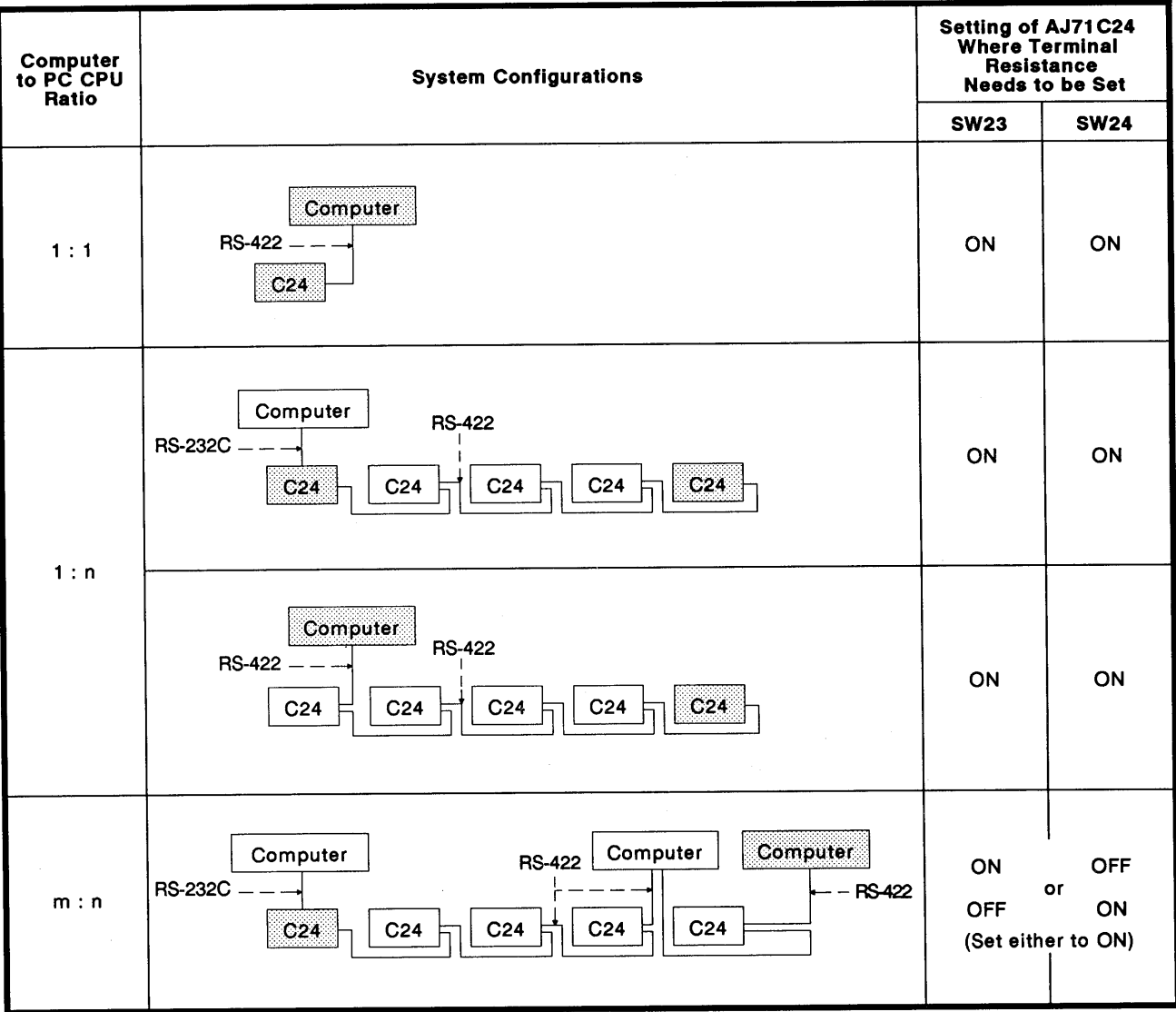

### 4.3.3 Station number setting

The station number is set on all AJ71C24s so that the computer knows which AJ71C24 to access in a 1 : n ratio computer link system.

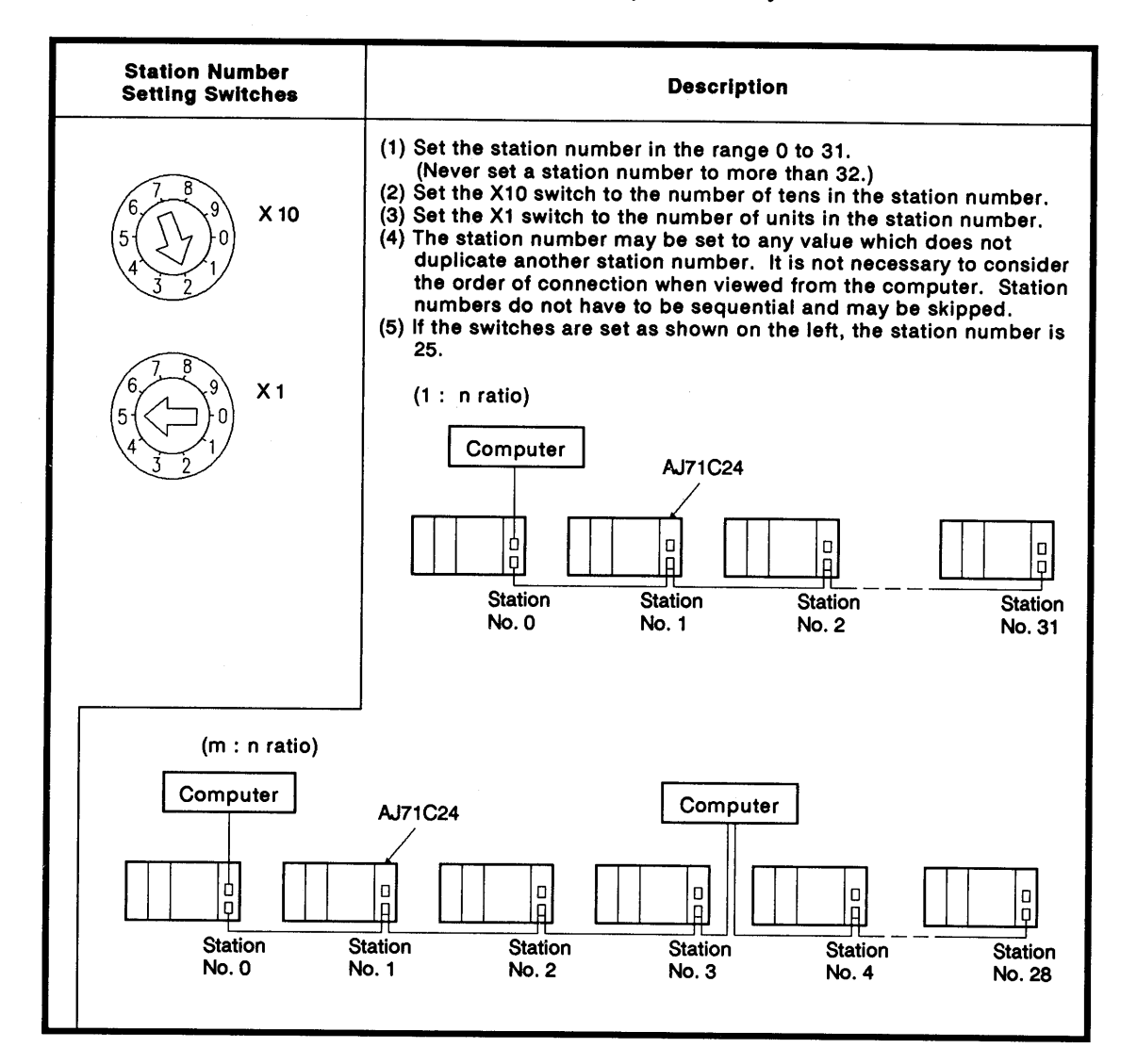

# **POINTS**

- (1) Use caution not to set a station number which duplicates another station number. This leads to destruction of transmission data and precludes correct data communications.
- (2) When the computers and AJ71C24 modules are linked in an m : n ratio, set station numbers only for the AJ71C24s.

Set the station numbers for the computers to perform communications between them. Setting range is 128 (80H) to 159 (9FH). (See Section  $6.2.1$ ).

### 4.4 Loading and Installation

### 4.4.1 Handling instructions

- (1) Protect the AJ71C24 and its terminal block impact.
- (2) Do not touch or remove the printed circuit board from the case.
- (3) Do not allow metal particles or wire offcuts to enter the AJ71C24.
- (4) Tighten the module mounting and terminal screws as specified below.

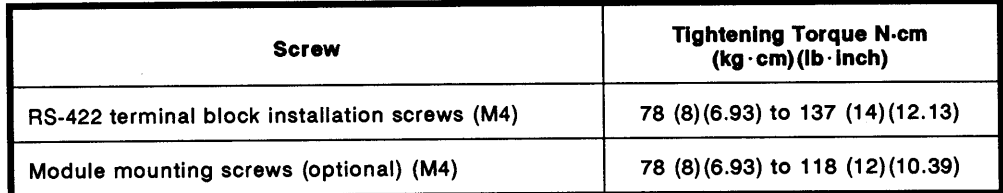

(5) To load the AJ71C24 onto the base, press the AJ71C24 against the base so that the latch is securely locked. To unload the AJ71C24, push the latch and, after the latch is disengaged from the base, pull the AJ71C24 toward you.

### 4.4.2 Installation environment

Never install the system in the following environments:

- (1) Locations where ambient temperature is outside the range 0 to 55°C (32 to  $131^{\circ}F$ ).
- (2) Locations where ambient humidity is outside the range of 10 to 90%RH.
- (3) Locations where dew condensation takes place due to sudden temperature changes.
- (4) Locations where there are corrosive gasses and combustible gasses.
- (5) Locations where there is a high level of conductive powder, such as dust and iron filings, oil mist, salt, and organic solvent.
- (6) Locations exposed to the direct rays of the sun.
- (7) Locations where strong power and magnetic fields are generated.
- (8) Locations where vibration and shock are directly transmitted to the main unit.

### 4.5 External Wiring

 $\left($ 

### 4.5.1 Precautions during wiring

External wiring which is resistant to external noise effects is a prerequisite for reliable AJ71C24 operations (full use of all available functions).

When doing external wiring of the AJ71C24, the following precautions must be taken:

- $(1)$ Keep main circuit wiring, high-voltage wiring, and other load-carrying wiring outside the PC CPU separate from AJ71C24 wiring. Never bundle them together. This prevents noise and surge-induction effects.
- (2) Ground the shield of shielded wires and cables at only one point.
- The RS-422 terminal has M4 screw connectors. Fasten suitably-sized  $(3)$ crimped terminals to the ends of the cables before connecting the cables to the terminals

### 4.5.2 Connecting the RS-232C connectors

Precautions and examples of connections to an RS-232C connector is shown in the diagram below.

- (1) Precautions during connections
	- (a) If the FG and SG terminals are connected inside a device connected to the RS-232C connector, do not use terminal No. 1 of the RS-232C connector of the AJ71C24.
	- (b) If half-duplex transmission (see Section 7.2 for the setting method) is used, perform wiring so that the CD signal of the AJ71C24 can be controlled by the external device.

Also, set the AJ71C24 to execute the CD terminal check (see Section  $7.1$ ).

Section 5.4 gives the ON/OFF timing control of the CD signal of the AJ71C24 using the external device.

(2) Examples

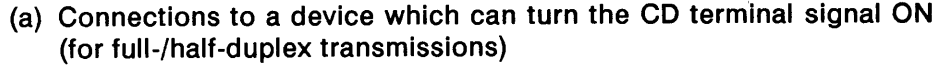

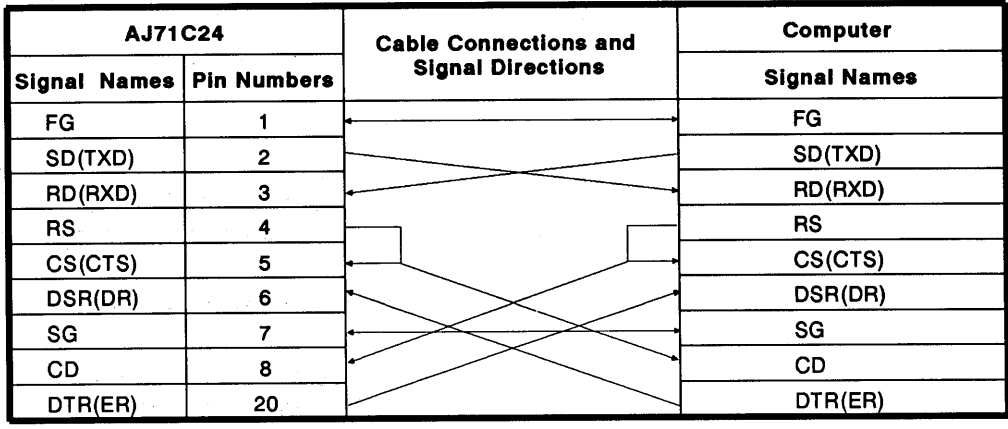

- (b) Connections to a device which cannot turn the CD terminal signal ON (for full-duplex transmission)
	- 1) When wired as in step (a) above, disable the RS-232C CD terminal check.
	- 2) If the RS-232C CD terminal check function is enabled, wire the connectors as shown below.

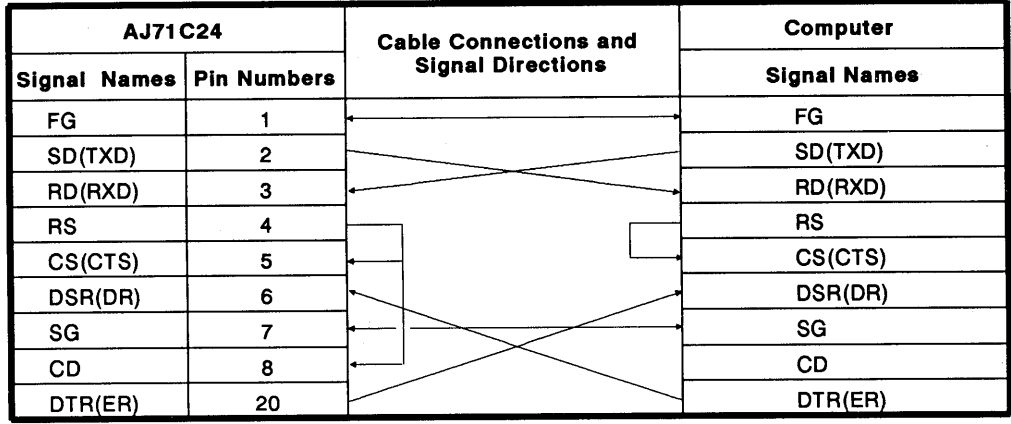

#### $4.5.3$ **Connecting the RS-422 connectors**

 $\left($ 

 $\left($ 

When connecting to an RS-422 connector, the following precautions must be taken. Connection examples are given in the diagram below.

- (1) Precautions during connections
	- (a) To transmit FG and SG signals of the AJ71C24 to an external device. perform connections conforming to the specifications of the external device.
	- (b) The following example uses a 1:1 connection ratio between a computer and an AJ71C24.

Section 4.5.4 explains 1:n ("n" is up to 32) and m:n connection ratios (total of "m" and "n" is a maximum of 32) between computers and AJ71C24 modules.

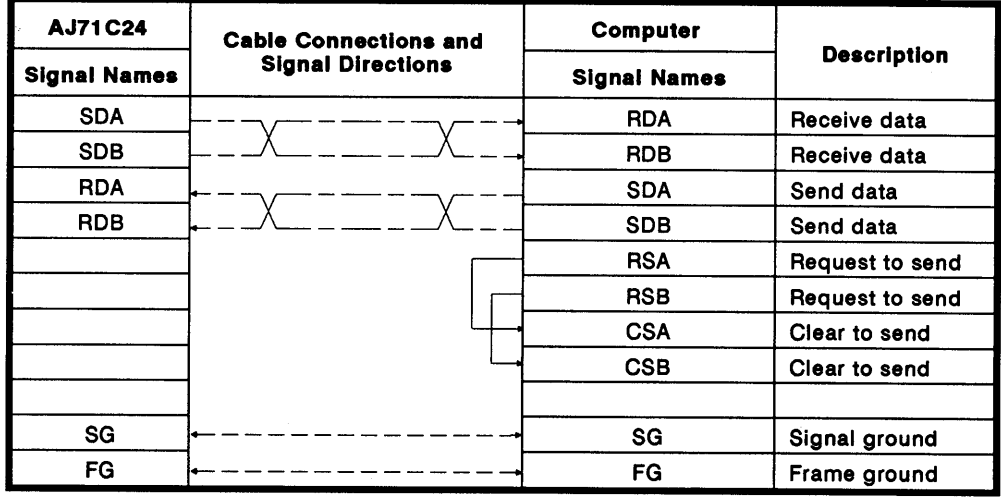

(2) Example

\*1: Section 3.2.3 gives the signal assignment of the RS-422 terminal on the AJ71C24.

#### Connecting a multidrop link and setting modes and terminal resistance  $4.5.4$

The following gives an example of the multidrop link which consists of computers and AJ71C24 modules.

Sections 4.5.2 and 4.5.3 explain the connection of the signal cables which are not shown in the figure.

(SW23: [ ], SW24: [ ]) shown above the AJ71C24 indicate the terminal resistance settings.

(Mode: [ ] to [ ], Main: [ ]) shown below the AJ71C24 indicate the ranges of the mode setting switches and the interface setting with the main channel setting switch (only for related stations) when a multidrop link is constructed.

Values in ( ) on the top row are for the dedicated protocol. Those on the bottom row are for the no-protocol mode.

Mode: [ ] to [ ] .... Setting range of the mode setting switch for that station (see Section 4.3.1).

Main: [ ] .... The interface on the main channel setting of that station (see Section 4.3.2). Only those for related stations are shown.

### REMARK

Set the terminal resistance of the stations which are connected to both ends of the RS-422 line to "Enable" when a multidrop link is constructed.

- $(1)$  1 : n connection ratio
	- (a) A computer and station 0 AJ71C24 are connected through the RS-232C port:

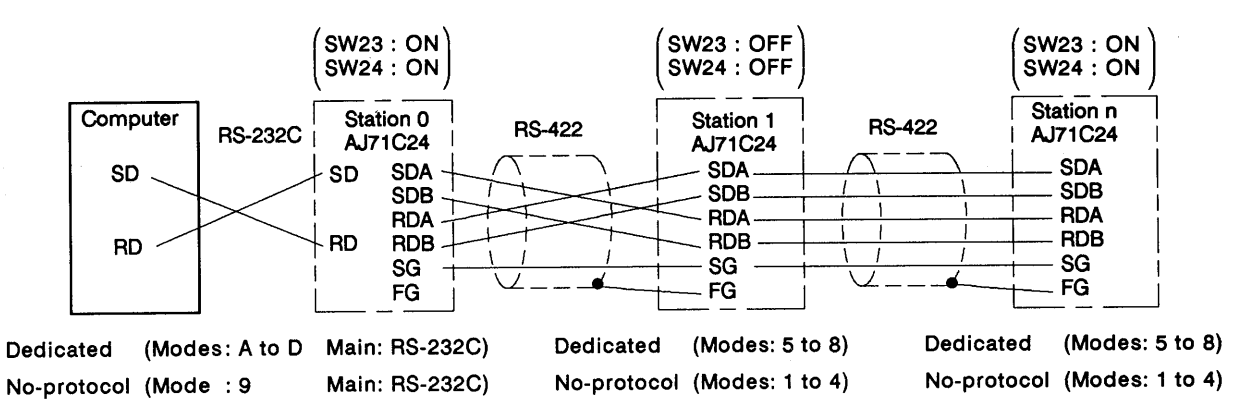

**MELSEC-A** 

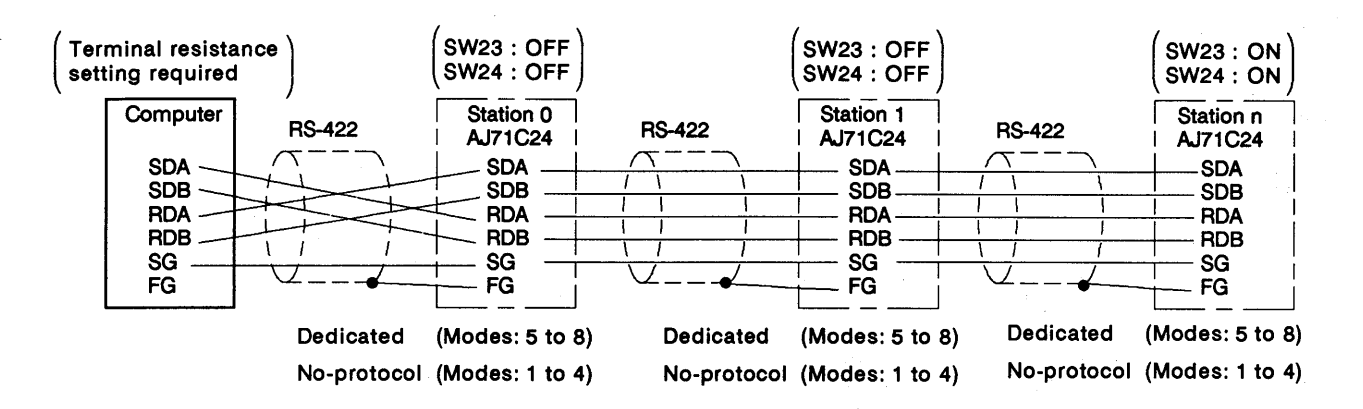

(b) A computer and station 0 AJ71C24 are connected through the RS-422 port:

m:n connection ratio  $(2)$ 

 $\left($ 

(a) The computer and the AJ71C24 are connected through the RS-232C, and the AJ71C24 modules are connected through the RS-422.

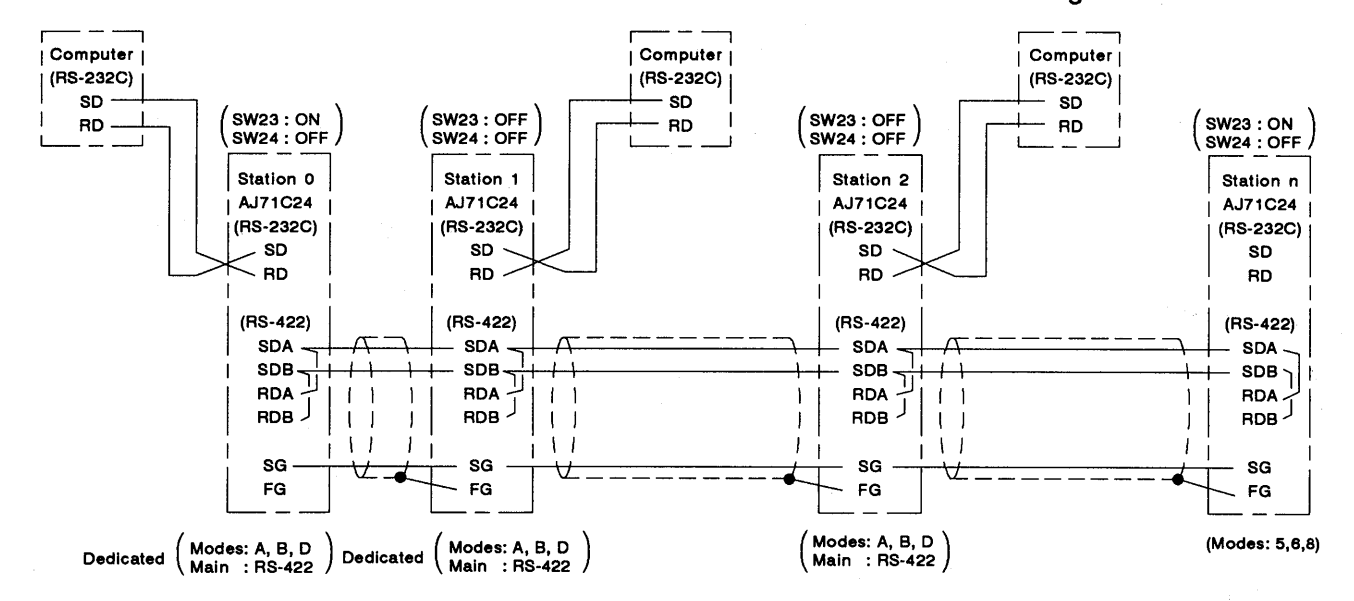

# **MELSEC-A**

(b) The computer and the AJ71C24 are connected through the RS-232C and RS-422, and the AJ71C24 modules are connected through the RS-422.

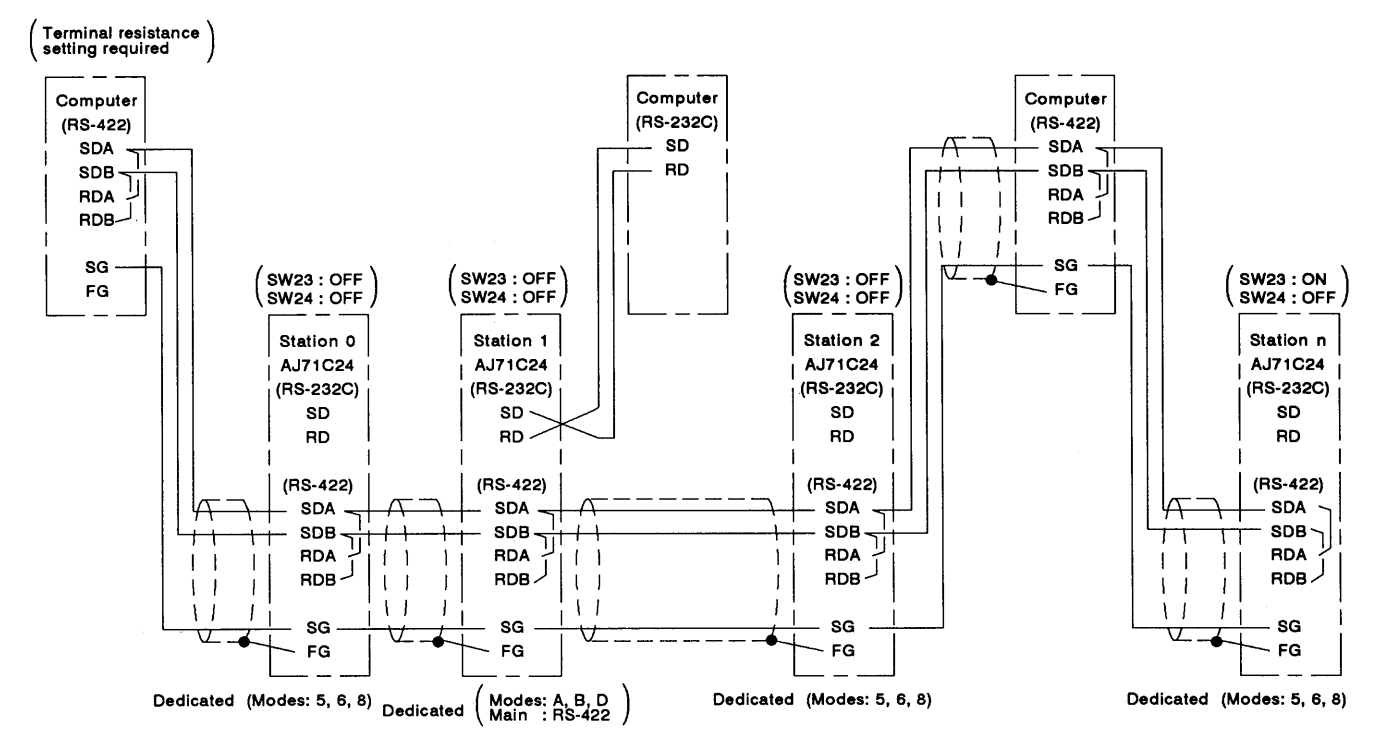

### (c) The computer and the AJ71C24 are connected through the RS-422.

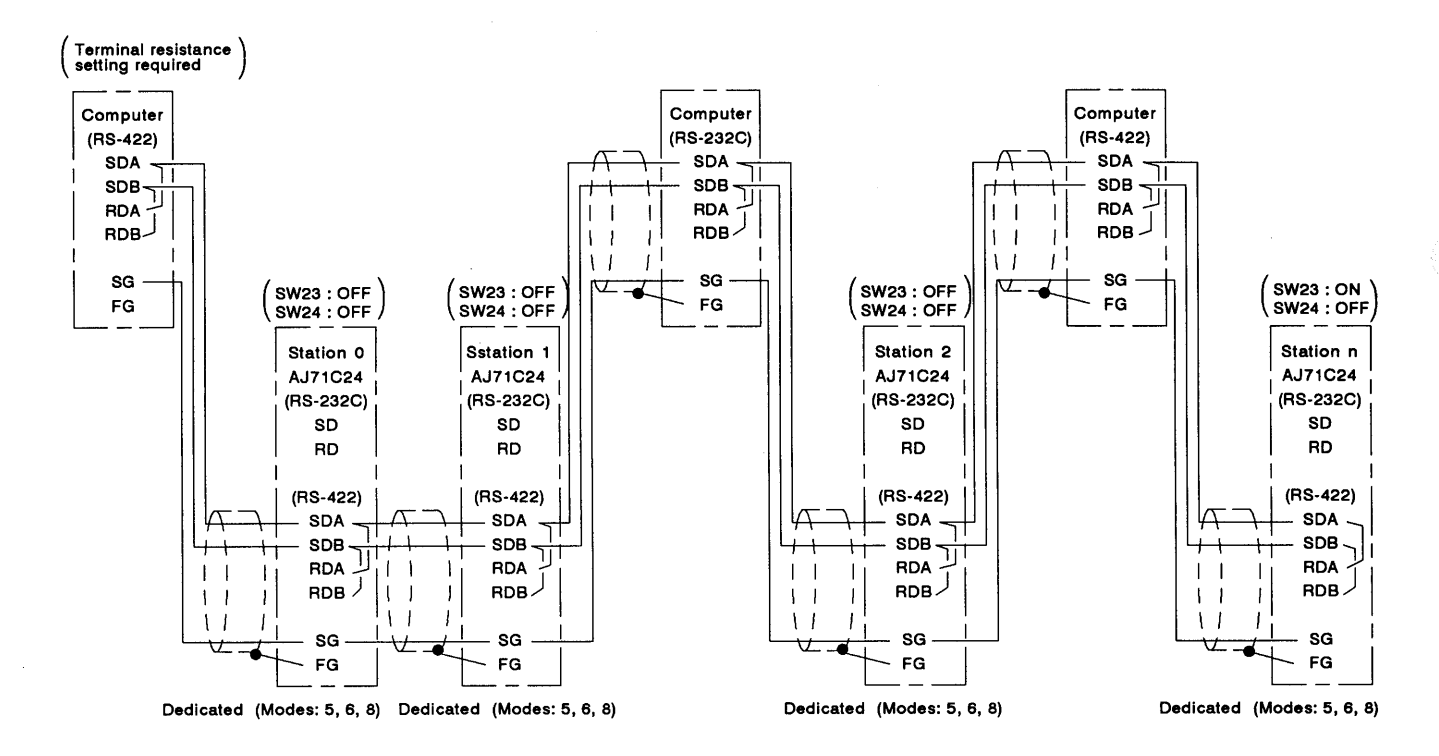

### 4.6 Self-loopback Test

 $\overline{ }$ 

The self-loopback test function is used (when the AJ71C24 is not connected to the computer) to check that the AJ7C24 module is operating normally. This function is selected by setting the mode setting switch to "F".

# 4.6.1 Procedure to carry out the self-loopback test

The procedure to carry out the self-loopback test is as follows:

Step 1 **Connect the cables** 

> Connect cables to the RS-232C and RS-422 connectors as shown below.

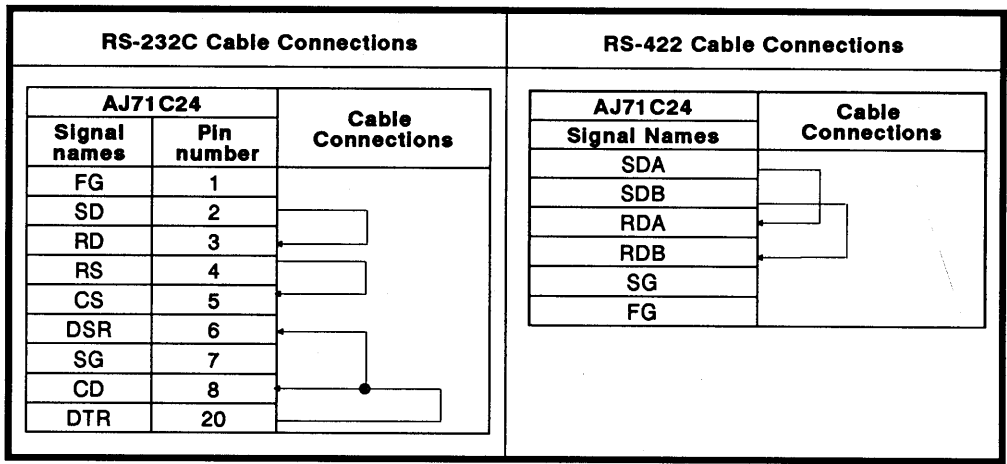

Step 2 Set the mode setting switch

Set the mode setting switch to "F" to select the self-loopback test. (Section 4.3.1 tells details of how to set this switch.)

- MELSEC-A

- Step 3 Execute the self-loopback test
	- (1) Turn the PC CPU power supply ON or reset the PC CPU.

The test starts automatically when the AJ71C24 READY signal turns ON. The READY signal turns ON a few seconds after the power supply is turned ON or the PC CPU is reset.

(2) Check sequence

Checks are executed out in the following order:

- 1) PC CPU communications check
- 2) RS-232C communications check
- 3) RS-422 communications check

The checks are then repeated. The checks are completed within one second. The checks are executed automatically by the AJ71C24.

(3) Check the LED display status, as described in Section 4.6.2.

Normal: Follow procedure (4) to end the test.

- : Correct the error and repeat the self-loopback test Error
- (4) When checks are completed:
	- 1) Turn the power supply OFF.
	- 2) Disconnect the cables. Connect the cables to link with the computers.
	- 3) Change the setting of the mode setting switch. ("1" to "D")

# **POINT**

When the A2A(S1) or A3ACPU is used, up to 6 AJ71C24 modules can be connected to each PC CPU. When other types of PC CPUs are used, 1 or 2 AJ71C24 modules can be loaded to each PC CPU. However, do not execute the self-loopback test with both modules simultaneously (this will result in a PC CPU communications check error).

- MELSEC-A

# 4.6.2 Self-loopback test operations

 $\left($ 

 $\left($ 

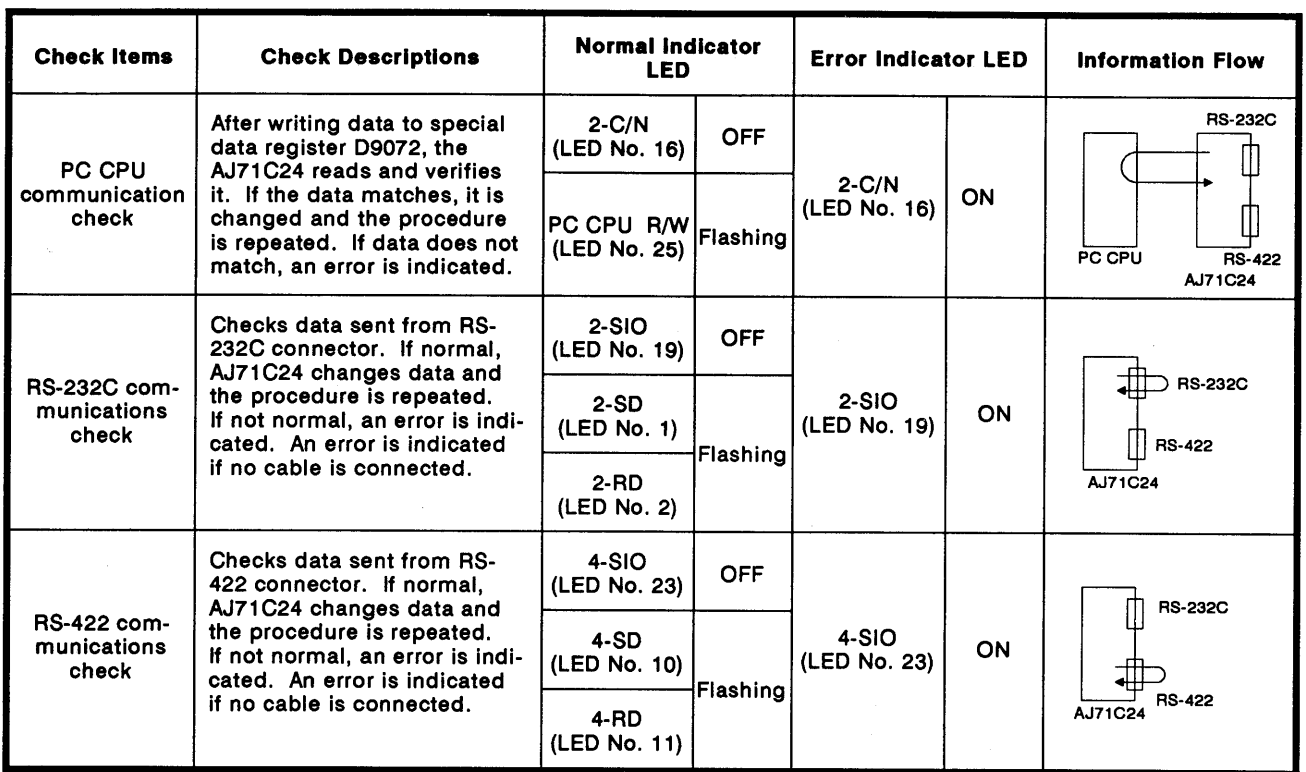

\*The test continues even if an error occurred with a checking item.

#### 4.7 **Loopback Test**

The loopback test checks the correctness of data communications between the computer and the AJ71C24 using the dedicated command (TT) with the dedicated protocols 1 to 4.

The procedure to execute the loopback test is as follows:

Connect the computer and AJ71C24 Step 1

> Connect the cable between the computer and AJ71C24 as described in Section 4.5.

Mode switch settings Step 2

> Set the mode switch to "1" to "D" to set the testing interface for the dedicated protocol. (Section 4.3.1 gives detail of the setting method.)

PC CPU start-up Step 3

> Turn the power to the PC CPU ON or reset the PC CPU. The AJ71C24 ready signal turns ON (ready for operation), after which the loopback test can be executed.

> (The ready signal turns ON at a few seconds after the AJ71C24 is turned ON or reset.)

- Step 4 Execute the loopback test command
	- Create a program to be tested and transmit the command and  $(1)$ data to the AJ71C24.

Section 8.4 gives the message structure of formats 1 to 4, and Section 8.15 gives the loopback command (TT).

- (2) The AJ71C24 transmits the unchanged data back to the computer.
- Computer consistency check Step 5
	- Check at the computer if data transmitted from the computer to  $(1)$ the AJ71C24 is identical with the data transmitted back from the AJ71C24 to the computer.

Identical data indicates that the communication between the computer and AJ71C24 is normal.

If the data transmitted from the computer to the AJ71C24 and the data transmitted back from the AJ71C24 to the computer are not identical, the transmission specification settings probably do not match or the CD terminal is repeatedly turning ON/OFF. Use the troubleshooting charts in Sections 11.3.5 and 11.3.6 to determine and correct the problem. Then repeat the loopback test.

**MELSEC-A** 

(2) If data communications is not possible

The hardware settings or cable connections have probably not been done correctly.

Use the troubleshooting charts in Sections 11.3.2, 11.3.3, and 11.3.4 to determine and correct the problem and then repeat the loopback test.

(3) After the loopback test is finished, a computer link which uses the dedicated protocol is enabled.

When a computer link uses the no-protocol/bidirectional mode, do the following:

.Set the mode switches.

.Turn the power to the PC CPU OFF/ON or reset the PCCPU. After doing the above, the computer link operation is enabled.

#### 4.8 **Inspection and Maintenance**

 $\left($ 

The AJ71C24 module itself requires no particular inspection procedures. However, carry out the inspections listed in the PC CPU User's Manual to ensure optimum system performance.

#### HALF-DUPLEX COMMUNICATIONS USING THE RS-232C INTERFACE 5.

This section explains how to do half-duplex communications using an RS-232C interface to connect an external device and an AJ71C24.

This section does not apply to full-duplex communications.

AJ71C24 can do half-duplex communications with an external device by using the RS-232C interface by setting buffer memory.

While receiving data from an external device in half-duplex communications, data is not transmitted from the AJ71C24 to the external device.

The key points for doing half-duplex communications between an external device and the AJ71C24 using the RS-232C connector are as follows:

- System configurations and functions
- •Buffer memory settings
- $\bullet$ Wirina
- .ON/OFF timing of the CD and RS signals of the AJ71C24

#### **System Configurations and Functions**  $5.1$

The following figure shows (a) the system configurations of the external device and the PC CPU that can do half-duplex communications, and (b) the functions of the AJ71C24

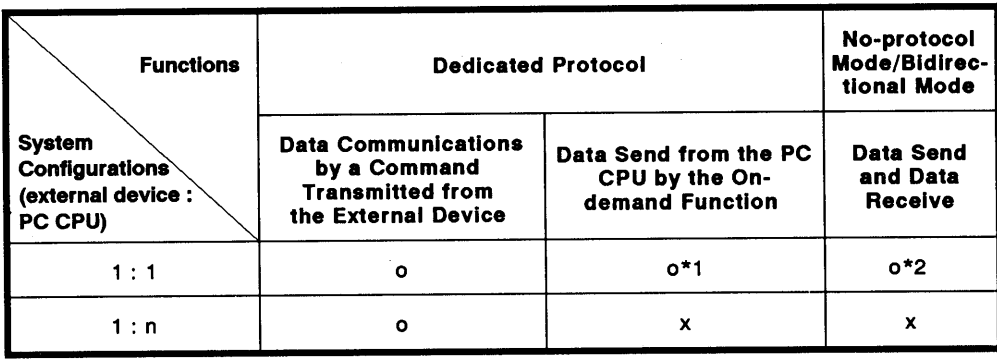

o: Usable x: Unusable

During data communicates, the send timing of data that a sequence  $*1$ program requested to send changes due to the on-demand function.

See Section 8.14.2.

The send timing also changes as mentioned in \*2 below.

Send timing of data sent from the AJ71C24 and the external device  $*_{2}$ changes according to the set timing of "priority/non-priority at the simultaneous transmission" set with the AJ71C24.

See Section 5.4.

### 5.2 Buffer Memory Settings

The following describes the buffer settings of the AJ71C24 for doing halfduplex communications.

Perform the following settings with the sequence program only when the AJ71C24 READY signal is turned ON after the CPU is reset or when the PC CPU is turned ON or (b) the higher byte in the mode switching designation area (address 119H) of the AJ71C24's buffer changes to 02H when the mode is switched.

Section 7.2 gives setting details.

(1) Communications setting using the RS-232C interface (Address 10FH)

Set "1" to do half-duplex communications.

Setting of priority/non-priority at the simultaneous transmission (Address  $(2)$ 110H)

When the AJ71C24 and the external device begin transmitting data simultaneously in half-duplex communications, designate (a) continuation (priority) of the send from the AJ71C24, or (b) interruption (nonpriority).

Set "0" to designate " priority ".

Set "1" to "225" to designate " non-priority ".

This set value is the send wait time (unit :10 msec), until data transmission starts, after the data send state is restarted.

# **POINT**

When an AJ71C24 is set to " priority ", the AJ71C24 keeps on transmitting data and ignoring received data. Even if data is transmitted from the external device after the AJ71C24 has started data transmission.

The external device that transmits data must execute the following so that the AJ71C24 does not ignore received data:

•Transmit response messages to start communications

.Resend data when a time out error of a response message occurs.

(3) Setting the method of resend (Address 111H)

When setting " half-duplex communications " $+$ " non-priority " according to (1) and (2), this setting becomes valid.

As for simultaneous transmission from the external device and the AJ71C24, when the AJ71C24 restarts the send after interruption of the send, designate whether the interrupted message is transmitted again from the beginning ("resend") or only the remaining part is transmitted ("not resend").

Set "1" to designate " resend ".

Set "0" to designate " not resend ".

## 5.3 Wiring

The following describes the wiring for connecting the external device to the AJ71C24.

To do half-duplex communications, the CD signal of the AJ71C24 must be controlled by the external device.

Connect them according to "Connections to a device which can turn the CD terminal signal ON" shown in Section 4.5.2.

Section 5.4 describes the ON/OFF timing of the CD signal of the AJ71C24.

# 5.4 ON/OFF Timing of the CD and RS Signals of the AJ71C24

 $\left($ 

When doing half-duplex communications, the data transmission timing is shown by using the CD and RS signals of the AJ71C24.

In half-duplex communications, an external device controls the CD signal of the AJ71C24.

The AJ71C24 system controls the RS signal of the AJ71C24.

The table below shows the half-duplex communications connections discussed in this section.

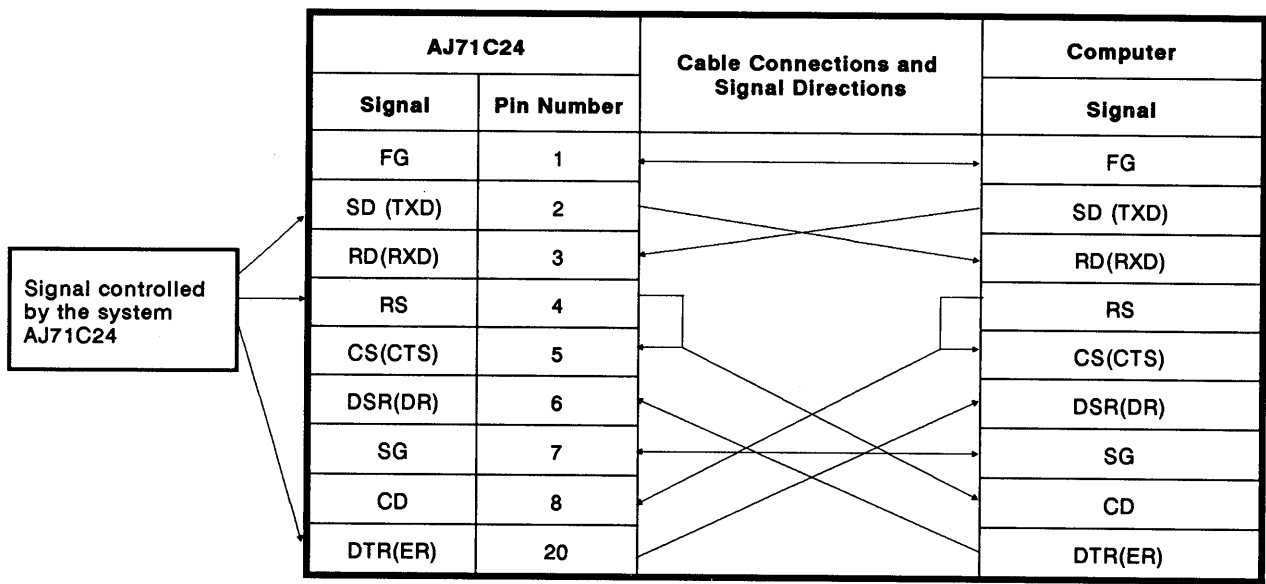

**Example of Connections** 

#### Data transmission timing from an external device  $5.4.1$

When doing half-duplex communications, the data transmission timing from the external device is shown by using the CD and RS signals of the AJ71C24.

Setting the buffer memory of the AJ71C24 to "priority/non-priority at simultaneous transmission" controls the CD signal of the AJ71C24.

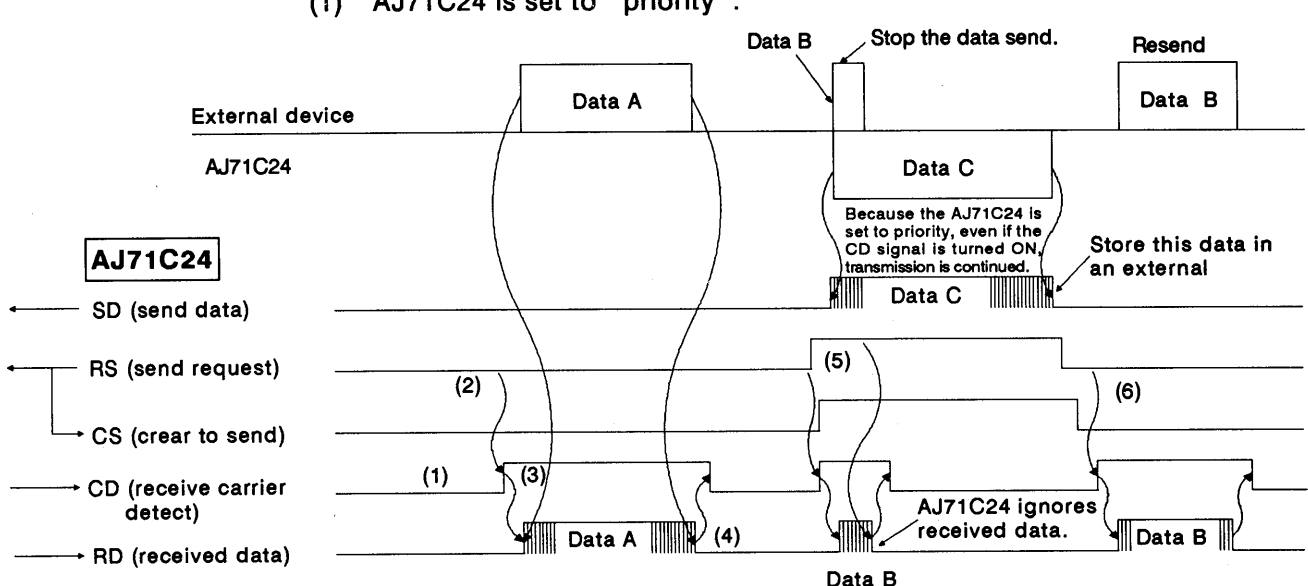

 $(1)$  AJ71C24 is set to " priority ".

The following steps describe the operations required for an external device at every timing mentioned by (1) to (6) in the above figure.

The signal names are of the signals of the AJ71C24.

- 1) When not transmitting data from the external device to the AJ71C24, turn the CD signal OFF.
- 2) When doing a data send, check the RS signal. If the RS signal is OFF, turn the CD signal ON. If the RS signal is ON, wait until it turns OFF. After the RS is turned OFF, turn the CD signal ON.
- 3) After turning the CD signal ON, transmit data.
- 4) After completing the data send, turn OFF the CD signal.
- 5) If the RS signal turns ON during the data send, stop the data send. Then, turn the CD signal OFF, and perform data receive processina.

(When the AJ71C24 and an external device start data transmission simultaneously, the RS signal turns ON.)

6) Retransmit all interrupted data from the external device to the AJ71C24 after the data send from the AJ71C24 is completed.

### **REMARK**

When DTR/DSR control is being executed.

When (a) starting or during data transmission to the AJ71C24, (b) if the DTR(ER) signal of AJ71C24 turns OFF, interrupt data transmission until the DTR signal turns ON. See Section 3.5.2.

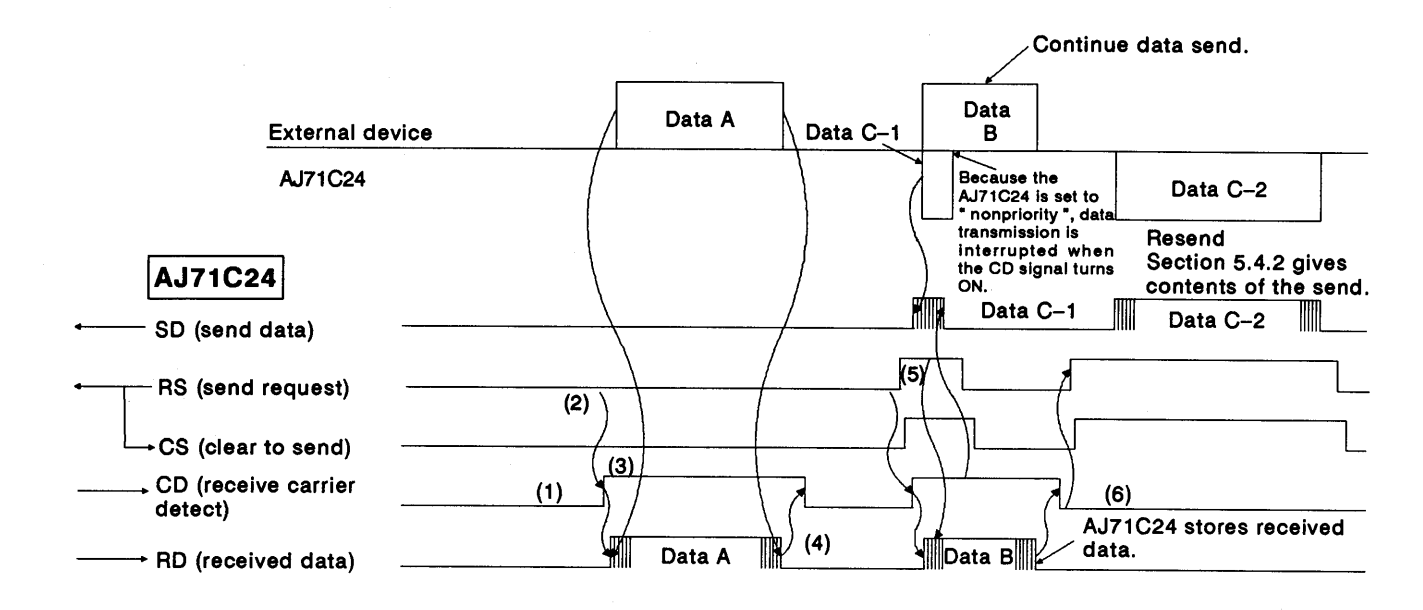

(2) AJ71C24 is set to " non-priority ".

The following steps describe the operations required for an external device at every timing mentioned by (1) to (6) in the above figure.

The signal name is the signal of the AJ71C24.

As described in (1), turn ON/OFF the CD signal of the AJ71C24 with the external device and do data transmission to the AJ71C24. (Note that 5) and 6) are different in the non-priority setting.)

- 1) When not transmitting data from the external device to the AJ71C24, turn the CD signal OFF.
- 2) When doing a data send, check the RS signal. If the RS signal is OFF, turn the CD signal ON. If the RS signal is ON, wait until it turns OFF. After the RS is turned OFF, turn the CD signal ON.
- 3) After turning the CD signal ON, transmit data.
- 4) After completing the data send, turn OFF the CD signal.
- 5) Even if the RS signal turns ON during data transmission, continue the data send to the AJ71C24. (This occurs when the AJ71C24 and the external device start data transmission simultaneously.)
- 6) After the send from the external device is completed, transmit data from the AJ71C24 to the external device. Section 5.4.2 gives details.

## **REMARK**

When DTR/DSR control is being executed.

When (a) starting or during data transmission to the AJ71C24, and (b) if the DTR(ER) signal of AJ71C24 turns OFF, interrupt data transmission until the DTR signal turns ON. See Section 3.5.2.

#### Data transmission timing from an AJ71C24  $5.4.2$

When doing half-duplex communications, data transmission timing from an AJ71C24 is shown by using the CD signal and RS signal of the AJ71C24.

Control the CD signal of the AJ71C24 by setting the buffer memory of the AJ71C24 to "priority/non-priority at simultaneous transmission" for data transmission.

 $(1)$  AJ71C24 is set to " priority ".

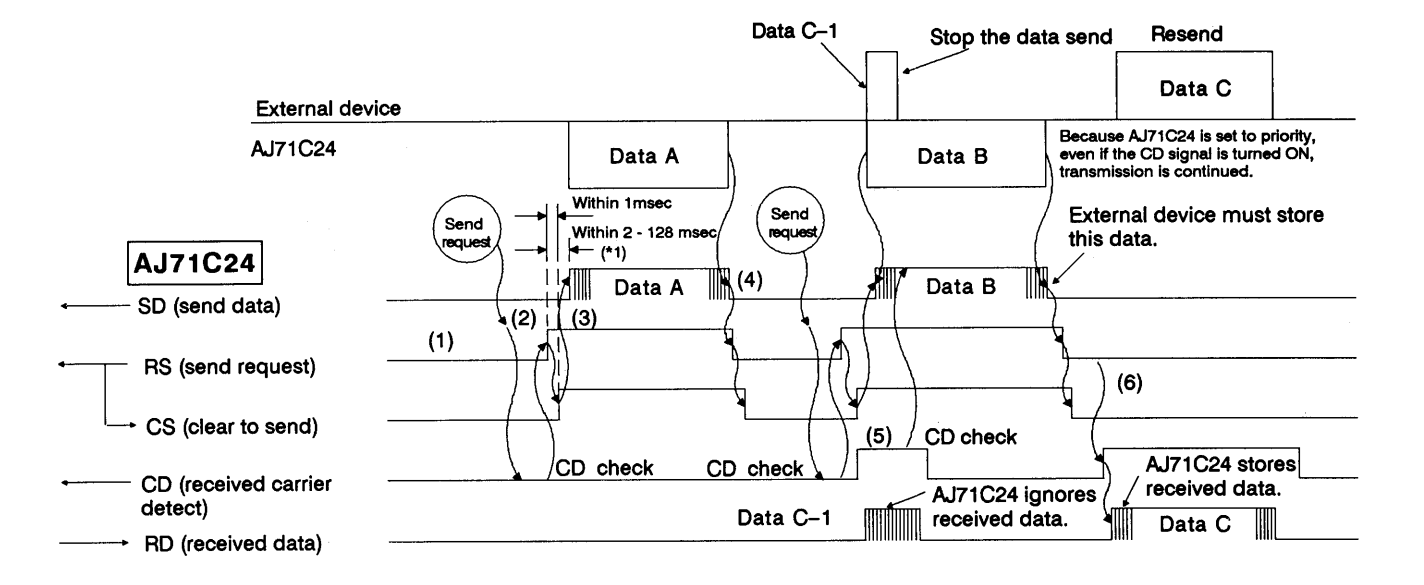

The following steps describe the operation at every timing mentioned by (1) to (6) in the above figure.

The signal names are of the signals of the AJ71C24.

As described in (1), turn ON/OFF the RS signal of the AJ71C24 with the external device and transmit data to the AJ71C24.

- 1) When not transmitting data from the external device to the AJ71C24, turn the RS signal OFF.
- 2) When doing a data send, check the CD signal. If the CD signal is OFF, turn the CD signal ON. When the CD signal is ON, wait until it turns OFF. After the CD is turned OFF, turn the RS signal ON.
- 3) After turning the RS signal ON, transmit data.
- 4) After completing the data send, turn OFF the RS signal.
- 5) If the CD signal turns ON during the data send, continue transmitting data send to the AJ71C24. (This occurs when the AJ71C24 and the external device start data transmission simultaneously.)
- 6) Transmit all interrupted data from the external device to the AJ71C24 after data send from the AJ71C24 is completed.
# 5. HALF-DUPLEX COMMUNICATIONS USING THE RS-232C INTERFACE **-- MELSEC-A**

 $*<sub>1</sub>$ The time from when the RS signal turns ON until communications start varies with the data transmission speed. The faster the transmission speed is, the sooner communications will start.

REMARK

When DTR/DSR control is being executed.

When (a) starting or during the data transmission to the AJ71C24, and (b) if the DSR(DR) signal of AJ71C24 turns OFF, interrupt data transmission until the DSR signal turns ON.

See section 3.5.2.

 $\left($ 

### 5. HALF-DUPLEX COMMUNICATIONS USING THE RS-232C INTERFACE **MELSEC-A**

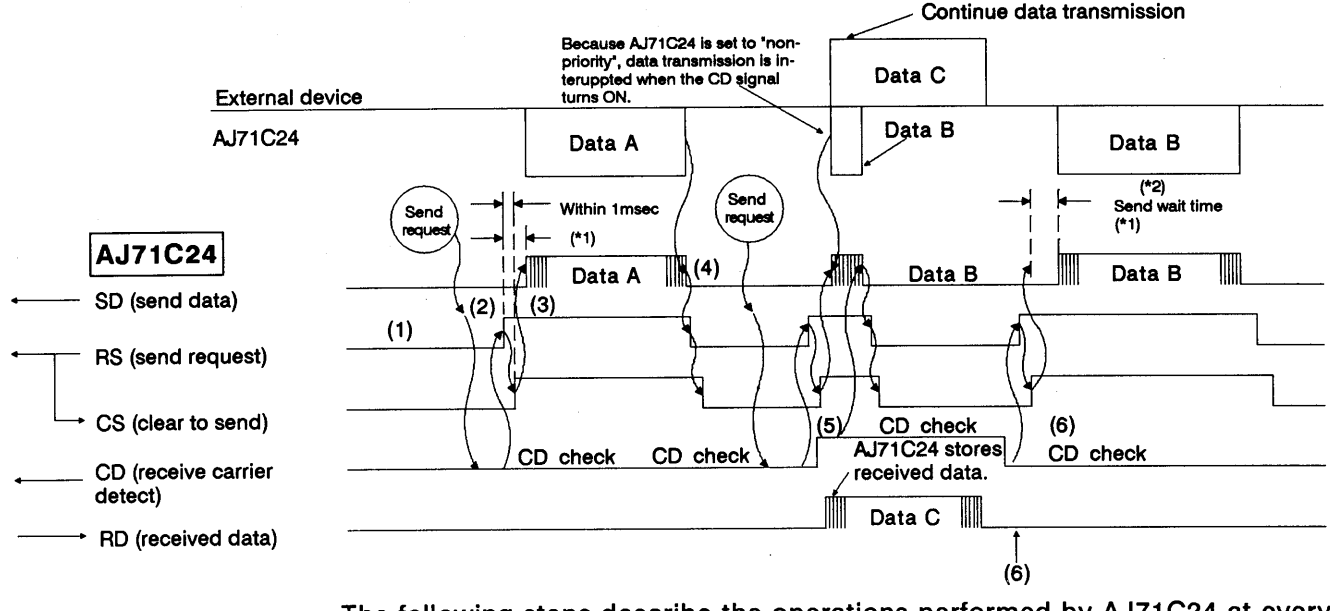

AJ71C24 is set to " non-priority ".  $(2)$ 

The following steps describe the operations performed by AJ71C24 at every thing. The signal names are of the signals of the AJ71C24.

As described in (1), turn ON/OFF the RS signal of the AJ71C24 and do data transmission to the external device.

Note that 5) is different.

- 1) When not transmitting data from the external device to the AJ71C24, turn the RS signal OFF.
- 2) When doing a data send, check the CD signal. If the CD signal is OFF, turn the RS signal ON. If the CD signal is ON, wait until it turns OFF. After the CD is turned OFF, turn ON the RS signal.
- 3) After turning the RS signal ON, transmit data.
- 4) After completing the data send, turn OFF the RS signal.
- 5) If the CD signal turns ON during data send, stop the data send. Then, turn the RS signal OFF and perform data receive processing. (This occurs when the AJ71C24 and an external device start data transmission simultaneously.)
- 6) After transmission from the external device is completed, resend all data from the beginning, or transmit data remaining after the send interruption in 5).
- Data set at buffer address 110H is not transmitted.  $*1$
- $*_{2}$ Resend all data from the beginning, or transmit data remaining after the send interruption according to the setting of buffer address 111H.

### **REMARK**

When DTR/DSR control is being executed.

When (a) starting or during the data transmission to the external device and (b) if the DSR(DR) signal of AJ71C24 turns OFF, interrupt data transmission until the DSR signal turns ON. See section 3.5.2.

#### **DATA COMMUNICATIONS USING AN M: N MULTIDROP LINK** 6.

This section describes how to do data communications using an m : n multidrop link. This section only applies to m : n multilink data communications.

An AJ71C24 can perform data communications with several external devices by constructing a multidrop link consisting of several external devices (m stations) and several AJ71C24s (n stations). (The maximum number of m and n stations is 32.)

A computer link can be made with the full-duplex communications method using the RS-232C and RS-422 lines by constructing an m : n multidrop link. In addition, data transmission is initiated by a command from the external device in the dedicated protocol.

The key points for constructing an m : n multidrop link system involve:

- Methods of data communications
- Conditions and methods for interlocking external devices (computers)

#### $6.1$ **Key Points**

 $(1)$ When using an m: n multidrop link system, only one computer can perform data communications with a single PC CPU.

Set up the computers so that a computer and a PC CPU can do 1 : 1 communications. Sections 6.2 and 6.3 give the conditions and procedures for computer interlocking.

- (2) Data communications between a computer and a PC CPU can only be done in the following way:
	- . Full-duplex communications must be used. (m : n data communications cannot be done with half-duplex communications.) Transmit a command from a computer using the dedicated protocol (except for protocol 3). Data communications with protocol 3 and data transmission from the sequence program using the on-demand function cannot be done.
- (3) All computers (including the computer that transmitted the data) receive data from either computer. In addition, all computers receive data transmitted from a PC CPU. Therefore, every computer that receives data addressed to other stations (as specified by the station number in the message) must ignore that data.

The AJ71C24 which is connected to the PC CPU ignores the receive data which is addressed to other stations.

(4) The station number of a computer is expressed as eight-bit data. Use switch SW12 to set the data bit for communications to eight bits (see Section 6.2.1).

Section 4.3.2 gives details about switch SW12.

f.

### 6.2 Conditions for Computer Interlock

When constructing an m : n multidrop link using computers and PC CPUs. all computers must be interlocked to prevent several computers from simultaneously communicating with PC CPUs.

This section explains how to interlock computers to allow data communications between a computer and a PC CPU. The term "interlocking" used in this section means the procedure which provides a computer priority to use a communications line. This priority is called an "access right".

#### **Computer station number allocation**  $6.2.1$

For data communications with a designated computer, allocate a station number within the range of 128 to 159 (80H to 9FH) to each computer.

Set the station number for broadcasting to all computers at 160 (AOH).

Example:  $m : n = 5 : 27$ 

() shows each station number of a computer and an AJ71C24. (Decimal: hexadecimal)

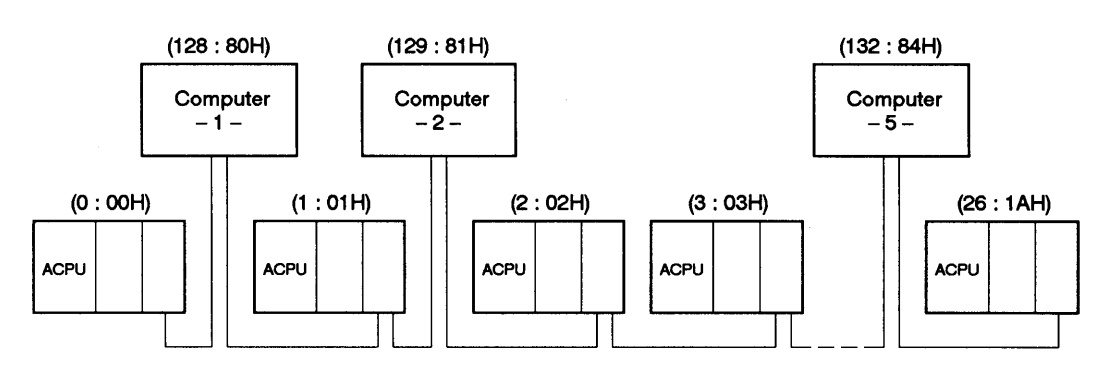

- MELSEC-A

### 6.2.2 Maximum data communications time per computer

Set the maximum time so that, after obtaining an access right, each computer can perform data communications with PC CPUs.

(In the following figure, each of these  $\longmapsto$  means time duration.)

Even if the computer that obtains the access right malfunctions, data communications can be done between other computers and PC CPUs by setting the maximum data communications time.

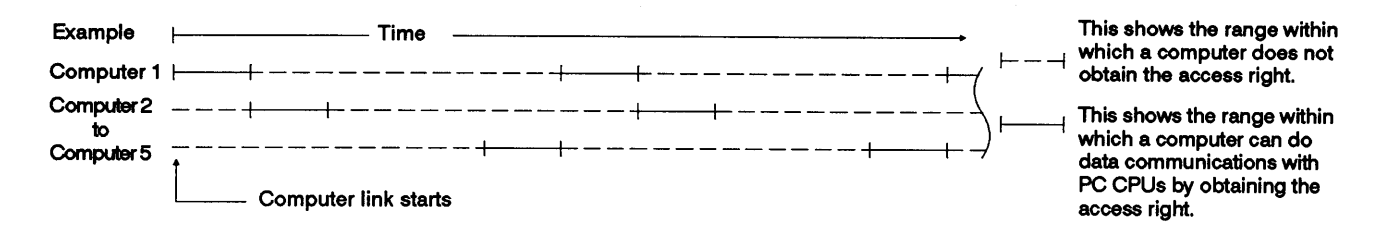

### **POINT**

Set the maximum data communications time per computer to a time that is sufficient for data communications with PC CPUs in the computer link system.

After the computer link system starts, the computer that obtains the access right must complete data communications with PC CPUs within the maximum data communications time.

When unable to complete data communications, the computer with the access right transmits the CL code to communicating PC CPUs within the maximum data communications time, and initializes a transmission sequence to an AJ71C24.)

While a computer and PC CPUs are performing data communications, the time-out check function must be used with other computers to block data transmission from those computers.

#### Command and message format for data communications among computers  $6.2.3$

A command and message format for data communications among computers with the dedicated protocol must be set.

- MELSEC-A

Use any command except the commands used with the dedicated protocol of an AJ71C24. See Section 3.3.1.

The message format basically follows the control procedure set by the mode setting switch of each AJ71C24. See Section 8.4.

Set the data arrangement after the PC number in the message as desired.

(1) Protocol 1 when doing data communications

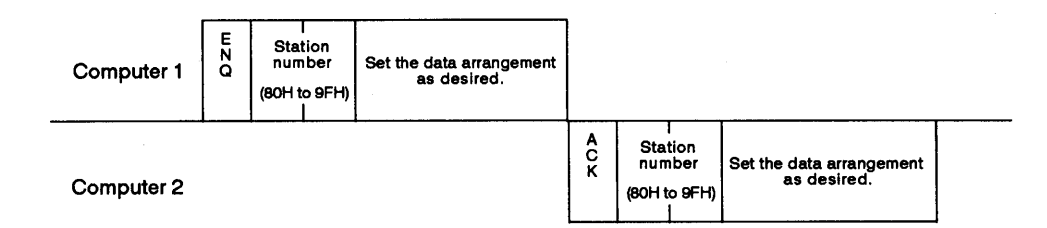

Example of a message format (when station numbers 80H and 81H  $(2)$ perform data communications)

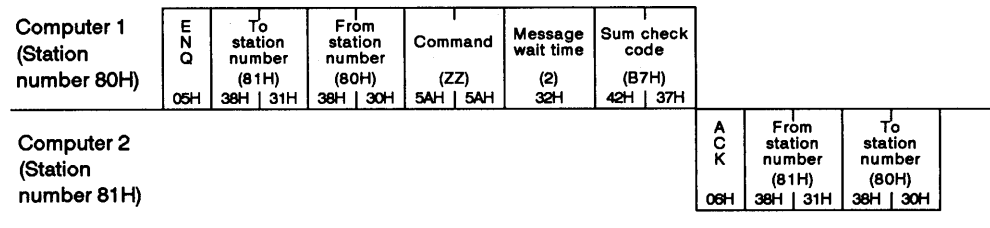

### **REMARK**

- (1) If the mode setting switch of an AJ71C24 is set for the dedicated protocol mode (1 to 4) and if the station number written in a message to be transmitted from computer 1 is 00H to 31H (designating AJ71C24), then the designated station (AJ71C24) determines that message to be a faulty message and it transmits back a message beginning with NAK to computer 1. Always use station numbers 80H to 9FH for communications between the computers.
- (2) Section 8.3 tells how to read the message format figures.

#### 6.3 Procedure for Data Communications with a PC CPU

This section explains the procedure for computer interlocking and data communications with a PC CPU when constructing an m : n multidrop link.

#### Communications between each computer and PC CPUs  $6.3.1$

Each computer obtains the access right (one after another according to the order of the station number of each computer) and then does data communications with PC CPUs.

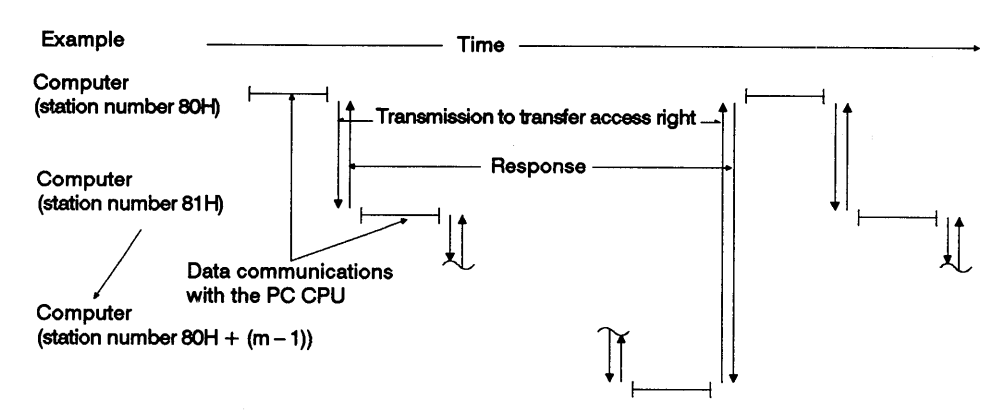

The following example shows the procedure for data communications between each computer and PC CPUs.

♦ : Computer with the access right

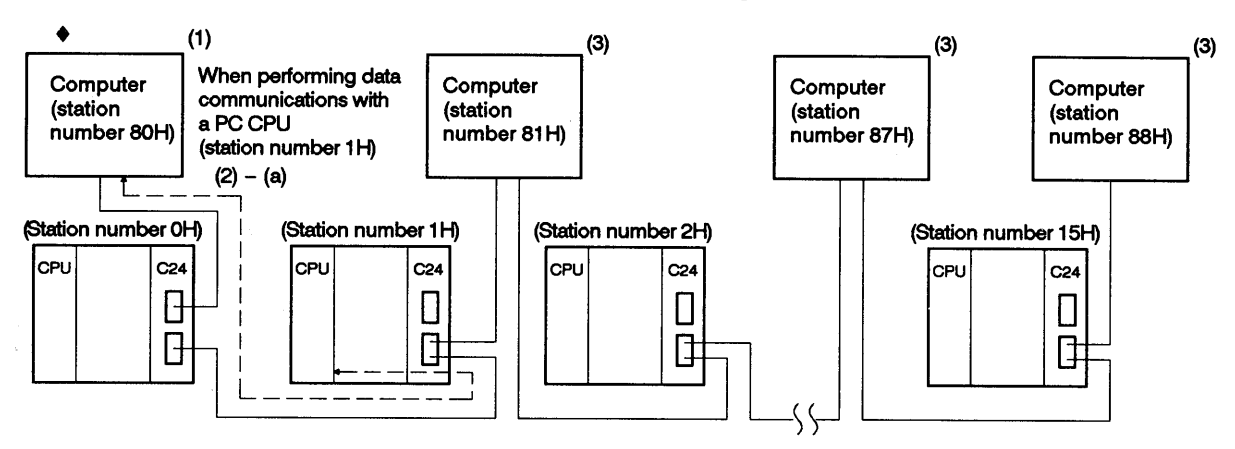

- $(1)$ When starting a system, the computer allocated with the minimum station number (80H) obtains the access right.
- The computer which has the access right:  $(2)$ 
	- (a) Performs data communications with PC CPUs within the maximum data communications time set among computers, and then, starts procedure (4).
	- (b) Starts procedure (4) if it does not perform data communications with PC CPUs.

(3) Each computer without the access right checks the access right time (the maximum data communications time) of the computer with the access right and ignores incoming data which is addressed to others. When the access right time exceeds the maximum data communications time, each computer executes the processing mentioned in (7).

**MELSEC-A** 

♦: Computer with the access right

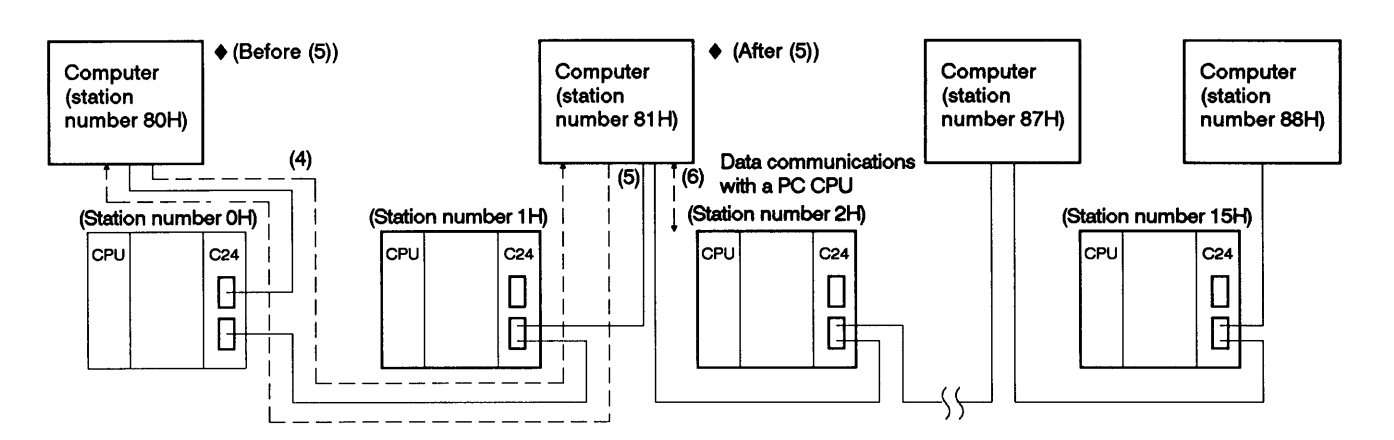

The computer that has finished data communications with PC CPUs and  $(4)$ the computers that do not need data communications with PC CPUs transmit the access right transfer data to the computer at the next station number.

When a computer is unable to receive a response message from the next computer to which the access right is to be transferred, it keeps on transmitting the access right transfer data to the following computers in the order of station numbers until the access right transfer is completed.

 $(5)$ The computer to which the access right is given transmits a response message to the computer that gave the access right.

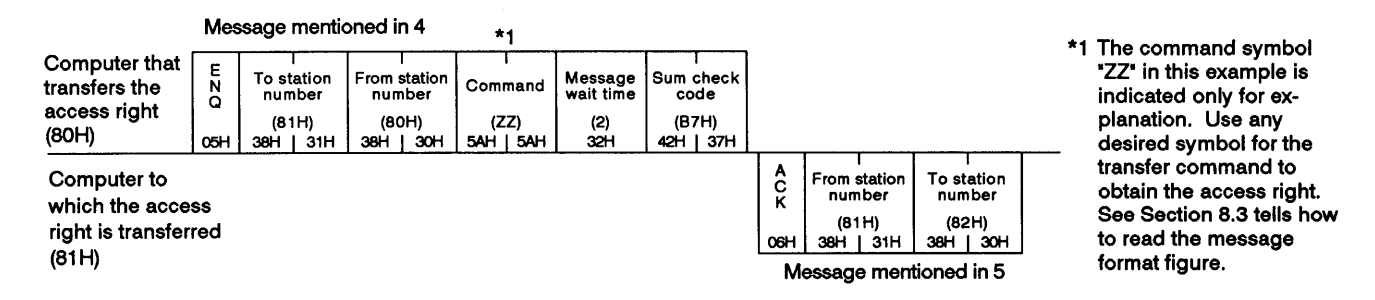

(An example of data communications using dedicated protocol 1)

The computer that transmitted a response message and obtained the  $(6)$ access right executes the processing mentioned in (2).

 $\overline{1}$ 

MELSEC-A

- (7) When the access right time of a computer with the access right exceeds the maximum data communications time
	- (a) The computer at the next station number transmits broadcast data to all computers, obtains the access right, and executes the processing mentioned in (2).

(An example of data communications using dedicated protocol 1)

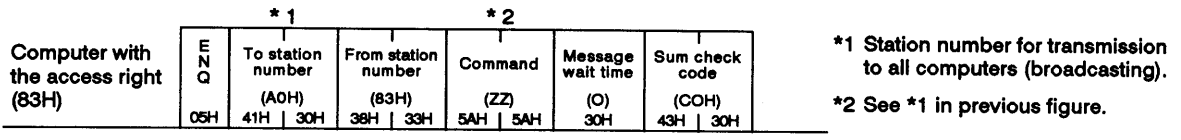

(b) Other computers check if they received the data transmitted to all computers.

Computers which received the data execute the processing mentioned in (3).

If a computer failed to receive the data, the next computer transmits data to all computers, obtains the access right, and executes the processing mentioned in (2).

Other computers execute the check mentioned above.

#### Data communications with PC CPUs by setting a master station and slave stations  $6.3.2$

One of the computers is set as a master station and the other computers are set as slave stations which need the approval of the master station to perform data communications with PC CPUs.

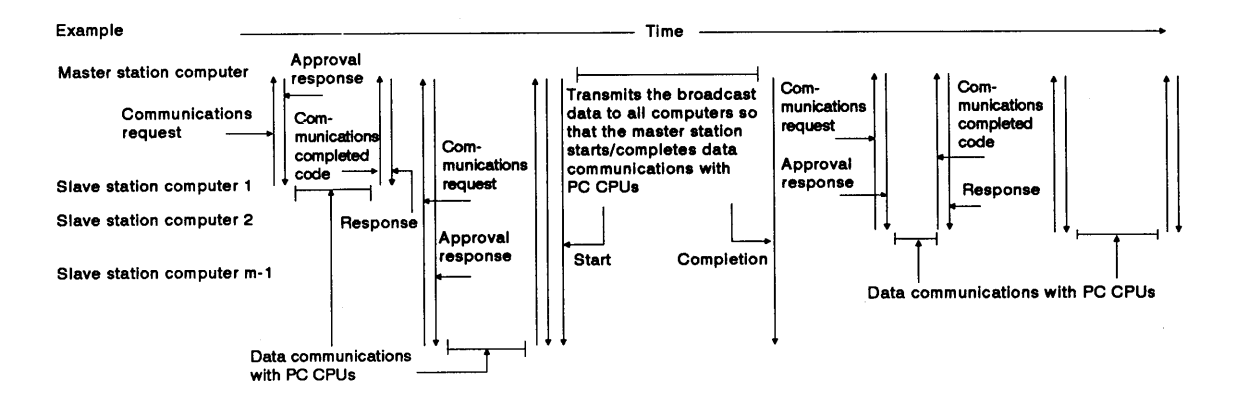

The following example shows how each computer performs data communications with PC CPUs.

After the start of data communications between a computer and PC CPUs, each computer executes the time-out check of the maximum data communications time.

A computer at a slave station that is not performing data communications with a PC CPU checks the communications completed code which is transmitted from the computer when it has completed data communications with PC CPUs.

In the following figure, the computer at the minimum station number 80H is set as the master station and other computers are set as slave stations.

 $\triangle$ : Computers with the access right

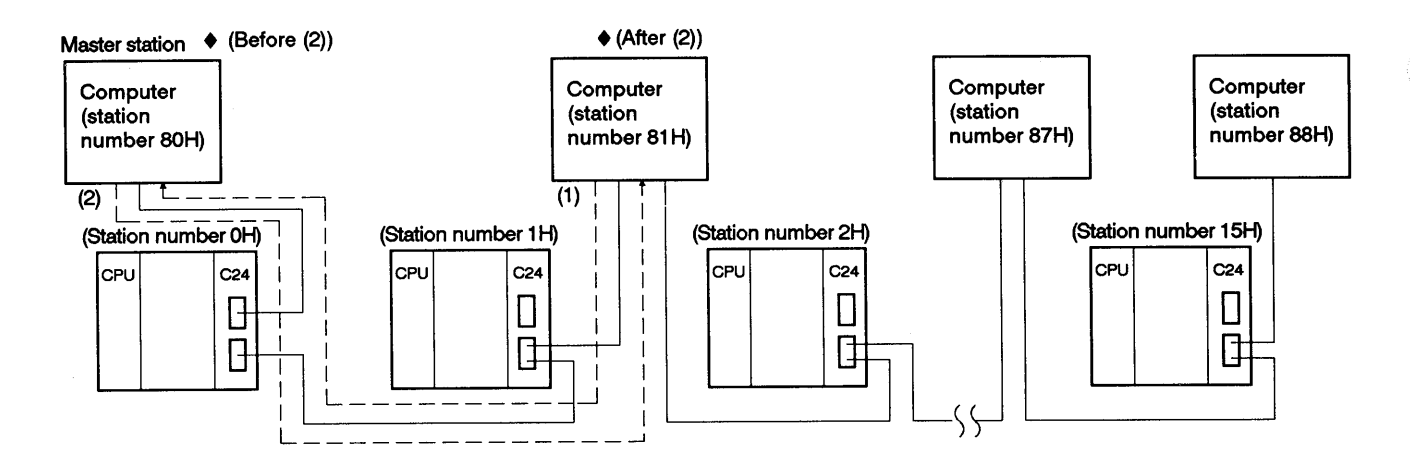

A slave station that requires data communications with a PC CPU  $(1)$ transmits a communications request to obtain the access right to the master station.

**MELSEC-A** 

An example of the message format is shown in (2) below.

The master station transmits an approval response to the slave station  $(2)$ that made the communications request.

(An example of data communications using dedicated protocol 1)

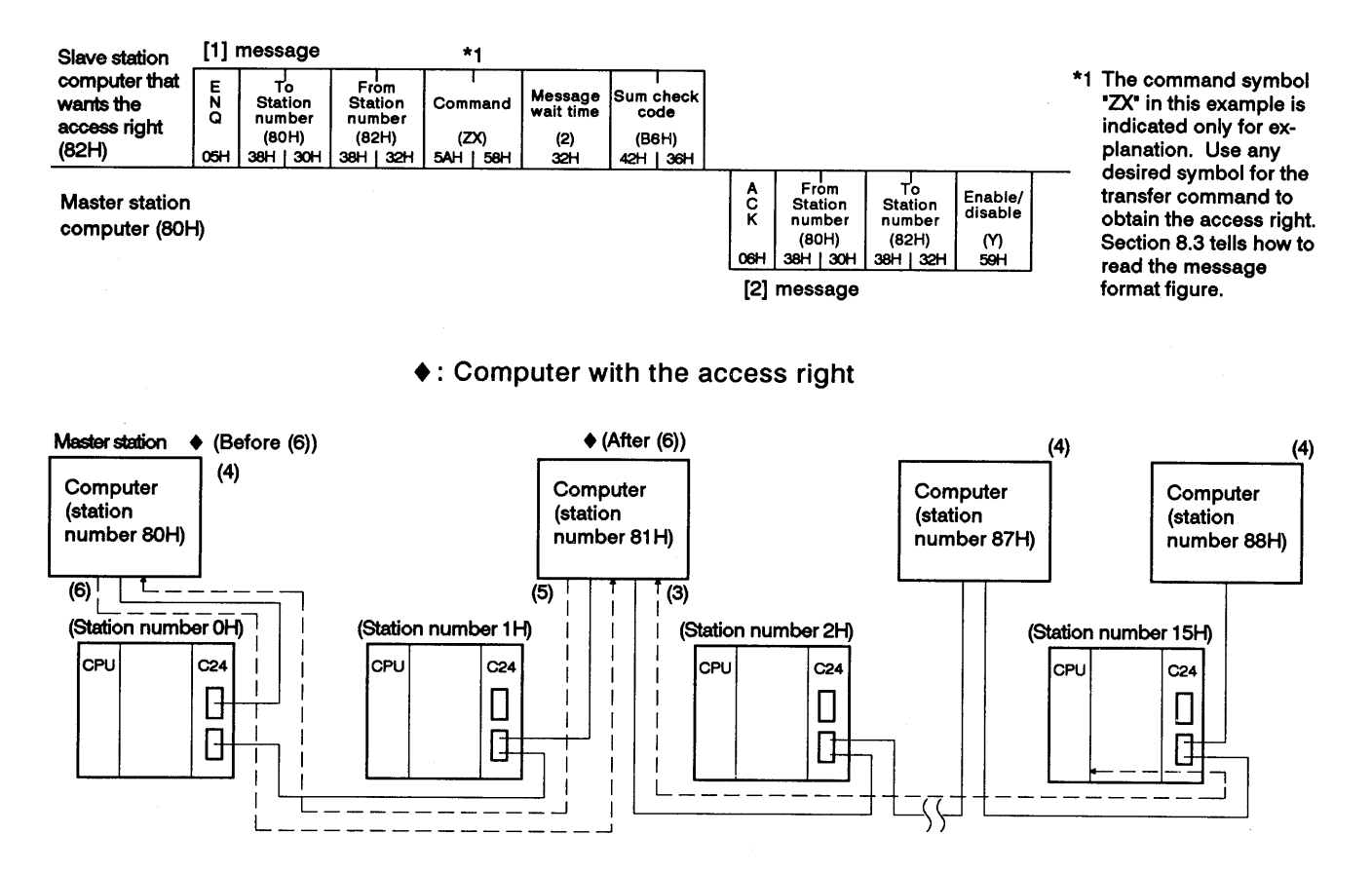

- After performing data communications with a PC CPU within the maxi- $(3)$ mum data communications time set among computers, the slave station that received an approval response executes the processing as shown in (5) below.
- $(4)$ The master station that transmitted the approval response and the slave stations that do not have the access right check the access right time of the slave station that obtains the access right, and, ignore received data which is addressed to other stations.

If the access right time of a computer with the access right exceeds the maximum data communications time, each computer executes the processing mentioned in (7).

A slave station that has finished data communications with PC CPUs  $(5)$ transmits the communications completed code to the master station. An example of the message format is shown in (6) below.

Slave stations which are not performing data communications with PC CPUs check the transmission of the communications completed code. During this checking, the slave stations must not perform data communications with the master station.

The master station that received the communications completed code  $(6)$ transmits a response to the slave station that transmitted the communications completed code.

(An example of data communications using dedicated protocol 1)

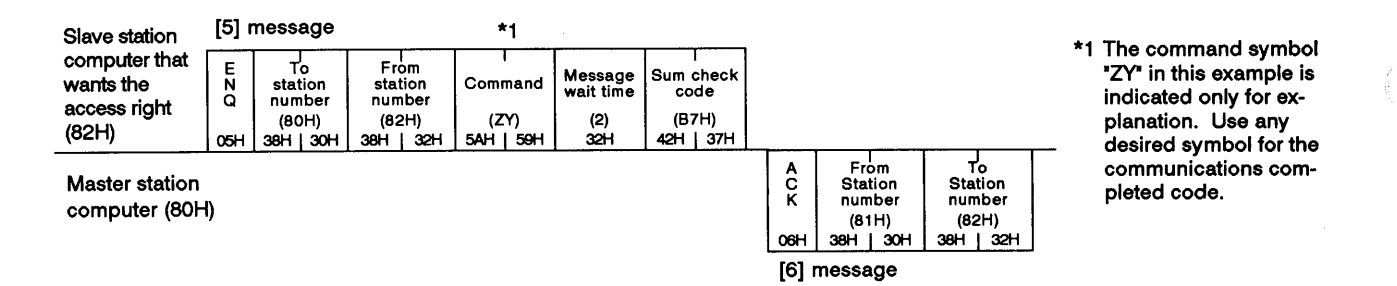

- After the processing given in (6) is completed or when the access right  $(7)$ time of a slave station with the access right exceeds the maximum data communications time:
	- (a) The master station waits for a communications request from a slave station.

When the master station receives a communications request, the processing mentioned in (2) is executed.

(b) Until data communications with PC CPUs is required, a slave station does not perform data communications with the master station.

When data communications with PC CPUs is required, the processings in and after (1) are executed.

 $(8)$ If no slave station obtains the access right, the master station transmits broadcast data to all stations and obtains the access right and performs data communications with PC CPUs.

The master station transmits the broadcast data to all computers after completing data communications with PC CPUs to inform slave stations of the completion of data communications with PC CPUs.

(An example of data communications using dedicated protocol 1)

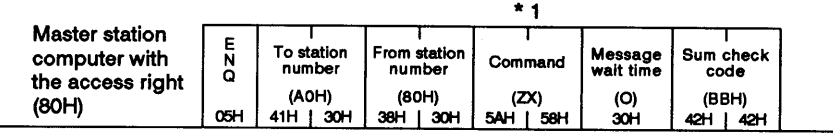

\*1 The command symbols "ZX" and "ZY" in this example are indicated only for explanation. Use any desired symbol for communications between the master station and slave stations.

—— MELSEC-A

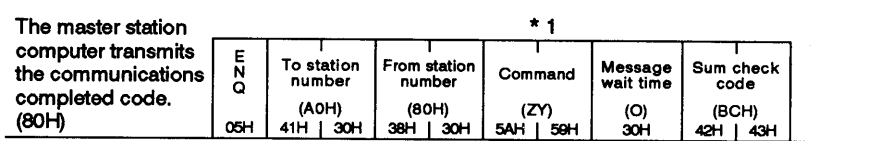

 $\left($ 

### INITIAL SETTING OF TRANSMISSION CONTROL DATA TO  $\mathbf{7}$ **BUFFER MEMORY**

#### INITIAL SETTING OF TRANSMISSION CONTROL DATA TO BUFFER MEMORY 7.

The buffer memory has a special applications area for setting transmission control data for communications with external devices (see Section 3.7).

Each transmission data item has a default value. However (depending on the purpose and application of data transmission), using default values not only makes data communications more complicated, but may even preclude them. This section describes the settings of all items in the buffer memory special applications area, shows how to make changes, and gives specific examples.

The following sections give detailed information about the special applications area:

- •Section 8.14 gives details about the special applications area used for the on-demand function when dedicated protocols are used.
- •Section 9.5 (5) gives details about the no-protocol received data clear request area when the no-protocol mode is used.
- •Section 10 gives details about the special applications area when the bidirectional mode is used.

### **POINTS**

(1) This section also discusses changing the default values set in the special-applications area in the buffer and reading the present values of the special-applications area.

It is not necessary to write setting values to an area where default values do not have to be changed.

(2) When changing a setting (except for the two areas indicated below). either (a) turn ON the power supply or reset the PC CPU and change the setting after the AJ71C24 READY signal (Xn7) goes ON, or (b) switch the AJ71C24 mode and change the setting after the higher bytes in the designated mode switching area of the AJ71C24 buffer are moved into 02H.

• Error LED turn-OFF request area (address 102H)

•Mode switching designation area (address 119H)

Example: How to disable the RS-232C CD terminal check function

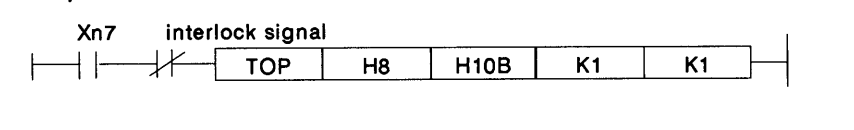

(3) Buffer memory addresses 10E and 11DH to 11FH are reserved for the system only. Writing data to these addresses precludes normal operation of the AJ71C24.

# 7. INITIAL SETTING OF TRANSMISSION CONTROL DATA TO **BUFFER MEMORY**

- MELSEC-A

### 7.1 Setting RS-232C CD Terminal Check Enable/Disable

 $\overline{ }$ 

Setting this RS-232C CD terminal check function to enable or disable determines whether or not the AJ71C24 checks the ON/OFF status of the CD signal (receive carrier detection signal).

Disabling the RS-232C CD terminal check function.

If a "1" is written to buffer memory address 10BH, the AJ71C24 does not check the ON/OFF status of the CD signal. It operates as if the CD signal were ON.

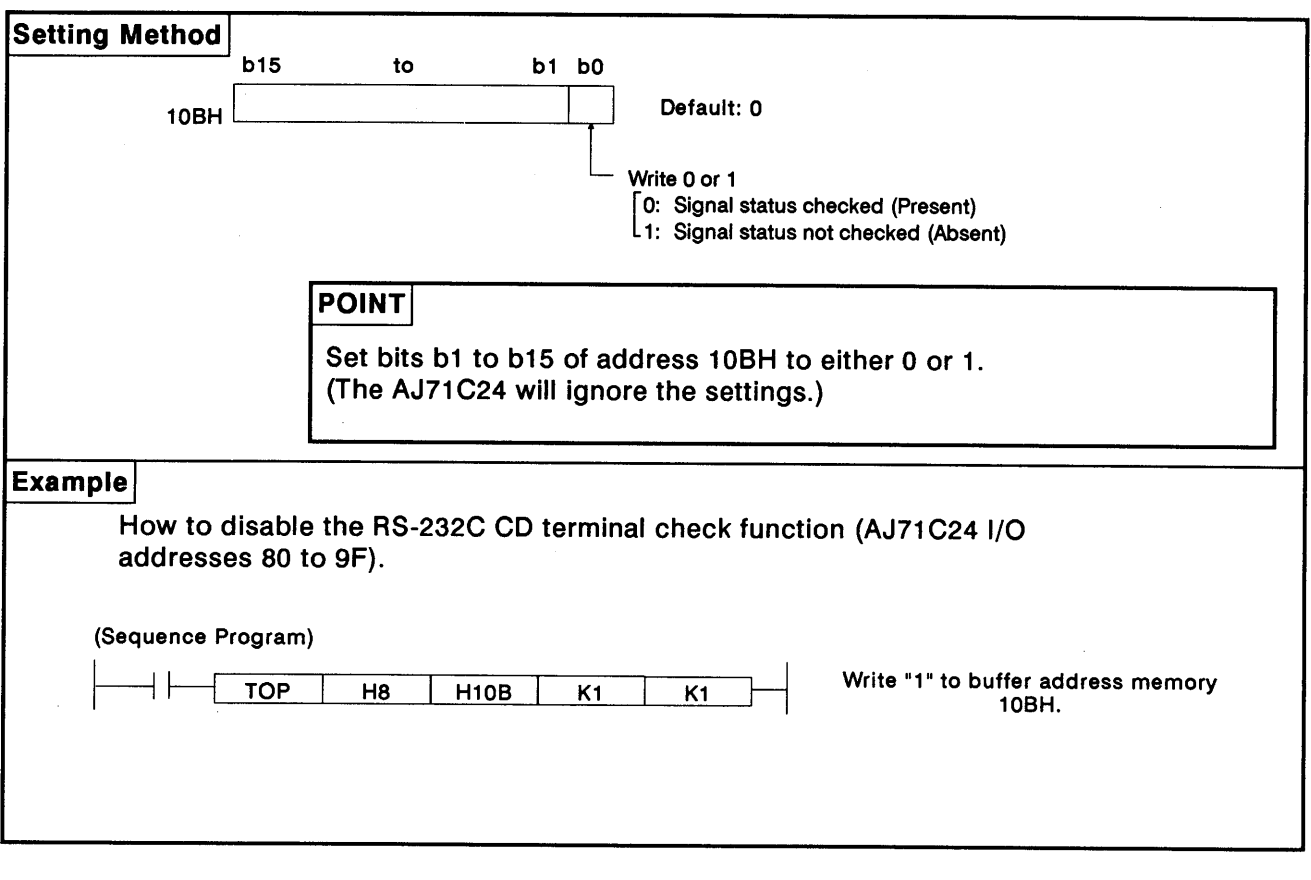

**POINT** 

When the RS-232C is set to use half-duplex transmission (see Section 7.2), set the CD terminal check to "Enabled". Section 4.5.2 explains the connecting procedure.

If the CD terminal check is set to "Disabled", the transmission method is automatically set to full-duplex transmission.

### 7. INITIAL SETTING OF TRANSMISSION CONTROL DATA TO **BUFFER MEMORY** - MELSEC-A

#### Setting the Transmission Method for RS-232C  $7.2$

Set the transmission method used with the RS-232C interface which connects the AJ71C24 to the external device. Both half-duplex and full-duplex transmissions can be used for setting. If the half-duplex transmission is used, the following settings should be made:

- .Whether or not the AJ71C24 continues or stops transmission when the AJ71C24 and the external device have begun sending data to each other at the same time. (Priority/non-priority setting at simultaneous transmission)
- .Whether or not the AJ71C24 transmits data again from the beginning or from the point where transmission stopped when it restarts transmission. (Transmission method when the transmission restarts.)

Set the transmission method which conforms to the specifications of the connected device.

### **POINT**

- .When full-duplex transmission is used, settings with buffer memory addresses 10FH, 110H, and 111H are not required.
- Section 5.2 gives settings required for half-duplex transmission.
- .When using half-duplex transmission, set the RS-232C CD terminal check to "Enabled" (see Section 7.1).

# 7. INITIAL SETTING OF TRANSMISSION CONTROL DATA TO **BUFFER MEMORY**

## -MELSEC-A

# 7.2.1 Setting priority of transmission to the AJ71C24 using half-duplex transmission

 $\left($ 

 $\left($ 

The following shows how to set the AJ71C24 to continue transmission when the AJ71C24 and an external device (using half-duplex transmission) have begun sending data to each other simultaneously.

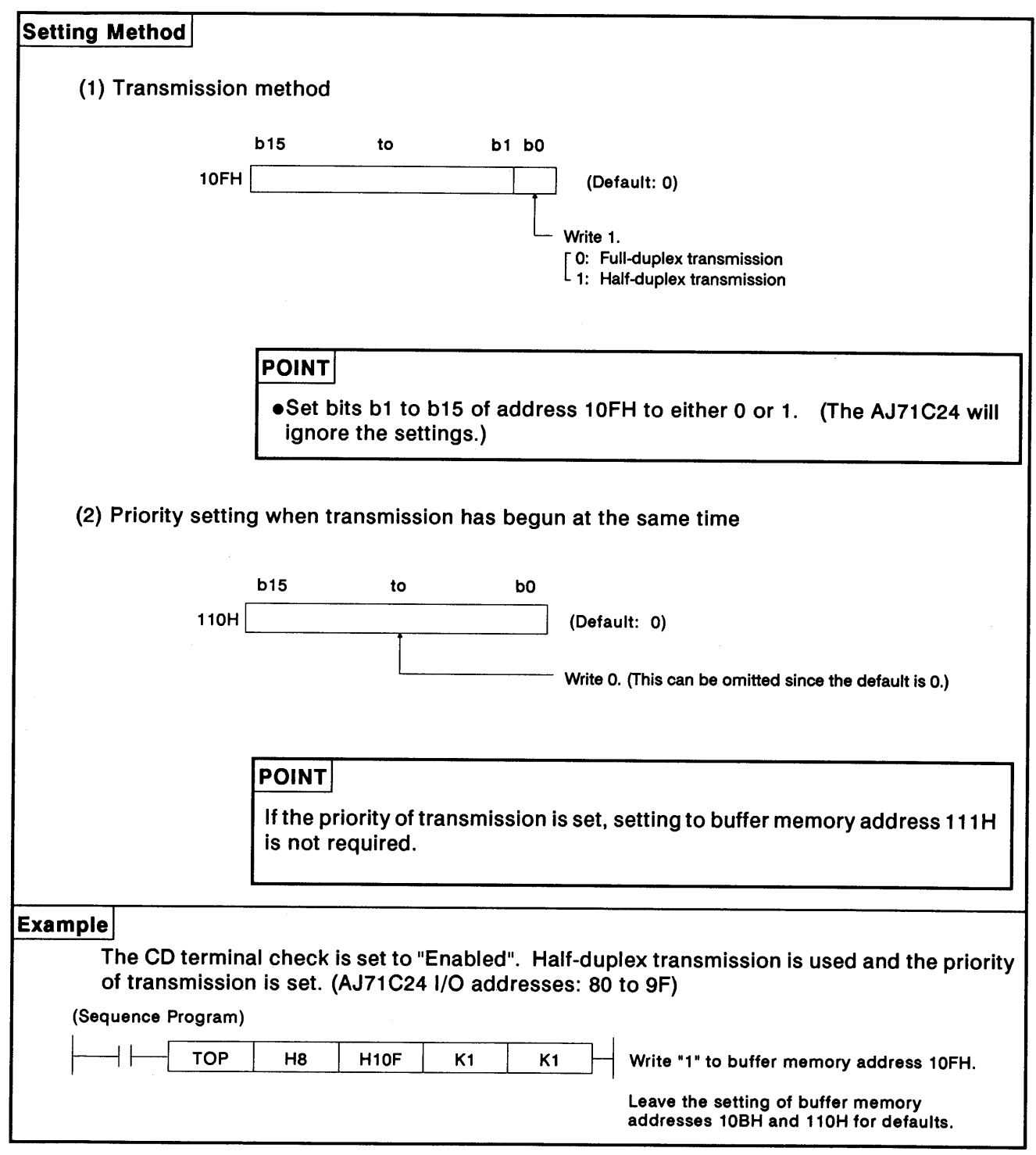

### 7. INITIAL SETTING OF TRANSMISSION CONTROL DATA TO **BUFFER MEMORY MELSEC-A**

## 7.2.2 Setting non-priority of transmission to the AJ71C24 with the half-duplex transmission

The following shows how to set the AJ71C24 to discontinue transmission when the AJ71C24 and an external device (using half-duplex transmission) have begun transmitting data to each other simultaneously.

(1) Setting "half-duplex transmission", "non-priority", and "not resend":

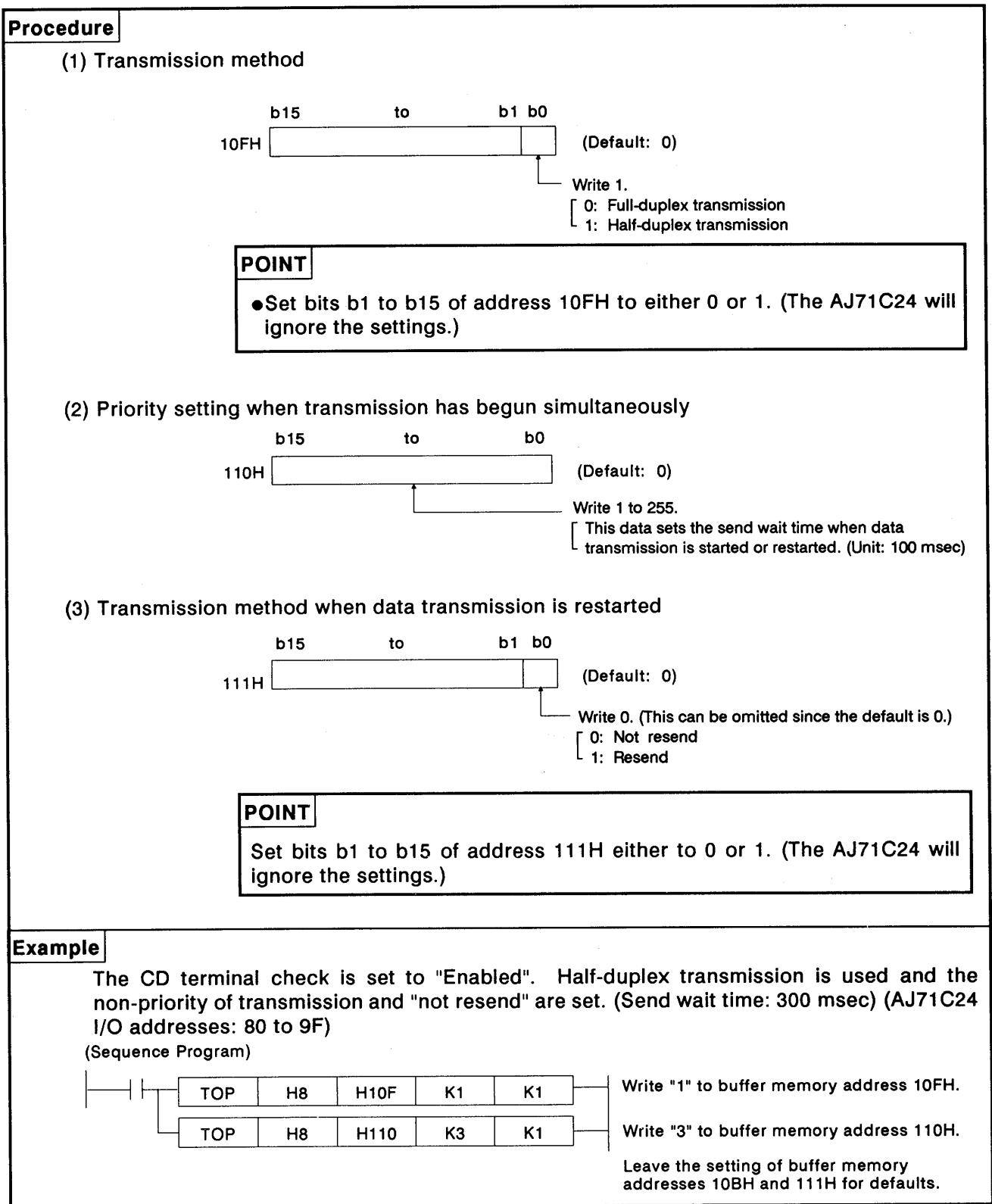

### 7. INITIAL SETTING OF TRANSMISSION CONTROL DATA TO **BUFFER MEMORY NELSEC-A**

(2) To set "half-duplex transmission", "non-priority", and resend.

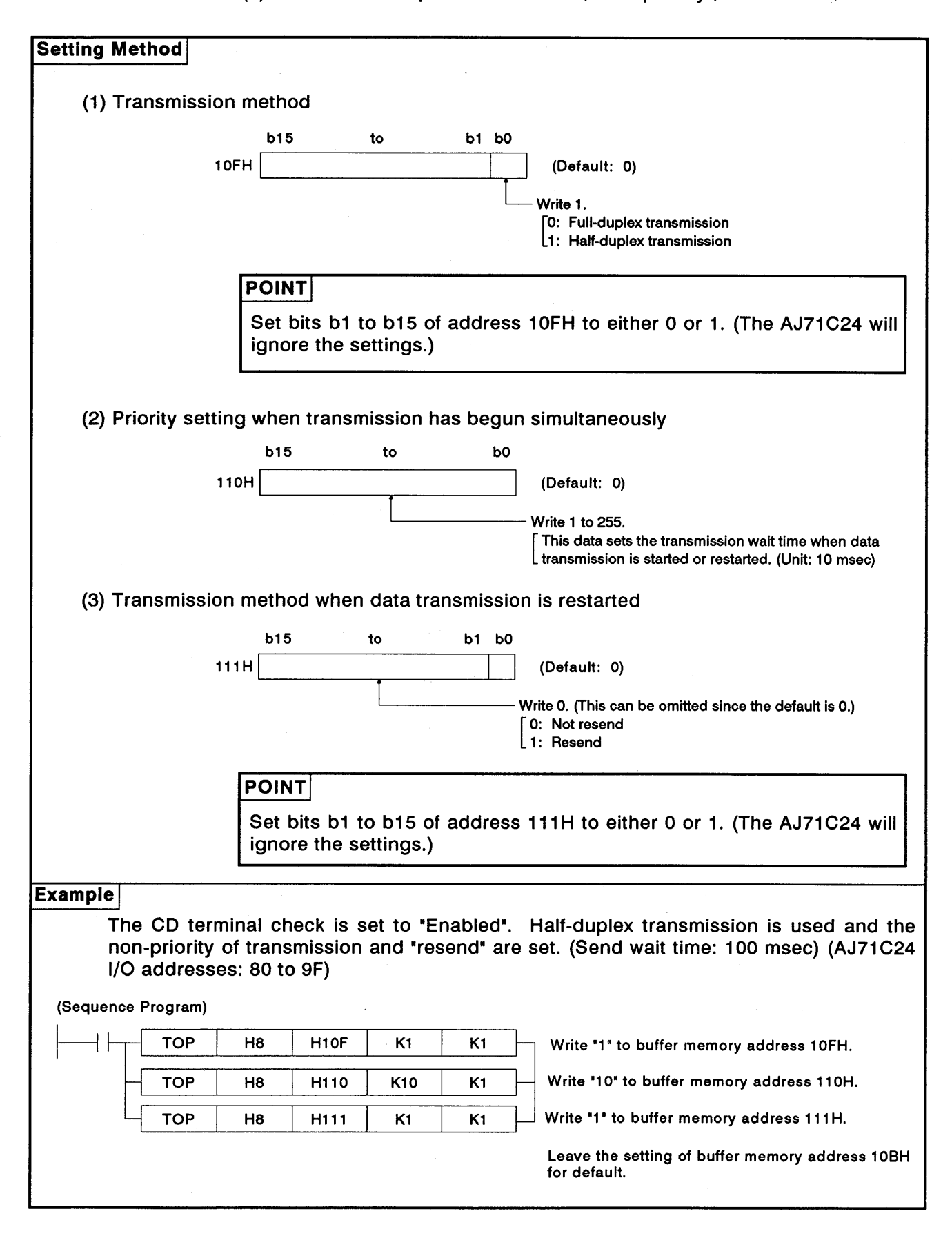

# 7. INITIAL SETTING OF TRANSMISSION CONTROL DATA TO<br>BUFFER MEMORY

### **Reading Transmission Error Data**  $7.3$

This section explains the contents of the buffer memory area where the ON/OFF status of the error LEDs are stored. It also shows how to turn LEDS which are lit OFF.

### Reading the error LED display status  $7.3.1$

(1) Error LED display status storage area

The ON/OFF status of the error LEDs are stored in address 101H of the buffer memory (see below).

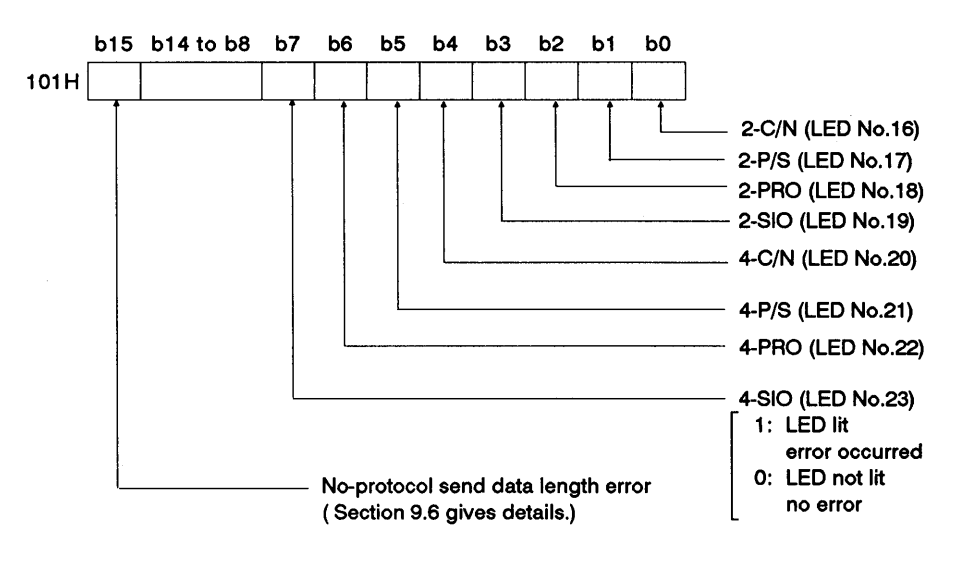

(2) Program example to read the error LED display status storage area

This gives an example of a program using the sequence program [FROM] to read the error LED display ON/OFF status stored in buffer memory address 101H.

Program example to read the error LED display status storage area (AJ71C24 I/O addresses 80 to 9F)

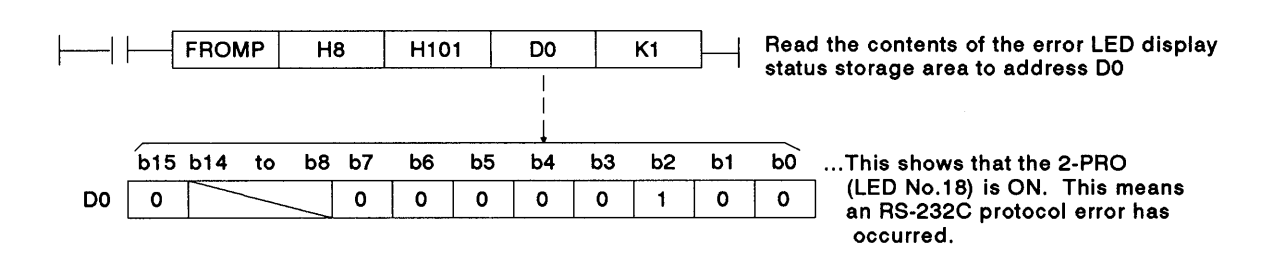

### **REMARK**

Section 4.2.2 gives details about the ON/OFF state of each bit in the error LED display area.

Section 11 gives details about error processing.

Sections 3.5.2 and 3.5.3 give details about 2-SIO (LED No.19) and 4-SIO (LED No.23).

# 7. INITIAL SETTING OF TRANSMISSION CONTROL DATA TO<br>BUFFER MEMORY

# **MELSEC-A**

### 7.3.2 Turning OFF error LEDs

When an error LED turns ON, it stays ON (lit) even when the cause of the error has been eliminated.

To turn OFF the lit LED, "1" must be written to the appropriate bit of address 102H of the buffer memory, using the sequence program TO instruction.

(1) Error LED turn-OFF request area

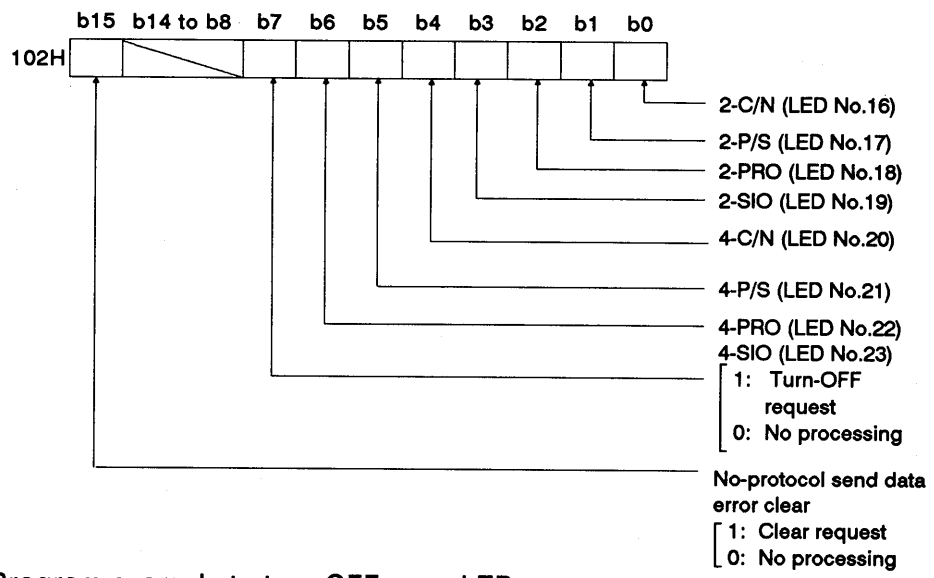

(2) Program example to turn OFF error LEDs

A sequence program example to turn OFF LED 2-C/N (LED No.16) and LED 4-PRO (LED No.22) is given below.

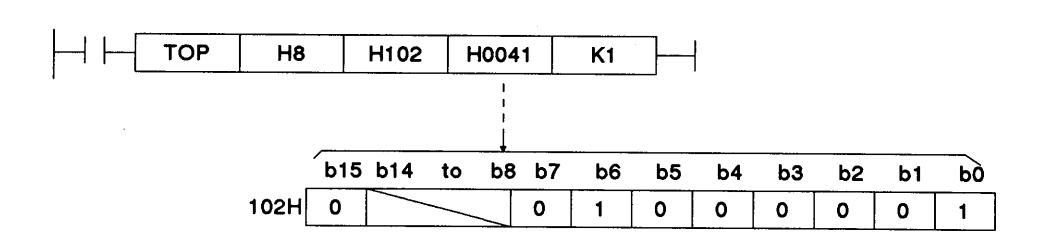

## **POINTS**

- (1) The LED turn-OFF request is only valid when it is written.
- (2) Relevant data in the error LED display status storage area at address 101H is cleared when the LED turn-OFF request is made. Data at address 102H remains as written.
- (3) If the error data has not been cleared after the LED turn-OFF request is made, the corresponding bit in the error LED display status storage area turns the error LED ON again.

# 7. INITIAL SETTING OF TRANSMISSION CONTROL DATA TO BUFFER MEMORY

-MELSEC-A

### 7.4 Settings in the No-Protocol Mode

This section describes setting methods and gives no-protocol mode examples.

## 7.4.1 Setting the no-protocol mode receive-completed code (for receive with variable-length data)

How to set and modify the receive-completed code and the sequence program for the receive processing with variable-length data are shown below.

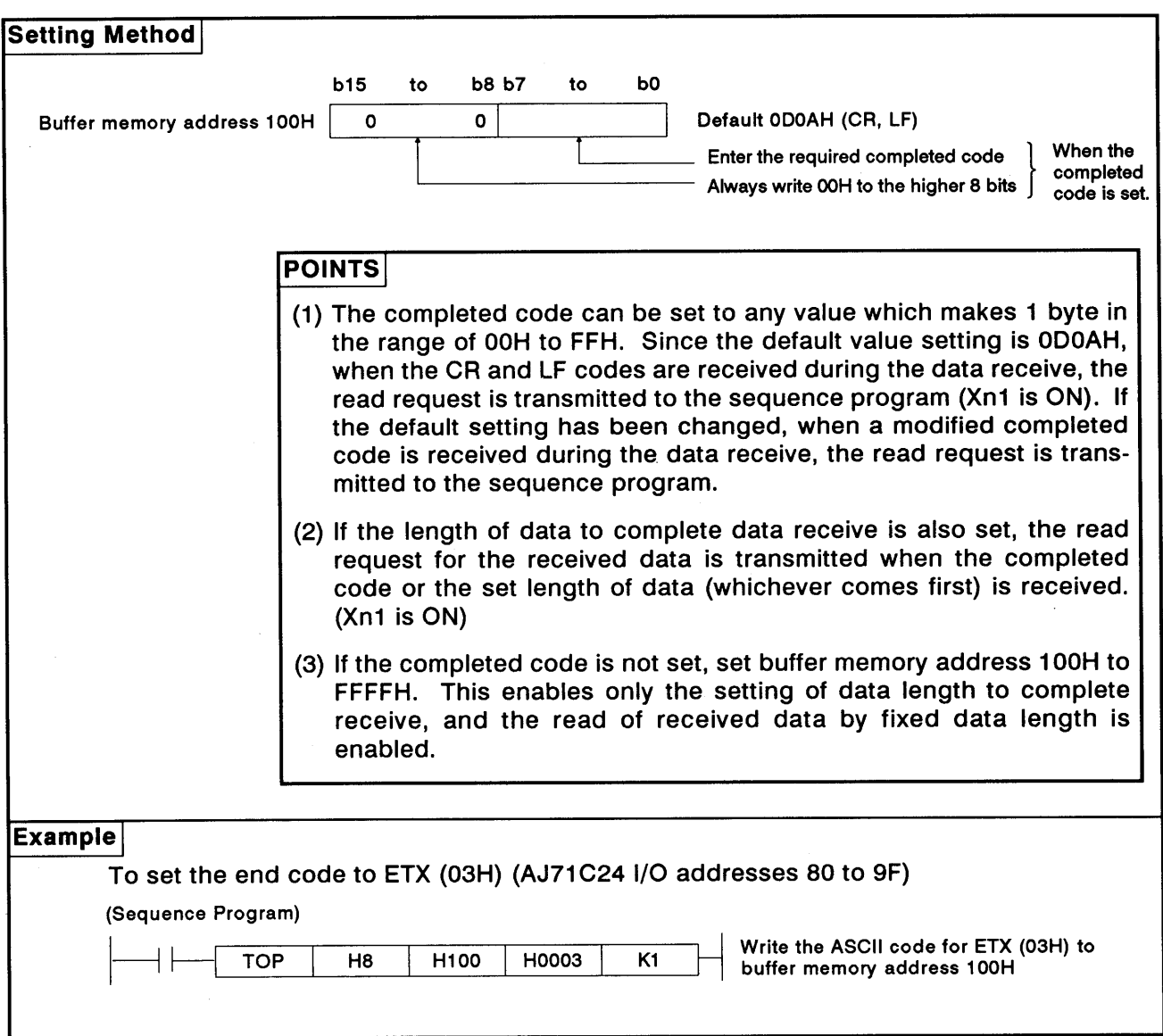

# 7. INITIAL SETTING OF TRANSMISSION CONTROL DATA TO BUFFER MEMORY

-MELSEC-A

## 7.4.2 Specifying no-protocol receive completion data length (fixed length)

 $\overline{(}$ 

 $\left($ 

How to complete the data receive and set the data length are given below along with a sequence program example.

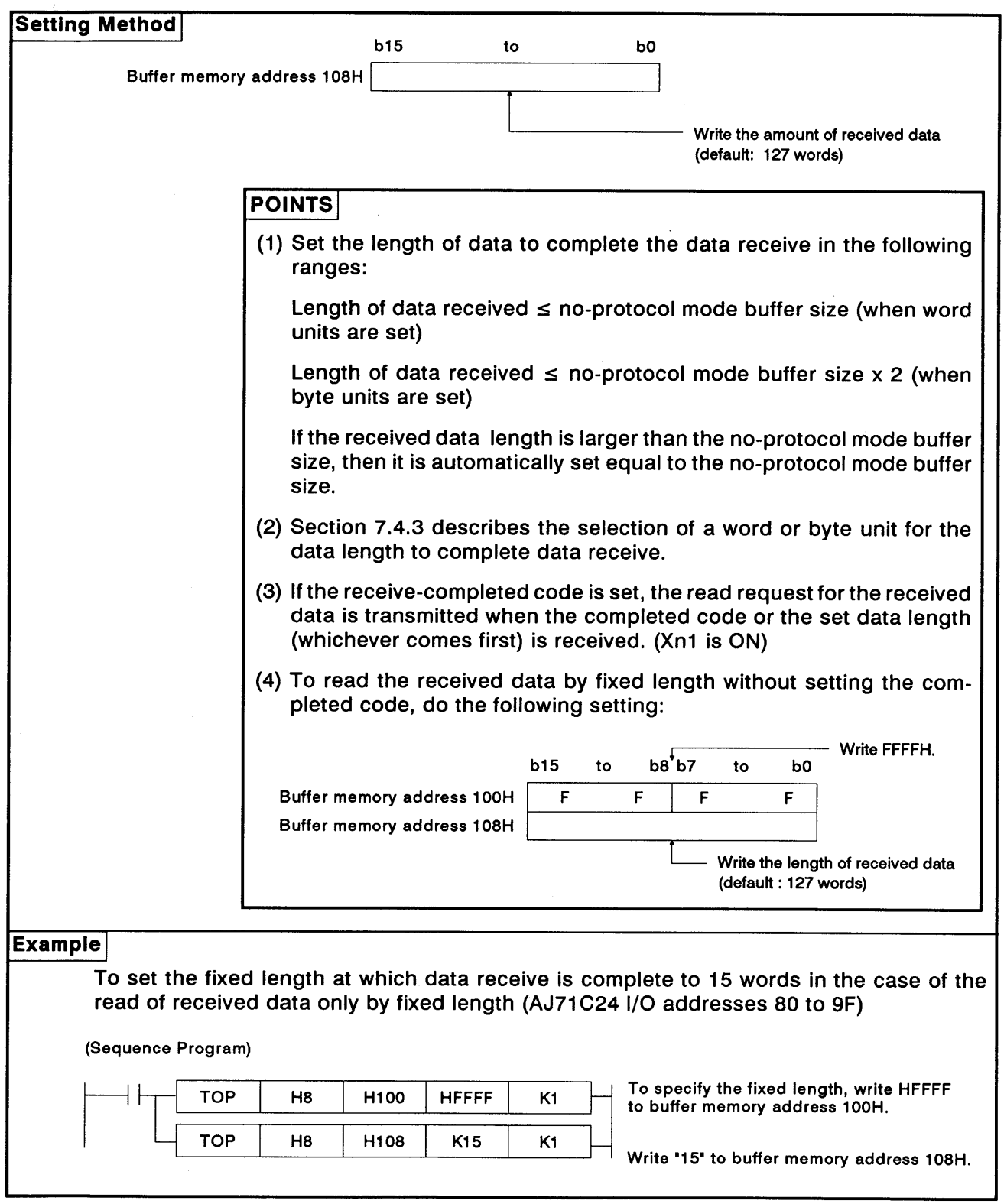

# 7. INITIAL SETTING OF TRANSMISSION CONTROL DATA TO<br>BUFFER MEMORY -MELSEC-A

### 7.4.3 Setting a word or byte unit in the no-protocol mode

This section shows how to set the word or byte unit for data communications and gives an example.

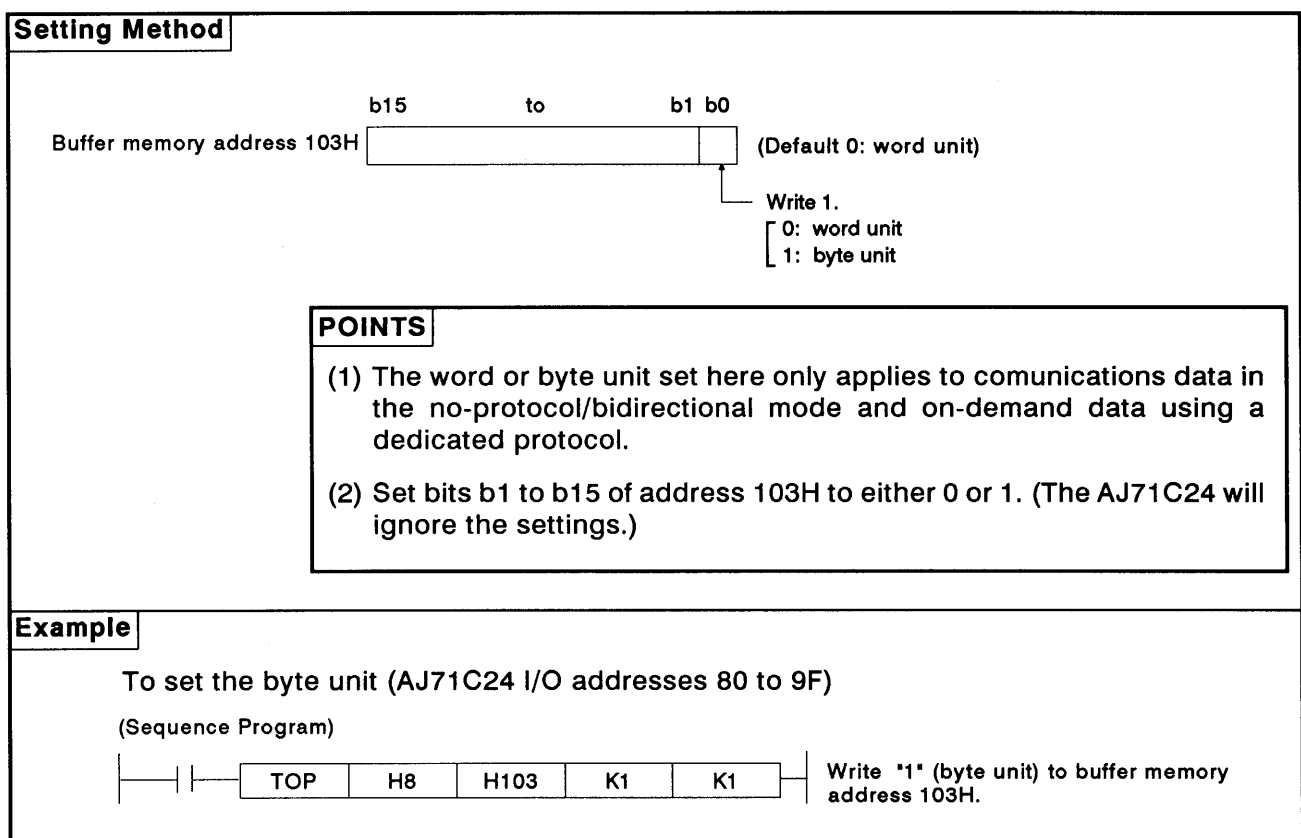

# 7. INITIAL SETTING OF TRANSMISSION CONTROL DATA TO<br>BUFFER MEMORY

**MELSEC-A** 

### Setting a buffer memory area for no-protocol send  $7.4.4$

This section describes how to set the AJ71C24 buffer memory area to store data transmitted from the PC CPU to an external device in the no-protocol mode and gives an example.

When the bidirectional mode setting area (address 112H) is set to "1", this memory area is set for bidirectional mode transmission.

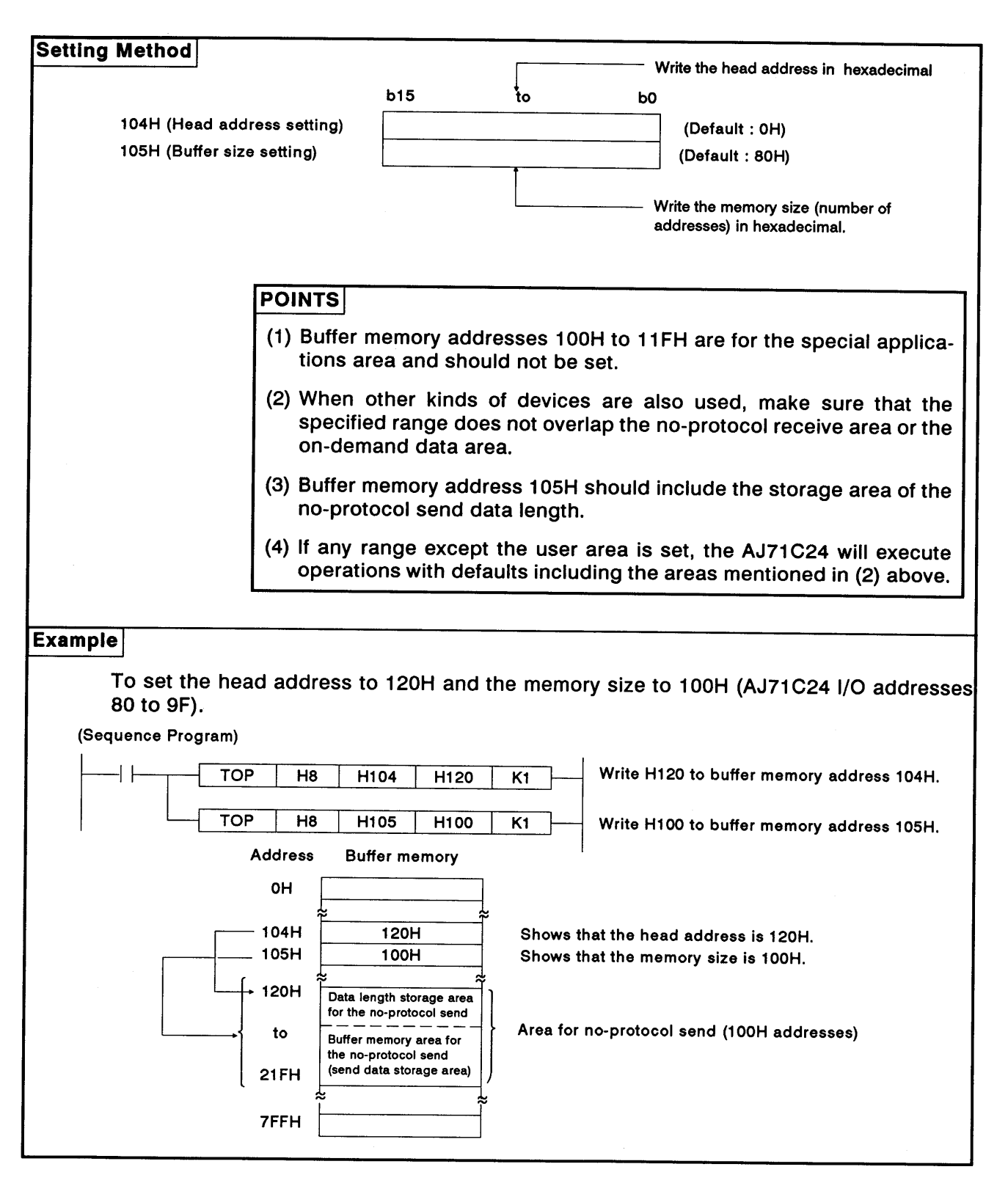

### 7. INITIAL SETTING OF TRANSMISSION CONTROL DATA TO **BUFFER MEMORY NELSEC-A**

7.4.5 Setting a buffer memory area for no-protocol receive

This section shows how to set the AJ71C24 buffer memory area to store data the PC CPU received from the external device in the no-protocol mode. An example is also given.

When the bidirectional mode setting area (address 112H) is set to "1", this memory area is set for bidirectional mode transmission.

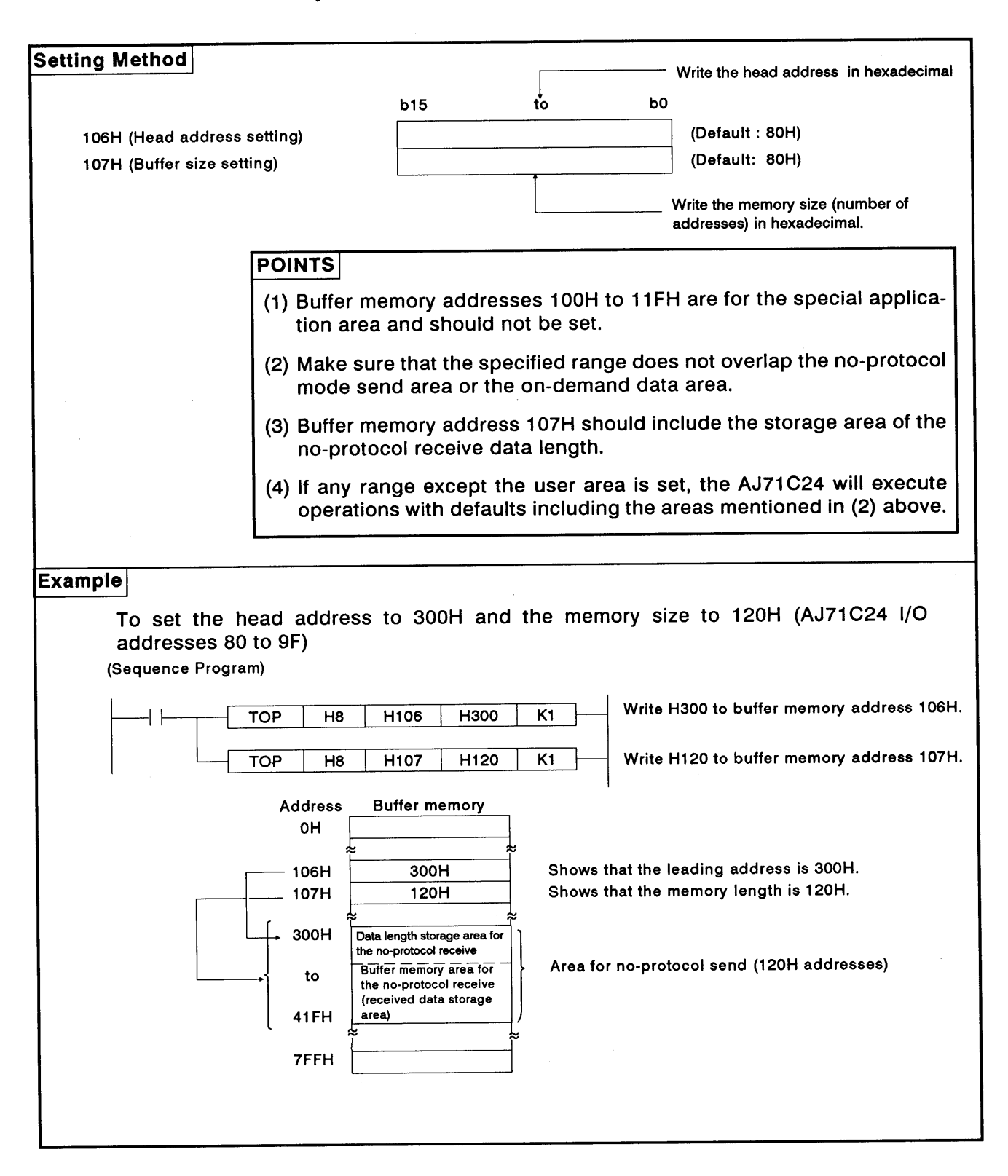

# INITIAL SETTING OF TRANSMISSION CONTROL DATA TO **BUFFER MEMORY**

**MELSEC-A** 

#### $7.5$ Settings in the Bidirectional Mode

This section describes how to set items in the bidirectional mode and gives examples.

The defaults set with the buffer memory section are for the no-protocol mode. When the interface mentioned in (1) is used in the no-protocol mode, all settings mentioned in this section are not necessary.

(1) Setting the bidirectional mode (address 112H)

When the mode setting switch (see Section 4.3.1) is set to "1" to "8", set the mode for the following interfaces to the bidirectional mode (see Section 4.3.1).

- . When the mode switch setting is "1" to "4": RS-422 interface
- . When the mode switch setting is "5" to "8": RS-232C interface
- (2) Setting the time-out check time (address 113H)

Set the time-out check time which specifies the time from the beginning of data send to a computer connected through the bidirectional mode interface until the reception of the response message (see the figure in Section 10.5.1).

 $(3)$ Valid/invalid setting of data at simultaneous transmission (address 114H)

Set the data transmitted and received by the AJ71C24 to valid/invalid when a computer and the AJ71C24 begin simultaneously full-duplex send in the bidirectional mode (see Section 10.6).

(4) Setting the check sum enable/disable (address 115H)

Set whether the check sum code is added or not added to the message when transmitted between the AJ71C24 and a computer in the bidirectional mode. (see Section 10.5.2 (4)).

This setting is unrelated to the check sum setting (for dedicated protocol) with SW21 of the AJ71C24.

## **POINT**

Sections 7.4.3 to 7.4.5 give the settings of the following areas used in the bidirectional mode. (Since the explanations in Sections 7.4.3 to 7.4.5 are for the no-protocol mode, change the mode from non-protocol to bidirectional when referring to these sections.)

- Bidirectional word/byte setting area: . . . . Section 7.4.3
- · Bidirectional send area: . . . . . . . . . . . . Section 7.4.4
- · Bidirectional receive area: . . . . . . . . . . . Section 7.4.5

The mode with the dedicated protocol which is set with the mode setting switch is always valid for the interface set to the dedicated protocol.

### 7. INITIAL SETTING OF TRANSMISSION CONTROL DATA TO **BUFFER MEMORY MELSEC-A**

**Setting Method** (1) Bidirectional mode  $b15$ to  $b<sub>0</sub>$ **Buffer memory** (Default: 0) address 112H Write 1. 0: No-protocol mode 1: Bidirectional mode **POINT** When the bidirectional mode is set, settings with buffer memory addresses 113H to 115H are valid. (2) Time-out check time  $b15$ bO to **Buffer memory** (Default: OH) address 113H Write OH to FFFFH. Time-out check disabled (infinite wait) OH: 1H to FFFFH: Time-out check enabled Set value is processed as 1 to 65535 which is the time-out check time. Time-out check is executed during the response message wait. (Unit: 100 msec) (3) Data valid/invalid at simultaneous transmission  $b8 b7$  $b16$  $t_0$  $to$  $b<sub>0</sub>$ **Buffer memory** (Default: 0000H) address 114H Write 1 or 0. 0: Received data valid: The ACK code is transmitted after receiving data. 1: Received data invalid: Received data is ignored. Write 1 or 0. 0: Send data valid: Waits for the response message after sending data 1: Send data invalid: (4) Check sum enable/disable Data send error occurs and the operation ends.  $b15$ bO to **Buffer memory** (Default: 0) address 115H Write 1 or 0. [0: (Check sum enable added.) 1: (Check sum disabled not added.)

# INITIAL SETTING OF TRANSMISSION CONTROL DATA TO<br>BUFFER MEMORY 7.

# -MELSEC-A

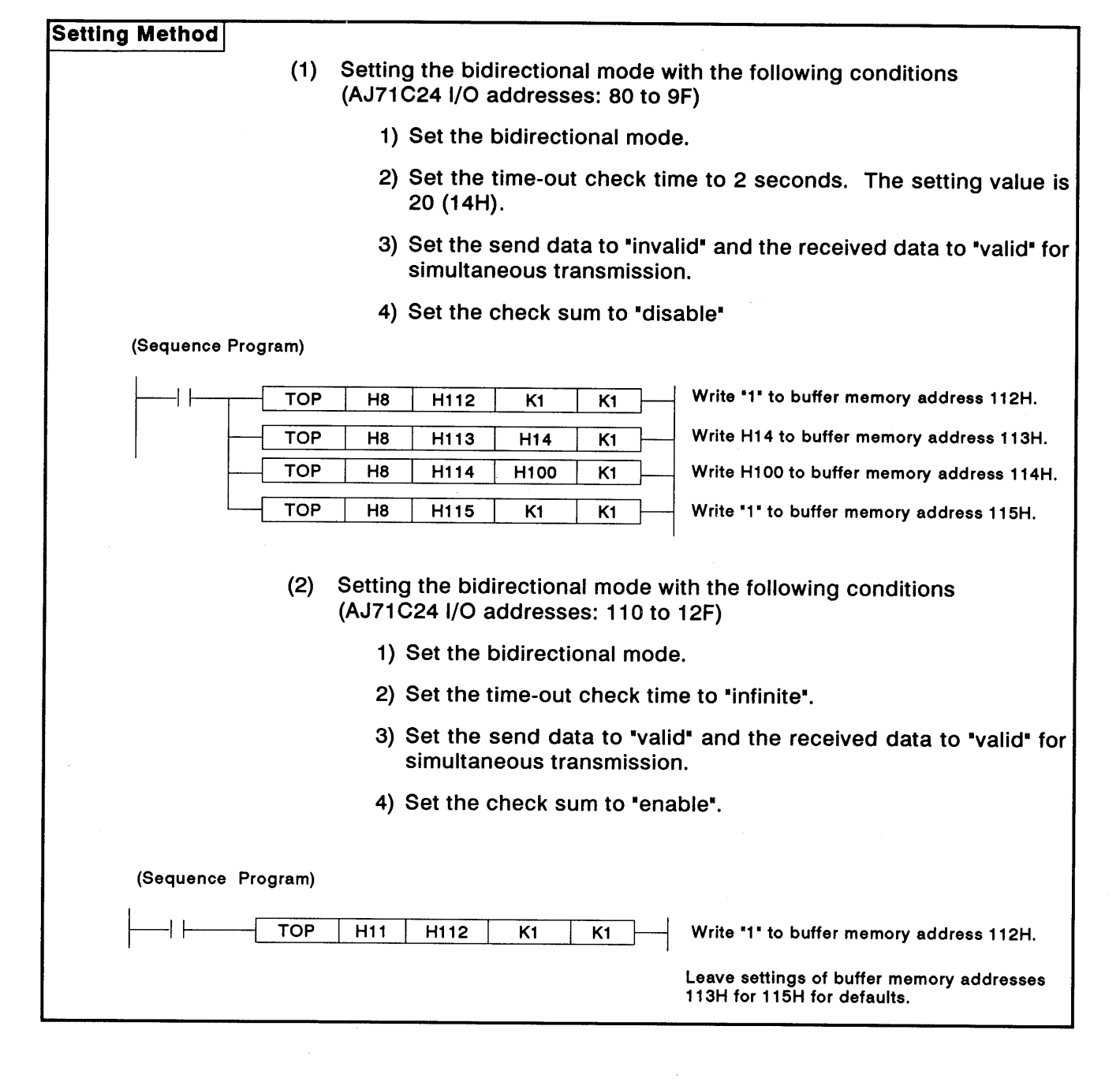

### INITIAL SETTING OF TRANSMISSION CONTROL DATA TO  $7<sub>1</sub>$ **BUFFER MEMORY** -MELSEC-A

### 7.6 Mode Switch Setting

The following shows how to set items during mode switching and gives an example.

### 7.6.1 Reading in the mode setting state

This section explains how to read a currently-executed mode number after the mode is switched.

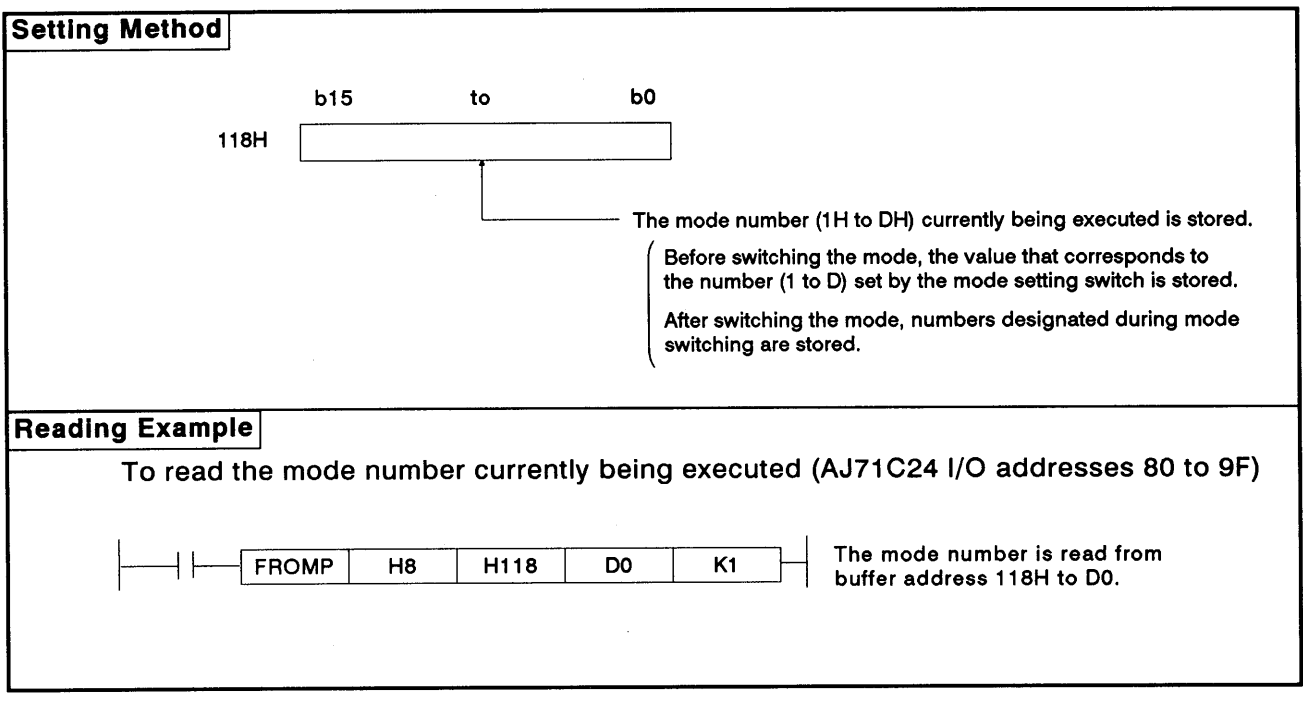

### **REMARK**

After switching the mode of the AJ71C24 (as explained in Section 7.6.2) the current mode number can be confirmed by reading the value in the designated mode-switching area (address 119H) of the buffer.

The lower four bits of the mode number are stored in 1H to DH.

# 7. INITIAL SETTING OF TRANSMISSION CONTROL DATA TO **BUFFER MEMORY**

# **MELSEC-A**

### $7.6.2$ Mode switching designation

The following shows how to designate mode switching and gives an example of a sequence program.

This section explains how to specify the designated mode switching area (address 119H).

The following flowchart shows how to switch the mode.

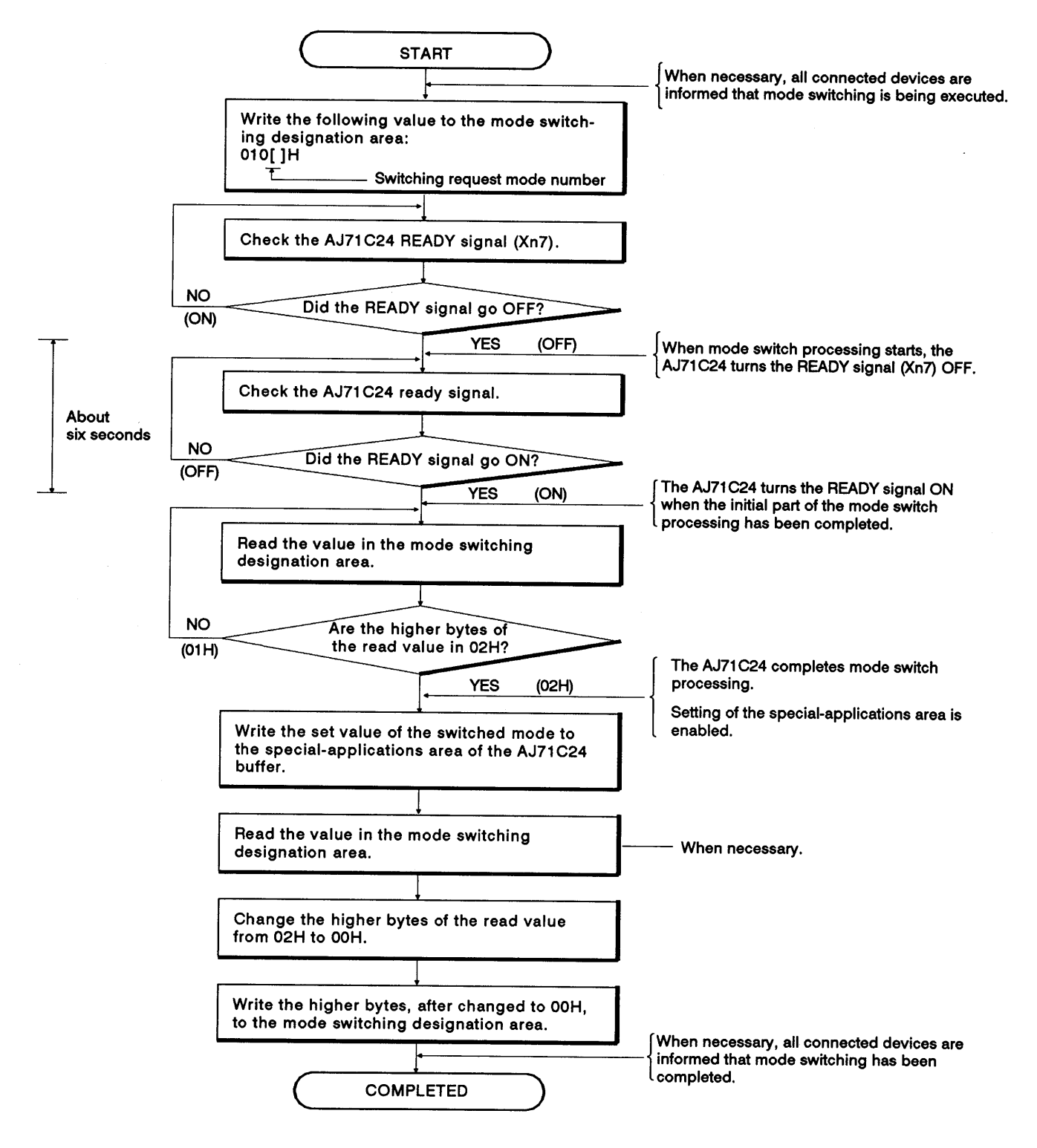

## 7. INITIAL SETTING OF TRANSMISSION CONTROL DATA TO **BUFFER MEMORY MELSEC-A**

### **Setting Method**  $b15$ to **b8 b7** to bo 119H The number (1H to DH) of the mode to be switched is written. ored.  $\bullet$  1H to DH correspond to the set values (1 to D) of the mode setting switch (see Section 4.3.1). • 0 is stored when the AJ71C24 starts up. • After switching the mode, the changed mode number is stored here. (OH : Without a mode switching request 1H: With a mode switching request  $\sqrt{2H}$ : Mode switching completed (written by the AJ71C24) **Example** when the mode is switched from a PC CPU to mode number 1 (AJ71C24 I/O addresses 80 to 9F) Mode switching request **X87** The switching request is **PLS MO** changed into pulses.  $++$ ⊣ ⊦ **MO** A mode switching request H119 H0101 K<sub>1</sub> **TO** H<sub>8</sub> is written. ┥ト The mode switching flag  $M1$ **SET** is set  $K10$  $M1$ **X87** Initial processing starts.  $(\tau$ o) ⊣⊦ ר⊬<br>סד **X87 FROM** H8 H119 D<sub>0</sub> K<sub>1</sub> НF After the initial processing ⊣⊦ is completed, mode switching completed is read. D<sub>1</sub> **WAND HFF00 DO** D<sub>1</sub> H0200  $\equiv$ The set value of the The data numbers to be switched mode is written written differ depending to the special applicaon the communications tions area of the buffer. method. **HOOFF** D<sub>2</sub> **WAND** DO The mode switching completed in 02H is written to OOH. TO H<sub>8</sub> H119 D<sub>2</sub> K1 **RST** T<sub>0</sub> The mode switching flag **RST**  $M1$ is reset.

# 7. INITIAL SETTING OF TRANSMISSION CONTROL DATA TO BUFFER MEMORY

-MELSEC-A

## 7.7 Transmission Control Setting

The following shows how to set items during transmission control and gives an example.

## 7.7.1 How to set transmission control

 $\left($ 

 $\left($ 

This section explains how to designate transmission control and gives an example of a sequence program.

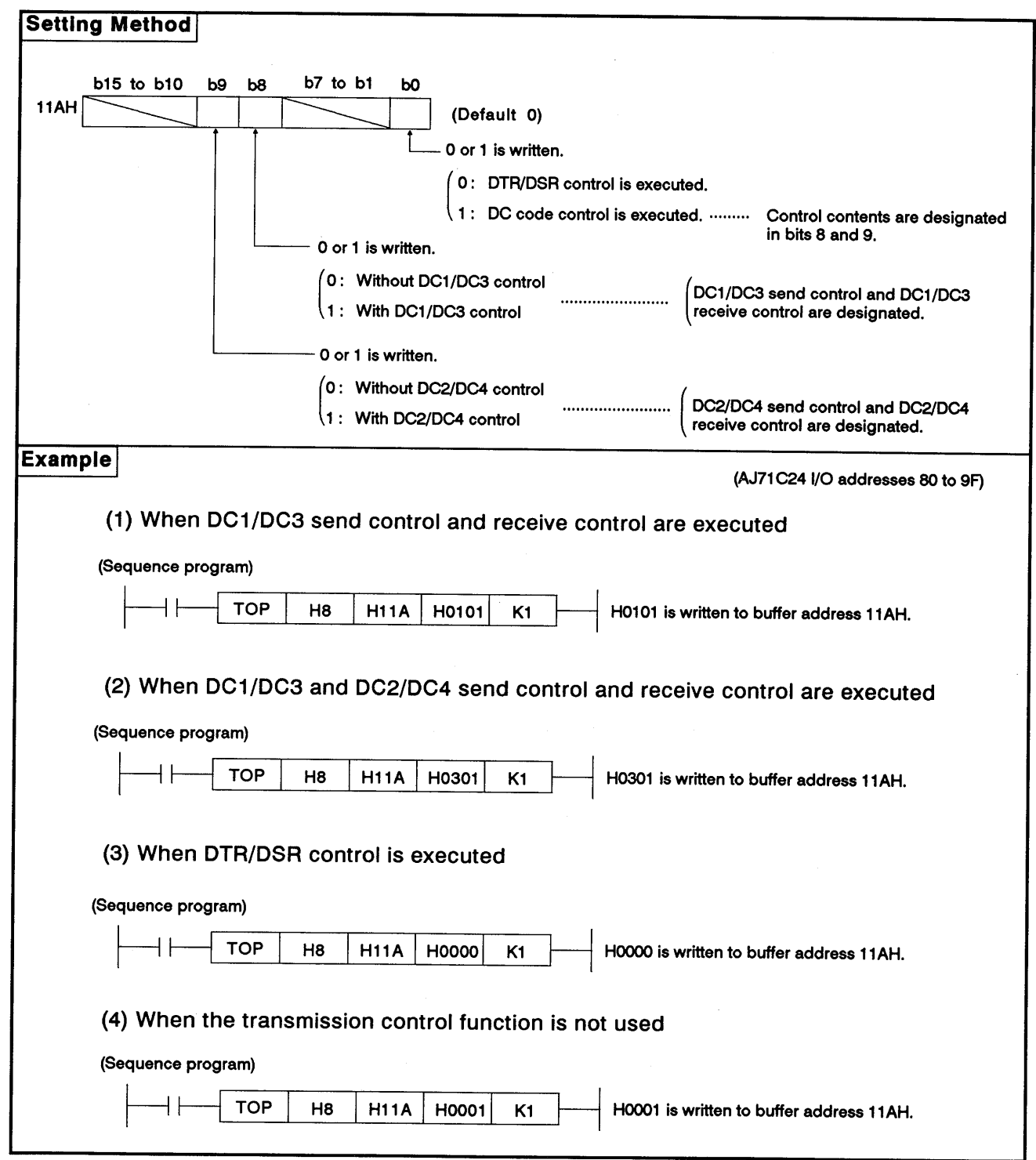

### 7. INITIAL SETTING OF TRANSMISSION CONTROL DATA TO **BUFFER MEMORY MELSEC-A**

#### Settings for changing the addresses of DC1 to DC4 codes  $7.7.2$

This section describes how to change the addresses of DC1 to DC4 codes and gives an example of a sequence program.

When changing a DC code address, designate the corresponding DC code.

(Thus, when changing DC1, designate DC1 and DC3.)

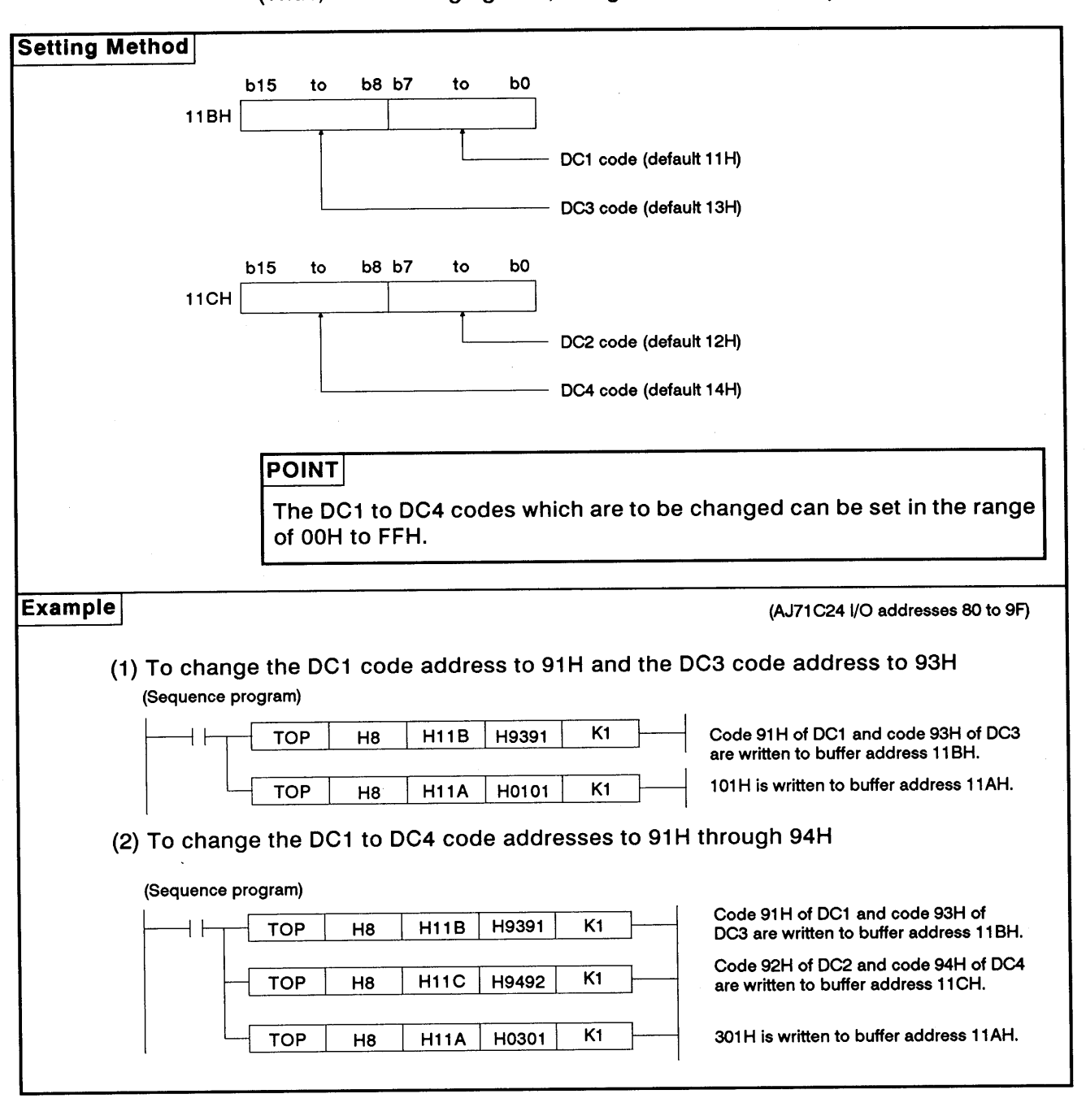

# **POINT**

When changing the default values of DC codes, designate DC1/DC3 control and DC2/DC4 control to buffer address 11AH after changing the values in buffer addresses 11BH to 11CH.

# 8. COMMUNICATIONS USING DEDICATED PROTOCOLS

**MELSEC-A** 

#### **COMMUNICATIONS USING DEDICATED PROTOCOLS** 8.

This chapter explains the details and methods of specifying control protocols 1 to 4 along with examples.

#### Data Flow in Communications with Dedicated Protocols  $8.1$

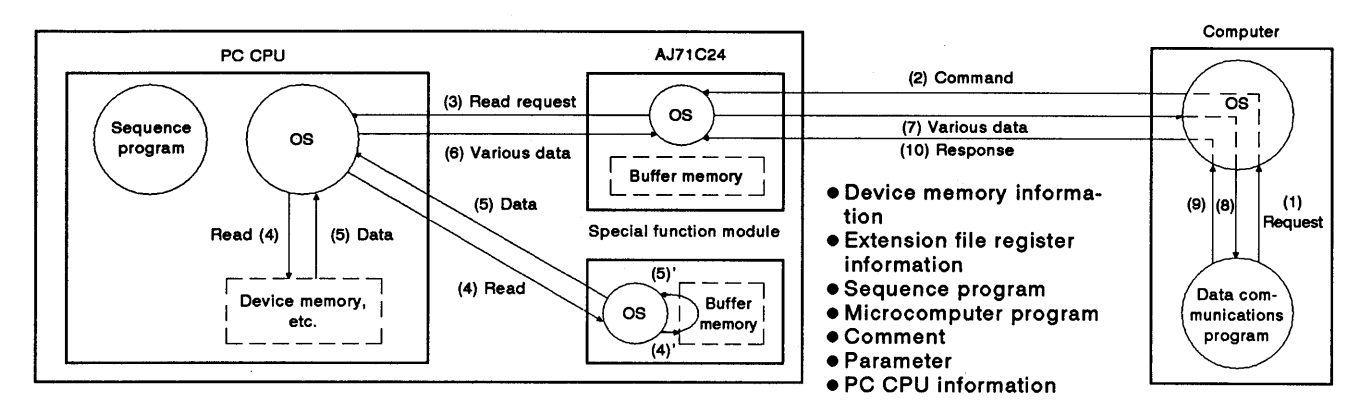

### (1) The computer reads data from the PC CPU

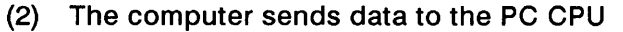

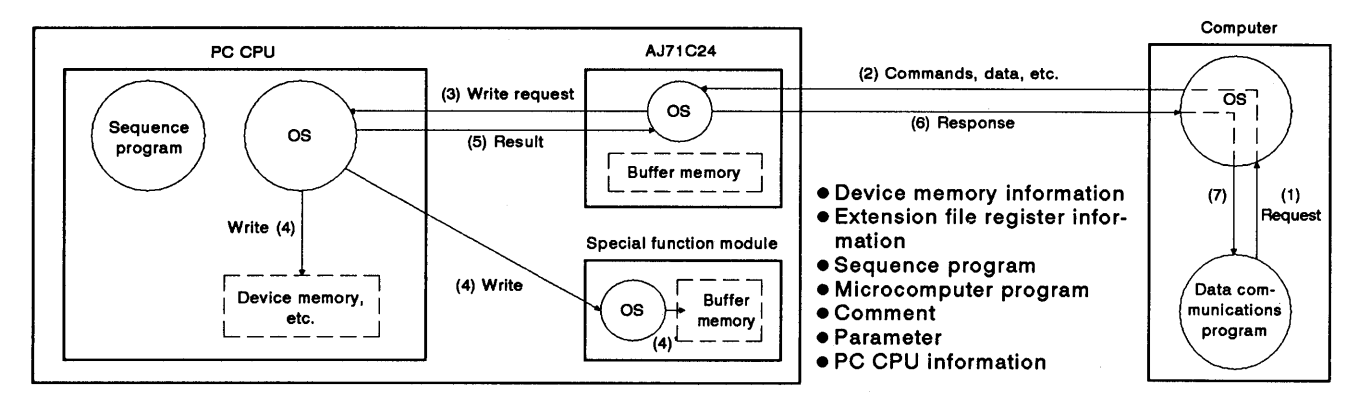

### (3) The PC CPU sends data to the computer

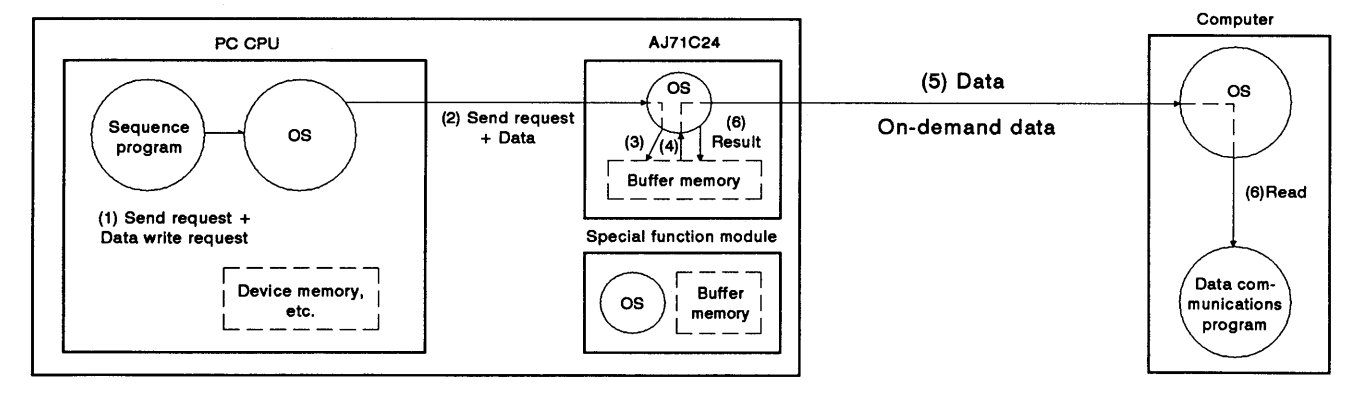

### **REMARK**

The OS (operating system) shown in the above illustrations is the software that uses resources such as the PC CPU, memory, terminals, files, and network efficiently.

In this manual, this software is described as the system program or system.

**MELSEC-A** 

#### **Programming Hints** 82

### 8.2.1 To write data to the special use area in buffer memory

(1) Buffer memory is not backed up by a battery.

When the power is turned ON, the PC CPU is reset, or the mode is switched. all data in the buffer is set to default values. Therefore, whenever the power is turned ON, the CPU is reset, or the mode is switched, any data which has been changed from a default value must be written to the buffer.

- Except for the mode-switching area, data can only be written to the  $(2)$ special applications area using the TO instruction in a sequence program. If data is written to the buffer memory using the command in a computer program, the AJ71C24 will not operate correctly. Never try to write data using a computer program.
- If the following functions are used in combination with the dedicated  $(3)$ protocol, make sure to allocate the user area in buffer memory so that the same area will not be used by different functions.

If the same area is allocated to different functions, the data in this area is rewritten and communications will not be correctly executed.

- .No-protocol mode transmission or bidirectional mode transmission
- No-protocol mode receive or bidirectional mode receive
- Buffer memory read/write (CR/CW command) function
- On-demand function

The memory areas preceding and following the special use area cannot be allocated as a single area. The areas 0H to FFH and 120H to 7FFH must be recognized as independent areas.

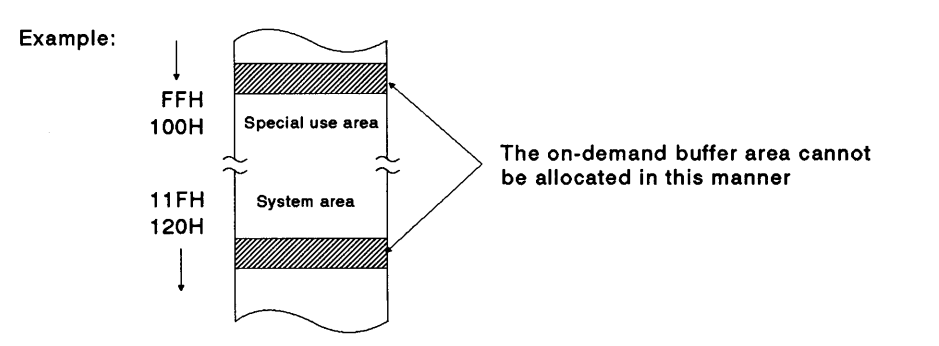

(4) If the designation is made to process the send/receive data in the no-protocol mode or bidirectional mode in units of words or bytes, the on-demand data is processed in the same designated unit.
### 8.2.2 PC CPU operation during data communications

 $\left($ 

(1) PC CPU scan time

In response to the access request from the AJ71C24, the PC CPU processes only a single request in each END processing while the PC CPU is running.

Therefore, the scan time is extended by the time used for processing.

For intervening and processing times required for communications between the AJ71C24 and PC CPU, see Appendix 5.

The scan time is extended approximately 0.2 msec if an AJ71C24 is installed (0.1 msec for an A3H, A2A (S1), or A3ACPU), even if the PC CPU is not linked.

(2) Simultaneous access

Because the PC CPU executes only a single processing in END processing, if the PC CPU is accessed by more than one AJ71C24. access to the PC CPU is suspended until other processing is completed. Thus, the number of times scanning is done is increased.

### 8.2.3 Precautions during data communications

- (1) The conditions under which the AJ71C24 transmission sequence is initialized are as follows:
	- The power supply is turned ON, the PC CPU is reset with the reset switch, or the mode of the AJ71C24 is switched.
	- . Data communications is completed normally.
	- . The control code EOT or CL is received.
	- The NAK control code is received.
	- .During full-duplex communications through the RS-232C interface, the CD signal is turned OFF.

(The ON/OFF status of the CD signal is ignored if the CD terminal check function is disabled.)

(2) NULL code transmission from the AJ71C24

A framing error might occur in the AJ71C24 if nothing is sent from the computer to the AJ71C24 via the RS-422 interface. In this case, the AJ71C24 sends "00H" (NULL code) to the computer. These NULL codes should be ignored by the computer.

The computer should also ignore all data sent from the AJ71C24 prior to an STX, ACK, or NAK code.

(3) NAK response from the AJ71C24

The NAK response is given from the AJ71C24 to the computer using the dedicated protocol if an error is detected. Therefore, the NAK response may be output even while the computer is sending data in the full-duplex communications mode.

(4) Data link error processing

The AJ71C24 enters the standby state (see Section 3.6 I/O list for programmable controller CPU) if a data link error occurs during data communications with a PC CPU (the PC CPU number being other than FFH) on MELSECNET(II), MELSECNET/B.

If an error is detected by the computer when executing the time check, send a clear command (EOT or CL, see Section 8.4.5 (1)) to initialize the transmission sequence.

(5) Sending a command from the computer

When sending a command from the computer to the AJ71C24 using the dedicated protocol, send the command only after the data communications called by the preceding command is completed.

(6) Replacing a PC CPU on the data link system

After starting up the AJ71C24, if a PC CPU on the data link system is replaced by a different model PC CPU, start up the AJ71C24 again.

(First, reset the power supply to the self station's PC CPU, then reset the CPU, and then switch the mode of the AJ71C24.)

**MELSEC-A** 

### 8.3 **Basics of Dedicated Protocol Control Procedures**

(1) Reading data by the computer from the AJ71C24

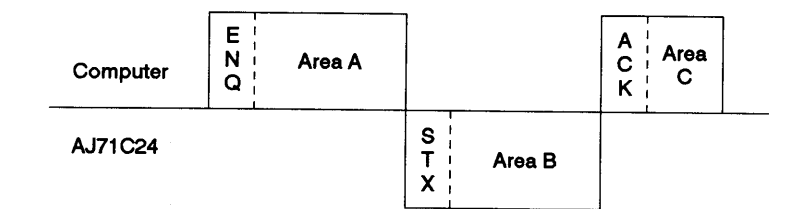

- (a) Areas A and C indicate transmission from the external device to the AJ71C24.
- (b) Area B indicates transmission from the AJ71C24 to the external device.
- (c) Computer programs are created so that all data is transmitted from left to right.

(Example: In area A, data is transmitted to the right after the ENQ signal.)

- (d) Area C of the program completes data communications (whether communications are being carried out or not) and permits the next data communications to be carried out.
- (2) Writing data by the computer to the AJ71C24

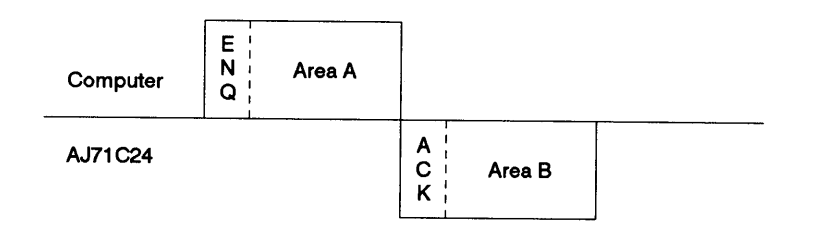

- (a) Area A indicates transmission from the external device to the AJ71C24.
- (b) Area B indicates transmission from the AJ71C24 to the external device.
- (c) Computer programs are created so that all data is transmitted from left to right.

(Example: In Area A, data is transmitted to the right after the ENQ signal.)

### **Basic Formats of Dedicated Protocol** 8.4

There are 4 formats of control protocol. Any of these formats can be designated by selecting the mode setting switch (Section 4.3.1) or mode number during mode switching. The differences between the control formats (based on format 1) are as follows:

Format 2 : Format 1 with block number added.

Format 3 : Format 1 with STX and ETX added.

Format 4 : Format 1 with CR and LF added.

The following sections describe details of the four control protocols and the meanings of individual items.

### $8.4.1$ **Control format 1**

 $\left($ 

 $\left($ 

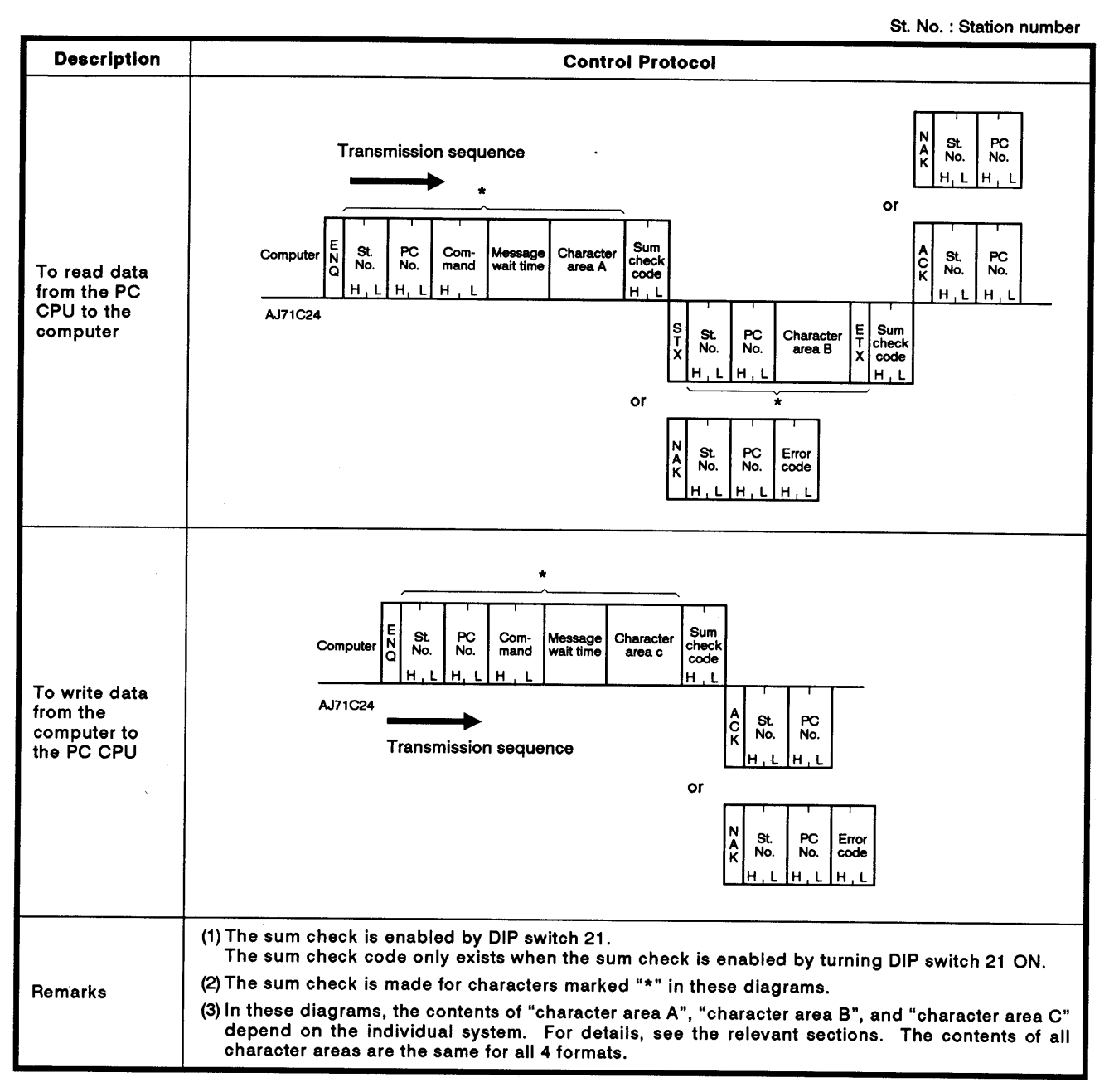

### 8.4.2 Control format 2

St. No.: Station number

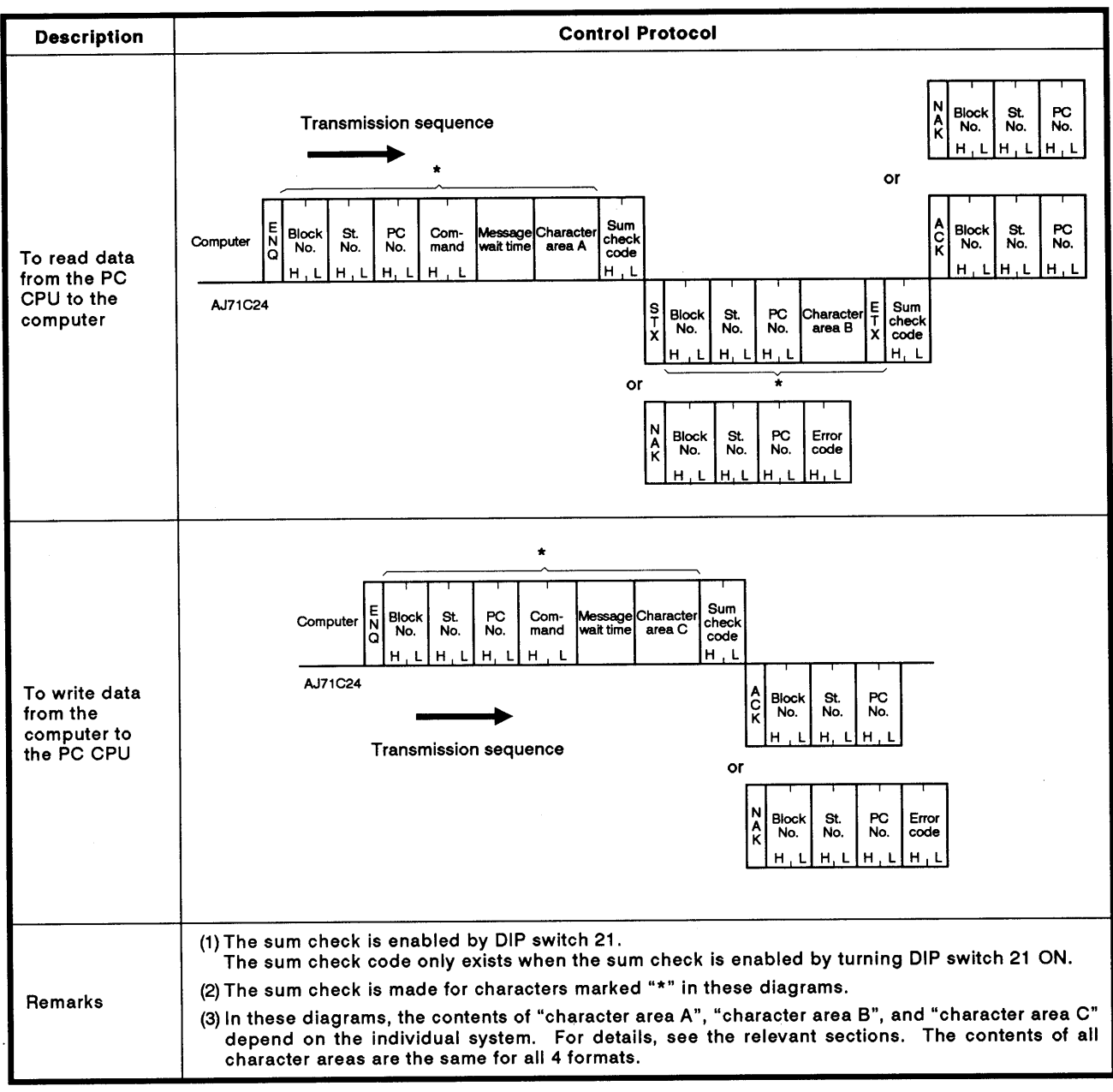

**MELSEC-A** 

### 8.4.3 Control format 3

 $\left($ 

 $\left($ 

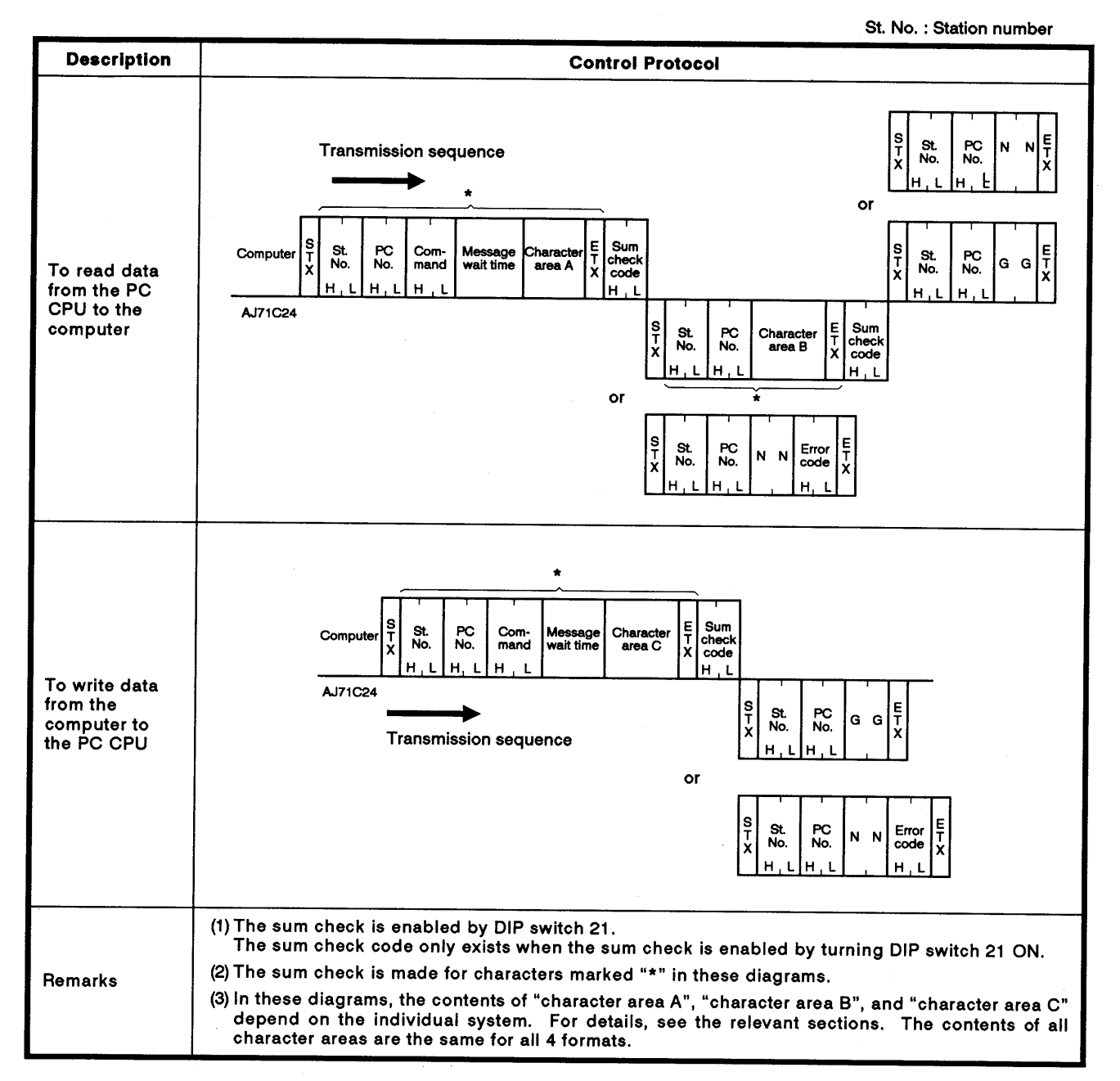

### 8.4.4 Control format 4

St. No.: Station number

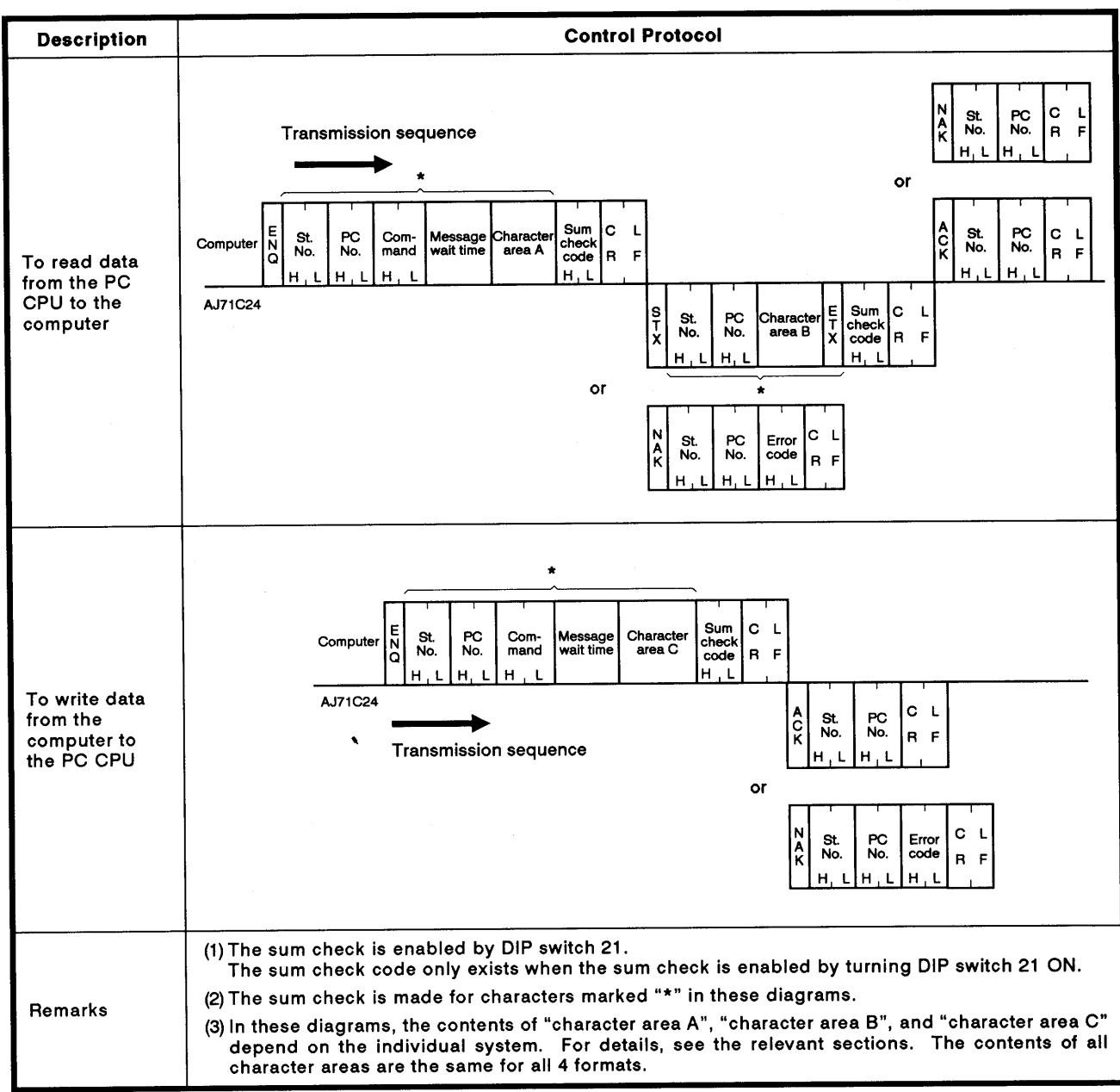

### 8.4.5 Setting protocol data

 $\overline{ }$ 

(1) Control code

All control codes are sent and received in hexadecimal. They are shown in the following table.

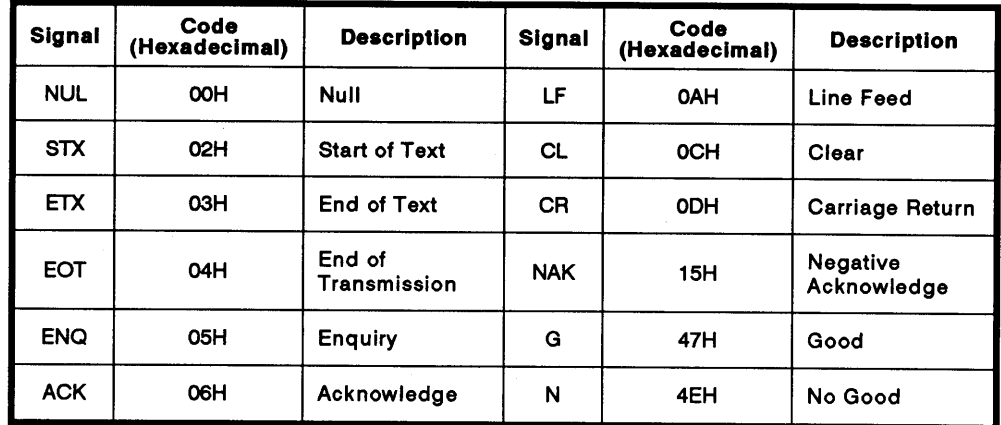

- (a) The NUL code (00H) is ignored in all messages. If a NUL code is included in a message, it is processed as if it did not exist.
- (b) In format 3, control code "GG" is equivalent to ACK and "NN" is equivalent to NAK.
- (c) After receiving an EOT or CL code, the AJ71C24 initializes transmission but does not answer. The initializing code depends on the format as indicated below. At this time there is no answer from the AJ71C24.

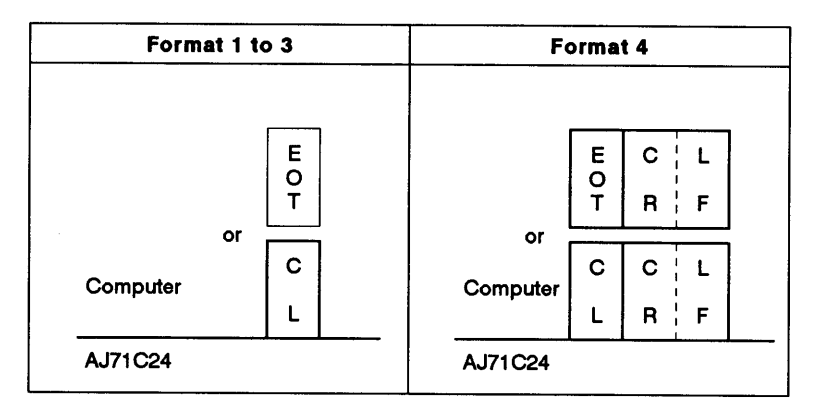

### (2) Block number

The block number is an optional number assigned as a data reference number for the computer. Block numbers are used to arrange data, etc. Block numbers may be from 00H to FFH in 2-digit ASCII (hexadecimal):

 $(3)$ **Station number** 

> The station number is set by the station number setting switch on the front of the AJ71C24. It identify file which AJ71C24 in a station to access.

> Station numbers must be in the range of 00H to 1FH (0 to 31) in 2-digit ASCII (hexadecimal).

### **POINTS**

- (1) The station number setting switch is set to a decimal value, but the station number is specified in hexadecimal. Example: Switch setting "10" corresponds to station number "0AH" specified in the protocol.
- (2) For the global operation, specify station number "FFH". If 0 to 31 (00H to 1FH) is specified, "Xn2" turns ON at that station number only. For details, see Section 8.13.
- (3) To execute data communications between the computers in the m:n multi-drop link, set the station number at the computer side in the range of 128 to 159 (80H to 9FH).

In this setting, the station numbers are determined according to the rule set by the computers.

For details, see Section 6.2.1.

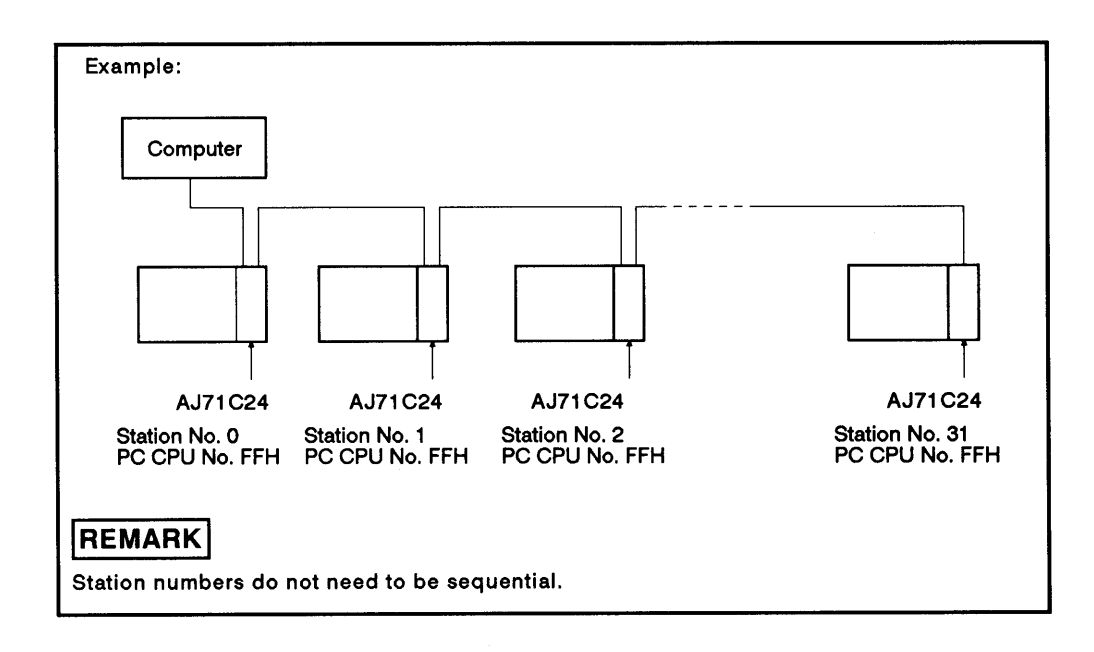

(4) PC CPU number

The PC CPU number determines which PC CPU on MELSECNET(II), MELSECNET/B to access.

The PC CPU number may be from 00H to 40H/20H (00 to 64/32) in 2-digit ASCII (hexadecimal).

(a) Accessing PC CPUs equipped with AJ71C24 to which a computer is connected

Set all PC CPU numbers to FF (self) using the computer. Use any function except the on-demand function.

- (b) Accessing PC CPUs on MELSECNET(II), MELSECNET/B equipped with AJ71C24
	- 1) When computer and master station are connecterd MELSECNET(II) local and remote I/O stations MELSECNET/B local stations: Set each slave link station number (1 to 64/32) in hexadecimal (01H to 40H/20H)
	- 2) When computer and local station are connected MELSECNET(II) master stations, MELSECNET/B master stations: Set the PC CPU number to 00H
- (c) The range of PC CPUs which can be accessed by setting the PC CPU numbers is shown below.

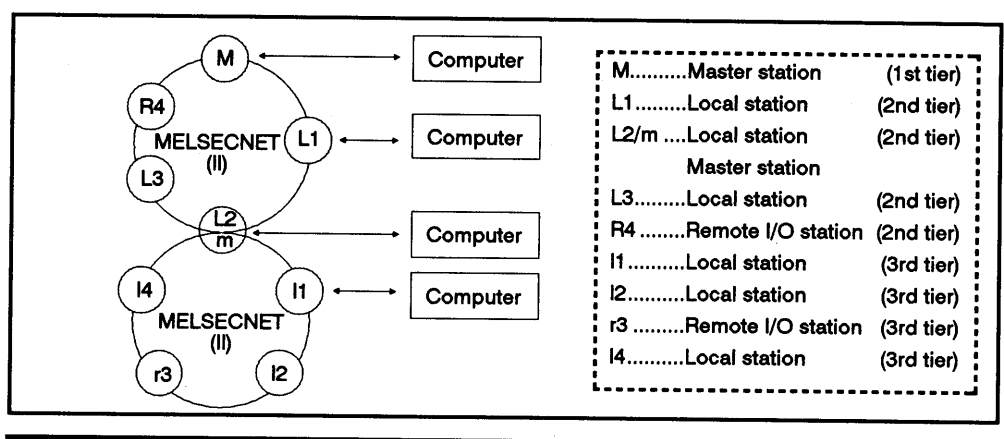

| PC CPU loaded<br>with AJ71C24<br>connected<br>to computer | PC CPUs to which a link is possible (PC CPU number) |           |       |               |         |        |       |         |       |        |
|-----------------------------------------------------------|-----------------------------------------------------|-----------|-------|---------------|---------|--------|-------|---------|-------|--------|
|                                                           | Self<br>(FF)                                        | M(0)      | L1(1) | L2/m<br>(2/0) | L3(3)   | R4 (4) | 11(1) | 12(2)   | r3(3) | 14 (4) |
| М                                                         | $\circ$                                             |           | ۰     | ٥             | $\circ$ | o *1   | x     | x       | x     | x      |
|                                                           | $\circ$                                             | $\bullet$ |       | x             | x       | x      | x     | x       | x     |        |
| L2/m                                                      | ۰                                                   | $\circ$   | x     |               | x       | x      | ٥     | $\circ$ | o *1  |        |
|                                                           | ۰                                                   | x         | x     | $\circ$       |         | x      |       | x       | x     |        |

Access to all devices possible by setting appropriate  $\circ$ PC CPU numbers

 $0*1$ Access to special-function module buffer memory possible by<br>setting appropriate PC CPU numbers

### **POINT**

If MELSECNET(II) is replaced by MELSECNET/B in either tier, the range of PC CPUs which can be accessed remains the same.

(5) Command

Used to specify the operation required, e.g. read, write, etc. Commands must be in 2-digit ASCII.

(6) Message wait time

This is a time delay required for some computers to switch from send to receive states. The message wait time determines the minimum waiting time before the AJ71C24 sends data after receiving it from the computer. Set this time in accordance with the computer specifications.

The message wait time may be set between 0 and 150 msec in units of 10 msec. The time is set from 0H to FH (0 to 15) in 1-digit hexadecimal, where 1 corresponds to 10 msec,

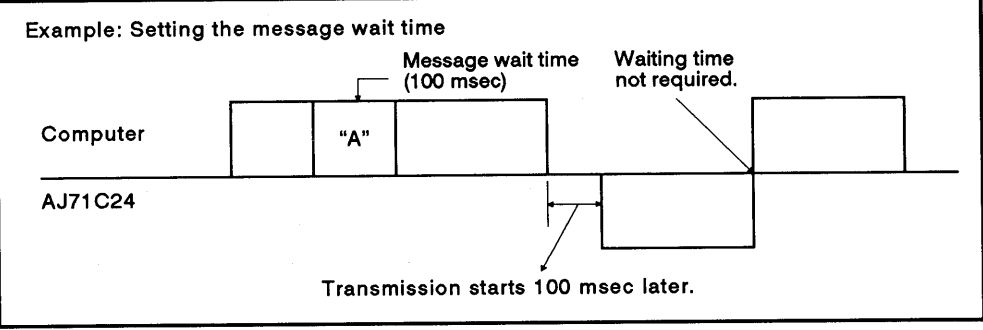

(7) Sum check code

The sum check code is 2-digit ASCII representing the lower 1 byte (8 bits) of the sum derived from the BIN code representing the checked data.

With DIP switch SW21 OFF, the sum check code is not added.

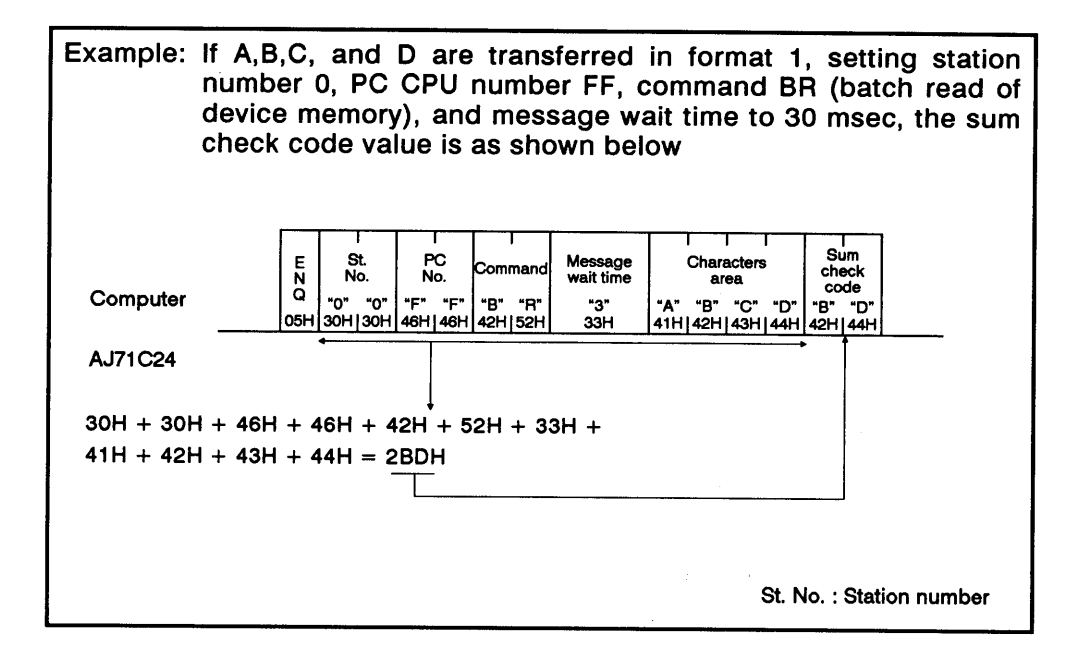

- (8) Error code
	- · Indicates an error following a NAK transmission.
	- . Error codes are transmitted as 2-digit ASCII (hexadecimal) in the range of 00H to FFH.
	- . If two or more errors occur simultaneously, the error code of the lowest number is transmitted.
	- · For error code details, see Section 11.1.

#### **Transmission Sequence Timing Charts and Communications Time** 8.5

To read data from the PC CPU to the computer  $(1)$ ("\*" indicates that the message wait time has been set.)

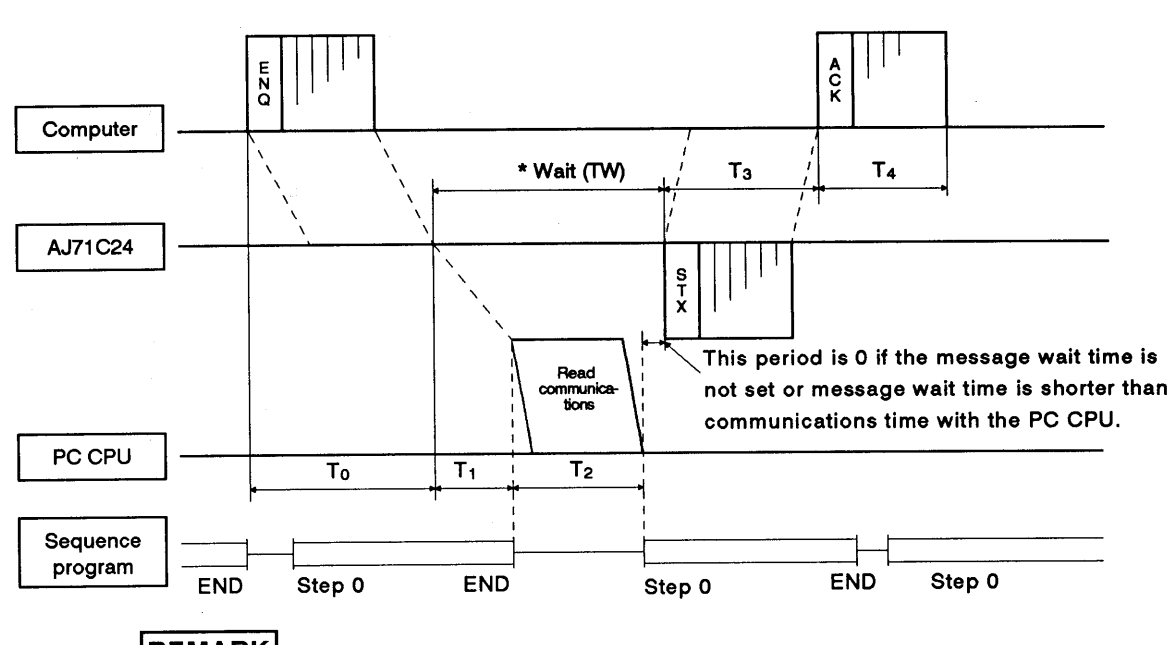

## **REMARK**

For file register and parameter, an extra 1 scan plus T2 is required.

To write data from the computer to the PC CPU  $(2)$ ("\*" indicates that message wait time has been set.)

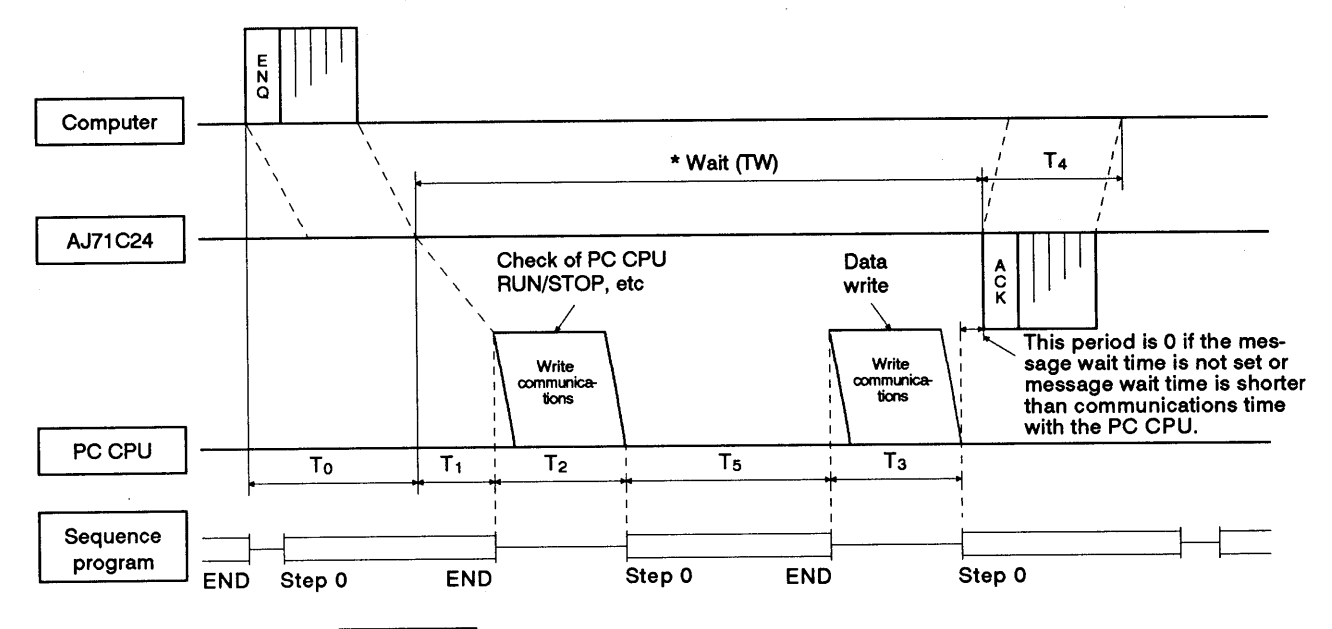

### **REMARK**

As shown above, communications between the AJ71C24 and the PC CPU is always made after END. Therefore, the scan time is extended by the time used for communications.

Appendix 5 gives the communications time.

Section 3.3.1 gives the number of points processed per communication after END.

 $(3)$ **Communications time** 

> This section describes how to calculate approximate communications time from the start of data transmission from the computer to the completion of all communications after a reply is sent from the AJ71C24.

For T0 to T4, see (1) and (2) on the previous page.

(a) To read data from the PC CPU to the computer

Communications time =  $T0 +$  (longer time of T1 + T2 or TW) + T3 + T4

where.

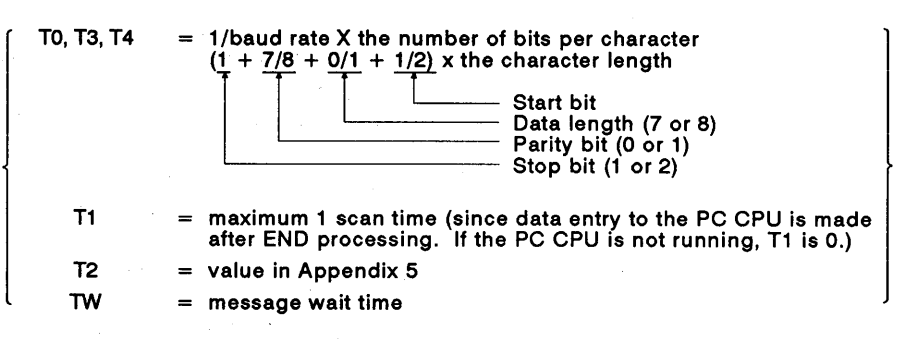

### (b) To write data from the computer to the PC CPU

Communications time =  $T0 +$  (longer time of T1 + T2+ T3 + T5 or TW) + T4 where,

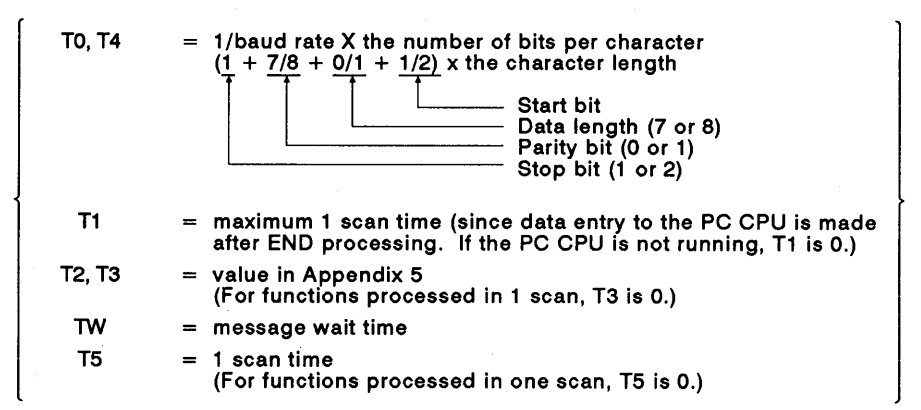

- (4) Transmission time through Data link systems
	- (a) The transmission time (T1) for data transmission by specifying the PC CPU number to a PC CPU on MELSECNET(II), MELSECNET/B not equipped with an AJ71C24 is calculated as follows:

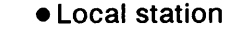

Transmission time (T1) = (Transmission delay time A \*1 + scan time<br>for station 1 loaded with AJ71C24)  $\times$  2 \*2

· Remote station

Transmission time (T1) = (Transmission delay time B \*1 + MELSECNET master station scan time)  $\times$  2 \*2

See the sections of the Data Link Reference Manual that explain corresponding data link system transmission delay times. **Transmission delay time A** See the table which describes LRDP instruction processing time. **Transmission delay time B** 

See the table which describes RFRP instruction processing time.

Substitute "x 3" for "x 2" in the above equations for the first data  $*2$ communications after the power supply to the relevant station<br>has been turned ON after the PC CPU has been reset. If fewer than 11 stations are communicating, substitute (x 1 for x 2) for the second (and subsequent) communications.

Example:

The transmission time for  $\alpha$  MELSECNET master station equipped with AJ71C24 to read a local station device memory:

(Conditions: L<LS<M, M: 80 msec  $\alpha$ 1: 10 msec)

Transmission time T1 =  $(M x 4 + \alpha 1 x 4 + M) x 2$ 

$$
80 \times 4 + 10 \times 4 + 80 \times 2 = 880
$$

The transmission time is 880 msec. Where:

- M: MELSECNET master station scan time
- $\alpha$ 1 : MELSECNET master station link refresh time
- LS : Link scan time
- L : MELSECNET local station scan time
- Causes of delayed transmission time (T1)

Instructions requiring 2 scans for transmission (writing to device "R", etc.) need double the time derived from the equations above.

When other stations in the link are being monitored by an A6GPP, the transmission time doubles for each station to be monitored.

The Data Link Reference Manual gives details of the data link.

### **POINT**

Under some conditions, data transmission to a PC CPU on MELSEC-NET(II), MELSECNET/B not equipped with an AJ71C24 can cause a considerable time delay.

This time delay can be reduced by carrying out all communications from the computer to PC CPUs to stations equipped with an AJ71C24 (PC CPU station number FFH) and all other data communications using the data link (B, W).

#### 8.6 **Character Area Data Transmission**

The concept of transmission data handled as character areas when using commands to carry out data communications between the computer and the PC CPU is explained in this section. The data shown in the examples is contained in character area B in the case of read and monitor, and in character area C in the case of write, test, and monitor data register.

 $(1)$ Bit device memory read and write

> The bit device memory can be handled in bit units (1 device point) or word units (16 device points).

These units are described below.

(a) Bit units (1 point)

When the bit device memory is handled as bit units, the specified number of device points from the specified head device in sequence from the left are represented as 1 (31H) if the device is ON, or 0 (30H) if the device is OFF.

Example: Indication of the ON/OFF status of 5 points from M10

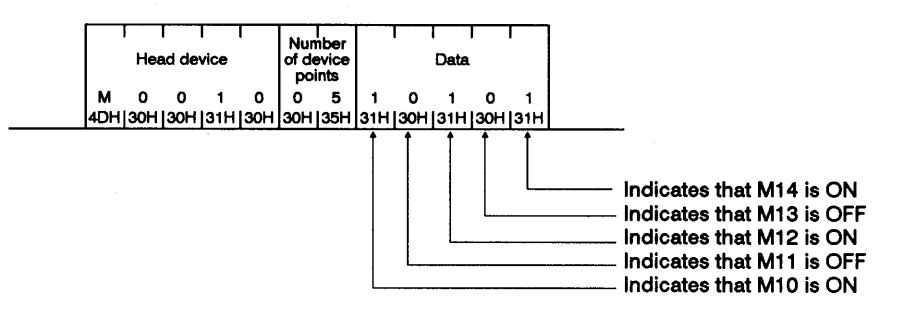

(b) Word units (16 points)

When the bit device memory is handled as word units, each word is expressed sequentially in hexadecimal values in 4-bit units from the higher bit.

Example: Indication of the ON/OFF status of 32 points from M16

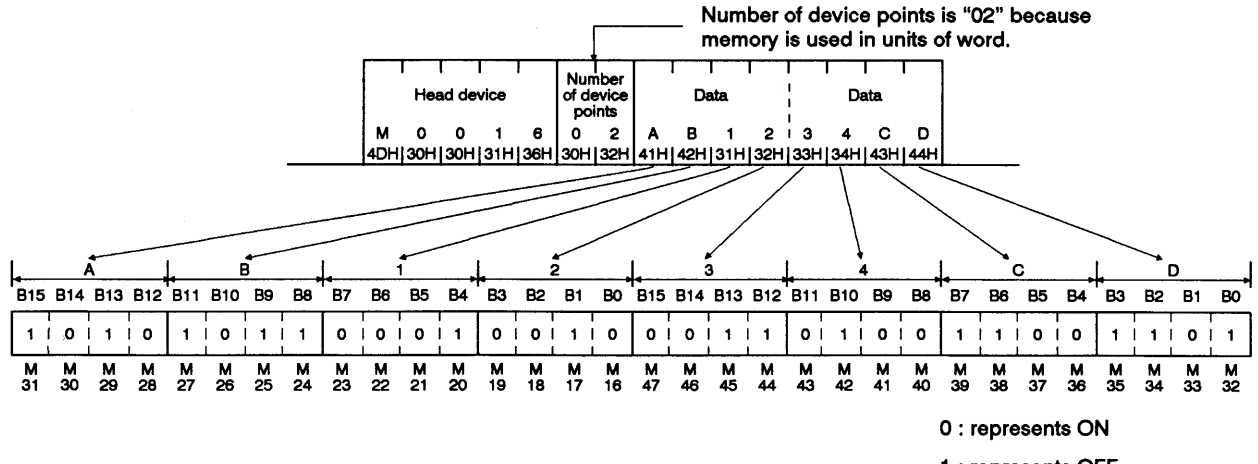

1 : represents OFF

 $(2)$ Word device memory read and write

> In the word device memory, each word is expressed sequentially in hexadecimal values in 4-bit units from the higher bit.

Indication of the contents of the D350 and D351 registers Example:

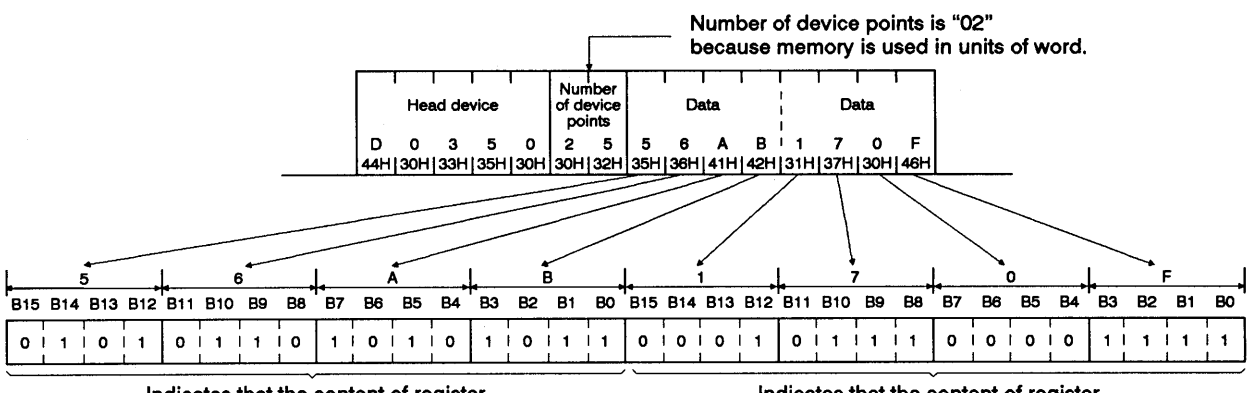

Indicates that the content of register D350 is 56ABH (22187 in decimal)

Indicates that the content of register D351 is 170FH (5903 in decimal)

## **REMARK**

- (1) Extension file memory read and write, buffer memory read and write, and on-demand data when word units are specified are handled according to the same principle as the word device memory.
- (2) To output a character-string with the PR instruction externally after transmitting it from the computer to the PC CPU, the processing should be as shown below:
	- 1) The character-string to be transmitted is developed into 2-byte codes in units of characters.

Example: To transmit "18AFH <sup>C</sup><sub>R</sub>" to a sequence program.

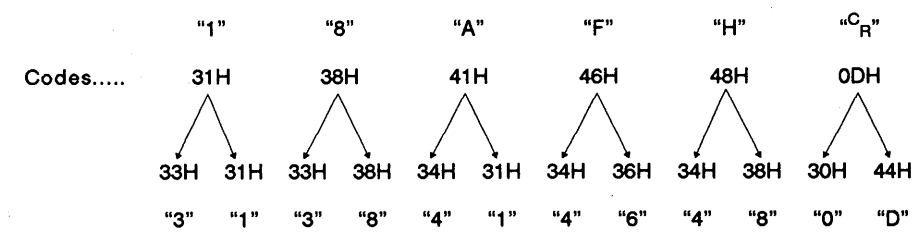

2) The character-string developed into 2-byte codes is arranged in units of 2 characters and sent to the AJ71C24.

Example: The character-string used in the above example in 1.

"383146410D48" is sent from the computer to the AJ71C24.

 $\left($ 

 $\left($ 

**MELSEC-A** 

The AJ71C24 converts the data sent from the computer into binary data and writes it to the designated device.

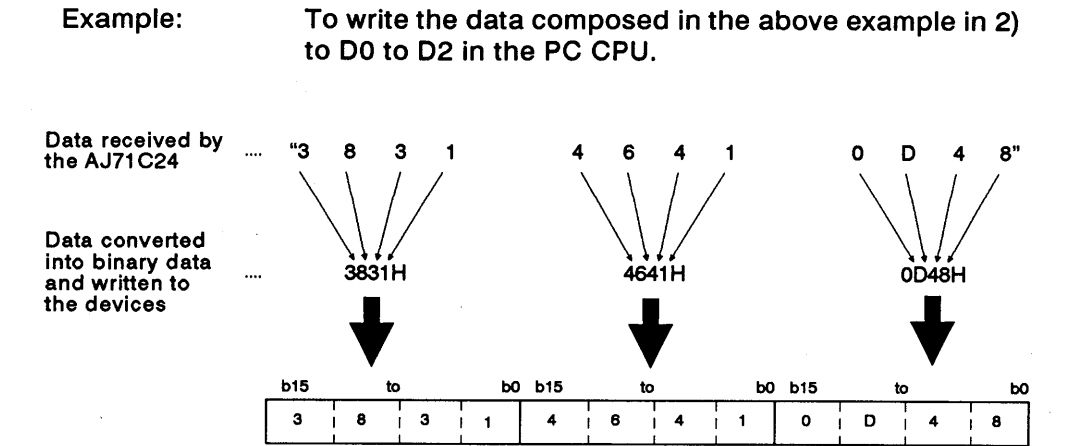

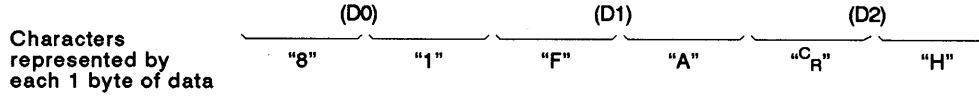

**PC CPU Status** 

### 8.7 Device Memory Read/Write

### 8.7.1 Commands and device ranges

(1) The ACPU common commands and device ranges used for device memory read/write are described below.

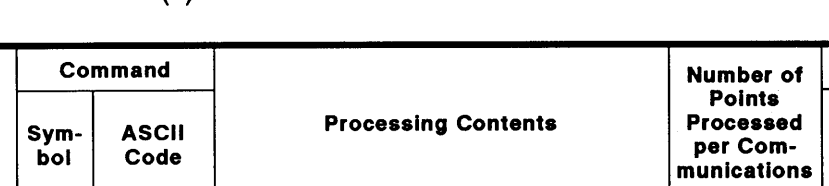

### (a) ACPU common commands

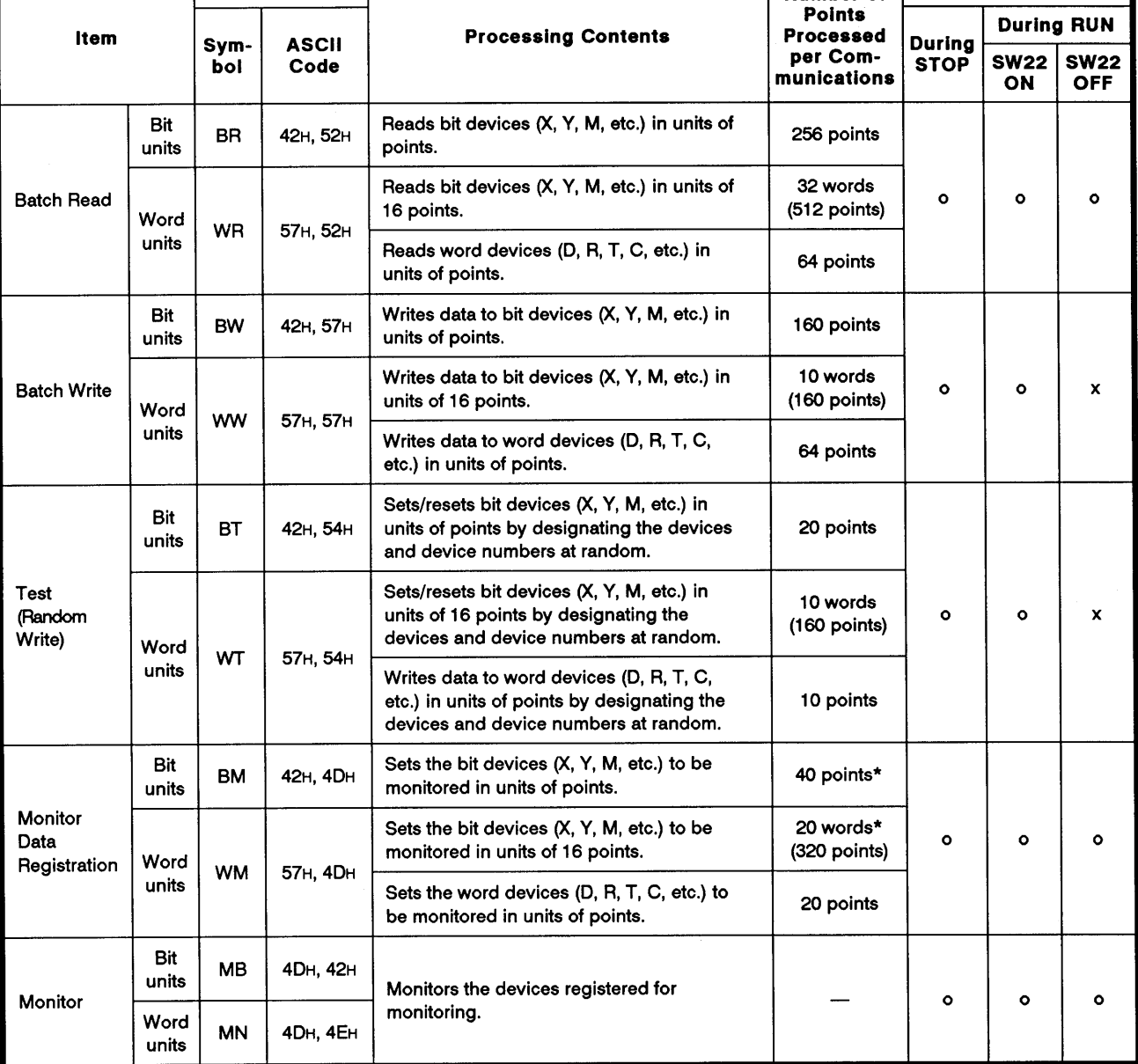

Note: 0 ........ Executable

x.........Not executable

For the number of processing points indicated by an asterisk (\*), the number is one half of the values indicated in the table for the input device (x) when PC CPUs other than the A3H CPU, A2ACPU(S1), and A3ACPU are used. (See \*1 in 3.3.1 (1).)

MELSEC-A

## **POINT**

When ACPU common commands are used to access the devices in an A2ACPU(S1) or A3ACPU, the device number ranges described in (b) can be used.

Use the AnACPU dedicated commands described in (2) to access the extension devices.

(b) Device ranges when ACPU common commands are used

The devices and device number ranges that can be used for the device memory access operation are described below.

The device designation code consists of 5 characters.

 $\ddot{+}$ 

Leading zeros in the device number (underlined zeros in X0070, for example) can be expressed with a blank code (20H).

Device

1 character

(2 characters for T/C)

Device number 4 characters (3 characters for  $T/C$ )  $=5$  characters

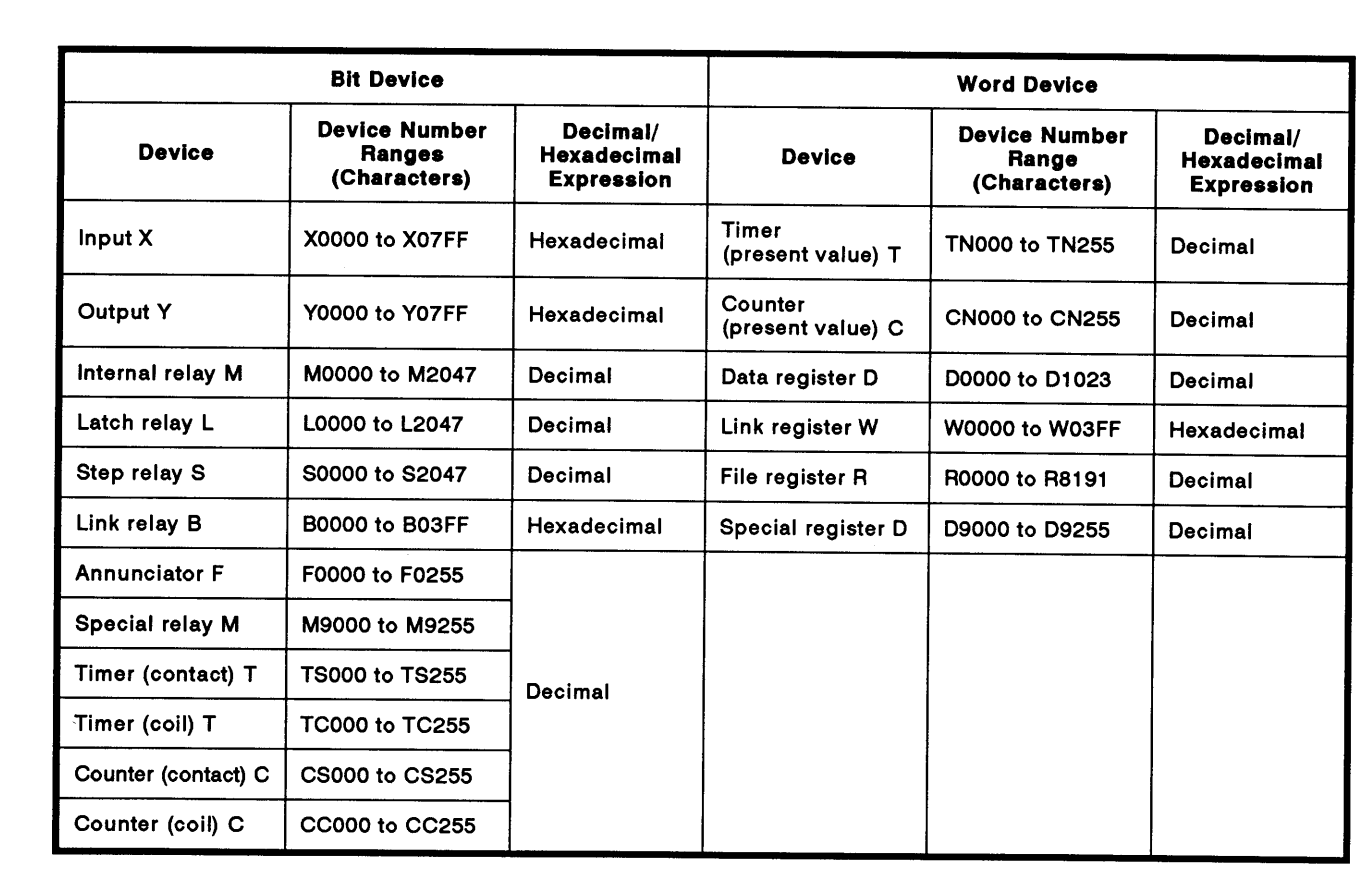

**MELSEC-A** 

## **POINTS**

- (1) To designate the bit device ranges in units of words, the bit device number must be a multiple of 16.
- (2) Although the ranges are designated for M, L, and S, if the range for M is designated by L or S, the same processing occurs. This is also true for the ranges for L and S.
- (3) The ranges of special relays (M9000 to M9255) and special registers (D9000 to D9255) are divided into the areas for read only, write only, and system use.

Trying to write data to the ranges outside the write-only area might cause the PC CPU to malfunction.

The ACPU programming manual gives details concerning special relays and special registers.

(4) When using an extension file register to read/write file register data from/to a PC CPU, use the commands explained in Section 8.8 for file register (R) read/write operations, use the commands explained in Section 8.8 for read and write operations for the file register (R).

 $\left($ 

- MELSEC-A

The AnACPU dedicated commands and device ranges used for device  $(2)$ memory read/write are described below.

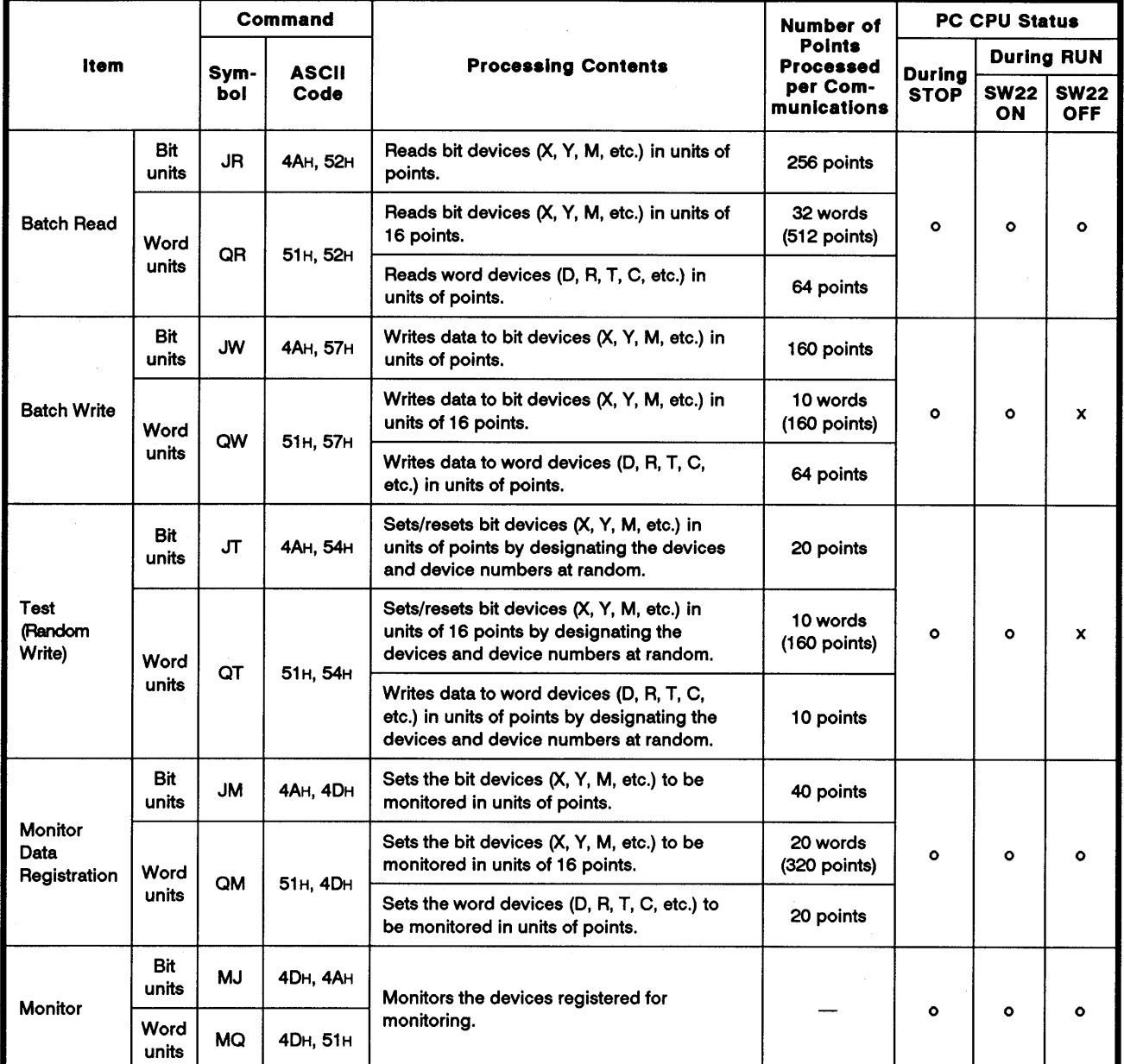

### (a) AnACPU dedicated commands

Note : o ........ Executable

x.........Not executable

 $\Big\{\begin{array}{c} \zeta \end{array}$ 

**MELSEC-A** 

(b) Device ranges when AnACPU dedicated commands are used

The devices and device number ranges that can be used for device memory access operation are described below.

The device designation code consists of 7 characters.

Leading zeros in the device number (underlined zeros in X000070, for example) can be expressed with a blank code (20H).

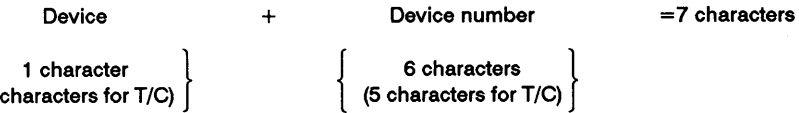

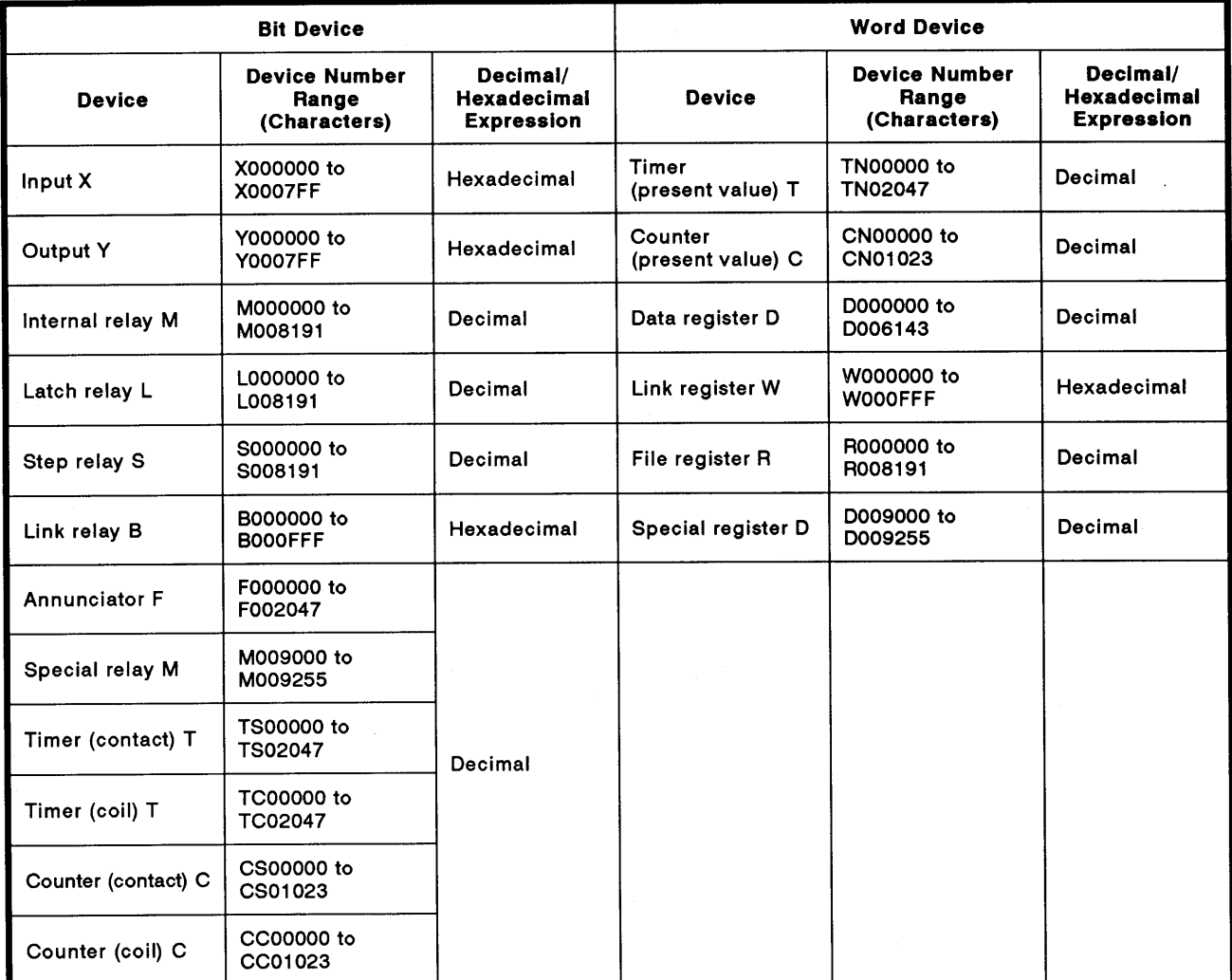

**MELSEC-A** 

## **POINTS**

(1) To designate the bit device ranges in units of words, the bit device number must be a multiple of 16.

For special relays M, whose device number is M9000 or greater, designation is possible by using "9000 + multiples of 16".

- (2) Although the ranges are designated for M, L, and S, if the range for M is designated by L or S, the same processing occurs. This is also true for the ranges for L and S.
- (3) The ranges of special relays (M9000 to M9255) and special registers (D9000 to D9255) are divided into the areas for read only, write only. and system use.

Trying to write data to the ranges outside the write-only area might cause the PC CPU to malfunction.

The ACPU programming manual gives details concerning special relays and special registers.

(4) When using an extension file register to read/write file register data from/to a PC CPU, use the commands explained in Section 8.8 for file register (R) read/write operations, use the commands explained in Section 8.8 for read and write operations for the file register (R).

### 8.7.2 Batch read in units of bits

## (a) Using the BR command (ACPU common commands)

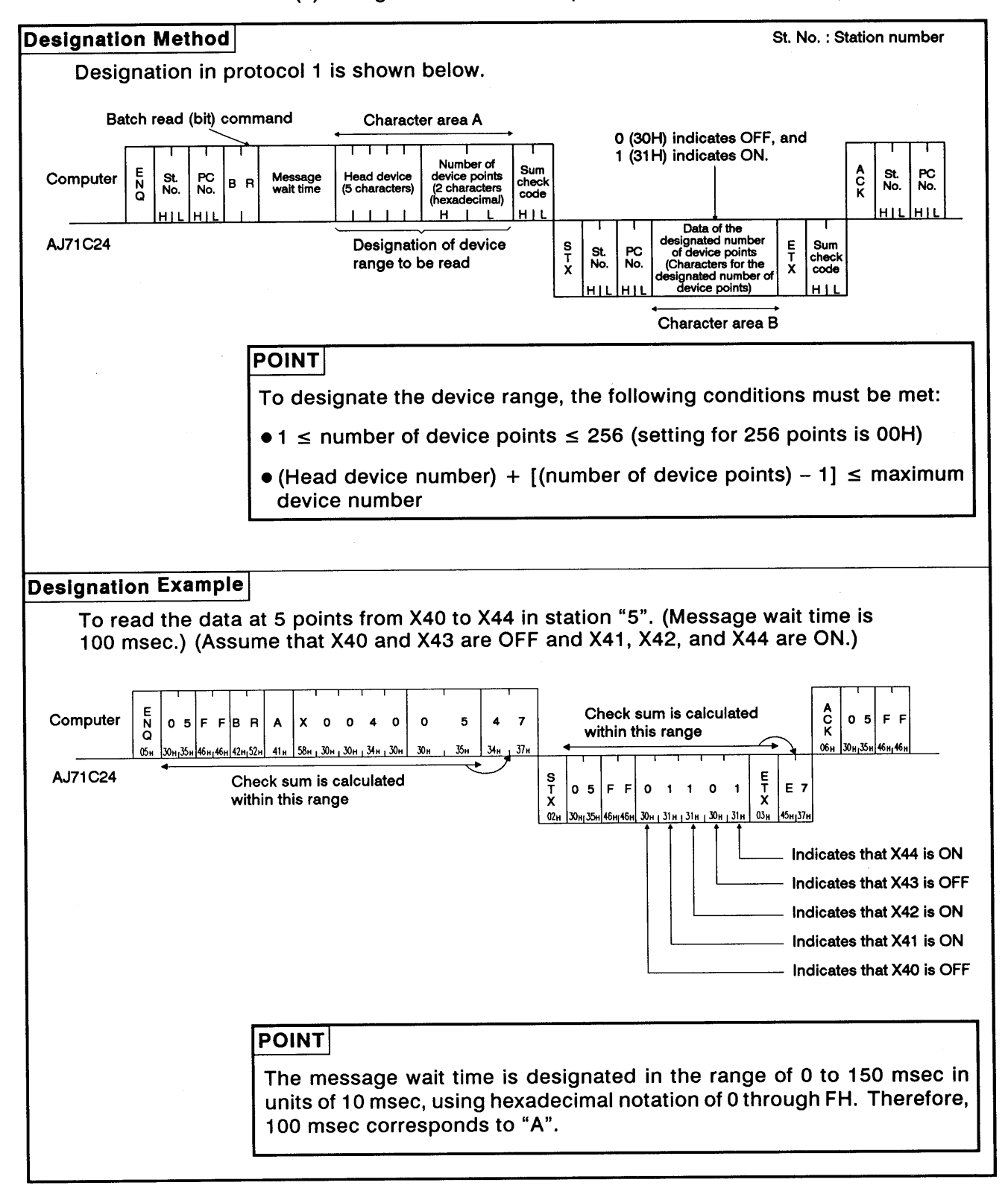

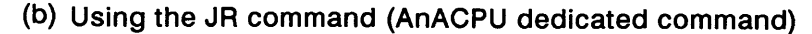

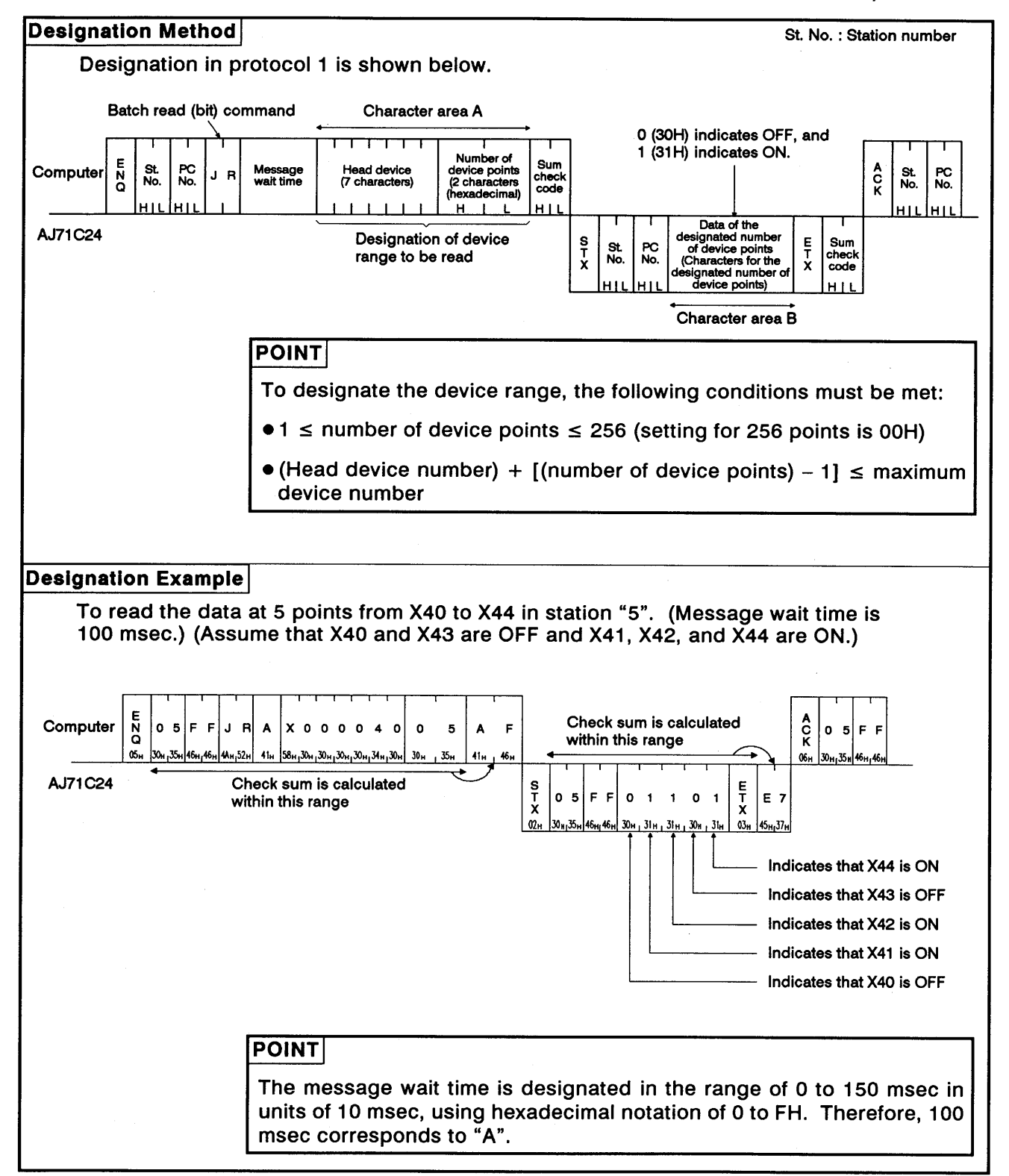

#### $8.7.3$ Batch read in units of words

The method for specifying the control protocol and examples are shown below for a batch read of word device memory and batch read of bit device memory (16-point units).

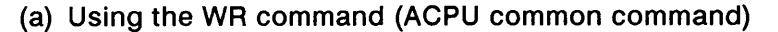

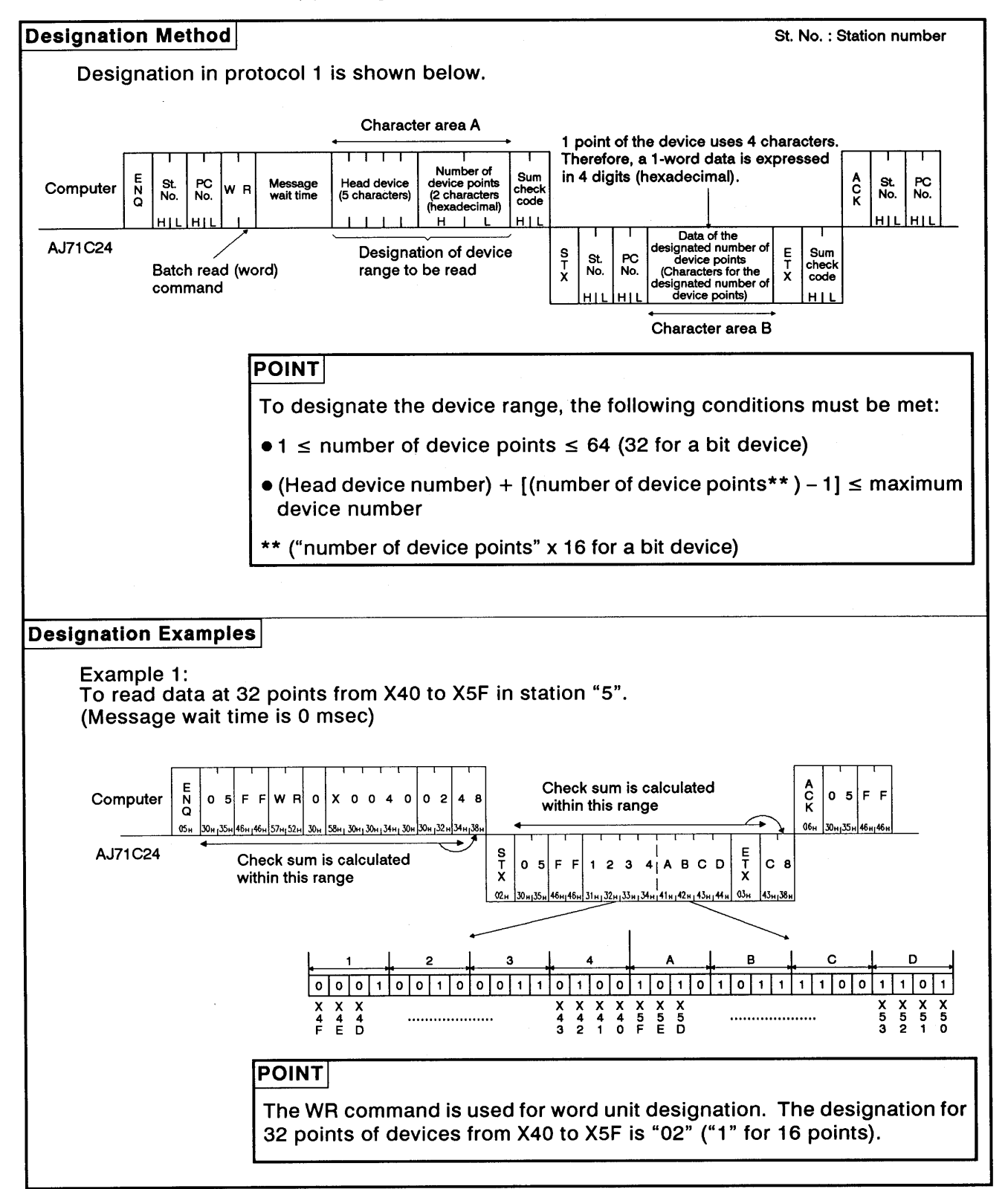

 $\left($ 

**MELSEC-A** 

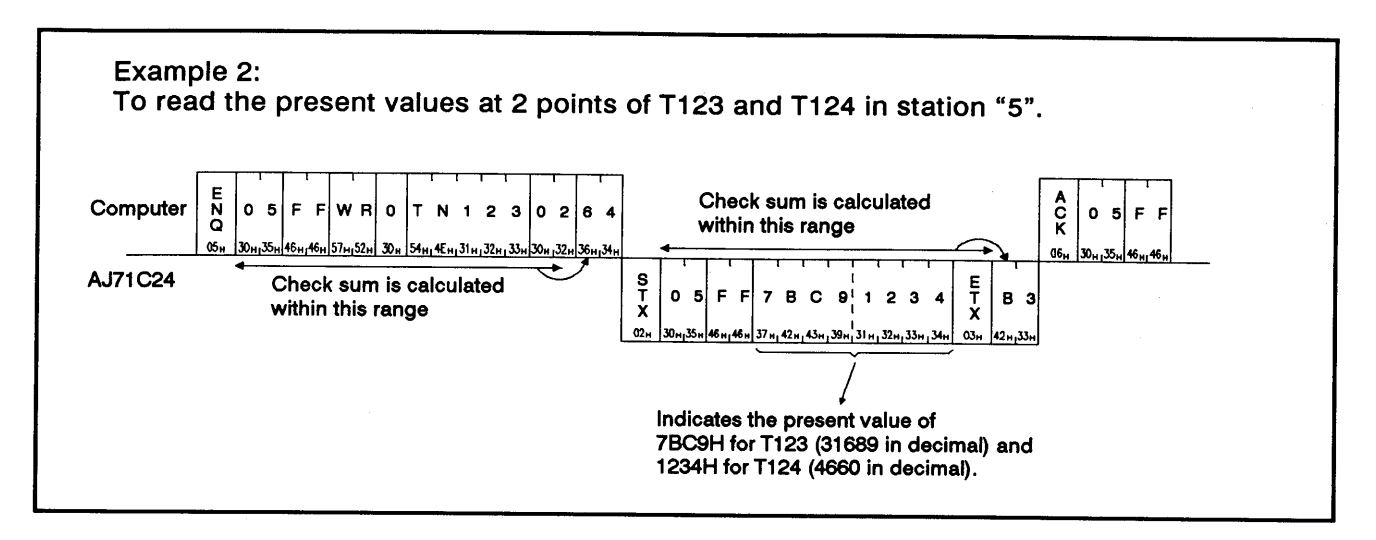

 $8 - 31$ 

**Designation Method** St. No.: Station number Designation in protocol 1 is shown below. Character area A 1 point of the device uses 4 characters. Therefore, a 1-word data is expressed Number of<br>device points<br>(2 characters<br>(hexadecimal) in 4 digits (hexadecimal). Sum<br>check<br>code  $\frac{A}{K}$ St.<br>No. PC<br>No.  $\frac{E}{Q}$ lead devic<mark>e</mark><br>characters) PC<br>No. Computer St.<br>No. Message<br>wait time ۱Q  $\overline{B}$  $H$  $H11$  $\blacksquare$  $\blacksquare$ Data of the designated<br>number of device points<br>(Characters for the<br>designated number of<br>device points) AJ71C24 Designation of device  $T_{\rm X}^{\rm E}$ Sum<br>check  $\frac{S}{\gamma}$ St.<br>No. PC<br>No. Batch read (word) range to be read code command Character area B **POINT** To designate the device range, the following conditions must be met:  $\bullet$  1  $\le$  number of device points  $\le$  64 (32 for a bit device)  $\bullet$  (Head device number) + [(number of device points\*\*) - 1]  $\leq$  maximum device number \*\* ("number of device points" x 16 for a bit device) **Designation Examples** Example 1: To read data at 32 points from X40 to X5F in station "5". (Message wait time is 0 msec) Check sum is calculated  $02m$  $\frac{a}{\kappa}$  $\circ$ F Computer  $0<sub>5</sub>$ F F ¦Q R  $0 \times 0 0 0 0 4 0$  $\circ$  $\mathbf{2}$ ∣A 2 within this range  $06.$ 30x<sub>1</sub>35x 46x<sub>1</sub>46x 51x<sub>1</sub>52x 30x 58x<sub>1</sub>30x<sub>1</sub>30x<sub>1</sub>30x<sub>1</sub>30x<sub>1</sub>34x<sub>1</sub>30x 30x<sub>1</sub> 32x 41x  $\omega$ AJ71C24  $\frac{S}{I}$ E<br>T<br>X Check sum is calculated  $\mathbf{o}$  $F$  F  $\overline{2}$  $\overline{\mathbf{3}}$ A B C D C. B 5  $\ddot{\phantom{1}}$  $\blacktriangle$ within this range  $02<sub>H</sub>$  $42_{H}$ <sub>1</sub>43<sub>H</sub>  $1$  0 0  $\mathbf{1}$  $10$  $\overline{\circ}$  $\overline{\mathbf{o}}$  $\circ$  $\overline{\bullet}$  $0|0|1|$  $\overline{1}$  $1|0|1|0|1|0|1$  $\overline{1}$  $\ddot{\phantom{1}}$  $\mathbf{1}$  $\frac{x}{3}$  $\frac{1}{5}$  $\overline{X}$ <br> $\overline{4}$  $\overline{\mathsf{x}}$ <sub>4</sub>  $\overline{\mathsf{x}}$  $n \times$  $\frac{1}{10}$  $x_5$  $\frac{x}{5}$  $\overline{X}$  $\overline{X}$ <br> $\overline{A}$  $\frac{x}{4}$  $\frac{X}{5}$  $\frac{x}{4}$ ................... **POINT** The QR command is used for word unit designation. The designation for 32 points of devices from X40 to X5F is "02" ("1" for 16 points).

(b) Using the QR command (AnACPU dedicated command)

 $\overline{\mathcal{L}}$ 

Example 2: To read the present values at 2 points of T123 and T124 in station "5".  $02m$  $\sum_{\mathbf{K}}^{\mathbf{A}}$ Check sum is calculated F F Computer  $|0.5$  $F$  $F$  $Q$  $R$  $\pmb{\mathfrak{o}}$ T N 0 0 1 2 3  $|02|BE$  $0<sub>5</sub>$ within this range <u>u 30 m 31 m 32 m 33 m 30 m j 32 m 42</u> .<br>Ka 54m4Fur30  $06<sub>h</sub>$ l30. 30 AJ71C24  $\frac{S}{T}$  $\frac{E}{T}$ Check sum is calculated  $\mathbf{o}$ 5  $\bar{\mathbf{r}}$ 7 B C 9 1 2 3 Á **B** 3 within this range  $02<sub>H</sub>30$  $\frac{1}{142n_1}$ 43<sub>m</sub> 39<sub>m</sub> 31<sub>m</sub> 32<sub>m</sub> 33<sub>m</sub> 34<sub>m</sub> a, 42,  $\overline{3}$ Indicates the present value of The Procent Value of<br>TBC9H for T123 (31689 in decimal) and<br>1234H for T124 (4660 in decimal).

**MELSEC-A** 

### Batch write in units of bits 8.7.4

(a) Using the BW command (ACPU common command)

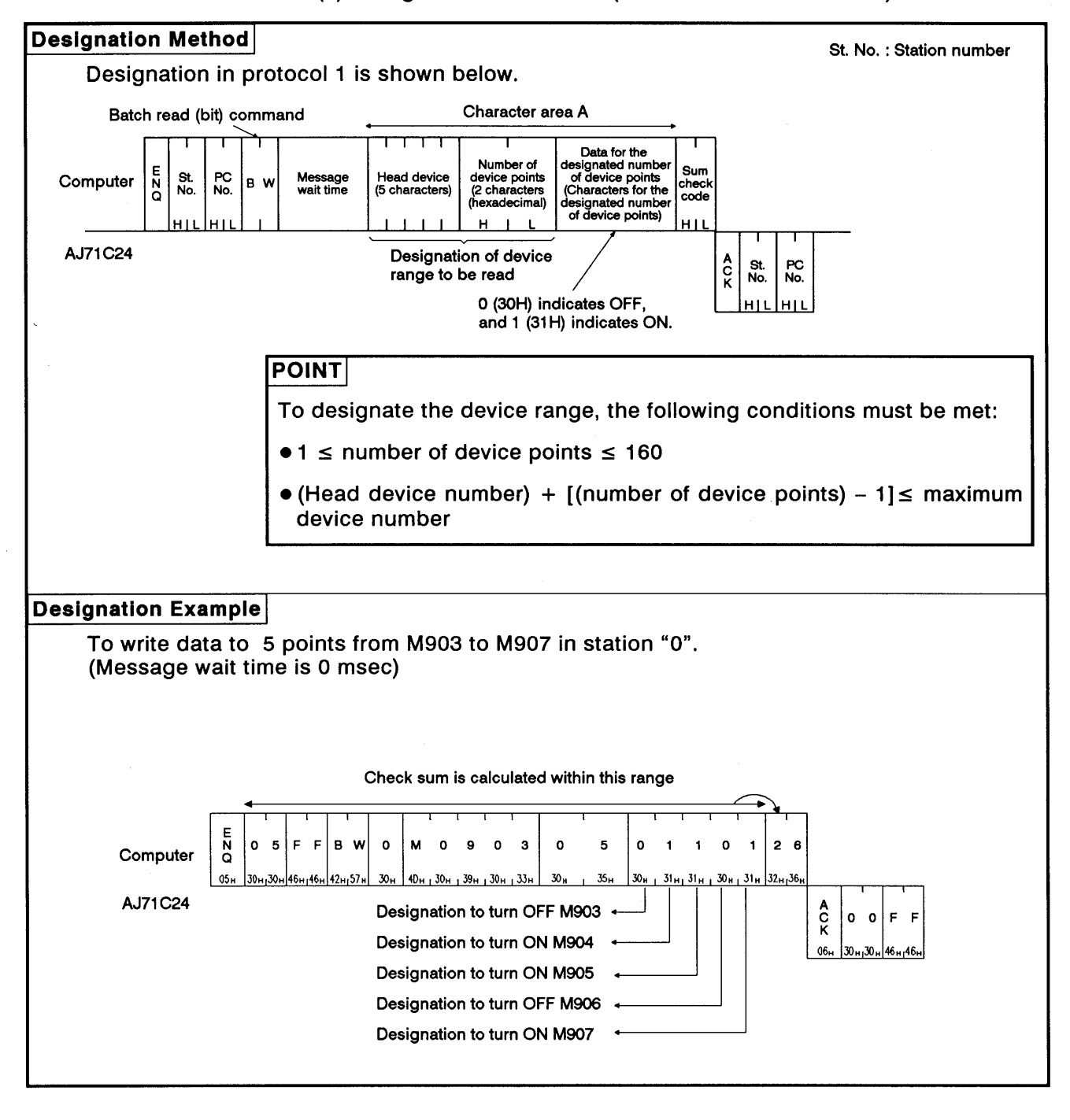

**Designation Method** St. No.: Station number Designation in protocol 1 is shown below. Batch read (bit) command Character area A Data for the designated<br>number of device points<br>(Characters for the designated number of device<br>points) Number of<br>device points<br>(2 characters<br>(hexadecimal) DZM St.<br>No. PC<br>No. Sum lead device<br>' characters) Message<br>wait time Computer  $\mathbf{I}$  $\mathbf{a}$ checl Ġ code Ĥ H<sub>1</sub> AJ71C24 Designation of device  $\alpha$ St.<br>No. PC<br>No. range to be read 0 (30H) indicates OFF,<br>and 1 (31H) indicates ON. **POINT** To designate the device range, the following conditions must be met:  $\bullet$  1  $\leq$  number of device points  $\leq$  160 • (Head device number) + [(number of device points) -  $1 \leq$  maximum device number **Designation Example** To write data to 5 points from M903 to M907 in station "0". (Message wait time is 0 msec) Check sum is calculated within this range DZM l el J W Computer  $\circ$  $\mathbf{o}$ F  $\mathbf{o}$ M  $\circ$  $\circ$  $0 \quad 9 \quad 0$  $\overline{\mathbf{3}}$  $\mathbf{o}$  $\overline{5}$  $\bullet$  $\overline{1}$ 8  $\mathbf{1}$  $\mathbf{o}$ E œ  $30<sub>H</sub>$ 1 30н<sub>1</sub> 30н<sub>1</sub> 39н<sub>1</sub> 30н<sub>1</sub> 33н  $30<sub>H</sub>$ 35,  $30<sub>1</sub>$  $131n131n130n131n38n145$ AJ71C24 Designation to turn OFF M903 ŝ  $\bullet$  $\mathsf F$  $\circ$ F Designation to turn ON M904  $06<sub>1</sub>$ 30<sub>н1</sub>30н| 46<sub>н/</sub> 46 Designation to turn ON M905 Designation to turn OFF M906 Designation to turn ON M907

(b) Using the JW command (AnACPU common command)

**MELSEC-A** 

#### $8.7.5$ Batch write in units of words

### (a) Using the WW command (ACPU common command)

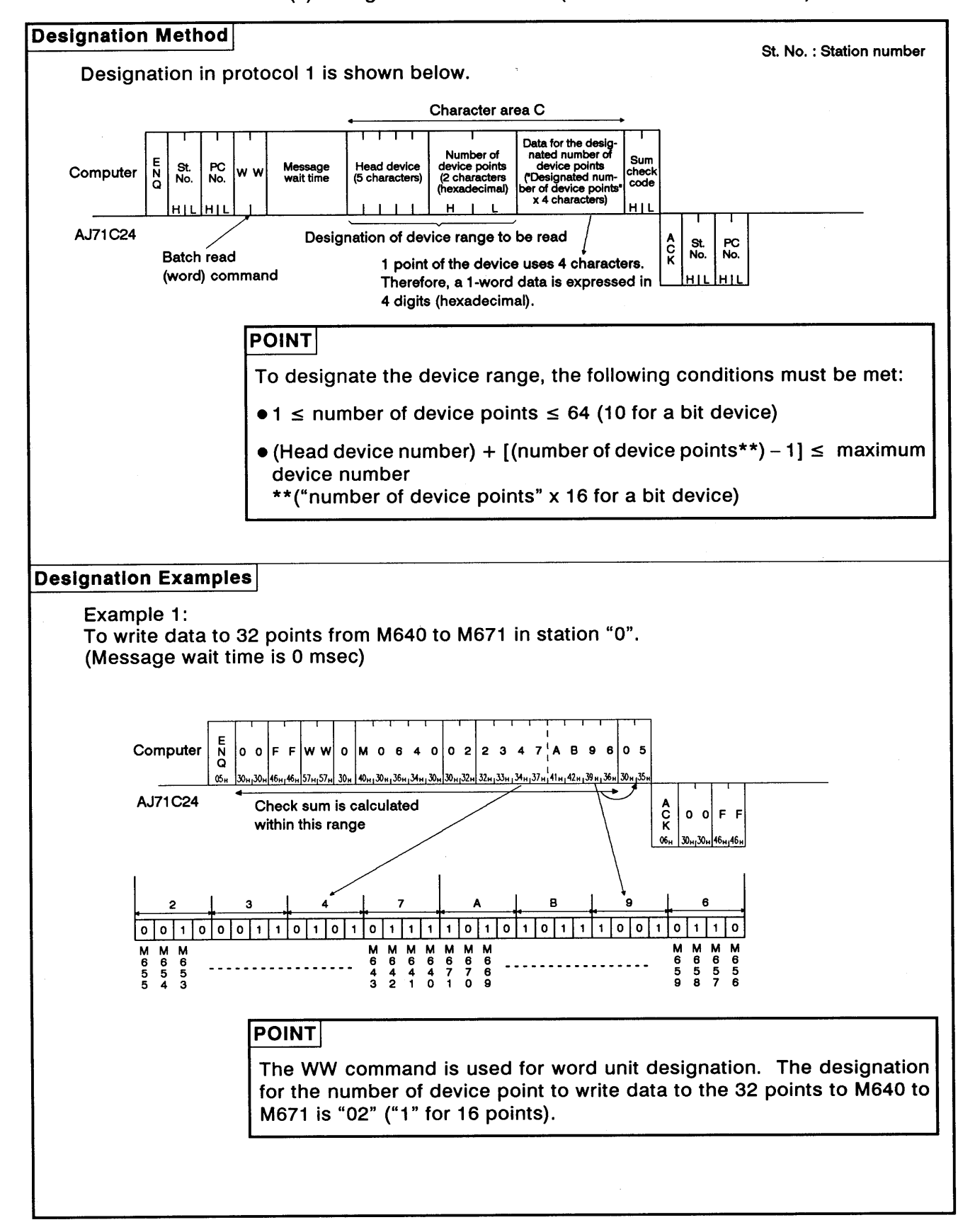

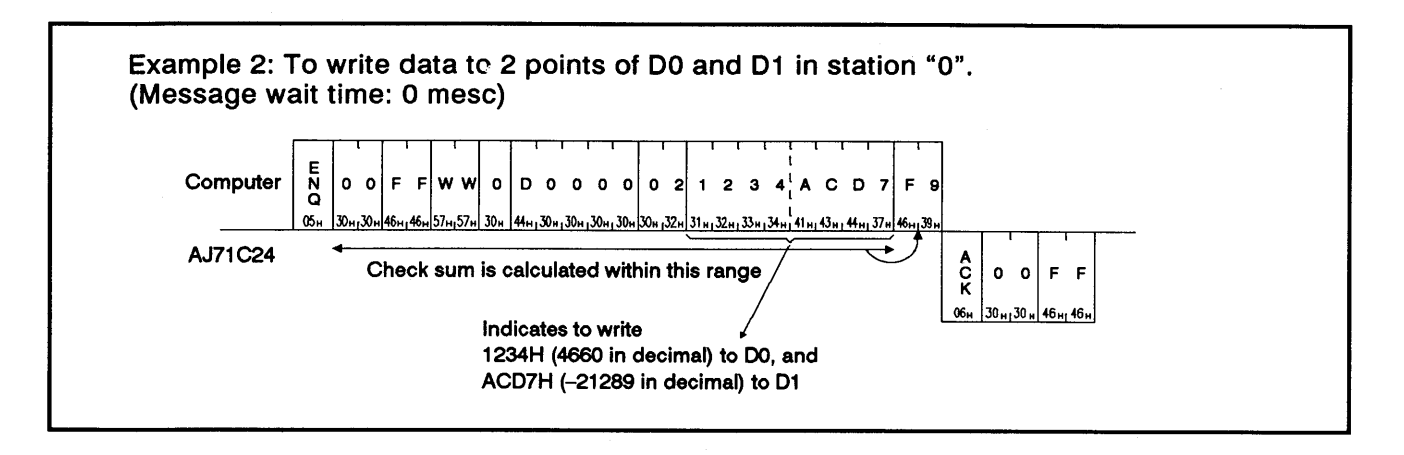

**Designation Method** St. No.: Station number Designation in protocol 1 is shown below. Character area C That for the designated<br>number of device points<br>("Designated number of<br>device points" x<br>4 characters) Number of<br>device points<br>(2 characters Sun  $\frac{1}{2}$ Computer St.<br>No. PC<br>No. Message<br>wait time lead device lo w check<br>code (7 characters) *(hexadecimal)*  $111$  $H$  $\mathbf{1}$ AJ71C24 Designation of device range to be read St.<br>No. PC<br>No. ĉ Batch read (word) command 1 point of the device uses 4 characters. Therefore, a 1-word data is expressed in 4 digits (hexadecimal). **POINT** To designate the device range, the following conditions must be met:  $\bullet 1 \le$  number of device points  $\le$  64 (10 for a bit device) • (Head device number) + [(number of device points\*\*) - 1]  $\leq$  maximum device number \*\*("number of device points" x 16 for a bit device) **Designation Examples** Example 1: To write data to 32 points from M640 to M671 in station "0". (Message wait time is 0 msec)  $OZm$ Computer ١F  $\mathbf{F}$  $\alpha w$  o **MOOO64**  $\circ$  $\overline{2}$  $2<sub>3</sub>$  $\overline{\mathbf{5}}$  $\mathbf{o}$  $\circ$  $\overline{7}$ B  $\bullet$  $\epsilon$ 30a 40a 30a 30a 30a 36a 34a 30 51.57 ت20. ت10. اير 32u. 33u. 34u. 37u. 41u. 42u. 39u AJ71C24  $\alpha$ Check sum is calculated  $0$   $0$  F F within this range  $06<sub>H</sub>$ 1.50 - 0.146 - 46  $\overline{\circ}$   $\overline{\circ}$   $\overline{\circ}$  $|0|0|1|1|0|0|0|1$  $101101101$  $0|0|1$  $01110$  $\mathbf{1}$  $\overline{1}$ M M M M M M<br>
6 6 6 6 6 6 6<br>
4 4 4 7 7 6<br>
2 1 0 1 0 9 goog  $\begin{array}{c}\n\overline{M} \\
\overline{B} \\
\overline{B}\n\end{array}$  $\begin{array}{c}\nM \\
M \\
5 \\
7\n\end{array}$ unes M<br>6<br>3  $rac{M}{3}$ **POINT** The QW command is used for word unit designation. The designation for the number of device point to write data to 32 points from M640 to M671 is "02" ("1" for 16 points).

### (b) Using the QW command (AnACPU dedicated command)
**MELSEC-A** 

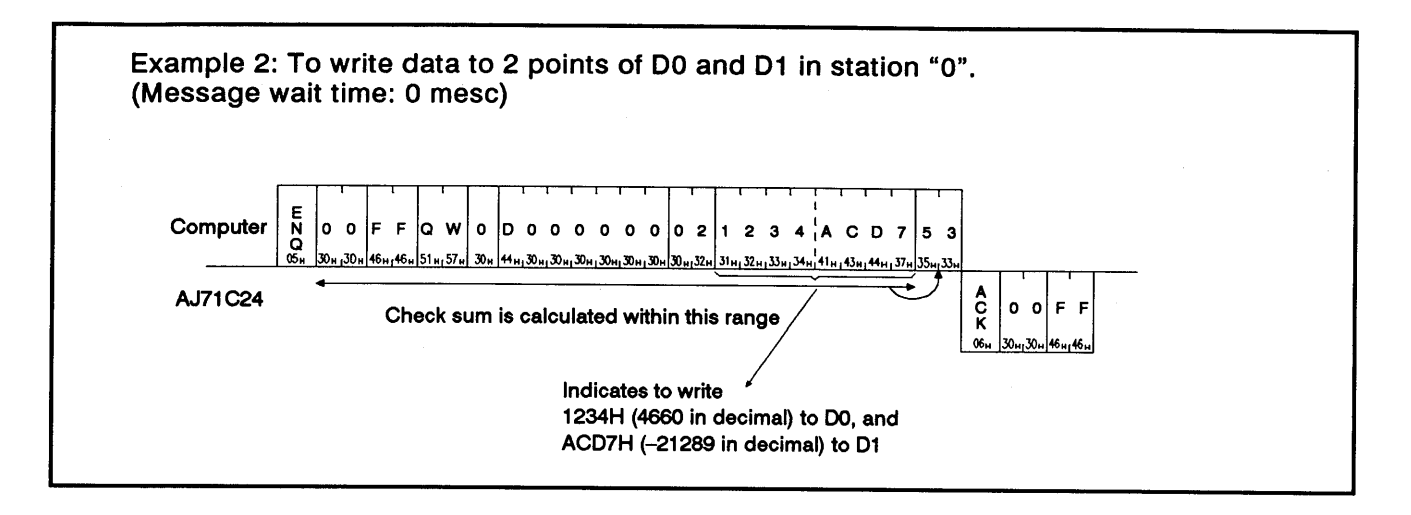

**MELSEC-A** 

#### Testing device memory in units of bit (random write) 8.7.6

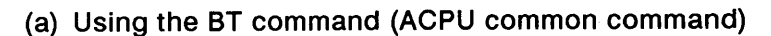

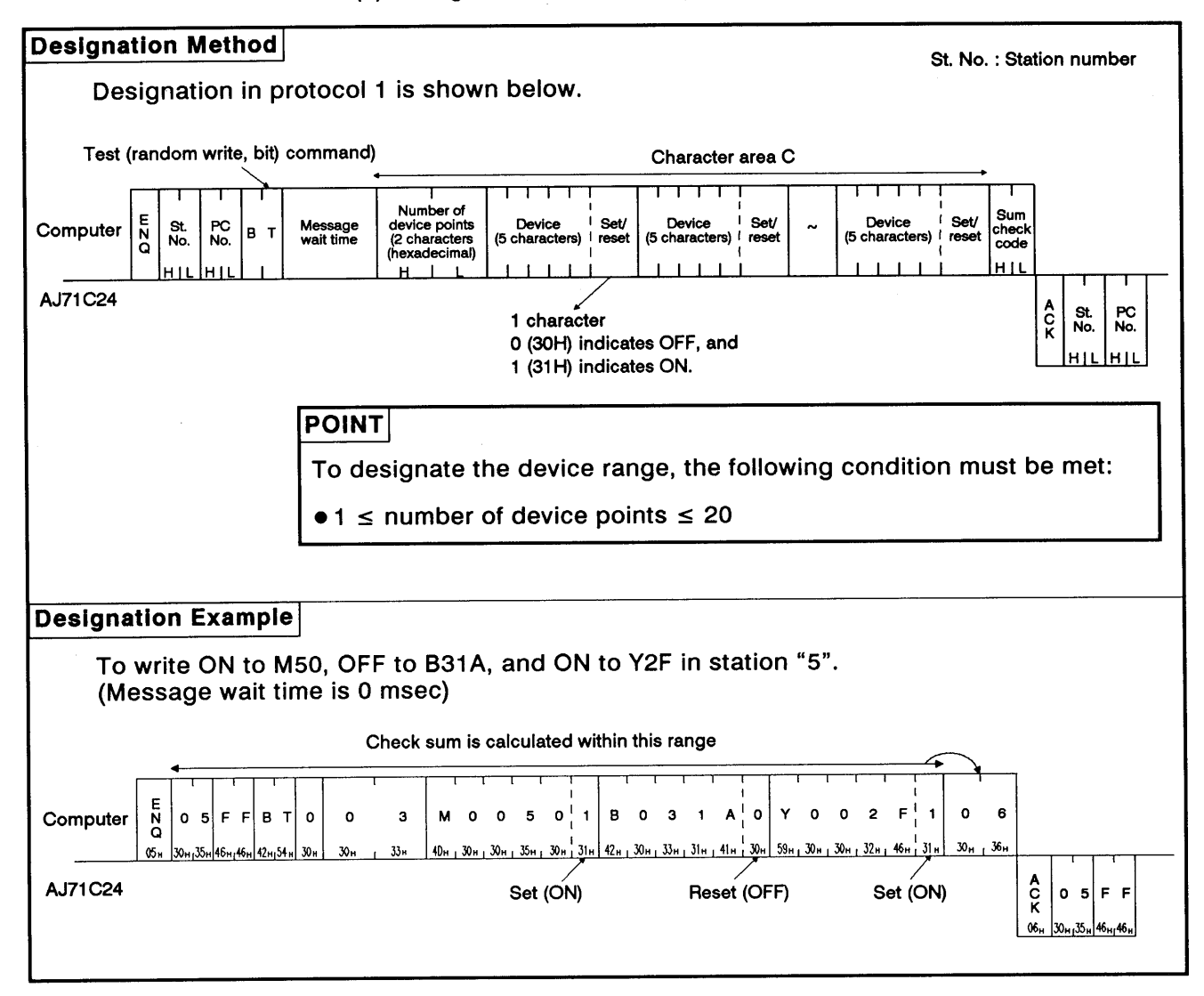

**MELSEC-A** 

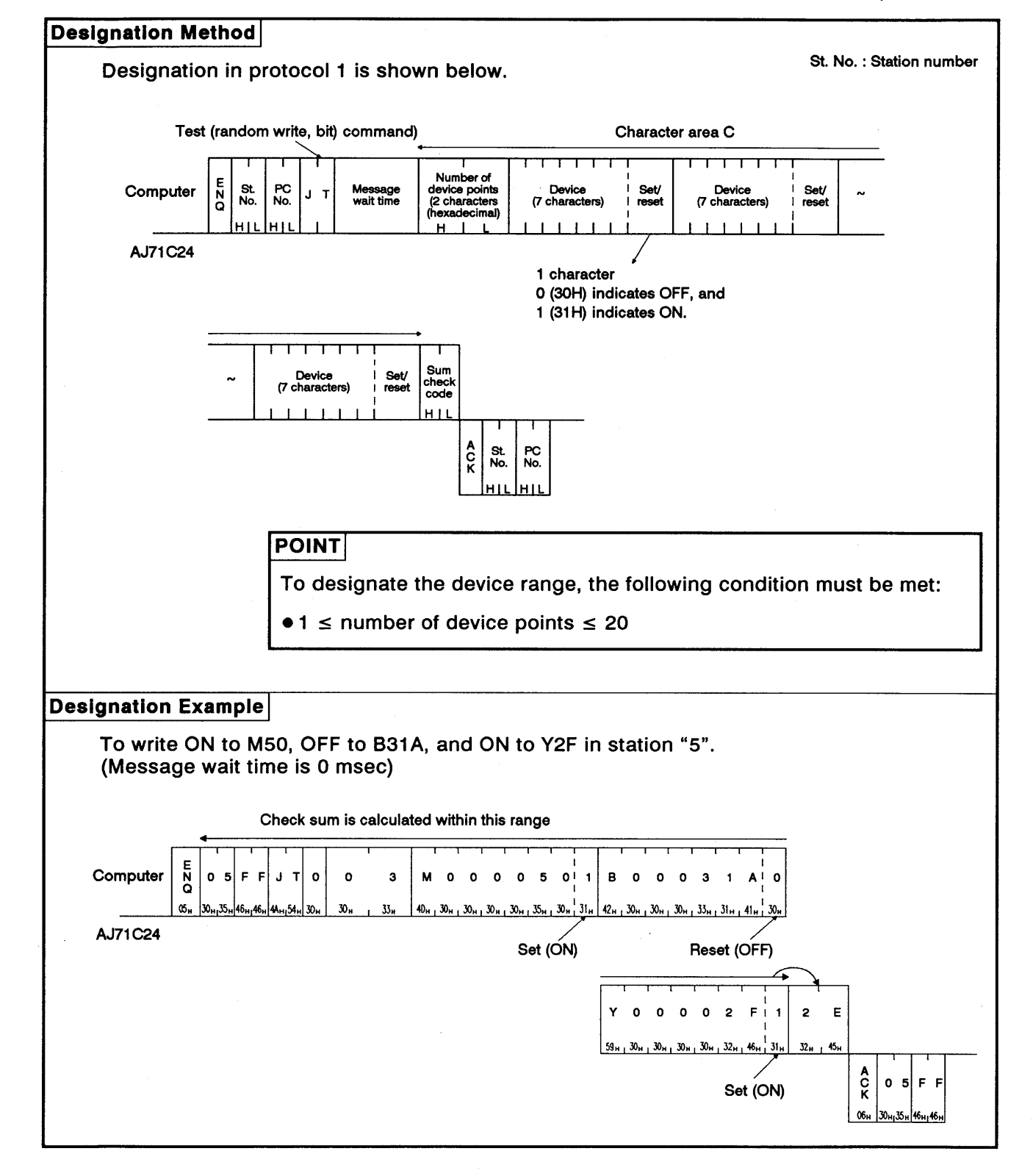

(b) Using the JT command (AnACPU dedicated command)

**MELSEC-A** 

#### Testing device memory in units of words (random write)  $8.7.7$

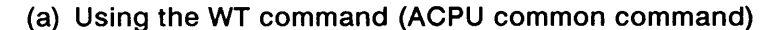

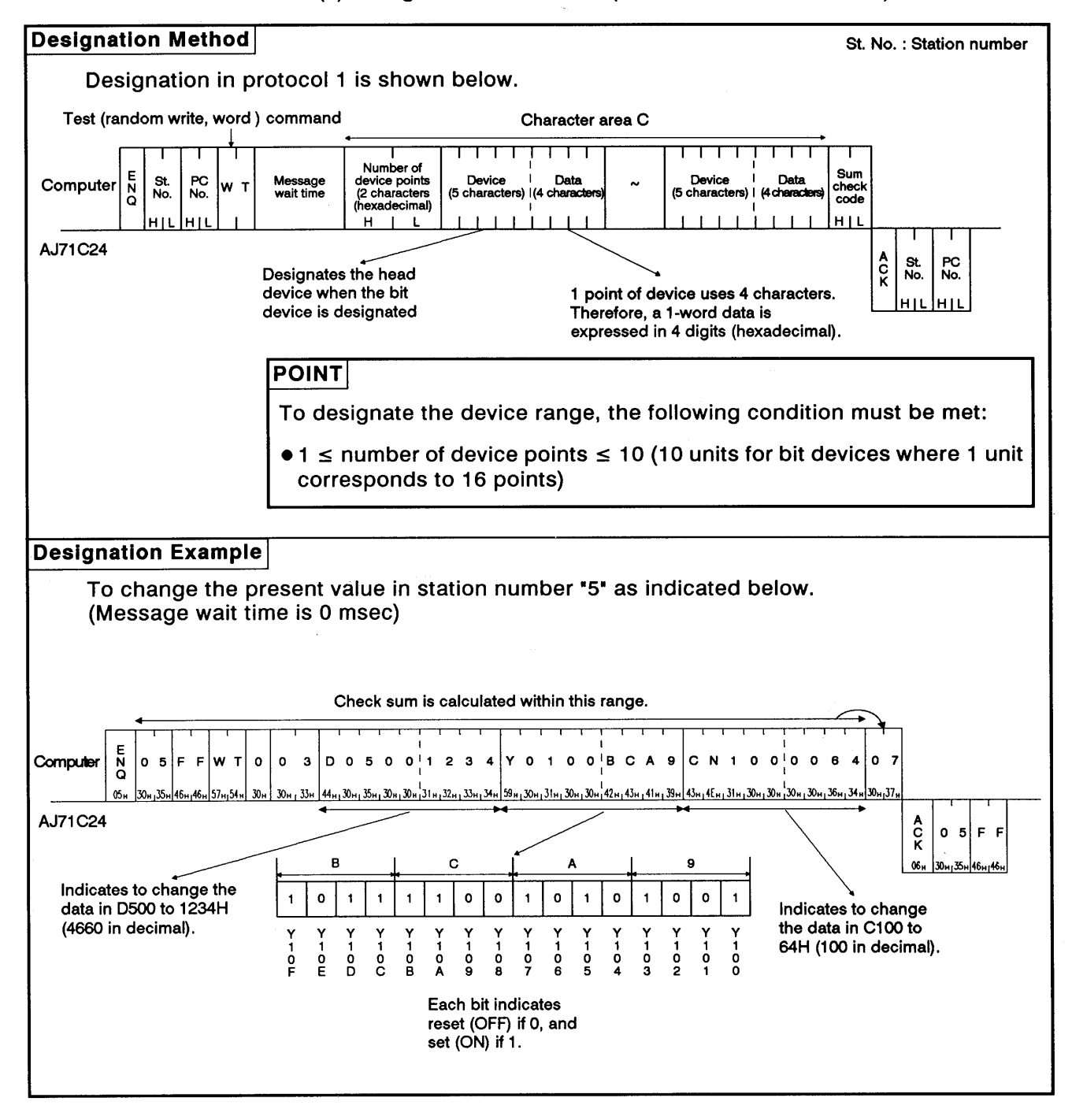

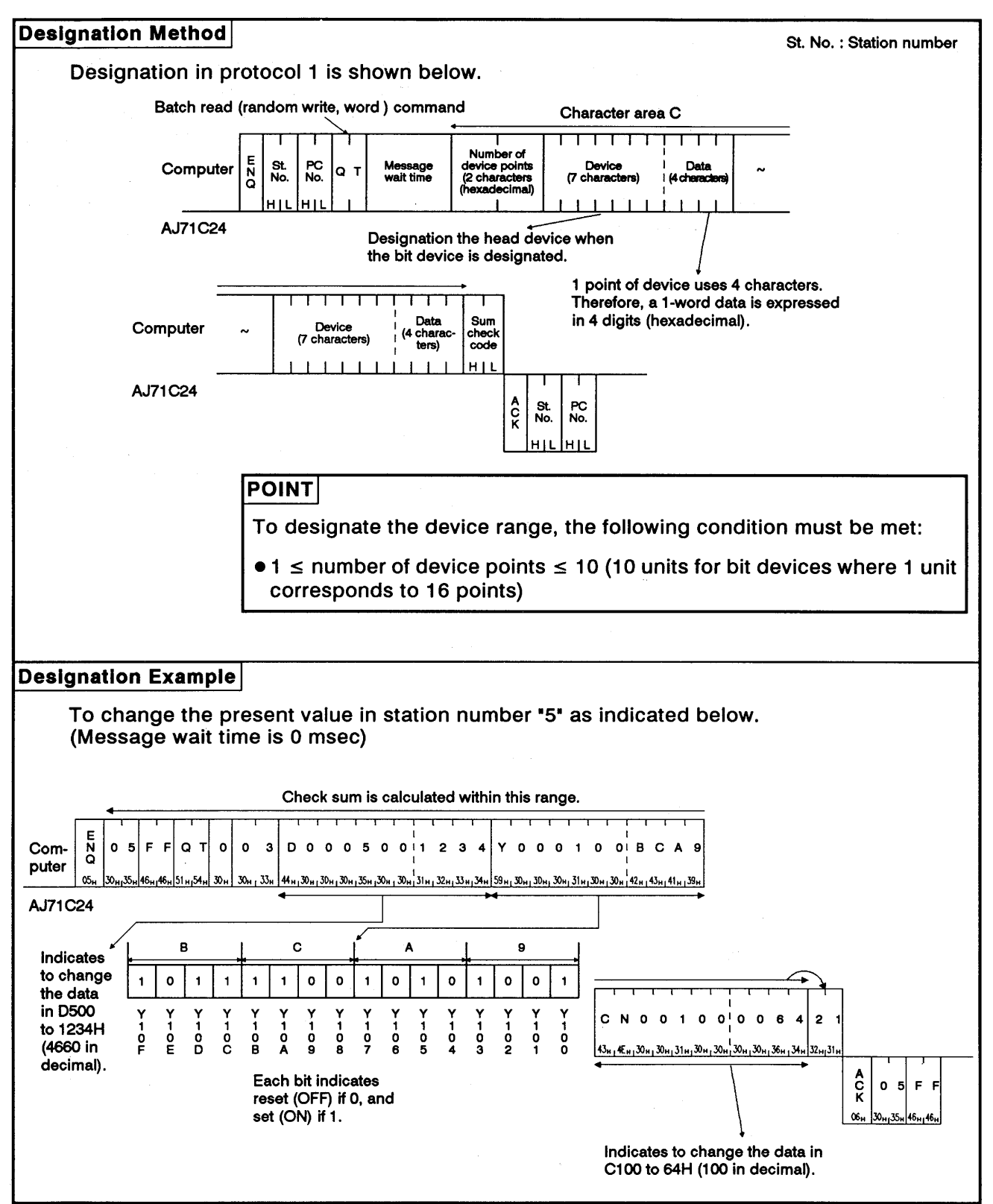

(b) Using the QT command (AnACPU dedicated command)

#### 8.7.8 **Monitoring device memory**

Monitor data registration is the function that registers the name and the number of the device to be monitored by the computer to the AJ71C24. The monitor is the function that (a) reads the data content of the device registered at the time the monitor read command is executed by the computer, and (b) executes the corresponding processing such as monitoring.

The device numbers must be consecutive when the device is read using the batch read (BR, WR/JR, QR) command. However, when this function is used, it is possible to read and monitor the devices by designating the device numbers at random.

- Monitor **Registration processing** Commands common to the ACPU : BM, WM Dedicated commands for the AnACPU: JM, QM (Editing registration commands and transmitting device designations) Read processing Commands common to the ACPU : MB, MN Dedicated commands for the AnACPU: MJ, MQ (Executing monitor commands) Data processing (CRT display, etc.) **NO** Change monitor device? **YES**
- (1) Control procedure for monitoring

## **POINTS**

- (1) As the flowchart shows, monitor data registration must be executed before monitoring. Attempting to execute monitoring without registering the monitor data will cause a protocol error.
- (2) The contents of the monitor data registration area are cleared when the power supply is turned OFF, the PC CPU is reset, or the mode is switched.
- (3) For monitor registration, five types of registration are possible. They are device memory in bit units (BM or JM), device memory in word units (WM or QM), and the extension file register (EM).

**MELSEC-A** 

#### $(2)$ Registering monitor data of device memory

## (a) Using the BM or WM command (ACPU common command)

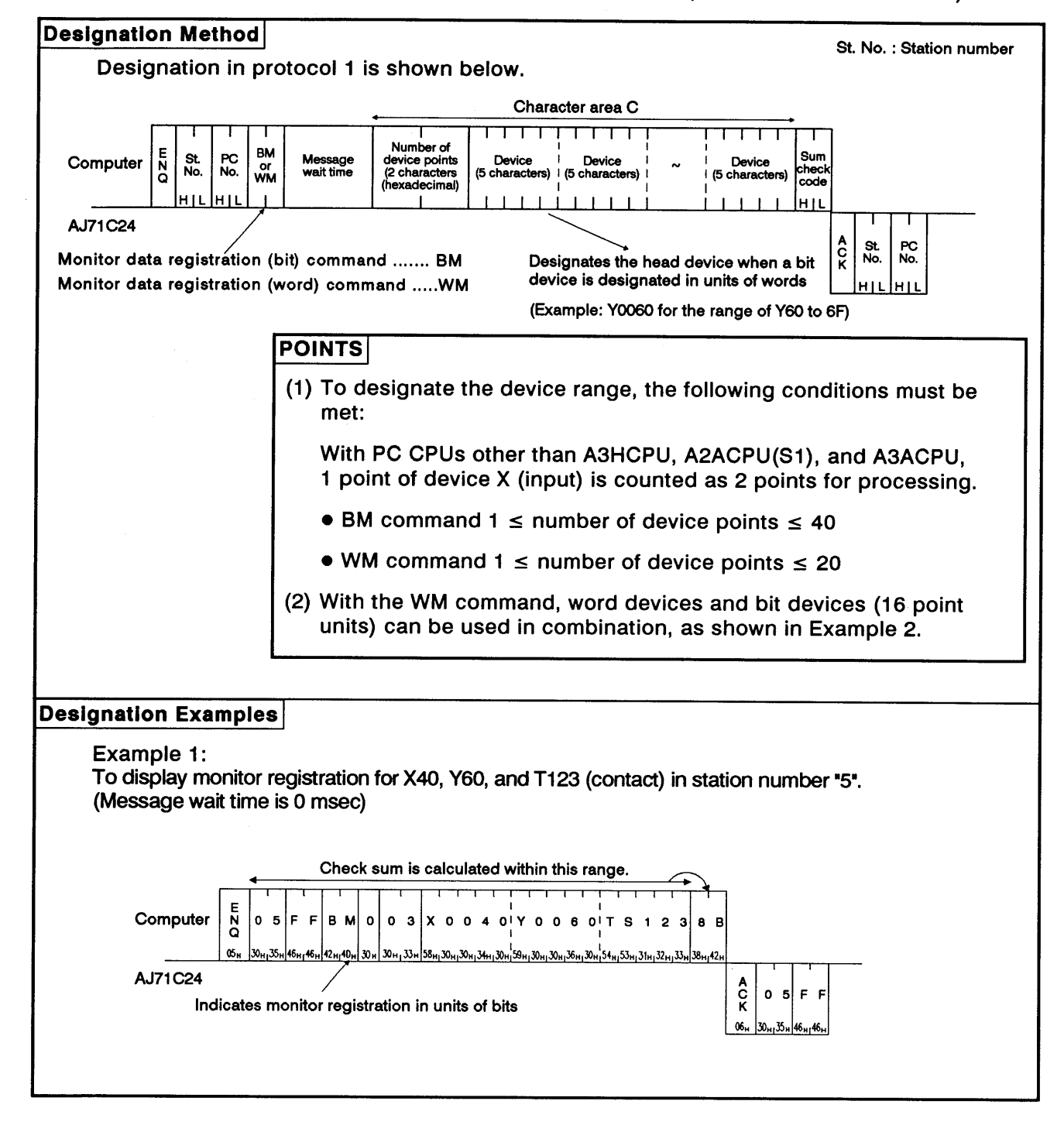

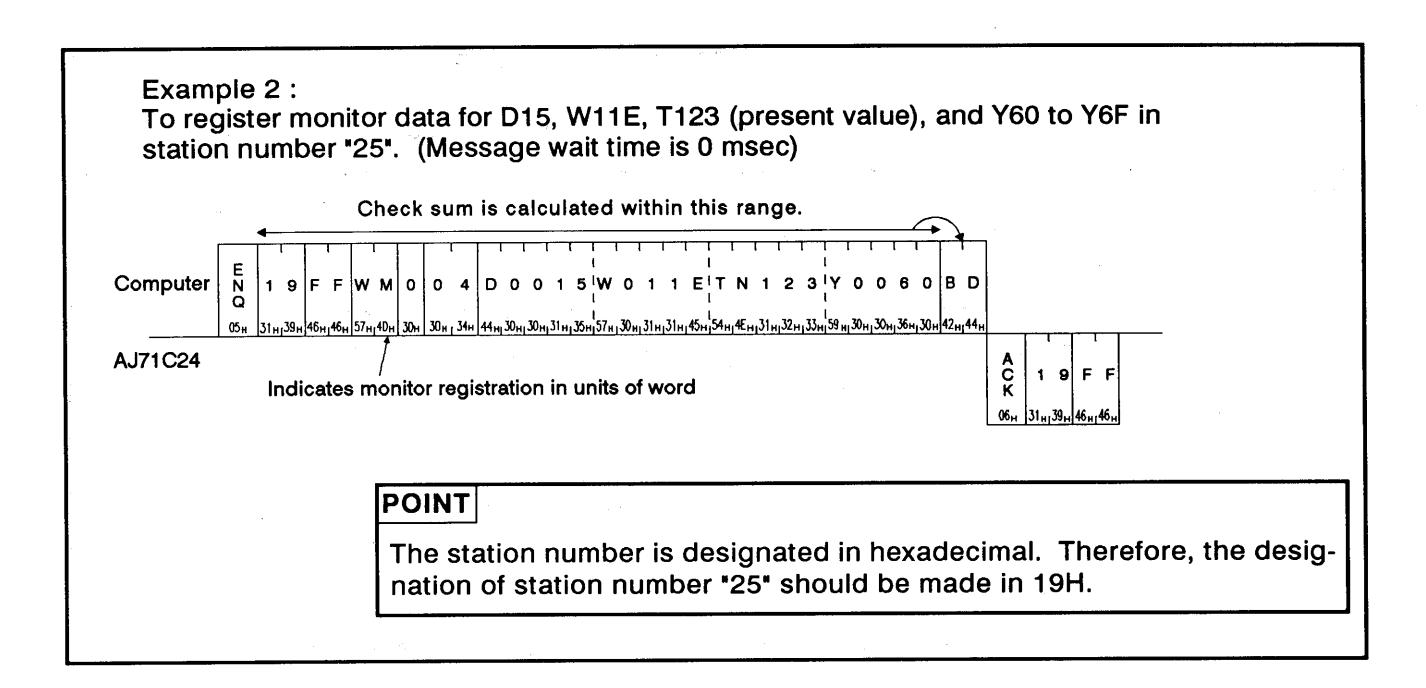

**MELSEC-A** 

**MELSEC-A** 

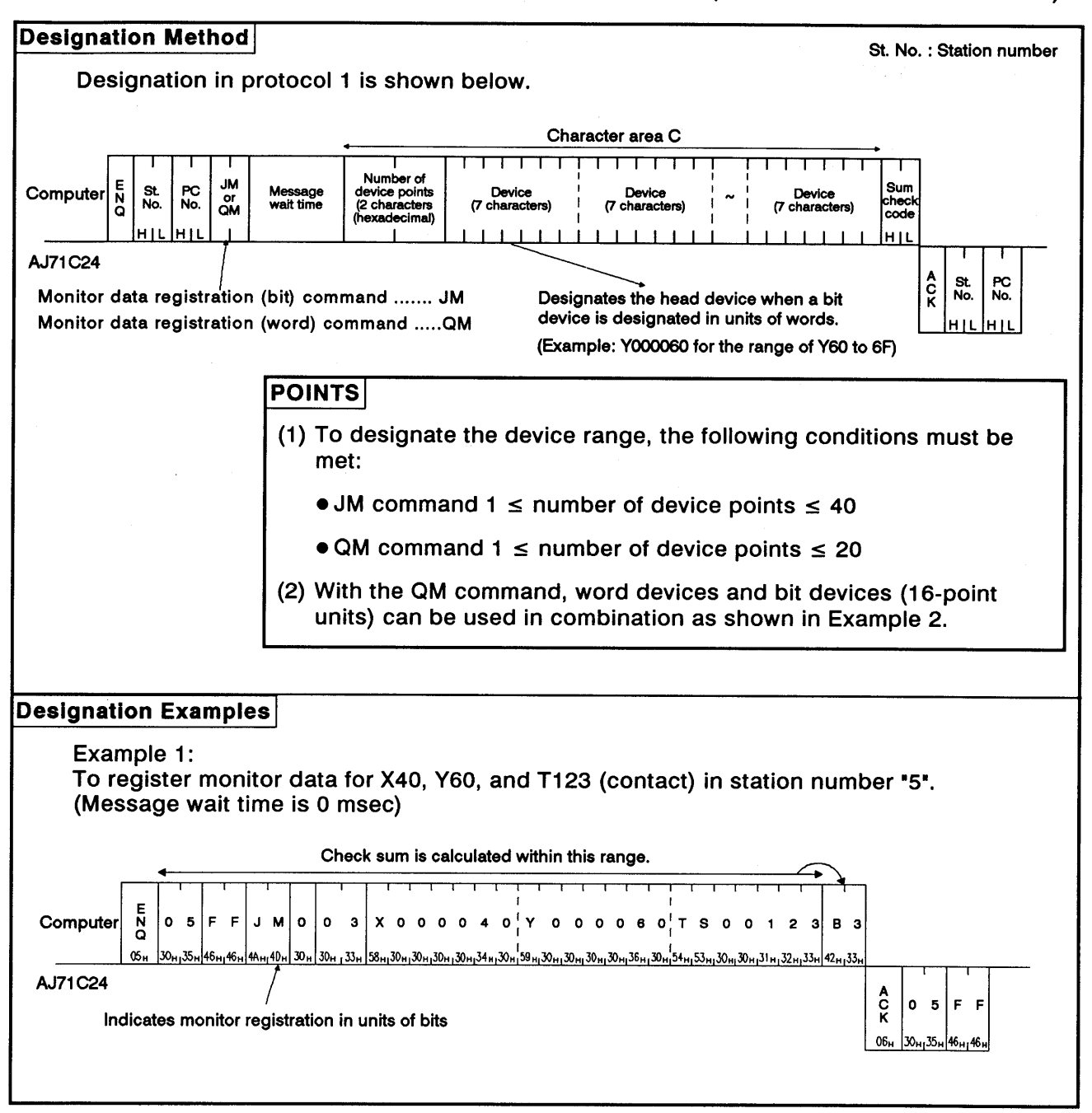

(b) Using the JM or QM commands (AnACPU dedicated commands)

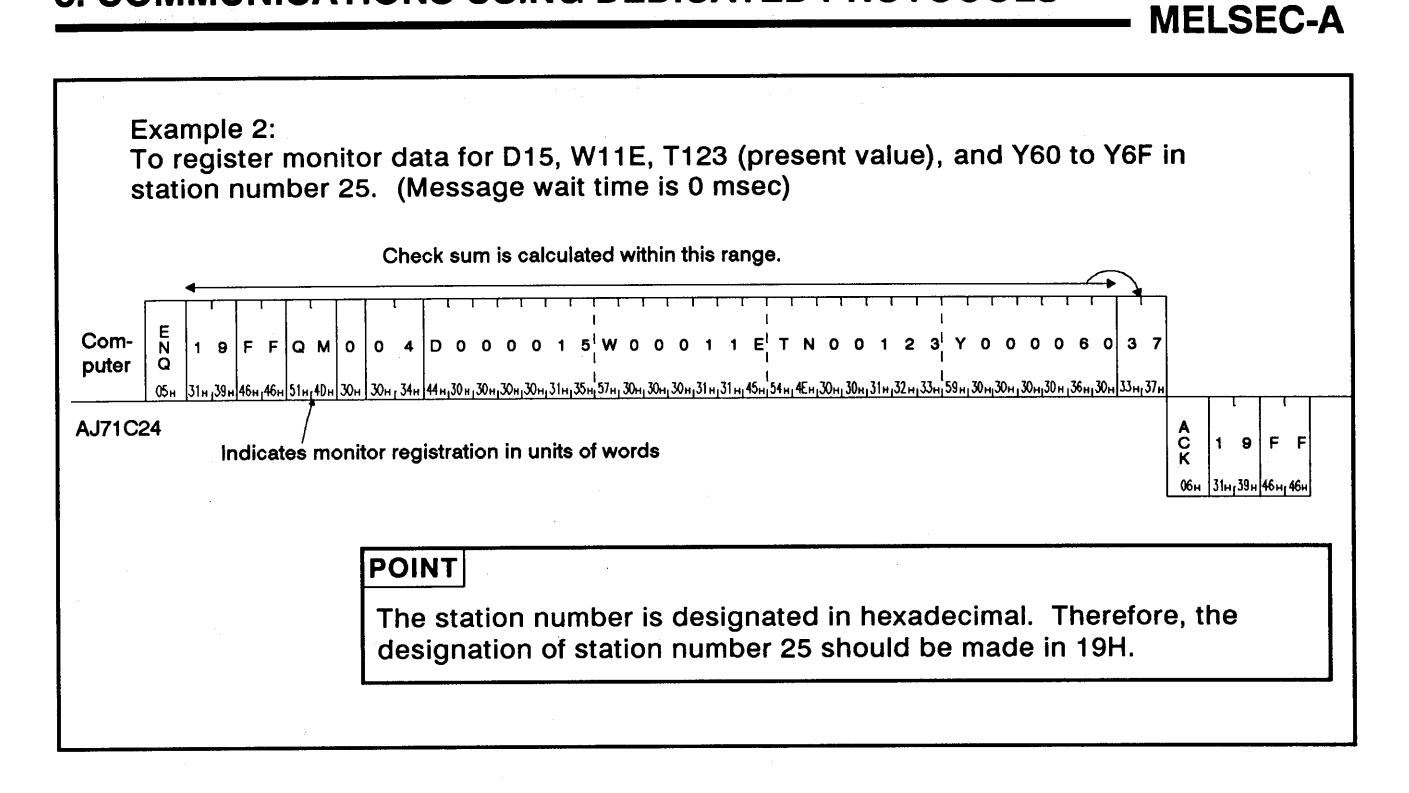

**MELSEC-A** 

- Monitoring device memory in units of bits  $(3)$ 
	- (a) Monitoring the devices registered by the BM command (ACPU common command)

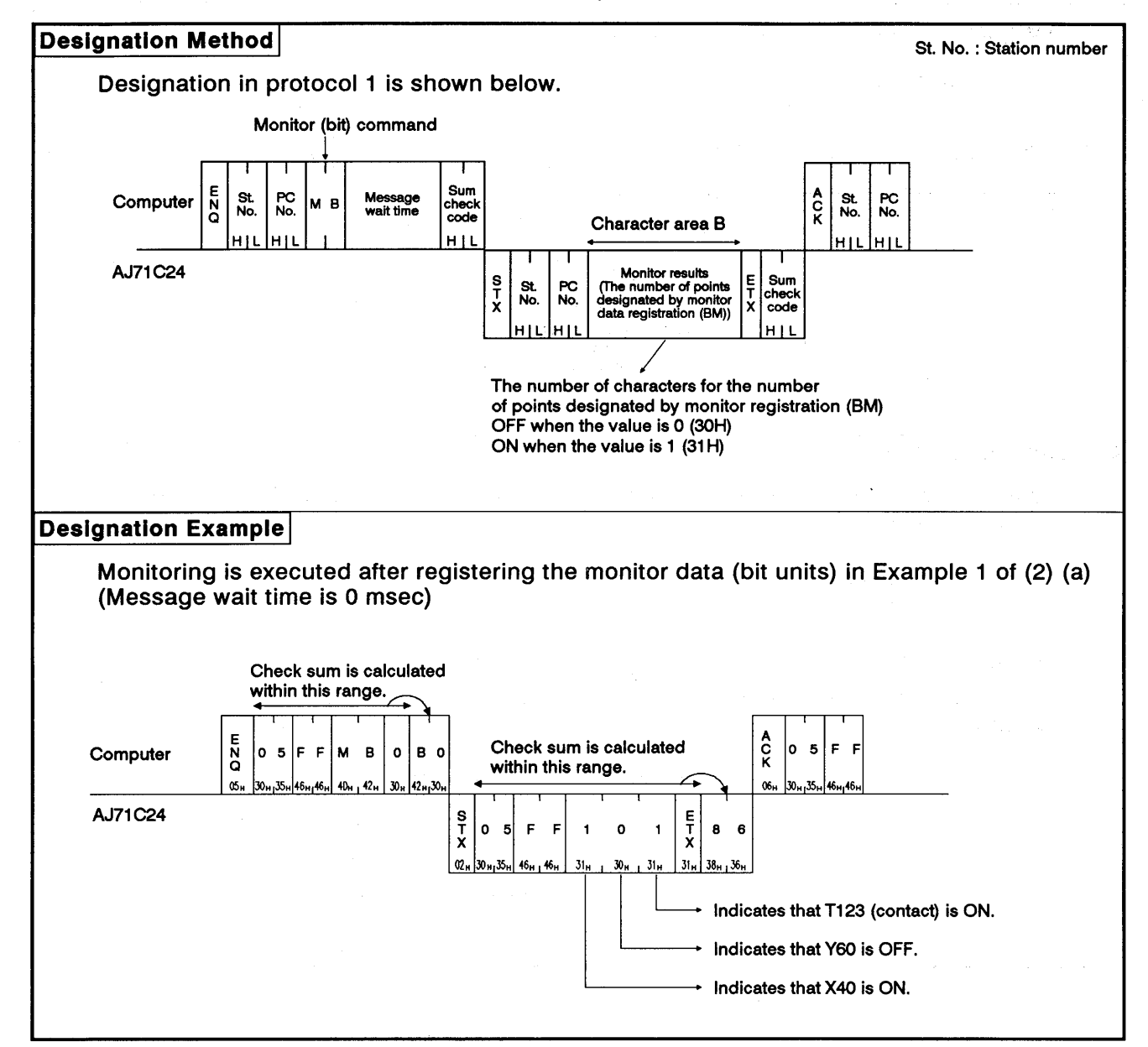

**MELSEC-A** 

## (b) Monitoring the devices registered by the JM command (AnACPU dedicated command)

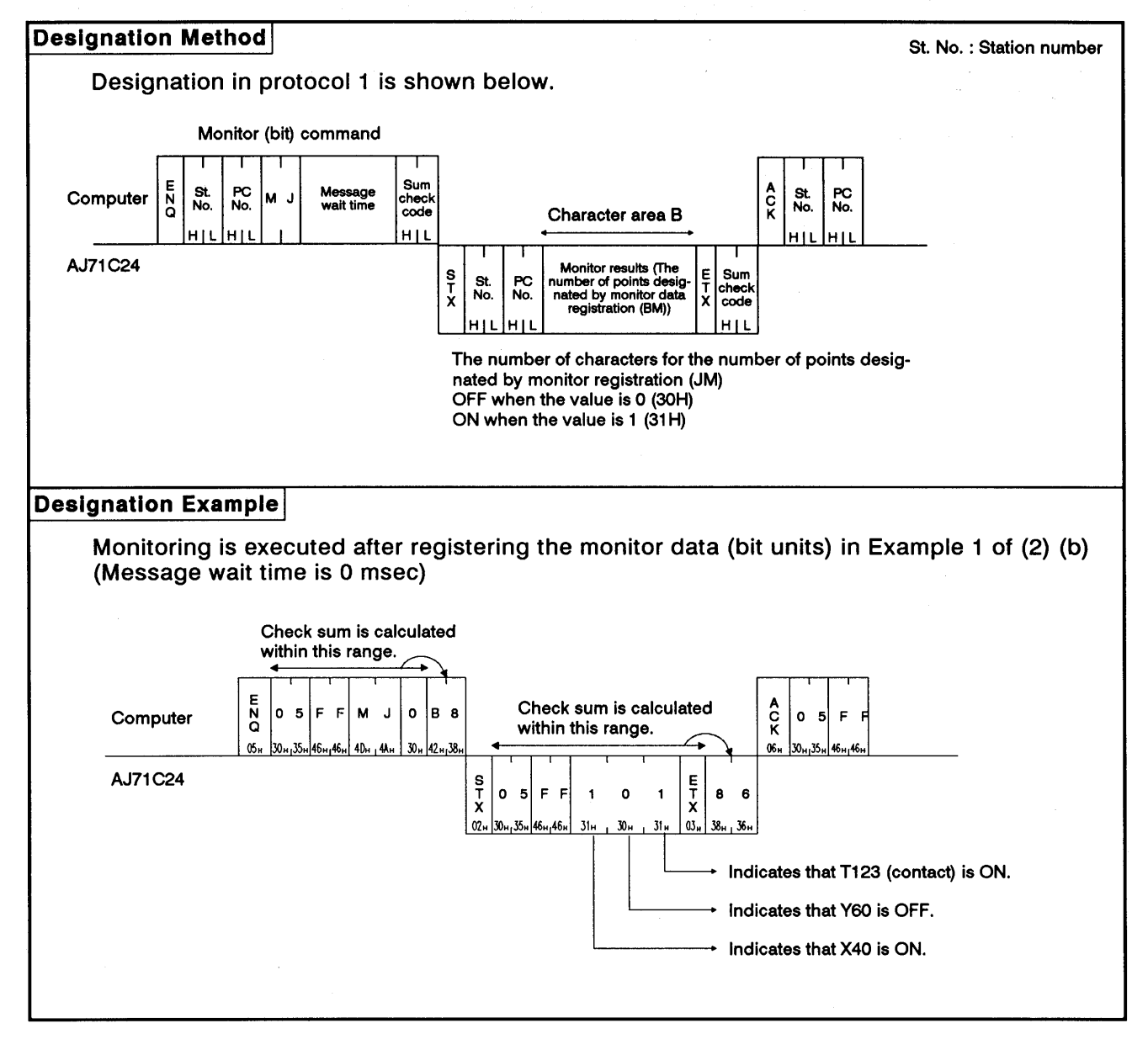

**MELSEC-A** 

#### (4) Monitoring device memory in units of words

(a) Monitoring the device registered by the WM command (ACPU common command)

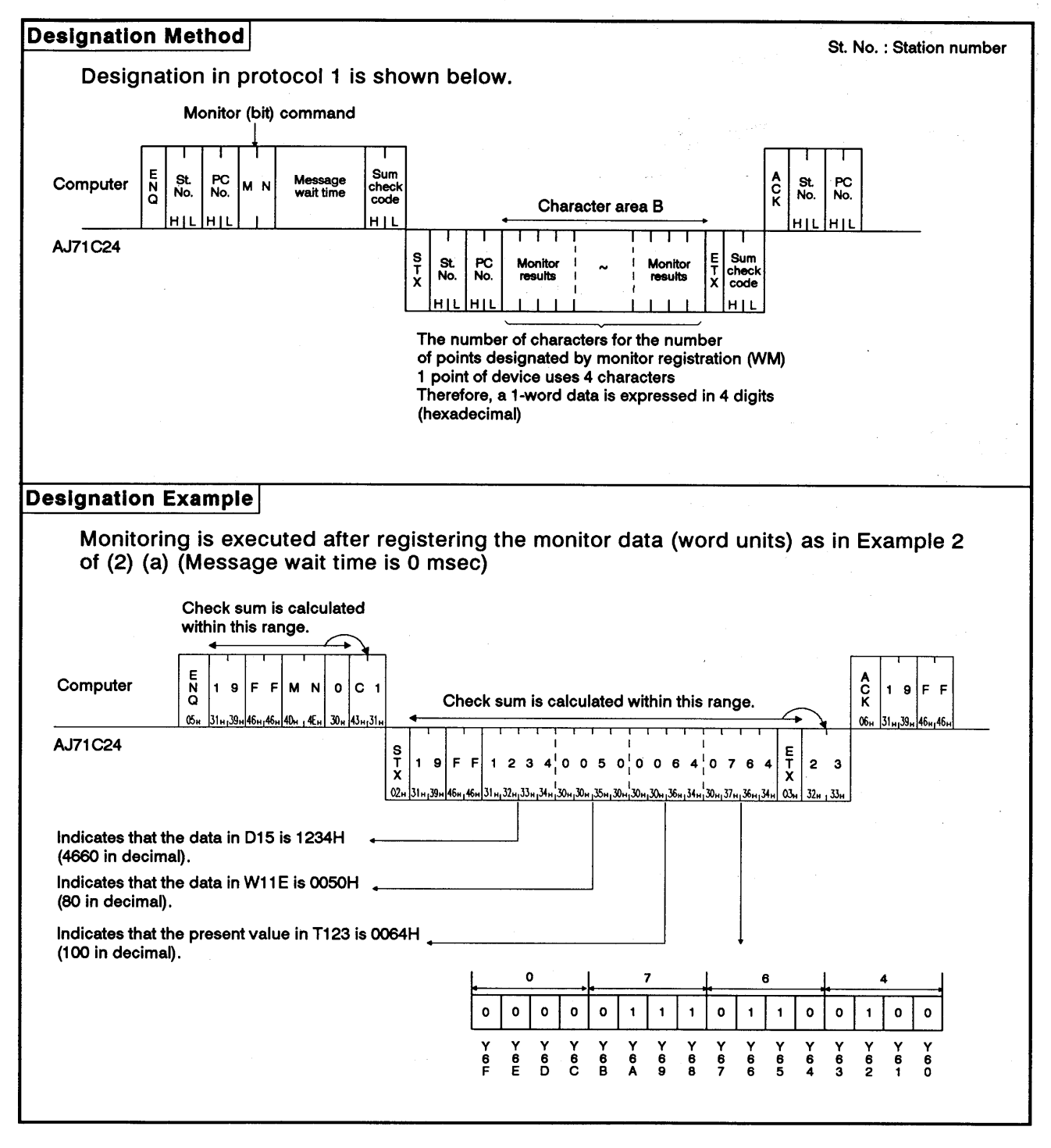

**MELSEC-A** 

### (b) Monitoring the devices registered by the QM command (AnACPU dedicated command)

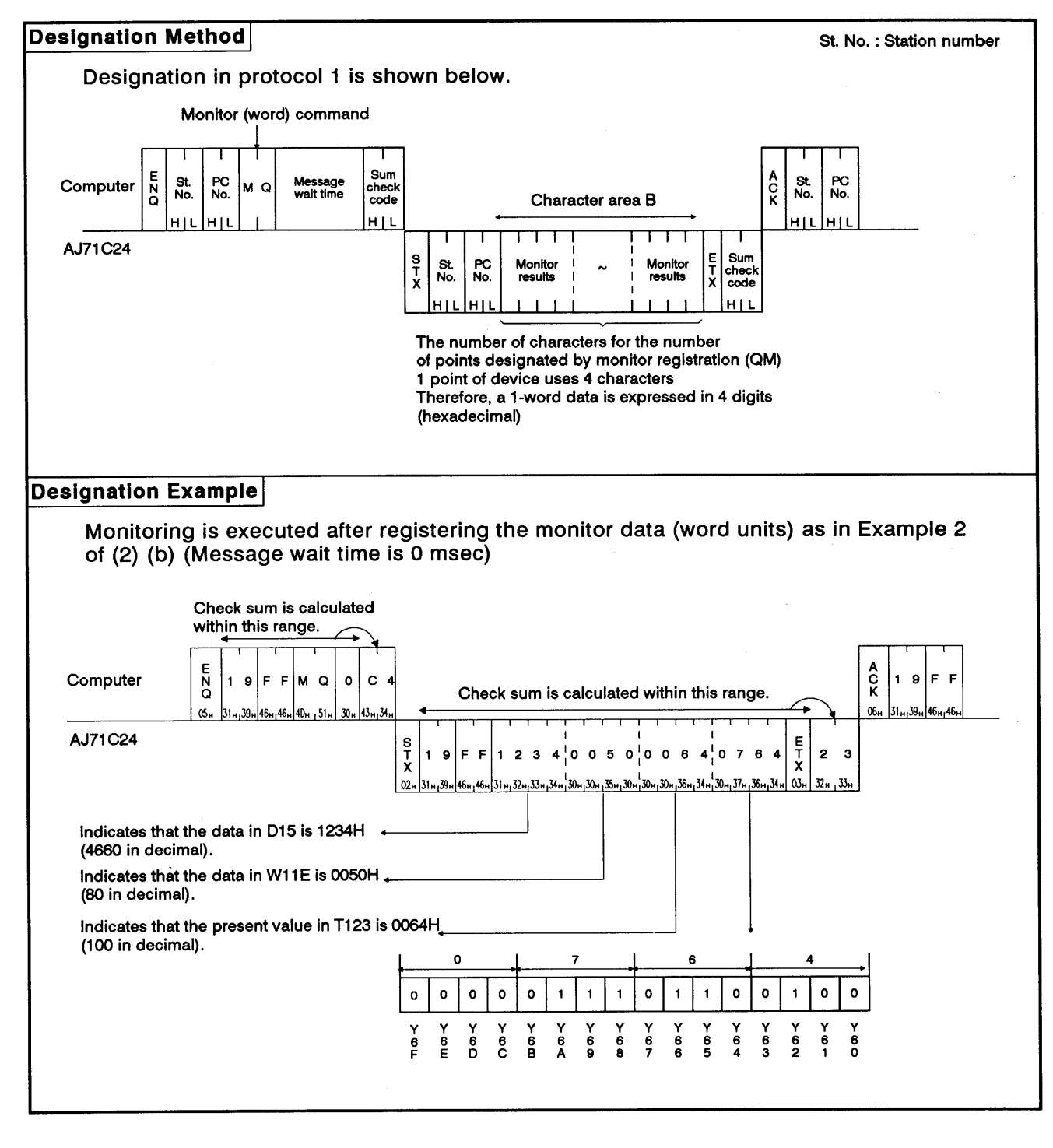

#### 8.8 Extension File Register Read and Write

An extension file register refers to an empty area of the PC CPU user memory area used as a file register. The extension file register is used to store necessary data, results of the calculation for data processing executed using the SW0GHP-UTLPC-FN1 software package, and dedicated instructions for extension files used in the A2ACPU(S1) and A3ACPU.

#### 8.8.1 ACPU common commands and addresses

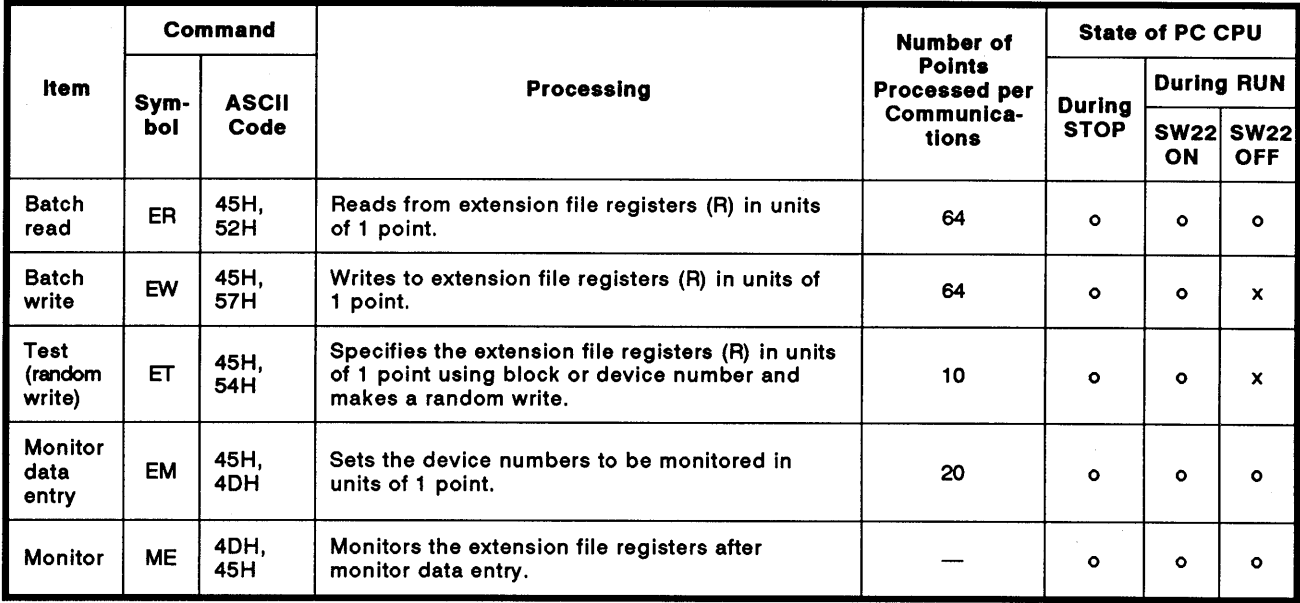

(1) ACPU common commands used for read/write of extension file registers

Note: o Executable x Not executable

- (2) Extension file register addresses
	- (a) The extension file register comprises blocks number 0 to "n", with "n" varying according to the memory cassette. Block number "0" contains the number of points designated by the PC CPU parameters and each block with numbers "1" to "n" has 8192 points of registers.

Read/write is possible in the range of parameters designated in block number 0.

(b) The range of block numbers which can be designated varies according to the type of memory cassette and the PC CPU parameter setting.

The UTLP-FN1 Operating Manual or A2A(S1)/A3ACPU User's Manual give details.

- MELSEC-A

- (c) Each address is designated in 7 characters consisting of the block and device numbers.
	- . Block number of 2 digits or less:
		- "Block number (2 digits)" + "R" + "Device number (4 digits)"
	- · Block number of 3 digits:
	- "Block number (3 digits)" + "Device number (4 digits) Example:

Block number of 2 digits or less

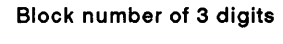

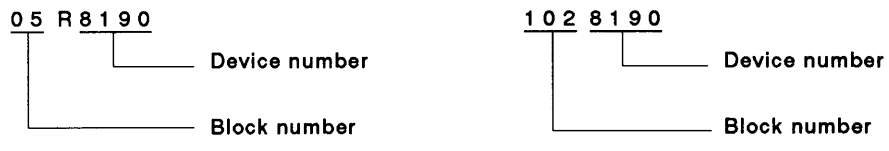

## 8.8.2 AnACPU dedicated commands and device numbers

(1) The AnACPU dedicated commands used for direct read and direct write of extension file registers are described below.

These dedicated commands are used to access the extension file register of block numbers 1 to 256 by directly designating the address, which begins with address 0 in block number 1, as the device number. The address numbers used to access the extension file register go from 0 to "the usable number of blocks x 8192 points".

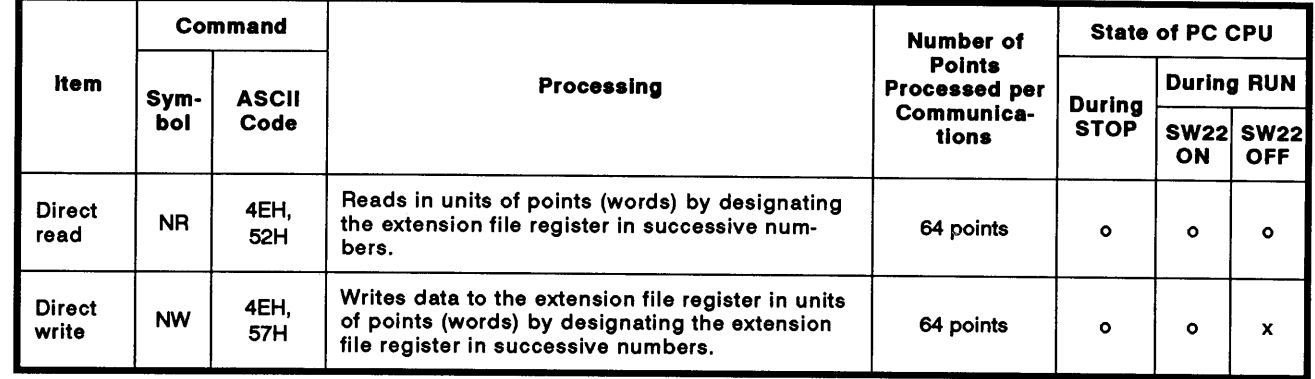

Note : o Executable x Not executable

#### (2) Device numbers of extension file registers

#### (a) Device number range

Range: 0 through [(the number of usable blocks x 8192) - 1]

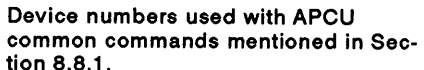

Device numbers used with AnACPU dedicated commands mentioned in Section 8.8.2.

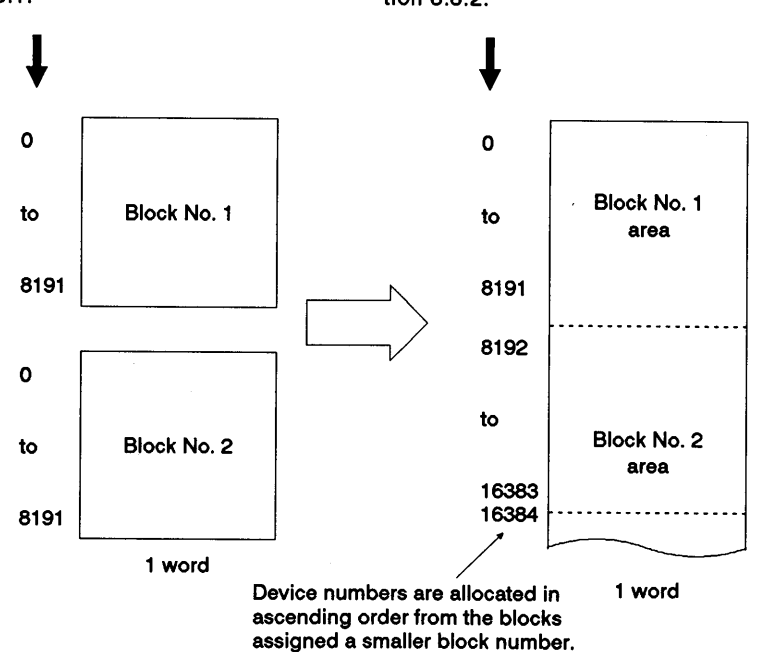

The device numbers that can be designated vary according to the type of memory cassette and the PC CPU parameter setting. (The UTLP-FN1 Operating Manual or the A2A(S1)/A3A CPU User's Manual give details.)

For block numbers that do not exist in the memory cassette, device numbers are not allocated. In this case, the device numbers are allocated as indicated below, skipping non-existent block numbers.

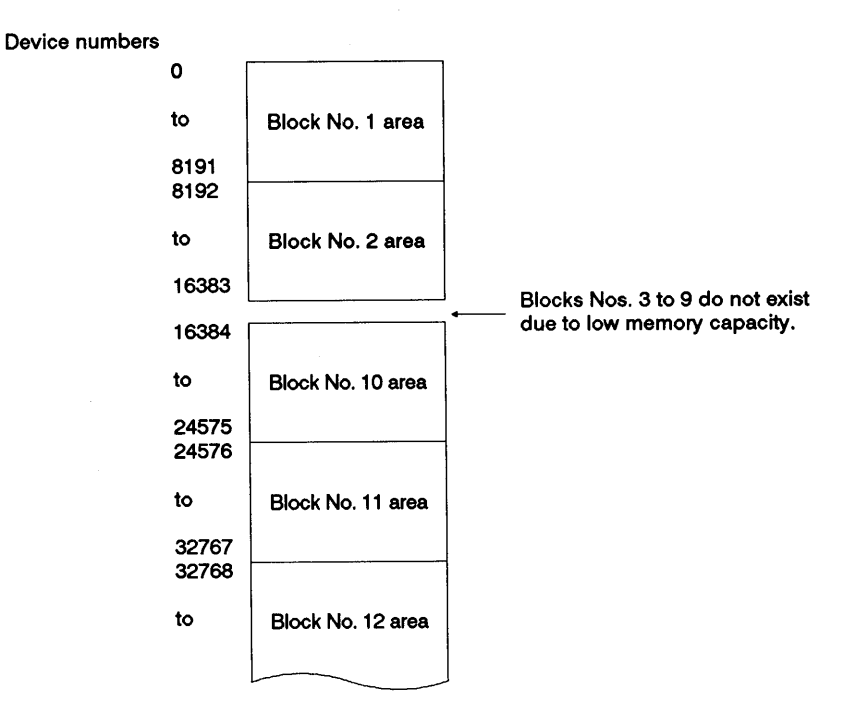

(b) A device number is designated in 7 characters.

Designation example 1: To designate R10 in block number 1:

 $0000010 -$ 

 $0008200$   $-$ 

Designation example 2: To designate R8 in block number 2: A blank code (20H) can be used to express leading zeros (the underlined 0s in 0008200).

## **POINTS**

(1) The AnACPU dedicated commands NR and NW can only be used for read/write operations at the extension file registers of block numbers 1 to 256.

They can be used regardless of the parameter's file register setting.

- (2) Use the commands described in Section 8.8.1 to access the parameter set file registers (R) or to access a file register by designating a block number.
- (3) The following equation is used to calculate the head device number to be designated with the AnACPU dedicated commands NR and NW. (To designate device number "m" (0 to 8191) in the "n"th block ( $n \ge 1$ ))

Head device number =  $(n-1)$  x 8192 + m

- MELSEC-A

## **REMARK**

 $\left($ 

 $\overline{ }$ 

The range of device numbers (up to the 28th block) that can be designated with the NR or NW commands is shown below.

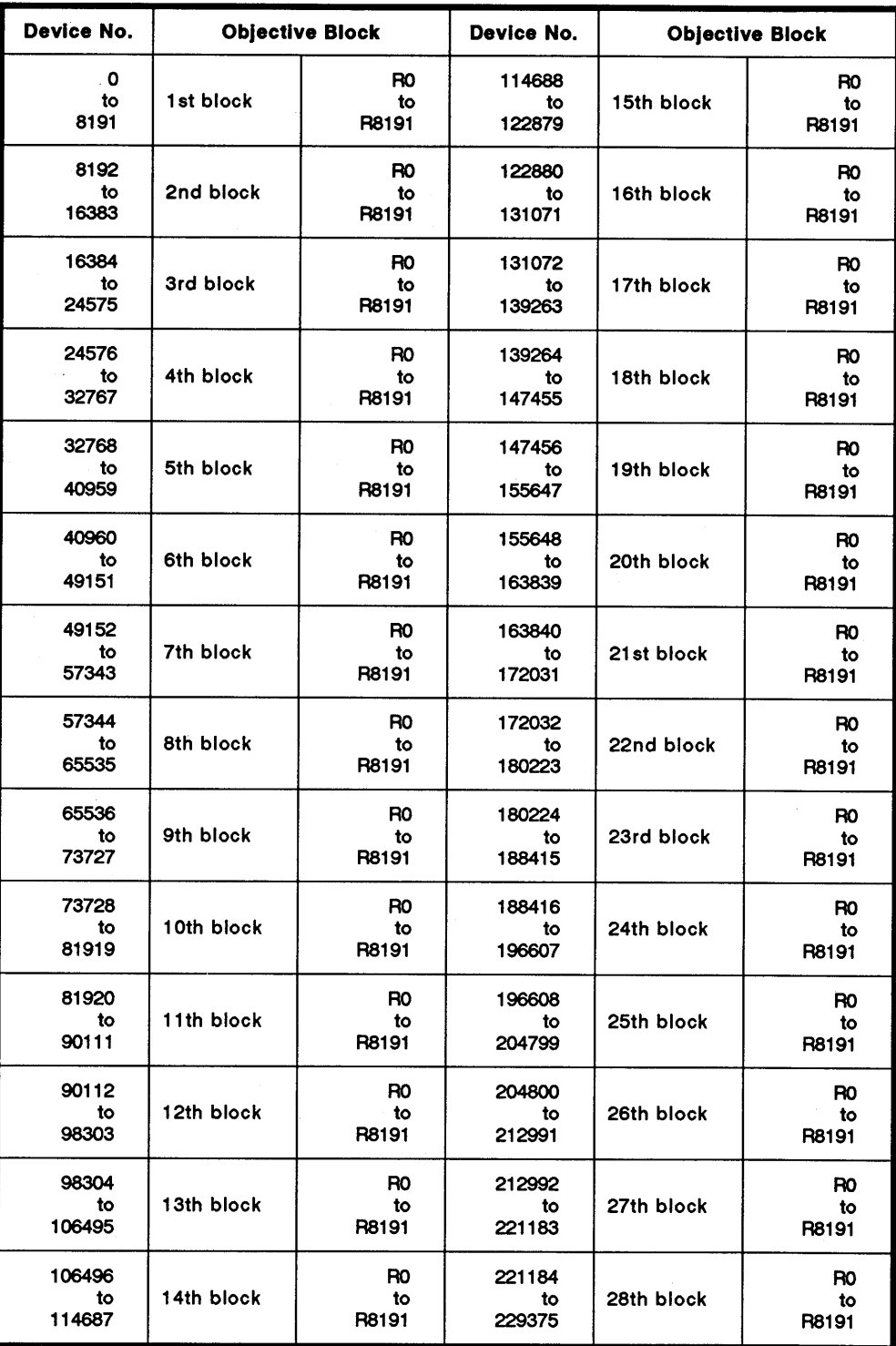

#### 8.8.3 Precautions during extension file register read/write

(1) The extension file register is not used by A1 and A1NCPU.

This function is not available during communications between A1 or A1NCPU and the PC CPU.

(2) Some types of memory cassette loaded to the PC CPU are unable to detect an error (character area error 06H) if an attempt is made to read or write after specifying a block number which does not exist. In this case, data which is read may not be correct and writing such incorrect data may destroy the PC CPU user memory.

Always check the type of memory cassette and the parameter settings before using this function.

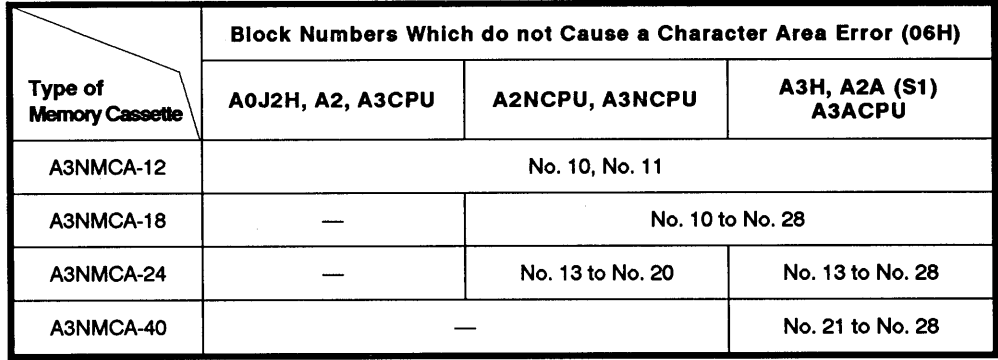

The UTLP-FN1 Operating Manual or the A2A(S1)/A3ACPU User's Manual give details.

**MELSEC-A** 

#### $8.8.4$ Batch read of the extension file register (ACPU common command)

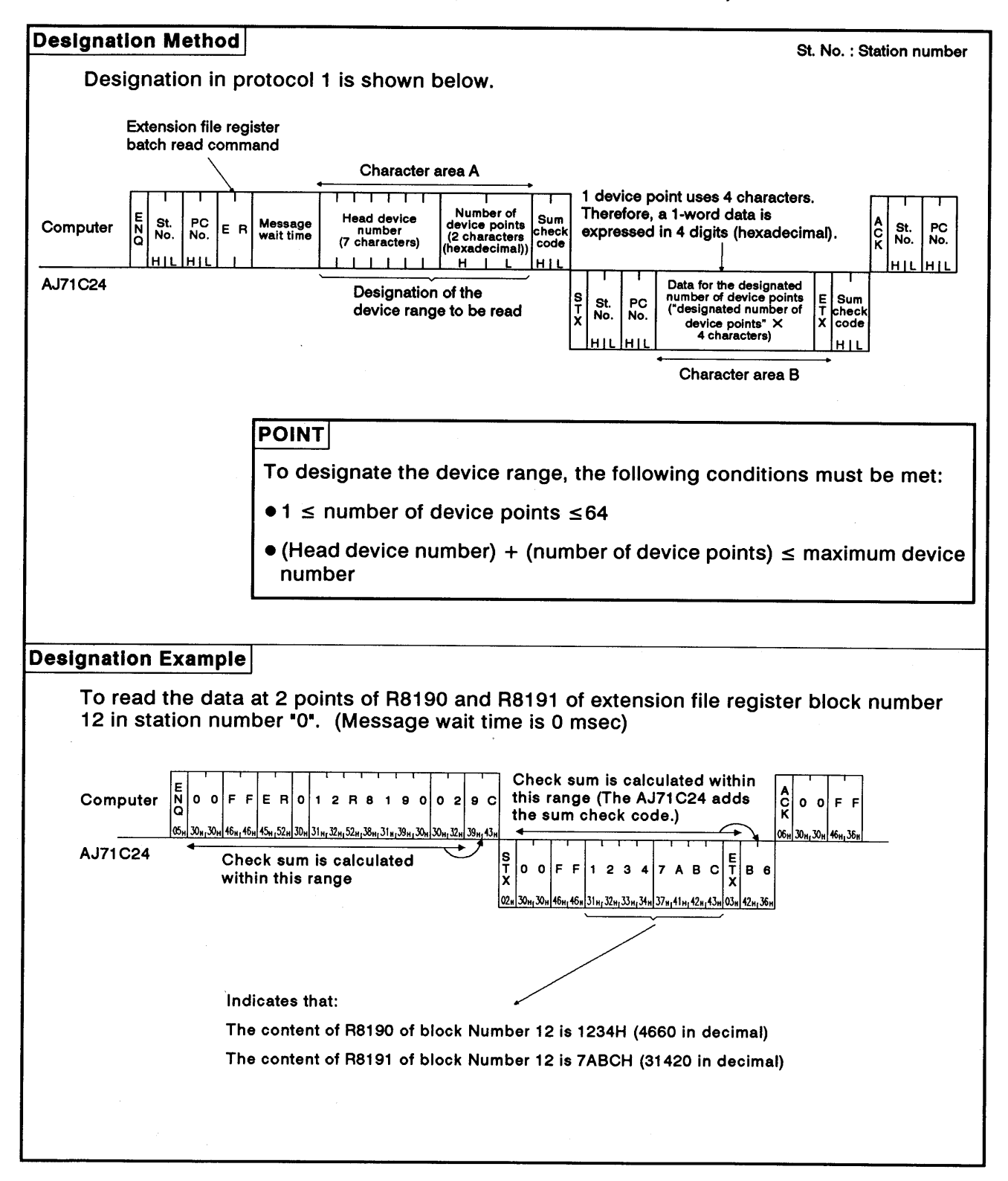

**MELSEC-A** 

#### Batch write of the extension file register (ACPU common command) 8.8.5

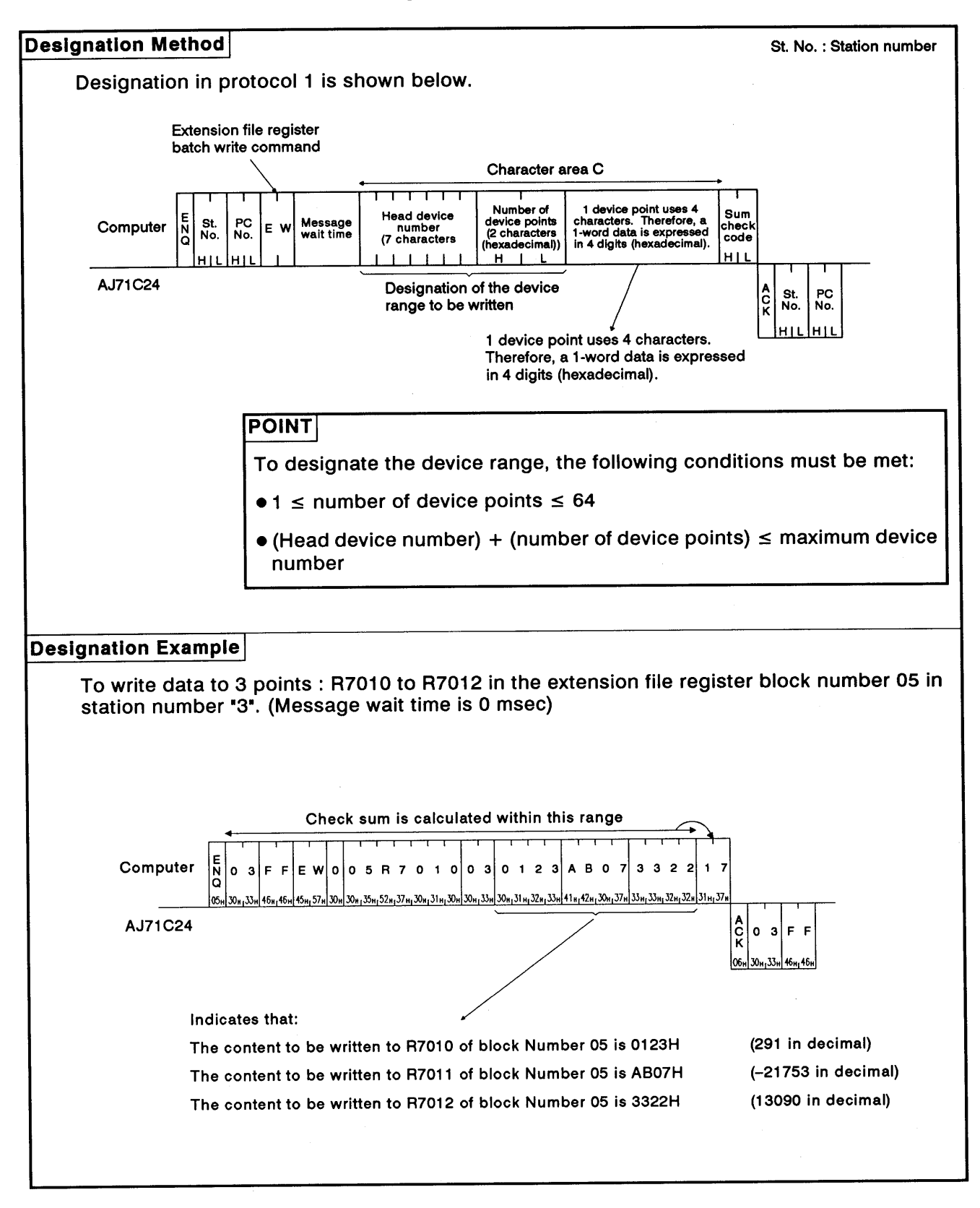

**MELSEC-A** 

#### $8.8.6$ Direct read of the extension file register (AnACPU dedicated command)

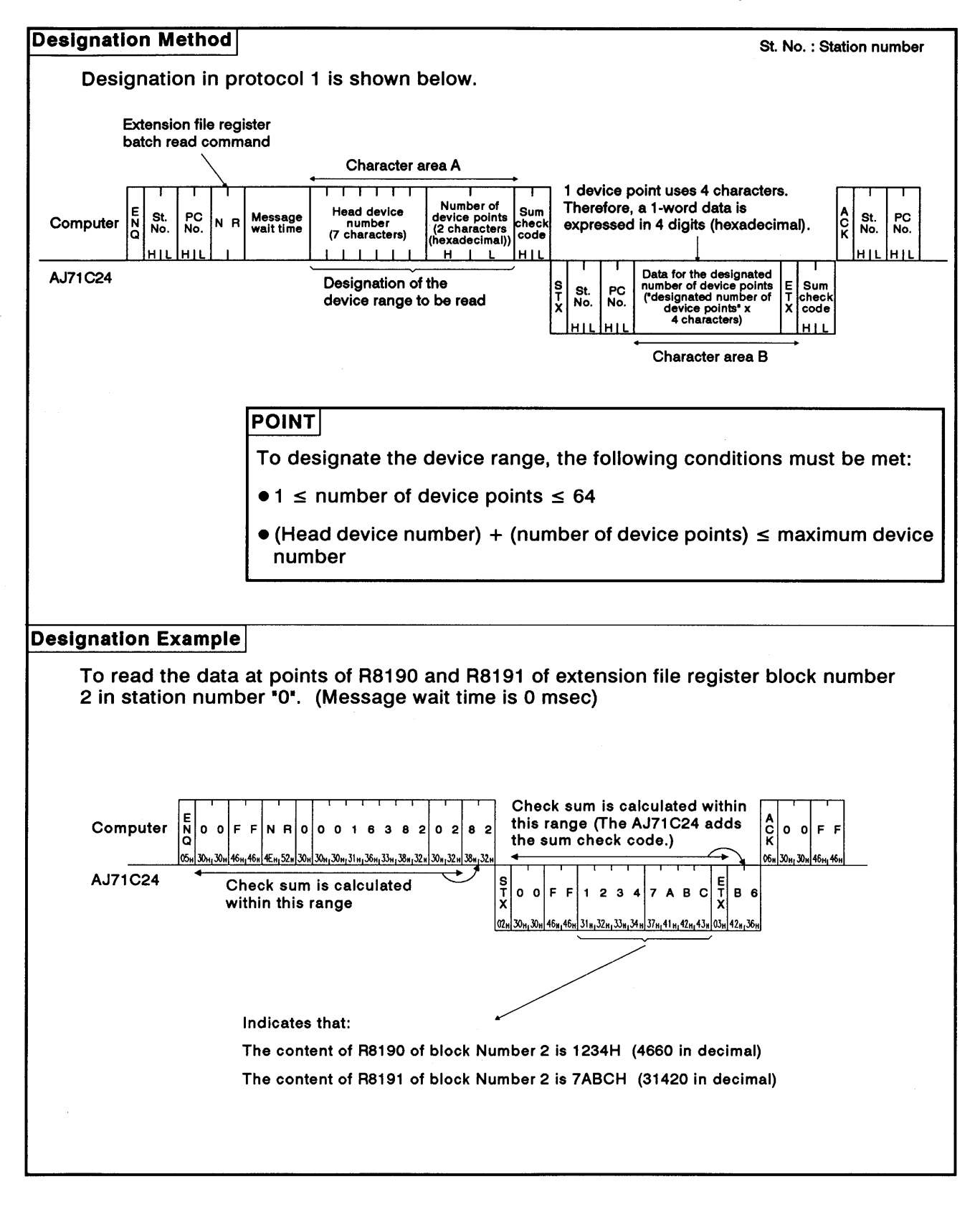

#### Direct write to the extension file register (AnACPU dedicated command) 8.8.7

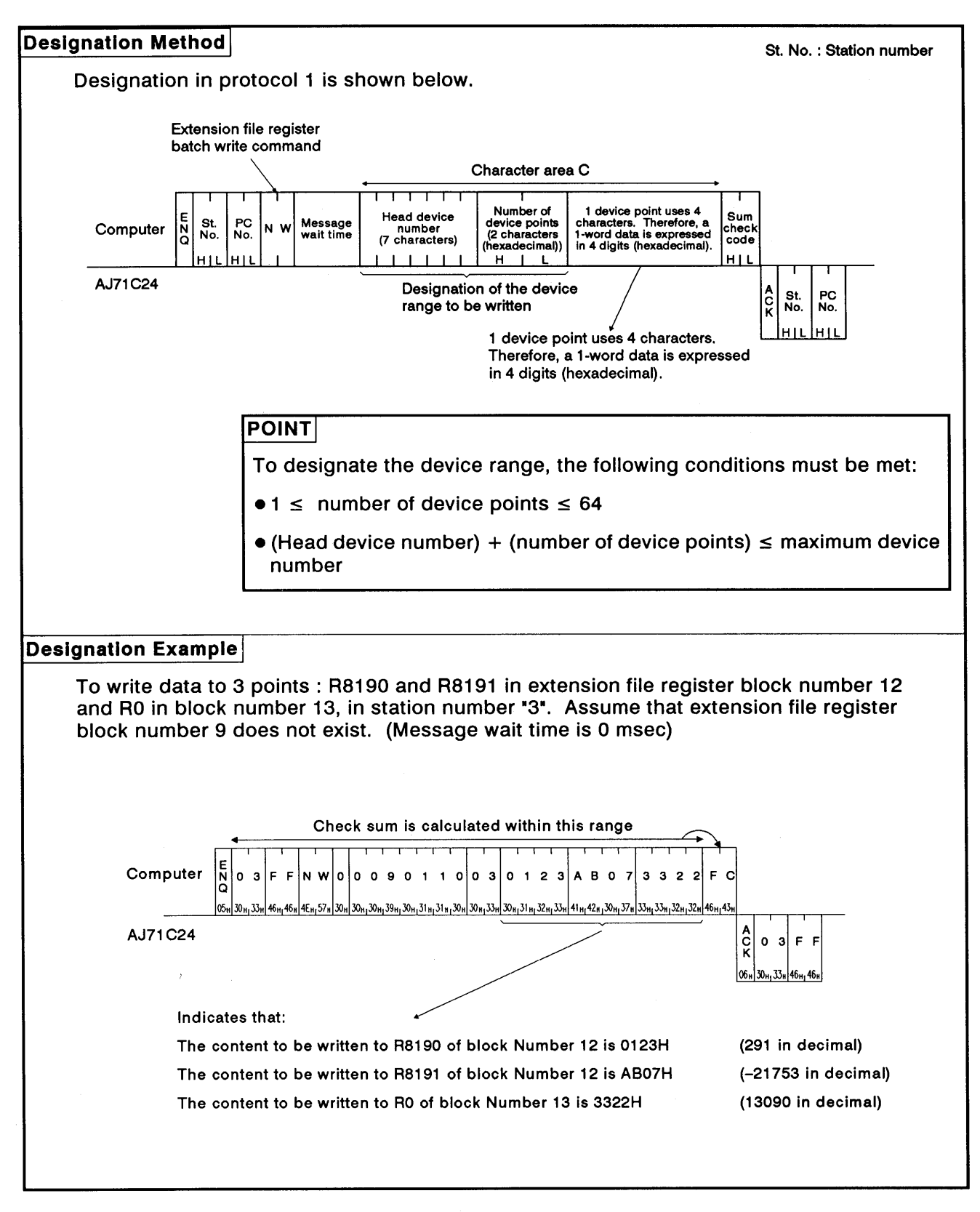

#### Testing (random write) the extension file register (ACPU common command) 8.8.8

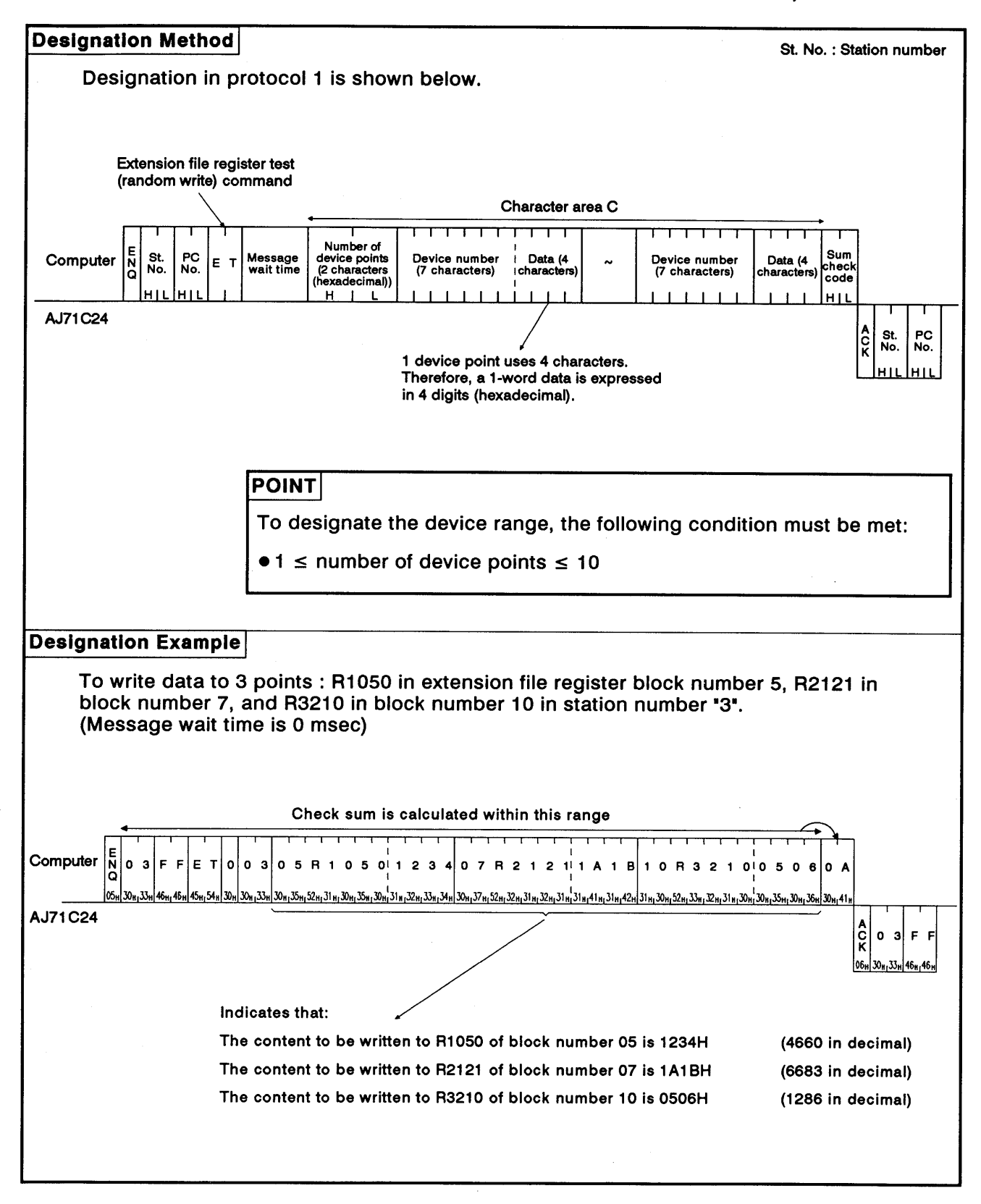

#### Monitoring the extension file register 8.8.9

Monitor data registration is the function that registers the name and the number of the device to be monitored by the computer to the AJ71C24. The monitor is the function that (a) reads the data content of the device registered at the time the monitor read command is executed by the computer, and (b) executes the corresponding processing such as monitoring.

The device numbers must be consecutive when the device is read using the batch read (ER) or direct read (NR) command. However, when this function is used, it is possible to read and monitor the devices by designating the device numbers at random.

(1) Control procedure for monitoring

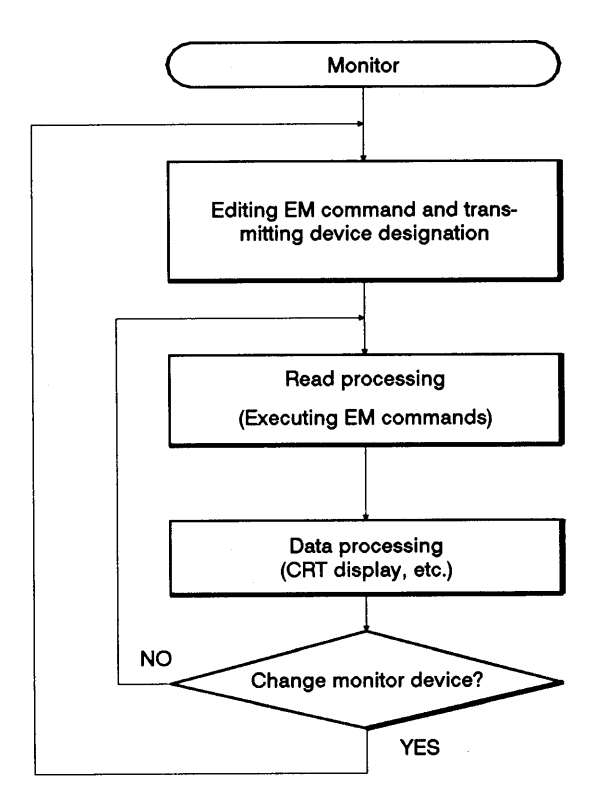

### **POINTS**

- (1) As the flowchart shows, monitor data registration must be executed before monitoring. Attempting to execute monitoring without registering the monitor data will cause a protocol error.
- (2) The contents of the monitor data registration area are cleared when the power supply is turned OFF, the PC CPU is reset, or the mode is switched.
- (3) For monitor registration, five types of registration are possible. They are device memory in bit units (BM or JM), device memory in word units (WM or QM) and the extension file register (EM).

**MELSEC-A** 

#### Registering Monitor data of the extension file register (ACPU common  $(2)$ command)

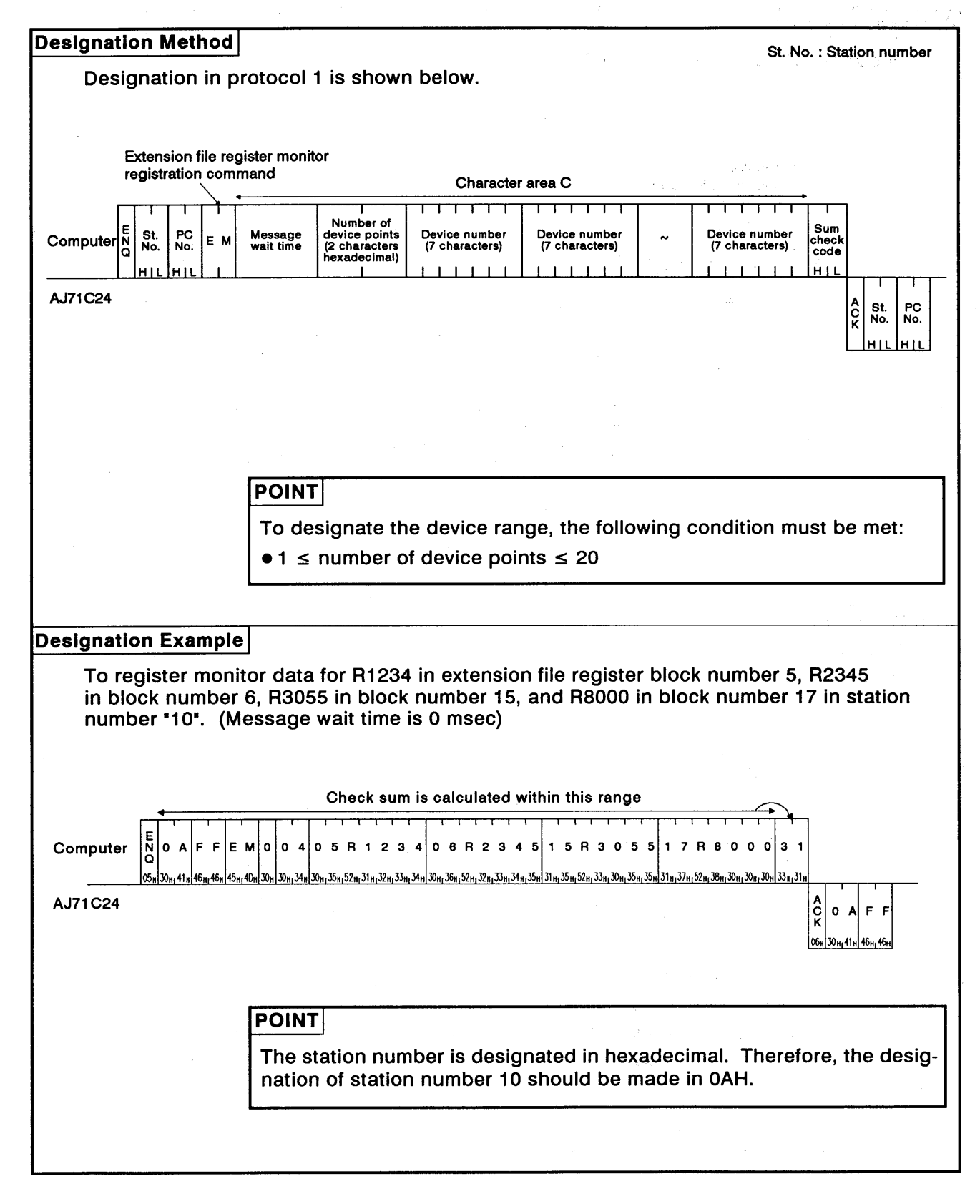

**MELSEC-A** 

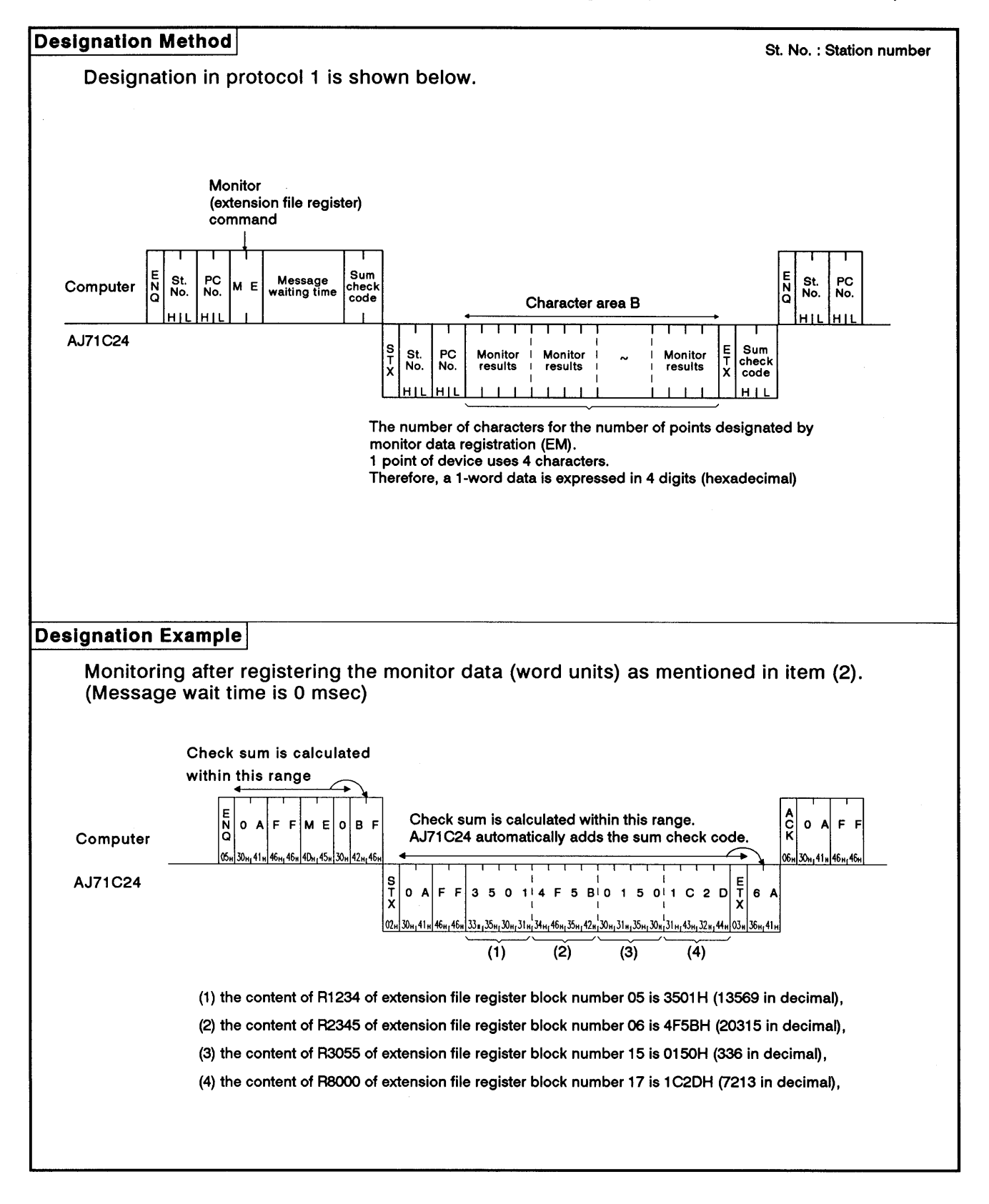

#### Monitoring the extension file register (ACPU common command)  $(3)$

#### **Buffer Memory Read and Write** 8.9

This function is used to read from and write to the AJ71C24 buffer memory. When this function is used, communications between the computer and AJ71C24 commences immediately when the computer sends a read or write request, without waiting for the PC CPU END processing. Therefore, the time T1, described in Section 8.5, is always equal to zero. The PC CPU carries out buffer memory read and write using TO and FROM instructions.

The method for specifying the control protocol, meanings, and examples for carrying out this function are shown below.

#### 8.9.1 Commands and buffer memory

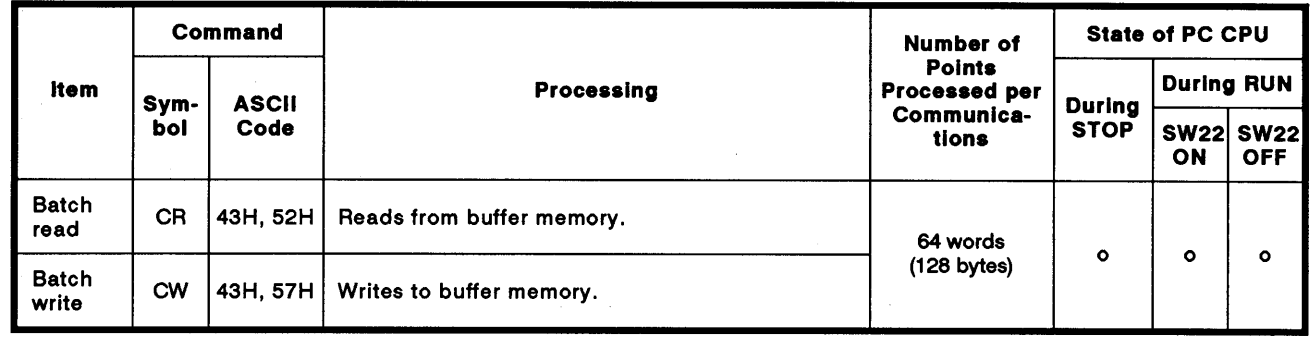

(1) ACPU common commands

Note: o..........Executable

(2) Buffer memory

Buffer memory addresses are 0H to 7FFH see (see Section 3.5).

One address consists of 1 word (16 bits).

Read and write are both executed in word units, regardless of the word/byte unit setting.

## **POINTS**

- (1) When accessing the user area in buffer memory simultaneously by using this function in the no-protocol mode (see Section 9) or the bidirectional mode (see Section 10), the buffer memory address in the following area should not be designated by the command described in item (1) in Section 8.9.1.
	- . No-protocol mode send area (or bidirectional mode send area)
	- . No-protocol mode receive area (or bidirectional mode receive area)
	- On-demand area
- (2) Buffer addresses 100H to 11FH comprise the special applications area. The AJ71C24 will not operate correctly if any operations other than those described in the following sections are executed.

**MELSEC-A** 

#### Reading data from buffer memory (ACPU common command) 8.9.2

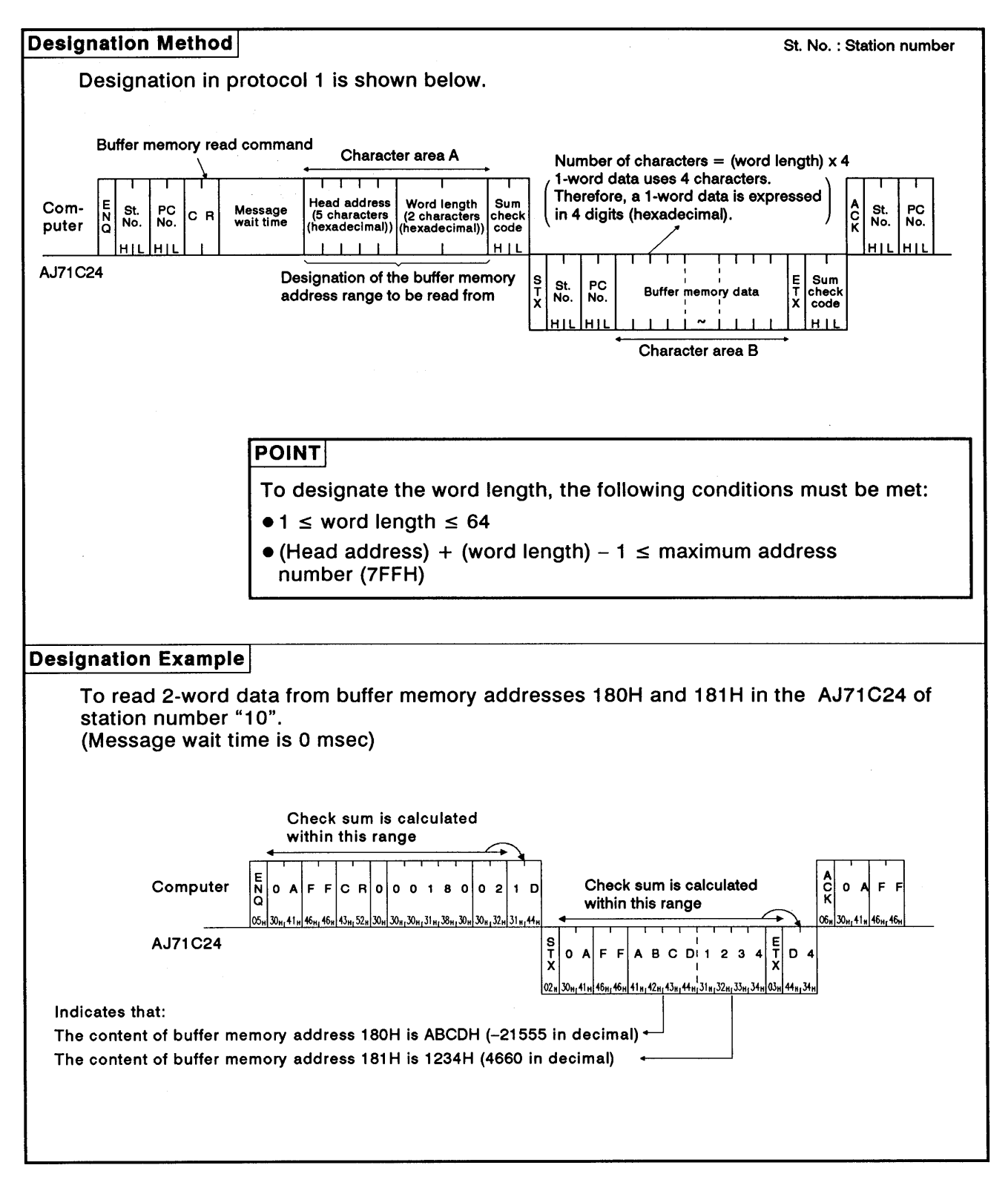

**MELSEC-A** 

#### 8.9.3 Writing data to buffer memory (ACPU common command)

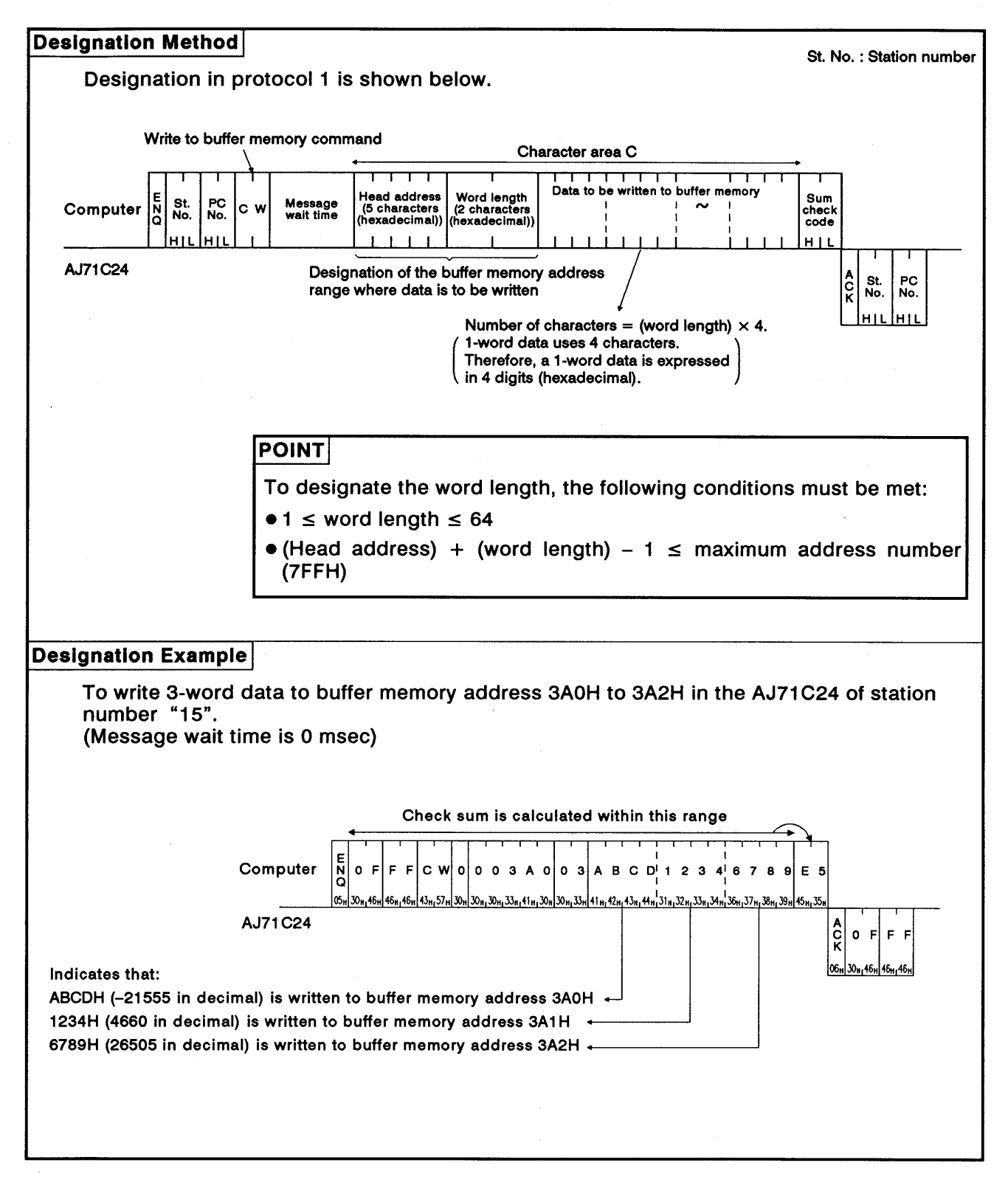

**MELSEC-A** 

## 8.10 Special Function Module Buffer Memory Read and Write

#### 8.10.1 Commands and designation

(1) ACPU common commands

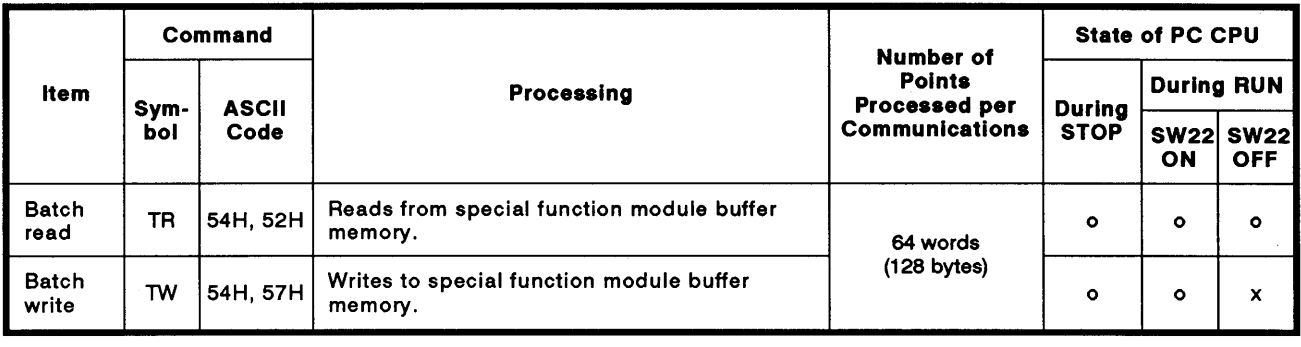

Note: 0..........Executable x ..........Not executable

(2) Linkable special function modules, buffer memory head address, and module numbers

See the list shown in Appendix 7.

**MELSEC-A** 

(3) Special-function module buffer memory

The special-function module buffer memory is comprised of 16-bit (one word) addresses. Read and write of the special-function module buffer memory is executed by TO and FROM instructions transmitted between the PC CPU and special-function module.

When the computer reads from and writes to the special-function module buffer memory via the AJ71C24, it is done in byte units (1  $address = 8 bits$ ).

The addresses specified in the computer (hexadecimal) are converted from FROM/TO instruction addresses as shown below:

Designated address (hexadecimal) = Module head address +  $I(FROM/TO)$  instruction address  $\times$  2) converted into hexadecimal]

Example: To designate AD61 high-speed counter module FROM/TO instruction address 1 (CH.1 preset value).

**Specified address** FROM/TO instruction address 1  $\times$  2  $+$ **Head address R2H**  $2H$ **80H** 

The data format when the computer makes a read or write to or from the special-function module buffer memory via the AJ71C24, is explained below using the AD61 module as an example.

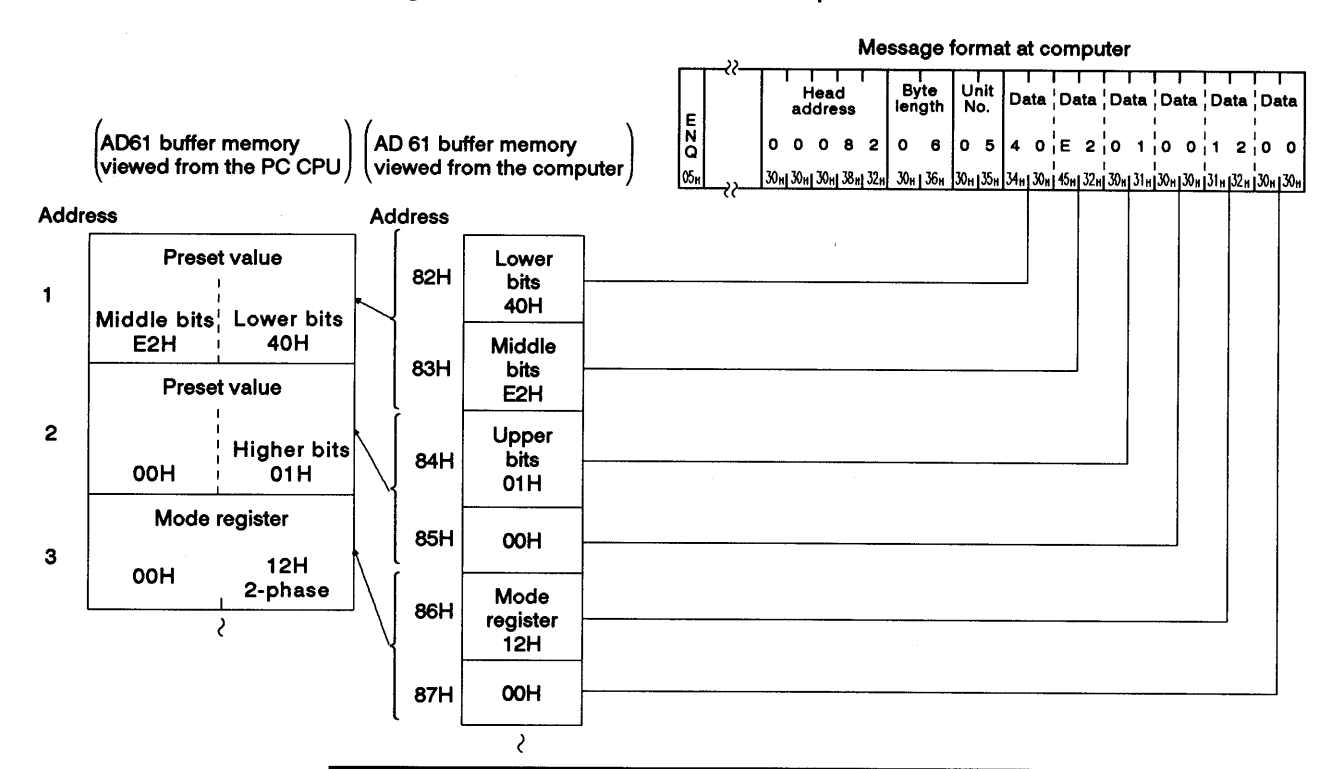

## **POINT**

The buffer memory of each special-function module has its read and write area, read-only and write-only areas, and areas reserved for OS use. which are not available to the use. See the manual for each module before using the buffer memory.

PC CPU or special-function module errors may occur if reading or writing is not done correctly.

## 8.10.2 Special function module numbers using control protocols

(1) The special function module numbers designated by using control protocols are the upper 2 digits of the last special function module I/O address expressed in 3 digits.

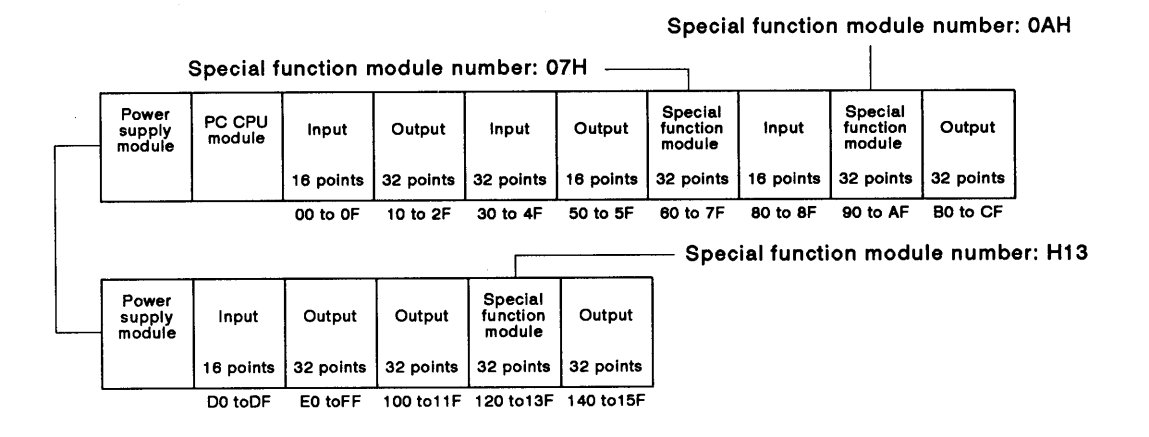

(2) Precautions with special function modules occupying two slots

For special function modules occupying two slots, the number of points occupied by each slot is fixed for each module. The special function module number is the upper 2 digits of the last address of the slot allocated to the special function module.

The User's Manual for each special function module gives details about the allocation of slots to each module.

(a) Modules with the front slot allocated as the vacant slot (AD72, A84AD, etc.)

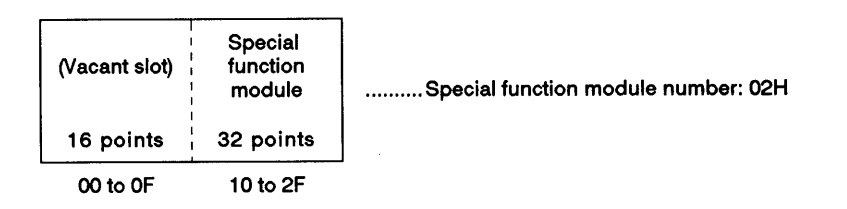

(b) Modules with the rear slot allocated as the empty slot (A61LS, etc.)

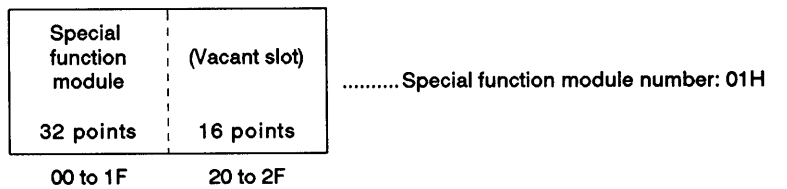

**MELSEC-A** 

(c) Modules with the special function module allocation and I/O allocation mixed (A81CPU, etc.)

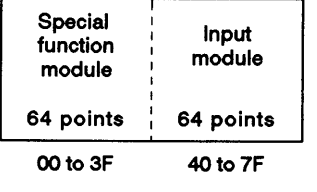

.........Special function module number: 03H

(3) Module numbers of special-function modules at MELSECNET (II) remote I/O stations

The module numbers of special function modules at MELSECNET (II) remote stations are determined by link parameters setting at the MEL-SENET (II) master station.

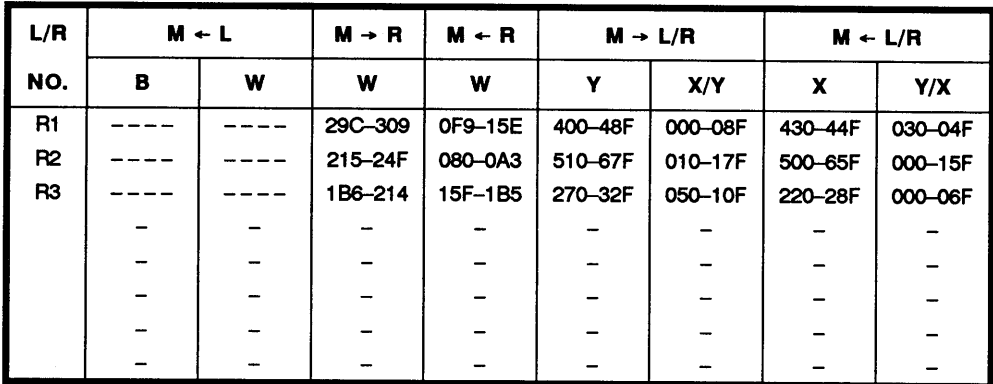

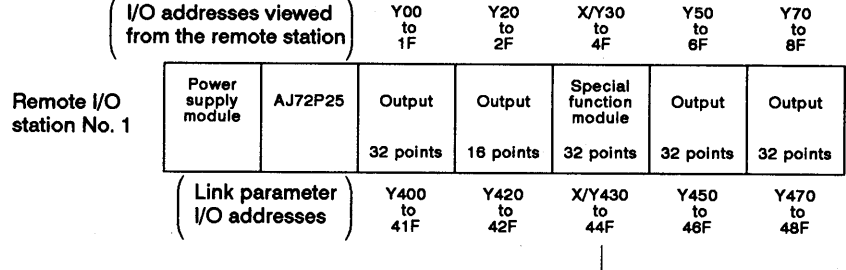

Special function module number H44

**MELSEC-A** 

## 8.10.3 Reading data from the special-function module buffer memory (ACPU common command)

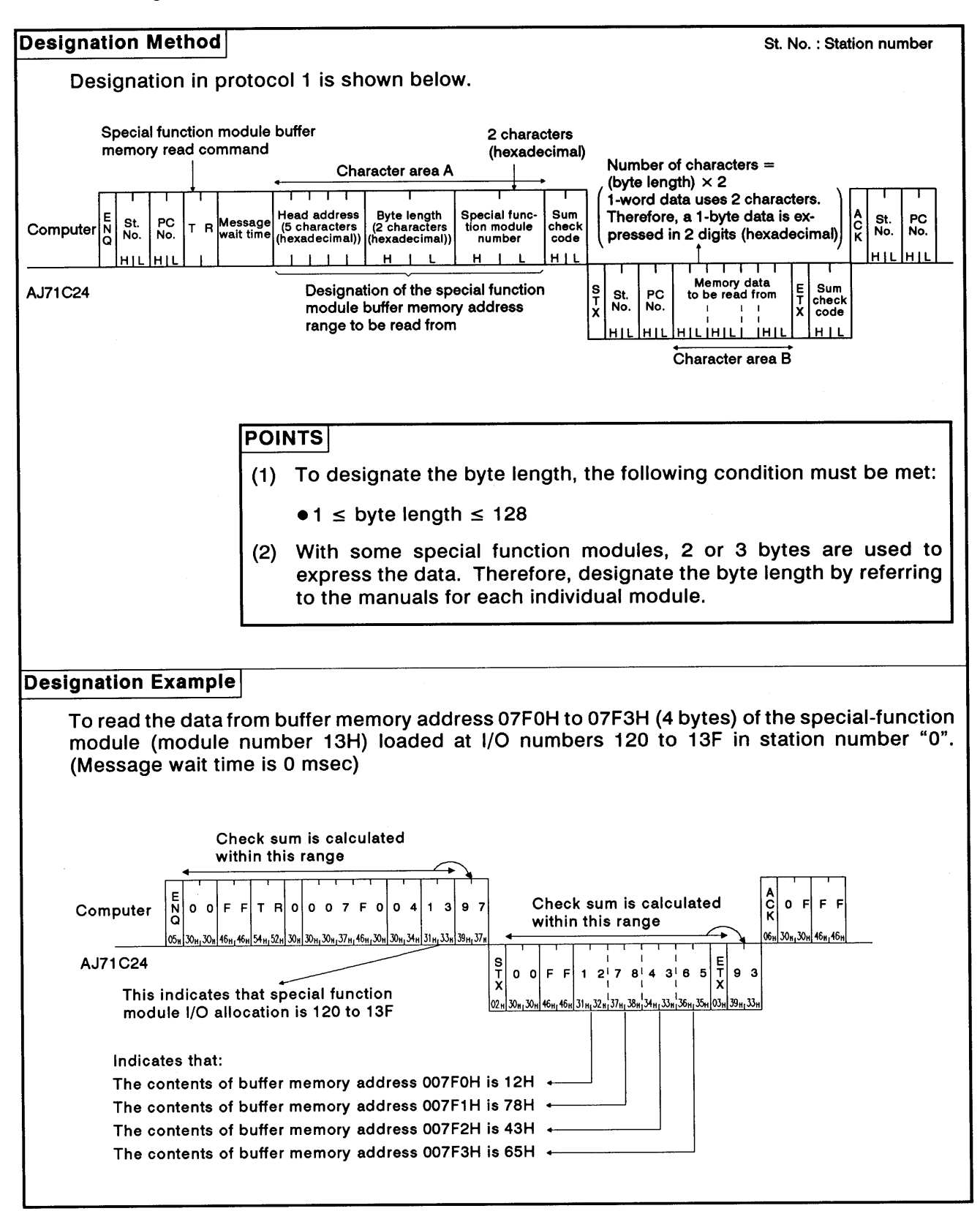
**MELSEC-A** 

### 8.10.4 Writing data to the special function module buffer memory (ACPU common command)

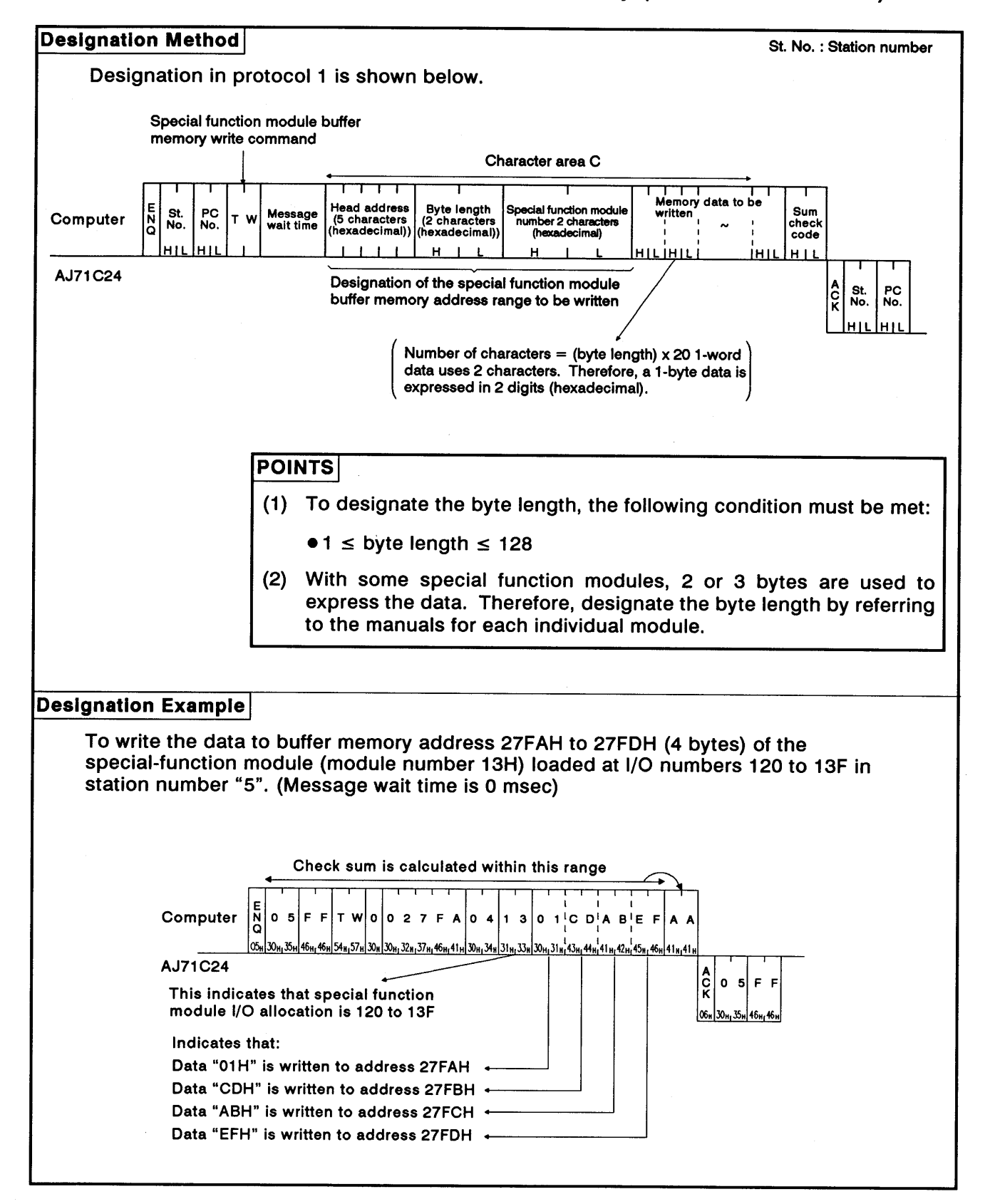

**MELSEC-A** 

### 8.11 Remote Run/Stop of PC CPU and Reading PC CPU Model Name

### 8.11.1 Commands

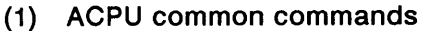

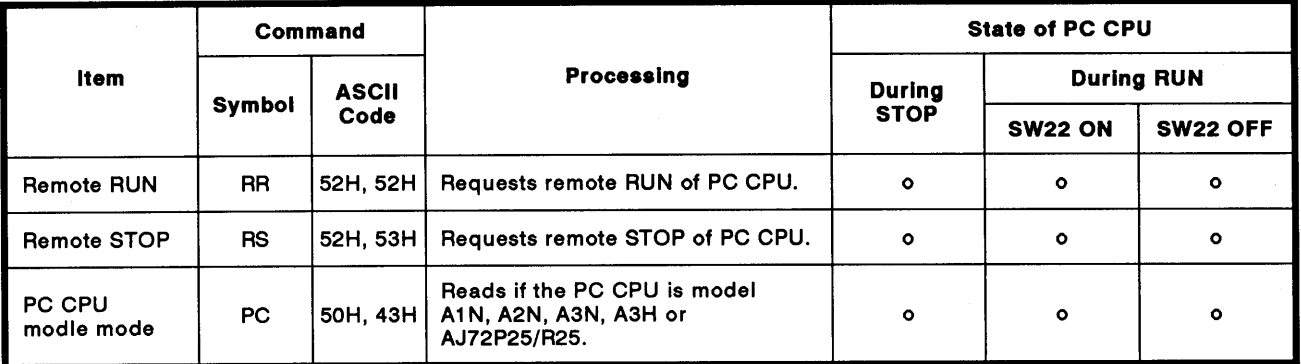

Note : o........Executable

#### 8.11.2 Remote RUN/STOP

- (1) Remote RUN/STOP control
	- (a) RUN, STOP, PAUSE and STEP-RUN states are produced by the following combinations of PC CPU key switch positions and computer commands.

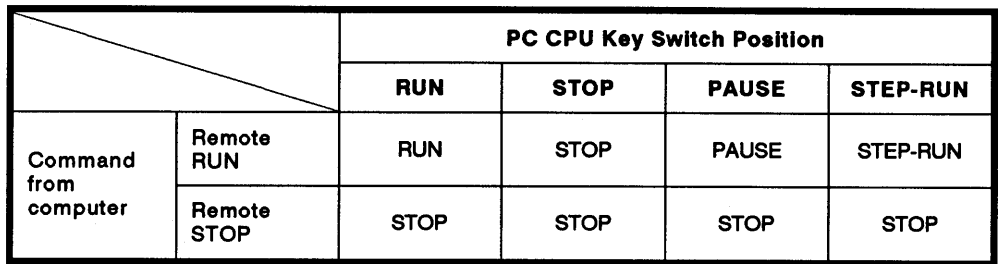

#### **REMARK**

- When a PC CPU is stopped by the remote STOP command given by an external com- $(a)$ puter, that PC CPU cannot be put into the RUN state by the computer connected to the PC CPU.<br>PC CPU cannot be put into the RUN state by the computer connected to the PC CPU.
- (b) The clearing of data memories on receiving a remote RUN instruction depends on the states of special relays M9016 and M9017 as shown below.

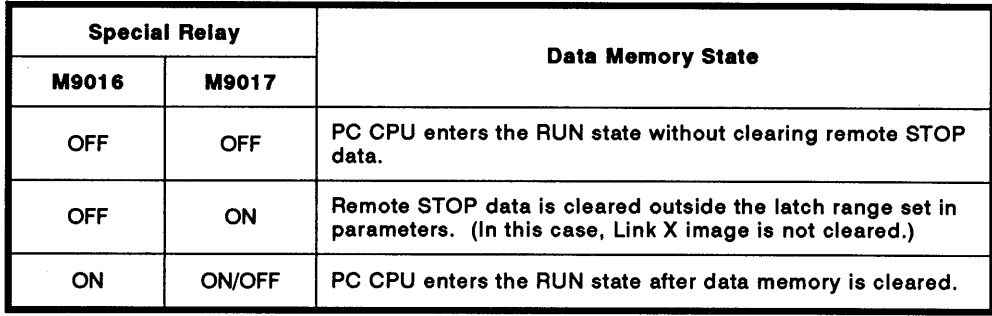

### **REMARK**

Always reset special relays M9016 and M9017 when data memory clearing is not required.

### **POINT**

After operations remote RUN/STOP control from the computer are completed, the remote data will be lost if the power supply is turned OFF or the PC CPU is reset.

**MELSEC-A** 

#### Remote RUN/STOP designations and designation examples (ACPU  $(2)$ common command)

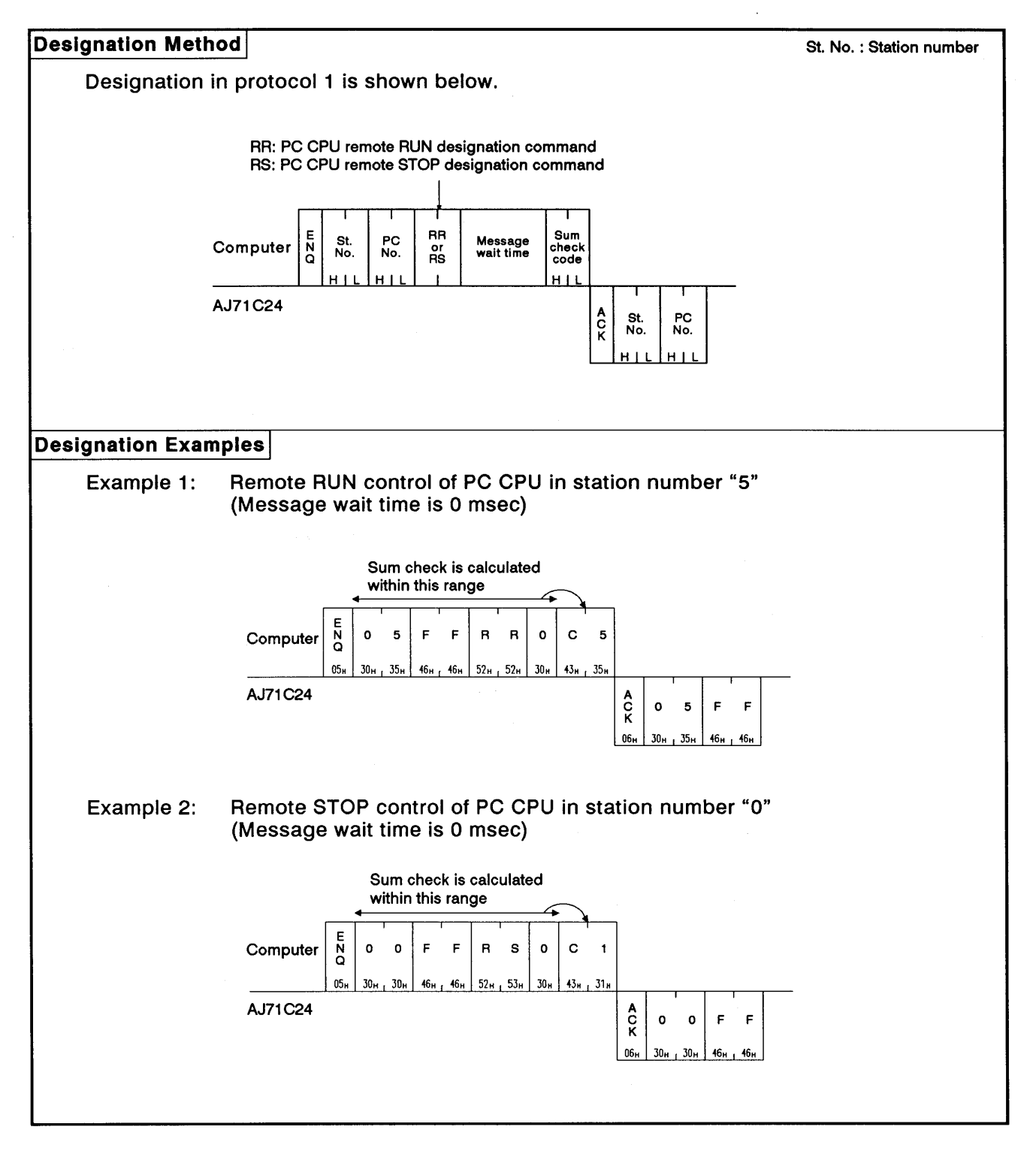

### 8.11.3 Reading PC CPU model name

 $\left($ 

(1) PC CPU model name and corresponding codes

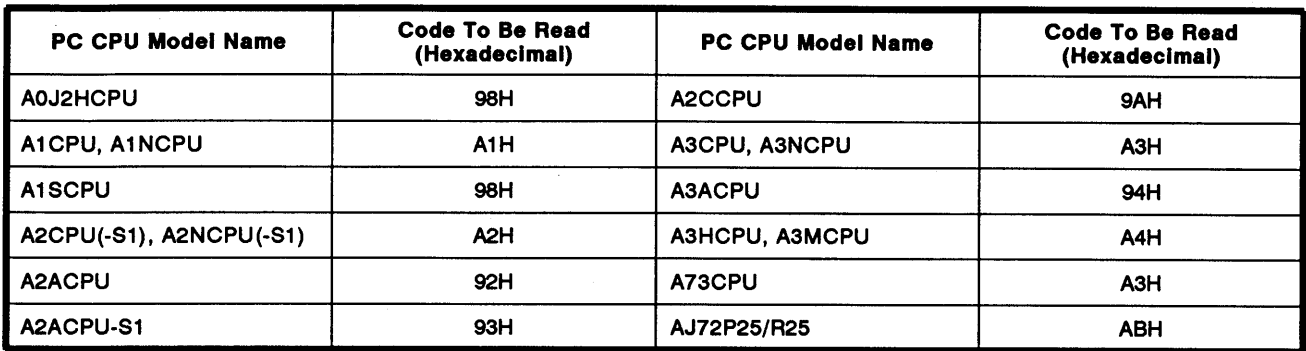

### (2) Reading PC CPU model name (ACPU common commands)

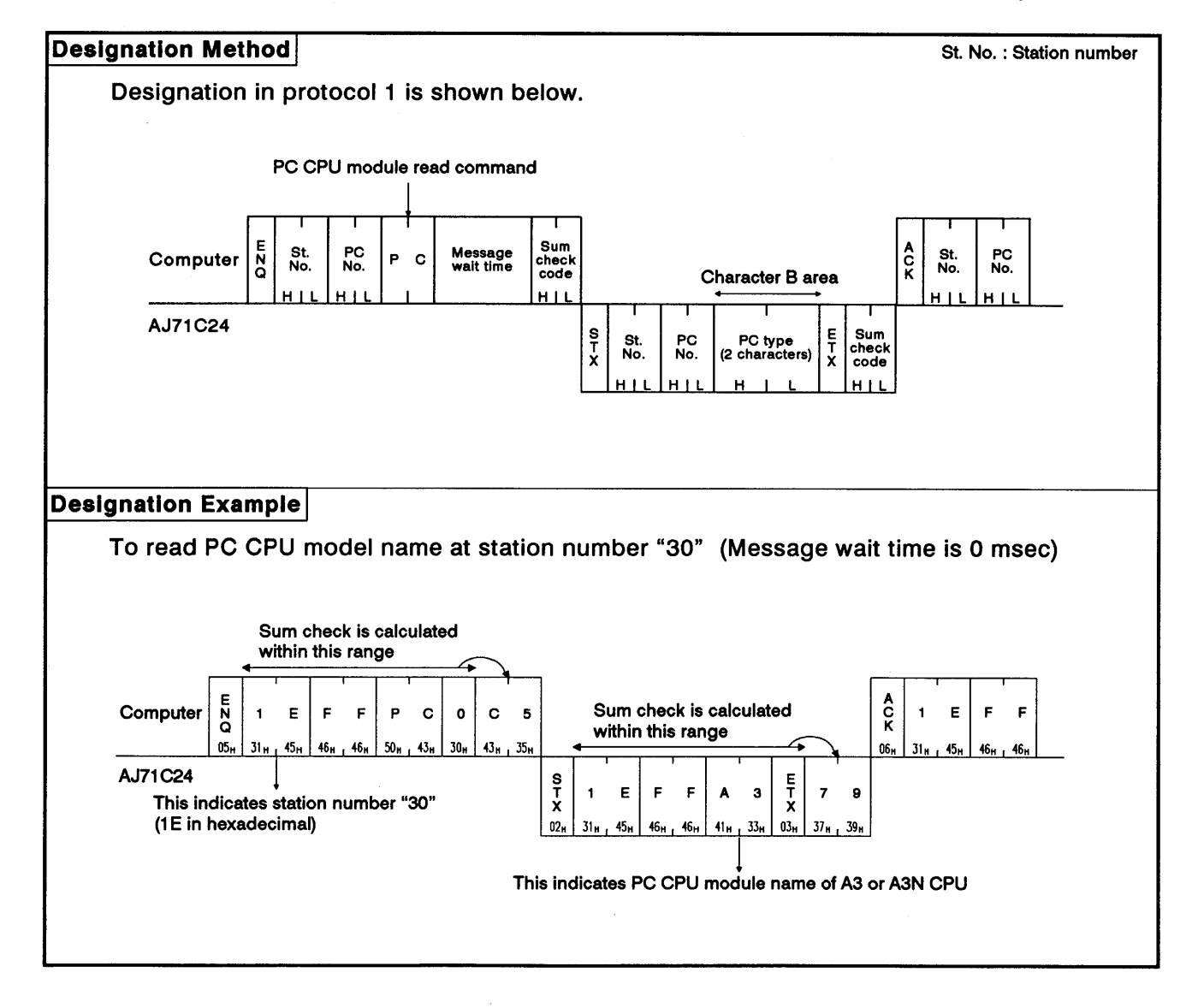

### 8.12 Program Read/Write

This function is used to transfer all types of programs (main and subsequence programs, microcomputer main and sub programs), parameters and comment data from the PC CPU and store them in the computer. The computer then carries out the appropriate controls by writing programs, parameters, and comment data to the PC CPU.

#### 8.12.1 Precautions during program read/write

(1) When reading programs that have been written to the PC CPU, read all sequence programs, microcomputer programs, parameter data, and comment data from all areas.

When writing programs, write all stored data to the PC CPU. If all areas have not been written to, the PC CPU will not work correctly.

- Before writing programs, write parameter data and execute a parameter  $(2)$ analysis request. Otherwise, the parameters in the PC CPU user memory will be changed but the parameters stored in the work area by the ACPU for operation will remain unchanged. Therefore, if a peripheral device is loaded and operated after the parameters are changed, processing will be carried out with the previous parameters, which are still stored in the work area.
- The number of points which can be processed per communications is  $(3)$ fixed. When reading or writing data, divide the data into several groups to read or write the entire area. Parameter data should be divided into 3K bytes. Other data shoule be divided into units of data determined by parameter setting.

### 8.12.2 Program read/write control procedures

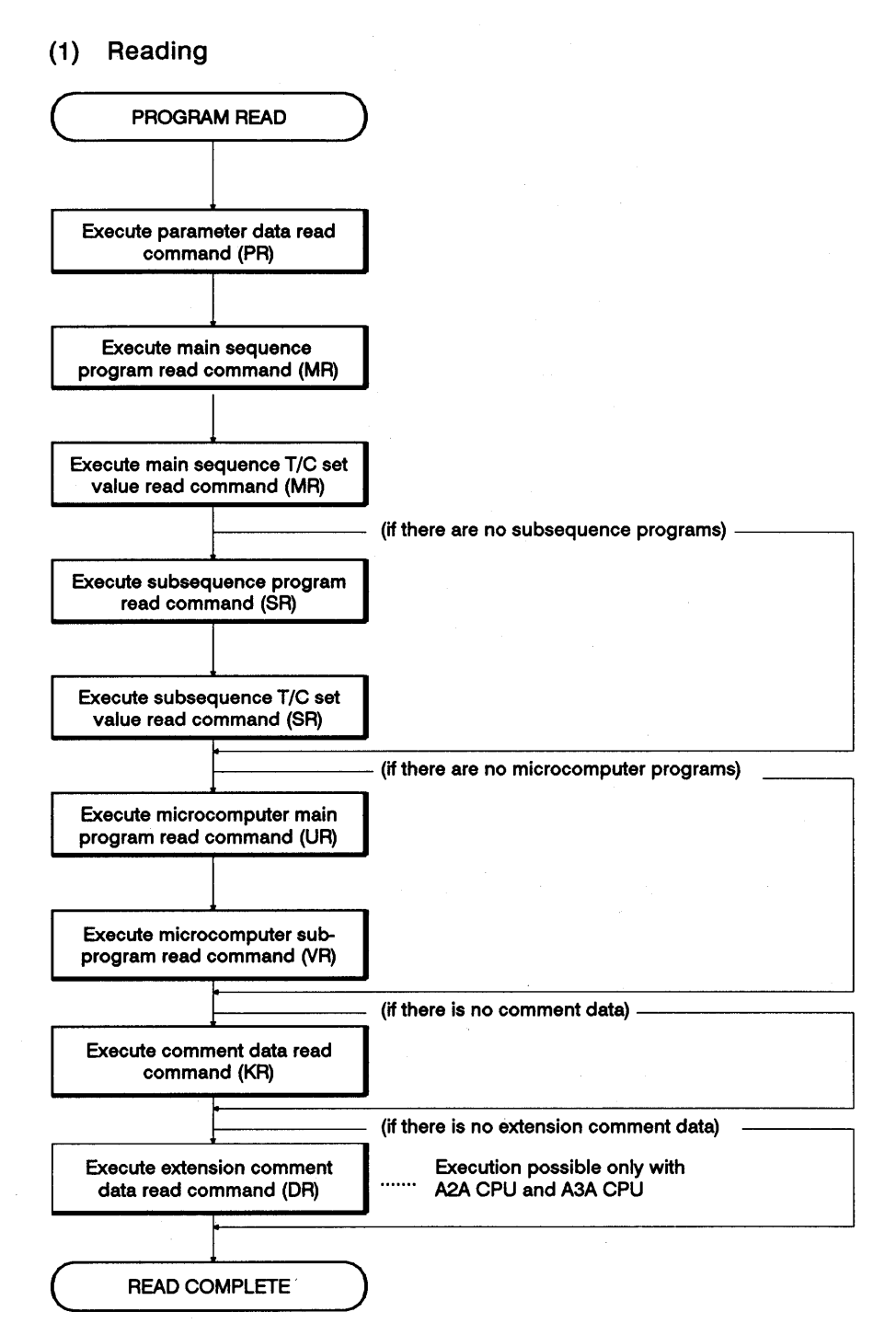

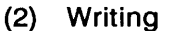

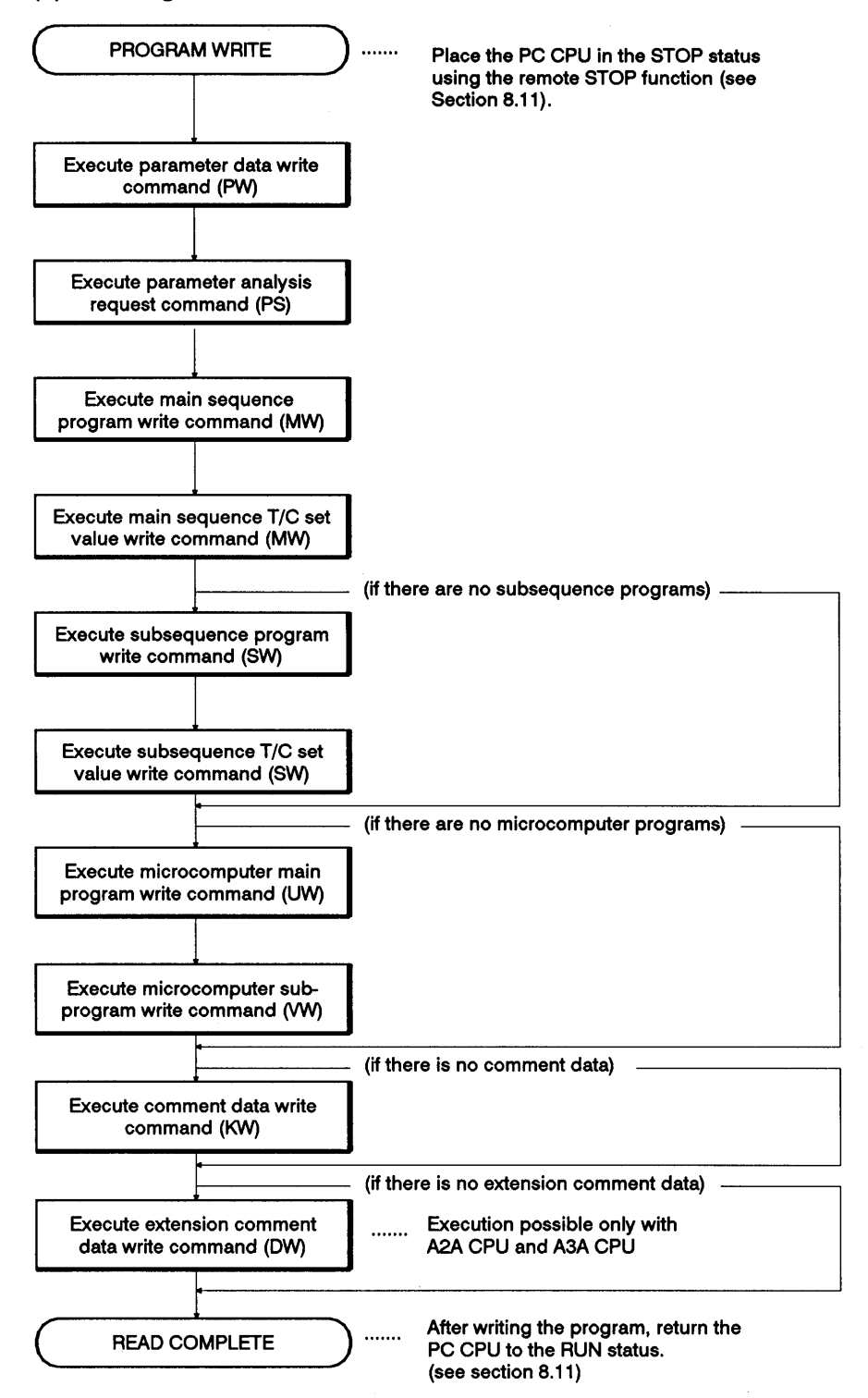

### 8. COMMUNICATIONS USING DEDICATED PROTOCOLS

### 8.12.3 Parameter memory read/write

### (1) Commands and addresses

### (a) ACPU common commands

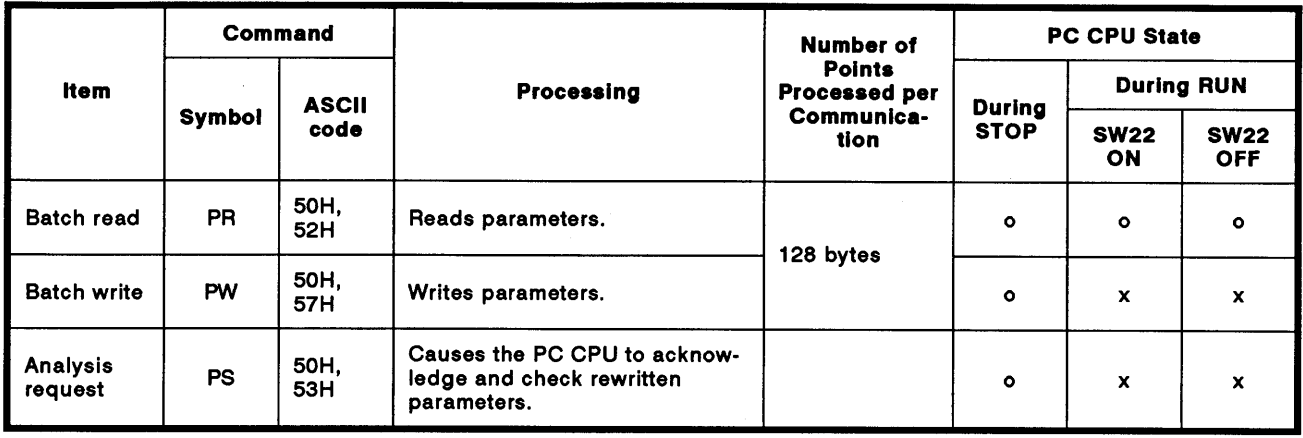

Note : o........Executable x.......Unavailable

#### (b) Parameter addresses

There are 3K bytes of parameter memory, addresses 00000H to 00BFFH. For addresses, use 5-digit ASCII (hexadecimal).

### **POINT**

After changing parameters, always call the parameter analysis request command (PS).

If this is not done, the parameters in PC CPU user memory will be changed but the parameters stored in the work area by the ACPU for operation will remain unchanged. Therefore, if a peripheral device is loaded and operated after the parameters are changed, processing will be executed with the previous parameters, which are still stored in the work area.

**MELSEC-A** 

### (2) Parameter memory batch read (ACPU common command)

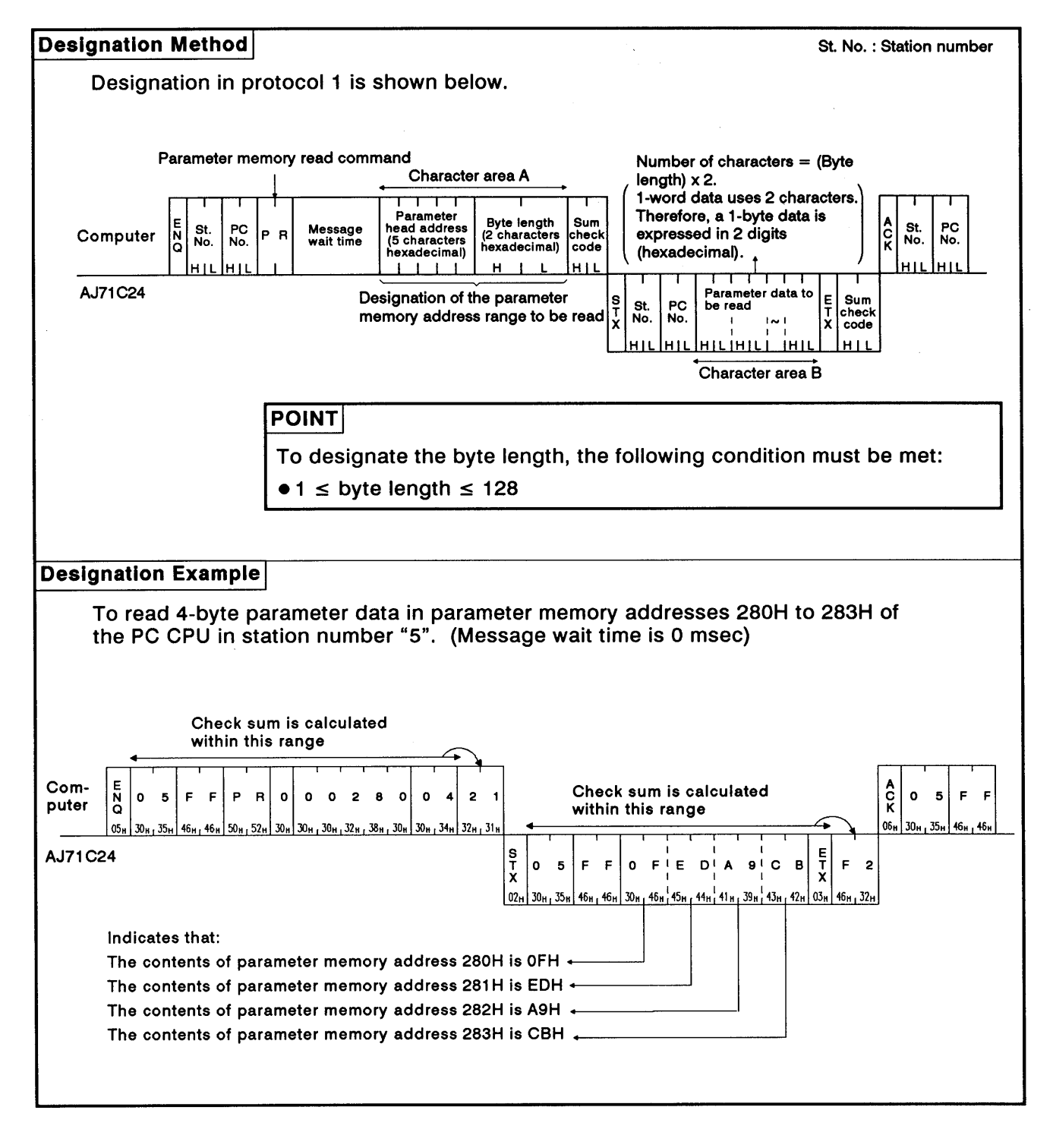

**MELSEC-A** 

### (3) Parameter memory batch write (ACPU common command)

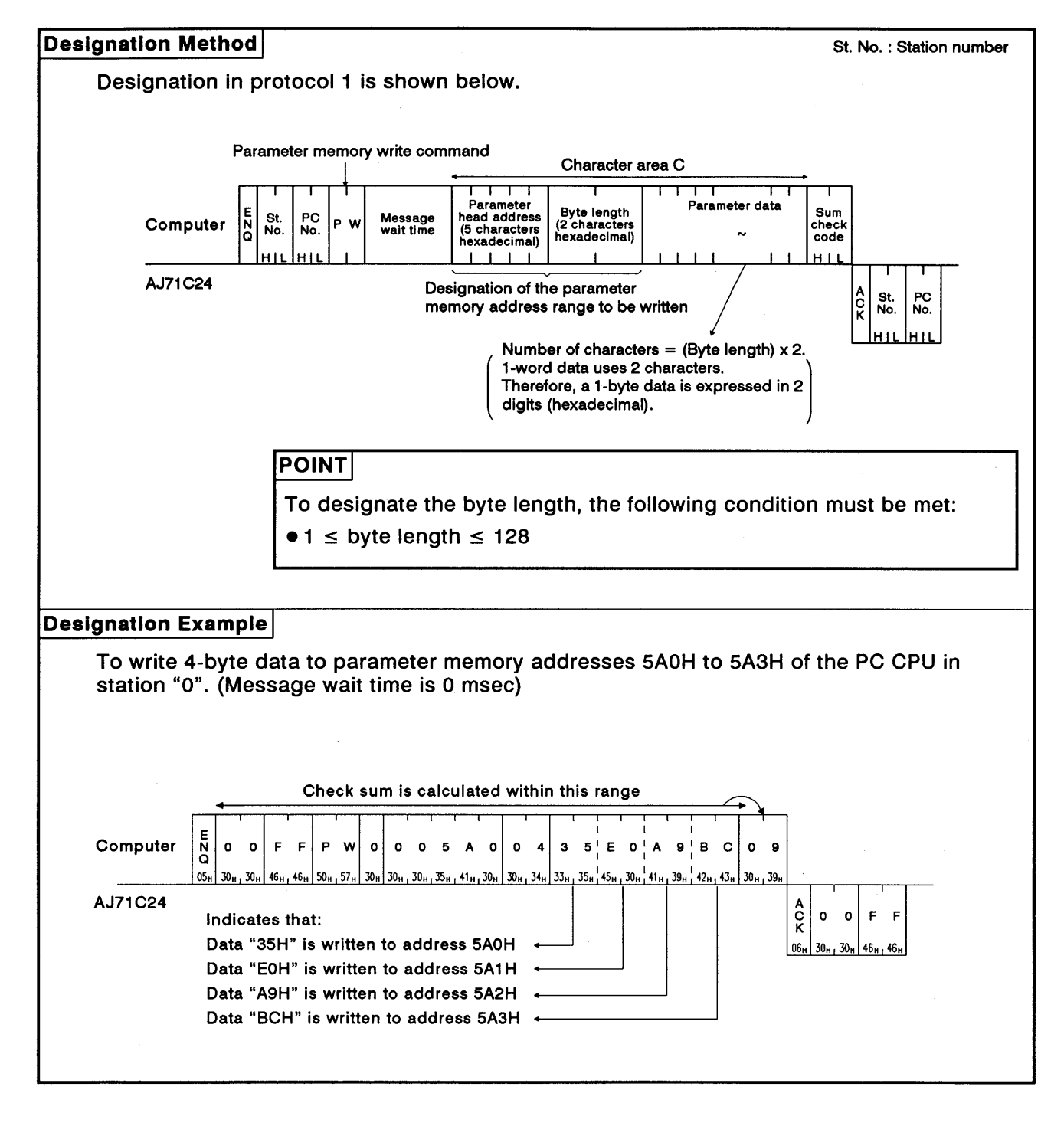

**MELSEC-A** 

#### Parameter memory analysis request (ACPU common command)  $(4)$

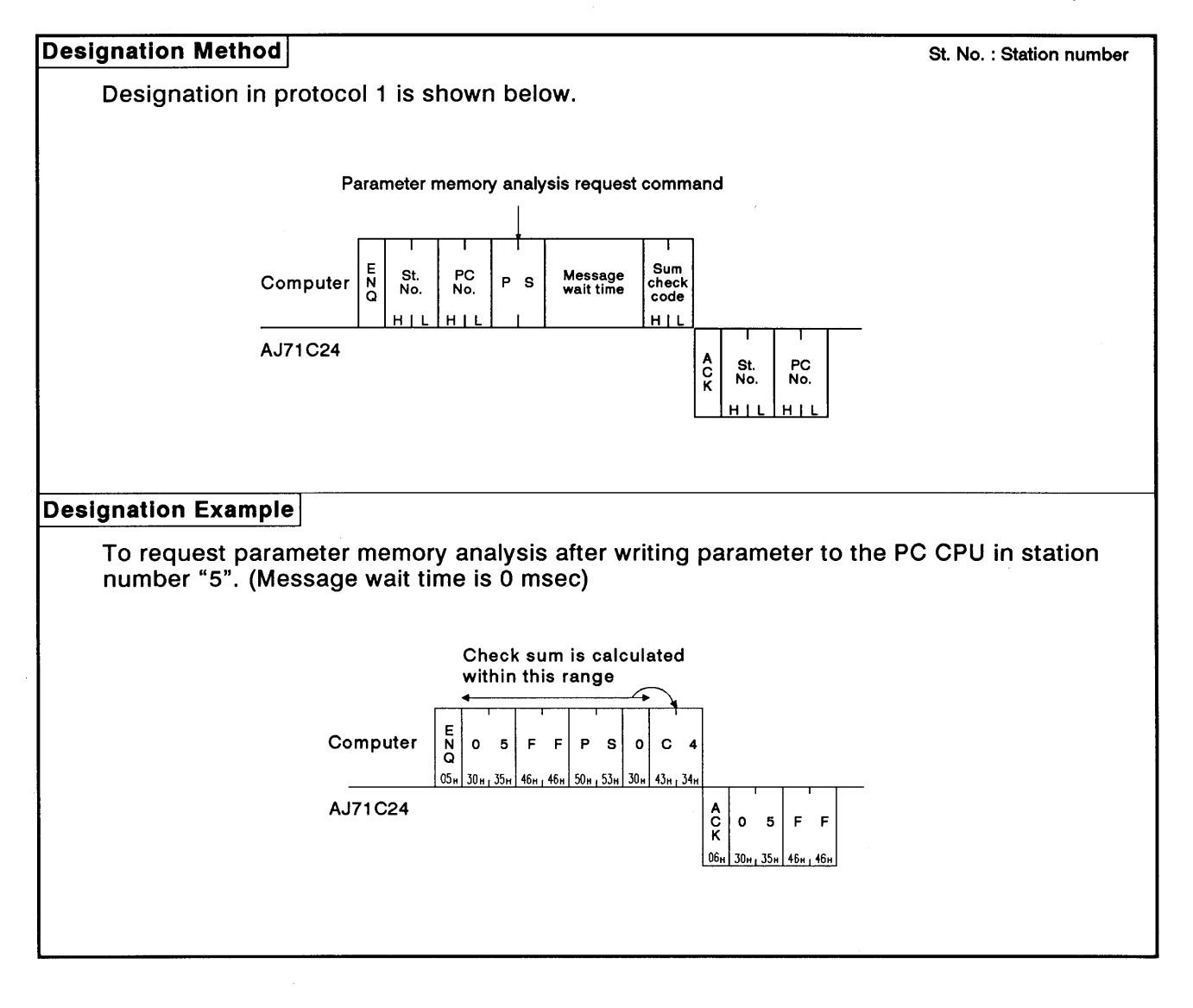

### 8.12.4 Sequence program read/write

- (1) Commands and step allocation
	- (a) ACPU common commands

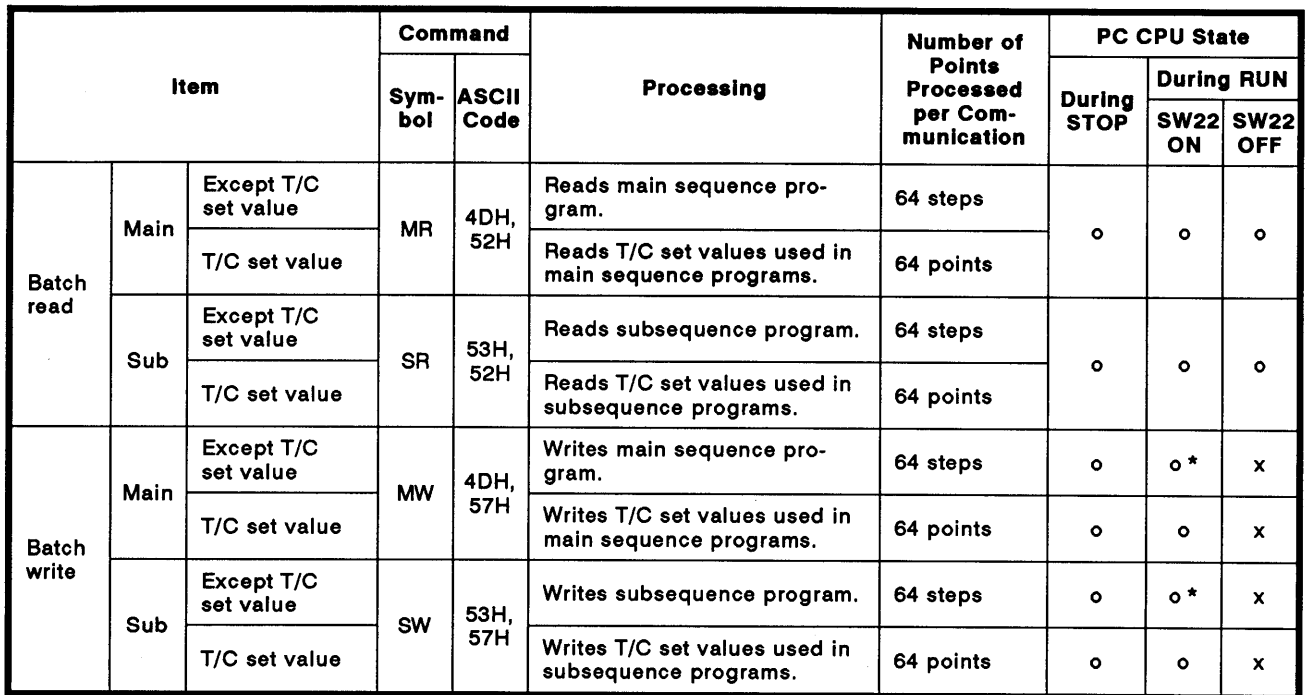

Note : o........... Executable x ........... Not executable

- \* Writing during a program run may executed out if all the following conditions are met:
- 1) The PC CPU is A3, A3N, A3H, A3M, A73, or A3A.
- 2) The program is not the currently running program (indicates a subprogram called by the main program, if the main program is being run).
- 3) The PC CPU special relay is in the following state:
	- i) M9050 (signal flow conversion contact).....OFF (A3CPU only)
	- ii) M9051 (CHG instruction disable)................ON

### **POINT**

When reading or writing the timer/counter setting values using the sequence program read/write command, range designations of T0 to T255 or C0 to C255 are possible.

Extended ranges of T256 to T2047 and C256 to C1023 for AnA CPU should be used for storing the setting values; read or write the set values using the batch read/write command for devices (D, W, R) allocated by parameter setting. (see section 8.7)

**MELSEC-A** 

(b) Designating the head address

The division between sequence programs and T/C set values, and their addresses in 4-digit ASCII are shown in the table below.

#### Example:

To read the set values T0 to T63

Head address  $=$  FE00H Command =  $MR$ 

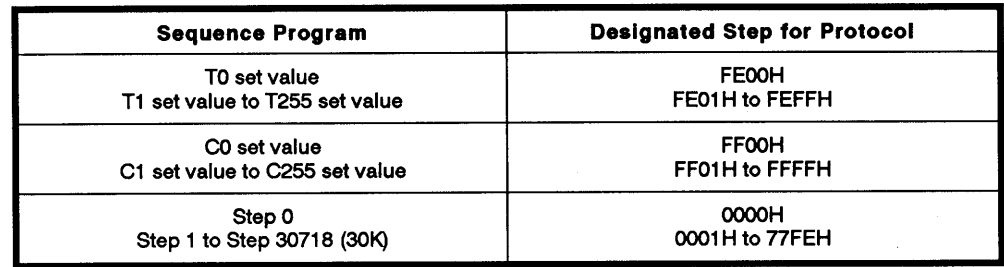

Calculation of designated step

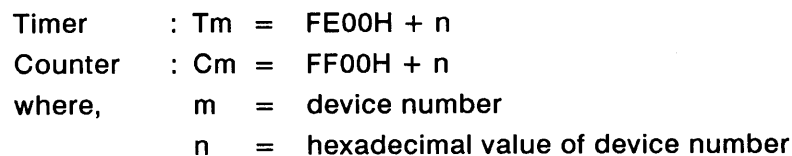

(c) Meaning of T/C set values

T/C set values are stored as hexadecimal values as shown in the table below.

When rewriting the PC CPU set values from the computer via the AJ71C24, designate the set value in 4-digit ASCII.

Example:

Data designated to change T10 setting value K10 to K20......0014H Data designated to change T11 setting value D30 to D10......800AH

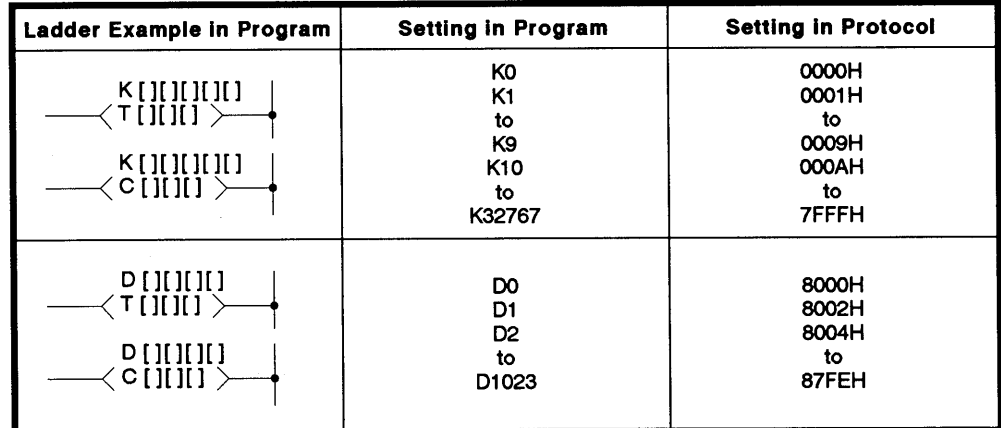

Calculation of protocol setting value

 $Km = 0000H + n$ 

 $Dm = 8000H + 2n$ 

where.  $\mathbf{m}$ 

device number  $=$ 

hexadecimal value of device number  $\mathsf{n}$  $=$ 

**MELSEC-A** 

 $(2)$ Sequence program batch read (ACPU common command)

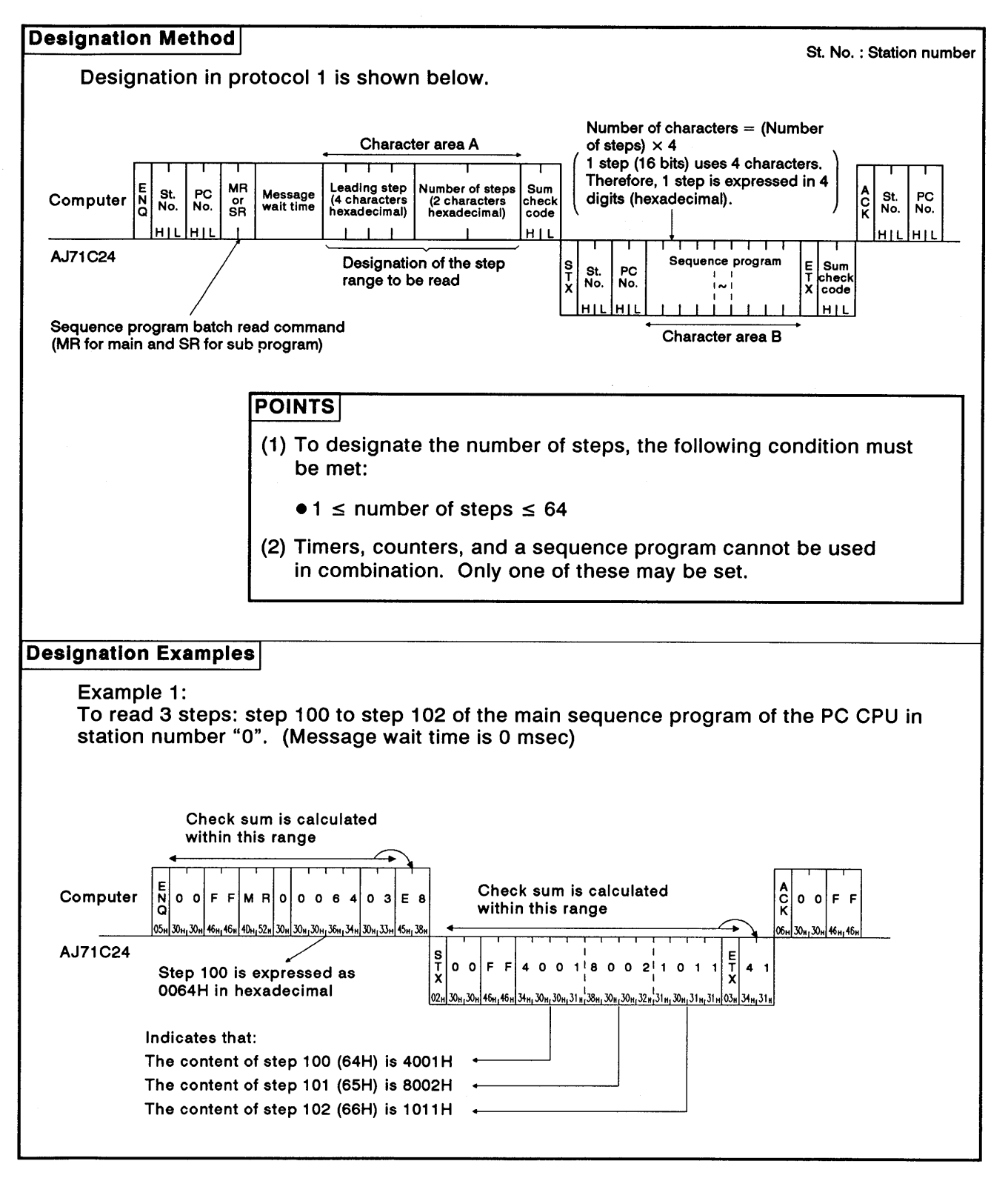

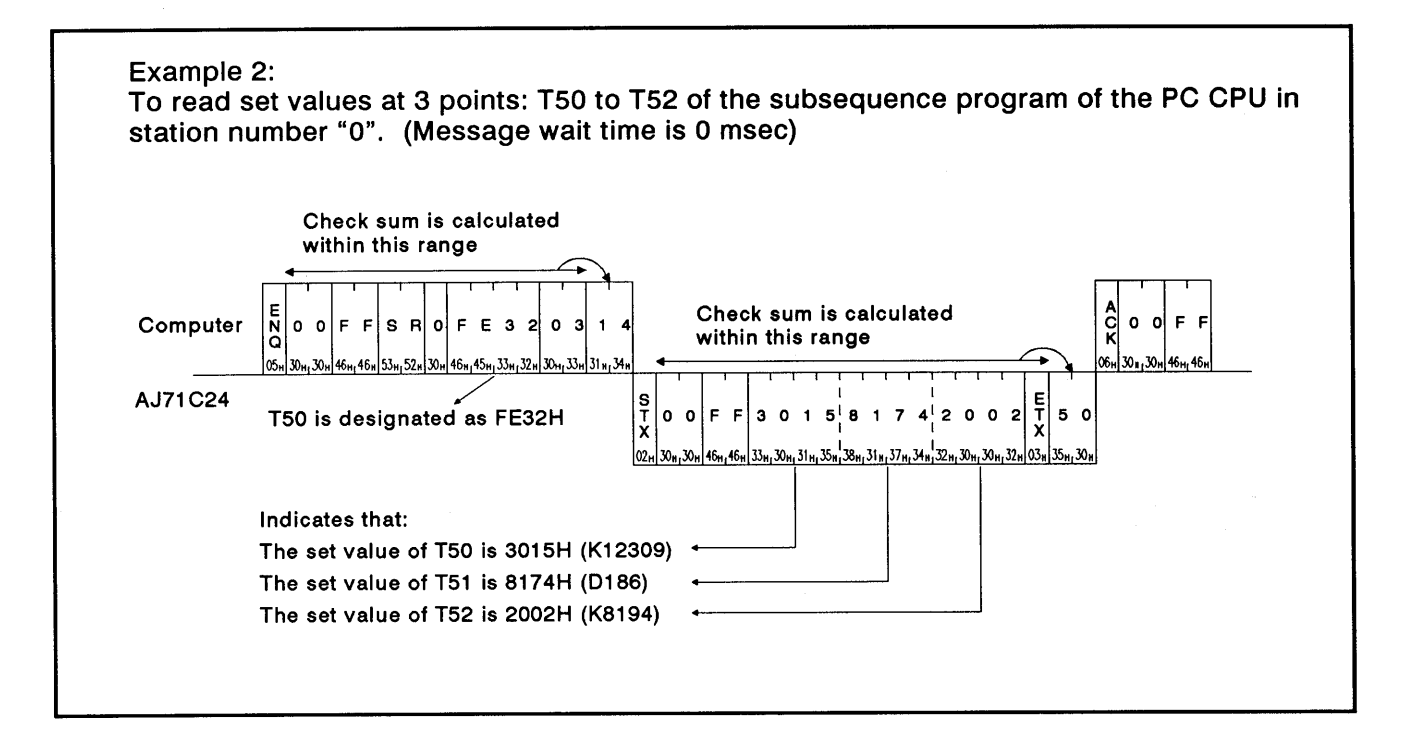

**MELSEC-A** 

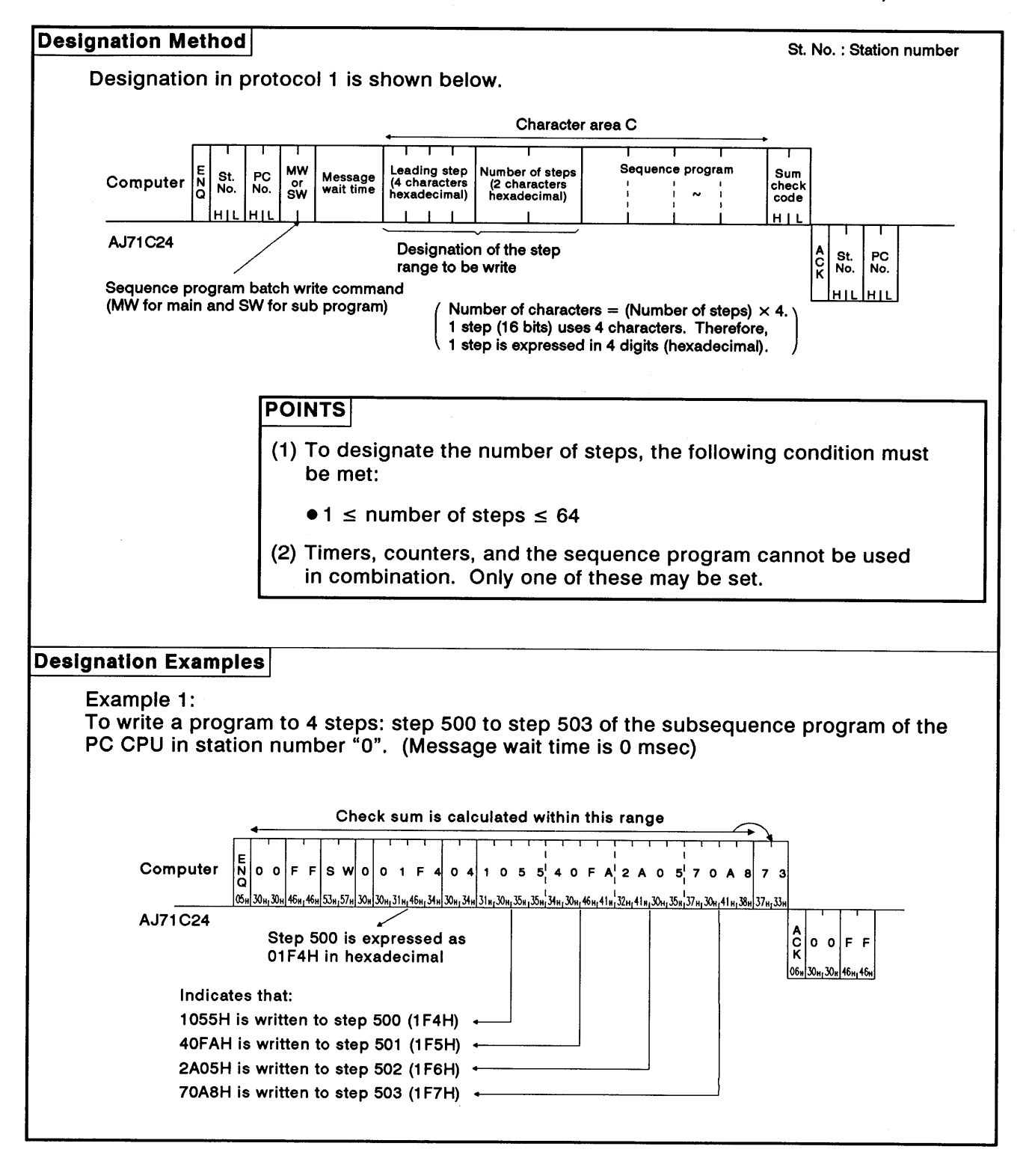

### (3) Sequence program batch write (ACPU common command)

**MELSEC-A** 

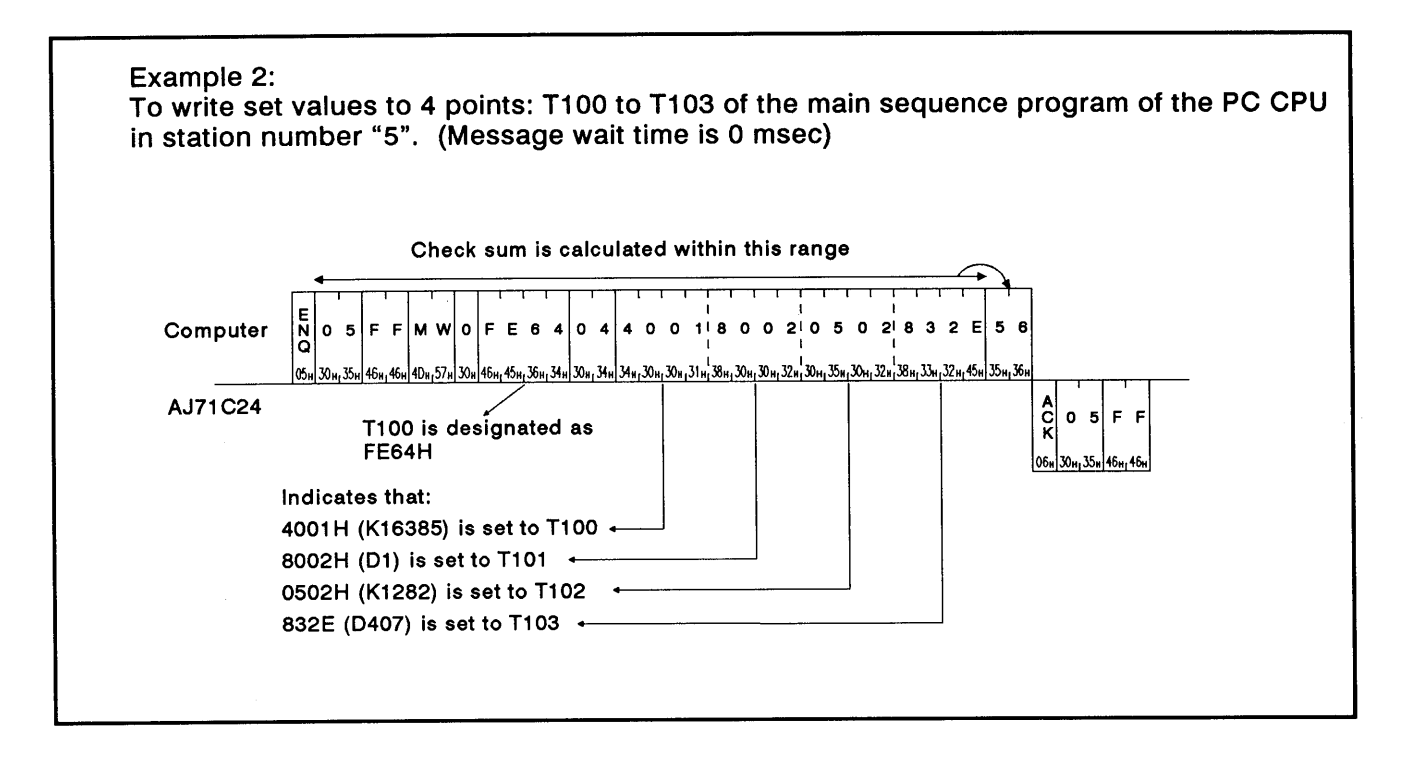

### 8.12.5 Microcomputer program read/write

(1) Commands and addresses

Commands and program addresses to read and write microcomputer programs are explained below:

(a) ACPU common commands

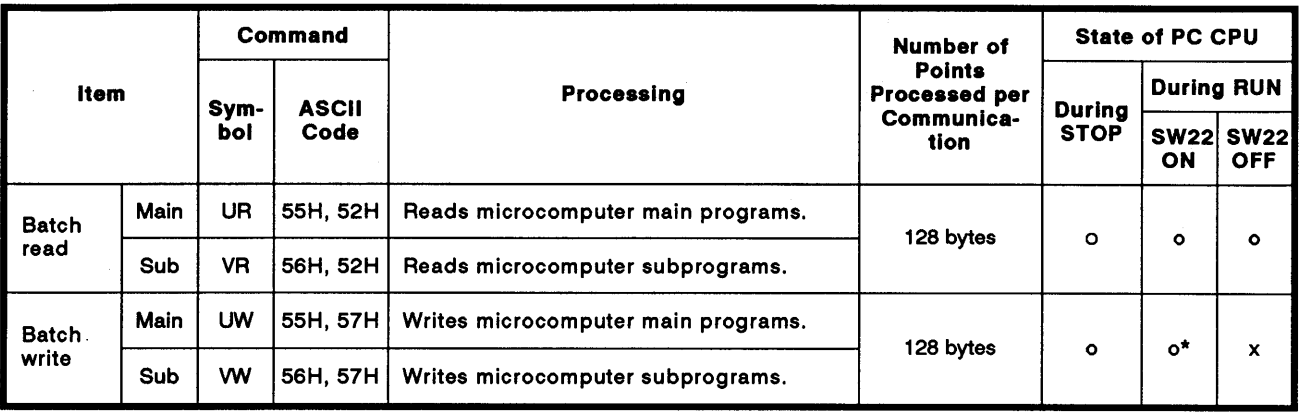

Note : o........Executable x........Not executable

- \* Writing during a program run may be executed if all the following conditions are met:
- 1) The PC CPU is A3, A3N, A3H, A3M or A73.
- 2) The program is not currently running program (indicates a subprogram called by the main program, if the main program is being run).
- 3) The PC CPU special relay is in the following state:

M9050 (signal flow conversion contact) : OFF (A3CPU only)

M9051 (CHG instruction disable)  $: ON$ 

(b) Microcomputer program address

Microcomputer addresses are designated in the protocol as follows:

1) The range of addresses that can be set for each PC CPU is shown in the table on the next page.

Ķ

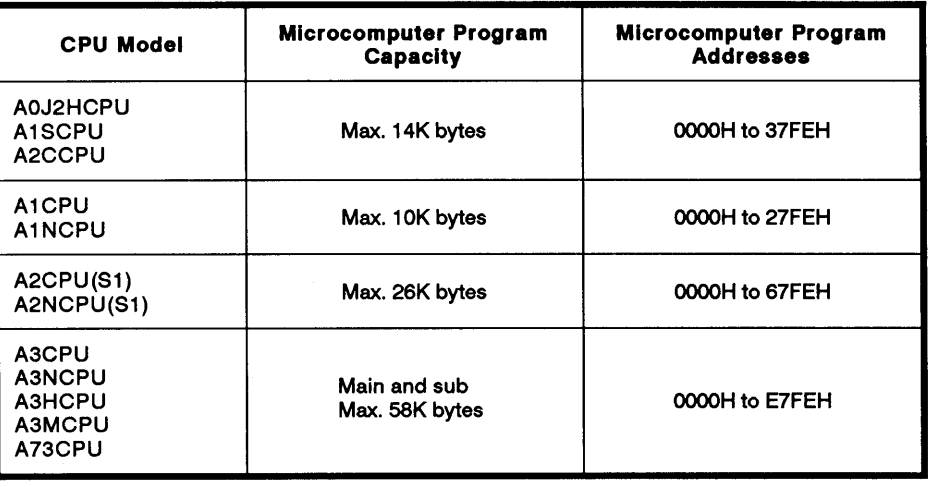

- 2) Addresses are set by converting 4-digit hexadecimals into ASCII.
- 3) A character area error 06H occurs if the following condition is not met:

Head address + (number of bytes) -  $1 \geq$  microcomputer program capacity.

**MELSEC-A** 

 $(2)$ Microcomputer program batch read (ACPU common command)

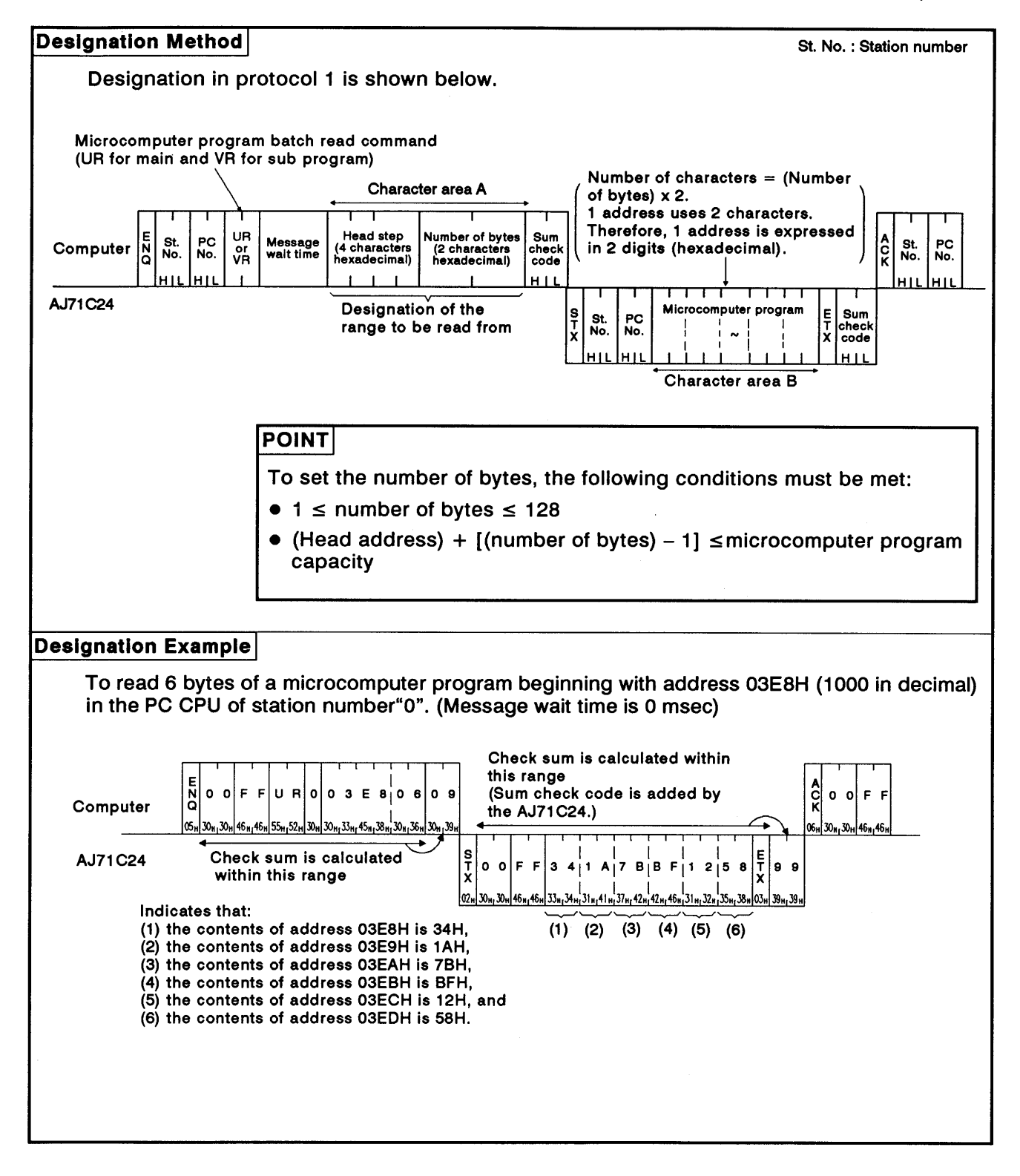

#### Microcomputer program batch write (ACPU common command)  $(3)$

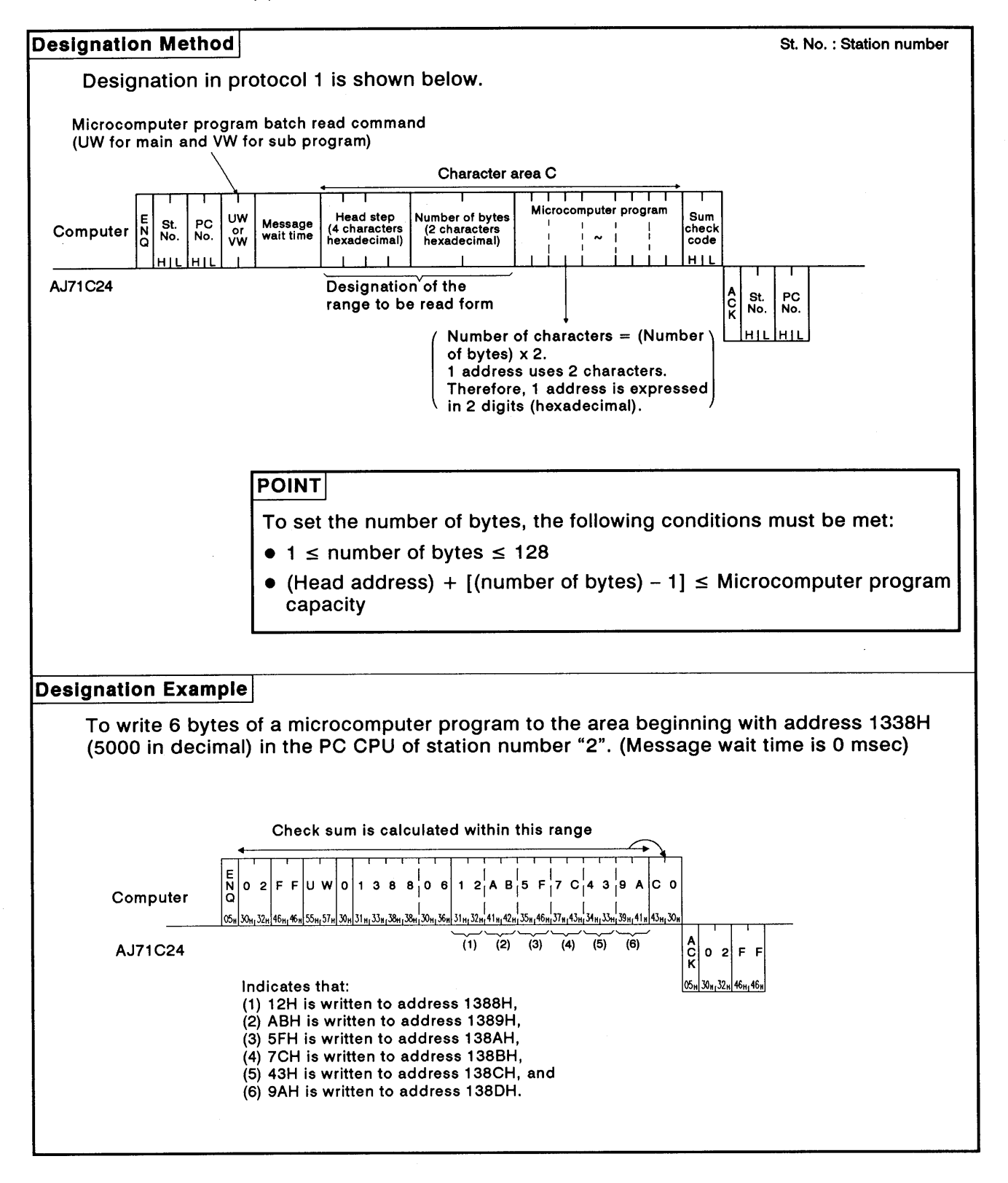

### 8.12.6 Comment memroy read/write

(1) Commands and addresses

Commands and comment data addresses to read and write comment data are explained below.

(a) ACPU common commands

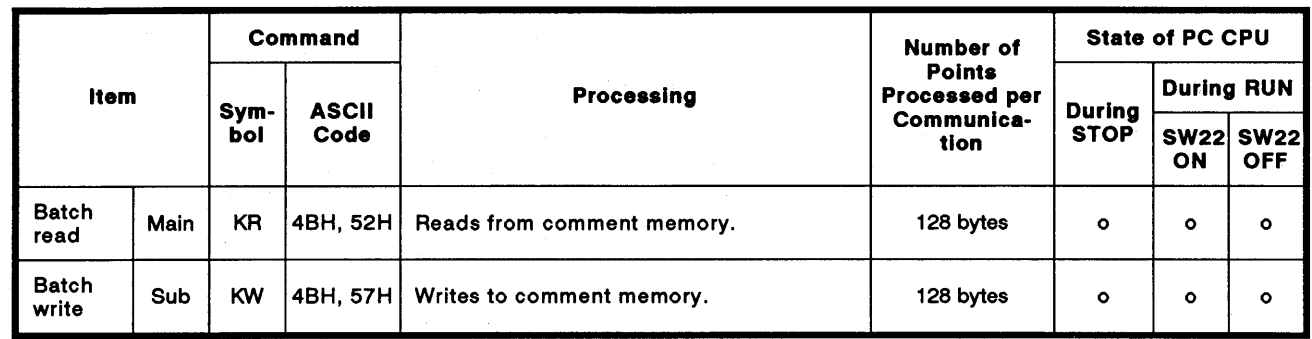

Note : o........Executable x........Not executable

(b) Comment memory addresses

The area to store comment data is managed using relative addresses from the head address 00H.

For example, for 2K bytes of parameter comments, the range in which the addresses may be specified for the head address is 00H to 7FHH.

1) Comment memory capacity is 64K bytes

The comment data address range is determined by the parameter setting.

- 2) Comment memory addresses are designated in 4-digit ASCII. (0000 to FFFF)
- 3) A character area error 06H occurs if the following condition is not met:

Head address + designated number of bytes  $\leq$  comment memory capacity.

### **POINT**

It is not possible to designate a particular device or device number when reading or writing comment data.

Always read or write all data from address 0H.

**MELSEC-A** 

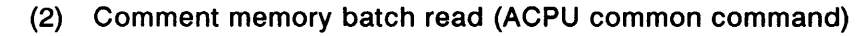

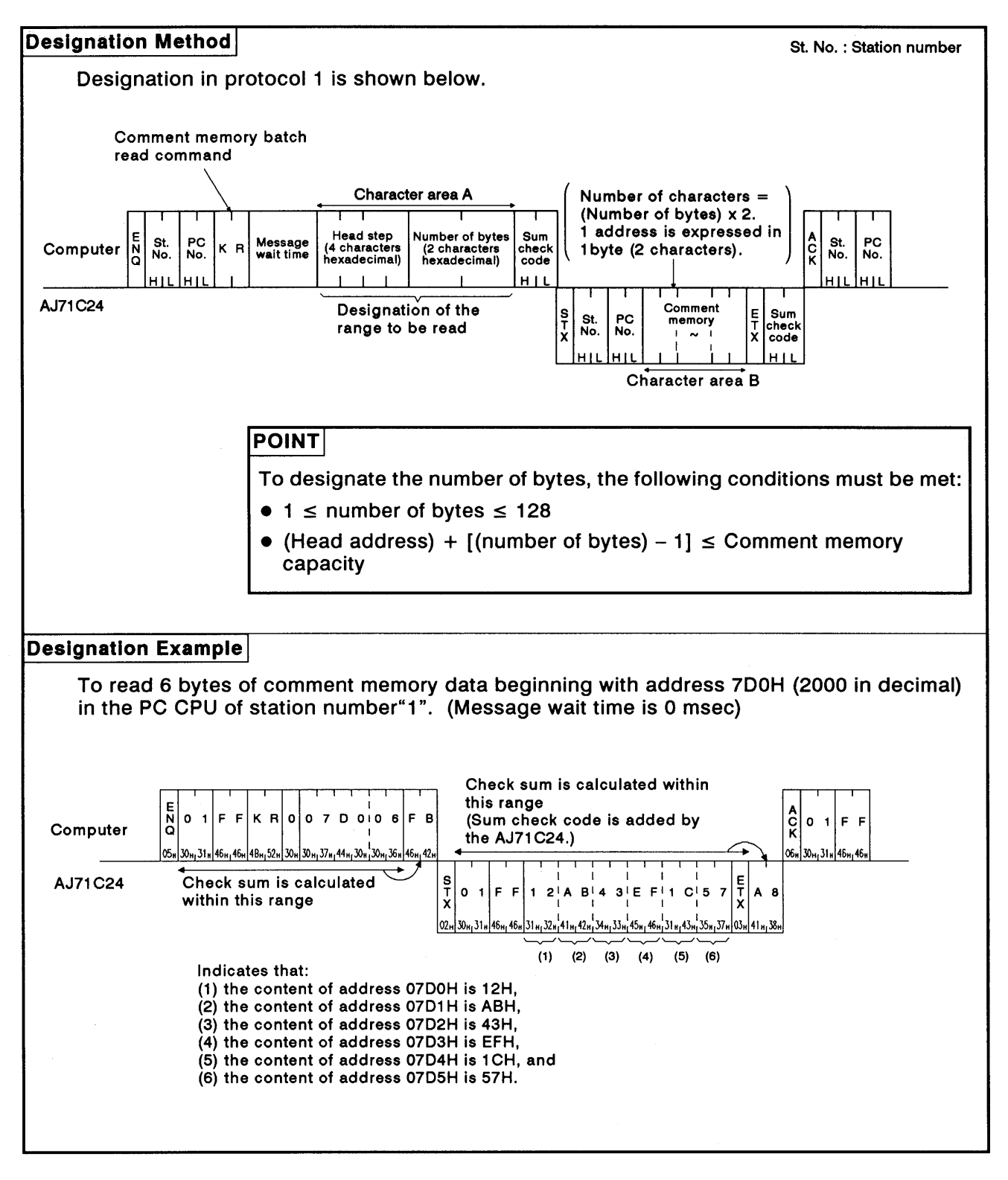

**MELSEC-A** 

#### Comment memory batch write (ACPU common command)  $(3)$

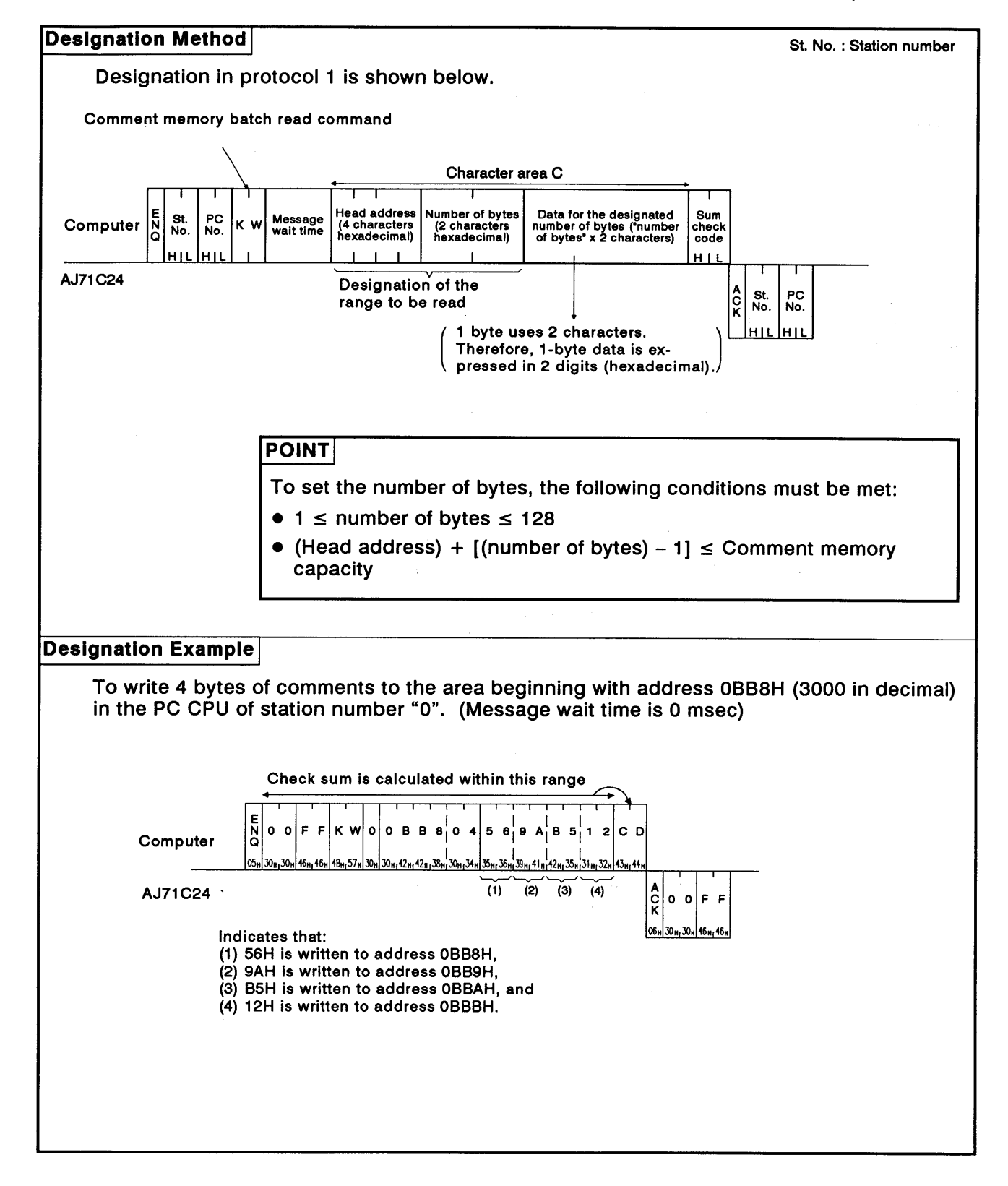

# 8. COMMUNICATIONS USING DEDICATED PROTOCOLS

### 8.12.7 Extension comment memory read/write

(1) Commands and addresses

### (a) AnACPU dedicated commands

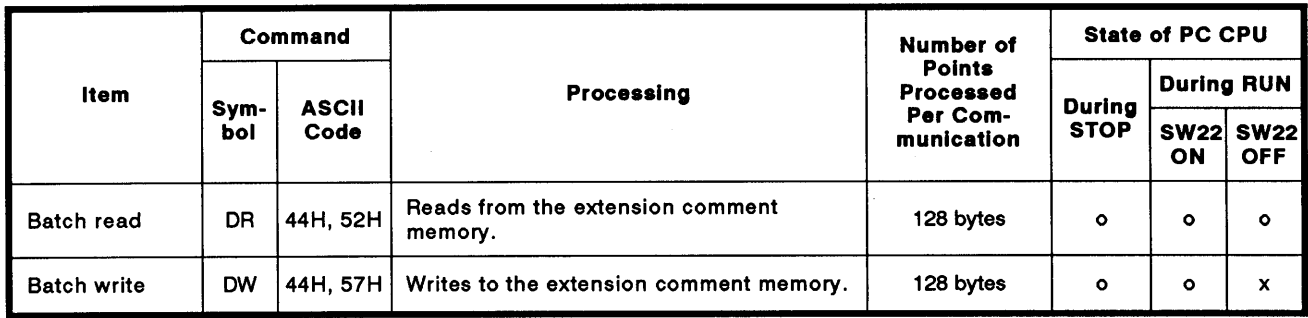

Note : o........Executable x........Not executable

(b) Extension comment memory addresses

The extension comment data storage area is managed in relative addresses with the head address 00H.

For example, the range that can be set to the head address for an extension comment memory of 3K bytes is 00H to BFFH.

1) The maximum extension comment memory area is 63K bytes.

The address range for the extension comment data is determined in accordance with the paraemter set capacity.

- 2) Designation of the extension comment memory address is made by converting 5-digit hexadecimal into ASCII code (00000 to OFFFF).
- 3) A character error "06H" occurs if the extension comment memory capacity is not equal to or greater than [head address  $+$  (set number of bytes  $-1$ ].

### **POINT**

Reading or writing extension comment data by designating specific devices or device numbers is not possible.

Always read or write extension comment data beginning with address OH.

### (2) Extension comment memory batch read

Batch read of the extension comment memory using an AnACPU dedicated command is shown below.

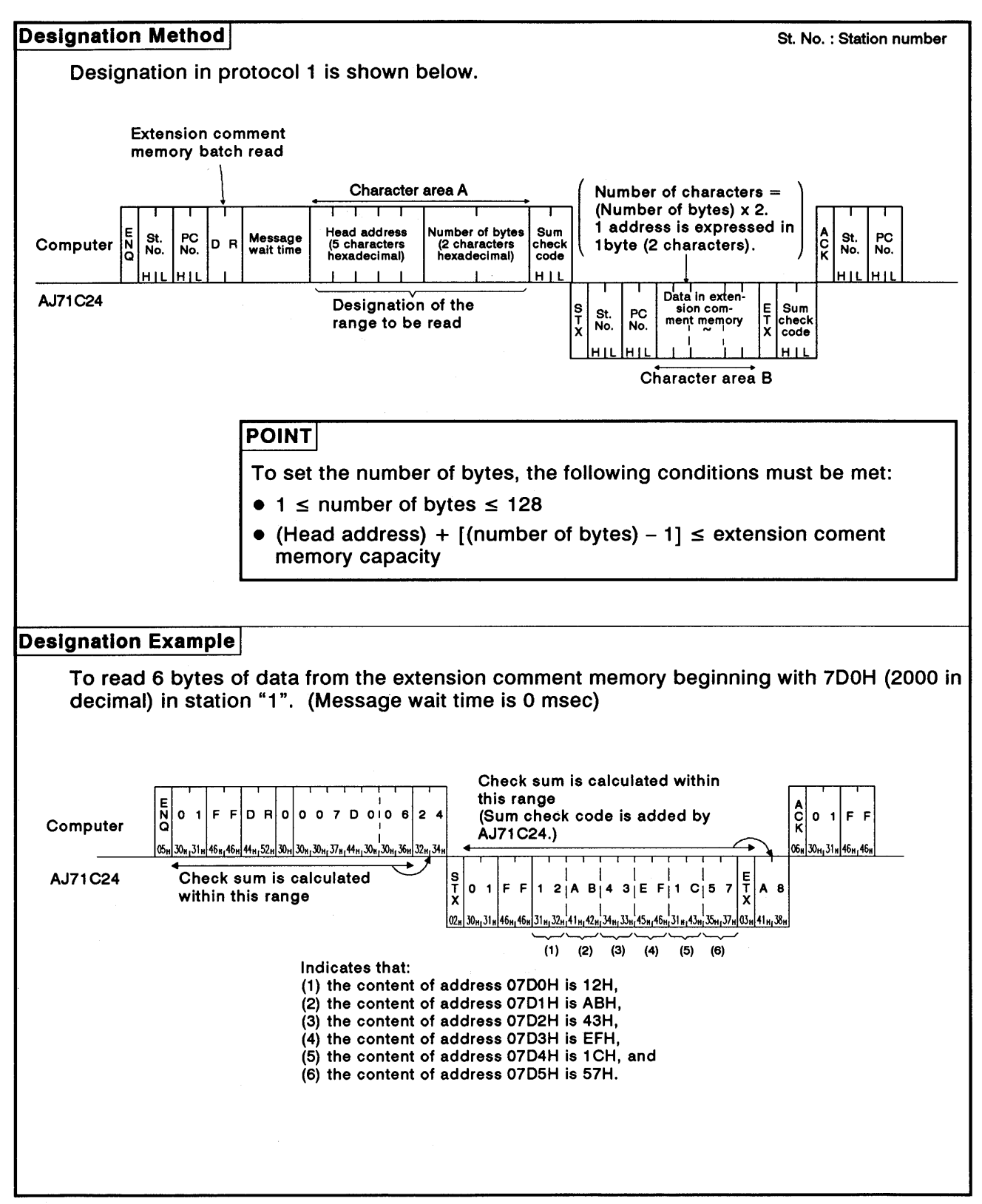

(3) Extension comment memory batch write

Batch write of data to the extension comment memory using an AnACPU dedicated command is shown below.

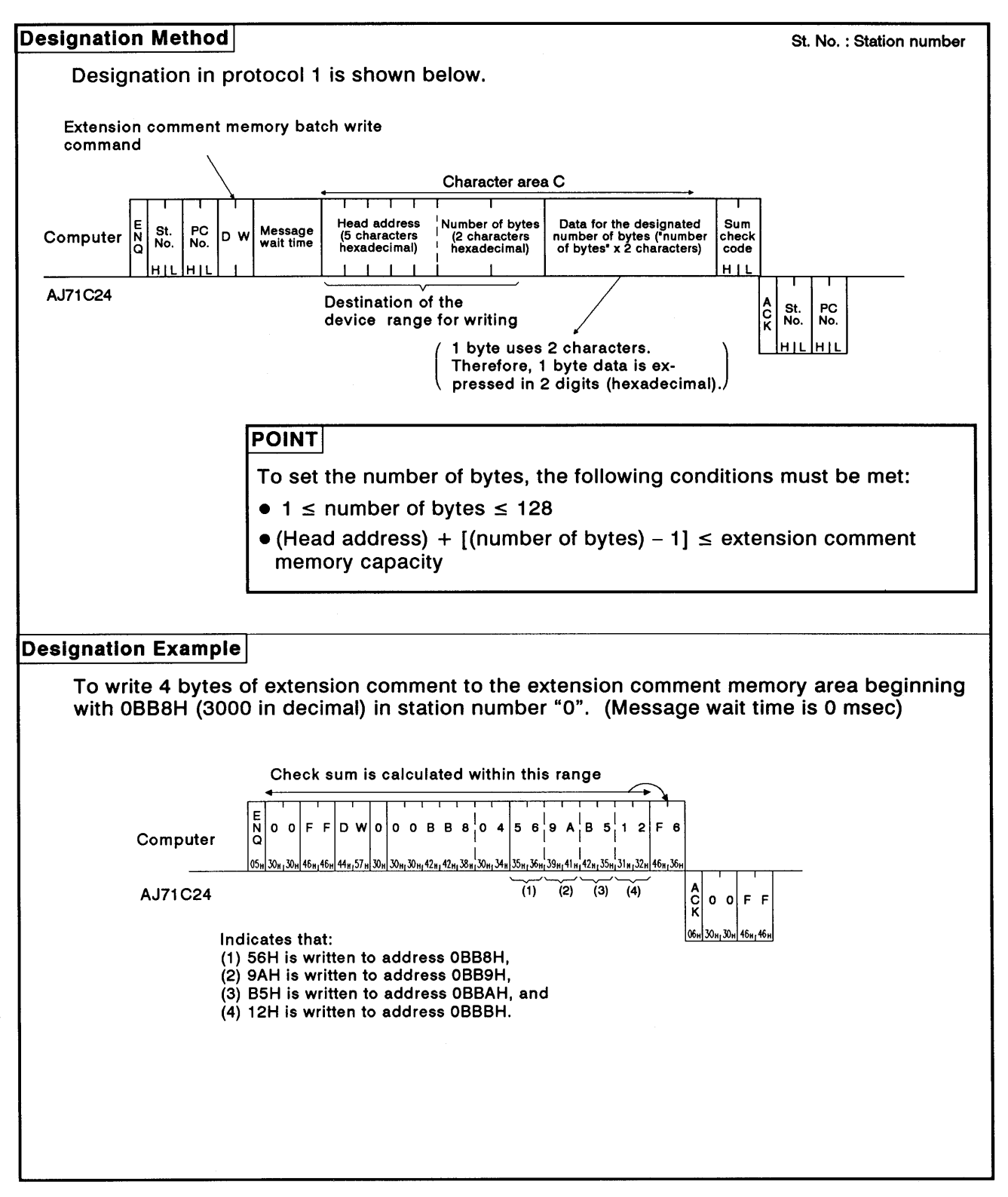

### 8.13 Global Function

The global function is used to switch the Xn2 input signal at each AJ71C24 in all stations connected to the computer by the multidrop link.

This function is used for emergency instructions simultaneous start, etc., to the PC CPU.

### 8.13.1 Commands and control

#### (1) ACPU common commands

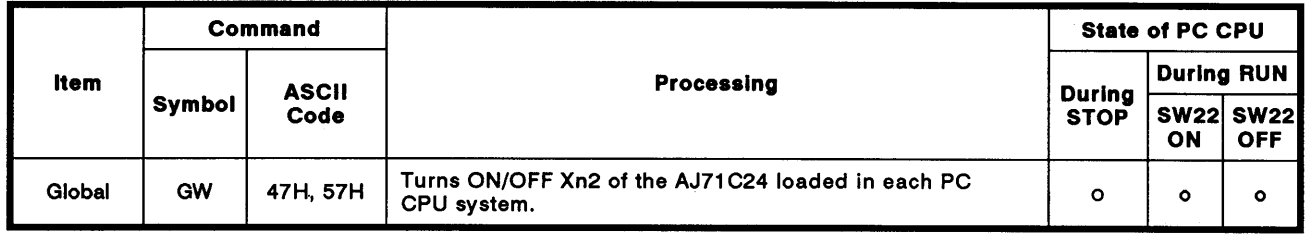

Note : o........Executable

#### (2) Control

This function switches the Xn2 input signal at each AJ71C24 in all stations linked to the computer.

(a) Xn2 is determined by the I/O addresses of the AJ71C24s.

Example: If the I/O addresses are 90 to AF, Xn2 is X92.

(b) Designate the station number in the control protocol as FFH.

Designating a number other than FFH causes the Xn2 of the AJ71C24 at the designated station number to turn ON/OFF.

- (c) This function is a command from the computer. A reply is not given by the AJ71C24.
- (d) When the power supply to a PC CPU is turned OFF, the PC CPU is reset, or the mode of the AJ71C24 is switched, the Xn2 signal at all stations is turned OFF and the global function processing request is cleared.

**MELSEC-A** 

### 8.13.2 Setting the global function (ACPU common command)

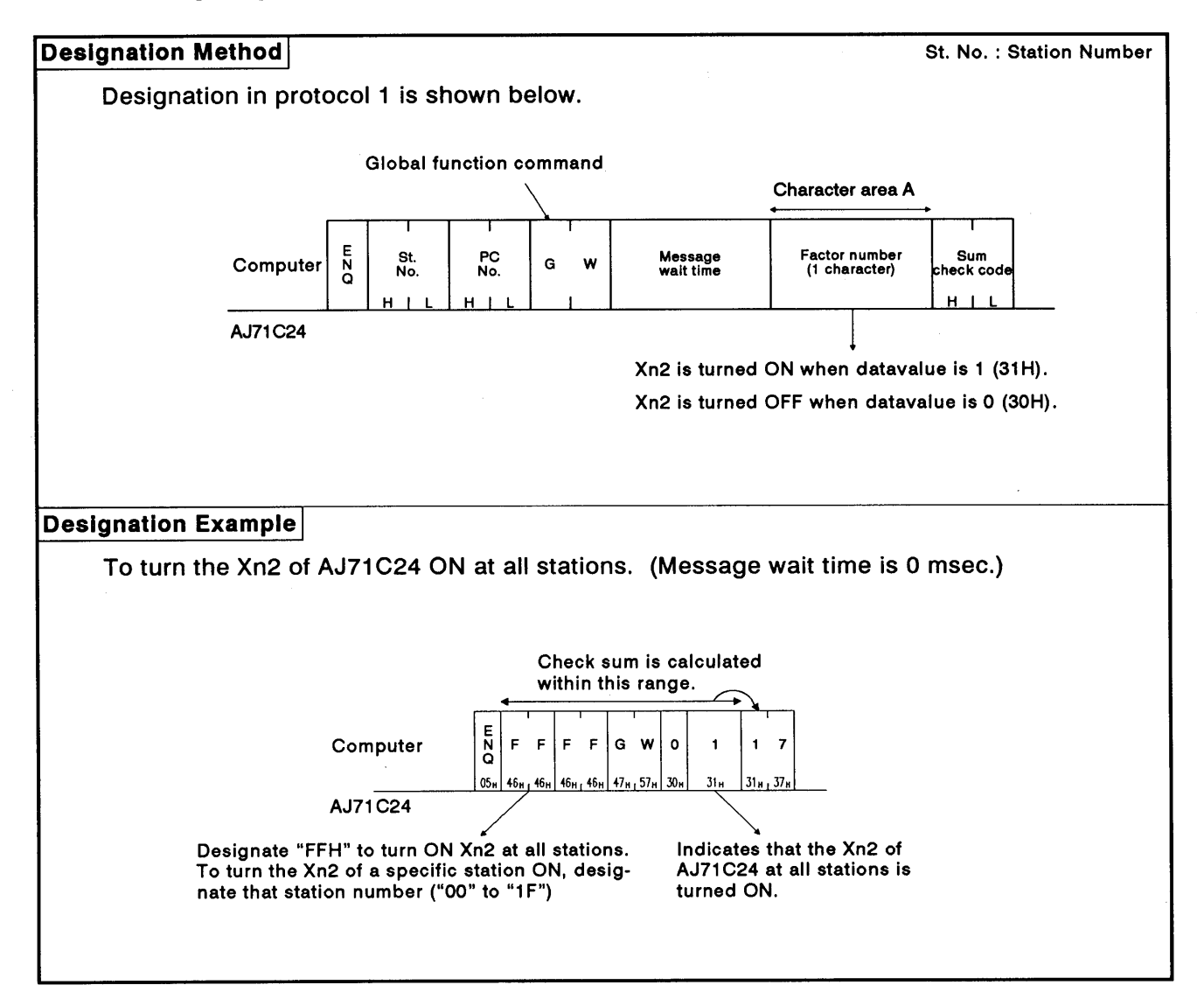

#### 8.14 On-demand Function

The on-demand function is used when the PC CPU has data to transmit to the computer. In this case, the PC CPU specifies the buffer memory area in which the data to be transmitted is stored and then starts transmission.

During data transmission between the computer and PC CPU using dedicated protocols 1 to 4, communications is normally initiated by the computer.

If the PC CPU has emergency data to transmit to the computer, the ondemand function is used.

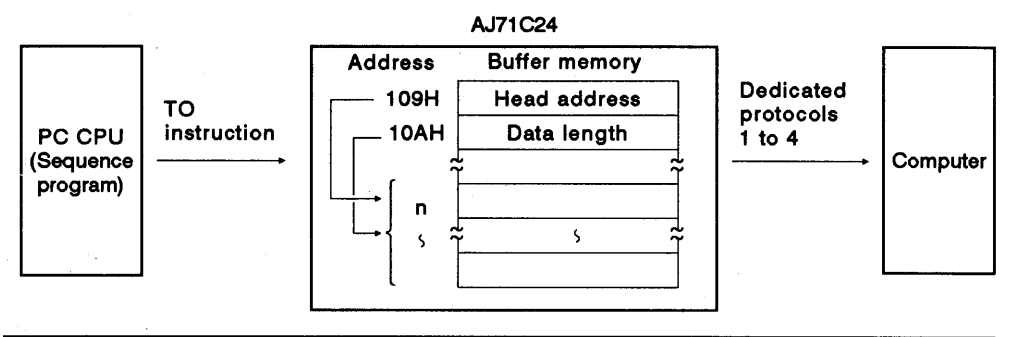

### **POINT**

This function is available only when there is a 1:1 ratio of computers to PC CPUs.

#### 8.14.1 On-demand handshake signal and buffer memory

### (1) On-demand handshake signal

The on-demand handshake signal turns ON when the PC CPU transmits a data send request to the computer to start transmission, and turns OFF when transmission of the data specified by the AJ71C24 is completed. It acts as an interlock to prevent on-demand requests being made simultaneously.

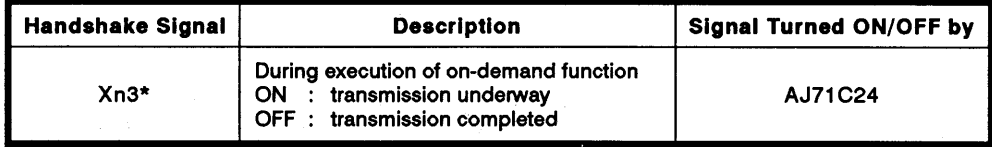

\* "n" in Xn3 is determined by the slot location of the AJ71C24.

#### Buffer memory used by the on-demand function  $(2)$

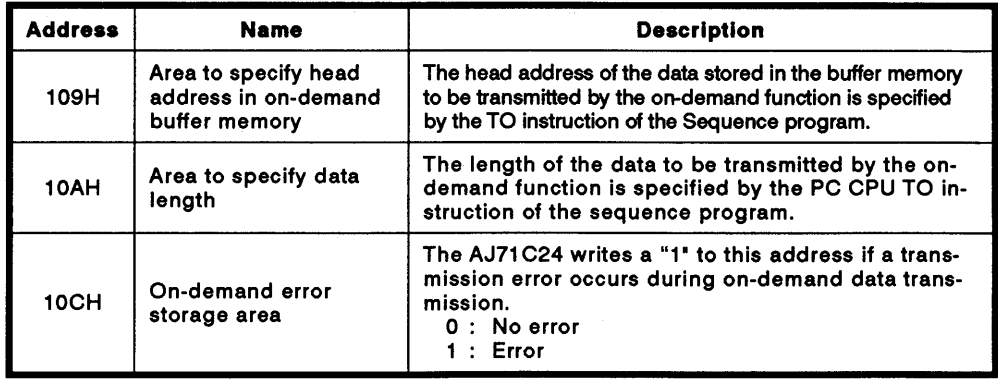

### 8.14.2 On-demand function control procedure

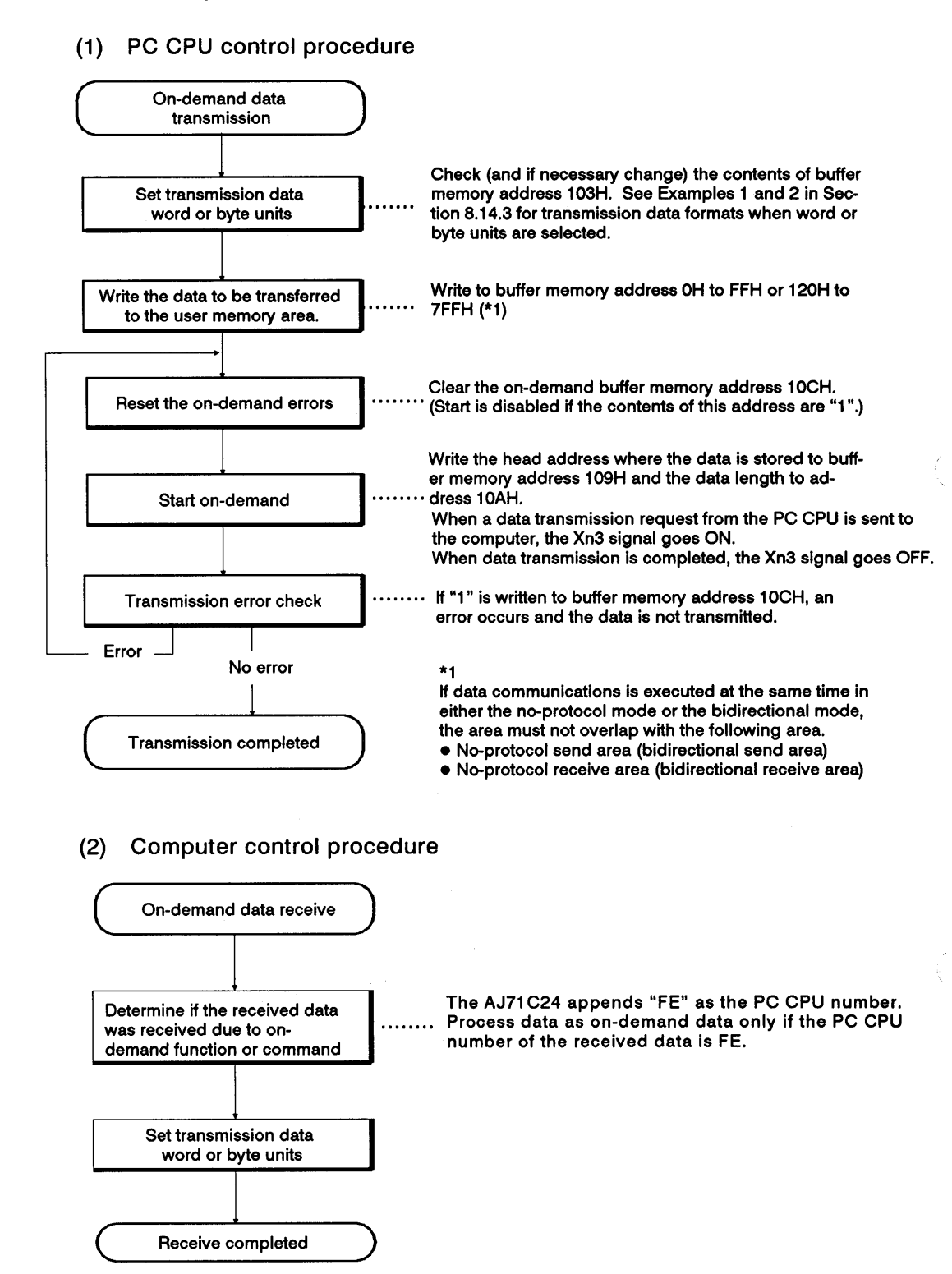

MELSEC-A

- (3) On-demand request processing timing chart
	- (a) Full-duplex communications

Computer is transmitting data

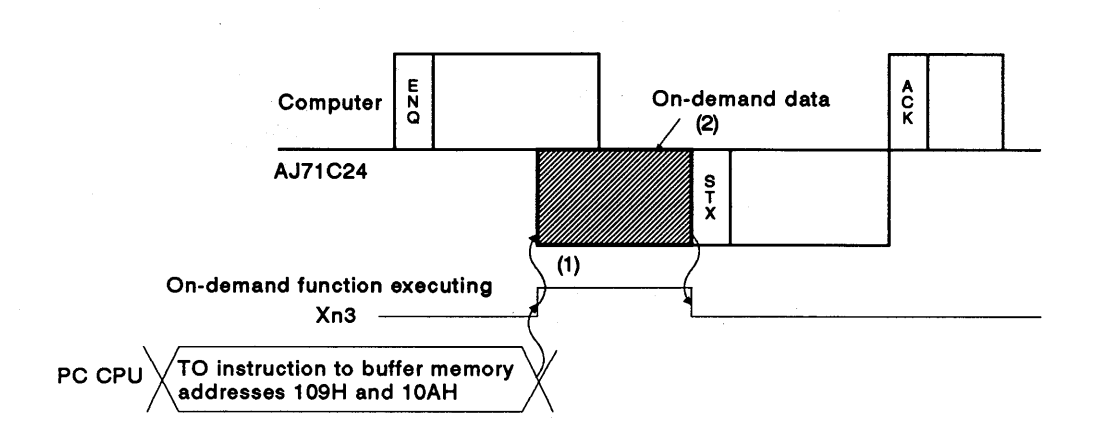

- 1) The on-demand function executing signal (Xn3) turns ON immediately and, the on-demand data is transmitted when the ondemand request is made.
- 2) Transmission of response data (beginning with STX) to the command data (beginning with ENQ) is suspended until the completion of on-demand data transmission.

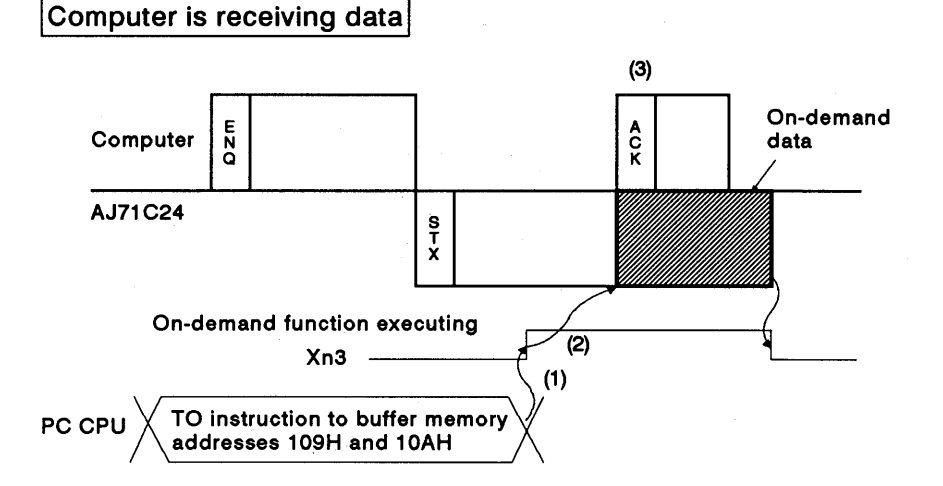

- 1) The on-demand function executing signal (Xn3) turns ON immediately when the on-demand request is made.
- 2) Transmission of the on-demand data is suspended until the completion of the response data (beginning with STX) to the command data (beginning with ENQ).
- 3) Transmission of the response data (beginning with ACK) from the computer in response to the response data (beginning with STX) from the AJ71C24 is possible while the on-demand data is received.

**MELSEC-A** 

(b) Half-duplex communications

Computer is transmitting data

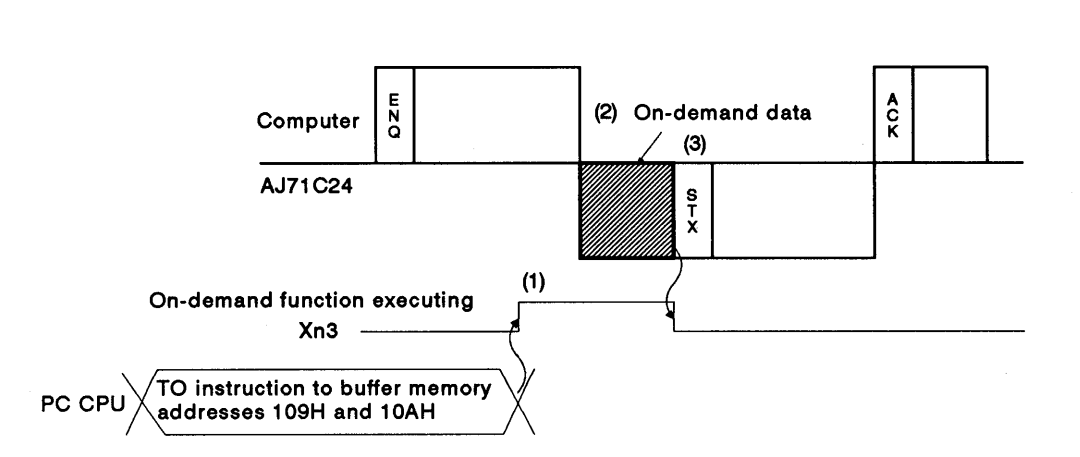

- 1) The on-demand function executing signal (Xn3) turns on immediately when the on-demand request is made.
- 2) Transmission of on-demand data is suspended until the completion of command data receive (beginning with ENQ) from the computer.
- 3) Transmission of response data (beginning with STX) to the command data (beginning with ENQ) is suspended until the completion of on-demand data transmission.

Computer is receiving data

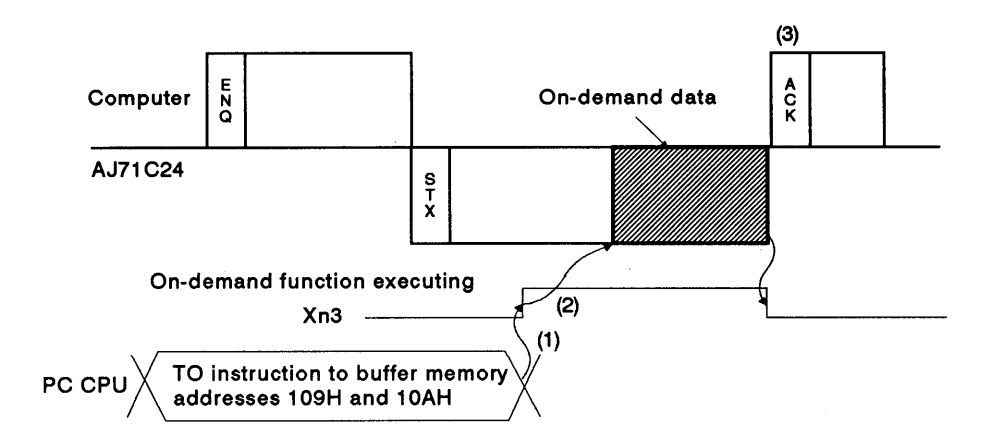

- 1) The on-demand function executing signal (Xn3) turns ON immediately when the on-demand request is made.
- 2) Transmission of the on-demand data is suspended unil the completion of the response data (beginning with STX) to the command data (beginning with ENQ).
- 3) Transmission of the response data (beginning with ACK) from the computer in response to the response data (beginning with STX) from the AJ71C24 should be made after the completion of on-demand data receive.

**MELSEC-A** 

### 8.14.3 On-demand function designation

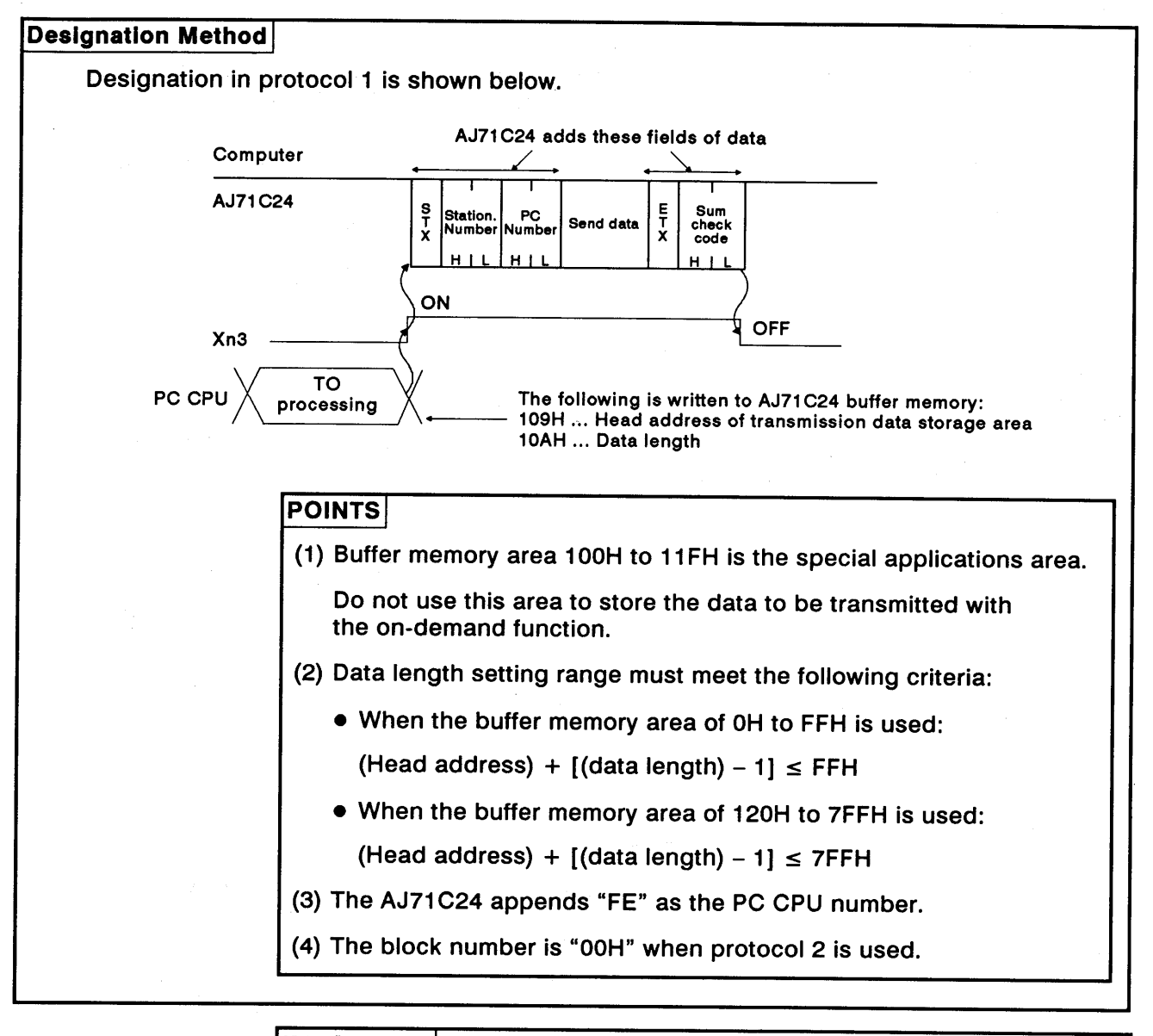

### **IMPORTANT**

The on-demand function may be used only when the system configuration is a 1:1 ratio of computers to PC CPUs.

If the on-demand function is used in a multidrop link system of 1:n, 2:n, or m:n ratios, communications data in control protocols 1 to 4 and on-demand transmission data will be destroyed and correct data transmission is precluded.

**MELSEC-A** 

#### **Designation Examples**

#### Example 1:

To start transmission of data, stored in buffer memory at addresses 120H and 121H, by the sequence program. (Station number is "0", AJ71C24 I/O addresses are C0 to DF, transmission data is designated in word units.)

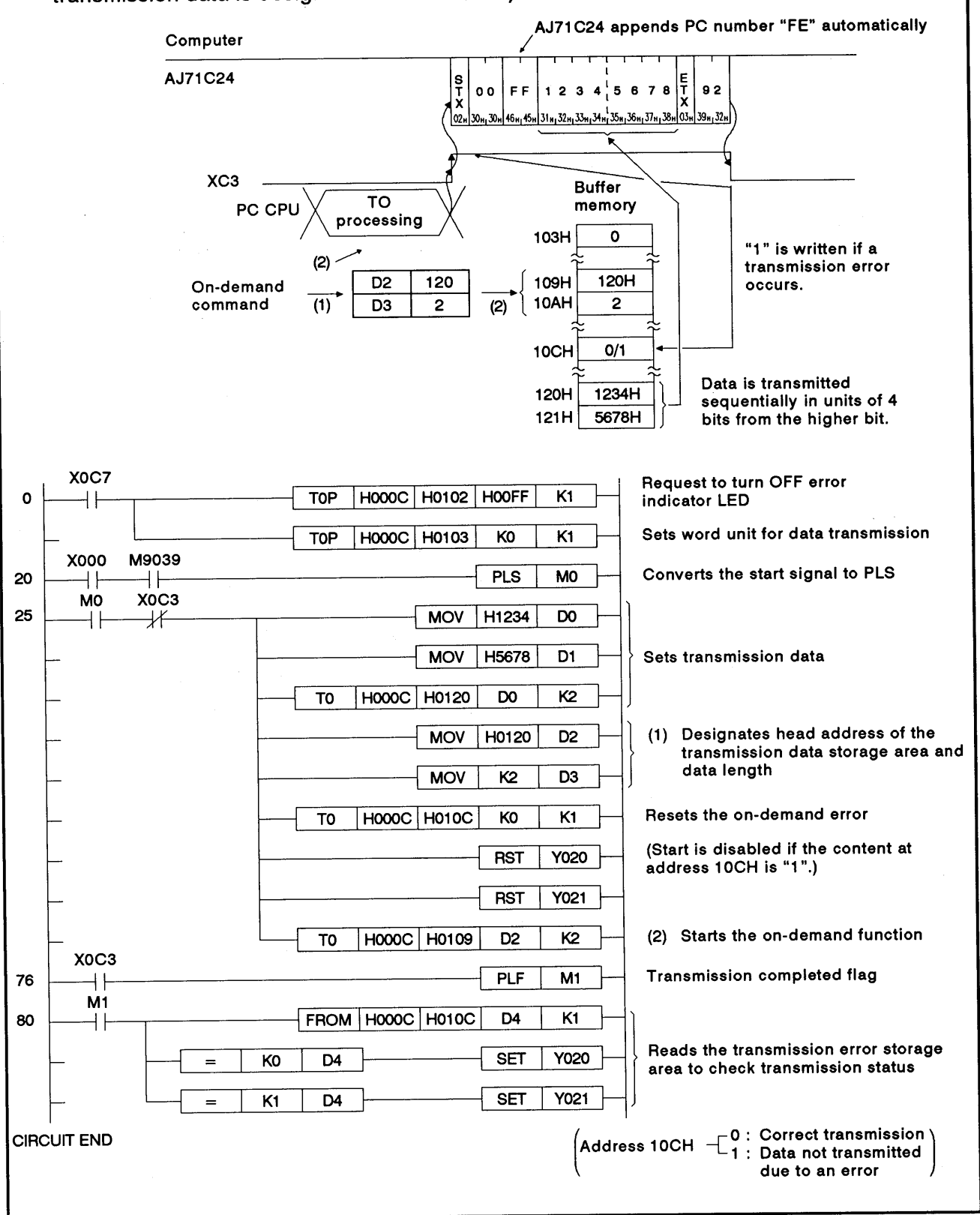
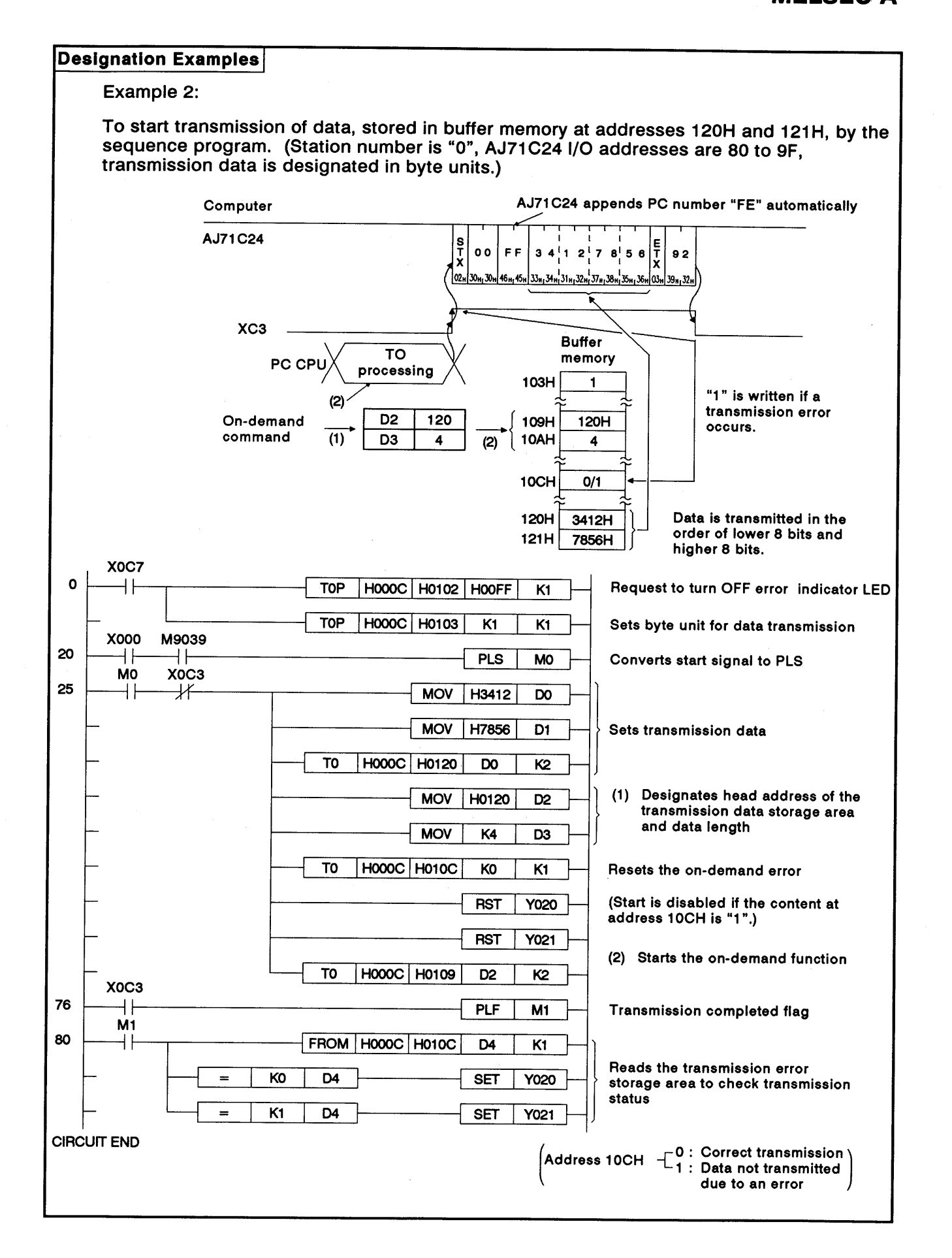

# 8. COMMUNICATIONS USING DEDICATED PROTOCOLS

**MELSEC-A** 

### 8.15 Loopback Test

(1) ACPU common command

| <b>Item</b>   | Command     |                      |                                                                    | <b>Number of</b>                                            | <b>State of PC CPU</b> |                   |                                |
|---------------|-------------|----------------------|--------------------------------------------------------------------|-------------------------------------------------------------|------------------------|-------------------|--------------------------------|
|               | Sym-<br>bol | <b>ASCII</b><br>Code | <b>Processing</b>                                                  | <b>Points</b><br><b>Processed per</b><br>Communica-<br>tion | During<br><b>STOP</b>  | <b>During RUN</b> |                                |
|               |             |                      |                                                                    |                                                             |                        | ON                | <b>SW22 SW22</b><br><b>OFF</b> |
| Loopback test | π           | 54H, 54H             | Echoes back the characters to the<br>computer as they are received | 254 characters                                              | ۰                      | ۰                 | ۰                              |

Designating the loopback test  $(2)$ 

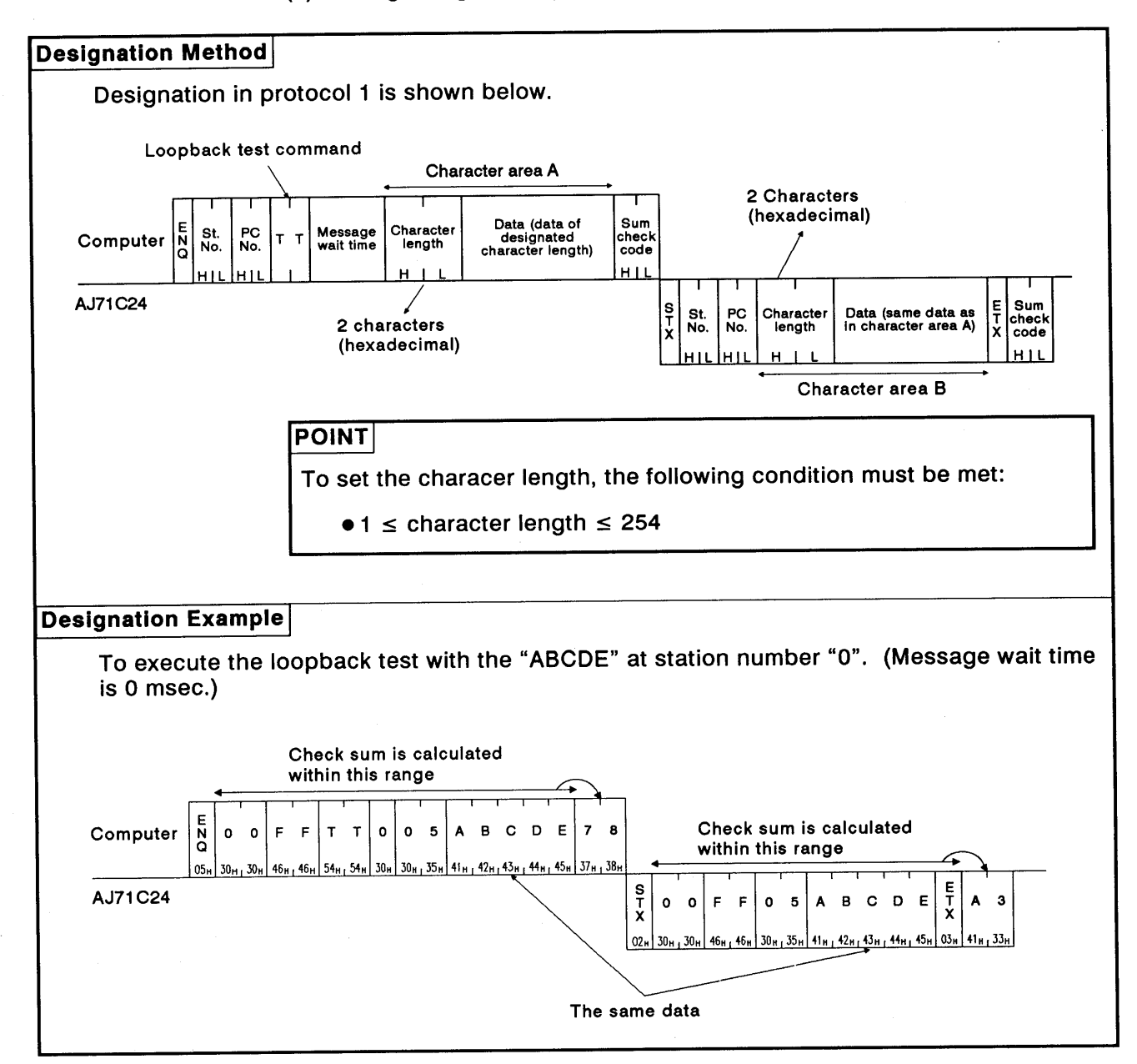

#### **COMMUNICATIONS WITH A COMPUTER IN THE NO-PROTOCOL MODE**  $\bullet$

Read this section if the RS-422 and RS-232C interfaces are used with the dedicated protocol in the no-protocol mode by (a) setting the AJ71C24 mode setting switch at any position from 1 to 8, or (b) using the mode switching function to set any mode number from 1 to 9.

If these interfaces are used with the dedicated protocol in the bidirectional mode, it is not necessary to read this section.

#### **Basics of the No-Protocol Mode**  $9.1$

(1) What no-protocol mode means

In no-protocol communication:

- . Data written to the no-protocol AJ71C24 send area (in buffer memory) using the TO instruction in a sequence program is output to an external device in the same code.
- . Data received from an external device is read from the no-protocol AJ71C24 receive area (in buffer memory) using the FROM instruction in a sequence program.

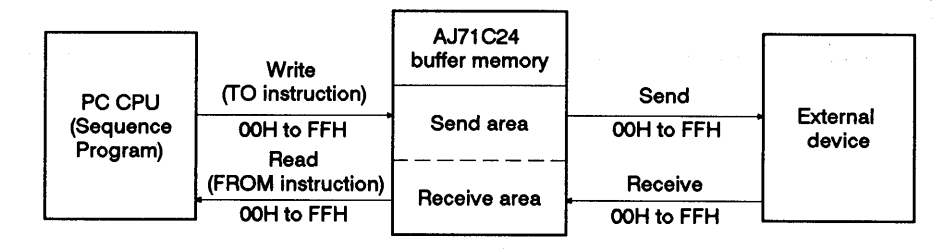

# **POINT**

In the no-protocol mode, data is not converted to ASCII code in the AJ71C24. If ASCII code is required, data must be processed into ASCII code in a PC CPU or external device.

 $(2)$ Designating a word/byte unit for no-protocol mode communication

For data communications in the no-protocol mode, a unit of data to be transmitted may be selected between words and bytes. Default setting for data unit selection is "word", but selection is possible by writing "1" or "0" to address 103H in the buffer memory area.

(Section 7.4.3 gives details about the program to make this setting.)

## 9.2 Handshake I/O Signals

Signals known as I/O handshake signals are required for no-protocol communications.

These signals (a) output data received from the sequence program to an external device, or (b) detect signals from an external device to enable the sequence program to read them.

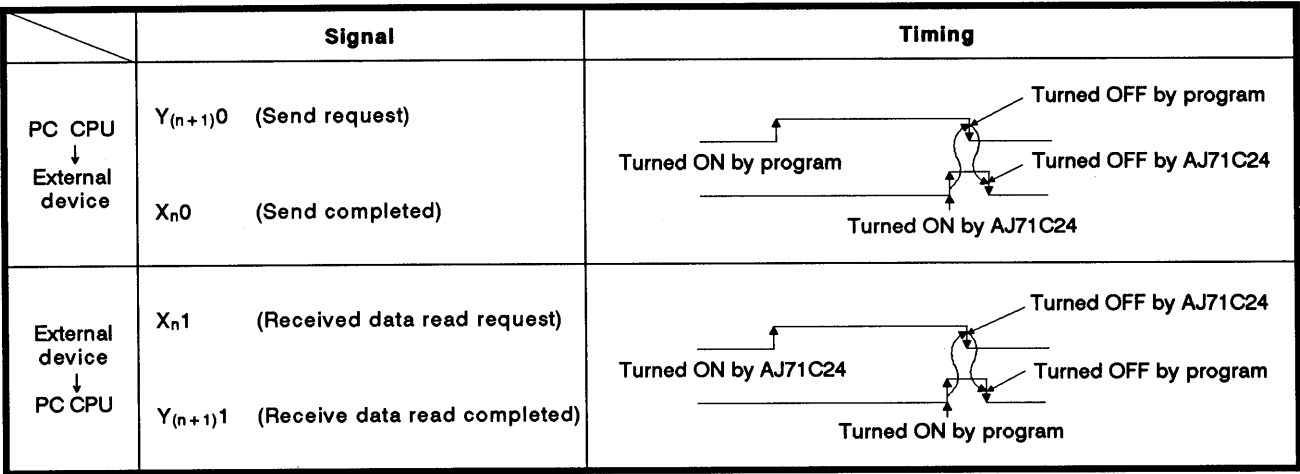

#### **Programming Hints**  $9.3$

#### $9.3.1$ To write data to the special use area in buffer memory

(1) Buffer memory is not backed up by a battery.

When the power is turned ON, the PC CPU is reset, or the mode is switched, all data in the buffer is set to default value. Therefore, whenever the power is turned ON, the CPU is reset, or the mode is switched, any data which has been changed from a default value must be written to the buffer.

- Except for the mode switching area, data can only be written to the  $(2)$ special applications area (100H to 11FH) using the TO instruction in a sequence program. If data is written to the buffer memory using the command in a computer program, the AJ71C24 will not operate correctly. Never try to write data using a computer program.
- If the following functions are used in combination with the dedicated  $(3)$ protocol, make sure to allocate the user area in buffer memory so that the same area will not be used by different functions.

If the same area is allocated to different functions, the data in this area is rewritten and communications will not be correctly executed.

- No-protocol mode transmission or bidirectional mode transmission
- . No-protocol mode receive or bidirectional mode receive
- Buffer memory read/write (CR/CW command) function
- On-demand function

The memory areas preceding and following the special use area cannot be allocated as a single area. The areas OH to FFH and 120H to 7FFH must be recognized as independent areas.

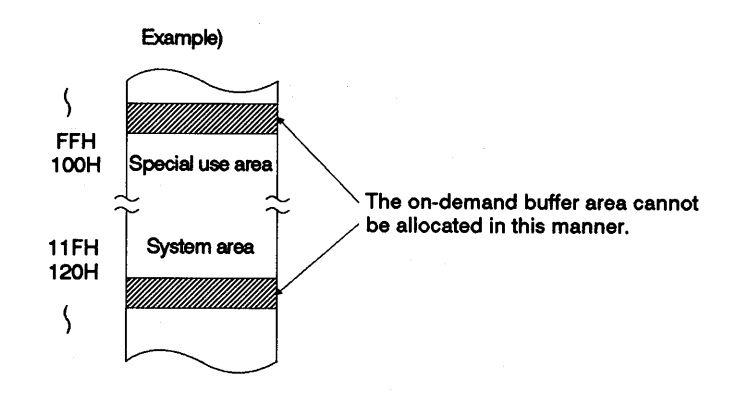

If the designation is made to process the send/receive data in the  $(4)$ no-protocol mode or bidirectional mode in units of words or bytes, the on-demand data is processed in the same designated unit.

### 9.3.2 Precautions during data communications

(1) Communications with the computer in multidrop link. In the 1:n multidrop link, the data sent from the computer is received by each AJ71C24.

The message must contain the objective PC CPU where the data is sent and, at the same time, it is necessary to write the sequence program that ignores the received data addressed to other stations.

(Message example)

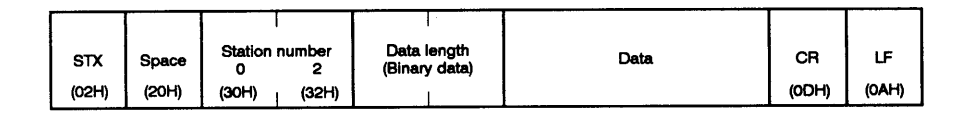

Conditions when the AJ71C24 transmission sequence is initialized  $(2)$ 

The transmission sequence is initialized in the following cases:

- . When the power is turned ON, the PC CPU is reset by the reset switch, or the mode is switched
- . The AJ71C24 CD signal is turned OFF during RS-232C full-duplex communications.

If the CD signal is turned OFF during send or receive processing, data being processed for transmission or the data stored in the AJ71C24 receive data storing OS area is cleared. In full-duplex communications, keep the CD signal ON. The ON/OFF status of the CD signal is ignored if "CD terminal check disabled" is set at 10BH of the buffer memory address.

(3) NULL code transmission from the AJ71C24

A framing error might occur at the AJ71C24 if nothing is sent from the computer to the AJ71C24 via the RS-422 interface. In this case, the AJ71C24 sends "00H" (NULL code) to the computer. This NULL code should be ignored by the computer.

(4) Combined use with dedicated protocols

When data communications is executed in the no-protocol mode, if the AJ71C24 mode setting switch (see Section 4.3.1) is placed in any position from 1 to 8, or any mode number from 1 to 8 is designated by the mode switching function, data communications with the other interface can be executed using the dedicated protocol.

Data communications cannot be executed by setting one interface to the bidirectional mode and the other to the no-protocol mode.

(5) Using a FROM/TO instruction to access the AJ71C24

A FROM/TO instruction to access the AJ71C24 from a PC CPU should only be used when absolutely necessary.

This is because when data is transmitted from the AJ71C24 to an external device at the same time a FROM/TO instruction from a PC CPU to the AJ71C24 is executed, the FROM/TO instruction has priority and is processed first.

This delays the data send time from the AJ71C24 by how long it takes to process the FROM/TO instruction.

#### **Basic Program to Read/Write Buffer Memory**  $9.4$

The following describes a basic sequence program to read and write data to and from the AJ71C24 buffer memory.

Reading data from the receive area (FROM, FROMP, DFRO, DFROP)  $(1)$ 

Data is read from the buffer memory no-protocol receive area (default: 80H to FFH).

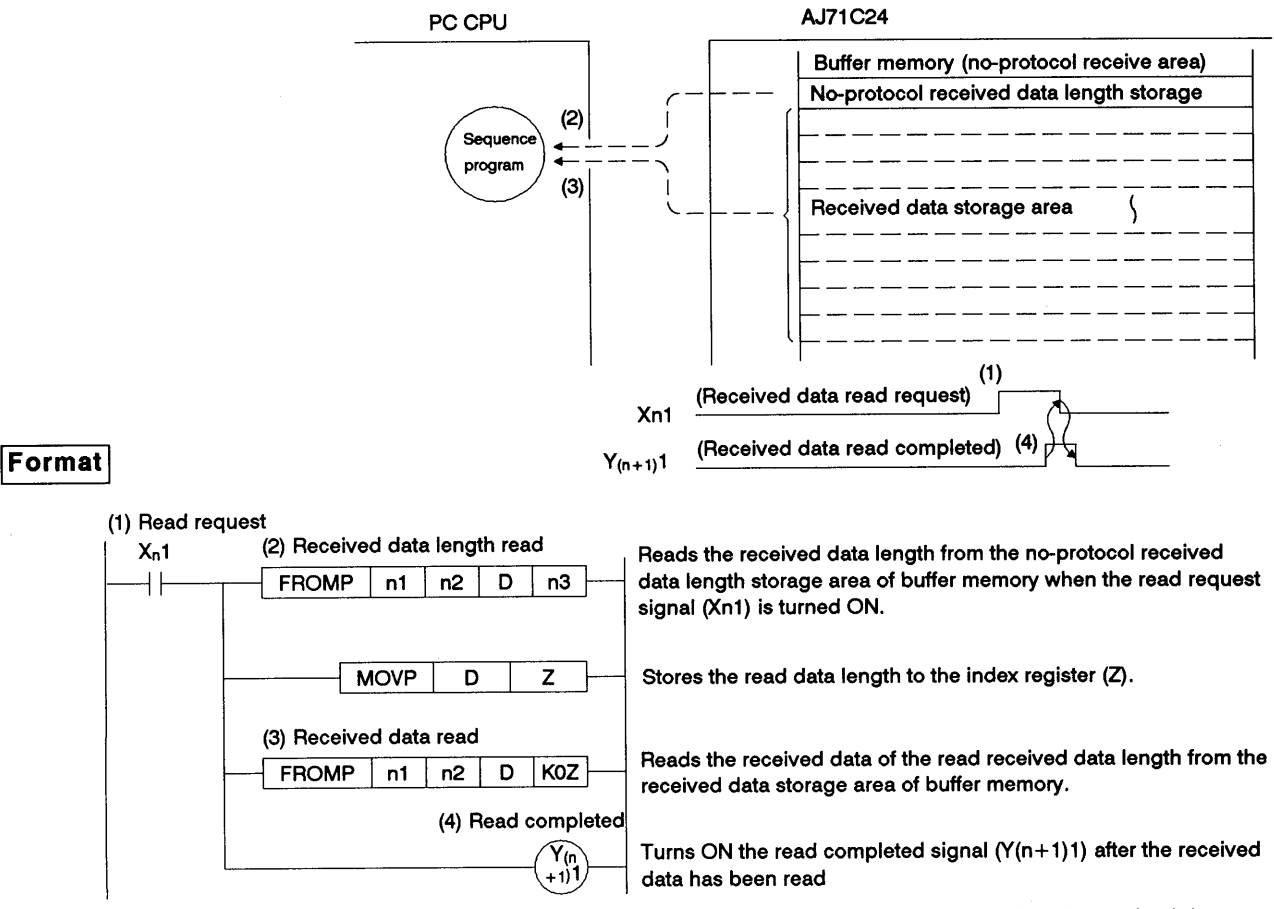

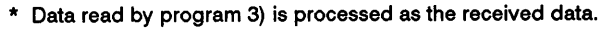

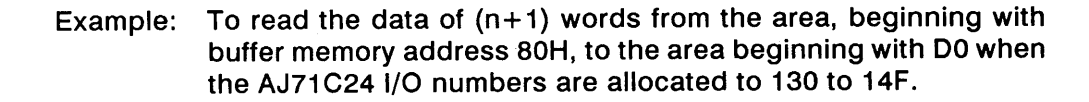

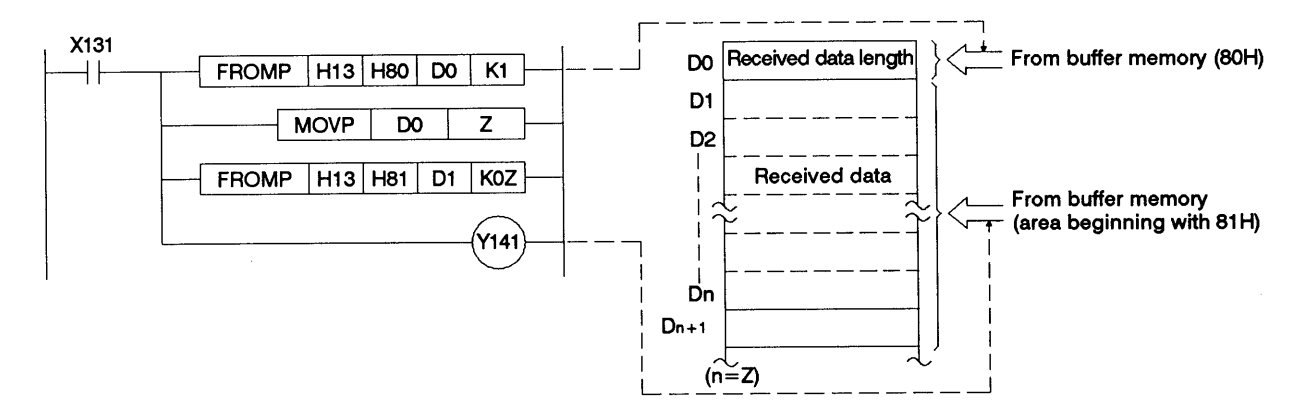

 $\left($ 

**MELSEC-A** 

 $(2)$ Writing data to the send area (TO, TOP, DTO, DTOP)

Data written to the no-protocol send area (default: 0H to 7FH).

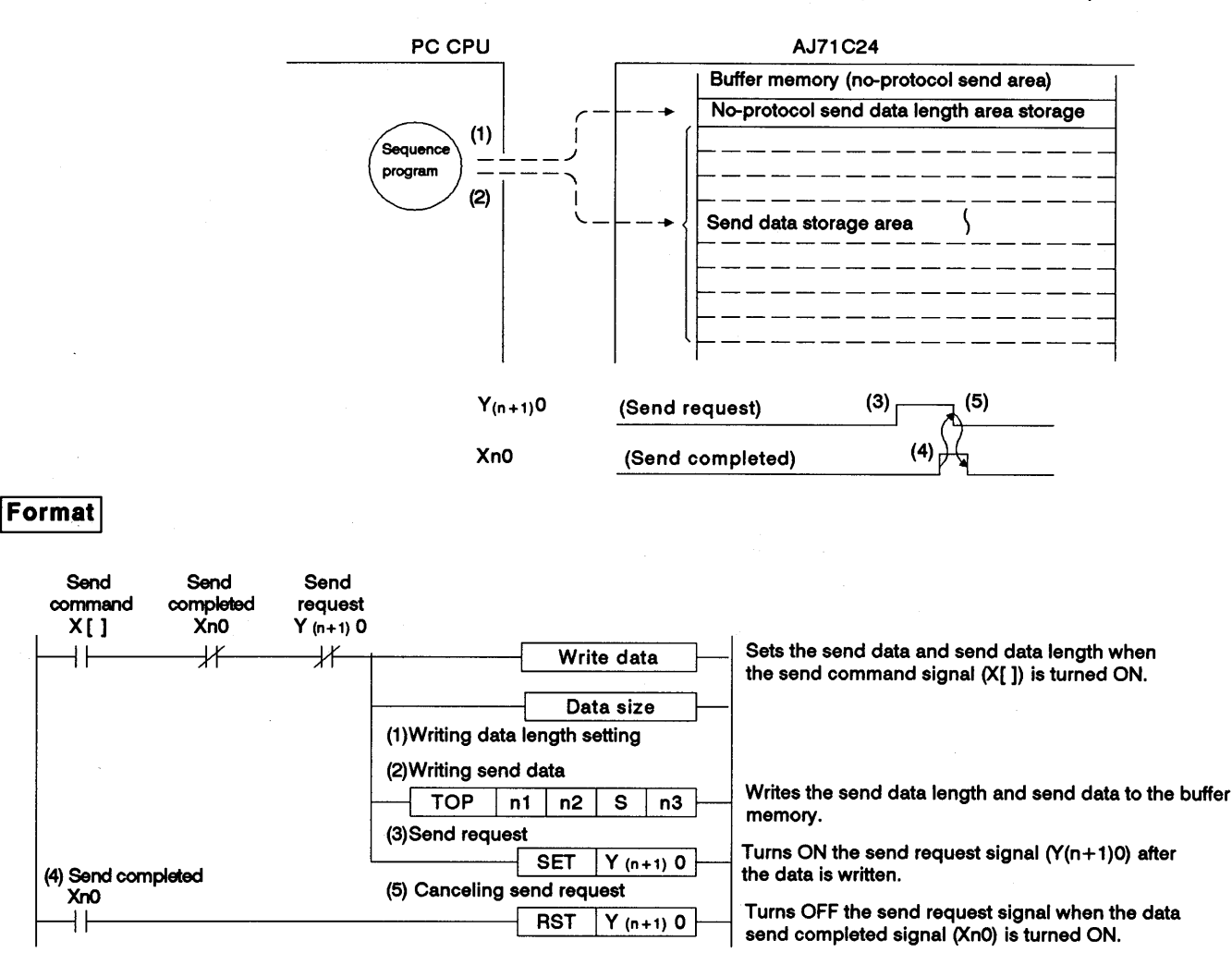

**MELSEC-A** 

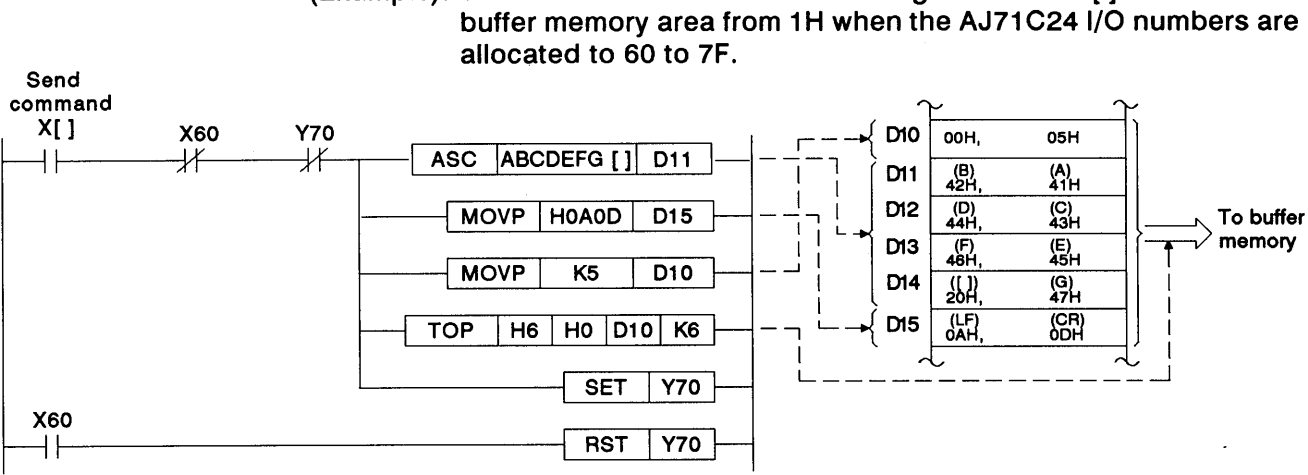

# (Example): To transmit 5-word data after writing "ABCDEFG [] CR.LF" to the

# **POINT**

With an A2ACPU(S1) and A3ACPU, it is possible to execute communications with an external device using the dedicated instructions for the A2ACPU(S1) and A3ACPU.

For these dedicated instructions, see the AJ71C24(S3) computer link module control instructions in the A2A(S1)/A3A Programming Manual (Dedicated Instructions).

**MELSEC-A** 

#### Receiving Data in the No-Protocol Mode (External Device → AJ71C24)  $9.5$

(1) Data receive area

The AJ71C24 stores the received data length and received data in the data receive area.

With default setting, buffer memory area 80H to FFH is allocated as the receive area.

This area may be changed as needed. See Section 6.4.5 for the procedure to change the data receive area.

For example, if the data to be received is greater than the AJ71C24 receive area (127 words in default setting), data is received in more than one transmission.

It is advisable to set as "data receive area" is larger than "received data length".

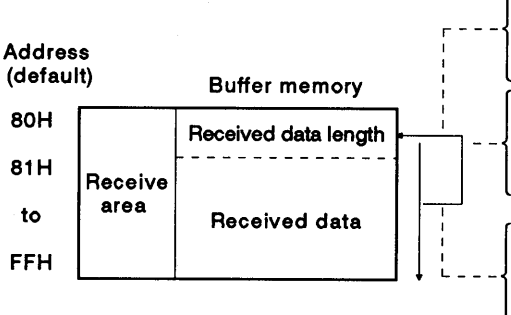

The unit (word/byte) of received data length depends on the setting with the word/byte setting area (address 103H).

The actual length of received data is written when the receive completed code is received or the set length of data has been received.

Received data is stored sequentially from the lowest address until the completed code is received or the set length of data has been received.

#### Reading received data  $(2)$

There are two ways of making a request to read the received data:

- . By receiving the receive completed code (data receive in variable length), and
- . By receiving the set length of data (data receive in fixed length).
- (a) By receiving the receive completed code (variable length)

The AJ71C24 makes a request to read the received data to the sequence program when it receives the receive completed code, predetermined by the user and set to the AJ71C24 buffer memory. The default receive completed code is CR, LF (0D0AH), but this may be changed to any value in the range of 0000H to 00FFH. (For the procedure to change the read completed code, see Section 7.4.1.)

**MELSEC-A** 

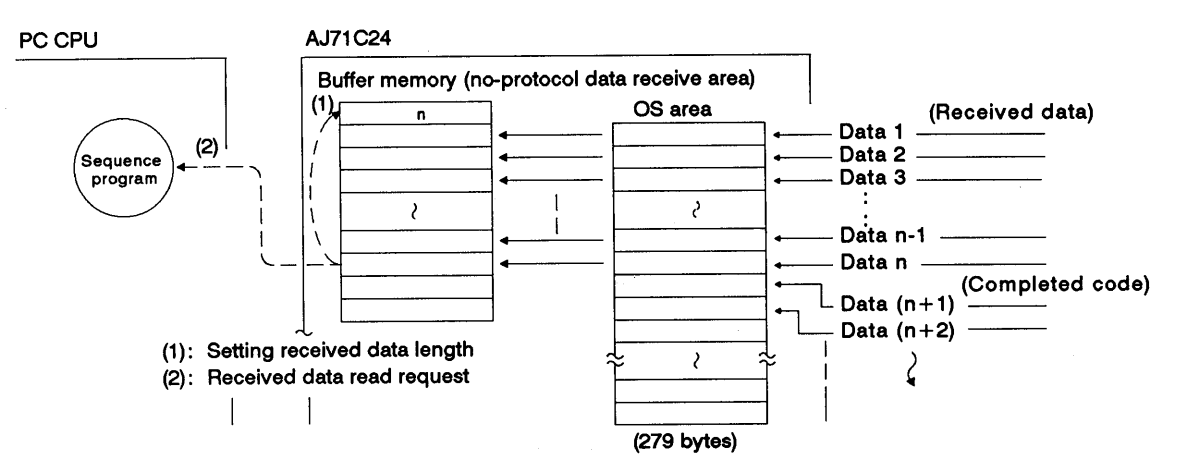

(b) By receiving the set data length (fixed length)

The AJ71C24 makes a request to read the received data to the sequence program when it has received the set length of data from an external device.

Using this method, it is possible to receive fixed length data. Default setting is 127 words, but this value may be changed as required. (For the procedure to change the data length setting, see Section 7.4.2.)

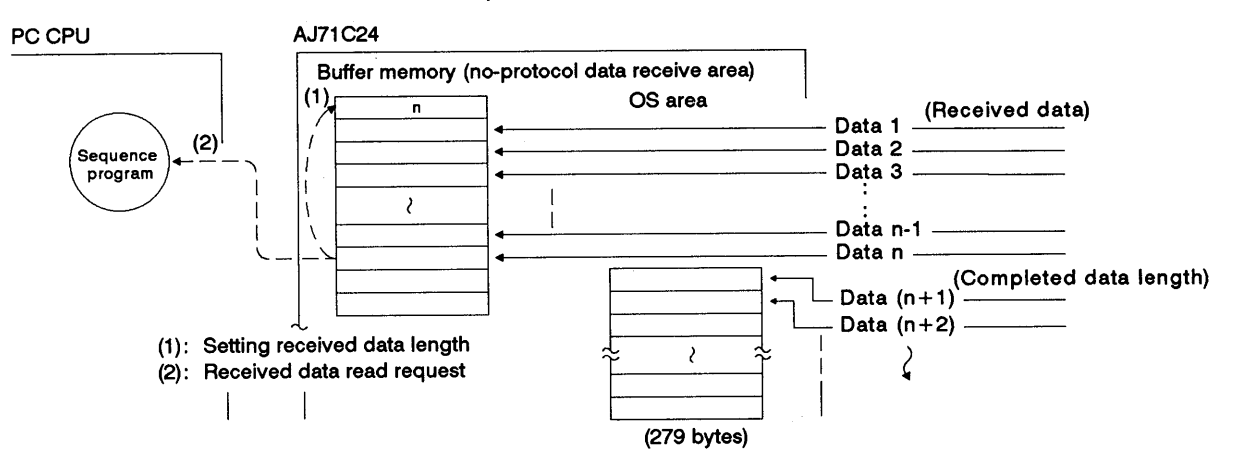

# **POINTS**

(1) When both the receive completed code and the receive completed data length are set to the special application area in buffer memory, both of them are effective.

In this case, the one which is met first triggers the read request signal (Xn1) to the sequence program. See Section 7.4.1 and 7.4.2.

(2) The data received after the reception of the receive completed code or the set length of data has been received is stored in the OS area (279 bytes) of the AJ71C24. The data stored in the OS area is transferred to the data receive area after the data previously stored in this area has been read by the sequence program.

In data communications through the RS-232C interface, the DTR signal is turned OFF when DTR/DSR control is executed. DC3 code is sent when DC1/DC3 transmission control is executed to request disconnection of data transmission from an external device because the OS area where receive data is stored is smaller than 10 bytes. See Sections 3.5.2 and 3.5.3.

MELSEC-A

#### $(3)$ Data receive procedure

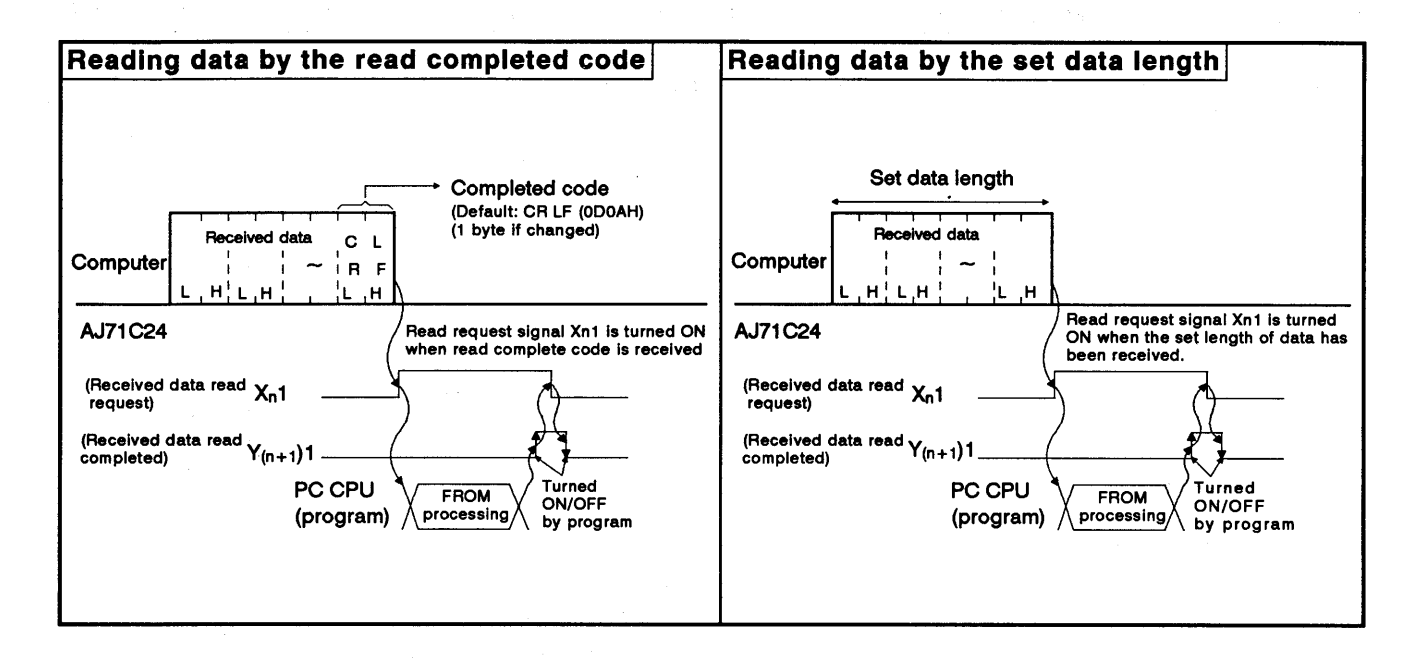

Data receive program examples  $(4)$ 

 $\left($ 

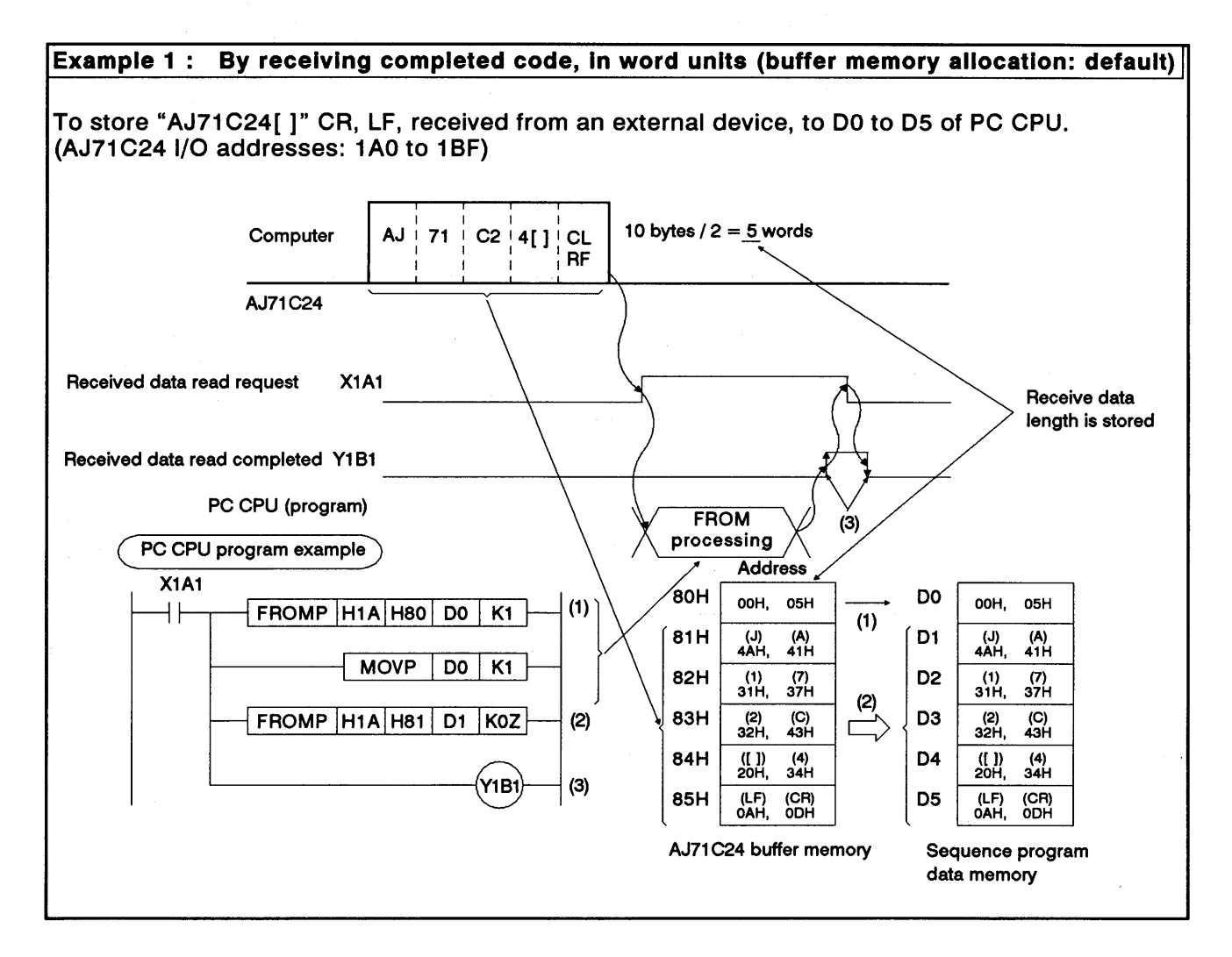

**MELSEC-A** 

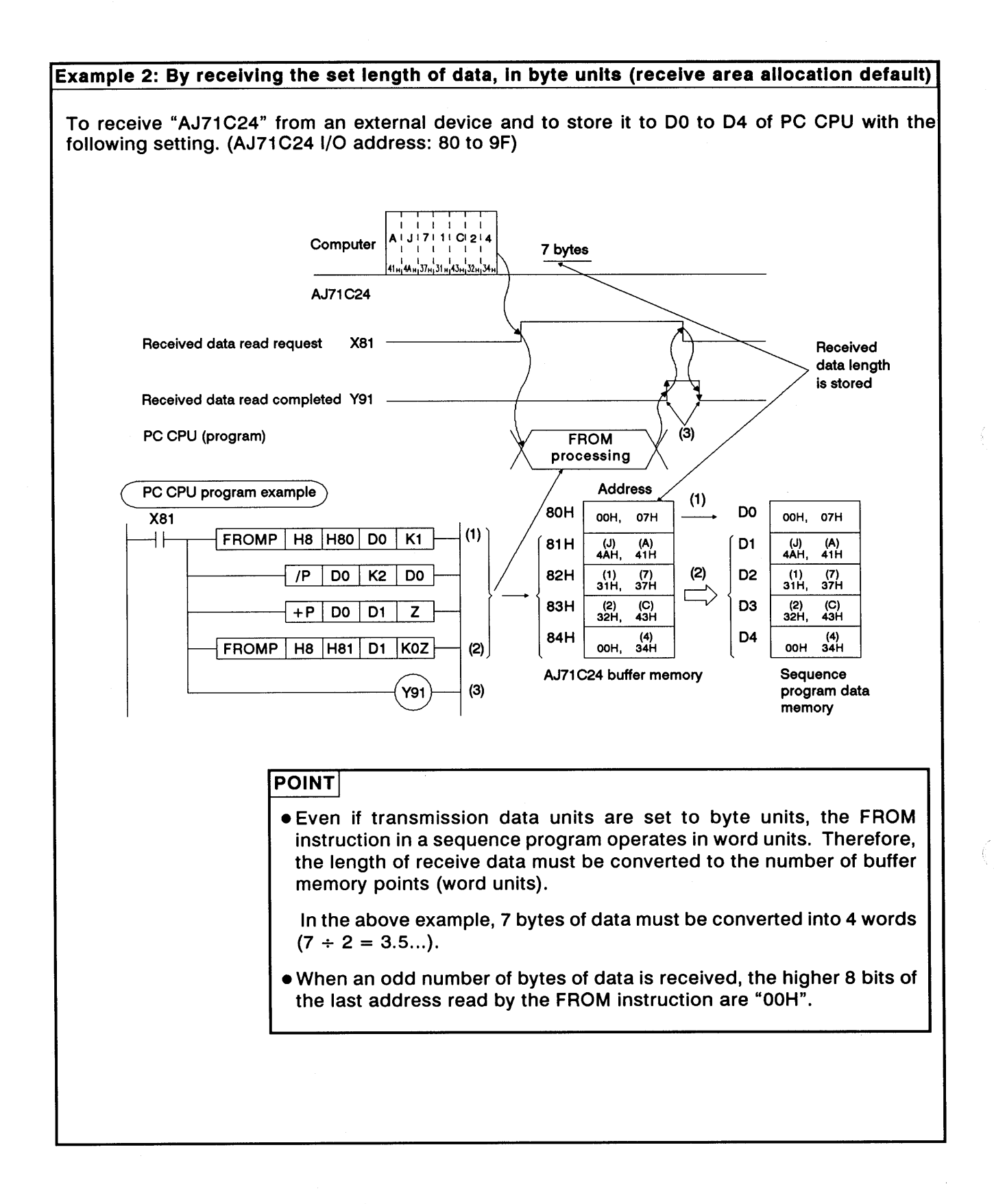

### **REMARK**

If the receive data length exceeds the no-protocol mode receive buffer memory size, the data is processed as described below.

(1) When the receive completed code is used:

If the AJ71C24 receives data that exceeds the receive area size, it turns ON the received data read request signal Xn1 when data equivalent to the receive area size has been received.

Reading the remaining data is enabled at the time the sequence program turns the receive data read completed signal Y(n+1)1 ON.

These steps are repeated until the receive completed code is received.

Set the receive area size so that "receive-completion data length" is less than "no-protocol mode receive buffer memory size".

Example: To receive 150 words of data while receive area is set at 80H to FFH (default).

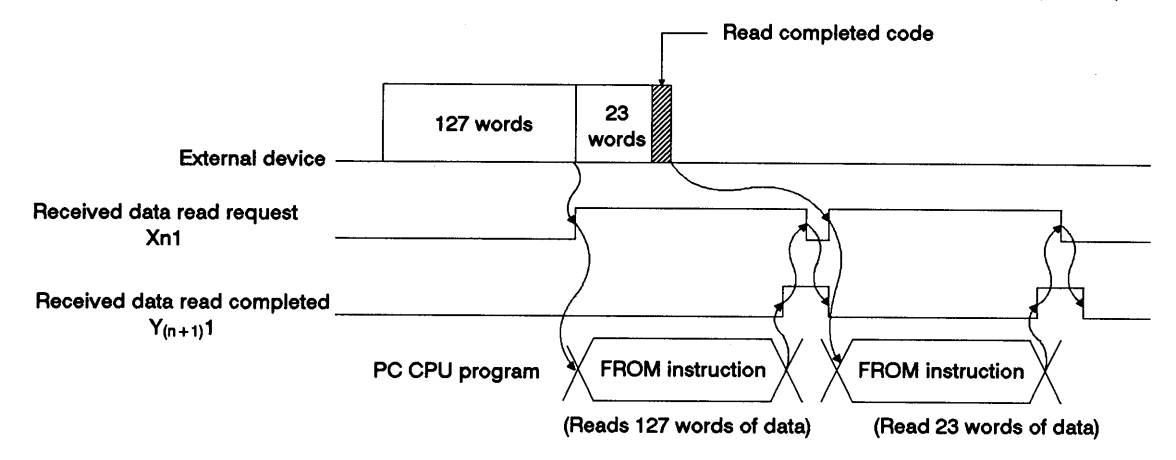

(2) When receive completion data length is used:

If the receive completion data length is set greater than the receive area size, the noprotocol receive buffer memory size (default: 127 words) which is set at buffer memory address 107H is taken as the receive completion data length.

Set the receive area size so that "receive completion data length" is less than "no-protocol mode receive buffer memory size".

Example: To receive 150 words of data while receive area is set at 80H to FFH (default setting).

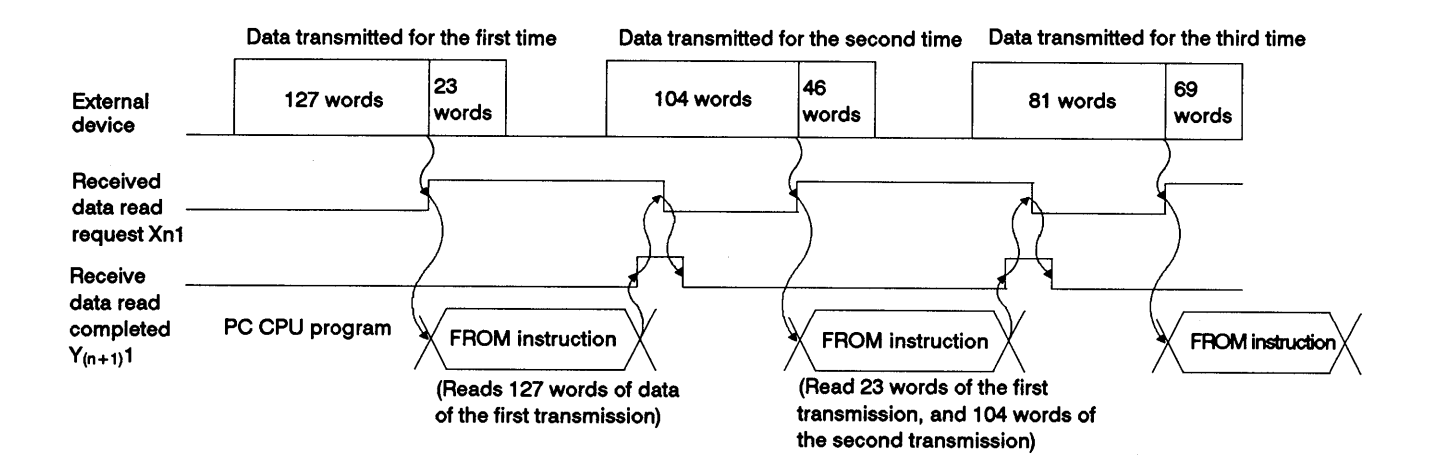

(5) Clearing the receive buffer memory

If and error occurs due to failure of an external device, for example, while receiving data from an external device in the no-protocol mode, the data received up to the error may be incorrect or interrupted. To received up to the error may be incorrect or interrupted. To recover after an error has occurred it is possible to cleaa all received data and initialized the AJ71C24 buffer memory.

(a) Error detection

The following methods are used to detect errors while data is being received.

1) Reading the error LED display area

To detect errors the PC CPU can read the LED ON/OFF statuses, stored at buffer memory address 101H as transmission error data.

2) PC input signals

Signals such as READY signals from external devices are connected to the PC CPU as input signals. The PC CPU can detect errors from the ON/OFF status of these signals.

- (b) Clearing received data
	- 1) Range of data cleared

All data already received by the AJ71C24 is cleared and the no-prptocol mode receive buffer memory area is initialized (See Section 3.5.2 and 3.5.3 for details).

2) How to clear received data

Received data is cleared by writing "1" to buffer memory address 10DH using the [TO] instruction.

After clearing received data, the AJ71C24 clears the "1" that was written to buffer memory address 10DH.

The received data may be cleared while the receive data read request signal (Xn1) and received data read completed signal  $(Y(n+1)1)$  are OFF.

Use  $X_{n1}$  and  $Y(n+1)1$  as an interlock for TO instruction.

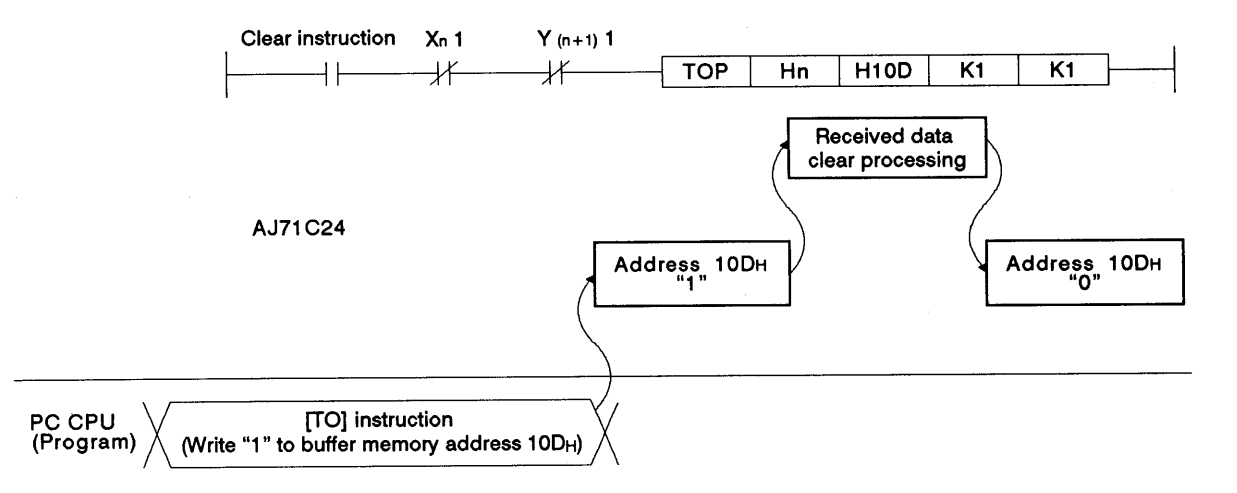

#### Sending Data in the No-Protocol Mode (AJ71C24 → External Device)  $9.6$

In this section, "sending" means outputting data which is in the no-protocol mode AJ71C24 send area to an external device receive area. This is in response to turning the PC CPU send request signal  $(Y(n+1)0)$  ON.

(1) Send area and writing send data

The send data length and send data are written to the send area.

- (a) The length of send data to be written (or having been written) to the send data storage area is written to the no-protocol send data length storage area in either words or bytes.
- (b) The data to be transmitted is written to the send data storage area.

When the send request signal  $(Y(n+1)0)$  is turned ON after (a) and (b) have been executed, the AJ71C24 transmits the set length of set data from the send data storage area in the order of address number.

By default, buffer memory area 0H to 7FH is allocated to the AJ71C24 send area.

It is however possible to change the send area allocation. (See Section 7.4.4.)

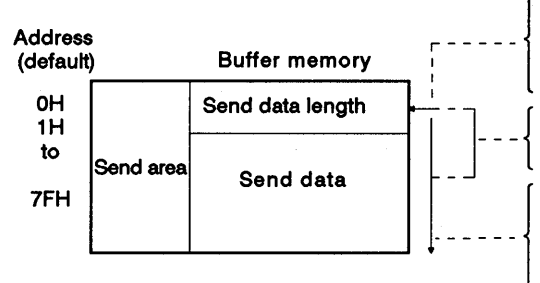

The unit word/byte of send data length depends on the setting (address 103H).

Use the TO instruction to set the length of data to be transmitted.

Data to be transmitted is stored sequentially from the lowest address.

**MELSEC-A** 

### (2) Data sending procedure

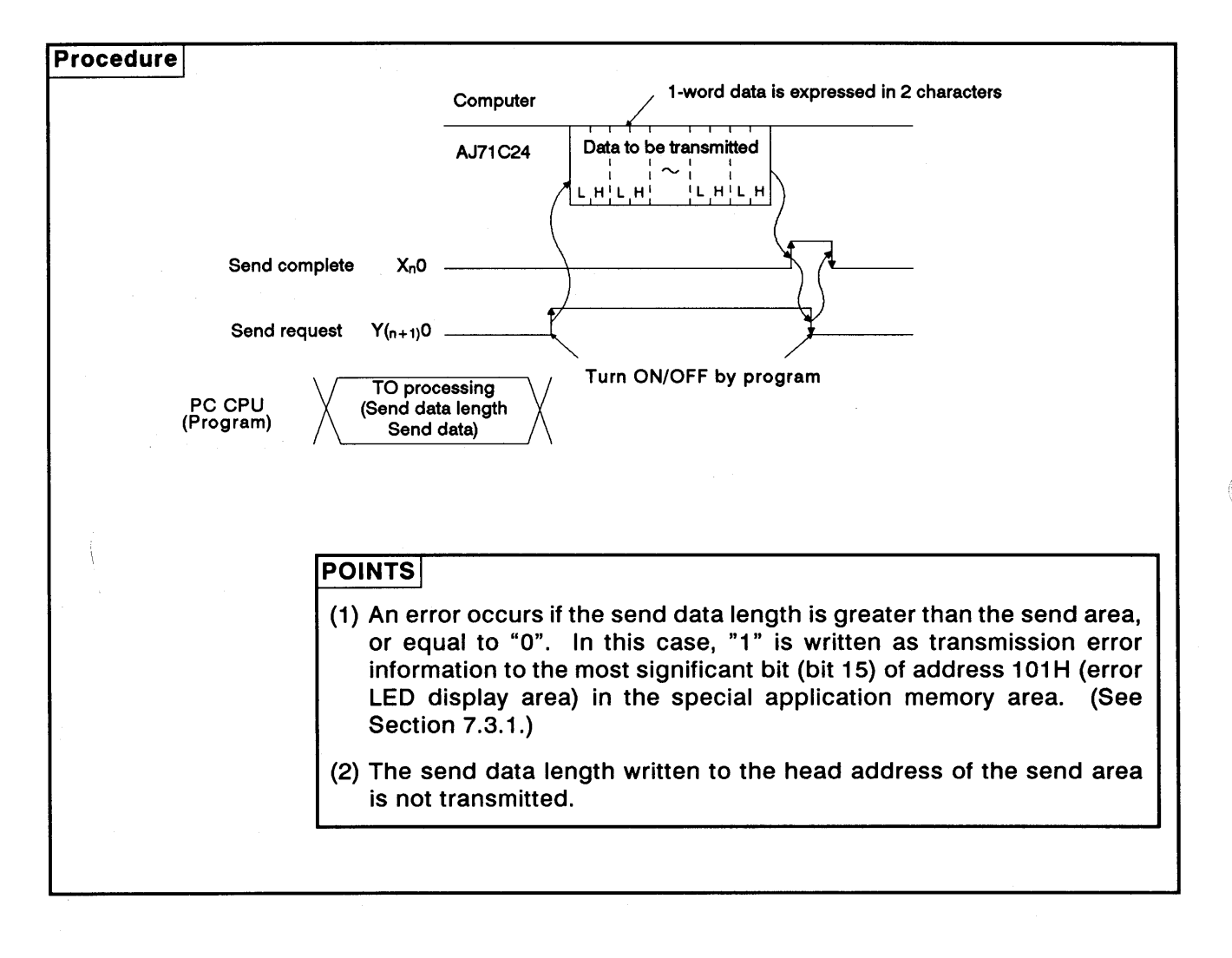

 $\left($ 

**MELSEC-A** 

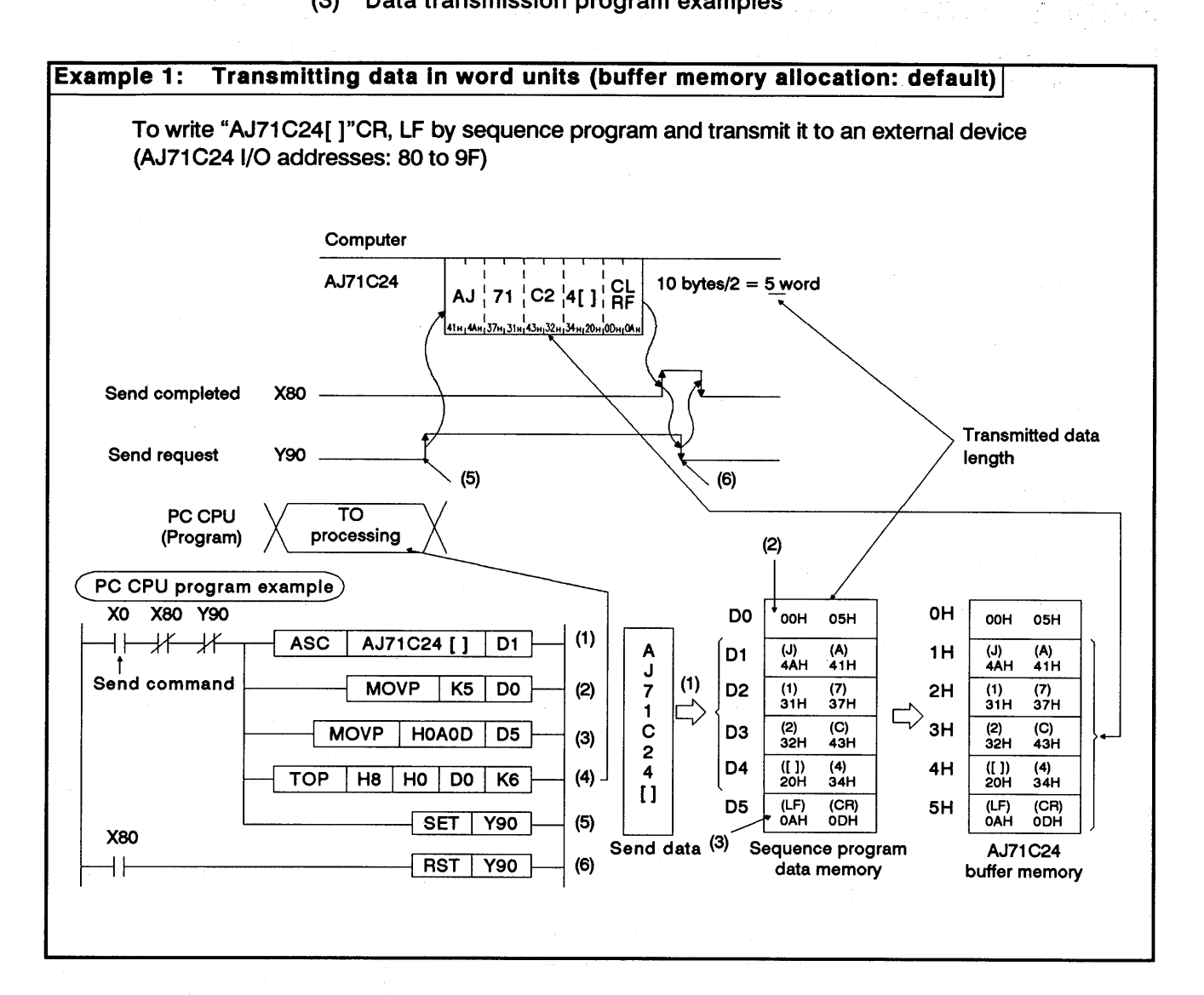

#### $(3)$ Data transmission program examples

Transmitting data in byte units (buffer memory allocation: default) Example 2: To write "AJ71C24[]"CR, LF by sequence program and transmit it to an external device ((AJ71C24 I/O addresses: 80 to 9F) Computer 7 bytes AJ71C24 A iJ i7 i1 iC i2 i4  $\overline{1}$  $\mathbf{I}$  $\overline{\phantom{a}}$ |<br>|-<br>|41 H | 4AH | 37 H | 31 H | 43 H | 32 H | 34 H **X80** Send completed **Transmitted data** length Send request Y90  $(5)$  $(4)$ TO<br>processing PC CPU  $(Program)$  $(2)$ PC CPU program example X0 X80 Y90 0H D<sub>0</sub>  $07H$ OOH 07H OOH  $(1)$ AJ71C24 [ ]  $\overline{D1}$ ASC ΗF ⊀⊦  $\mathcal{H}$ A  $(A)$ <br>41H  $\overline{u}$ <br>4AH  $(A)$ <br>41H (J)<br>4AH D<sub>1</sub>  $1H$  $\begin{array}{c} 1 \\ 2 \\ 3 \end{array}$  $(1)$  $(2)$ Send command **MOVP**  $K7$ D<sub>0</sub>  $\frac{(1)}{31H}$  $\frac{(7)}{37}$ H  $\frac{(1)}{31H}$  $rac{(7)}{37H}$ D<sub>2</sub>  $2H$  $\overline{1}$  $\mathbf C$  $\frac{2}{32}$ H  $\overline{$ (C)<br>43H  $(3)$  $\overline{$ (C)<br>43H  $\frac{2}{32}$ H **TOP**  $HS$   $H0$   $D0$  $K5$ 3H D<sub>3</sub>  $\frac{2}{4}$  $(4)$  $_{20H}^{(1)}$  $^{(4)}_{34H}$  $_{20H}^{(1)}$  $^{(4)}_{34H}$  $SET$ Y90 D<sub>4</sub>  $4H$  $\dot{\mathbf{u}}$ **X80**  $(5)$ RST | Y90 ⊣∣ Sequence program<br>data memory AJ71C24<br>buffer memory Send data **POINT** Even if transmission data units are set byte units, the TO instruction in a sequence program operates in word units. Therefore, the length of send data differs from the data length set with the TO instruction.

**MELSEC-A** 

### 10. COMMUNICATIONS IN THE BIDIRECTIONAL MODE

Bidirectional communications with a computer is possible only when a computer and an AJ71C24 are linked in a 1: 1 ratio.

Always read this section when the RS-422 and RS-232C interfaces are used with a dedicated protocol and in the bidirectional mode with the mode setting switch of the AJ71C24 being set to any position from "1" to "8" or with the mode switching function being used to set the mode number to any of "1" to "8".

It is not necessary to read this section when the interfaces are used with a dedicated protocol and in the no-protocol mode.

### **POINT**

Buffer memory used in the bidirectional mode

In sections other than this, buffer memory used in the bidirectional mode is described as the buffer memory used for the no-protocol mode. Because the application purposes are the same, simply think of the "noprotocol mode" as the "bidirectional mode".

**Examples:** 

- . No-protocol mode send area
	- → Bidirectional mode send area
- . No-protocol send buffer memory head address setting area Sidirectional send buffer memory head address setting area

### 10.1 Bidirectional Mode Basics

(1) What bidirectional mode means

In bidirectional communications:

The bidirectional receive/send area in an AJ71C24 buffer memory is used for data commuications with a computer.

The data written to an AJ71C24 buffer memory by the TO instruction in a sequence program is transmitted to a computer in the same code with the control code (ENQ=05H) prefixed to the data to be transmitted.

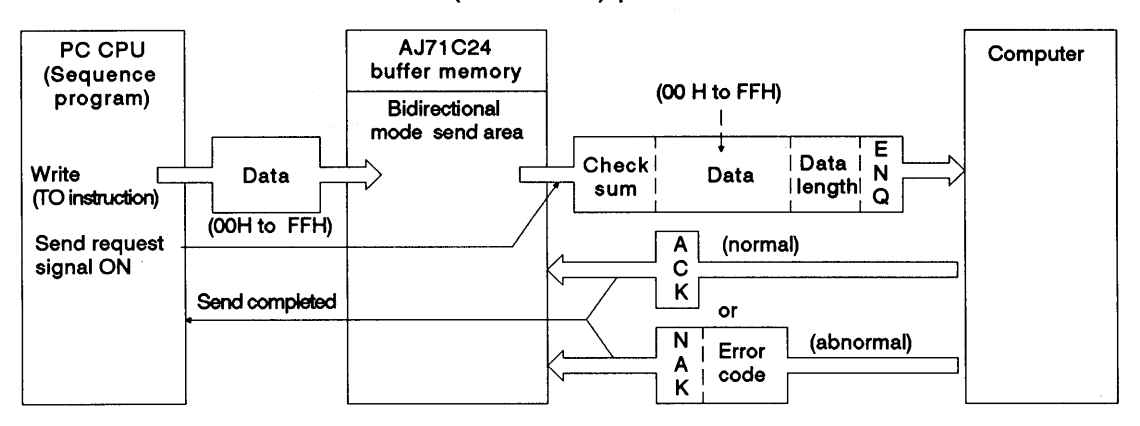

An AJ71C24 receives a response from a computer.

The data received from a computer is stored in an AJ71C24 received area and read by the FROM instruction in the sequence program (the data received is transferred in the code as received).

The response data is transmitted to a computer in response to the read completed signal.

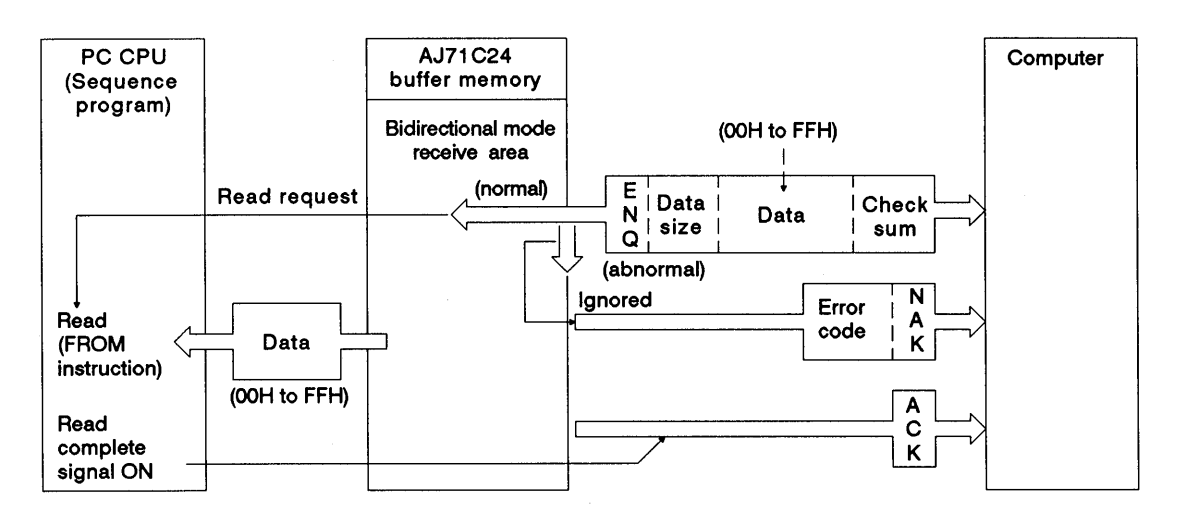

# **POINT**

In the bidirectional mode, data is not converted to ASCII code in the AJ71C24. When ASCII code is required, the data must be processed into ASCII code in a PC CPU or computer.

 $(2)$ Designating word/byte units for bidirectional mode communications

For data communications in the bidirectional mode, units of data to be transmitted may be selected between words and bytes. Default setting for data unit selection is "word", but selection is possible by writing "1" or "0" to address 103H in the buffer memory area.

(Section 7.4.3 gives details of the program to make this setting.)

### 10.2 Handshake Signals and Buffer Memory

(1) Handshake signals in the bidirectional mode

Signals known as I/O handshake signals are required for communications in the bidirectional mode.

These signals output data received from the sequence program to a computer or detect signals from an external device to enable the sequence program to read them.

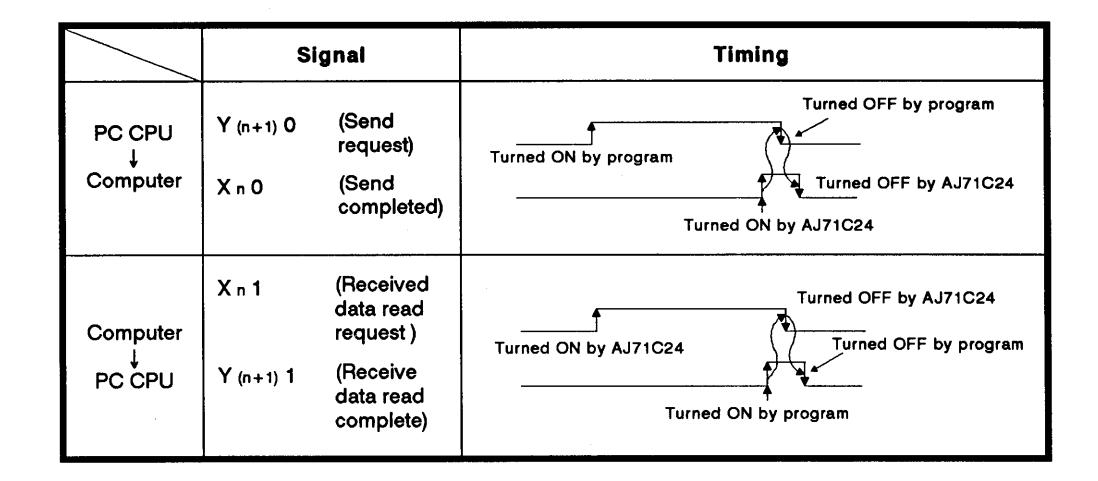

The number "n" appended to X and Y is determined according to the position where the AJ71C24 is loaded and the number of I/O modules loaded prior to this module. If this module (AJ71C24) is loaded at slot 0 in a base module, Xn0 is expressed as 'X0'.

 $\left($ 

 $\left($ 

- MELSEC-A

# (2) Buffer memory used in the bidirectional mode

# (a) Special applications area (100H to 1FFH)

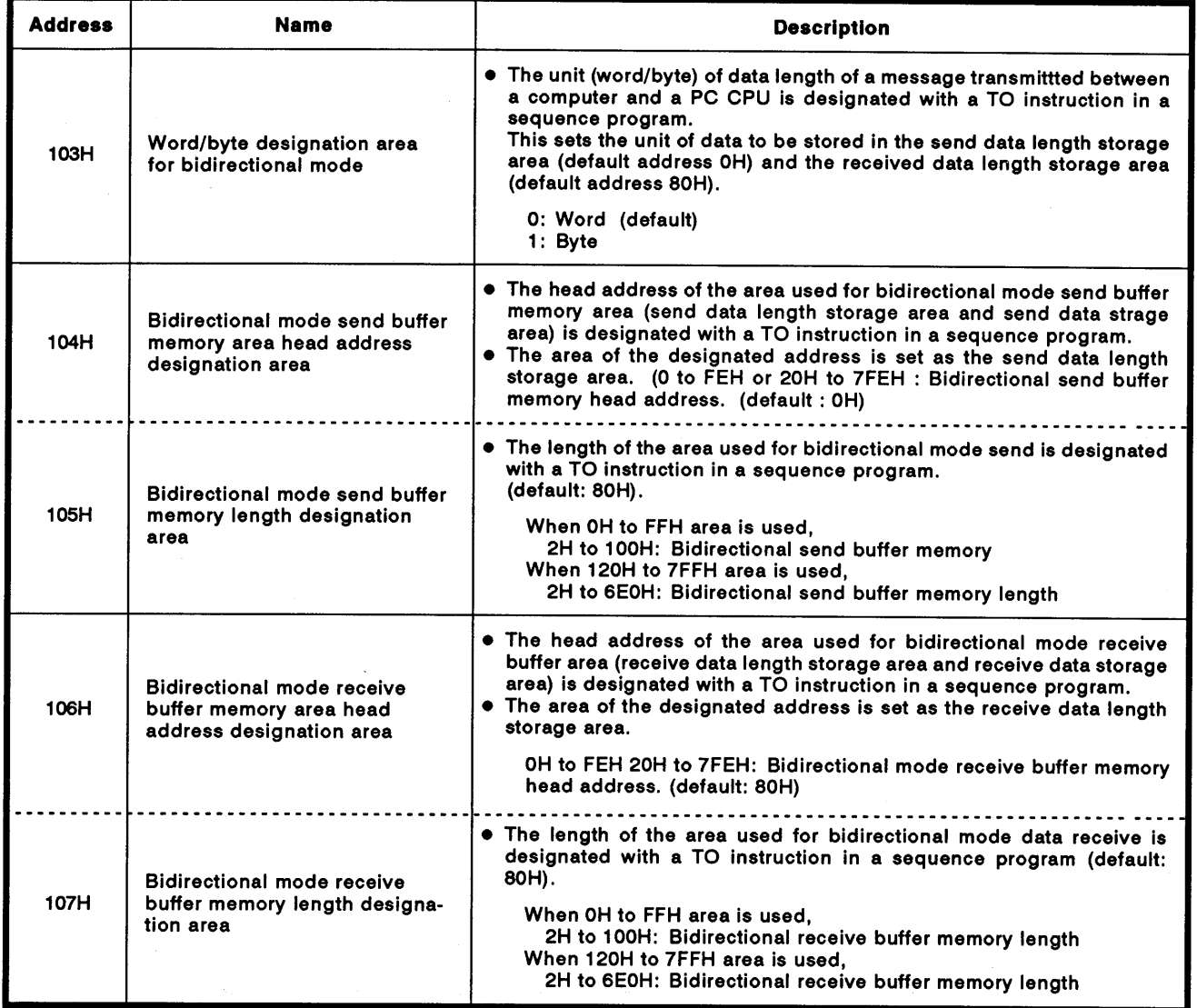

(continued on page 10-6)

# 10. COMMUNICATIONS IN THE BIDIRECTIONAL MODE

# **MELSEC-A**

(continued)

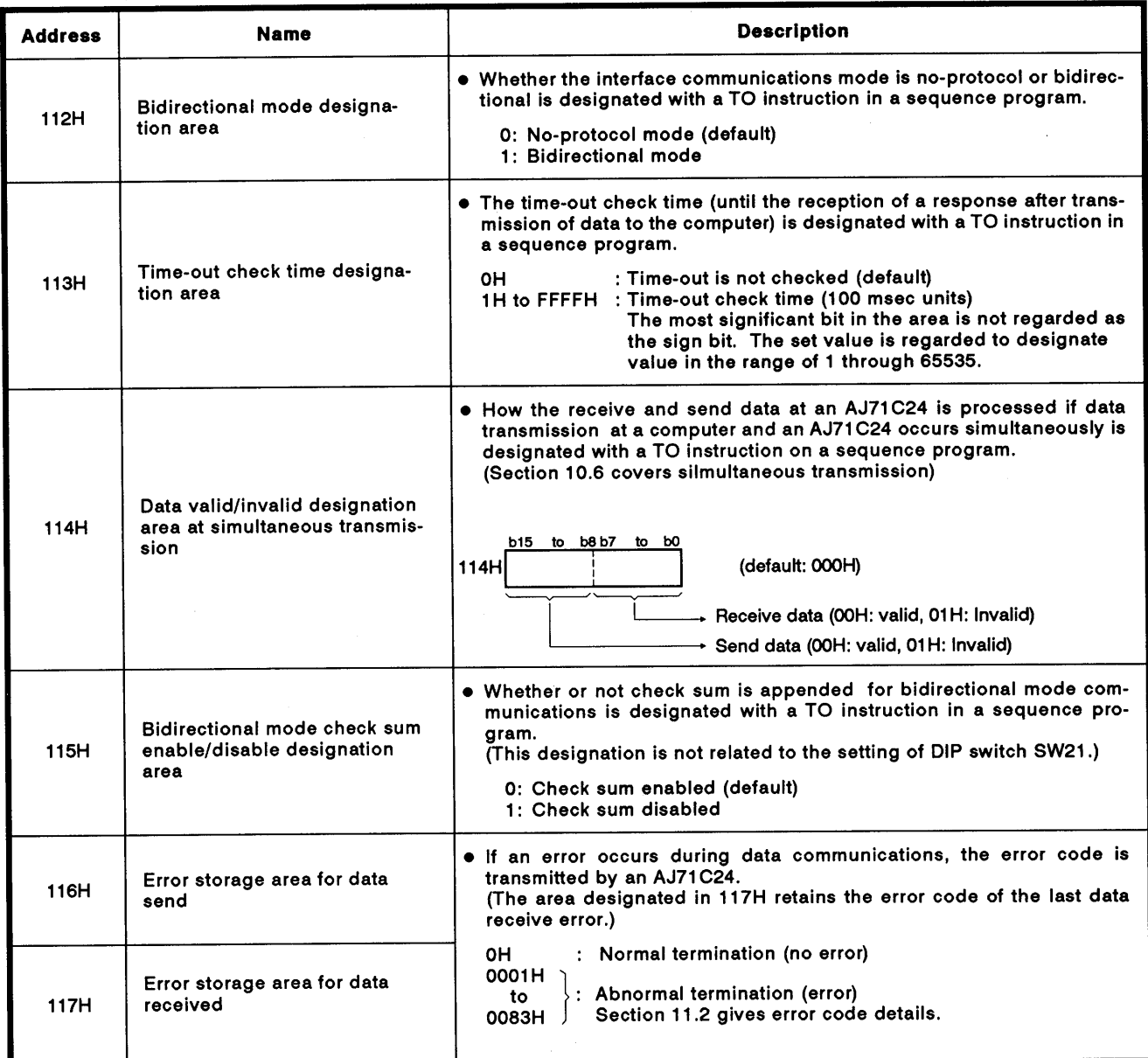

# **POINT**

The area described above is the special applications area for bidirectional mode communications.

For other special applications areas used for data communications, see Section 3.5, section 5, and section 7.

# **10. COMMUNICATIONS IN THE BIDIRECTIONAL MODE**

 $\left($ 

 $\left($ 

- MELSEC-A

### (b) User areas (0H to FFH and 120H to 7FFH)

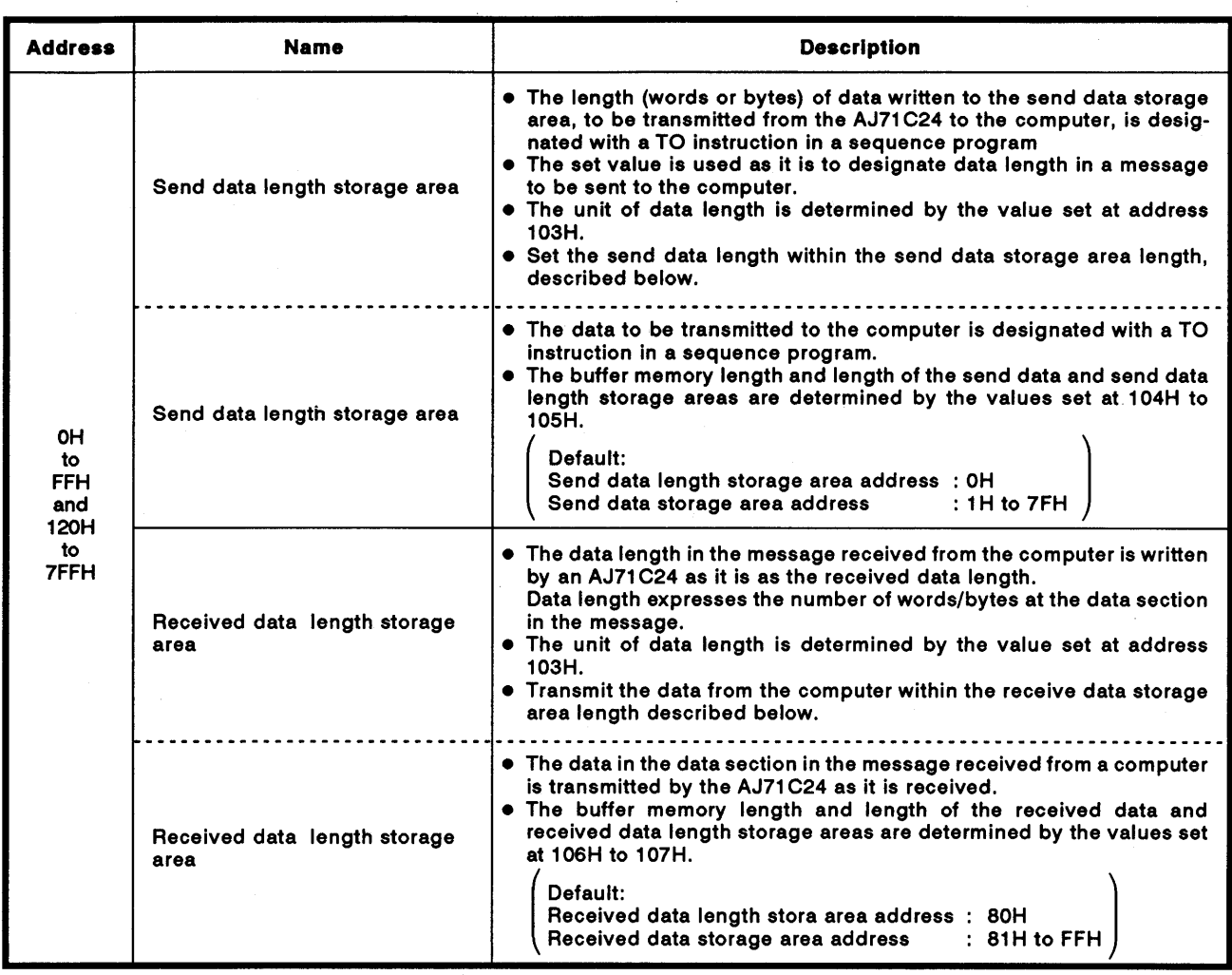

 $10 - 7$ 

 $\bar{a}$ 

### 10.3 Programming Hints

### 10.3.1 System configuration and communications mode for bidirectional mode communications

(1) System configuration and the AJ71C24 mode setting

Data communications in the bidirectional mode is possible only in the system where a computer and the AJ71C24 are linked in a 1:1 ratio. The mode setting switch in the AJ71C24 should be set in any position of "1" to "8", or the mode switching function can be used to set the mode number from "1" to "8" (see Sections 3.4 and 7.6.2).

(2) Usable with dedicated protocols

When data communications is executed in the bidirectional mode, data communications using the dedicated protocol is possible with the other interface.

Data communications using the bidirectional mode and the no-protocol mode at the same time is not possible.

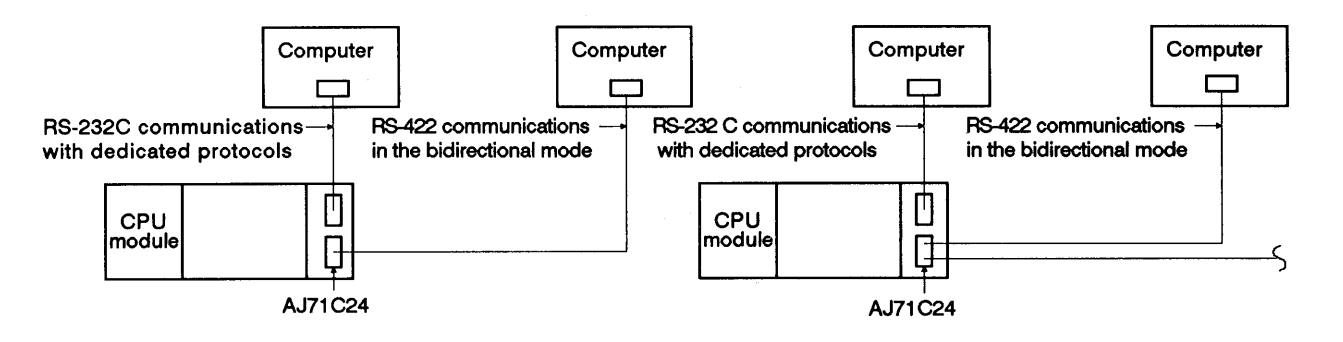

### 10.3.2 To write data to a special applications area in buffer memory

(1) Buffer memory is not battery backed up by a battery

When the power is turned ON, the PC CPU is reset, or the mode is switched, all data in the buffer memory is set to the default values.

Therefore, any data changed from the default values must be written whenever the power is turned ON, the PC CPU is reset, or the mode is switched.

- (2) Except for mode switching areas, only a TO instruction can be used to write data to the special applications area (100H to 11FH).
- (3) If data is written using the command in a computer program, the AJ71C24 will not to operate correctly. Never try to write data using a computer program.

If the following functions are used in combination with the dedicated protocol, allocate the user area in buffer memory so that the same area will not be used by different functions.

If the same area is allocated to different functions, the data in this area is rewritten and communications will not be correctly executed.

- · Bidirectional mode send
- · Bidirectional mode receive
- · Buffer memory read/write (CR/CW command) function
- On-demand function

The memory areas preceding and following the special applications area cannot be allocated as a single area. The areas of 0H to FFH and 120H to 7FFH must be recognized as independent areas.

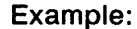

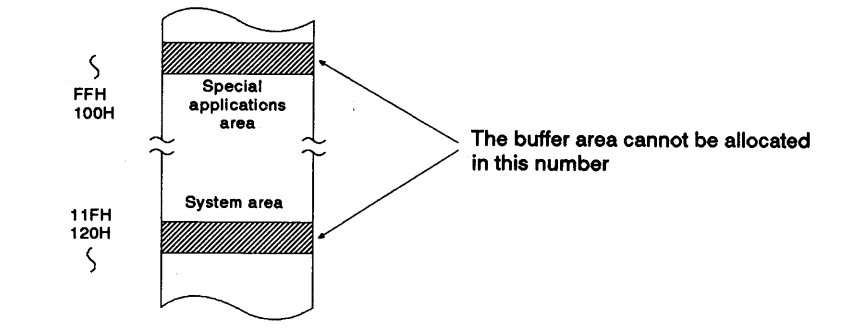

- If designation is made to process the send/receive data in the bidirec- $(4)$ tional mode in units of words or bytes, the on-demand data with the dedicated protocol is processed in the same designated unit.
- Do not write "1" (request to clear) to the bidirectional received data clear  $(5)$ request area (address 10DH).

If "1" is written, all received data may be cleared, and data communications might not be correctly executed.

### 10.3.3 Precautions during data communications

- (1) The conditions under which the AJ71C24 transmission sequence is initialized are as follows:
	- The power supply is turned ON, the PC CPU is reset with the reset switch, or the mode is switched.
	- . Data communications has completed normally.
	- The response message (ACK or NAK) is transmitted.
	- . During full-duplex communications through the RS-232C interface, the CD signal is turned OFF.

The ON/OFF status of the CD signal is ignored if the CD terminal check function is disabled.

Send request signal made by the computer  $(2)$ 

To transmit data from an AJ71C24 send area to a computer receive area, follow the steps described in Section 10.9.

Once the send request signal (Y(n+1)0) is turned ON, do not turn it OFF until the send completed signal (Xn0) is turned ON.

When the send request signal is turned OFF by turning ON the send completed signal, read the error code storage area (116H) for data transmission to check the send result.

(3) Data send from the computer send area or AJ71C24 send area

To transmit data from a computer or AJ71C24 in the bidirectional mode, start data communications in sequence only after the receive/send of the response for the previous data send/receive has been completed.

(4) Data length

The data length in a message must be smaller than the send or receive data storage area that is set at the special applications area.

(a) Data transmitted from an AJ71C24 send area to a computer-receive area

Data length must be smaller than the send data storage area length [(set value at buffer memory address 105H) - 1 (words)].

(b) Data transmitted from a computer send area to AJ71C24 receive area

Data length must be smaller than the received data storage area length [(set value at buffer memory address 107H) - 1 (words)].

**· MELSEC-A** 

- (5) NAK code
	- (a) Transmitting NAK from an AJ71C24 to a computer

The NAK response is given from an AJ71C24 to a computer if an error is detected.

Therefore, the NAK response might be given while the computer is transmitting data if communications is made in the full-duplex mode.

An AJ71C24 ignores the designated length of received data if it detects an error while receiving data. If the data length is incorrect, the data received is ignored until the ENQ code is received.

(b) Transmitting NAK from a computer to an AJ71C24

To transmit the NAK from a computer to an AJ71C24, transmit a 2-byte error code following the NAK code.

If the NAK code is received as the response, execute error processing according to the error code received directly after the NAK code. The error codes related to the bidirectional mode communications are described in Section 11.2.

(6) Time-out check by a computer

If a time-out check is made for data transmitted from a computer send area to an AJ71C24 receive area in the bidirectional mode, the time-out check time to be set must be longer than the value shown below. (Maximum scan time of the PC CPU  $x$  2) + 100 msec

(7) NULL code send from an AJ71C24

A framing error might occur at the AJ71C24 if nothing is transmitted from a computer to an AJ71C24 via the RS-422 interface. In this case, the AJ71C24 sends '00H' (NULL code) to the computer receive area. These NULL codes should be ignored by the computer. The computer should also ignore all data transmitted from the AJ71C24 prior to an ENQ, ACK, or NAK code.

(8) Using a FROM/TO instruction to access the AJ71C24

Using a FROM/TO instruction to access the AJ71C24 should not be done unless absolutely necessary. This is because when data is sent from the AJ71C24 to an external device at the same time as a FROM/TO instruction from a PC CPU is executed to the AJ71C24, the FROM/TO instruction has priority and is executed first. Therefore, the data send time from the AJ71C24 to the external device is delayed by the processing time of the FROM/TO instruction.

(9) Data bit setting

If a checksum is communicated during data communications with a computer, set the data bit (set with the SW12 switch) to eight bits. Section 4.3.2 gives details about switch SW12.

### 10.4 Bidirectional Control Procedure Basics

(1) Transmitting data from an AJ71C24 to a computer

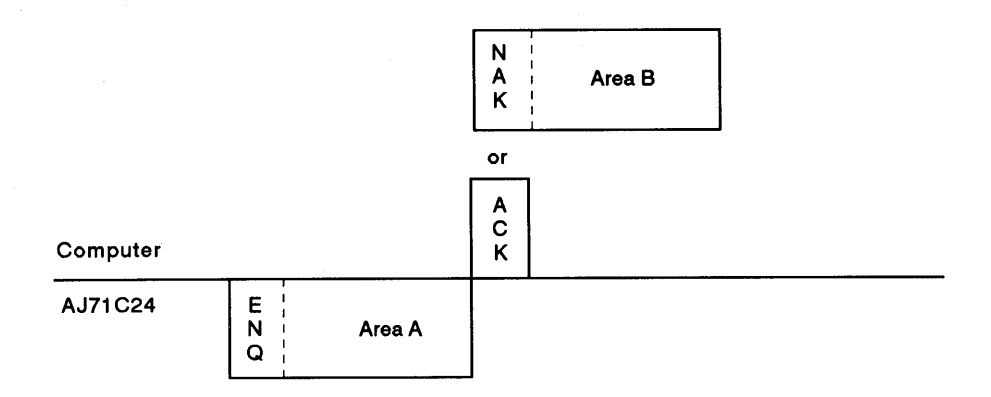

- (a) Area A: Data send from an AJ71C24 to a computer
- (b) Area B: Data send from a computer to an AJ71C24
- (c) Write a program so that data is transmitted from left to right. (Example: For area A, data is transmitted from ENQ to right)
- Transmitting data from a computer to an AJ71C24  $(2)$

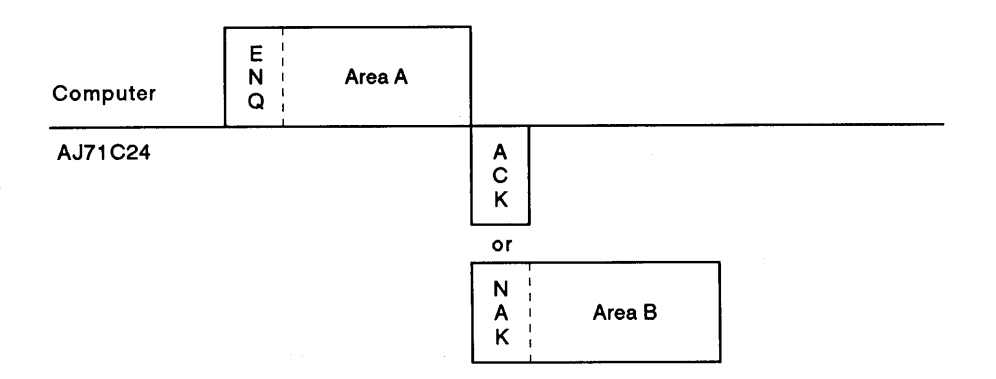

- (a) Area A: Data send from a computer to an AJ71C24
- (b) Area B: Data send from an AJ71C24 to a computer
- (c) Write a program so that the data is transmitted from left to right. (Example: For area A, data is transmitted from ENQ to right)

# **10. COMMUNICATIONS IN THE BIDIRECTIONAL MODE**

**MELSEC-A** 

### 10.5 Bidirectional Communications Basics

### 10.5.1 Control protocols

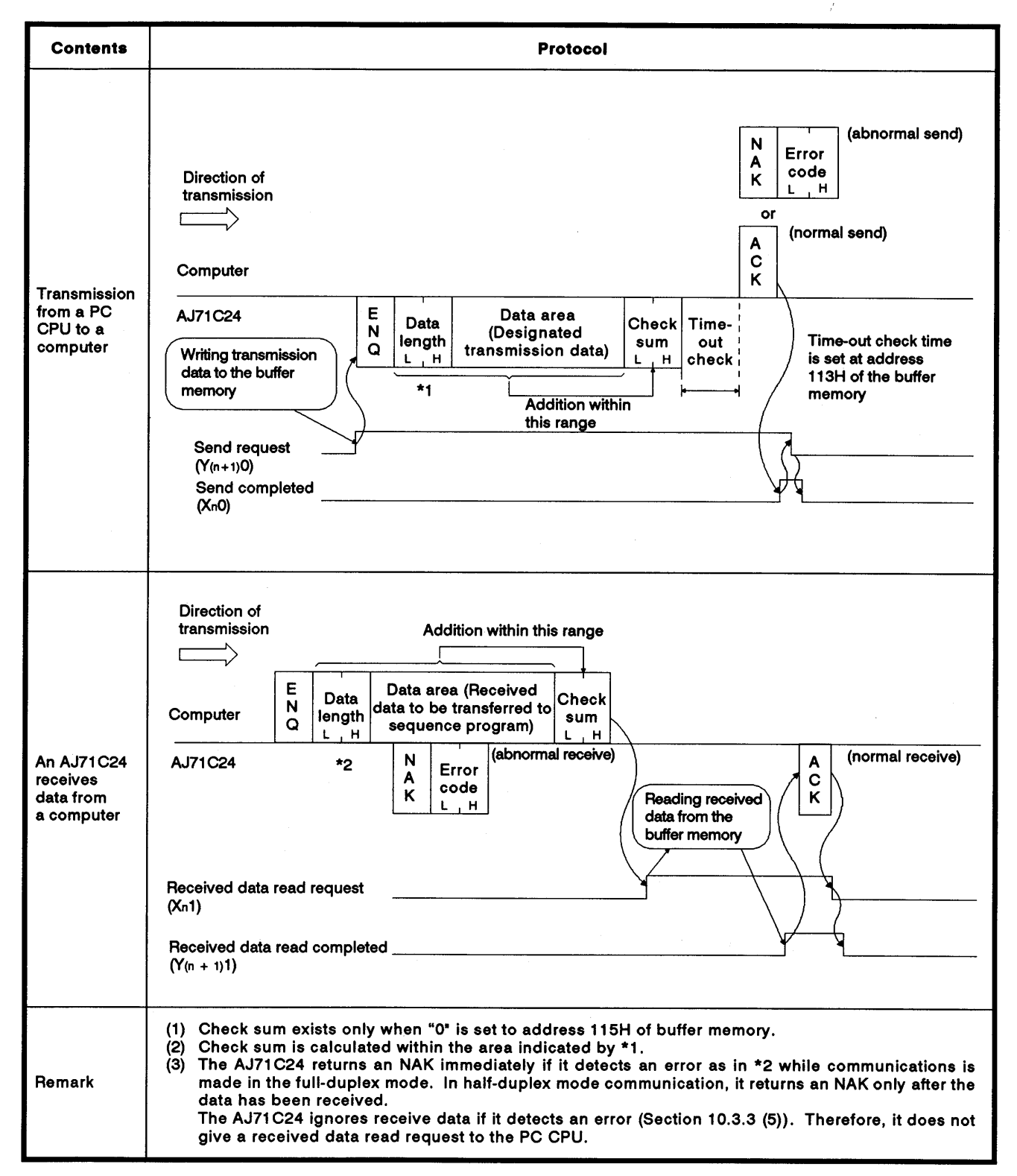

### 10.5.2 Message format

(1) Control code

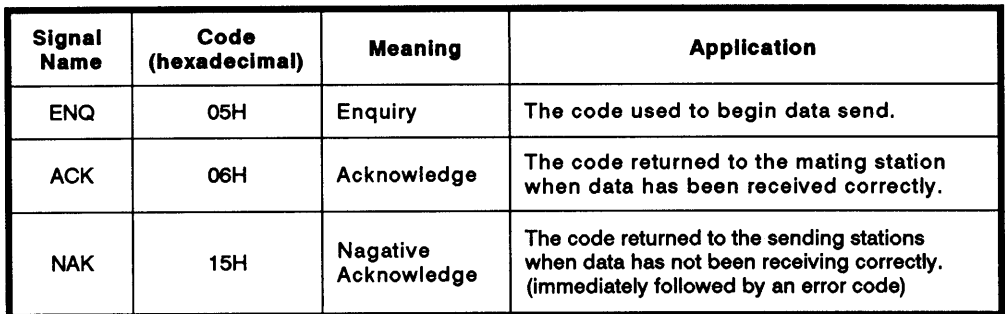

(a) Data send from an AJ71C24 to a computer

The AJ71C24 appends the control code to be transmitted.

(b) Data send from a computer to an AJ71C24

The AJ71C24 checks the control code received. It is not possible to read the control code from a sequence program.

(2) Data length

Data length expresses the number of bytes or words of data in the data area in 2-byte binary data. Data length units are determined according to the setting at address 103H of the buffer memory.

(a) Data send from an AJ71C24 to a computer

The data length to be transmitted is the value written to the send data length storage area of the AJ71C24 buffer memory by the TO instruction in a sequence program.

The AJ71C24 transmits the written value as it is from the lower byte (L).

(b) Data send from a computer to an AJ71C24

The AJ71C24 checks the received data length. When it is correct, the AJ71C24 writes the first 1 byte to the lower byte position (L) of the received data length storage area of the AJ71C24 buffer memory.

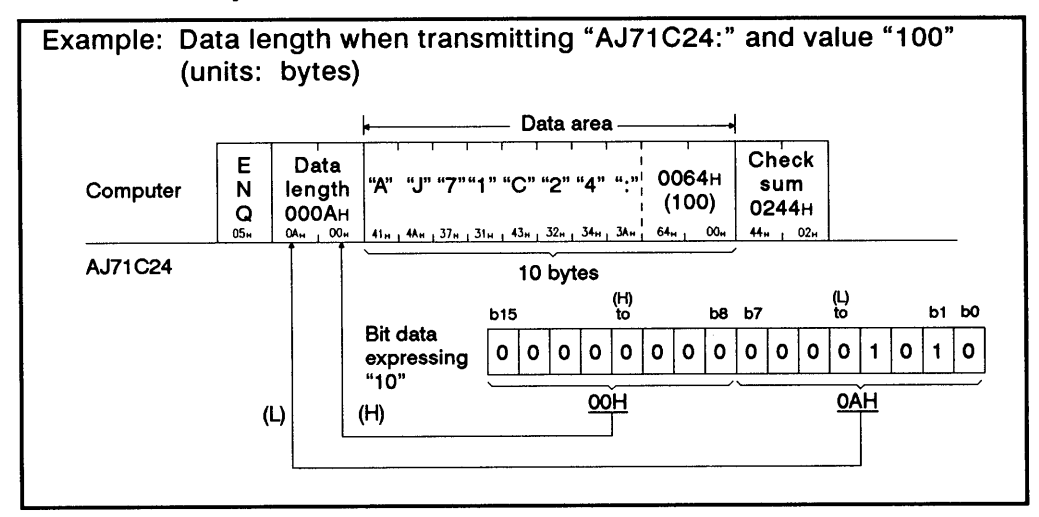

(3) Data area

The data of 00H to FFH code can be processed in a string of 1-byte data as the send data.

(a) Data send from an AJ71C24 to a computer

The data area to be transmitted is the value written to the send data storage area of the AJ71C24 buffer memory by the TO instruction in a sequence program.

The AJ71C24 transmits the data according to the designated length and byte/word units sequentially from the lower address in unchanged codes.

(b) Data send from a computer to an AJ71C24

The data area received is written to the received data storage area sequentially from the lower address in unchanged codes as they are received.

The data length to be written is determined by the data length in the received message and the designated word/byte units.

(4) Check sum

The check sum is the lower 2 bytes (16 bits) of the result obtained by adding the data length and the data area in the message as binary data.

If the setting at address 115H is "1", the check sum is not required.

(a) Data send from an AJ71C24 to a computer

The AJ71C24 calculates and adds the check sum.

If the check sum is not processed, the check sum is not transmitted.

(b) Data send from a computer to an AJ71C24

The AJ71C24 checks and processes the check sum received. It is not possible to read the check sum from a sequence program.

When the setting is "check sum is disabled", the received data following the data of the designated length is ignored up to the next control code.

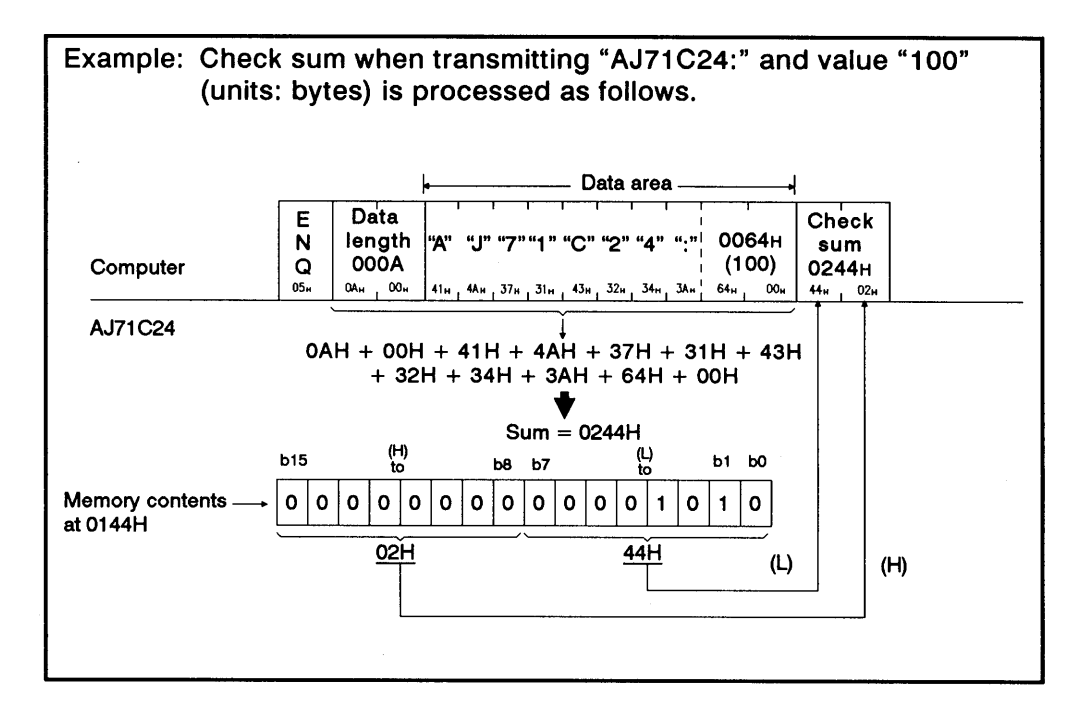

(5) Error code

An error code indicates the error content when an NAK response is received. The code is transmitted and received in the range of 0001H to 00FFH. Section 11.2 gives error code details.

(a) Data send from an AJ71C24 to a computer

The AJ71C24 appends the error code.

When transmitting an error code, the AJ71C24 writes the same error code to its error code storage area in the received data buffer memory area.

(b) Data send from a computer to an AJ71C24

The AJ71C24 writes the received error code to the error code storage area in its send data buffer memory area.

### **POINT**

In bidirectional communications, check sum and error codes are all binary data. Note that in the dedicated protocol, they are handled in ASCII code.
### 10.6 Processing an AJ71C24 for Simultaneous Send in Full-Duplex Mode

 $\left($ 

Processing by the AJ71C24 varies depending on the setting (valid/invalid setting at simultaneous transmission) when the computer and the AJ71C24 transmit data at the same time to each other.

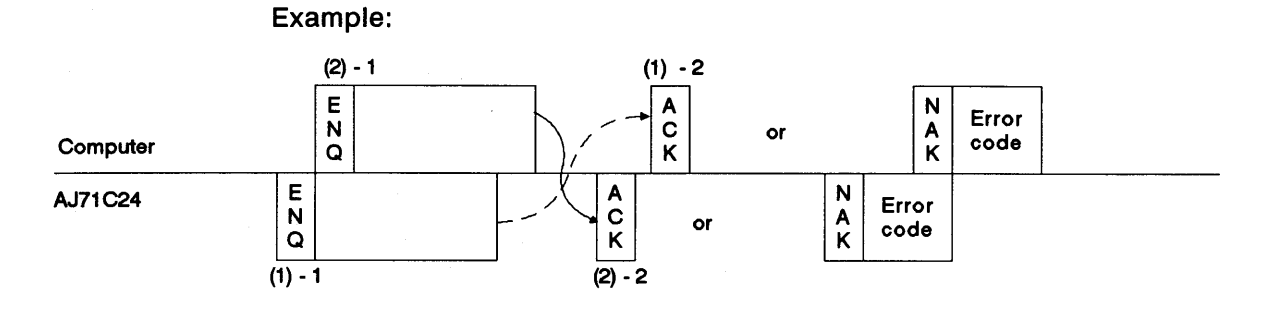

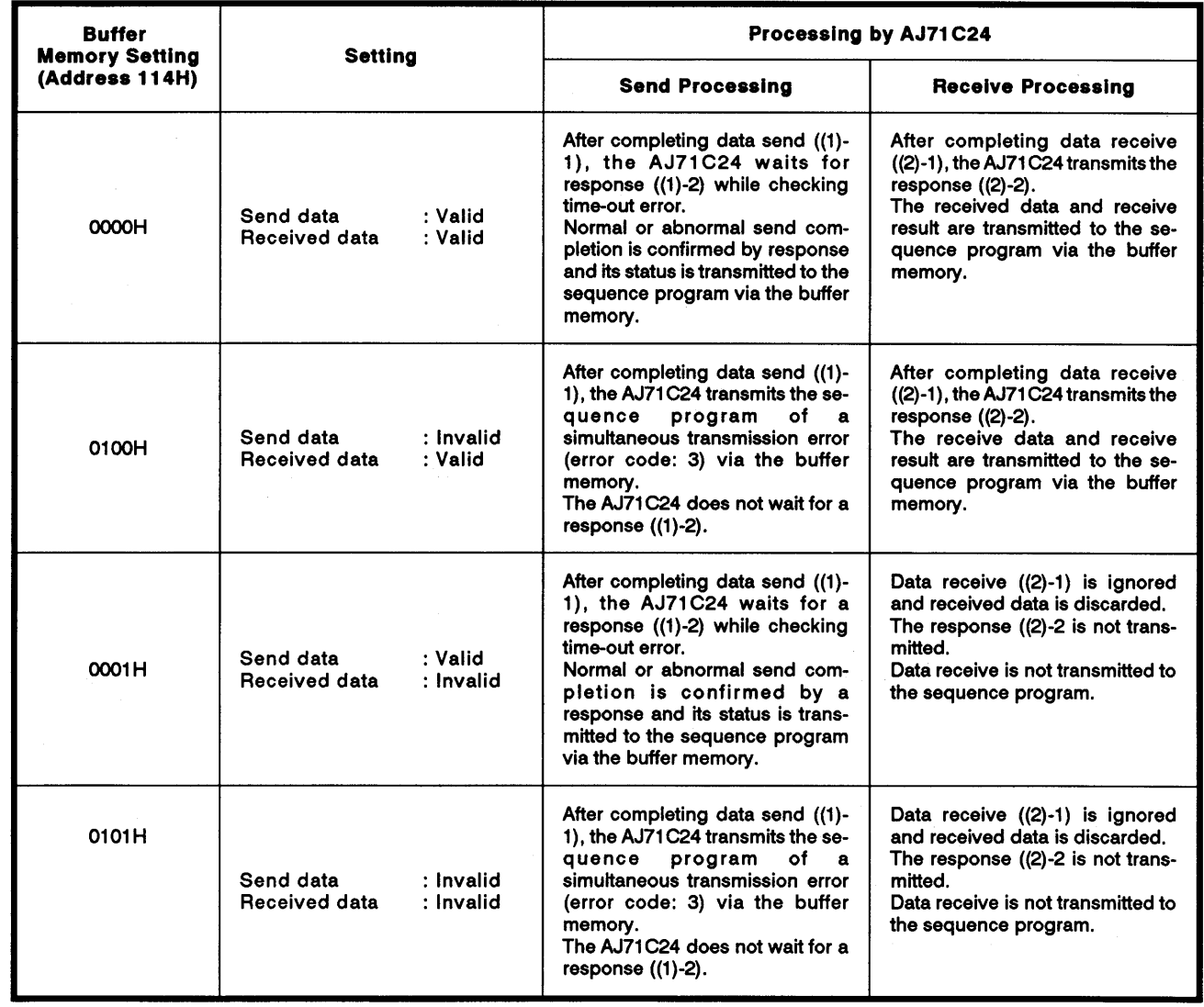

#### 10.7 Basic Program to Read/Write Buffer Memory

The following describes a basic sequence program to bidirectional read and write data to and from the AJ71C24 buffer memory.

Reading data from the receive area (FROM, FROMP, DFRO, DFROP)  $(1)$ 

Data is read from the buffer memory bidirectional receive area (default: 80H to FFH).

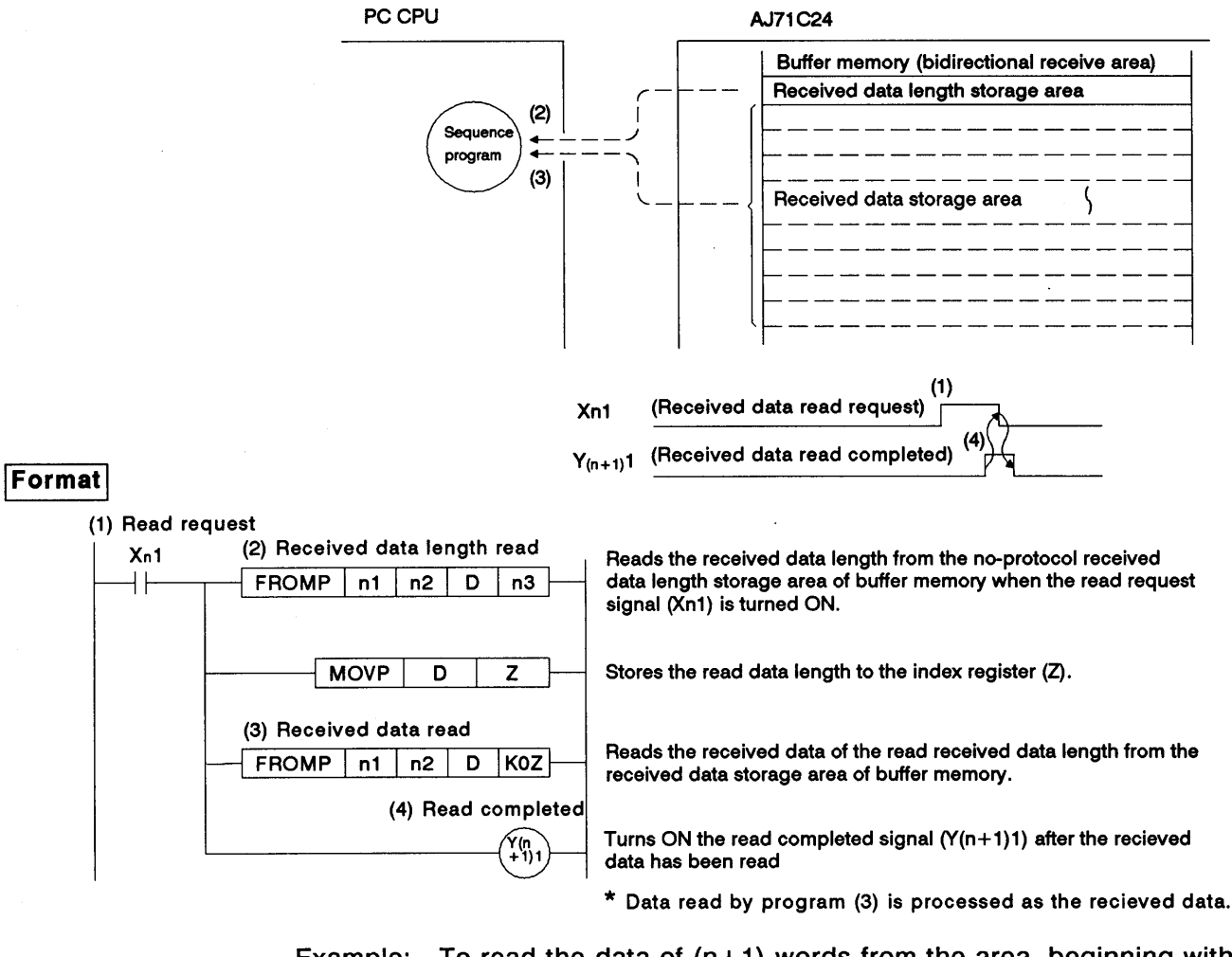

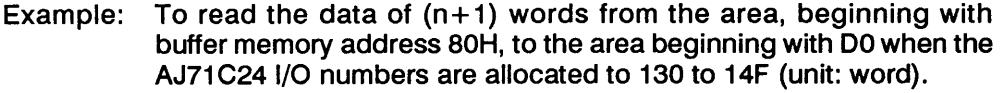

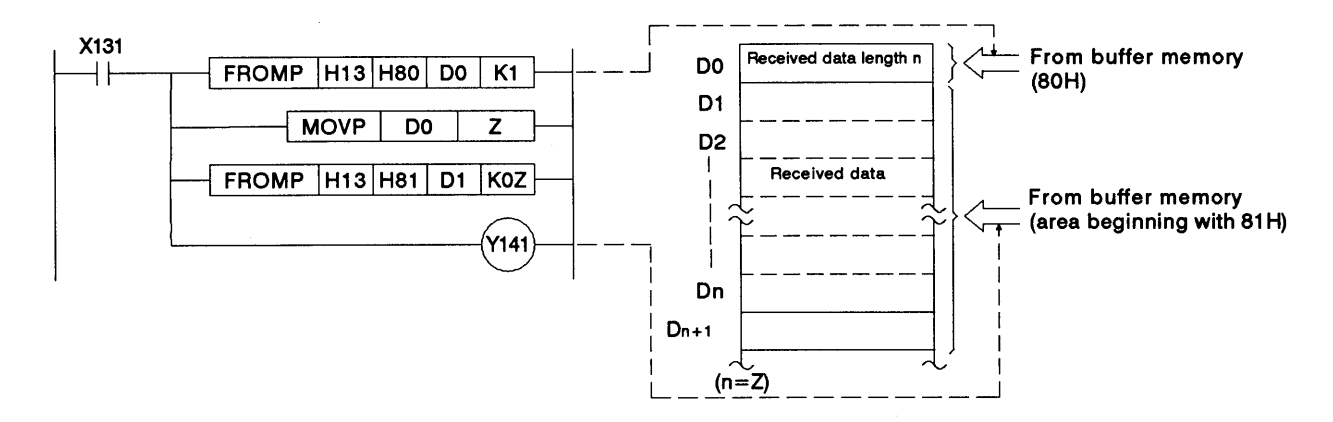

(2) Writing data to the send area (TO, TOP, DTO, DTOP) Data written to the bidirectional send area (default: 0H to 7FH).

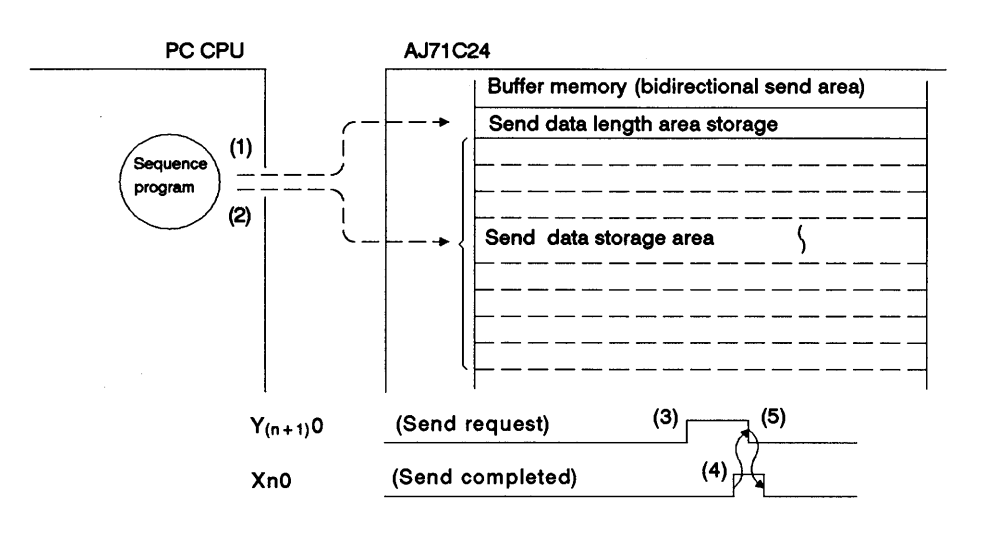

**Format** 

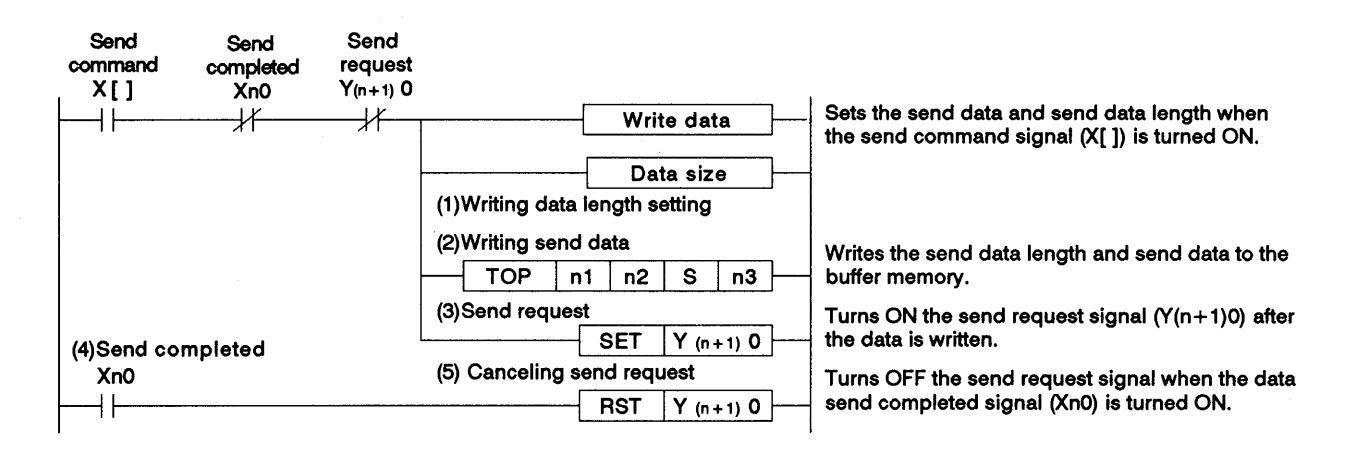

To transmit 4-word data after writing "ABCDEFG1" to the buffer Example: memory area from 1H when the AJ71C24 I/O numbers are allocated to 60 to 7F.

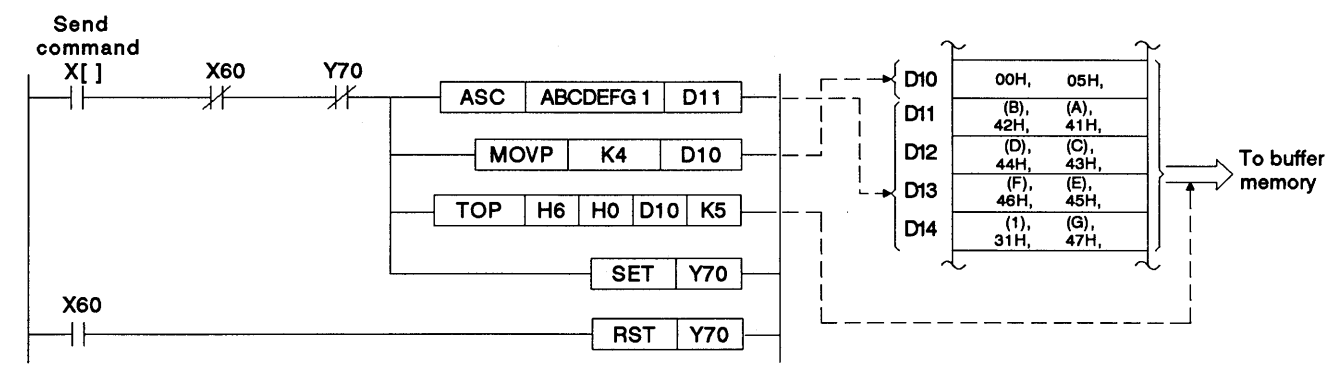

#### 10.8 Receiving Data in the Bidirectional Mode (Computer → AJ71C24)

(1) Data receive area

The AJ71C24 stores the received data length and the received data in the data receive area.

With a default setting, 80H to FFH in the buffer memory is allocated as the data receive area.

This area may be changed as needed. Section 7.4.5 gives procedure for changing the data receive area.

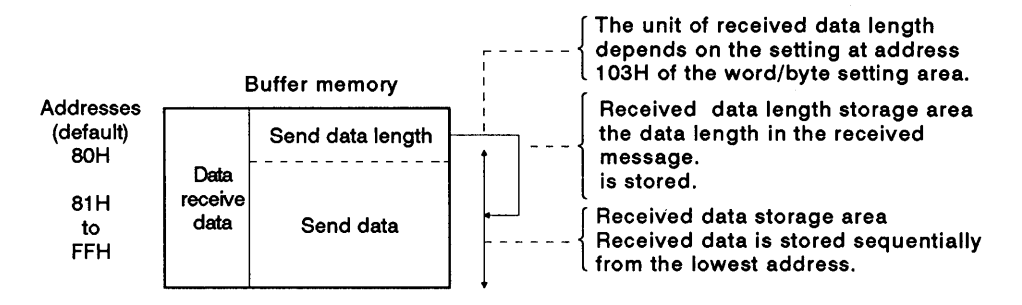

If the length of the data area in the message transmitted from the computer is greater than the received data storage area (default: 127 words), split the data area into several blocks so that its length is smaller than the received data storage area and append the block number to specify each data area block.

Message format example:

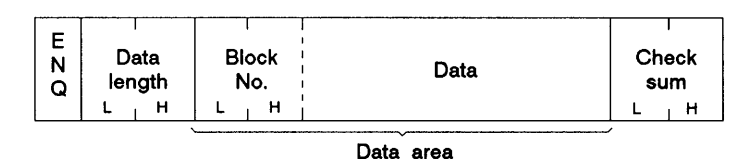

Reading received data  $(2)$ 

> The AJ71C24 makes a read request to the PC CPU at the following timing (the timing at which the X1A1 signal in the program example in (4) is turned on).

- When the data length in the message and the set data length (bytes or words as set in address 103H) have been received.
- . If the check sum is processed, when the check sum has been received with the above mentioned data area.

#### Example:

Word/byte setting: Word units Data length in message: 10 In this case, the AJ71C24 makes a read request to the the sequence program at the time 10 words of data (plus the check sum) have been received.

When the read request (Xn1) for the received data is made read the data length and that length of data with a FROM instruction in a sequence program and turn OFF the received data read completed signal  $(Y (n+1)1)$ .

# **10. COMMUNICATIONS IN THE BIDIRECTIONAL MODE**

 $-$  MELSEC-A

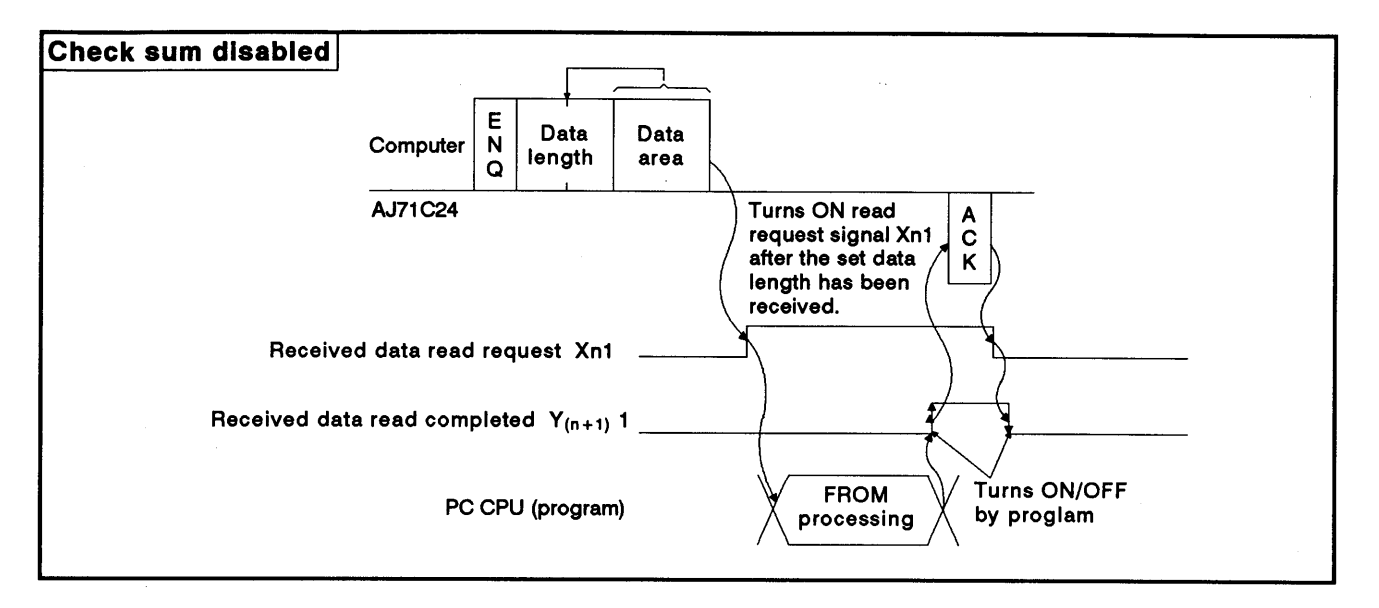

### (3) Data receive processing

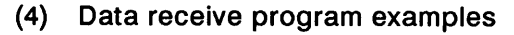

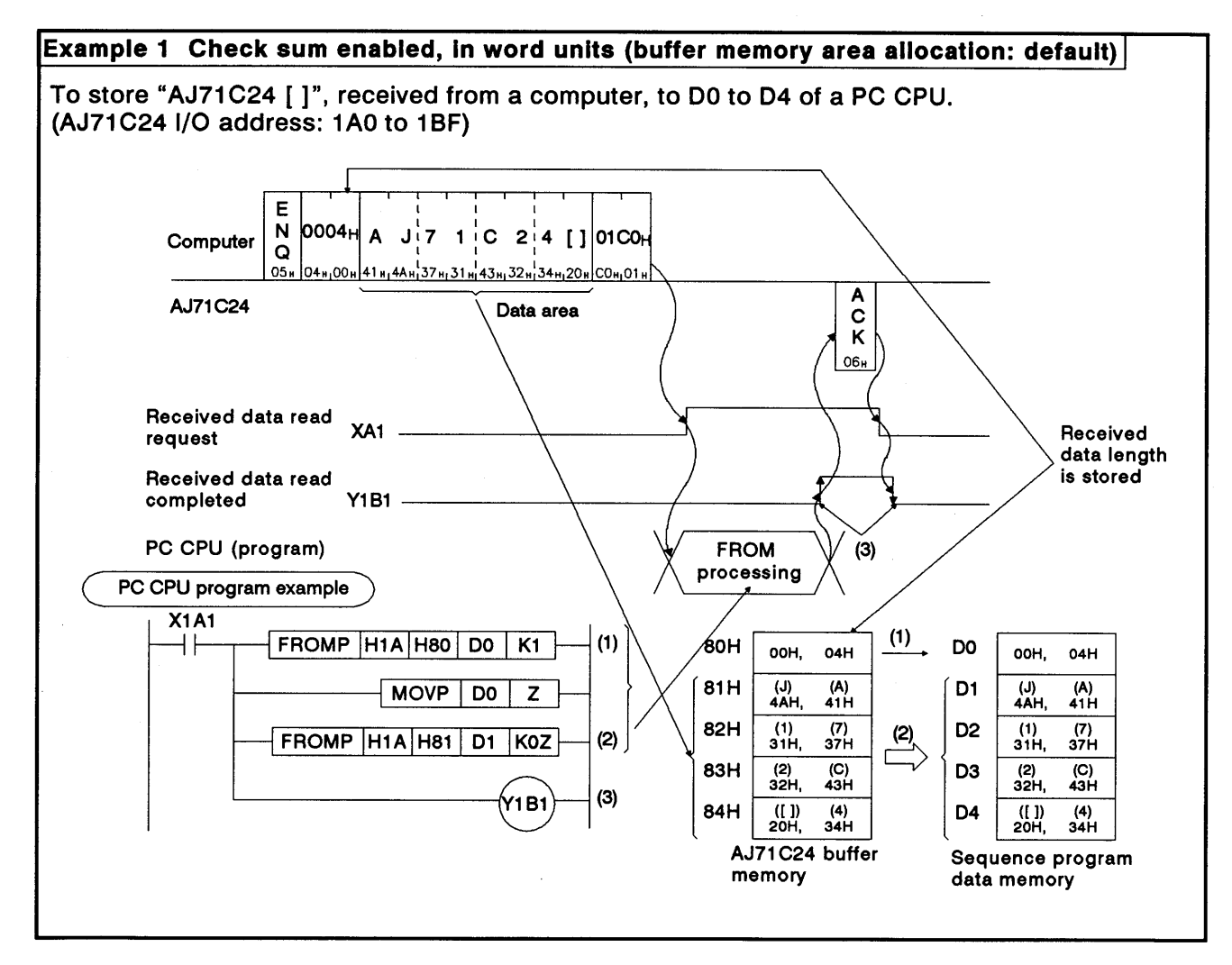

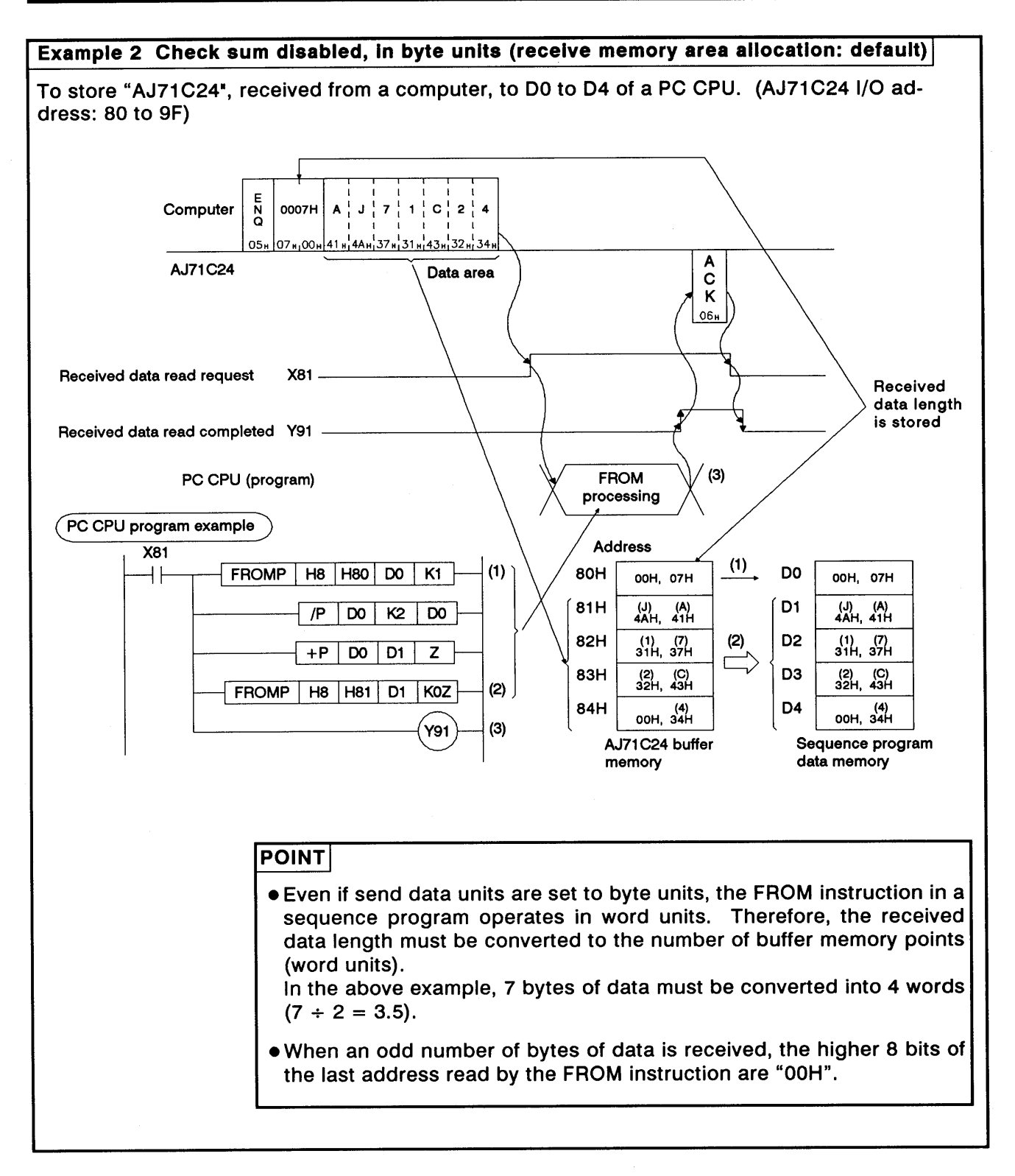

#### 10.9 Transmitting Data in the Bidirectional Mode (AJ71C24  $\rightarrow$  Computer)

Transmitting means outputting data which was written to the bidirectional mode send buffer memory area (hereafter referred to as the send area), from the AJ71C24 to a computer in response to turning ON the PC CPU send request signal  $(Y(n+1)0)$ .

(1) Send area and writing send data

The send data length and send data are written to the send area.

- (a) The length of data to be written (having been written) to the bidirectional send data length storage area in either words or bytes.
- (b) The data to be transmitted is written to the send data storage area.

When the send request signal  $(Y(n+1)0)$  is turned ON after (a) and (b) have been executed, the AJ71C24 transmits the designated length of designated data from the send data storage area sequentially from the lower address.

By default, the buffer memory area 0H to 7FH is allocated to the send area.

This area may be changed as needed. Section 7.4.4 gives the procedure for changing the send area addresses.

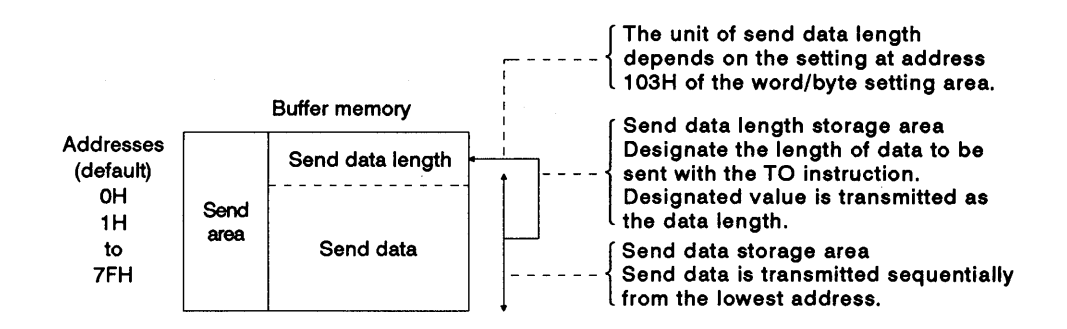

# **10. COMMUNICATIONS IN THE BIDIRECTIONAL MODE**

**MELSEC-A** 

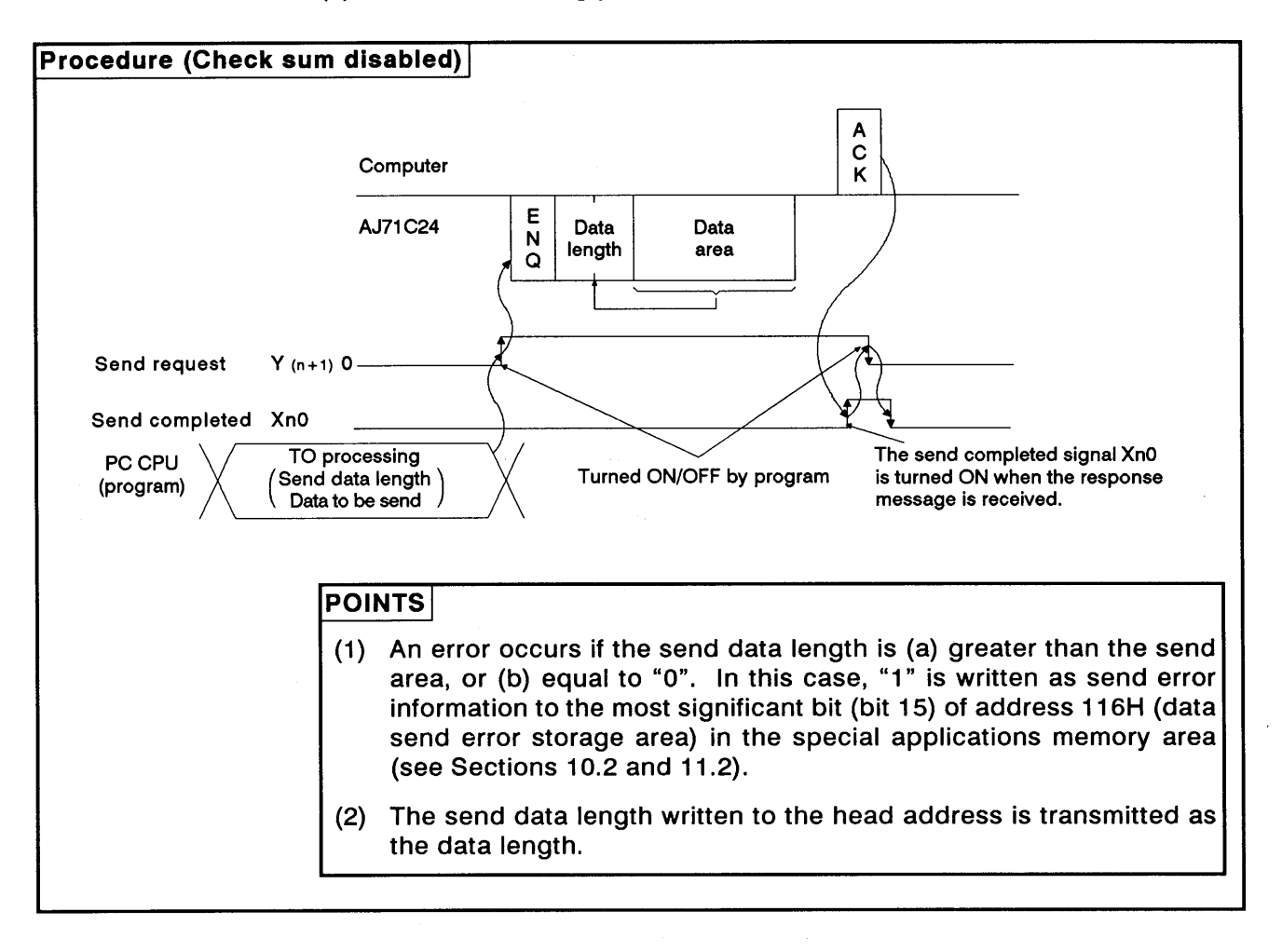

#### (2) Data transmitting procedure

# **10. COMMUNICATIONS IN THE BIDIRECTIONAL MODE**

 $\left($ 

**MELSEC-A** 

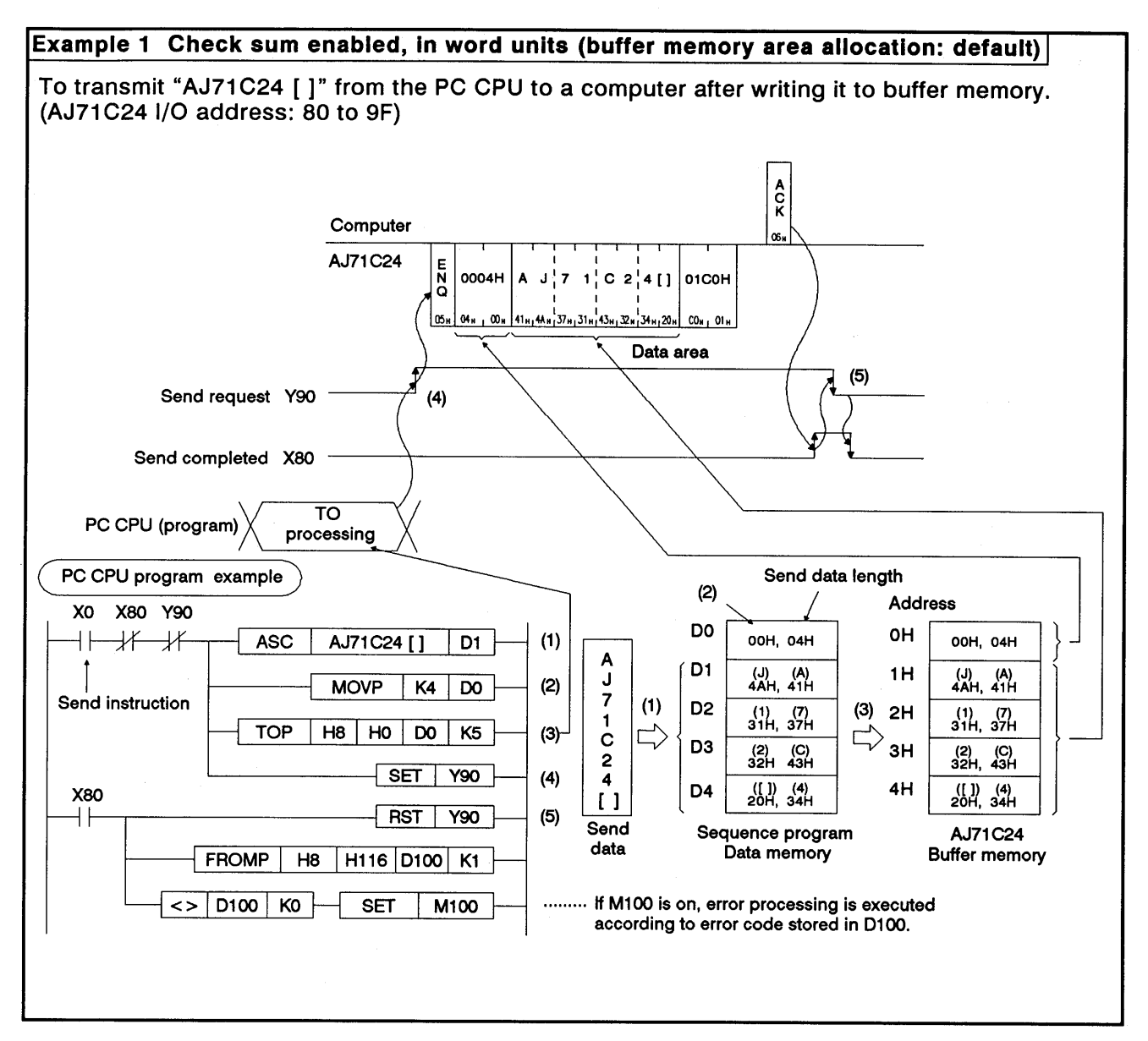

#### $(3)$ Transmission program examples

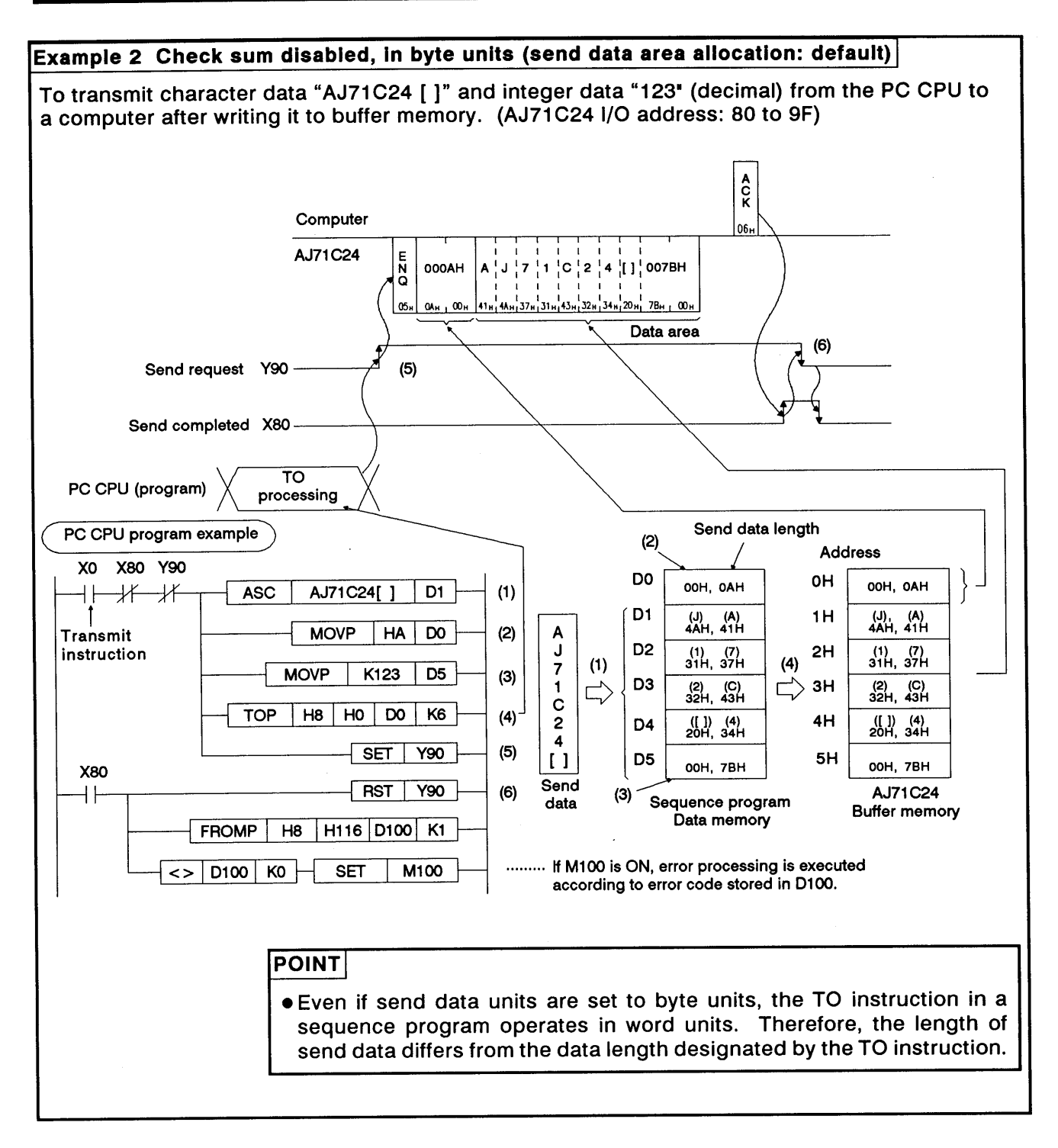

# 11. TROUBLESHOOTING

 $\mathfrak{c}$ 

This chapter describes errors which can occur with the AJ71C24 procedures.

## 11.1 NAK Error Codes with Dedicated Protocols

Table 11.1 gives the error codes and their descriptions when the NAK code is transmitted between the computer and the PC CPU as 2-digit ASCII (hexadecimal) between 00H and FFH.

If several errors occur simultaneously, the code with the lowest number takes precedence and is transmitted.

If any of the following errors occur, the transmission sequences are initialized and LEDs 2-N3U and 4-NEU (LED Nos. 4 and 7) are turned ON.

| <b>Error Code</b><br>(Hexadecimal) | <b>Error</b>             | <b>Error Description</b>                                                                                                    | <b>Indicator</b><br>LED No.                      | <b>Corrective Actions</b>                                                                                                    |
|------------------------------------|--------------------------|----------------------------------------------------------------------------------------------------|--------------------------------------------------|----------------------------------------------------------------------------------------------------|
| H <sub>00</sub>                    | Disable<br>during<br>RUN | Invalid access has been made during RUN.<br>(1) Data has been written to a PC CPU with<br>the SW22 OFF (write disable during RUN).<br>(2) Sequence program and parameters have<br>been written.                                                                                                    | $2-C/N$<br>(LED No.16)<br>4-C/N<br>(LED No.20)   | (1) Start communicationss<br>after turning ON SW22.<br>(2) Write parameters after set-<br>ting the PC CPU to STOP.                                                                                                    |
| 01H                                | Parity<br>error          | Parity error<br>With the SW16 ON (parity enabled), the<br>parity check result does not match the<br>state of SW17 (odd/even parity).                                                                                                    | $2-P/S$<br>(LED No.17)<br>$4-P/S$<br>(LED No.21) | Check control protocol,<br>change the SW setting or<br>data.                                                                                                    |
| 02H                                | Sum<br>check<br>error    | Sum check error<br>With the SW21 ON (sum check enabled),<br>the sum check result of received data<br>does not match the sum check code of<br>transmitted data, i.e., send data is dif-<br>ferent from received data.                                                                                                    | $2-P/S$<br>(LED No.17)<br>$4-P/S$<br>(LED No.21) | Check data transmitted from<br>computer and sum check<br>result. Correct invalid data.                                                                                                    |
| 03H                                | Protocol<br>error        | Communications protocol not valid.<br>Communications have been made with a<br>protocol different from the one set by the<br>mode setting switch.                                                                                                    | 2-PRO<br>(LED No.18)<br>4-PRO<br>(LED No.22)     | Check and correct the mode<br>setting switch position and<br>control protocol and restart<br>data communications.                                                                                                    |
| 04H                                | Framing<br>error         | Framing error<br>Data does not match the setting of SW18<br>(stop bit).                                                                                                    | 2-SIO<br>(LED No.19)<br>4-SIO<br>(LED No.23)     | Change the setting of SW18<br>or the control protocol.                                                                                                    |
| 05H                                | Overrun<br>error         | Overrun error<br>New data has been transmitted before<br>AJ71C24 receives all the preceding data.                                                                                                    | 2-SIO<br>(LED No.19)<br>4-SIO<br>(LED No.23)     | Decrease the data transmis-<br>sion speed and restart data<br>communications.                                                                                                    |
| 06H                                | Character<br>area error  | Character area A, B, or C error, or designated<br>command does not exist.<br>(1) The designation of the character area A.<br>B, or C for the control protocol set with the<br>mode setting switch is not correct.<br>(2) A command used with the protocol does<br>not exist.<br>The number of processing points is outside<br>the allowable range, or the designated<br>device number does not exist in the desig-<br>nated PC CPU.<br>The set device number does not exist in the<br>set PC CPU.<br>(3) The device number is not set with the re-<br>quired number of characters.<br>(ACPU common command: 5 characters,<br>AnACPU dedicated command: 7 characters) | 2-PRO<br>(LED No.18)<br>4-PRO<br>(LED No.22)     | (1) Check and correct the char-<br>acter area A,B, or C and res-<br>tart data communications.<br>(2) See the functions list in Sec-<br>tion 3.3.1 and the ACPU<br>User's Manual to correct<br>the designated commands.<br>and restart data communica-<br>tions.<br>(3) See Section 8.7.1 to correct<br>the number of setting char-<br>acters of the device num-<br>ber, and restart data<br>communications. |

Table 11.1 Error Code List

# **11. TROUBLESHOOTING**

MELSEC-A

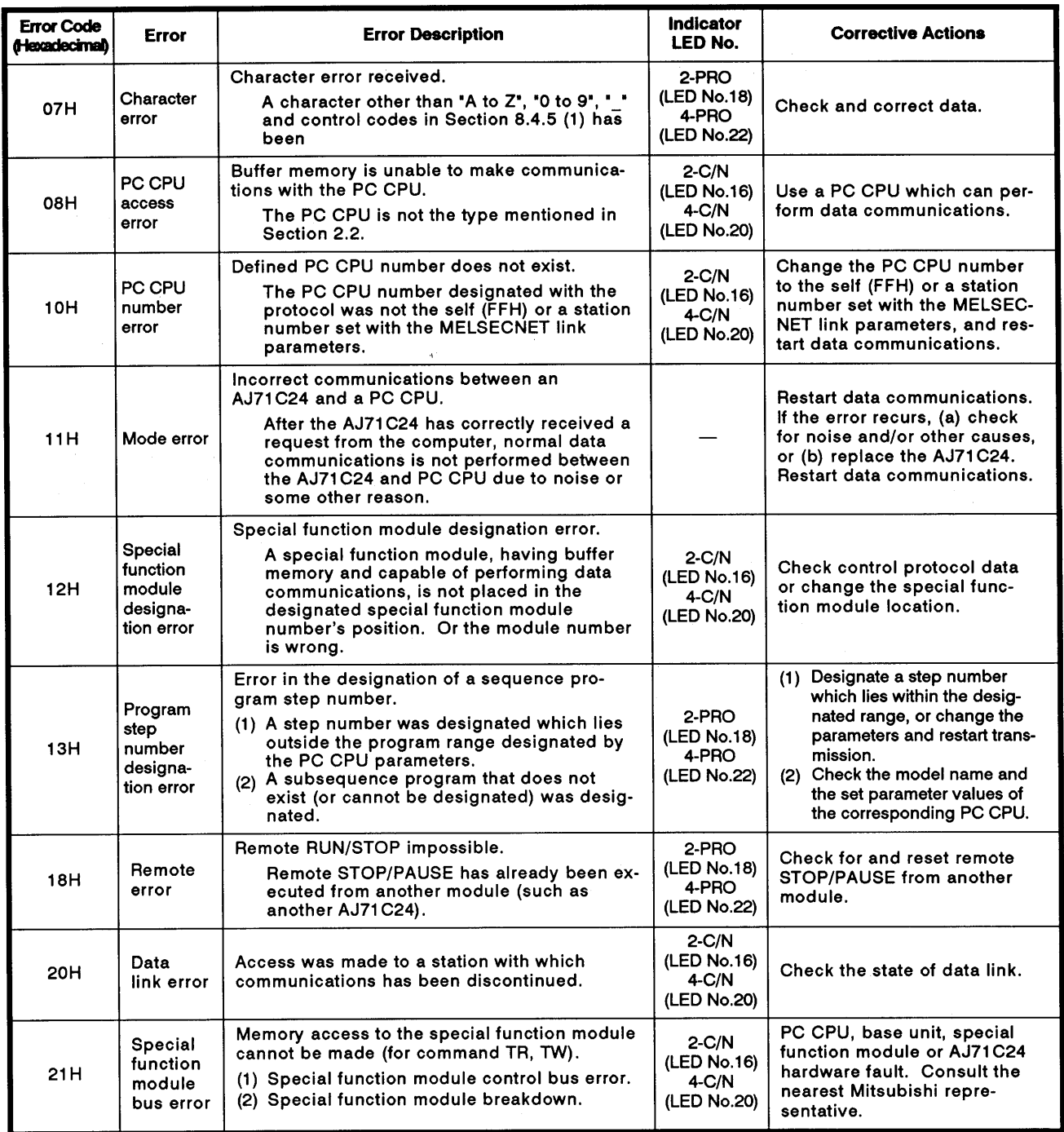

### **REMARK**

- (1) Error codes 00H to 08H are transmitted to a computer after diagnosis by an AJ71C24, when access is made by the computer to the AJ71C24.
- (2) Error codes 10H to 21H are transmitted from an AJ71C24 to a computer after diagnosis by a PC CPU when access is made by an AJ71C24 to the PC CPU.

 $\left($ 

# 11.2 Bidirectional Mode Error Codes

Table 11.2 gives the error codes, error descriptions, and corrective actions for errors which may occur during bidirectional mode communications.

The following error codes (1-word integers) are transmitted in order of the line ronowing error codes (reword integers) are considered in creative to the error has occurred. (e.g., when the error code is  $01_H$ ,  $01_H$  is transmitted first, and then  $00<sub>H</sub>$  is transmitted.)

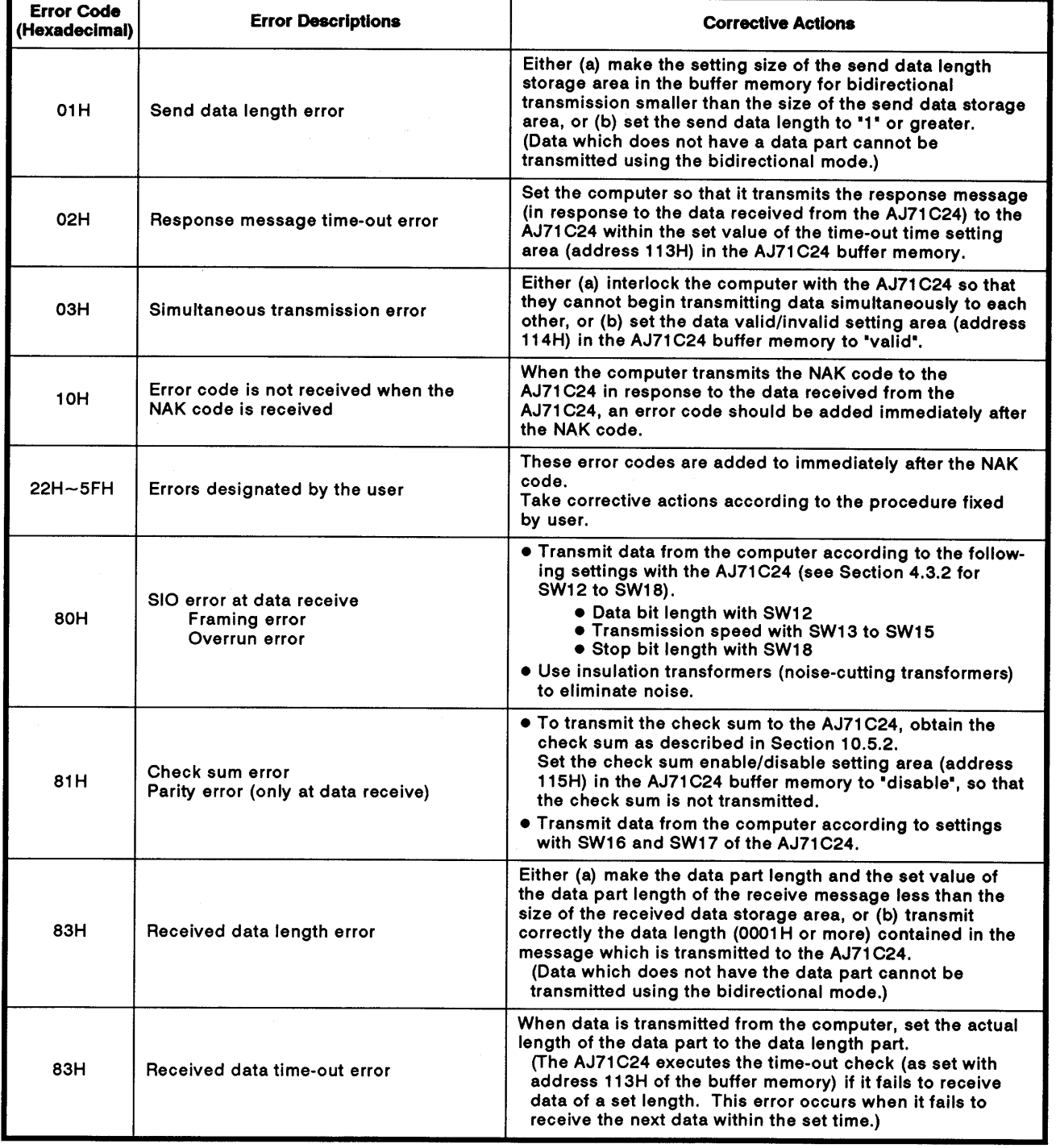

### Table 11.2 Error Code List

## 11.3 Troubleshooting OFF

This section describes basic troubleshooting procedures for the AJ71C24. The User's Manuals give information on PC CPU module troubleshooting.

#### 11.3.1 Troubleshooting flow chart

The state of errors is described as follows:

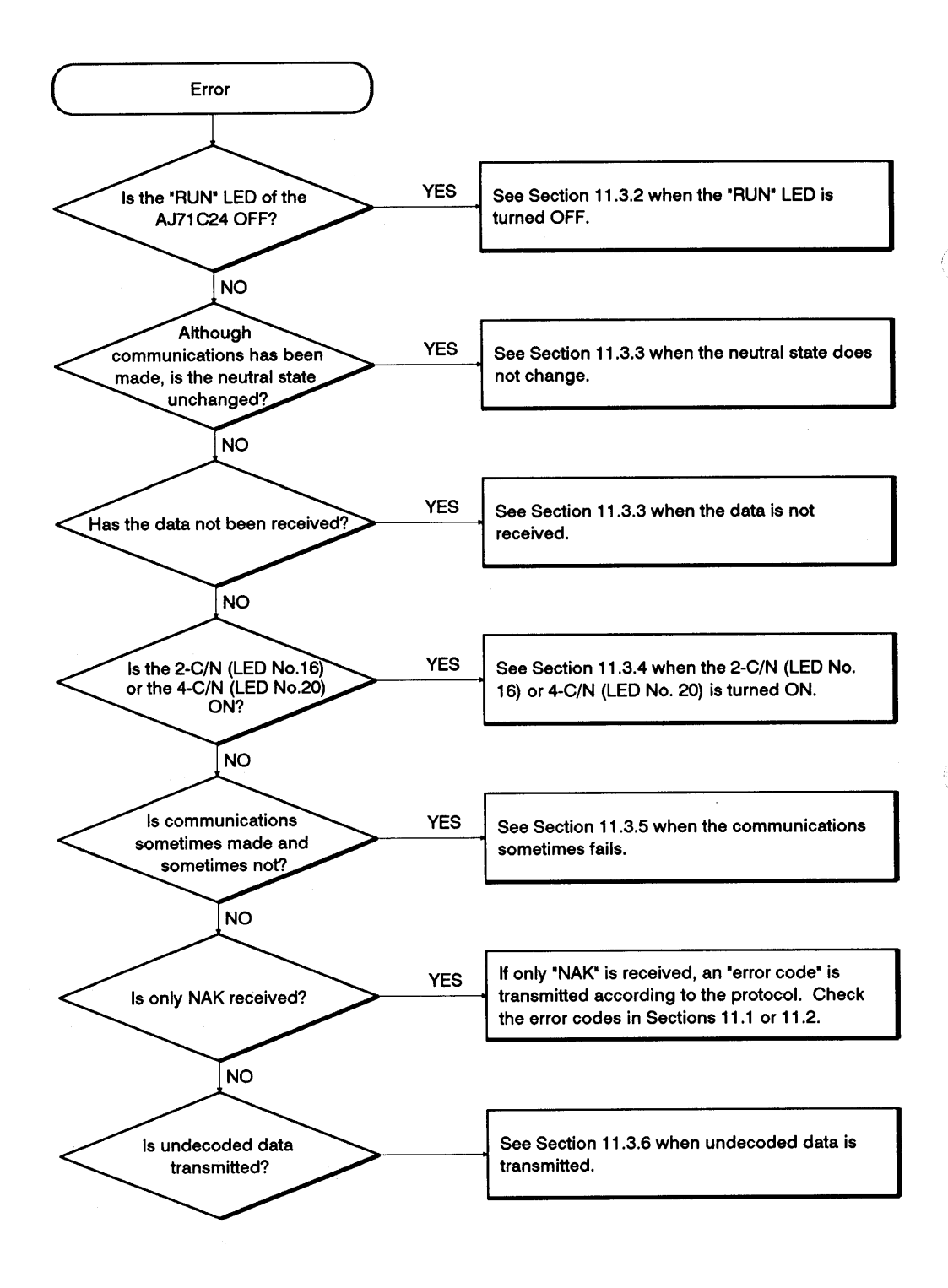

#### 11.3.2 When the "RUN" LED is turned OFF

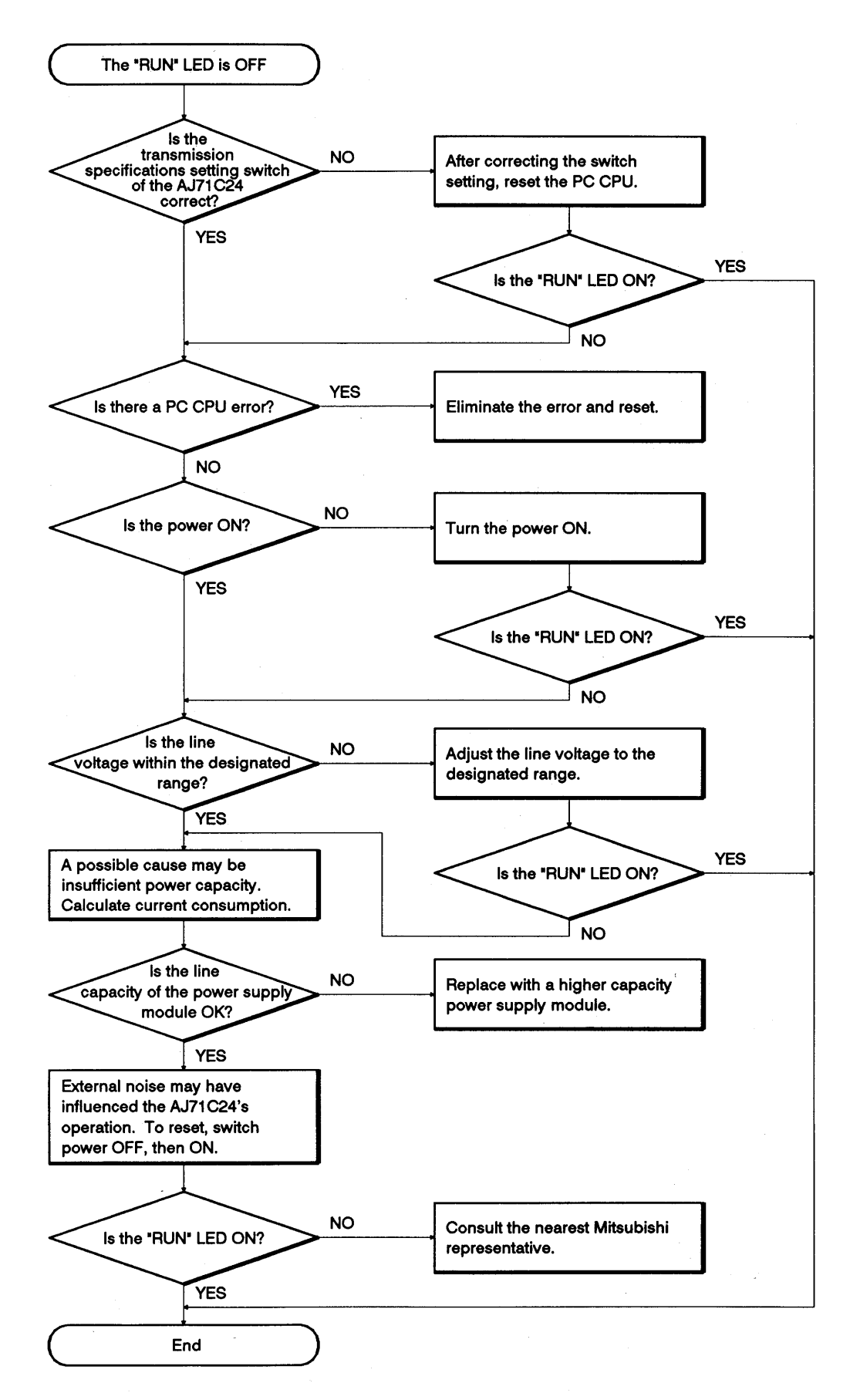

#### 11.3.3 When the neutral state does not change or data is not received

The AJ71C24 LED remains ON indicating (a) the neutral state, or (b) that communications is disabled (even though a communications request is made to the AJ71C24). The computer cannot receive data.

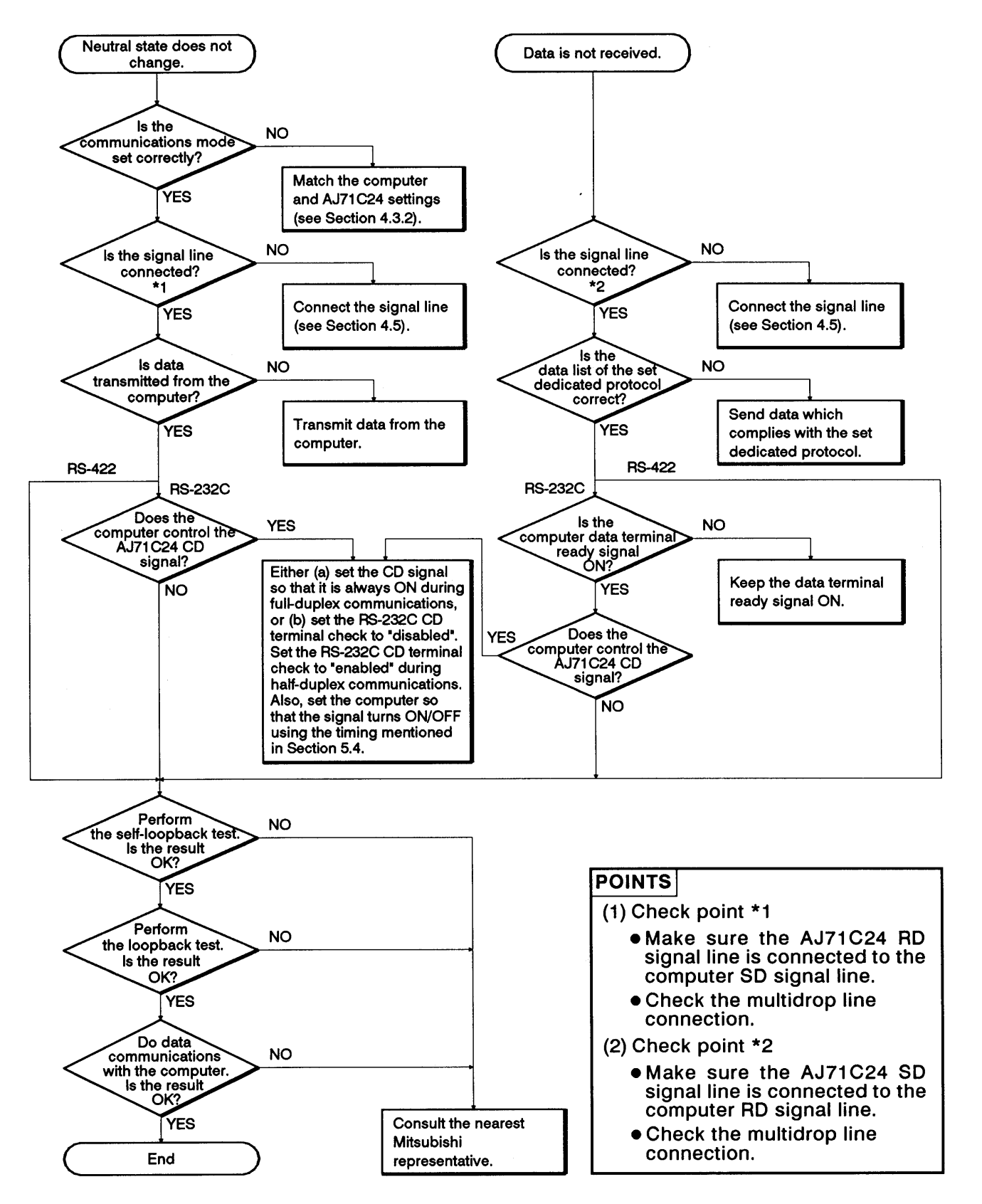

## 11.3.4 When the 2-C/N (LED No. 16) or 4-C/N (LED No. 20) is turned ON

Flow chart to use when the 2-C/N (LED No. 16) or 4-C/N (LED No. 20) on the AJ71C24 panel turns ON.

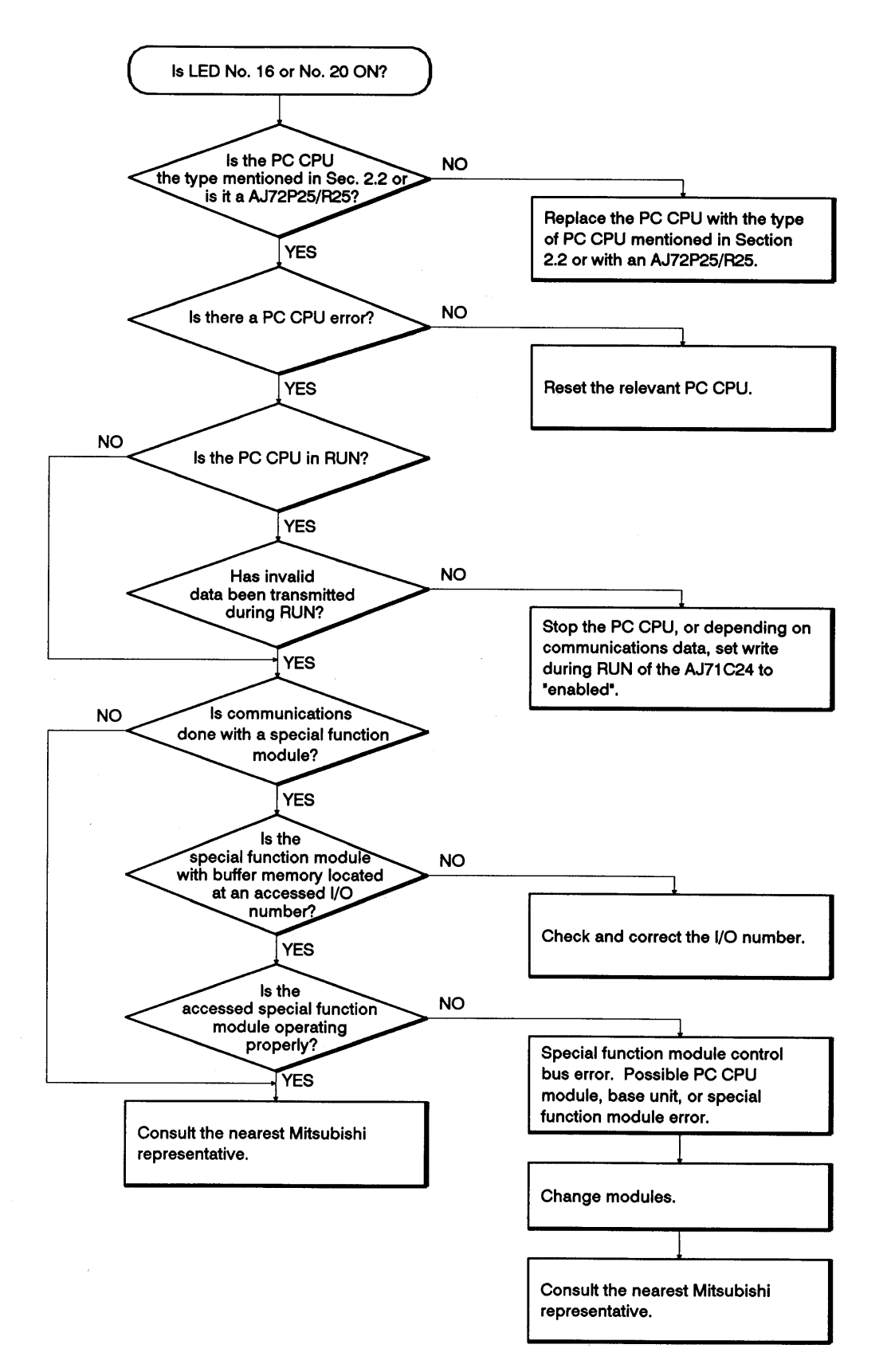

## 11.3.5 When communications sometimes fails

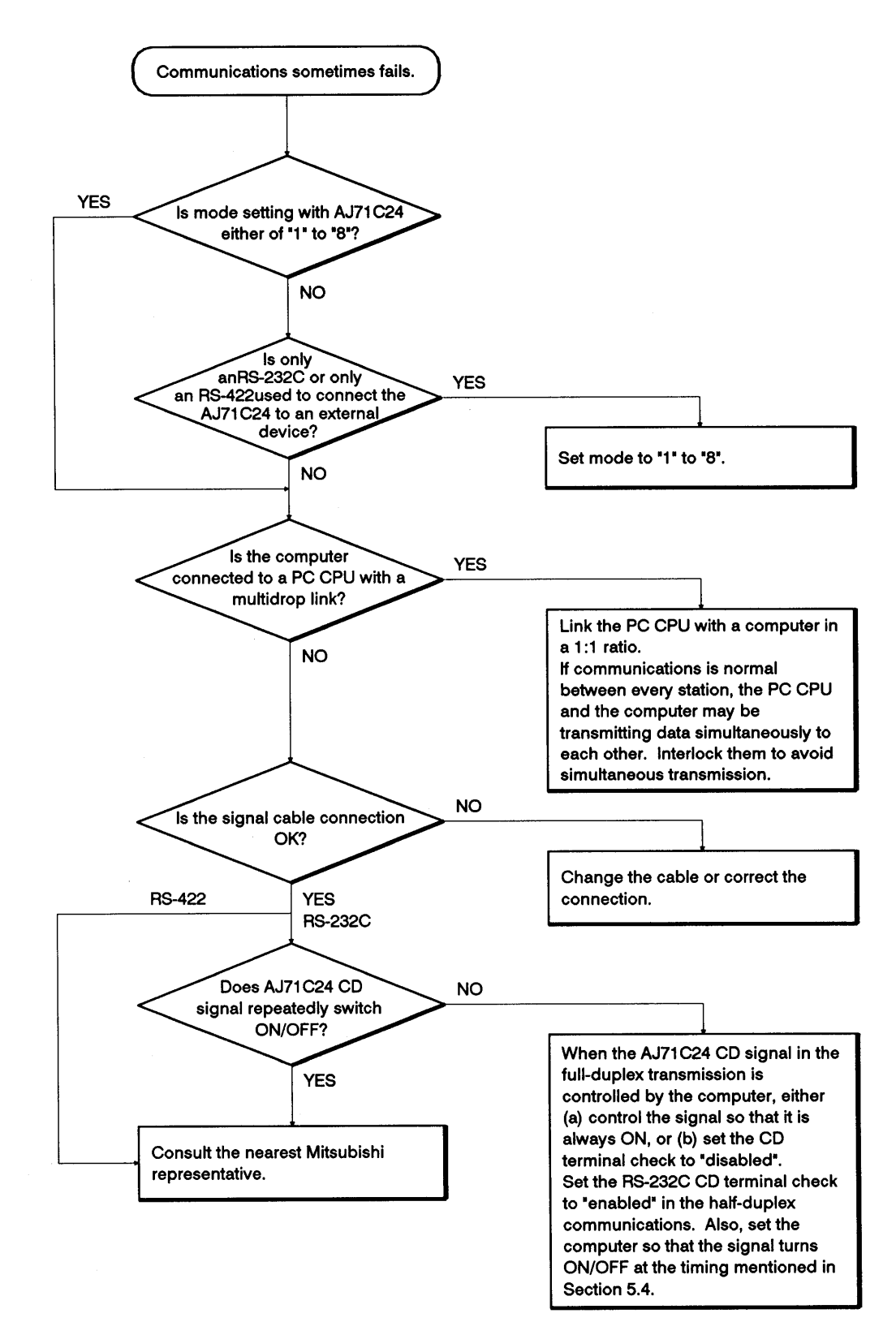

#### 11.3.6 When undecoded data is transmitted

Use this flow chart when the AJ71C24 (in response to data from the computer) transmits code and data which is not included in the control code.

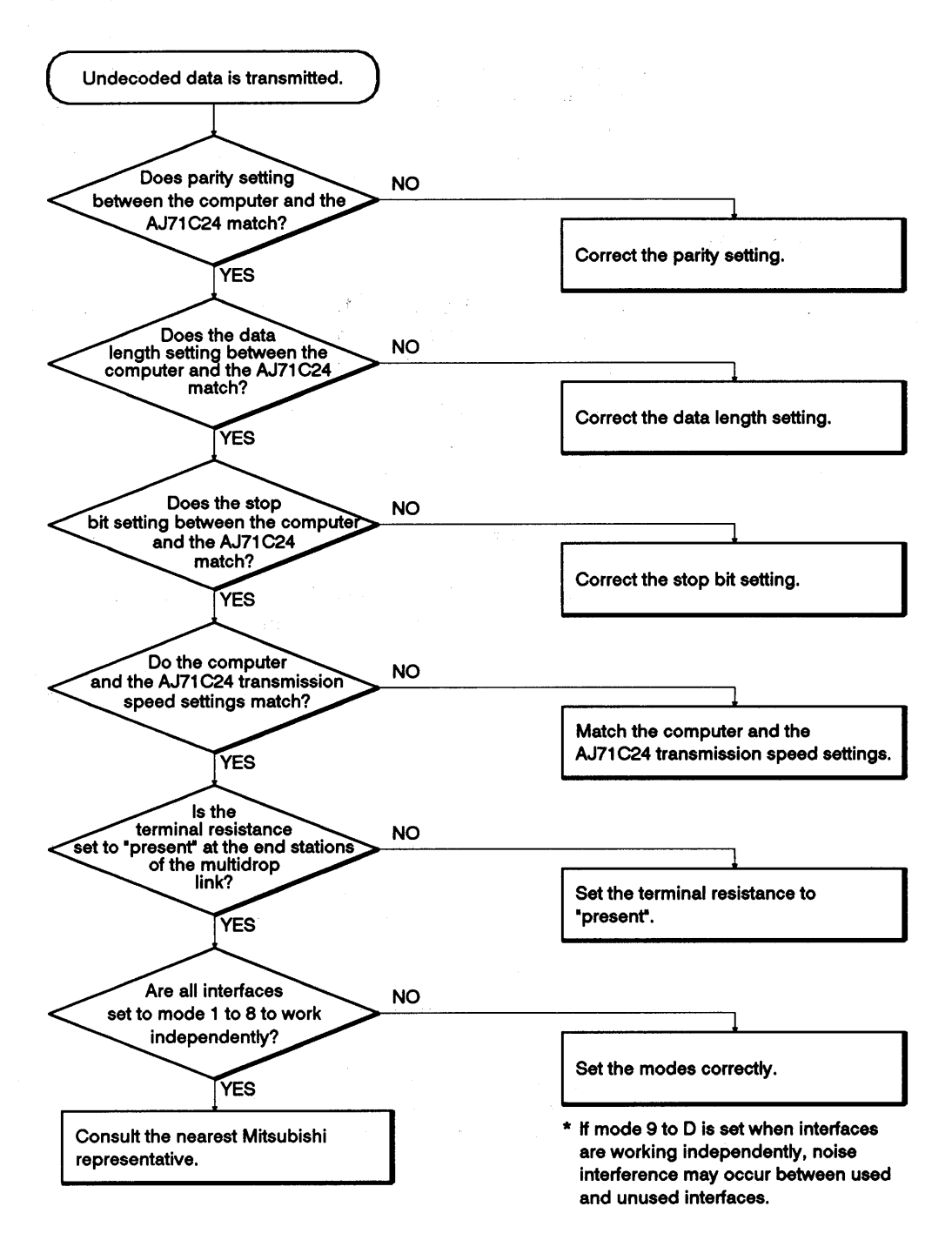

## **APPENDICES**

#### **APPENDIX 1.** Precautions Concerning Compatibility and the Use of Existing Programs Prepared for the AJ71C24 Computer Link Module

The following sections describe precautions which should be taken when using the AJ71C24-S8 computer link module (hereafter called the AJ71C24-S8). These precautions cover compatibility with the AJ71C24 computer link module (hereafter called the AJ71C24), the use of existing programs prepared for the AJ71C24, and procedures for changing, adding, and installing modules to the existing network.

#### **Compatibility**  $1.1$

The AJ71C24-S8 and the AJ71C24 have the same dimensions and can be installed in the same way. They also use the same basic programs (PC CPU programs and computer programs).

Compatibility is maintained within the functions supported by the AJ71C24.

#### 1.2 Precautions When Using Existing Programs

(1) Buffer memory read/write operations (CR and CW commands)

Addresses 100H to 11FH in the buffer memory of the AJ71C24-S8 are allocated for special applications.

Therefore, to read buffer memory or write data to the buffer memory using the CR or CW commands, use the memory areas in addresses 120H and above.

(2) Input/output for PC CPU

The READY signal Xn7 is provided for the AJ71C24-S8.

For the link operating in the no-protocol mode, this READY signal should be inserted (as the interlock signal) in the sequence program which uses the AJ71C24.

(3) Communications time

The time required for communications with a PC CPU differs between the AJ71C24 and the AJ71C24-S8. The User's Manual for each type of module gives details.

 $\left($ 

 $\left($ 

 $\mathcal{L}(\mathcal{L})$ 

# 1.3 Function Comparison

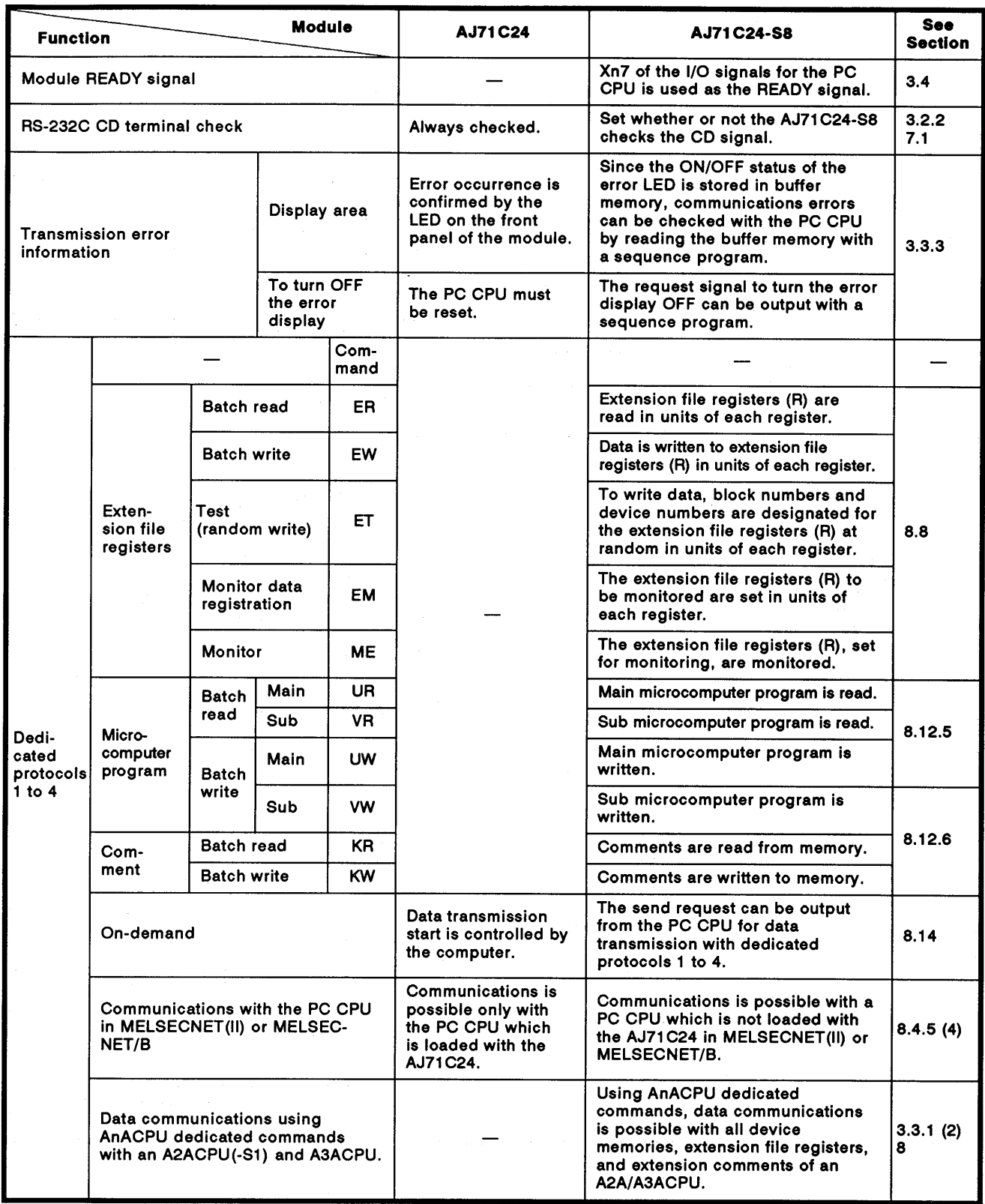

# **APPENDICES**

 $\vec{k}$ 

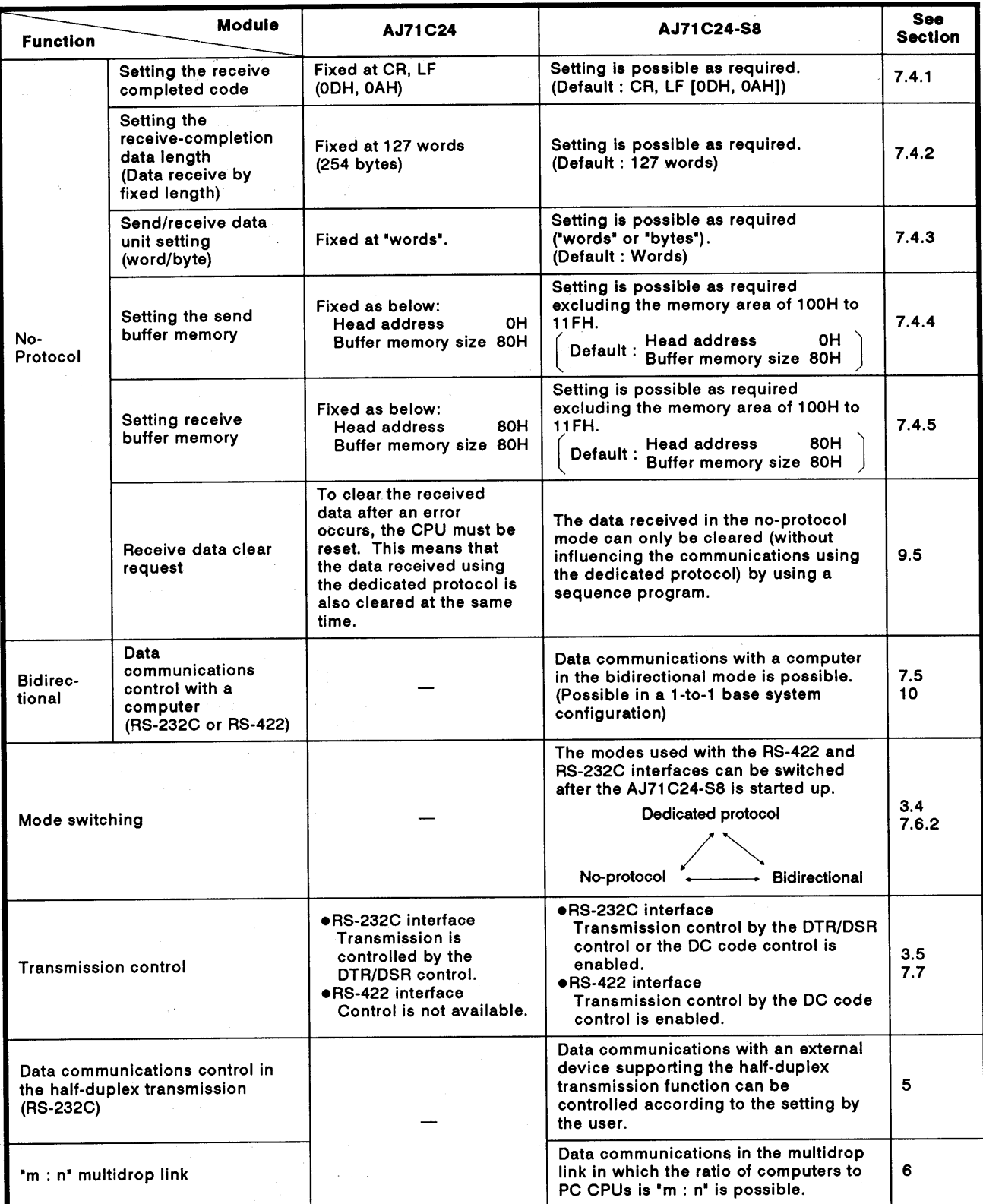

### **APPENDIX 2. Precautions Concerning Compatibility and the Use of Existing** Programs Prepared for the AJ71C24-S3 Computer Link Module

The following sections describe precautions which should be taken when using the AJ71C24-S8 computer link module. These precautions cover compatibility with the AJ71C24-S3 computer link module (hereafter called the AJ71C24-S3), the use of existing programs prepared for the AJ71C24-S3, and procedures for changing, adding, and installing modules to the existing network.

#### $2.1$ Compatibility

The AJ71C24-S8 and the AJ71C24-S3 have the same dimensions and can be installed in the same way. They also use the same basic programs (PC CPU programs and computer programs).

Compatibility is maintained within the functions supported by the AJ71C24-S3.

#### 2.2 Precautions When Using Existing Programs

(1) Communications time

The time required for communications with a PC CPU differs between the AJ71C2-S3 and the AJ71C24-S8. The User's Manual for each type of module gives details.

(2) PC CPU model name read function (command: PC)

When reading the PC model name of the PC CPU using the PC command, the model name codes for the A2ACPU(-S1), A3ACPU, etc. are changed.

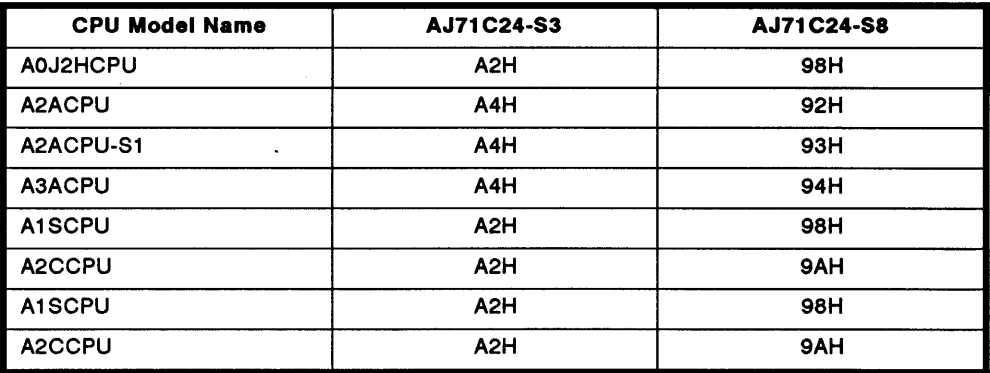

é

# 2.3 Function Comparison

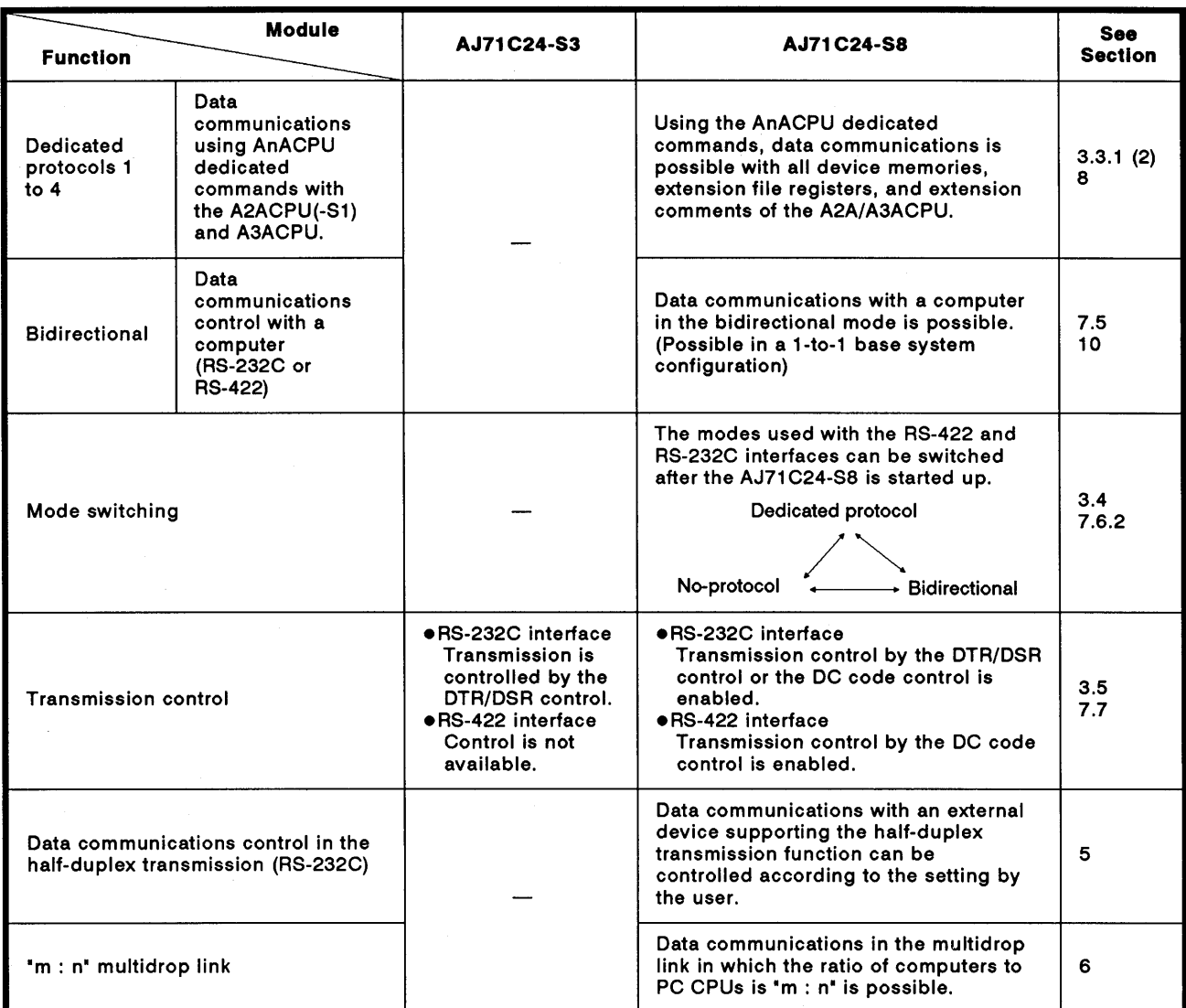

 $\sim$ 

### APPENDIX 3. Precautions Concerning Compatibility and the Use of Existing Programs Prepared for the AJ71C24-S6 Computer Link Module

The following sections describe precautions which should be taken when using the AJ71C24-S8 computer link module.

These precautions cover compatibility with the AJ71C24-S6 computer link module (hereafter called the AJ71C24-S6), the use of existing programs prepared for the AJ71C24-S6, and procedure for changing or adding modules in the existing network.

#### **Compatibility**  $3.1$

 $\left($ 

The AJ71C24-S8 and the AJ71C24-S6 have the same dimensions and can be installed in the same way. They also use the same basic programs (on a PC CPU and a computer).

Compatibility is maintained within the functions supported by the AJ71C24-S6.

#### 3.2 Precautions When Using Existing Programs

None when the AJ71C24-S6 is replaced by an AJ71C24-S8.

#### 3.3 Function Comparison

The following table compares the functions of the AJ71C24-S6 and AJ71C24-S8.

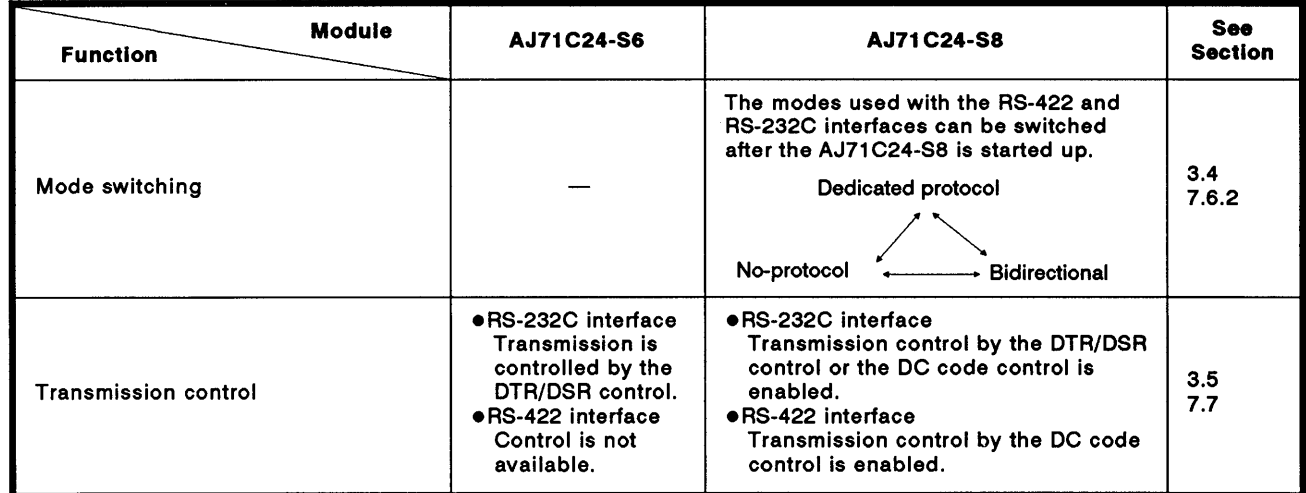

# **APPENDIX 4. ASCII Code Table**

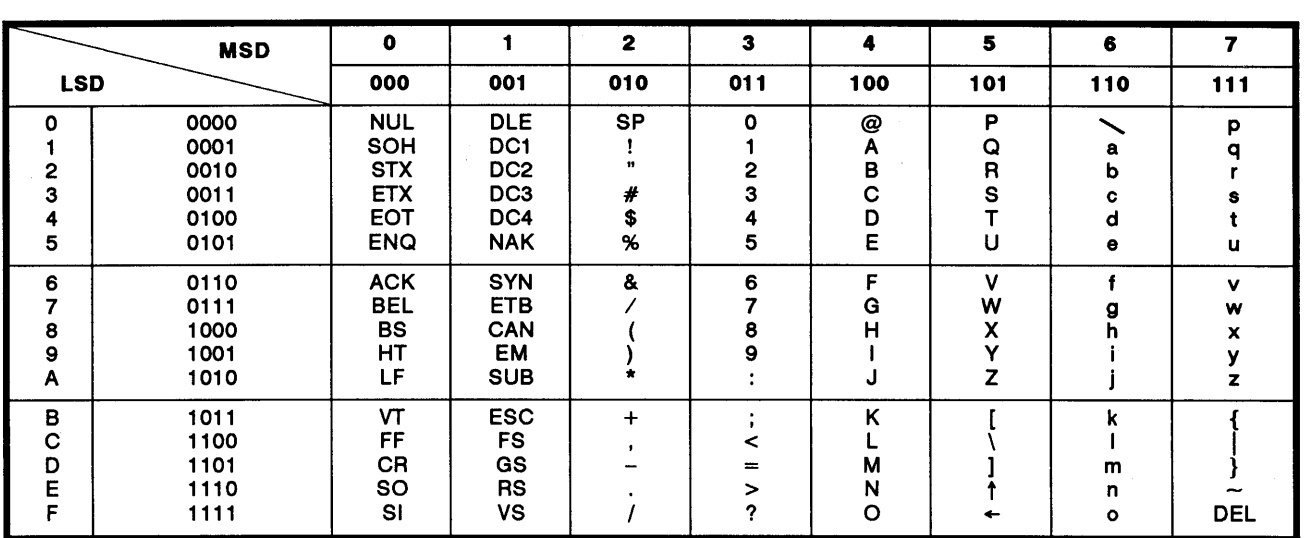

Character codes used for the computer link are shown below. (7-bit codes)

 $\overline{1}$ 

# APPENDIX 5. Communications Time between a PC CPU and an AJ71C24

When the PC CPU is in the run state, data is processed after executing the END instruction in response to a request from the AJ71C24. Section 3.3.1 gives the minimum number of devices processed per communications.

The intervening times (i.e. by how much the scan time increases) for each processing operation and its corresponding processing times (indicated in number of scans) are shown below.

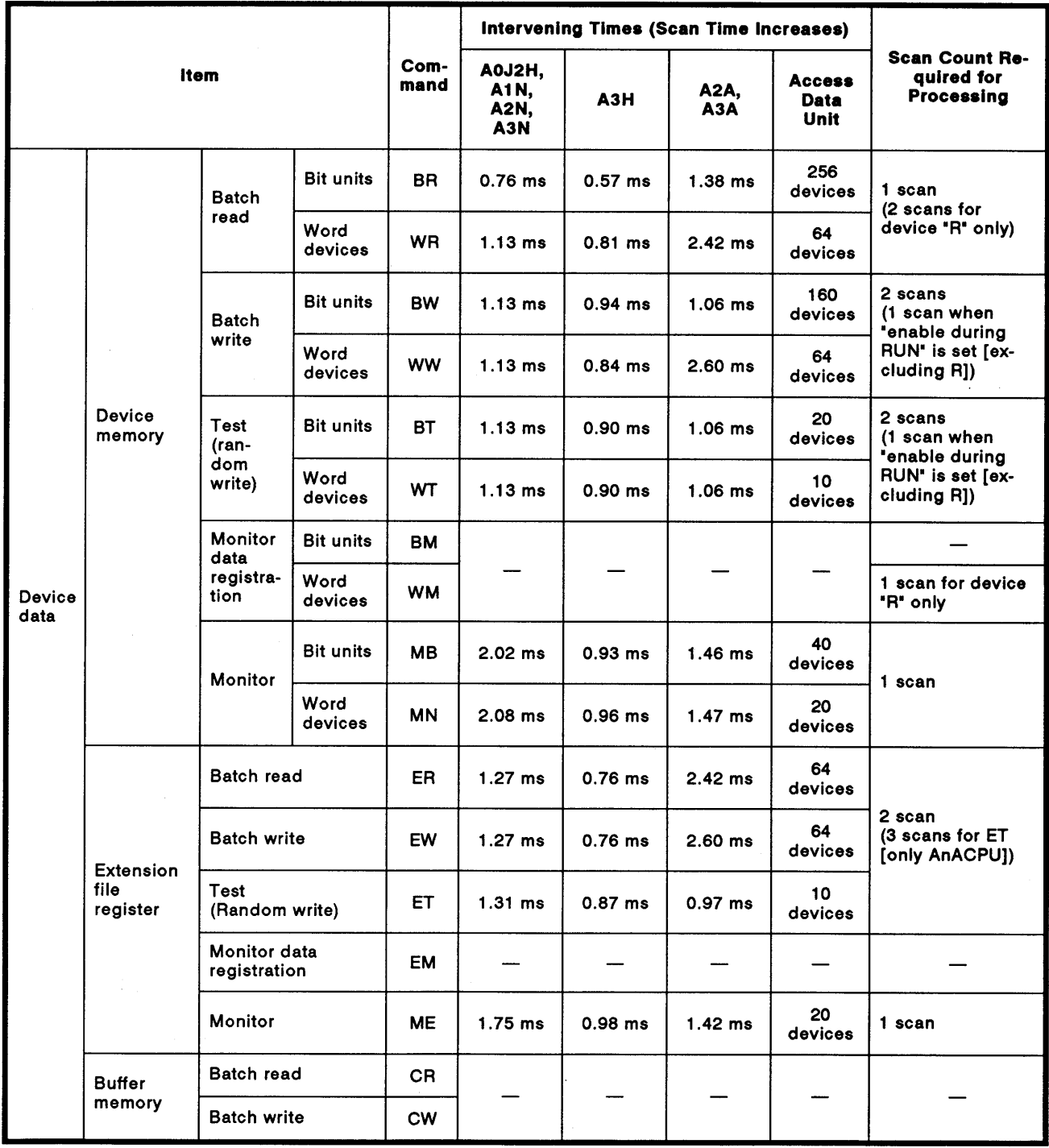

#### (1) ACPU common command

 $\int_{\Omega}$ 

 $\left\langle \right\rangle$ 

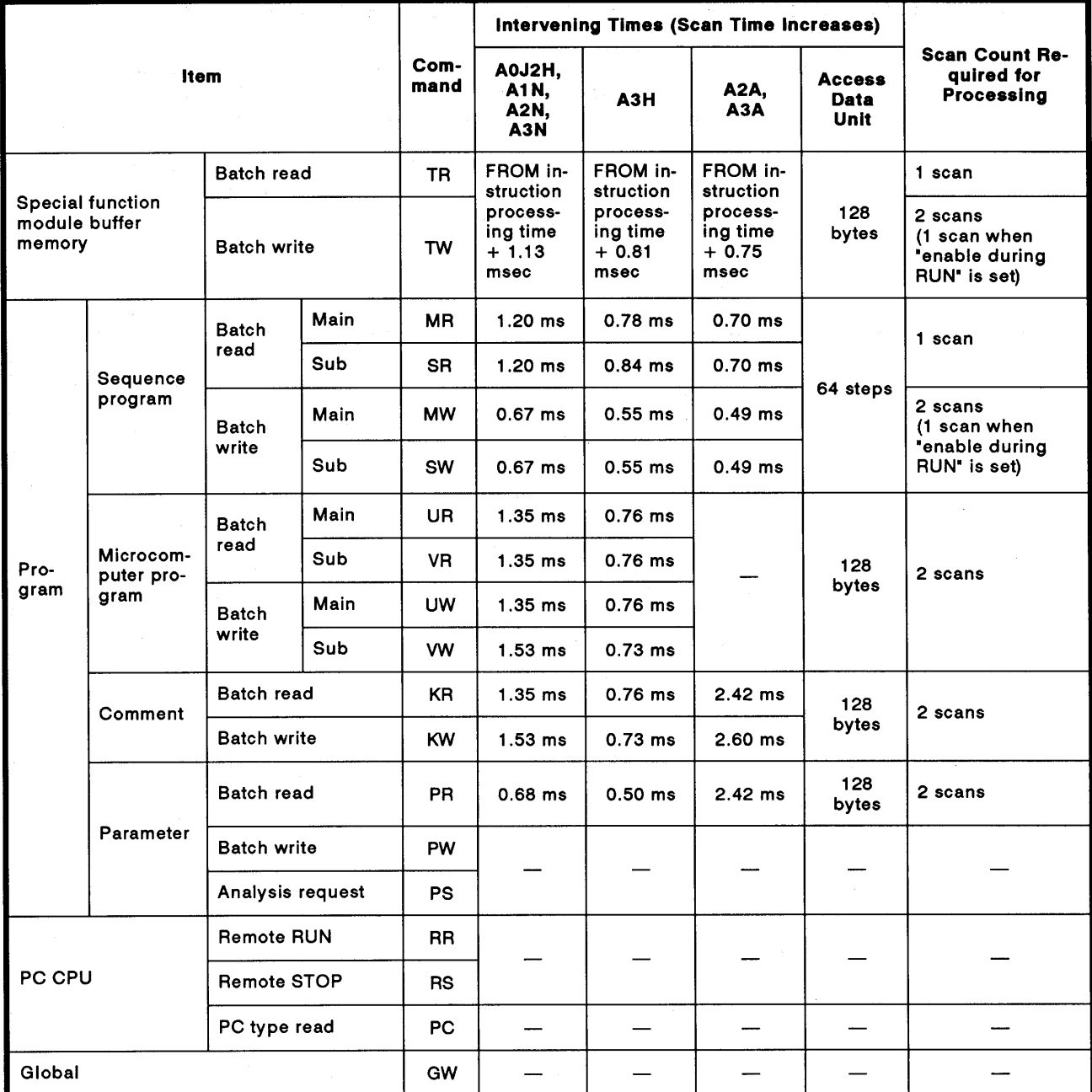

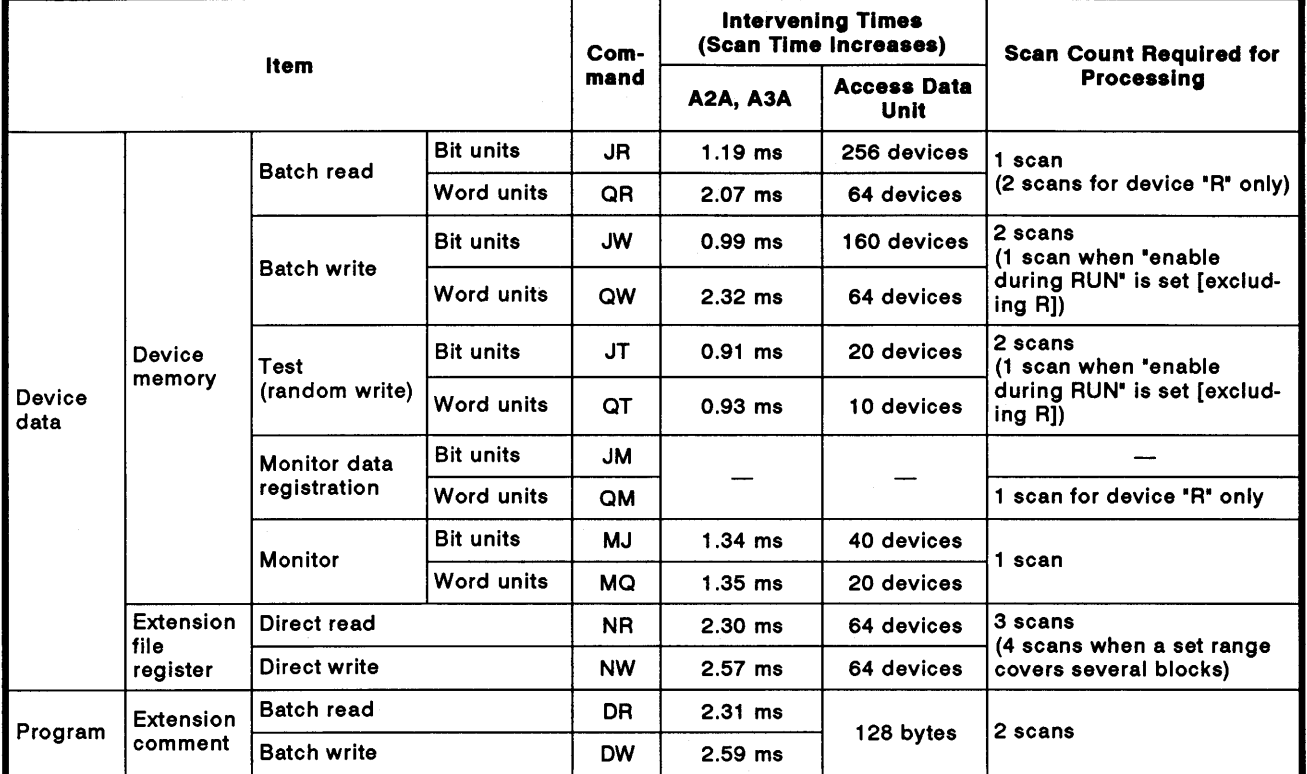

### (2) AnACPU dedicated command

# **POINTS**

- (1) The PC CPU can only process one of these operations with each END processing. If the A6GPP and AJ71C24 access a given PC CPU at the same time, one processing must wait until the other processing is completed. Therefore, the scan count required for processing further increases.
- (2) Even though communications using AJ71C24 is not performed, scan time increases 0.2 msec (0.1 msec with A3HCPU, A2ACPU(S1), and A3ACPU).

# APPENDIX 6. Precautions During Communications When Using RS-422 Interface

- **RDA SDA** Send data  $RDB$ - Received data  $SDB$ High impedance control AJ71C24 Computer AJ71C24 AJ71C24
- (1) The following figure shows the hardware structure for the data transmission from the AJ71C24 to the computer.

**AJ71C24 Send Circuit** 

#### $(2)$ Data transmission methods

When each station of the AJ71C24 is not transmitting data, set the transmission line to the high impedance state so that one send data does not interfere with other send data in a multidrop link.

When all stations transmit data, the high impedance state must be canceled. Then, after transmitting a mark consisting of 2 or more characters, each station transmits data.

This method applies also to a 1:1 link system.

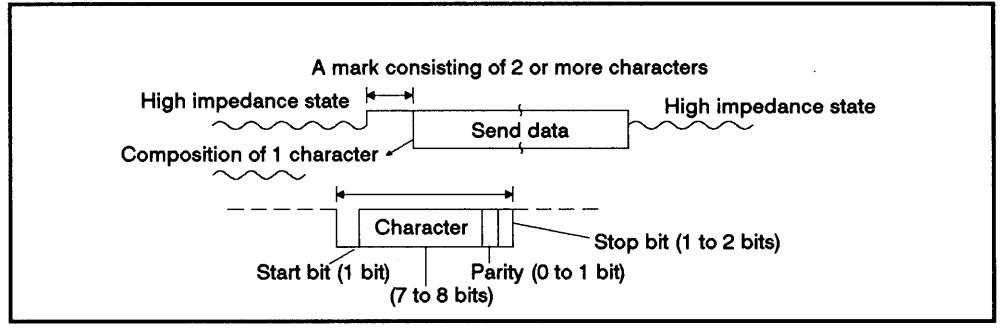

**Transmission from the AJ71C24** 

(3) Ignoring wrong data

When any station is not transmitting data, the send line is in the high impedance state.

Thus, the send line may become unstable due to noise, causing a computer to receive wrong data.

Since a parity error or a framing error may occur in this case, error data must be ignored.

When using protocol 1 to 4, either ACK, NAK, or STX code is transmitted first.

Therefore until an ACK, NAK, or STX code is received, other codes must be ignored.

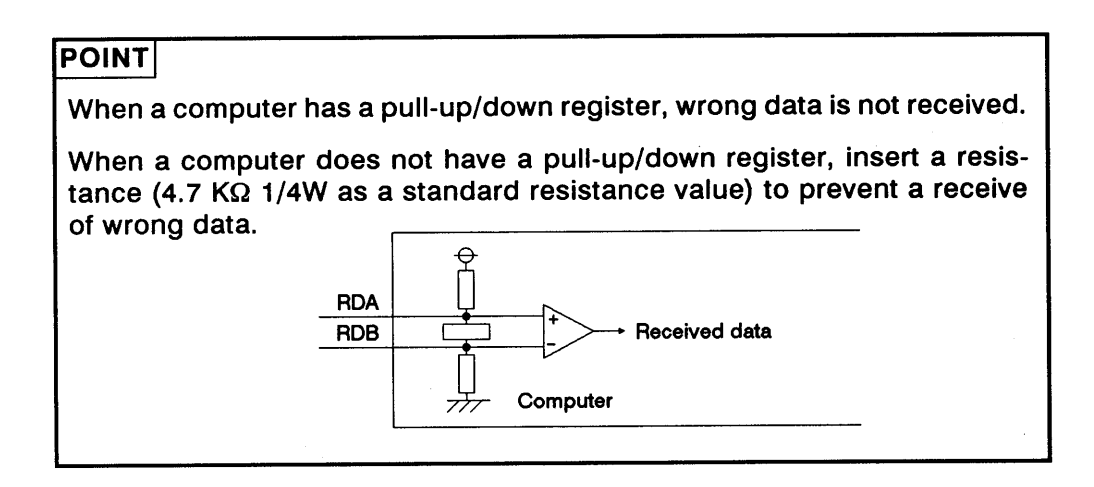

 $\bar{\ell}$ 

# **APPENDIX 7. Special Function Module Buffer Memory Addresses**

The special function module buffer memory addresses are listed below. They are used to read and write (commands TR, TW) data to and from the special function module buffer memory with protocols 1 to 4.

The appropriate manuals give details about buffer memory contents.

Linkable special function modules, buffer memory head address, and  $(1)$ module numbers

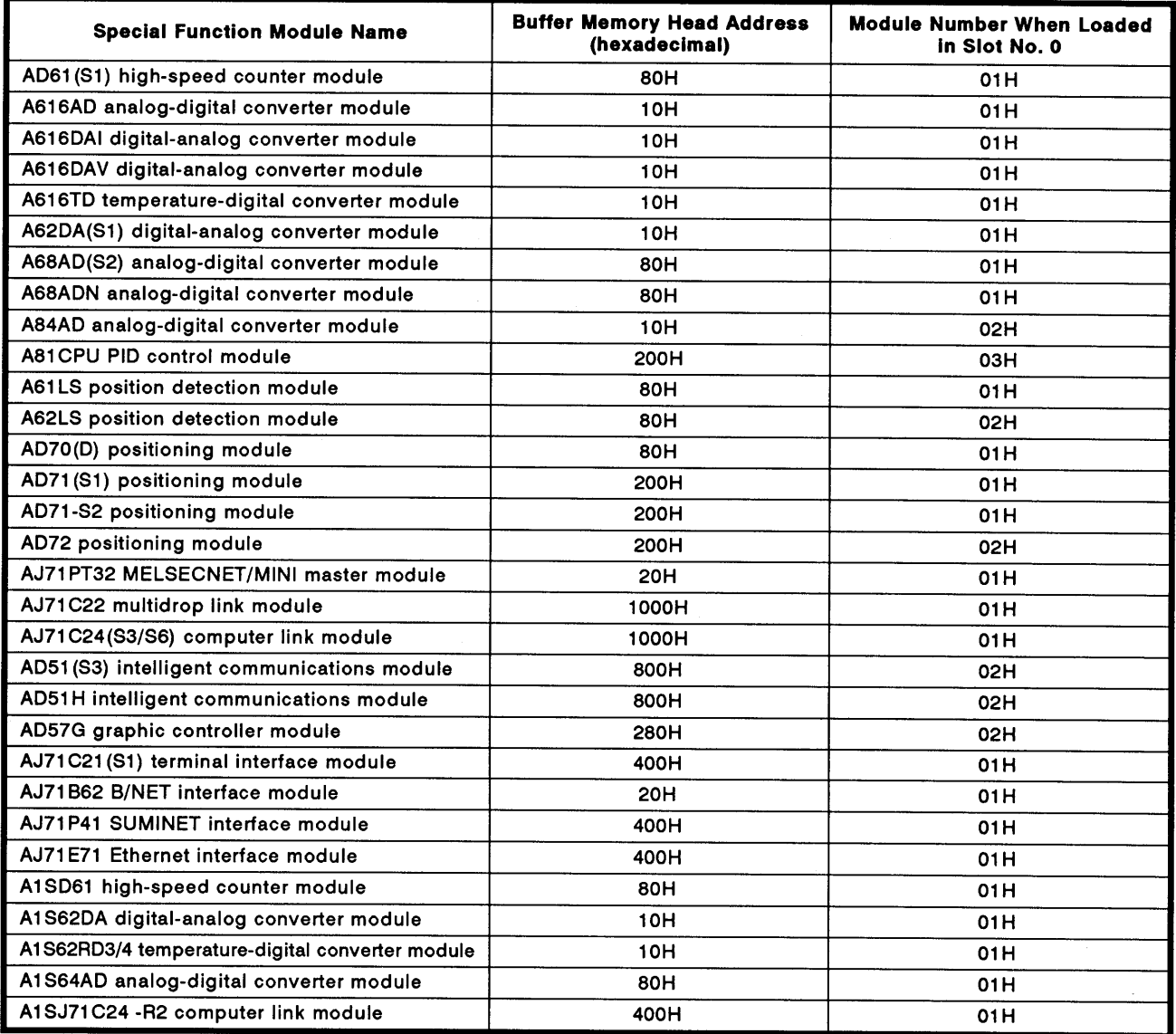

(2) Buffer memory address tables of special-function modules

This section gives the address tables of the following special-function modules:

- AJ71C24(-S3,-S6,-S8) computer link module
- AD61 high-speed counter module
- AD71(S1) and AD71-S2 positioning module
- A616DAI(DAV) digital-analog converter module

Calculate the addresses of special-function modules not mentioned above by using the following formula and the head addresses given in (a) on the next page.

· Formula

The following formula converts the address (hexadecimal) to be designated in a computer using the address for the FROM/TO instructions.

Designated address (hexadecimal) =

Address used with FROM/TO instructions x 2 converted into hexadecimal + Head address of each module

The User's Manual for each module gives details about the addresses of FROM/TO instructions.

**Calculation example 1:** 

To designate the head address (the designated address of the FROM/TO instructions is 100H) of the special-applications area of the AJ71C24-S8

Designated address (1200H) =

Address used with FROM/TO instructions (100H) x 2 (200H) + Head address (1000H)

**Calculation example 2:** 

To designate the preset value storage address (the designated address of the FROM/TO instructions is 1H) of CH1 of the AD61 highspeed counter module

Designated address (82H) =

Address used with FROM/TO instructions (1H) x 2 (2H) + Head address (80H)

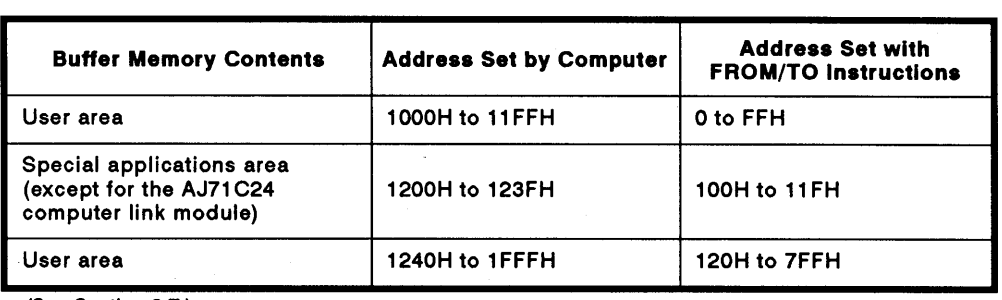

# (a) AJ71C24 (-S3,-S6,-S8) computer link module

(See Section 3.7.)

# **REMARK**

Addresses 1000H to 1FFFH of the AJ71C24 (set by a computer) are the buffer memory addresses utilized when using a computer to execute read/write from/to an AJ71C24 not connected to a computer.

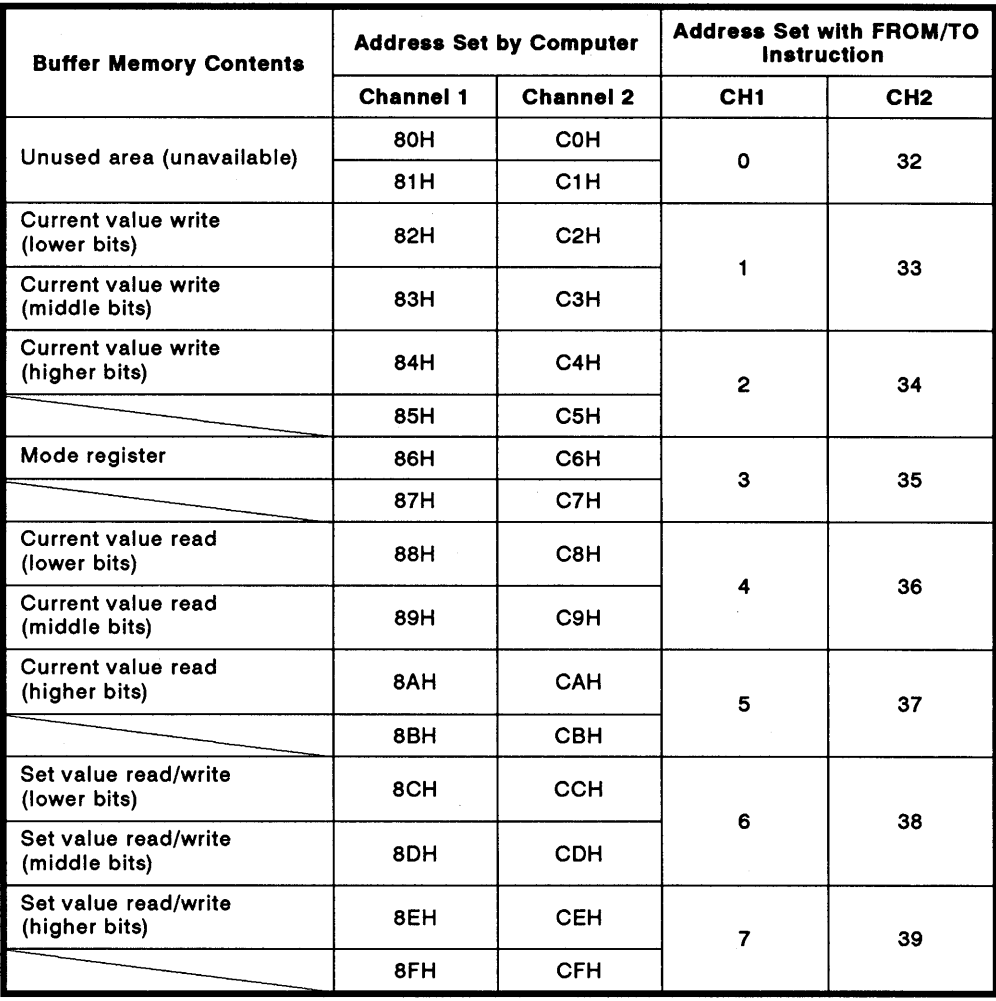

## (b) AD61(S1) high-speed counter module

 $\left($ 

 $\left($ 

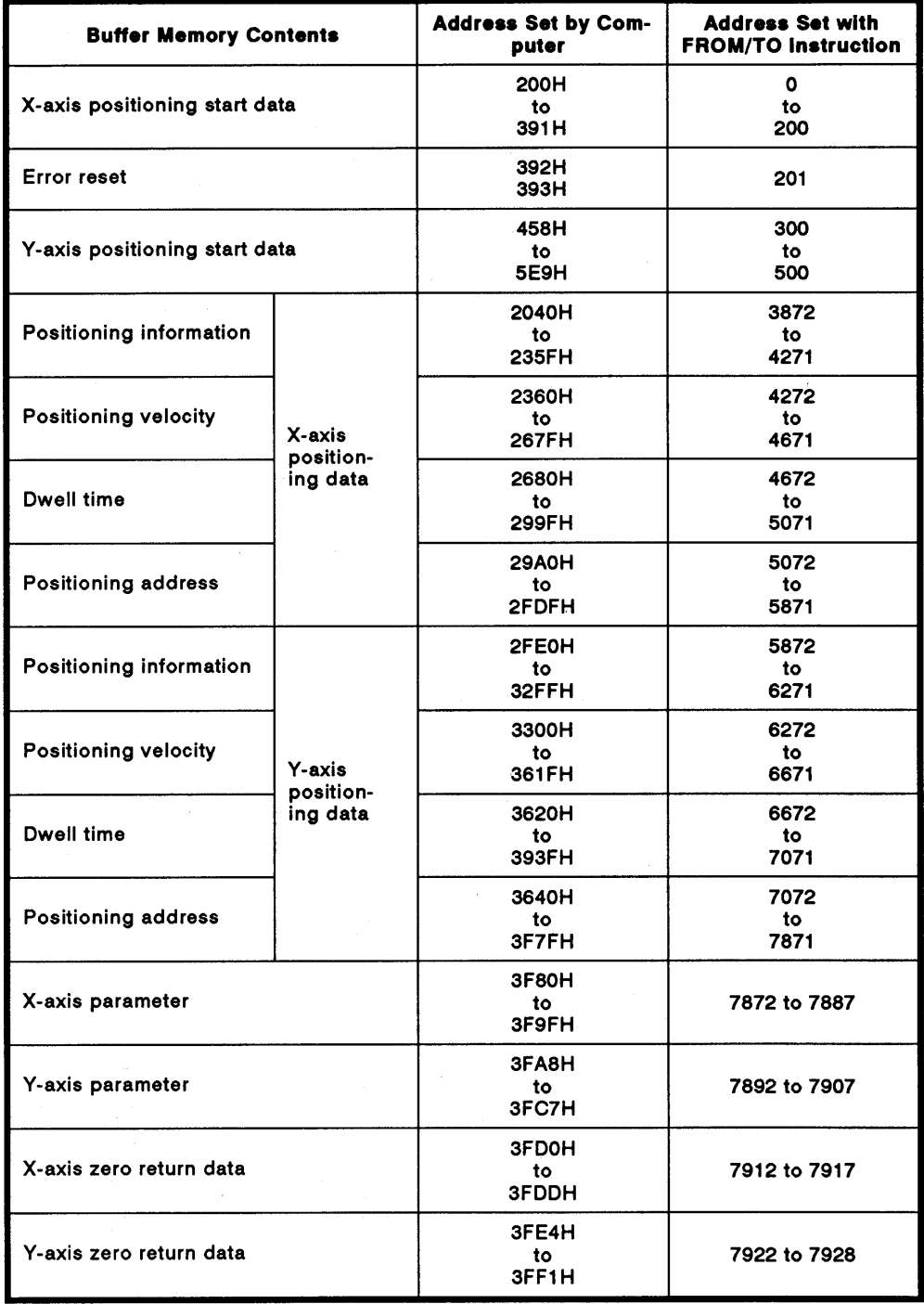

# (c) AD71(S1) and AD71-S2 positioning modules

(d) A616DAI digital-analog converter module

# A616DAI digital-analog converter module

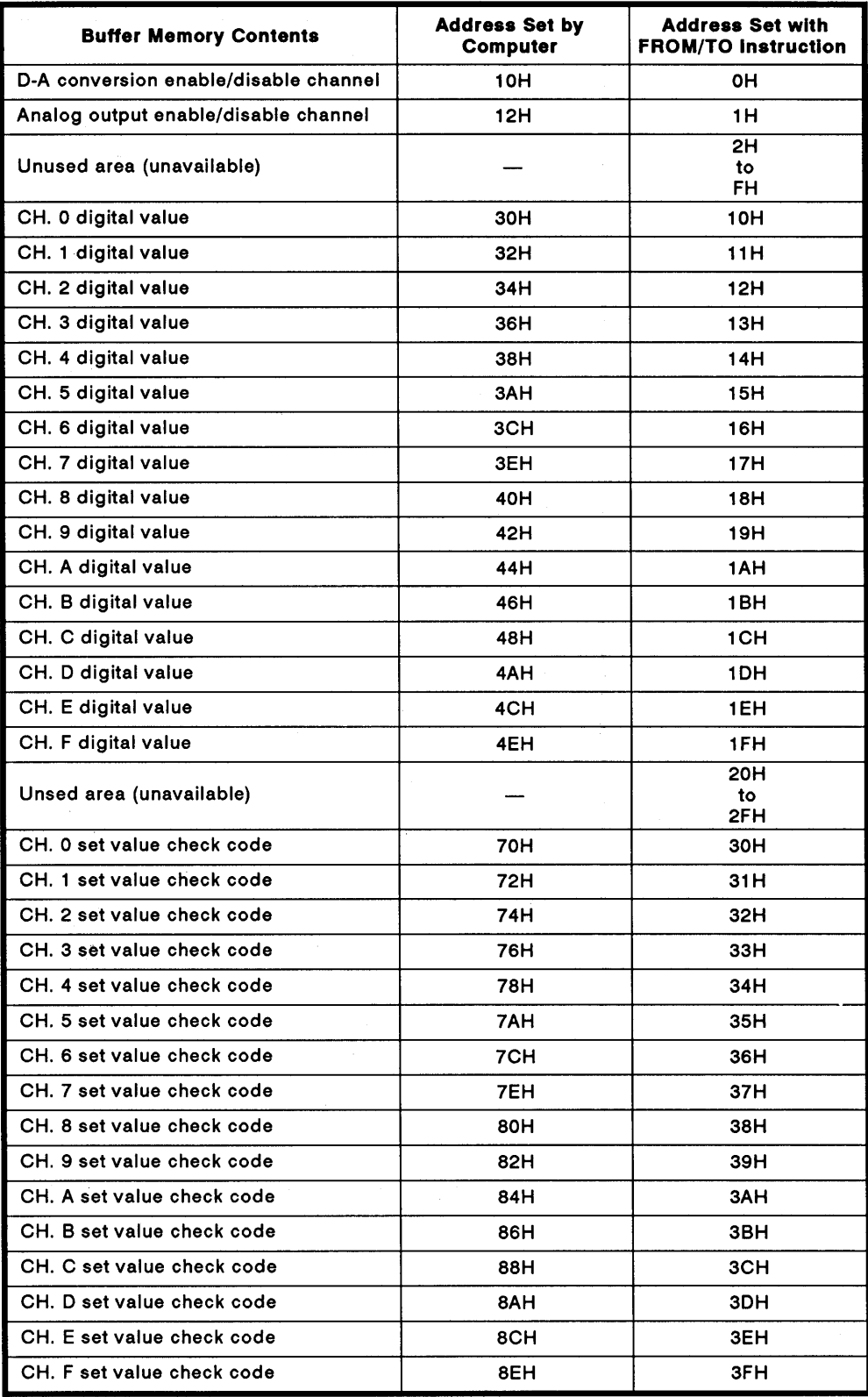
#### APPENDIX 8. Sequence Program Examples Showing How to Output Word Device Data to the Printer in the No-protocol Mode

This program gives an example of outputting the data registers (D), link registers (W) and file registers (R), and present values of timers and counters to the printer in the no-protocol mode.

#### When Other Than AnACPU is Used  $8.1$

#### X<sub>0</sub>C7 RS-232C CD terminal check disable is set.  $\mathbf{r}$  $\circ$ **TOP** HOOOC HO10B K<sub>1</sub>  $K1$ ┤┠ **X000** ... Print command is converted to pulses.  $11$ **PLS MO** ⊣⊦ MO XOCO XOC7 YODO ... Index (title) is converted to ASCII. 15  $++$  $\overline{\mathscr{K}}$  $+ \rightarrow$  $\overline{ASC}$  $D10=$  $\overline{D31}$ Target register contents are converted to **BCDP**  $\overline{D10}$ D<sub>10</sub>  $\mathbb{R}^2$ **BCD** values. 16-bit data is divided into 4-bit groups **DISP** D<sub>10</sub> **D20**  $K<sub>4</sub>$  $\ddotsc$ **SFLP** D<sub>20</sub> K<sub>8</sub> **SFLP D22**  $K8$ Data is reorganized and converted to word units (16 bits). D<sub>23</sub> D33  $+P$ D<sub>22</sub>  $+P$ D<sub>20</sub> D<sub>21</sub> D34  $+P$ **H3030** D33 D33 ... Output data is converted to ASCII.  $+P$ H3030 D34 D34 ... CR-LF code is set. MOVP HOAOD D35 ... Send data length is set. **MOVP**  $K5$ D30 ... Data is output to send buffer memory. **TOP HOOOC** HOOOO **D30**  $K6$ ... Send handshake signal is turned ON. **YODO SET XOCO** ... Transmission completed. **RST** YODO 104 ⊣∣ **CIRCUIT END**

#### (1) Sequence program example

### **REMARK**

AJ71C24 transmission specification settings for output to printer

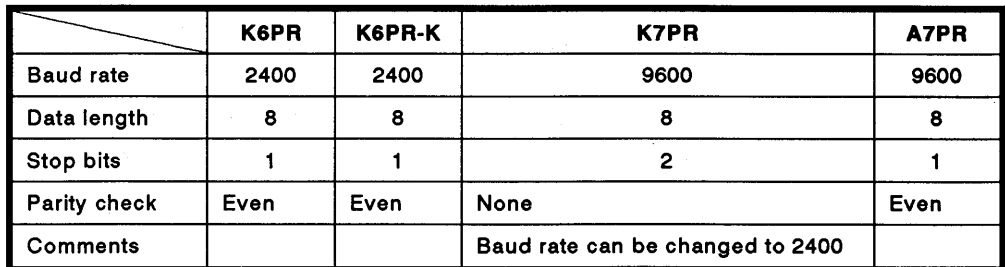

 $(2)$ Procedure for converting data stored in a data register to printer output data.

Since the PC CPU handles numerical data in binary, it is necessary to convert data to be printed out from binary (BIN) to ASCII. Data is output from the buffer memory to the printer sequentially from the lowest address (head address) with the lower 8 bits to the higher 8 bits. Therefore, use the sequence program to reorganize the order of the data output to the printer. The following program, described in (1), gives an example of this conversion.

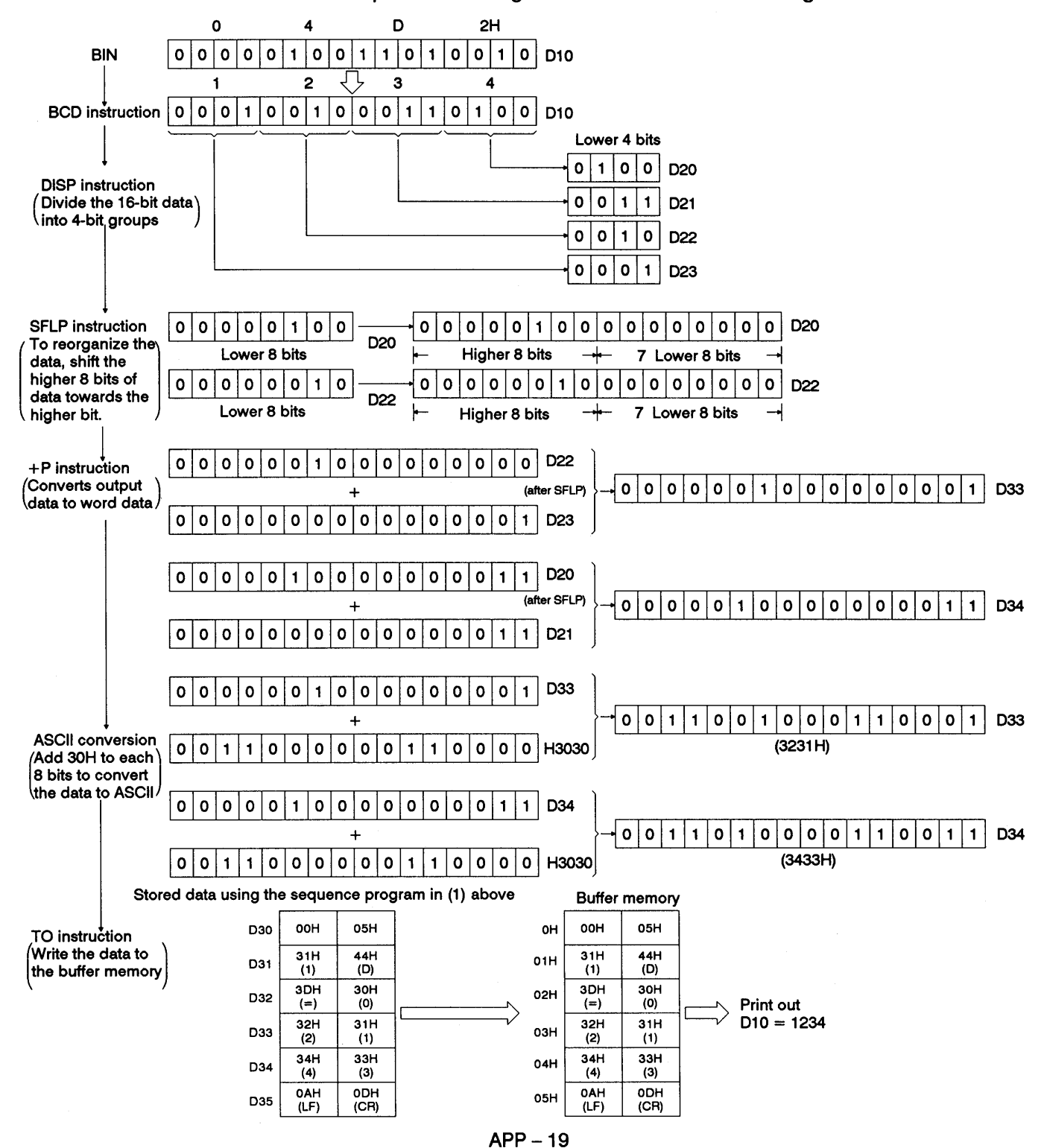

Example: Converting "1234" stored in the data register to ASCII

 $\left($ 

 $\left($ 

## 8.2 When the AnACPU is Used

The following is a program example using A2A(-S1)/A3ACPU dedicated instruction (BINDA) to execute the same processing as the program shown in 8.1.

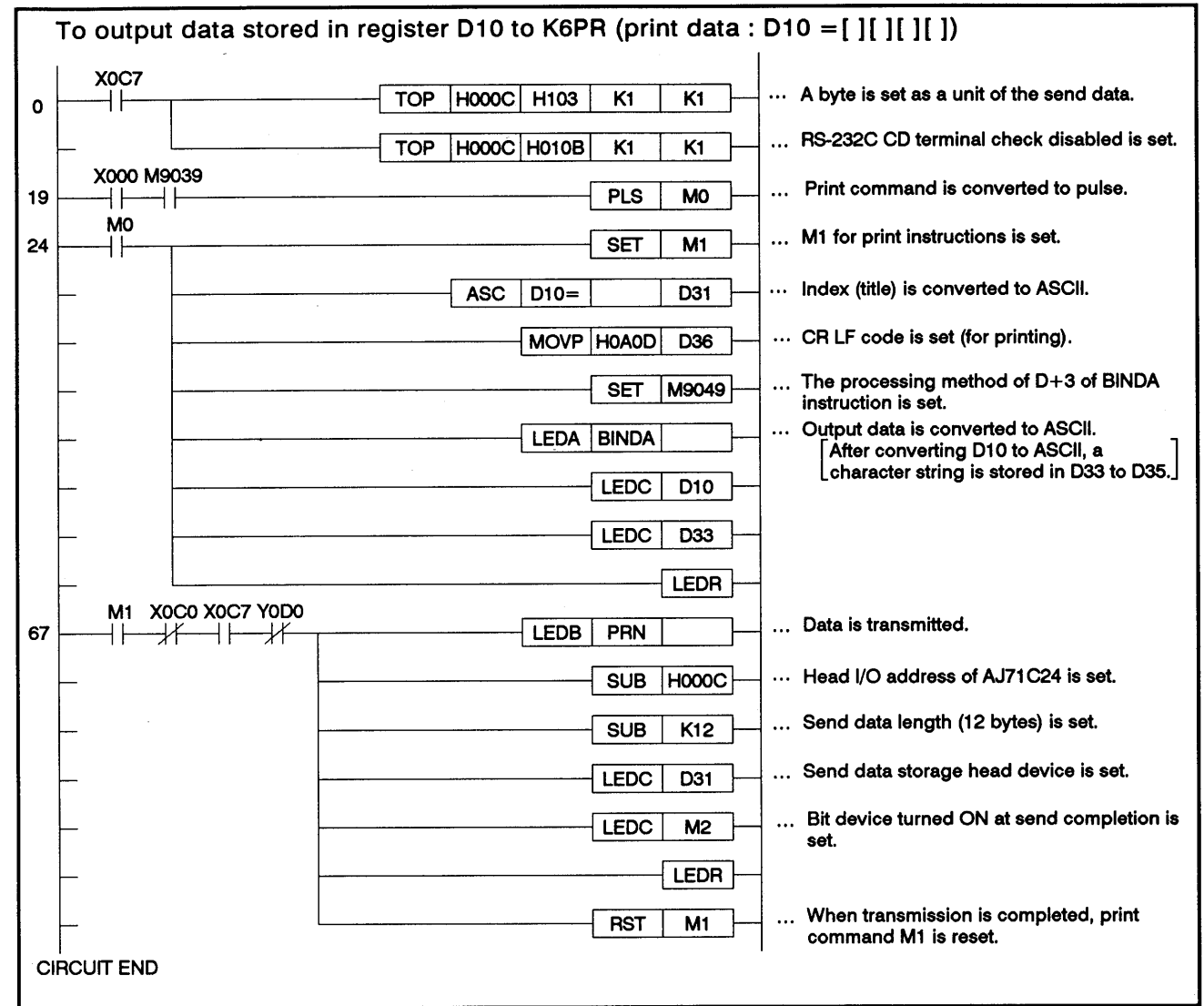

**REMARK** 

Appendix 8.1 gives the AJ71C24 transmission specification setting for outputting data to the printer.

#### Example of a Sequence Program for Data Communications in the **APPENDIX 9. Bidirectional Mode**

The following figure gives the example of a sequence program for transmitting data received from the computer and the data of the data register (D100) of a PC CPU to the computer in the bidirectional mode.

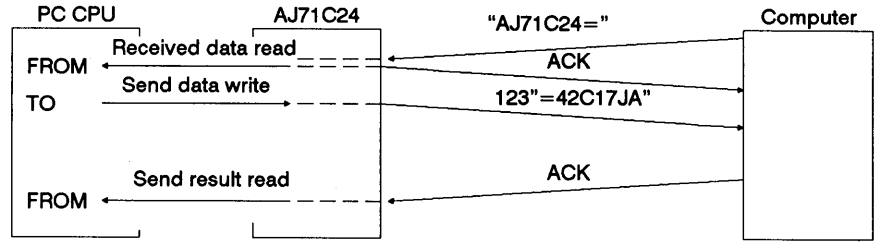

(1) Settings to the buffer memory

The figure below describes settings at the special-applications area of AJ71C24 buffer memory.

Appendix 11 gives details of the memory setting record form.

 $\bigg($ 

 $\left($ 

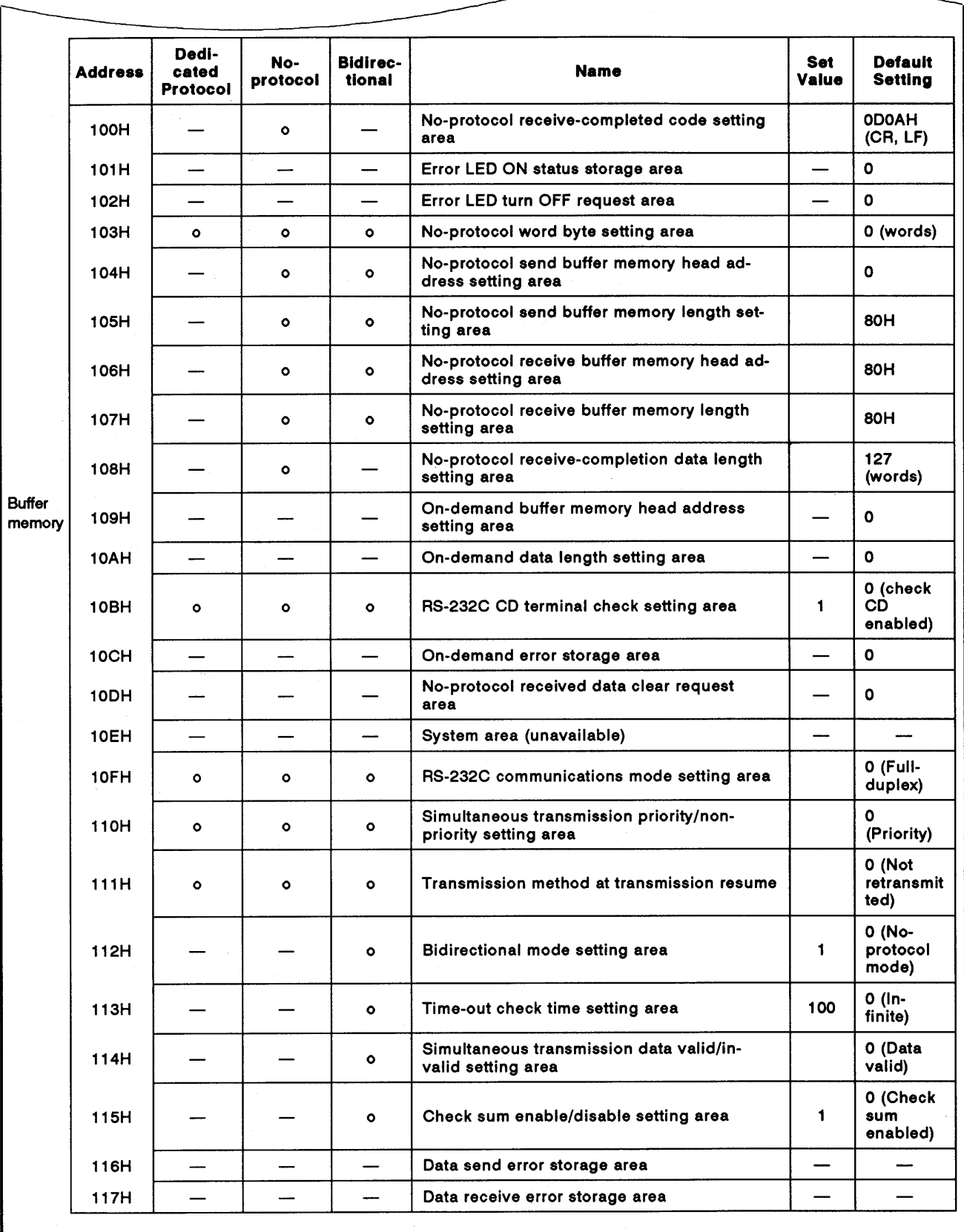

Switch settings

**MELSEC-A** 

#### $(2)$ Sequence program example

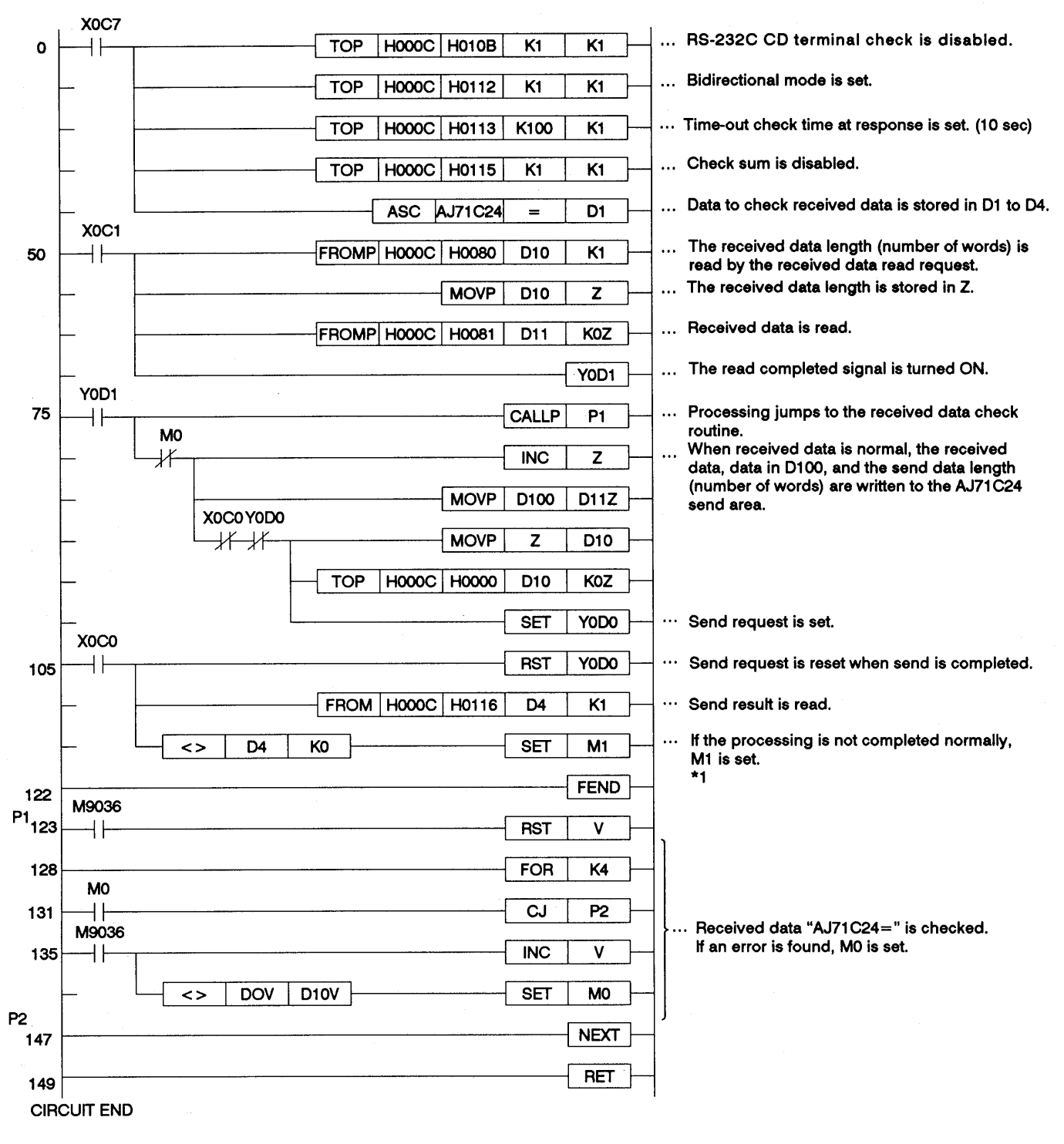

\*1 When an error occurs in the data send result

Perform error correction according to the error code read from buffer memory address 116H.

 $\left($ 

## **APPENDIX 10. External View**

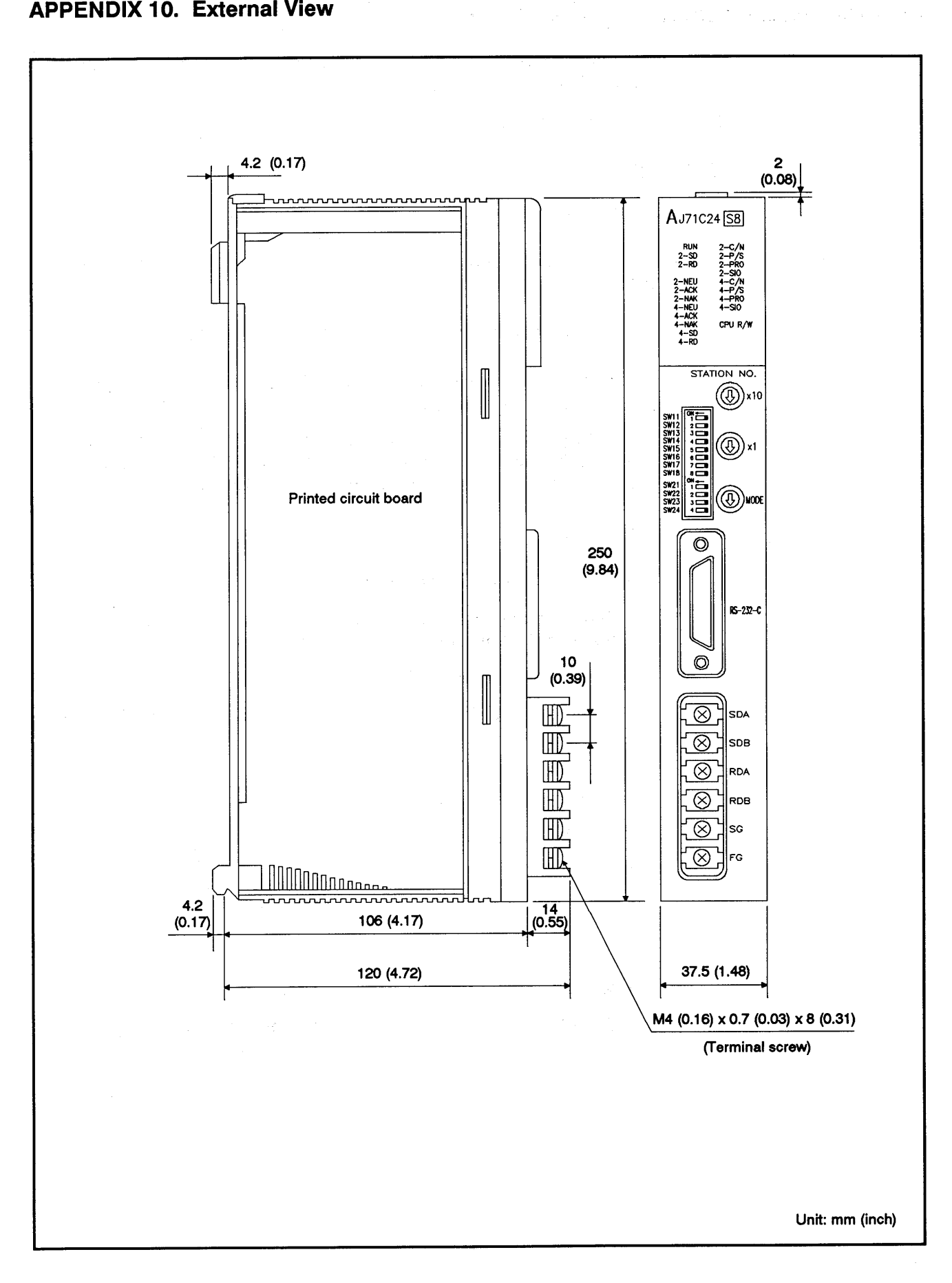

## APPENDIX 11. AJ71C24 Setting Record Form

Use this form to keep record of settings of the AJ71C24 or to create computer link programs for PC CPUs and computers.

Make duplications of this form and use them.

#### Method of entry

(1) No. and Data

Enter the number of the record form and the date on the top right corner of the form.

(2) Settings of the buffer memory special applications area

Enter the set values which change default settings when the AJ71C24 READY signal (Xn7) is turned ON in the set value's column.

The settings required for the dedicated protocol and the noprotocol/bidirectional mode at the start of the AJ71C24 are indicated with [] mark in the columns next to the address's column.

- (3) Switch settings
	- 1) Station number setting switch

Enter set values (value indicated by the arrow) in the columns of the tens digit and the ones digit of each station number.

2) Transmission specification switch settings

Circle ON or OFF according to switch setting from SW11 to SW24 in the ON/OFF column.

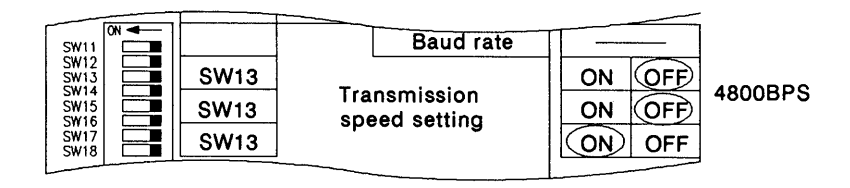

3) Mode switch settings

Enter the set value (value indicated by the arrow) in the mode setting switch column.

 $\bigg($ 

 $\left($ 

## MELSEC-A

Record form

No. Date

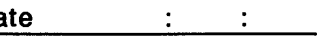

## Record of AJ71C24 settings

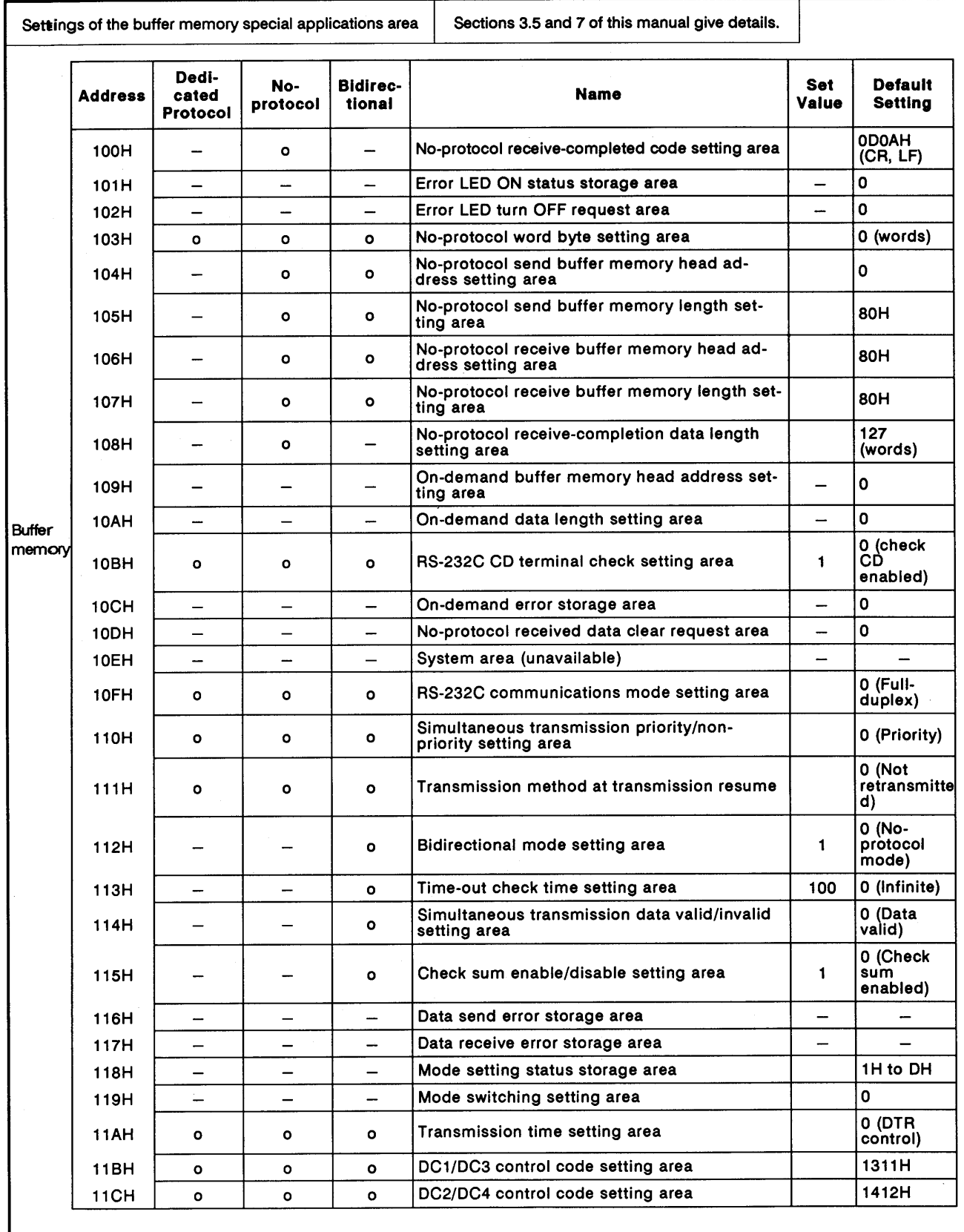

 $\hat{\boldsymbol{\beta}}$ 

## **MELSEC-A**

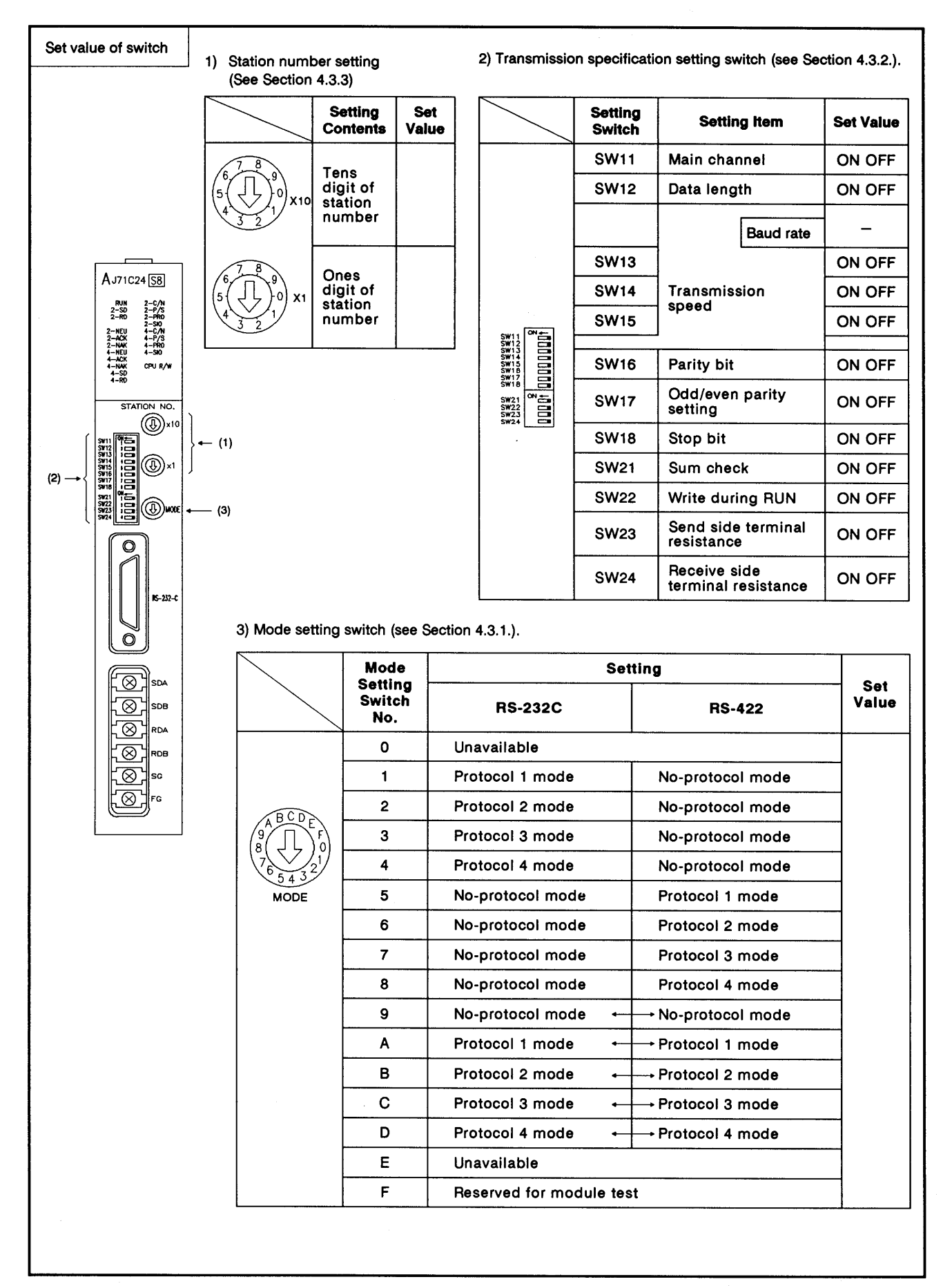

## **IMPORTANT**

The components on the printed circuit boards will be damaged by static electricity, so avoid handling them directly. If it is necessary to handle them take the following precautions.

- (1) Ground human body and work bench.
- (2) Do not touch the conductive areas of the printed circuit board and its electrical parts with any non-grounded tools etc.

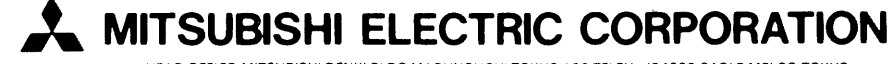

HEAD OFFICE:MITSUBISHI DENKI BLOG MARUNOUCHI TOKYO 100 TELEX: J24532 CABLE MELCO TOKYO<br>NAGOYA WORKS = 1-14 ; YADA-MINAMI 5 ; HIGASHI-KU = NAGOYA ; JAPAN

When exported from Japan, this manual does not require application to the Ministry of International Trade and Industry for service transaction permission.

Specifications subject to change without notice.